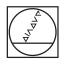

# HEIDENHAIN

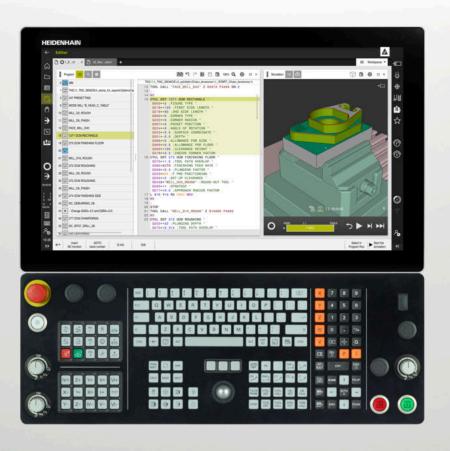

# TNC7

User's Manual for Machining Cycles

NC Software 817620-16 817621-16 817625-16

English (en) 01/2022

| 1  | About the User's Manual                       | 25   |
|----|-----------------------------------------------|------|
| 2  | About the product                             | 31   |
| 3  | Using machining cycles                        | 47   |
| 4  | Cycles for drilling and boring                | 87   |
| 5  | Cycles for thread machining                   | 133  |
| 6  | Cycles for machining pockets, studs and slots | 169  |
| 7  | Cycles for coordinate transformation          | .227 |
| 8  | SL cycles                                     | 243  |
| 9  | Cycles for cylinder surface machining         | 299  |
| 10 | Optimized contour milling                     | .319 |
| 11 | Cycles for pattern definition                 | 377  |
| 12 | Special cycles                                | 395  |
| 13 | Cycles for turning                            | 473  |
| 14 | Cycles for grinding                           | 655  |

| 1 | Abou | It the User's Manual           | . 25 |
|---|------|--------------------------------|------|
|   |      |                                |      |
|   | 1.1  | Target group: Users            | . 26 |
|   |      |                                |      |
|   | 1.2  | Available user documentation   | . 27 |
|   |      |                                |      |
|   | 1.3  | Types of notes used            | 28   |
|   |      |                                |      |
|   | 1.4  | Notes on using NC programs     | . 29 |
|   |      |                                |      |
|   | 1.5  | Contact to the editorial staff | . 29 |

| 2 | About the product |                                       |   |  |  |  |
|---|-------------------|---------------------------------------|---|--|--|--|
|   | 2.1               | The TNC7                              | 2 |  |  |  |
|   | 2.2               | Proper and intended operation3        | 2 |  |  |  |
|   | 2.3               | Intended place of operation           | 3 |  |  |  |
|   | 2.4               | Safety precautions                    | 4 |  |  |  |
|   | 2.5               | Software                              | 6 |  |  |  |
|   |                   | 2.5.1Software options                 | 3 |  |  |  |
|   | 2.6               | Comparison between TNC 640 and TNC7 4 | 4 |  |  |  |

| 3 | Usin | ig machi | ining cycles                                                 | 47 |
|---|------|----------|--------------------------------------------------------------|----|
|   | 3.1  | Workin   | g with machining cycles                                      |    |
|   |      | 3.1.1    | Machining cycles                                             |    |
|   |      | 3.1.2    | Defining cycles                                              |    |
|   |      | 3.1.3    | Calling cycles                                               |    |
|   |      | 3.1.4    | Machine-specific cycles                                      |    |
|   |      | 3.1.5    | Available cycle groups                                       |    |
|   |      | 3.1.6    | First steps of cycle programming                             | 60 |
|   | 3.2  | Progra   | m defaults for cycles                                        | 65 |
|   |      | 3.2.1    | Overview                                                     |    |
|   |      | 3.2.2    | Entering GLOBAL DEF definitions                              |    |
|   |      | 3.2.3    | Using GLOBAL DEF information                                 |    |
|   |      | 3.2.4    | Global data valid everywhere                                 |    |
|   |      | 3.2.5    | Global data for drilling operations                          |    |
|   |      | 3.2.6    | Global data for milling operations with pocket cycles        |    |
|   |      | 3.2.7    | Global data for milling operations with contour cycles       | 70 |
|   |      | 3.2.8    | Global data for positioning behavior                         | 70 |
|   |      | 3.2.9    | Global data for probing functions                            | 71 |
|   | 3.3  | Pattern  | definition with PATTERN DEF                                  | 72 |
|   |      | 3.3.1    | Application                                                  | 72 |
|   |      | 3.3.2    | Entering PATTERN DEF                                         | 72 |
|   |      | 3.3.3    | Using PATTERN DEF                                            | 73 |
|   |      | 3.3.4    | Defining individual machining positions                      | 74 |
|   |      | 3.3.5    | Defining a single row                                        | 75 |
|   |      | 3.3.6    | Defining an individual pattern                               | 76 |
|   |      | 3.3.7    | Defining an individual frame                                 |    |
|   |      | 3.3.8    | Defining a full circle                                       | 80 |
|   |      | 3.3.9    | Defining a pitch circle                                      | 81 |
|   |      | 3.3.10   | Example: Using cycles in connection with PATTERN DEF         |    |
|   | 3.4  | Point ta | ables with cycles                                            | 83 |
|   |      | 3.4.1    | Coordinates in a point table                                 |    |
|   |      | 3.4.2    | Effect with cycles                                           |    |
|   |      | 3.4.3    | Selecting the point table in the NC program with SEL PATTERN |    |
|   |      | 3.4.4    | Calling the cycle with a point table                         |    |

| 4 | Cycle | es for d | rilling and boring                       | 87  |
|---|-------|----------|------------------------------------------|-----|
|   | 4.1   | Fundan   | nentals                                  | 88  |
|   |       | 4.1.1    | Overview                                 | 88  |
|   | 4.2   | Cycle 2  | 200 DRILLING                             | 89  |
|   |       | 4.2.1    | Cycle parameters                         | 91  |
|   | 4.3   | Cycle 2  | 201 REAMING                              | 93  |
|   |       | 4.3.1    | Cycle parameters                         | 94  |
|   | 4.4   | Cycle 2  | 202 BORING                               | 95  |
|   |       | 4.4.1    | Cycle parameters                         | 97  |
|   | 4.5   | Cycle 2  | 203 UNIVERSAL DRILLING                   | 98  |
|   |       | 4.5.1    | Cycle parameters                         | 102 |
|   | 4.6   | Cycle 2  | 204 BACK BORING                          | 105 |
|   |       | 4.6.1    | Cycle parameters                         | 107 |
|   | 4.7   | Cycle 2  | 205 UNIVERSAL PECKING                    | 109 |
|   |       | 4.7.1    | Cycle parameters                         | 111 |
|   |       | 4.7.2    | Chip removal and chip breaking           | 114 |
|   | 4.8   | Cycle 2  | 208 BORE MILLING                         | 116 |
|   |       | 4.8.1    | Cycle parameters                         | 118 |
|   | 4.9   | Cycle 2  | 241 SINGLE-LIP D.H.DRLNG                 | 119 |
|   |       | 4.9.1    | Cycle parameters                         | 121 |
|   |       | 4.9.2    | User macro                               |     |
|   |       | 4.9.3    | Position behavior when working with Q379 |     |
|   | 4.10  | Cycle 2  | 240 CENTERING                            | 129 |
|   |       | 4.10.1   | Cycle parameters                         | 130 |

| 5 | Cycle | es for th | nread machining                         | . 133 |
|---|-------|-----------|-----------------------------------------|-------|
|   | 5.1   | Fundan    | nentals                                 | 134   |
|   |       | 5.1.1     | Overview                                | 134   |
|   | 5.2   | Cycle 2   | 06 TAPPING                              | 134   |
|   |       | 5.2.1     | Cycle parameters                        | 136   |
|   |       | 5.2.2     | Retracting after a program interruption | 137   |
|   | 5.3   | Cycle 2   | 07 RIGID TAPPING                        | 137   |
|   |       | 5.3.1     | Cycle parameters                        | 139   |
|   |       | 5.3.2     | Retracting after a program interruption | 140   |
|   | 5.4   | Cycle 2   | 09 TAPPING W/ CHIP BRKG                 | 140   |
|   |       | 5.4.1     | Cycle parameters                        | 143   |
|   |       | 5.4.2     | Retracting after a program interruption | 144   |
|   | 5.5   | Fundan    | nentals of thread milling               | 145   |
|   |       | 5.5.1     | Requirements                            |       |
|   | 5.6   | Cycle 2   | 62 THREAD MILLING                       | 146   |
|   |       | 5.6.1     | Cycle parameters                        | 148   |
|   | 5.7   | Cycle 2   | 63 THREAD MLLNG/CNTSNKG                 | 150   |
|   |       | 5.7.1     | Cycle parameters                        | 152   |
|   | 5.8   | Cycle 2   | 64 THREAD DRILLNG/MLLNG                 | 155   |
|   |       | 5.8.1     | Cycle parameters                        | 157   |
|   | 5.9   | Cycle 2   | 65 HEL. THREAD DRLG/MLG                 | 160   |
|   |       | 5.9.1     | Cycle parameters                        | 162   |
|   | 5.10  | Cycle 2   | 67 OUTSIDE THREAD MLLNG                 | 164   |
|   |       | 5.10.1    | Cycle parameters                        | 166   |

| 6 | Cycle | es for m | nachining pockets, studs and slots        | 169 |  |
|---|-------|----------|-------------------------------------------|-----|--|
|   | 6.1   | Fundam   | nentals                                   |     |  |
|   |       | 6.1.1    | Overview                                  |     |  |
|   |       |          |                                           |     |  |
|   | 6.2   | •        | 251 RECTANGULAR POCKET                    |     |  |
|   |       | 6.2.1    | Cycle parameters                          |     |  |
|   |       | 6.2.2    | Plunging strategy Q366 with RCUTS         |     |  |
|   | 6.3   | Cycle 2  | 252 CIRCULAR POCKET                       | 177 |  |
|   |       | 6.3.1    | Cycle parameters                          |     |  |
|   |       | 6.3.2    | Plunging strategy Q366 with RCUTS         | 183 |  |
|   | 6.4   | Cycle 2  | 253 SLOT MILLING                          |     |  |
|   |       | 6.4.1    | Cycle parameters                          |     |  |
|   |       |          |                                           |     |  |
|   | 6.5   | Cycle 2  | 254 CIRCULAR SLOT                         | 188 |  |
|   |       | 6.5.1    | Cycle parameters                          | 190 |  |
|   | 6.6   | Cycle 2  | 256 RECTANGULAR STUD                      | 195 |  |
|   |       | 6.6.1    | Cycle parameters                          | 197 |  |
|   | 6.7   | Cycle 2  | 257 CIRCULAR STUD                         | 201 |  |
|   |       | 6.7.1    | Cycle parameters                          | 203 |  |
|   | 6.8   | Cvcle 2  | 258 POLYGON STUD                          | 206 |  |
|   |       | 6.8.1    | Cycle parameters                          |     |  |
|   |       |          |                                           | 011 |  |
|   | 6.9   | •        | 233 FACE MILLING                          |     |  |
|   |       | 6.9.1    | Cycle parameters                          | 218 |  |
|   | 6.10  | Program  | mming Examples                            | 223 |  |
|   |       | 6.10.1   | Example: Milling pockets, studs and slots |     |  |

| Contents |
|----------|
|----------|

| 7 | Cycl | es for c | oordinate transformation                          | 227   |
|---|------|----------|---------------------------------------------------|-------|
|   | 7.1  | Fundam   | nentals                                           | 228   |
|   |      | 7.1.1    | Overview                                          | 228   |
|   |      | 7.1.2    | Effectiveness of coordinate transformations       |       |
|   |      |          |                                                   |       |
|   | 7.2  | Cycle 8  | MIRRORING                                         | 229   |
|   |      | 7.2.1    | Cycle parameters                                  | 229   |
|   | 7.3  | Cycle 1  | 0 ROTATION                                        | 230   |
|   |      | 7.3.1    | Cycle parameters                                  | 230   |
|   | 7.4  | Cycle 1  | 1 SCALING FACTOR                                  | . 231 |
|   |      | 7.4.1    | Cycle parameters                                  | 231   |
|   | 7.5  | Cycle 2  | 6 AXIS-SPECIFIC SCALING                           | 232   |
|   |      | 7.5.1    | Cycle parameters                                  |       |
|   | 7.6  | Cycle 1  | 9 WORKING PLANE (option 8)                        |       |
|   |      | 7.6.1    | Cycle parameters                                  |       |
|   |      | 7.6.2    | Reset                                             |       |
|   |      | 7.6.3    | Positioning the axes of rotation                  |       |
|   |      | 7.6.4    | Position display in a tilted system               |       |
|   |      | 7.6.5    | Monitoring of the working space                   | 237   |
|   |      | 7.6.6    | Positioning in a tilted coordinate system         |       |
|   |      | 7.6.7    | Combining coordinate transformation cycles        |       |
|   |      | 7.6.8    | Procedure for working with Cycle 19 WORKING PLANE | 238   |
|   | 7.7  | Cycle 2  | 47 PRESETTING                                     | 239   |
|   |      | 7.7.1    | Cycle parameters                                  | 239   |
|   | 7.8  | Program  | mming Examples                                    | . 240 |
|   |      | 7.8.1    | Example: coordinate transformation cycles         | 240   |

| SL c | cycles                                                |     |
|------|-------------------------------------------------------|-----|
| 8.1  | Fundamentals                                          | 244 |
|      | 8.1.1 General information                             |     |
|      | 8.1.2 Overview                                        | 246 |
| 8.2  | Cycle 14 CONTOUR                                      | 247 |
|      | 8.2.1 Cycle parameters                                |     |
| 8.3  | Superimposed contours                                 | 248 |
|      | 8.3.1 Fundamentals                                    |     |
|      | 8.3.2 Subprograms: overlapping pockets                |     |
|      | 8.3.3 Surface resulting from sum                      |     |
|      | 8.3.4 Surface resulting from difference               |     |
|      | 8.3.5 Surface resulting from intersection             |     |
| 8.4  | Simple contour formula                                | 251 |
|      | 8.4.1 Fundamentals                                    |     |
|      | 8.4.2 Entering a simple contour formula               |     |
|      | 8.4.3 Machining contours with SL or OCM cycles        |     |
| 8.5  | Complex contour formula                               | 255 |
|      | 8.5.1 Fundamentals                                    |     |
|      | 8.5.2 Selecting an NC program with contour definition |     |
|      | 8.5.3 Defining a contour description                  |     |
|      | 8.5.4 Entering a complex contour formula              |     |
|      | 8.5.5 Superimposed contours                           |     |
|      | 8.5.6 Machining contours with SL or OCM cycles        |     |
| 8.6  | Cycle 20 CONTOUR DATA                                 | 263 |
|      | 8.6.1 Cycle parameters                                |     |
| 8.7  | Cycle 21 PILOT DRILLING                               | 265 |
|      | 8.7.1 Cycle parameters                                |     |
| 8.8  | Cycle 22 ROUGH-OUT                                    |     |
|      | 8.8.1 Cycle parameters                                |     |
| 8.9  | Cycle 23 FLOOR FINISHING                              | 270 |
|      | 8.9.1 Cycle parameters                                |     |
| 8.10 | Cycle 24 SIDE FINISHING                               | 273 |
|      | 8.10.1 Cycle parameters                               |     |
| 8.11 | Cycle 270 CONTOUR TRAIN DATA                          | 276 |
|      | 8.11.1 Cycle parameters                               |     |

| 8.12 | Cycle 2 | 5 CONTOUR TRAIN                                                                     | .278  |
|------|---------|-------------------------------------------------------------------------------------|-------|
|      | 8.12.1  | Cycle parameters                                                                    | .280  |
| 8.13 | Cycle 2 | 75 TROCHOIDAL SLOT                                                                  | 283   |
|      | 8.13.1  | Cycle parameters                                                                    | .286  |
| 8.14 | Cycle 2 | 76 THREE-D CONT. TRAIN                                                              | 289   |
|      | 8.14.1  | Cycle parameters                                                                    | .291  |
| 8.15 | Program | nming examples                                                                      | .293  |
|      | 8.15.1  | Example: Roughing-out and fine-roughing a pocket with SL Cycles                     | . 293 |
|      | 8.15.2  | Example: Pilot drilling, roughing and finishing overlapping contours with SL Cycles | . 295 |
|      | 8.15.3  | Example: Contour train                                                              | . 297 |
|      |         |                                                                                     |       |

| 9 | Cycl | es for c       | ylinder surface machining                                                          | 299 |
|---|------|----------------|------------------------------------------------------------------------------------|-----|
|   | 9.1  | Fundam         | nentals                                                                            | 300 |
|   |      | 9.1.1          | Overview                                                                           | 300 |
|   | 9.2  | Cycle 2        | 7 CYLINDER SURFACE (option 8)                                                      | 300 |
|   |      | 9.2.1          | Cycle parameters                                                                   | 302 |
|   | 9.3  | Cycle 2        | 8 CYLINDRICAL SURFACE SLOT (option 8)                                              | 303 |
|   |      | 9.3.1          | Cycle parameters                                                                   | 305 |
|   | 9.4  | Cycle 2        | 9 CYL SURFACE RIDGE (option 8)                                                     | 307 |
|   |      | 9.4.1          | Cycle parameters                                                                   | 309 |
|   | 9.5  | Cycle 3        | 9 CYL. SURFACE CONTOUR (option 8)                                                  | 310 |
|   |      | 9.5.1          | Cycle parameters                                                                   |     |
|   | 9.6  | Program        | nming Examples                                                                     | 314 |
|   |      | 9.6.1<br>9.6.2 | Example: Cylinder surface with Cycle 27<br>Example: Cylinder surface with Cycle 28 |     |

| 10 | Optin | nized co  | ontour milling                                  | 319   |
|----|-------|-----------|-------------------------------------------------|-------|
|    | 10.1  | Fundam    | nentals                                         | .320  |
|    |       | 10.1.1    | OCM cycles                                      |       |
|    |       | 10.1.2    | Overview                                        |       |
|    | 10.2  | Cycle 2   | 71 OCM CONTOUR DATA (option 167)                | 224   |
|    | 10.2  | 10.2.1    | Cycle parameters                                |       |
|    |       |           |                                                 |       |
|    | 10.3  | Cycle 2   | 72 OCM ROUGHING (option 167)                    | .326  |
|    |       | 10.3.1    | Cycle parameters                                | .329  |
|    | 10.4  | OCM C     | utting data calculator (option 167)             | 332   |
|    |       | 10.4.1    | Fundamentals of the OCM cutting data calculator |       |
|    |       | 10.4.2    | Operation                                       |       |
|    |       | 10.4.3    | Fillable form                                   | . 334 |
|    |       | 10.4.4    | Process parameters                              | . 338 |
|    |       | 10.4.5    | Achieving an optimum result                     | . 339 |
|    | 10.5  | Cycle 2   | 73 OCM FINISHING FLOOR (option 167)             | .341  |
|    |       | 10.5.1    | Cycle parameters                                |       |
|    | 10.6  | Cycle 2   | 74 OCM FINISHING SIDE (option 167)              | 344   |
|    |       | 10.6.1    | Cycle parameters                                |       |
|    | 10 7  | Cycle 2   | 77 OCM CHAMFERING (option 167)                  | 346   |
|    | 10.7  | 10.7.1    | Cycle parameters                                |       |
|    |       |           |                                                 |       |
|    | 10.8  | OCM st    | andard figures                                  | 349   |
|    |       | 10.8.1    | Fundamentals                                    | . 349 |
|    | 10.9  | Cycle 1   | 271 OCM RECTANGLE (option 167)                  | .351  |
|    |       | 10.9.1    | Cycle parameters                                |       |
|    | 10 10 | ) Cvcla 1 | 272 OCM CIRCLE (option 167)                     | 354   |
|    | 10.10 |           | Cycle parameters                                |       |
|    |       |           |                                                 |       |
|    | 10.11 |           | 273 OCM SLOT / RIDGE (option 167)               |       |
|    |       | 10.11.1   | Cycle parameters                                | .357  |
|    | 10.12 | 2 Cycle 1 | 278 OCM POLYGON (option 167)                    | 359   |
|    |       | 10.12.1   | Cycle parameters                                | .360  |
|    | 10 13 | Cycle 1   | 281 OCM RECTANGLE BOUNDARY (option 167)         | 362   |
|    | 10.10 | -         | Cycle parameters                                |       |
|    |       | 10.10.1   |                                                 |       |

| 10.14 Cycle 1 | 282 OCM CIRCLE BOUNDARY (option 167)                    | 364 |
|---------------|---------------------------------------------------------|-----|
| 10.14.1       | Cycle parameters                                        | 365 |
|               |                                                         |     |
| 10.15 Program | nming examples                                          | 366 |
| 10.15.1       | Example: Open pocket and fine roughing with OCM cycles  | 366 |
| 10.15.2       | Example: Program various depths with OCM cycles         | 369 |
| 10.15.3       | Example: Face milling and fine roughing with OCM cycles | 372 |
| 10.15.4       | Example: Contour with OCM figure cycles                 | 374 |

| 11 | Cycle | Cycles for pattern definition |                                               |       |
|----|-------|-------------------------------|-----------------------------------------------|-------|
|    |       |                               |                                               |       |
|    | 11.1  | Fundam                        | nentals                                       | .378  |
|    |       | 11.1.1                        | Overview                                      | 378   |
|    | 11.2  | Cycle 2                       | 20 POLAR PATTERN                              | .380  |
|    |       | 11.2.1                        | Cycle parameters                              |       |
|    | 11.3  | Cycle 2                       | 21 CARTESIAN PATTERN                          | . 383 |
|    |       | 11.3.1                        | Cycle parameters                              | .385  |
|    | 11.4  | Cycle 2                       | 24 DATAMATRIX CODE PATTERN                    | . 387 |
|    |       | 11.4.1                        | Cycle parameters                              | 389   |
|    |       | 11.4.2                        | Outputting variable texts in DataMatrix codes | .390  |
|    | 11.5  | Program                       | nming Examples                                | 393   |
|    |       | 11.5.1                        | Example: Polar hole patterns                  | . 393 |

| 12 | Special cycles |                  |                                                                               |     |
|----|----------------|------------------|-------------------------------------------------------------------------------|-----|
|    | 12.1           | Fundam           | entals                                                                        |     |
|    |                | 12.1.1           | Overview                                                                      |     |
|    |                |                  |                                                                               |     |
|    | 12.2           | -                | DWELL TIME                                                                    |     |
|    |                | 12.2.1           | Cycle parameters                                                              |     |
|    | 12.3           | Cycle 12         | 2 PGM CALL                                                                    |     |
|    |                | 12.3.1           | Cycle parameters                                                              |     |
|    | 12.4           | Cycle 1          | 3 ORIENTATION                                                                 | 399 |
|    |                | 12.4.1           | Cycle parameters                                                              |     |
|    |                |                  |                                                                               |     |
|    | 12.5           | -                | 2 TOLERANCE                                                                   |     |
|    |                | 12.5.1           | Influences of the geometry definition in the CAM system                       |     |
|    |                | 12.5.2           | Cycle parameters                                                              |     |
|    | 12.6           | Cycle 29         | 91 COUPLG.TURNG.INTERP. (option 96)                                           | 405 |
|    |                | 12.6.1           | Cycle parameters                                                              |     |
|    |                | 12.6.2           | Defining the tool                                                             |     |
|    | 12.7           | Cycle 29         | 92 CONTOUR.TURNG.INTRP. (option 96)                                           | 411 |
|    |                | 12.7.1           | Cycle parameters                                                              |     |
|    |                | 12.7.2           | Machining variants                                                            |     |
|    |                | 12.7.3           | Defining the tool                                                             |     |
|    | 12.8           | Cycle 2          | 25 ENGRAVING                                                                  |     |
|    |                | 12.8.1           | Cycle parameters                                                              |     |
|    |                | 12.8.2           | Allowed engraving characters                                                  |     |
|    |                | 12.8.3           | Characters that cannot be printed                                             |     |
|    |                | 12.8.4           | Engraving system variables                                                    |     |
|    |                | 12.8.5<br>12.8.6 | Engraving the name and path of an NC program<br>Engraving the counter reading |     |
|    |                |                  |                                                                               |     |
|    | 12.9           | Cycle 2          | 32 FACE MILLING                                                               |     |
|    |                | 12.9.1           | Cycle parameters                                                              |     |
|    | 12.10          | ) Gear ma        | anufacturing fundamentals (option 157)                                        | 434 |
|    |                |                  | Fundamentals                                                                  |     |
|    |                |                  | Notes                                                                         |     |
|    |                | 12.10.3          | Gear formulas                                                                 |     |
|    | 12.11          | Cycle 2          | 85 DEFINE GEAR (option 157)                                                   | 437 |
|    |                |                  | Cycle parameters                                                              |     |

| 12.12 Cycle 2  | 86 GEAR HOBBING (option 157)                                                                                                    | 439                                                          |
|----------------|----------------------------------------------------------------------------------------------------|--------------------------------------------------------------|
| 12.12.1        | Cycle parameters                                                                                                    | .441                                                         |
| 12.12.2        | Verifying and changing directions of rotation of the spindles                                                                                                    | . 445                                                        |
| 12.13 Cycle 2  | 87 GEAR SKIVING (option 157)                                                                                                    | .447                                                         |
| 12.13.1        | Cycle parameters                                                                                                    | .449                                                         |
| 12.13.2        | Table containing technology data                                                                                                    | .453                                                         |
| 12.13.3        | Verifying and changing directions of rotation of the spindles                                                                                                    | . 455                                                        |
| 12.14 Cycle 23 | 38 MEASURE MACHINE STATUS (option 155)                                                                                                    | . 457                                                        |
| 12.14.1        | Cycle parameters                                                                                                    | .458                                                         |
| 12.15 Cycle 2  | 39 ASCERTAIN THE LOAD (option 143)                                                                                                    | . 459                                                        |
|                |                                                                                                    |                                                              |
| 12.16 Cycle 1  | 8 THREAD CUTTING                                                                                                    | 461                                                          |
|                |                                                                                                    |                                                              |
| 12.17 Program  | nming examples                                                                                                    | .463                                                         |
| 12.17.1        | Example: Interpolation turning with Cycle 291                                                                                                    | .463                                                         |
| 12.17.2        | Example: Interpolation Turning Cycle 292                                                                                                    | 466                                                          |
| 12.17.3        | Example of hob milling                                                                                                    | .468                                                         |
| 12.17.4        | Example of skiving                                                                                                    | 470                                                          |
|                | 12.12.1<br>12.12.2<br>12.13 Cycle 2<br>12.13.1<br>12.13.2<br>12.13.3<br>12.14 Cycle 2<br>12.14.1<br>12.15 Cycle 2<br>12.15.1<br>12.16 Cycle 1<br>12.16.1<br>12.17.1<br>12.17.2<br>12.17.3 | <ul> <li>12.12 Cycle 286 GEAR HOBBING (option 157)</li></ul> |

| 13 | Cycles for turning |           |                                                              | . 473 |
|----|--------------------|-----------|--------------------------------------------------------------|-------|
|    | 13.1               | Fundam    | nentals (option 50)                                          | . 474 |
|    |                    | 13.1.1    | Overview                                                     |       |
|    |                    | 13.1.2    | Working with turning cycles                                  | 478   |
|    |                    | 13.1.3    | Recessing and undercutting                                   | 479   |
|    | 13.2               | Cycle 8   | 00 ADJUST XZ SYSTEM                                          | . 488 |
|    |                    | 13.2.1    | Effect                                                       | 490   |
|    |                    | 13.2.2    | Notes                                                        | 491   |
|    |                    | 13.2.3    | Cycle parameters                                             | 493   |
|    |                    | 13.2.4    | User macro                                                   | 495   |
|    | 13.3               | Cycle 8   | 01 RESET ROTARY COORDINATE SYSTEM                            | 496   |
|    |                    | 13.3.1    | Cycle parameters                                             | 496   |
|    | 13.4               | Cycle 8   | 80 GEAR HOBBING (option 131)                                 | 497   |
|    |                    | 13.4.1    | Cycle parameters                                             | 500   |
|    |                    | 13.4.2    | Direction of rotation depending on the machining side (Q550) | 504   |
|    | 13.5               | Cycle 8   | 92 CHECK UNBALANCE                                           | 505   |
|    |                    | 13.5.1    | Cycle parameters                                             |       |
|    | 13.6               | Fundam    | nentals of turning cycles                                    | . 508 |
|    |                    |           |                                                              |       |
|    | 13.7               | -         | 11 SHOULDER, LONGITDNL                                       |       |
|    |                    | 13.7.1    | Cycle parameters                                             | 511   |
|    | 13.8               | Cycle 8   | 12 SHOULDER, LONG. EXT                                       | . 513 |
|    |                    | 13.8.1    | Cycle parameters                                             | 515   |
|    | 13.9               | Cycle 8   | 13 TURN PLUNGE CONTOUR LONGITUDINAL                          | 518   |
|    |                    | 13.9.1    | Cycle parameters                                             | 520   |
|    | 13.10              | ) Cycle 8 | 14 TURN PLUNGE LONGITUDINAL EXT                              | . 522 |
|    |                    |           | Cycle parameters                                             |       |
|    | 13 11              | Cycle 8   | 10 TURN CONTOUR LONG                                         | 527   |
|    | 10.1               | •         | Cycle parameters                                             |       |
|    |                    |           |                                                              |       |
|    | 13.12              | -         | 15 CONTOUR-PAR. TURNING                                      |       |
|    |                    |           | Finishing cycle run                                          |       |
|    |                    | 13.12.2   | Cycle parameters                                             | 534   |
|    | 13.13              | 3 Cycle 8 | 21 SHOULDER, FACE                                            | . 536 |
|    |                    | 13.13.1   | Cycle parameters                                             | 538   |

|                                                | 540 |
|------------------------------------------------|-----|
| 13.14 Cycle 822 SHOULDER, FACE. EXT            |     |
|                                                |     |
| 13.15 Cycle 823 TURN TRANSVERSE PLUNGE         | 544 |
| 13.15.1 Cycle parameters                       | 546 |
| 13.16 Cycle 824 TURN PLUNGE TRANSVERSE EXT     | 548 |
| 13.16.1 Cycle parameters                       |     |
| 13.17 Cycle 820 TURN CONTOUR TRANSV            | 553 |
| 13.17.1 Cycle parameters                       |     |
| 13.18 Cycle 841 SIMPLE REC. TURNG., RADIAL DIR | 558 |
| 13.18.1 Cycle parameters                       |     |
| 13.19 Cycle 842 ENH.REC.TURNNG, RAD            |     |
| 13.19.1 Cycle parameters                       |     |
| 13.20 Cycle 851 SIMPLE REC TURNG, AX           | 567 |
| 13.20.1 Cycle parameters                       |     |
|                                                |     |
| 13.21 Cycle 852 ENH.REC.TURNING, AX            |     |
| 13.21.1 Cycle parameters                       | 573 |
| 13.22 Cycle 840 RECESS TURNG, RADIAL           | 576 |
| 13.22.1 Cycle parameters                       |     |
| 13.23 Cycle 850 RECESS TURNG, AXIAL            | 581 |
| 13.23.1 Cycle parameters                       |     |
| 13.24 Cycle 861 SIMPLE RECESS, RADL            |     |
| 13.24.1 Cycle parameters                       |     |
| 13.25 Cycle 862 EXPND. RECESS, RADL            |     |
| 13.25.1 Cycle parameters                       |     |
| 13.26 Cycle 871 SIMPLE RECESS, AXIAL           |     |
| 13.26.1 Cycle parameters                       |     |
| 13.27 Cycle 872 EXPND. RECESS, AXIAL           | 601 |
| 13.27.1 Cycle parameters                       | 603 |
| 13.28 Cycle 860 CONT. RECESS, RADIAL           | 607 |
| 13.28.1 Cycle parameters                       |     |
|                                                |     |
| 13.29 Cycle 870 CONT. RECESS, AXIAL            | 612 |
| 13.29 Cycle 870 CONT. RECESS, AXIAL            |     |

| <ul> <li>13.30 Cycle 831 THREAD LONGITUDINAL</li></ul>        | 619<br>621<br>623   |
|---------------------------------------------------------------|---------------------|
| 13.31 Cycle 832 THREAD EXTENDED                               | . <b>621</b><br>623 |
|                                                               | 623                 |
| 13.31.1 Cycle parameters                                      |                     |
|                                                               | . 626               |
| 13.32 Cycle 830 THREAD CONTOUR-PARALLEL                       |                     |
| 13.32.1 Cycle parameters                                      | .629                |
| 13.33 Cycle 882 SIMULTANEOUS ROUGHING FOR TURNING (option158) | .632                |
| 13.33.1 Cycle parameters                                      | .635                |
| 13.34 Cycle 883 TURNING SIMULTANEOUS FINISHING (option 158)   | . 637               |
| 13.34.1 Cycle parameters                                      | 641                 |
| 13.35 Programming example                                     | 644                 |
| 13.35.1 Example: Gear hobbing                                 | . 644               |
| 13.35.2 Example: Shoulder with recess                         | 646                 |
| 13.35.3 Example: turning, simultaneous finishing              | 649                 |
| 13.35.4 Example: Turning with a FreeTurn tool                 | 651                 |

| 14 | Cycl  | es for g  | rinding                                         | 655    |
|----|-------|-----------|-------------------------------------------------|--------|
|    | 14.1  | Fundam    | nentals                                         | .656   |
|    |       | 14.1.1    | Overview                                        |        |
|    |       | 14.1.2    | General information on jig grinding             | . 657  |
|    | 14.2  | Cvcle 1   | 000 DEFINE RECIP. STROKE (option 156)           | . 658  |
|    |       | 14.2.1    | Cycle parameters                                |        |
|    | 14.0  | Ovala 1   | 001 START RECIP. STROKE (option 156)            | 661    |
|    | 14.3  | 14.3.1    | Cycle parameters                                |        |
|    |       | 14.3.1    |                                                 | .001   |
|    | 14.4  | cycle 1   | 002 STOP RECIP. STROKE (option 156)             |        |
|    |       | 14.4.1    | Cycle parameters                                | .662   |
|    | 14.5  | General   | I information on the dressing cycles            | 663    |
|    |       | 14.5.1    | Fundamentals                                    | . 663  |
|    |       | 14.5.2    | Notes                                           | .664   |
|    | 14.6  | Cycle 1   | 010 DRESSING DIAMETER (option 156)              | .665   |
|    |       | 14.6.1    | Cycle parameters                                | .667   |
|    | 14.7  | Cvcle 1   | 015 PROFILE DRESSING (option 156)               | 668    |
|    |       | 14.7.1    | Cycle parameters                                |        |
|    | 14.8  | Cvcle 1   | 016 DRESSING OF CUP WHEEL (option 156)          | 673    |
|    |       | 14.8.1    | Cycle parameters                                |        |
|    |       | • • •     |                                                 | 470    |
|    | 14.9  | -         | 017 DRESSING WITH DRESSING ROLL (option 156)    |        |
|    |       | 14.9.1    | Cycle parameters                                | .682   |
|    | 14.10 | ) Cycle 1 | 018 RECESSING WITH DRESSING ROLL (option 156)   | .684   |
|    |       | 14.10.1   | Cycle parameters                                | .687   |
|    | 14.11 | Cycle 1   | 021 CYLINDER, SLOW-STROKE GRINDING (option 156) | .690   |
|    |       | 14.11.1   | Cycle parameters                                | .694   |
|    | 14.12 | 2 Cycle 1 | 022 CYLINDER, FAST-STROKE GRINDING (option 156) | .697   |
|    |       | 14.12.1   | Cycle parameters                                | .700   |
|    | 14.13 | 3 Cycle 1 | 025 GRINDING CONTOUR (option 156)               | .704   |
|    |       | •         | Cycle parameters                                |        |
|    | 14 14 | 1 Ovela 1 | 020 ACTIVATE WHEEL EDGE (antion 156)            | 707    |
|    | 14.14 |           | 030 ACTIVATE WHEEL EDGE (option 156)            |        |
|    |       | 14.14.1   | טיטוב אמו מו וובובו א                           | . / UO |

| 14.15 Cycle 1032 Gl | RINDING WHL LENGTH COMPENSATION (option 156) |     |
|---------------------|----------------------------------------------|-----|
| 14.15.1 Cycle       | e parameters                                 | 710 |
| 14.16 Cycle 1033 Gl | RINDING WHL RADIUS COMPENSATION (option 156) |     |
| 14.16.1 Cycle       | e parameters                                 | 712 |
| 14.17 Programming   | J examples                                   | 713 |
|                     | nple of grinding cycles                      |     |
|                     | nple of dressing cycles                      |     |
| 14.17.3 Exam        | nple of a profile program                    |     |

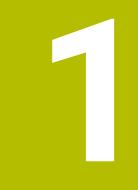

# About the User's Manual

# 1.1 Target group: Users

i

A user is anyone who uses the control to perform at least one of the following tasks:

- Operating the machine
  - Setting up tools
  - Setting up workpieces
  - Machining workpieces
  - Eliminating possible errors during program run
- Creating and testing NC programs
  - Creating NC programs at the control or externally using a CAM system
  - Using the Simulation mode to test the NC programs
  - Eliminating possible errors during program test

The depth of information in the User's Manual results in the following qualification requirements on the user:

- Basic technical understanding, e.g. ability to read technical drawings and spatial imagination
- Basic knowledge in the field of metal cutting, e.g. meaning of material-specific parameters
- Safety instructions, e.g. possible dangers and their avoidance
- Training on the machine, e.g. axis directions and machine configuration

HEIDENHAIN offers separate information products for other target groups:

- Leaflets and overview of the product program for potential buyers
- Service Manual for service technicians
- Technical Manual for machine manufacturers

Additionally, HEIDENHAIN provides users and lateral entrants with a wide range of training opportunities in the field of NC programming **HEIDENHAIN training portal** 

In line with the target group, this User's Manual only contains information on the operation and use of the control. The information products for other target groups contain information on further product life phases.

# 1.2 Available user documentation

### User's Manual

HEIDENHAIN refers to this information product as User's Manual, regardless of the output or transport medium. Well-known designations with the same meaning include operator's manual and operating instructions.

The User's Manual for the control is available in the variants below:

- As a printed version, sub-divided into the modules below:
  - The Setting up and running User's Manual contains all information needed for setting up the machine and for running NC programs. ID: 1358774-xx
  - The Programming and testing User's Manual contains all information needed for creating and testing NC programs. Touch probe and machining cycles are not included.

ID for Klartext programming: 1358773-xx

The machining cycles User's Manual contains all functions of the machining cycles.

ID: 1358775-xx

- The Measuring cycles for Workpieces and Tools User's Manual contains all functions of the touch probe cycles. ID: 1358777-xx
- As PDF files, sub-divided according to the printed versions or as complete PDF, containing all modules

TNCguide

As HTML file for use as an integrated product help **TNCguide** directly on the control

### TNCguide

The User's Manual supports you in the safe handling of the control according to its intended use.

Further information: "Proper and intended operation", Page 32

### Further information products for users

The following information products are available to you as users:

- Overview of new and modified software functions informs you about the innovations of specific software versions.
   TNCguide
- HEIDENHAIN brochures inform you about products and services by HEIDENHAIN, e.g. software options of the control.
   HEIDENHAIN brochures
- The NC Solutions database offers solutions for frequently occurring tasks. HEIDENHAIN NC solutions

# 1.3 Types of notes used

### Safety precautions

Comply with all safety precautions indicated in this document and in your machine manufacturer's documentation!

Precautionary statements warn of hazards in handling software and devices and provide information on their prevention. They are classified by hazard severity and divided into the following groups:

# 

**Danger** indicates hazards for persons. If you do not follow the avoidance instructions, the hazard **will result in death or severe injury.** 

# **WARNING**

**Warning** indicates hazards for persons. If you do not follow the avoidance instructions, the hazard **could result in death or serious injury**.

# 

**Caution** indicates hazards for persons. If you do not follow the avoidance instructions, the hazard **could result in minor or moderate injury.** 

# NOTICE

**Notice** indicates danger to material or data. If you do not follow the avoidance instructions, the hazard **could result in property damage**.

### Sequence of information in precautionary statements

All precautionary statements contain the following four sections:

- Signal word indicating the hazard severity
- Type and source of hazard
- Consequences of ignoring the hazard, e.g.: "There is danger of collision during subsequent machining operations"
- Escape hazard prevention measures

### Informational notes

Observe the informational notes provided in these instructions to ensure reliable and efficient operation of the software.

In these instructions, you will find the following informational notes:

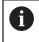

 $(\mathbf{\bar{o}})$ 

The information symbol indicates a **tip**. A tip provides additional or supplementary information.

This symbol prompts you to follow the safety precautions of your machine manufacturer. This symbol also indicates machine-dependent functions. Possible hazards for the operator and the machine are described in the machine manual.

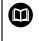

The book symbol represents a **cross reference** to external documentation, e.g. the documentation of your machine manufacturer or other supplier.

### Have you found any errors or would you like to suggest changes?

We continuously strive to improve our documentation for you. Please help us by sending your suggestions to the following e-mail address:

tnc-userdoc@heidenhain.de

# 1.4 Notes on using NC programs

NC programs contained in this User's Manual are suggestions for solutions. The NC programs or individual NC blocks must be adapted before being used on a machine.

Change the following contents as needed:

- Tools
- Cutting parameters
- Feed rates
- Clearance height or safe position
- Machine-specific positions, e.g. with M91
- Paths of program calls

Some NC programs depend on the machine kinematics Adapt these NC programs to your machine kinematics before the first test run.

In addition, test the NC programs using the simulation before the actual program run.

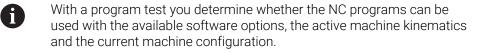

## 1.5 Contact to the editorial staff

### Have you found any errors or would you like to suggest changes?

We continuously strive to improve our documentation for you. Please help us by sending your suggestions to the following e-mail address:

### tnc-userdoc@heidenhain.de

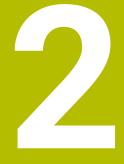

# About the product

# 2.1 The TNC7

Every HEIDENHAIN control supports you with dialog-guided programming and finely detailed simulation. The TNC7 additionally offers you graphical or form-based programming to reach the desired result safe and sound.

Software options and optional hardware extensions can be used for flexibly increasing the range of functions and ease of use.

Such an extension provides e.g. the chance to perform turning and grinding in addition to milling and drilling processes.

Further information: User's Manual for Programming and Testing

The ease of use increases e.g. when using touch probes, handwheels or a 3D mouse.

Further information: User's Manual for Setup and Program Run

### Definitions

i

i

| Abbreviation | Definition                                                                                                    |
|--------------|----------------------------------------------------------------------------------------------------|
| TNC          | <b>TNC</b> is derived from the acronym <b>CNC</b> (computerized numer-<br>ical control). The <b>T</b> (tip or touch) represents the possibility to<br>enter NC programs directly at the control or to program them<br>graphically using gestures. |
| 7            | The product number indicates the control generation. The range of functions depends on the enabled software options.                                                                                                    |

# 2.2 Proper and intended operation

The information about the proper and intended operation supports you as user in the safe handling of a product such as a machine tool.

The control is a machine component but not a complete machine. This User's Manual describes the use of the control. Before using the machine including the control, take the OEM documentation to inform yourself about the safety-related aspects, the necessary safety equipment as well as the requirements on the qualified personnel.

HEIDENHAIN sells controls designed for milling and turning machines as well as for machining centers with up to 24 axes. If you as a user face a different constellation, then contact the owner immediately.

HEIDENHAIN contributes additionally to enhancing your safety and that of your products, notably by taking into consideration the customer feedback. This results e.g. in function adaptations of the controls and safety precautions in the information products.

Contribute actively to increasing the safety by reporting any missing or misleading information.

Further information: "Contact to the editorial staff", Page 29

# 2.3 Intended place of operation

In accordance with DIN EN 50370-1 standard referring to electromagnetic compatibility (EMC), the control is approved for use in industrial environments.

### Definitions

| Guideline                 | Definition                                                                                                    |
|---------------------------|----------------------------------------------------------------------------------------------------|
| DIN EN<br>50370-1:2006-02 | This standard deals, among other things, with interference emissions and immunity to interference of machine tools. |

# 2.4 Safety precautions

Comply with all safety precautions indicated in this document and in your machine manufacturer's documentation!

The following safety precautions refer exclusively to the control as an individual component but not to the specific complete product, i.e. the machine tool.

Refer to your machine manual.

Before using the machine including the control, take the OEM documentation to inform yourself about the safety-related aspects, the necessary safety equipment as well as the requirements on the qualified personnel.

The following overview contains exclusively the generally valid safety precautions. Pay attention to additional safety precautions that may vary with the configuration and are given in the following chapters.

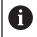

Ö

For ensuring maximum safety, all safety precautions are repeated at the relevant places within the chapters.

# **DANGER**

### Caution: hazard to the user!

Unsecured connections, defective cables, and improper use are always sources of electrical dangers. The hazard starts when the machine is powered up!

- Devices should be connected or removed only by authorized service technicians
- Only switch on the machine via a connected handwheel or a secured connection

# 

### Caution: hazard to the user!

Machines and machine components always pose mechanical hazards. Electric, magnetic, or electromagnetic fields are particularly hazardous for persons with cardiac pacemakers or implants. The hazard starts when the machine is powered up!

- Read and follow the machine manual
- Read and follow the safety precautions and safety symbols
- Use the safety devices

# 

### Caution: hazard to the user!

Manipulated data records or software can lead to an unexpected behavior of the machine. Malicious software (viruses, Trojans, malware, or worms) can cause changes to data records and software.

- Check any removable memory media for malicious software before using them
- Start the internal web browser only from within the sandbox

### NOTICE

### Danger of collision!

The control does not automatically check whether collisions can occur between the tool and the workpiece. Incorrect pre-positioning or insufficient spacing between components can lead to a risk of collision when referencing the axes.

- Pay attention to the information on the screen
- If necessary, move to a safe position before referencing the axes
- Watch out for possible collisions

# NOTICE

### Danger of collision!

The control uses the defined tool lengths for tool length compensation. Incorrect tool lengths will result in an incorrect tool length compensation. The control does not perform a length compensation and a collision check for tools with a length of **0** and after **TOOL CALL 0**. Danger of collision during subsequent tool positioning movements!

- Always define the actual tool length of a tool (not just the difference)
- ▶ Use **TOOL CALL 0** only to empty the spindle

### NOTICE

### Danger of collision!

NC programs that were created on older controls can lead to unexpected axis movements or error messages on current control models. Danger of collision during machining!

- Check the NC program or program section using the graphic simulation
- Carefully test the NC program or program section in the Program run, single block operating mode
- Pay attention to the following known differences (the list below might not be complete!)

## NOTICE

### Caution: Data may be lost!

The **DELETE** function permanently deletes the file. The control does not perform an automatic backup of the file prior to deletion (e.g., there is no recycle bin). Files are thereby irreversibly deleted.

Regularly back up important data to external drives

## NOTICE

### Caution: Data may be lost!

Never remove a connected USB device during data transfer—data can be damaged or deleted!

- Use the USB port for data transfer and backup only; do not use it for editing and executing NC programs
- Use the soft key to remove a USB device when data the transfer is complete

# NOTICE

### Caution: Data may be lost!

The control must be shut down so that running processes can be concluded and data can be saved. Immediate switch-off of the control by turning off the main switch can lead to data loss no matter what state the control was in!

- Always shut down the control
- > Only operate the main switch after being prompted on the screen

# 2.5 Software

This User's Manual describes the functions for setting up the machine as well as for programming and and running your NC programs. These functions are available for a control featuring the full range of functions.

0

i

The actual range of functions depends, among other things, on the enabled software options. **Further information:** "Software options", Page 37

The table shows the NC software numbers described in this User's Manual.

HEIDENHAIN has simplified the version schema, starting with NC software version 16:

- The publication period determines the version number.
- All control models of a publication period have the same version number.
- The version number of the programming stations corresponds to the version number of the NC software.

| NC software<br>number | Product                  |
|-----------------------|--------------------------|
| 817620-16             | TNC7                     |
| 817621-16             | TNC7 E                   |
| 817625-16             | TNC7 programming station |

Refer to your machine manual.

This User's Manual describes the basic functions of the control. The machine manufacturer can adapt, enhance or restrict the control functions to the machine.

Check, on the basis of the machine tool manual, whether the machine manufacturer has adapted the functions of the control.

### Definition

Ö

| Abbreviation | Definition                                                                                                    |
|--------------|----------------------------------------------------------------------------------------------------|
| E            | The suffix E indicates the export version of the control. In this version, the software option 9 Advanced Function Set 2 is restricted to 4-axis interpolation. |

# 2.5.1 Software options

Software options define the range of functions of the control. The optional functions are either machine- or application-specific. The software options give you the possibility of adapting the control to your individual needs.

You can check which software options are enabled on your machine.

Further information: User's Manual for Setup and Program Run

#### **Overview and definitions**

The **TNC7** features various software options, each of which can be enabled separately and even subsequently by the machine manufacturer. The following overview includes only those software options that are relevant for you as user.

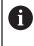

The option numbers indicated in the User's Manual show you that a function is not included in the standard range of available functions. The Technical Manual informs about additional software options that are relevant for the machine manufacturer.

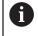

Keep in mind that particular software options also require hardware extensions.

Further information: User's Manual for Setup and Program Run

| Software option     | Definition and application                                                                                                    |
|---------------------|----------------------------------------------------------------------------------------------------|
| Additional Axis     | Additional control loop                                                                                                    |
| (options 0 to 7)    | A control loop is required for each axis or spindle moved to a programmed nominal value by the control.                                                      |
|                     | Additional control loops are required e.g. for detachable and motor-driven tilting tables.                                                                   |
| Advanced Function   | Advanced functions (set 1)                                                                                                    |
| Set 1<br>(option 8) | On machines with rotary axes this software option enables the machining of multiple workpiece sides in a single setup.                                       |
|                     | The software option includes the following functions:                                                                                                    |
|                     | Tilting the working plane, e.g. with PLANE SPATIAL                                                                                                    |
|                     | Further information: User's Manual for Programming and Testing                                                                                               |
|                     | <ul> <li>Programming of contours on the unrolled surface of a cylinder, e.g. by using<br/>Cycle 27 CYLINDER SURFACE</li> </ul>                               |
|                     | <ul> <li>Further information: "Cycle 27 CYLINDER SURFACE (option 8)", Page 300</li> <li>Programming the rotary axis feed rate in mm/min with M116</li> </ul> |
|                     | Further information: User's Manual for Programming and Testing                                                                                               |
|                     | <ul> <li>3-axis circular interpolation with a tilted working plane</li> </ul>                                                                                |
|                     | The advanced functions (set 1) reduce the setup effort and increase the workpiece accuracy.                                                                  |

| Software option                                | Definition and application                                                                                                    |  |
|------------------------------------------------|----------------------------------------------------------------------------------------------------|--|
| Advanced Function                              | Advanced functions (set 2)                                                                                                    |  |
| Set 2<br>(option 9)                            | On machines with rotary axes this software option enables the simultaneous 5 axis machining of workpieces.                                                                                     |  |
|                                                | The software option includes the following functions:                                                                                                    |  |
|                                                | <ul> <li>TCPM (tool center point management): Automatic tracking of linear axes<br/>during the rotary axis positioning</li> </ul>                                                              |  |
|                                                | Further information: User's Manual for Programming and Testing                                                                                                    |  |
|                                                | <ul> <li>Running of NC programs with vectors, including optional 3D tool<br/>compensation</li> </ul>                                                                                           |  |
|                                                | Further information: User's Manual for Programming and Testing                                                                                                    |  |
|                                                | Manual moving of axes in the active tool coordinate system T-CS                                                                                                    |  |
|                                                | <ul> <li>Linear interpolation in more than 4 axes (max. 4 axes in case of an export version)</li> </ul>                                                                                        |  |
|                                                | The advanced functions (set 2) can be used to produce free-form surfaces.                                                                                                    |  |
| HEIDENHAIN DNC                                 | HEIDENHAIN DNC                                                                                                    |  |
| (option 18)                                    | This software option enables external Windows applications to access data of the control via the TCP/IP protocol.                                                                              |  |
|                                                | Potential fields of application are e.g.:                                                                                                    |  |
|                                                | <ul> <li>Connection to higher-level ERP or MES systems</li> </ul>                                                                                                    |  |
|                                                | <ul> <li>Capture of machine and operating data</li> </ul>                                                                                                    |  |
|                                                | HEIDENHAIN DNC is required in conjunction with external Windows applica-<br>tions.                                                                                                    |  |
| Dynamic Collision<br>Monitoring<br>(option 40) | Dynamic Collision Monitoring (DCM)                                                                                                    |  |
|                                                | The machine manufacturer can use this software option to define machine components as collision objects. The control monitors the defined collision objects during all machine movements.      |  |
|                                                | The software option includes the following functions:                                                                                                    |  |
|                                                | <ul> <li>Automatic interruption of the program run whenever a collision is imminent</li> </ul>                                                                                                 |  |
|                                                | <ul> <li>Warnings in case of manual axis movements</li> </ul>                                                                                                    |  |
|                                                | <ul> <li>Collision monitoring in Test Run mode</li> </ul>                                                                                                    |  |
|                                                | With DCM you can prevent collisions and thus avoid additional costs resulting from material damage or a machine downtime.                                                                      |  |
|                                                | Further information: User's Manual for Setup and Program Run                                                                                                    |  |
| CAD Import                                     | CAD Import                                                                                                    |  |
| (option 42)                                    | This software option is used to select positions and contours from CAD files and to transfer them into an NC program.                                                                          |  |
|                                                | With the CAD Import option you reduce the programming effort and prevent typical errors such as the incorrect entry of values. In addition, CAD Import contributes to paperless manufacturing. |  |
|                                                | Further information: User's Manual for Setup and Program Run                                                                                                    |  |
| Global PGM Settings                            | Global Program Settings GPS                                                                                                    |  |
| (option 44)                                    | This software option can be used for superimposed coordinate transforma-<br>tions and handwheel movements during program run without changing the<br>NC program.                               |  |
|                                                | With GPS you can adapt externally created NC programs to the machine and increase flexibility during program run.                                                                              |  |
|                                                | Further information: User's Manual for Setup and Program Run                                                                                                    |  |

| Software option Definition and application |                                                                                                    |
|--------------------------------------------|----------------------------------------------------------------------------------------------------|
| Adaptive Feed                              | Adaptive Feed Control AFC                                                                                                    |
| <b>Control</b> (option 45)                 | This software option enables an automatic feed control that depends on the current spindle load. The control increases the feed rate as the load decreases and reduces the feed rate as the load increases.                                                                                                    |
|                                            | With AFC you can shorten the machining time without adapting the NC program, while preventing machine damage from overload at the same time.                                                                                                    |
|                                            | Further information: User's Manual for Setup and Program Run                                                                                                    |
| KinematicsOpt                              | KinematicsOpt                                                                                                    |
| (option 48)                                | This software option uses automatic probing processes to check and optimize the active kinematics.                                                                                                    |
|                                            | With KinematicsOpt the control can correct position errors on rotary axes and<br>thus increase the accuracy of machining operations in the tilted working plane<br>and of simultaneous machining operations. In part, the control can compen-<br>sate temperature-induced deviations through repeated measurements and<br>corrections. |
|                                            | <b>Further information:</b> User's Manual for Measuring Cycles for Workpieces and Tools                                                                                                    |
| Turning                                    | Mill-turning                                                                                                    |
| (option 50)                                | This software option offers a comprehensive milling-specific function package for milling machines with rotary tables.                                                                                                    |
|                                            | The software option includes the following functions:                                                                                                    |
|                                            | Turning-specific tools                                                                                                    |
|                                            | <ul> <li>Turning-specific cycles and contour elements such as undercuts</li> </ul>                                                                                                    |
|                                            | <ul> <li>Automatic tool radius compensation</li> </ul>                                                                                                    |
|                                            | Mill-turning enables mill-turning machining operations on only one machine, thus reducing e.g. the setup work effort considerably.                                                                                                    |
|                                            | Further information: User's Manual for Programming and Testing                                                                                                    |
| KinematicsComp                             | KinematicsComp                                                                                                    |
| (option 52)                                | This software option uses automatic probing processes to check and optimize the active kinematics.                                                                                                    |
|                                            | With KinematicsComp the control can correct position and component errors<br>in three dimensions. This means it can compensate the errors of rotary and<br>linear axes in three dimensions. Compared to KinematicsOpt (option 48), the<br>corrections are even far more comprehensive.                                                 |
|                                            | <b>Further information:</b> User's Manual for Measuring Cycles for Workpieces and Tools                                                                                                    |
| OPC UA NC Server                           | OPC UA NC Server                                                                                                    |
| <b>1</b> to <b>6</b><br>(options 56 to 61) | The software options offer the OPC UA standardized interface for the external access to data and functions of the control.                                                                                                    |
|                                            | Potential fields of application are e.g.:                                                                                                    |
|                                            | <ul> <li>Connection to higher-level ERP or MES systems</li> </ul>                                                                                                    |
|                                            | <ul> <li>Capture of machine and operating data</li> </ul>                                                                                                    |
|                                            | Each software option enables one client connection each. Several parallel connections require the use of multiple OPC UA NC servers.                                                                                                    |
|                                            | Further information: User's Manual for Setup and Program Run                                                                                                    |

| Software option                   | Definition and application                                                                                                    |  |
|-----------------------------------|----------------------------------------------------------------------------------------------------|--|
| 4 Additional Axes                 | 4 additional control loops                                                                                                    |  |
| (option 77)                       | see " <b>Additional Axis</b><br>(options 0 to 7)"                                                                                                    |  |
| 8 Additional Axes                 | 8 additional control loops                                                                                                    |  |
| (option 78)                       | see " <b>Additional Axis</b><br>(options 0 to 7)"                                                                                                    |  |
| <b>3D-ToolComp</b><br>(option 92) | <ul> <li><b>3D-ToolComp</b> only in connection with Advanced Function Set 2 (option 9)</li> <li>With this software option, shape deviations on ball cutters and workpiece probes can be automatically compensated using a correction value table.</li> <li>3D-ToolComp enables increasing the workpiece accuracy in conjunction with free-form surfaces, for example.</li> <li>Further information: User's Manual for Programming and Testing</li> </ul> |  |
| Extended Tool                     |                                                                                                    |  |
| Management<br>(option 93)         | <b>Extended tool management</b><br>This software option extends tool management by the two tables <b>Tooling list</b><br>and <b>T usage order</b> .                                                                                                    |  |
|                                   | The tables show the following contents:                                                                                                    |  |
|                                   | The Tooling list shows the tool requirements of the NC program or pallet to be run                                                                                                    |  |
|                                   | The T usage order shows the tool order of the NC program or pallet to be<br>run                                                                                                    |  |
|                                   | Further information: User's Manual for Setup and Program Run                                                                                                    |  |
|                                   | The extended tool management enables you to detect the tool requirements in time and thus prevent interruptions during program run.                                                                                                    |  |
| Advanced Spindle                  | Interpolating Spindle                                                                                                    |  |
| Interpolation<br>(option 96)      | This software option enables interpolation turning, as the control couples the tool spindle with the linear axes.                                                                                                    |  |
|                                   | The software option includes the following cycles:                                                                                                    |  |
|                                   | Cycle 291 COUPLG.TURNG.INTERP. for simple turning machining operations without contour subprograms                                                                                                    |  |
|                                   | <b>Further information:</b> "Cycle 291 COUPLG.TURNG.INTERP. (option 96)", Page 405                                                                                                    |  |
|                                   | Cycle 292 CONTOUR.TURNG.INTRP. for finishing rotationally symmetrical contours                                                                                                    |  |
|                                   | <b>Further information:</b> "Cycle 292 CONTOUR.TURNG.INTRP. (option 96)", Page 411                                                                                                    |  |
|                                   | The interpolating spindle enables you to execute a turning operation also on machines without rotary table.                                                                                                    |  |
| Spindle Synchronism               | Spindle synchronism                                                                                                    |  |
| (option 131)                      | This software option synchronizes two or more spindles and thus enables e.g.<br>the manufacture gears by hobbing.<br>The software option includes the following functions:                                                                                                    |  |
|                                   | <ul> <li>Spindle synchronism for special machining operation, e.g. polygonal turning</li> <li>Cycle 880 GEAR HOBBING only in conjunction with mill-turning (option 50)</li> <li>Further information: "Cycle 880 GEAR HOBBING (option 131)", Page 497</li> </ul>                                                                                                    |  |
|                                   |                                                                                                    |  |

|    | _ |
|----|---|
| 7  |   |
| -  |   |
|    | _ |
|    |   |
| F. |   |
|    |   |

| Software option                      | Definition and application                                                                                                    |  |
|--------------------------------------|----------------------------------------------------------------------------------------------------|--|
| Remote Desktop                       | Remote Desktop Manager                                                                                                    |  |
| <b>Manager</b><br>(option 133)       | This software option is used to display and operate externally linked computer units.                                                                                                    |  |
|                                      | With Remote Desktop Manager you reduce the distances covered between several workplaces and as a result increase the efficiency.                                                                                          |  |
|                                      | Further information: User's Manual for Setup and Program Run                                                                                                    |  |
| Dynamic Collision                    | Dynamic Collision Monitoring (DCM) version 2                                                                                                    |  |
| <b>Monitoring v2</b><br>(option 140) | This software option includes the functions of software option 40 (Dynamic Collision Monitoring, DCM).                                                                                                    |  |
|                                      | In addition, this software option can be used for the collision monitoring of workpiece fixtures.                                                                                                    |  |
|                                      | Further information: User's Manual for Setup and Program Run                                                                                                    |  |
| Cross Talk Compen-                   | Compensation of axis couplings CTC                                                                                                    |  |
| <b>sation</b><br>(option 141)        | Using this software option, the machine manufacturer can e.g. compensate acceleration-induced deviations at the tool and thus increase accuracy and dynamic performance.                                                  |  |
| Position Adaptive                    | Position adaptive control PAC                                                                                                    |  |
| Control<br>(option 142)              | Using this software option, the machine manufacturer can e.g. compensate position-induced deviations at the tool and thus increase accuracy and dynam ic performance.                                                     |  |
| Load Adaptive                        | Load adaptive control LAC                                                                                                    |  |
| <b>Control</b><br>(option 143)       | Using this software option, the machine manufacturer can e.g. compensate load-induced deviations at the tool and thus increase accuracy and dynamic performance.                                                          |  |
| Motion Adaptive                      | Motion adaptive control MAC                                                                                                    |  |
| <b>Control</b><br>(option 144)       | Using this software option, the machine manufacturer can e.g. change speed-<br>dependent machine settings and thus increase the dynamic performance.                                                                      |  |
| Active Chatter                       | Active chatter control ACC                                                                                                    |  |
| <b>Control</b><br>(option 145)       | With this software option the chatter tendency of a machine used for heavy machining can be reduced.                                                                                                    |  |
|                                      | The control can use ACC to improve the surface quality of the workpiece, increase the tool life and reduce the machine load. Depending on the type of machine, the metal-removal rate can be increased by more than 25 %. |  |
|                                      | Further information: User's Manual for Setup and Program Run                                                                                                    |  |
| Machine Vibration                    | Vibration damping for machines MVC                                                                                                    |  |
| <b>Control</b><br>(option 146)       | Damping of machine oscillations for improving the workpiece surface quality through the following functions:                                                                                                    |  |
|                                      | AVD Active Vibration Damping                                                                                                    |  |
|                                      | FSC Frequency Shaping Control                                                                                                    |  |
| CAD Model Optimizer                  | Optimization of CAD models                                                                                                    |  |
| (option 152)                         | This software option can be used, for example, to repair faulty files of fixtures<br>and tool holders or to position STL files generated from the simulation for a<br>different machining operation.                      |  |
|                                      | Further information: User's Manual for Setup and Program Run                                                                                                    |  |

| Software option Definition and application |                                                                                                    |  |
|--------------------------------------------|----------------------------------------------------------------------------------------------------|--|
| Batch Process                              | Batch Process Manager BPM                                                                                                    |  |
| Manager<br>(option 154)                    | This software option makes it easy to plan and execute multiple production jobs.                                                               |  |
|                                            | If pallet management and extended tool management (option 93) are extended or combined, BPM offers the following additional data, for example: |  |
|                                            | Machining time                                                                                                    |  |
|                                            | Availability of necessary tools                                                                                                    |  |
|                                            | <ul> <li>Manual interventions to be made</li> </ul>                                                                                            |  |
|                                            | Program test results of assigned NC programs                                                                                                   |  |
|                                            | Further information: User's Manual for Programming and Testing                                                                                 |  |
| Component Monitor-                         | Component monitoring                                                                                                    |  |
| <b>ing</b><br>(option 155)                 | This software option enables the automatic monitoring of machine compo-<br>nents configured by the machine manufacturer.                       |  |
|                                            | Component monitoring assists the control in preventing machine damage due to overload by way of hazard warnings and error messages.            |  |
| Grinding                                   | Jig grinding                                                                                                    |  |
| (option 156)                               | This software option offers a comprehensive grinding-specific function package for milling machines.                                           |  |
|                                            | The software option includes the following functions:                                                                                          |  |
|                                            | <ul> <li>Grinding-specific tools including dressing tools</li> </ul>                                                                           |  |
|                                            | <ul> <li>Cycles for reciprocating stroke and dressing</li> </ul>                                                                               |  |
|                                            | Jig-turning enables complete machining operations on just one machine, thus reducing e.g. the setup work effort considerably.                  |  |
|                                            | Further information: User's Manual for Programming and Testing                                                                                 |  |
| Gear Cutting                               | Gear manufacturing                                                                                                    |  |
| (option 157)                               | This software option enables the manufacturing of cylindrical gears or helical gears of any angle.                                             |  |
|                                            | The software option includes the following cycles:                                                                                             |  |
|                                            | Cycle 285 DEFINE GEAR to define the gear geometry                                                                                              |  |
|                                            | Further information: "Cycle 285 DEFINE GEAR (option 157)", Page 437                                                                            |  |
|                                            | Cycle 286 GEAR HOBBING                                                                                                    |  |
|                                            | Further information: "Cycle 286 GEAR HOBBING (option 157)", Page 439                                                                           |  |
|                                            | Cycle 287 GEAR SKIVING                                                                                                    |  |
|                                            | Further information: "Cycle 287 GEAR SKIVING (option 157)", Page 447                                                                           |  |
|                                            | Gear manufacturing expands the scope of functionality of milling machines with rotary tables even without mill-turning (option 50).            |  |

| Mill-turning version 2                                                                                                    |  |
|----------------------------------------------------------------------------------------------------|--|
| Mill-turning version 2                                                                                                    |  |
| This software option includes all functions of Mill-Turning (software option 50).                                                                                                    |  |
| In addition, this software option offers the following advanced turning functions:                                                                                                    |  |
| Cycle 882 SIMULTANEOUS ROUGHING FOR TURNING                                                                                                    |  |
| <b>Further information:</b> "Cycle 882 SIMULTANEOUS ROUGHING FOR TURNING (option158) ", Page 632                                                                                                    |  |
| Cycle 883 TURNING SIMULTANEOUS FINISHING                                                                                                    |  |
| <b>Further information:</b> "Cycle 883 TURNING SIMULTANEOUS FINISHING (option 158)", Page 637                                                                                                    |  |
| The advanced turning functions not only enable you to manufacture under-<br>cut workpieces but also to use a larger area of the indexable insert during the<br>machining operation.                                               |  |
| Optimized contour machining (OCM)                                                                                                    |  |
| This software option enables the trochoidal milling of closed or open pockets<br>and islands of any shape. During trochoidal milling, the full cutting edge is used<br>under constant cutting conditions.                         |  |
| The software option includes the following cycles:                                                                                                    |  |
| Cycle 271 OCM CONTOUR DATA                                                                                                    |  |
| Cycle 272 OCM ROUGHING                                                                                                    |  |
| Cycle 273 OCM FINISHING FLOOR and cycle 274 OCM FINISHING SIDE                                                                                                    |  |
| Cycle 277 OCM CHAMFERING                                                                                                    |  |
| In addition, the control offers OCM FIGURES for frequently needed contours                                                                                                    |  |
| With OCM you can shorten the machining time while reducing tool wear at the same time.                                                                                                    |  |
| Further information: "OCM cycles", Page 320                                                                                                    |  |
| Process monitoring                                                                                                    |  |
| Reference-based monitoring of the machining process                                                                                                    |  |
| The control uses this software option to monitor defined machining sections during program run. The control compares changes in conjunction with the tool spindle or the tool with the values of a reference machining operation. |  |
| Further information: User's Manual for Setup and Program Run                                                                                                    |  |
|                                                                                                    |  |

# 2.5.2 Feature Content Level

A

New functions or functional enhancements of the control software may be protected by software options or by means of the Feature Content Levels.

On purchasing a new control you will receive the highest level of the **FCL** possible with the installed software. A subsequent software update e.g. within the frame of a service requirement, does not automatically increase the **FCL** version.

As yet, no functions are protected by Feature Content Level. If functions are protected in future, the User's Manual will indicate the marking **FCL n**. The **n** shows the required number of the **FCL** version.

#### 2.5.3 Information on licensing and use

## **Open-source software**

The control software contains open-source software whose use is subject to explicit licensing terms. These special terms of use have priority.

To get to the licensing terms on the control:

- Select the Home operating mode
  - Select the Settings application
  - Select the Operating system tab
  - Double-tap or double-click About HeROS
  - > The control opens the **HEROS Licence Viewer** window.

# OPC UA

The control software contains binary libraries. For these libraries, additionally and preferentially the terms of use agreed between HEIDENHAIN and Softing Industrial Automation GmbH shall apply.

OPC UA NC Server (options 56 to 61) and HEIDENHAIN DNC (option 18) can be used to influence the behavior of the control. Before using these interfaces for productive purposes, system tests must be performed to exclude the occurrence of any malfunctions or performance failures of the control. The manufacturer of the software product that uses these communication interfaces is responsible for performing these tests.

Further information: User's Manual for Setup and Program Run

#### 2.6 Comparison between TNC 640 and TNC7

The following tables contain the main differences between the TNC 640 and the TNICT

| INC7.                                  |                                                                                                    |                                                                                                    |
|----------------------------------------|----------------------------------------------------------------------------------------------------|----------------------------------------------------------------------------------------------------|
| Operating modes                        |                                                                                                    |                                                                                                    |
| Mode of opera-<br>tion                 | TNC 640                                                                                                    | TNC7                                                                                                    |
| Manual opera-<br>tion                  | <ul> <li>Separate Manual Operation<br/>operating mode</li> <li>Executing manual probing cycles</li> <li>Opening preset table and tool table</li> <li>Shutting down the control</li> </ul> | <ul> <li>Manual operation application in the Manual operating mode</li> <li>Executing manual probing cycles in the Setup application</li> <li>Opening tables in the Tables operating mode</li> <li>Shutting down the control in the Home operating mode</li> <li>Tool call in the Manual operation application is possible</li> </ul> |
| Electronic<br>handwheel                | Separate <b>Electronic handwheel</b> operat-<br>ing mode                                                                                                    | Handwheel switch in the Manual operation application                                                                                                    |
| Positioning w/<br>Manual Data<br>Input | Separate <b>Positioning w/ Manual Data</b><br>Input operating mode                                                                                                    | <b>MDI</b> application in the <b>Manual</b> operating mode                                                                                                    |
| Program run,<br>single block           | Separate <b>Program run, single block</b> operating mode                                                                                                    | Single Block switch in the Program Run operating mode                                                                                                    |
|                                        |                                                                                                    |                                                                                                    |

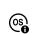

G

| Mode of opera-<br>tion                               | TNC 640                                                                                                    | TNC7                                                                                                    |
|------------------------------------------------------|----------------------------------------------------------------------------------------------------|----------------------------------------------------------------------------------------------------|
| Program run,<br>full sequence                        | Separate <b>Program run, full sequence</b><br>operating mode                                                                                                    | Program Run operating mode                                                                                                    |
| Programming                                          | <ul> <li>Programming operating mode</li> <li>Programming graphics with<br/>split screen layout in PROGRAM<br/>GRAPHICS</li> </ul>                                                                                                    | <ul> <li>Editor operating mode</li> <li>Contour graphics workspace for<br/>the import, drawing and export of<br/>contours</li> </ul> |
| Test Run                                             | Test Run operating mode                                                                                                    | Simulation workspace in the Editor,<br>Manual and Program Run operating<br>modes                                                     |
| than or<br>of oper<br>mind th<br>but e.g.<br>Further | TNC7 the operating modes of the control and<br>the TNC 640. For reasons of compatibility a<br>ation, the keys on the keyboard unit remain t<br>nat particular keys no longer activate a chang<br>Instead activate a switch.<br><b>Information:</b> User's Manual for Programmi<br><b>Information:</b> User's Manual for Setup and F | and to facilitate ease<br>the same. Keep in<br>ge of operating modes<br>ng and Testing                                               |

# Functions

| Function                       | TNC 640                                                                                                    | TNC7                                                                                                    |
|--------------------------------|----------------------------------------------------------------------------------------------------|----------------------------------------------------------------------------------------------------|
| Programming<br>and program run | <ul> <li>Programming and executing Klartext,<br/>ISO and FK</li> <li>Inserting positioning blocks with the<br/>keyboard</li> <li>Using soft keys to insert<br/>NC functions and cycles</li> <li>Programming syntax in the text<br/>editor</li> </ul> | <ul> <li>Programming and executing Klartext</li> <li>Programming and executing ISO and FK</li> <li>Editing NC functions in the form</li> <li>Importing and drawing contours, including FK</li> <li>Exporting contours</li> <li>Inserting positioning blocks using the keyboard, virtual keyboard or the Keyboard workspace</li> <li>Inserting NC functions and cycles with the Insert NC function button</li> <li>Programming syntax in the text editor</li> </ul> |
| File manage-<br>ment           | Press the <b>PGM MGT</b> key to open it from the operating modes                                                                                                    | Files operating mode and the Open File workspace                                                                                                    |
| Tables                         | Opening the individual tables at specified places in the control                                                                                                    | Separate <b>Tables</b> operating mode in which the tables of the control are opened and edited, if necessary                                                                                                    |
| MOD functions                  | Adjusting settings in the MOD menu                                                                                                    | Adjusting the settings in the <b>Settings</b> application of the <b>Home</b> operating mode                                                                                                    |
| Calculator                     | <ul> <li>Loading the value from or into the dialog box via soft key</li> <li>Applying axis values</li> </ul>                                                                                                    | <ul> <li>Copying the value to the clipboard or pasting it from the clipboard</li> <li>Restoring calculations from the history</li> </ul>                                                                                                    |

| Function                                                                                             | TNC 640                                                                                               | TNC7                                                                      |
|----------------------------------------------------------------------------------------------------|----------------------------------------------------------------------------------------------------|---------------------------------------------------------------------------|
| display are always visible in the<br>machine operating modes<br>Additional status display with split | <ul> <li>General status display and position<br/>display in the <b>Positions</b> workspace</li> </ul> |                                                                           |
|                                                                                                    |                                                                                                    | <ul> <li>Additional status display in the<br/>Status workspace</li> </ul> |
|                                                                                                    | <ul> <li>Status overview and optional position<br/>display in the control bar</li> </ul>              |                                                                           |

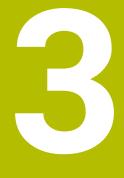

# Using machining cycles

# 3.1 Working with machining cycles

# 3.1.1 Machining cycles

#### **General information**

| $\leftarrow$               | Editor                                                                                                    |                                                                                                    |                                                                    | ▲                    | +=+               | ~                                             |
|----------------------------|----------------------------------------------------------------------------------------------------|----------------------------------------------------------------------------------------------------|--------------------------------------------------------------------|----------------------|-------------------|-----------------------------------------------|
| â                          | □ 1_Bong.H × +                                                                                                  |                                                                                                    |                                                                    | ≡ Workspa            | ces 🔻             | Ð                                             |
|                            | Program ≔ 🔍 ⊘                                                                                                   |                                                                                                    | 98 9 C 📴 🗅 🕻                                                       | ž 100% Q             | ٢                 | ₹Ŏ                                            |
| □<br>□<br>①<br>①<br>→<br>□ | 22 Uter 206 TAPPING<br>26 Itr<br>11<br>27 Uter 220 POLAR PATTERN                                                | TRC:/nc_prog/nc_doc/Baudele_components/1_Bohren_drilling.H         0       BEGIN PCM 1_BOHREN_DRILLING IM         1       CALL PGM TNC: Inc_prog/inc_doc/RESET.H         2       L Z+100 R0 FMAX M3         3       BLK FORM 0.1 Z X+0 Y+0 Z-19.95         4       BLK FORM 0.2 X+100 Y+100 Z+0         5       FN 0: 01 = +2         6       L Z+100 R0 FMAX         7       TOUL CALL "NC_SPOT_DRILL_D8" Z S3200         8       : D8.0         9       L Z+100 R0 FMAX M3         10       OVCL DEF E00 DRILLING "         20201-3.4       JDEFTH "         0202+3       SET_UP CLEARANCE "         0203+0       JDEFTH "         0203+0       JDEFTA FOP T         0203+0       SURFACE COORDINATE "         0203+0       SURFACE CONDINATE " | ✓ Default                                                          | 3<br>0<br>250<br>× [ | × × × × × × × ×   | + - ~                                         |
|                            | 44 CHART 7 DATUM SHIFT<br>47 LIST 0                                                                             | 0211+*0 ;DWELL TIME AT DEPTH<br>11 CALL LBL - TARE AT DEPTH<br>12 L Z+100 R0 FMAX<br>13 TOOL CALL "DRILL_DS" Z 33800<br>14 : DS,0<br>15 L Z+100 R0 FMAX M3<br>16 CVCL DF2 200 DRILLING -<br>0200+*2;SET-UP CLEARANCE -<br>0200+*3;SUENCH TOP -<br>0200+*0;SUERACE COMDINATE -<br>0204+*20 ;2ND SET-UP CLEARANCE -<br>0204+*20 ;2ND SET-UP CLEARANCE -<br>0204+*20 ;2ND SET-UP CLEARANCE -                                                                                                    | Set-up clearance? Number Number Number Confirm Discard Detete line | -                    | ×                 | X<br>0<br>Evi<br>V<br>0<br>Evi<br>Z<br>0<br>N |
| 2<br>10:57<br>>>           | Number         PREDEF           ■ ▲         Klartext progra         Insert           NC function         Q info | GOTO block number / Skip OffCon / Comment Off Edit                                                                                                    | Select<br>Program                                                  |                      | rt the<br>ulation | ج<br>ج<br>*                                   |

Cycles are stored on the control as subprograms. The cycles can be used to execute different machining operations. This greatly simplifies the task of creating programs. The cycles are also useful for frequently recurring machining operations that comprise several working steps. Most cycles use Q parameters as transfer parameters. The control provides cycles for the following technologies:

- Drilling processes
- Thread machining
- Milling operations such as pockets, studs or even contours
- Cycles for coordinate transformation
- Special cycles
- Turning operations
- Grinding operations

# NOTICE

#### Danger of collision!

Cycles execute extensive operations. Danger of collision!

Simulate your program before executing it

# NOTICE

#### Danger of collision!

You can program variables as input values in HEIDENHAIN cycles. Using variables outside of the recommended input ranges can lead to collisions.

- Only use the input ranges recommended by HEIDENHAIN
- Pay attention to the HEIDENHAIN documentation
- Check the machining sequence using a simulation

#### **Optional parameters**

The comprehensive cycle package is continuously further developed by HEIDENHAIN. Every new software version thus may also introduce new Q parameters for cycles. These new Q parameters are optional parameters, which were not all available in some older software versions. Within a cycle, these parameters are always provided at the end of the cycle definition. You can decide for yourself whether you would like to define optional Q parameters or delete them with the **NO ENT** key. You can also adopt the default value. If you have accidentally deleted an optional Q parameter or if you would like to extend cycles in your existing NC programs, you can add optional Q parameters in cycles where needed. The following steps describe how this is done.

Proceed as follows:

- Call the cycle definition
- > Press the right arrow key until the new Q parameters are displayed
- Confirm the displayed default value

or

- Enter a value
- ► To load the new Q parameter, exit the menu by selecting the right arrow key once again or by selecting the **END** button
- ▶ If you do not wish to load the new Q parameter, press the **NO ENT** key

#### Compatibility

Most NC programs created with older HEIDENHAIN controls (as of TNC 150 B) can be run with the new software version of the TNC7. Even if new optional parameters have been added to existing cycles, you will generally be able to run your NC programs as usual. This is achieved because the stored default value will be used. The other way around, if you want to run an NC program created with a new software version on an older control, you can delete the respective optional Q parameters from the cycle definition with the **NO ENT** key. In this way you can ensure that the NC program is downward compatible. If NC blocks contain invalid elements, the control will mark them as ERROR blocks when the file is opened.

# 3.1.2 Defining cycles

Cycles can be defined in several ways.

# Inserting via NC function:

- Insert NC function
- Select Insert NC function
- > The control opens the **Insert NC function** window.
- Select the desired cycle
- The control initiates a dialog and prompts you for all required input values.

#### Inserting via theCYCL DEF key:

- CYCL DEF
- Press the CYCL DEF key
- > The control opens the **Insert NC function** window.
- Select the desired cycle
- > The control initiates a dialog and prompts you for all required input values.

#### Navigation in the cycle

| Key | Function                                                                                                    |
|-----|----------------------------------------------------------------------------------------------------|
| •   | Navigation within the cycle:                                                                                                    |
|     | Jump to next parameter                                                                                                    |
| •   | Navigation within the cycle:                                                                                                    |
|     | Jump to previous parameter                                                                                                    |
| •   | Jump to the same parameter in the next cycle                                                                                                    |
| •   | Jump to the same parameter in the previous cycle                                                                                                    |
| 6   | The control provides selection possibilities for the different cycle parameters via the action bar or the form.                                                                                                    |
|     | If an input option specifying a defined behavior is stored in particular cycle parameters, you can open a selection list with the <b>GOTO</b> key or in the form view. For example in cycle <b>200 DRILLING</b> , the <b>Q395 DEPTH REFERENCE</b> parameter provides the selection possibility: |
|     | <ul> <li>0   Tool tip</li> </ul>                                                                                                    |
|     | 1   Cutting edge corner                                                                                                    |

#### Cycle input form

The control offers a **FORM** for various functions and cycles. This **FORM** can be used to enter various syntax elements or also cycle parameters on form-basis.

| First side                                        | length?                        |   |     | 6           | 0  | ×   |
|---------------------------------------------------|--------------------------------|---|-----|-------------|----|-----|
| Second side                                       | length?                        |   |     | 2           | 0  | ×   |
| Corner                                            | radius?                        |   |     | C           |    | ×   |
|                                                   | Depth?                         |   |     | -           | 20 | ×   |
| Workpiece surface of                              | coord                          |   |     | C           |    | ×   |
| ✓ Default                                         |                                |   |     |             |    |     |
|                                                   |                                |   |     |             |    |     |
| Machining operation                               |                                |   |     | C           |    |     |
|                                                   |                                |   |     | C<br>5      |    | × 🗐 |
| Machining operation                               | depth?                         |   |     |             |    |     |
| Machining operation<br>Plunging                   | depth?                         | F | •   | 5<br>0      |    | ×   |
| Machining operation<br>Plunging<br>Infeed for fin | depth?<br>hishing?<br>milling? | F | ▼ _ | 5<br>0<br>5 |    | ×   |

The control allocates the cycle parameters in the **FORM** to groups based on their functions, e.g. geometry, standard, advanced, safety. The control provides selection possibilities for different cycle parameters via switches, for example. The control displays the currently edited cycle parameter in color.

After you have defined all required cycle parameters, you can confirm your input and conclude the cycle.

Opening the form:

- Open the **Editor** operating mode
- Open the **Program** workspace
  Select **FORM** via the title bar
- 1

Ť

If an input is invalid, the control displays an information symbol ahead of the syntax element. When you select the information symbol, the control displays information on the error.

Further information: User's Manual for Setup and Program Run

**Help graphics** When you are editing a cycle, the control shows a help graphic for the current Q parameters. The size of the help graphic depends on the size of the **Program** workspace area.

The control shows the help graphic at the right edge of the workspace, or at the top or bottom edge. The help graphic is positioned in the half that does not contain the cursor.

When you tap or click on the help graphic, the control maximizes the help graphic. If the **Help** workspace is active, the control will display the help graphic in this area instead of showing it in the **Program** workspace.

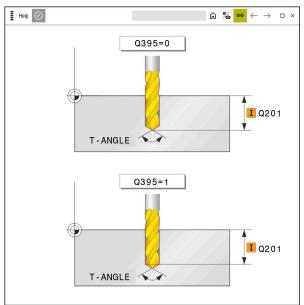

Help workspace with a help graphic for a cycle parameter

# 3.1.3 Calling cycles

For cycles that remove material, you have to enter not only the cycle definition, but also the cycle call in the NC program. The call always refers to the fixed cycle that was last defined in the NC program.

#### Requirements

Before calling a cycle, be sure to program:

- BLK FORM for graphic display (only required for simulation)
- Tool call
- Spindle direction of rotation (miscellaneous function M3/M4)
- Cycle definition (CYCL DEF)

Ĭ

For some cycles, additional requirements must be observed. They are detailed in the descriptions and overview tables for each cycle.

You can program the cycle call in the following ways.

| Option        | Further information |
|---------------|---------------------|
| CYCL CALL     | Page 53             |
| CYCL CALL PAT | Page 53             |
| CYCL CALL POS | Page 54             |
| M89/M99       | Page 54             |

#### Calling a cycle with CYCL CALL

The CYCL CALL function calls the most recently defined fixed cycle once. The starting point of the cycle is the position that was programmed last before the CYCL CALL block.

| Ins   | ert    |
|-------|--------|
| NC fu | nction |
|       |        |
| CYCL  |        |
| CALL  |        |

#### Select Insert NC function

or

CALL

Press the CYCL CALL key

- > The control opens the **Insert NC function** window.
- Select CYCL CALL M ►
- Define CYCL CALL M and add an M function , if necessary

## Calling a cycle with CYCL CALL PAT

The CYCL CALL PAT function calls the most recently defined machining cycle at all positions that you defined in a PATTERN DEF pattern definition or in a point table. Further information: "Pattern definition with PATTERN DEF", Page 72 Further information: User's Manual for Programming and Testing

| Insert<br>NC function |
|-----------------------|
|                       |

#### Select Insert NC function

- or

| CYCL |
|------|
| OTOL |
| CALL |
|      |

- Press the CYCL CALL key
- > The control opens the **Insert NC function** window.
- Select CYCL CALL PAT
- Define CYCL CALL PAT and add an M function, if necessary

## Calling a cycle with CYCL CALL POS

The CYCL CALL POS function calls the most recently defined fixed cycle once. The starting point of the cycle is the position that you defined in the CYCL CALL POS block.

| Insert      |
|-------------|
| NC function |
| NO IUNCION  |

Select Insert NC function

| CYCL |  |
|------|--|
| UTUL |  |
| 0411 |  |
| CALL |  |

- or
- Press the CYCL CALL key
- > The control opens the **Insert NC function** window.
- Select CYCL CALL POS
- Define CYCL CALL POS and add an M function , if necessary

Using positioning logic, the control moves to the position defined in the CYCL CALL POS block:

- If the tool's current position in the tool axis is above the upper edge of the workpiece (Q203), the control first moves the tool to the programmed position in the working plane and then to the programmed position in the tool axis
- If the tool's current position in the tool axis is below the upper edge of the workpiece (Q203), the control first moves the tool to the clearance height in the tool axis and then to the programmed position in the working plane

| A | Programming and operating notes                                                                                                    |
|---|----------------------------------------------------------------------------------------------------|
|   | Three coordinate axes must always be programmed in the CYCL<br>CALL POS block. Using the coordinate in the tool axis, you can easily<br>change the starting position. It serves as an additional datum shift.                                                                                                 |
|   | The feed rate most recently defined in the CYCL CALL POS block is<br>only used to traverse to the start position programmed in this block.                                                                                                    |
|   | <ul> <li>As a rule, the control moves without radius compensation (R0) to the<br/>position defined in the CYCL CALL POS block.</li> </ul>                                                                                                    |
|   | If you use CYCL CALL POS to call a cycle in which a start position is<br>defined (e.g. Cycle 212), then the position defined in the cycle serves<br>as an additional shift of the position defined in the CYCL CALL POS<br>block. You should therefore always define the start position in the<br>cycle as 0. |

## Calling a cycle with M89/M99

The M99 function, which is active only in the block in which it is programmed (nonmodal function), calls the last defined fixed cycle once. You can program M99 at the end of a positioning block. The control moves to this position and then calls the last defined machining cycle.

If the control is to execute the cycle automatically after every positioning block, program the first cycle call with M89.

To cancel the effect of M89, proceed as follows:

- Program M99 in the positioning block
- > The control moves to the last starting point.

or

Define a new machining cycle with CYCL DEF

#### Defining and calling an NC program as cycle

With SEL CYCLE, you can define any NC program as a machining cycle.

Defining an NC program as a cycle:

| Insert      |
|-------------|
| NC function |

- Select Insert NC function
- > The control opens the **Insert NC function** window.
- Select SEL CYCLE
- Select file name, string parameter or file

Calling an NC program as a cycle:

CYCL CALL

A

- Press the CYCL CALL key
- > The control opens the **Insert NC function** window.
- or
- Program M99
- If the called file is located in the same directory as the file you are calling it from, you can also integrate the file name without the path.
- Please note that CYCL CALL PAT and CYCL CALL POS use positioning logic before executing the cycle. With respect to the positioning logic, SEL CYCLE and Cycle 12 PGM CALL show the same behavior. In point pattern cycles, the clearance height is calculated based on:
  - the maximum value of all Z positions at the starting point of the pattern
  - all Z positions in the point pattern
- With CYCL CALL POS, there will be no pre-positioning in the tool axis direction. This means that you need to manually program any prepositioning in the file you call.

# 3.1.4 Machine-specific cycles

 $( \bigcirc )$ 

Refer to your machine manual for a description of the specific functionality.

Cycles are available for many machines. Your machine manufacturer can implement these cycles into the control, in addition to the HEIDENHAIN cycles. These cycles are available in a separate cycle-number range:

| Cycle-number range | Description                                                                                    |  |
|--------------------|------------------------------------------------------------------------------------------------|--|
| 300 to 399         | Machine-specific cycles that are to be selected through the <b>CYCL DEF</b> key                |  |
| 500 to 599         | Machine-specific touch probe cycles that are to be selected through the <b>TOUCH PROBE</b> key |  |

Some machine-specific cycles use transfer parameters that are also part of HEIDENHAIN standard cycles. In order to avoid problems (related to overwriting of transfer parameters that are used more than once), when using DEF-active cycles (cycles that the control runs automatically during cycle definition) and CALL-active cycles (cycles that you need to call to run them) used at the same time,

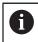

do the following:

Proceed as follows:

Program DEF-active cycles before CALL-active cycles

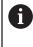

Only program a DEF-active cycle between the definition of a CALL-active cycle and the cycle call if there is no overlapping of transfer parameters in these two cycles.

# 3.1.5 Available cycle groups

| Cycle g  | roup                                                                                                   | Further information |
|----------|----------------------------------------------------------------------------------------------------|---------------------|
| Drilling | /Thread                                                                                                |                     |
|          | Drilling, reaming                                                                                      | Page 87             |
|          | Boring                                                                                                 | -                   |
|          | Counterboring, centering                                                                               |                     |
|          | Tapping or thread milling                                                                              | Page 133            |
| Pocket   | s/studs/slots                                                                                          |                     |
|          | Pocket milling                                                                                         | Page 169            |
|          | Stud milling                                                                                           | 5                   |
|          | Slot milling                                                                                           |                     |
|          | Face milling                                                                                           |                     |
| Coordi   | nate transformations                                                                                   |                     |
|          | Mirroring                                                                                              | Page 227            |
|          | Rotating                                                                                               |                     |
|          | Magnifying / Reducing                                                                                  |                     |
| SL cycl  | es                                                                                                    |                     |
|          | SL (Subcontour List) cycles for the machining of contours that possibly consist of several subcontours | Page 243            |
|          | Cylinder surface machining                                                                             | Page 299            |
|          | OCM (Optimized Contour Milling) cycles for<br>combining subcontours to form complex<br>contours        | Page 319            |
| Point p  | atterns                                                                                                |                     |
|          | Bolt hole circle                                                                                       | Page 377            |
|          | Linear hole pattern                                                                                    |                     |
|          | Data Matrix code                                                                                       |                     |
| Turning  | g cycles                                                                                               |                     |
|          | Area clearance cycles, longitudinal and transverse                                                     | Page 473            |
|          | Recess turning cycles, radial and axial                                                                |                     |
|          | Recessing cycles, radial and axial                                                                     |                     |
|          | Thread cutting cycles                                                                                  |                     |
|          | Simultaneous turning cycles                                                                            |                     |
|          | Special cycles                                                                                         |                     |

| Cycle group                               | Further information |
|-------------------------------------------|---------------------|
| Special cycles                            |                     |
| Dwell time                                | Page 395            |
| Program call                              |                     |
| <ul> <li>Tolerance</li> </ul>             |                     |
| <ul> <li>Oriented spindle stop</li> </ul> |                     |
| Engraving                                 |                     |
| <ul> <li>Gear cycles</li> </ul>           |                     |
| <ul> <li>Interpolation turning</li> </ul> |                     |
| Grinding cycles                           |                     |
| <ul> <li>Reciprocating stroke</li> </ul>  | Page 655            |
| Dressing                                  |                     |
|                                           |                     |

Correction cycles

#### Measuring cycles

#### Cycle group

#### Rotation

- Probing of plane, edge, two circles, beveled edge
- Basic rotation
- Two holes or studs
- Via rotary axis
- Via C-axis

#### **Preset/Position**

- Rectangle, inside or outside
- Circle, inside or outside
- Corner, inside or outside
- Center of bolt circle, slot or ridge
- Touch probe axis or single axis
- Four holes

#### Measuring

- Angle
- Circle, inside or outside
- Rectangle, inside or outside
- Slot or ridge
- Bolt hole circle
- Plane or coordinate

#### **Special cycles**

- Measuring or measuring in 3D
- Probing in 3D
- Fast probing

#### Calibrating the touch probe

- Calibrating the length
- Calibration in a ring
- Calibration on a stud
- Calibration on a sphere

#### Measuring kinematics

- Saving the kinematics
- Measure kinematics
- Preset compensation
- Kinematics grid

#### Measuring the tool (TT)

- Calibrating the TT
- Tool length, radius or measuring completely
- Calibrating the IR-TT
- Lathe tool measurement

#### **Further information**

#### Further information:

User's Manual for Measuring Cycles for Workpieces and Tools

#### Further information:

User's Manual for Measuring Cycles for Workpieces and Tools

#### Further information:

User's Manual for Measuring Cycles for Workpieces and Tools

#### Further information:

User's Manual for Measuring Cycles for Workpieces and Tools

#### Further information:

User's Manual for Measuring Cycles for Workpieces and Tools

#### Further information:

User's Manual for Measuring Cycles for Workpieces and Tools

#### Further information:

User's Manual for Measuring Cycles for Workpieces and Tools

# 3.1.6 First steps of cycle programming

The following texts show you how to mill the circular slot shown here at a depth of 5 mm.

After you have inserted a cycle, you can define the associated values in the cycle parameters. You can program the cycle directly in the Form.

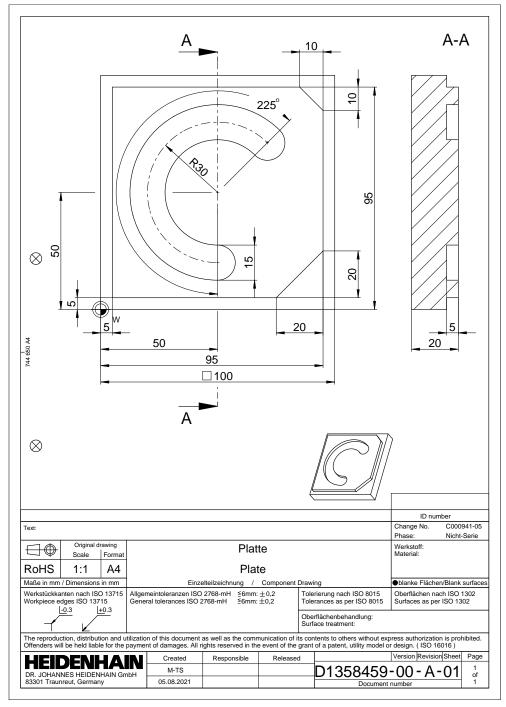

#### **Calling a tool**

| To call a tool: |      |
|-----------------|------|
| TOOL<br>CALL    | ► Se |

#### Select TOOL CALL

- Select Number in the form
- Enter the tool number (e.g., 6)
- Select the tool axis Z
- Select the spindle speed S
- Enter the spindle speed (e.g., 6500)

Confirm

- Select Confirm
- > The control concludes the NC block.

#### 16 TOOL CALL 6 Z S6500

#### Move the tool to a safe position

| z             | 250     |             | × |
|---------------|---------|-------------|---|
| Α             |         |             | × |
| В             |         |             | × |
| С             |         |             | × |
| U             |         |             | × |
| V             |         |             | × |
| W             |         |             | × |
| &X            |         |             | × |
| &Y            |         |             | × |
| &Z            |         |             | × |
| Radius comper | - F     |             |   |
| R0            | RL RR   |             |   |
| Confirm       | Discard | Delete line |   |

Form column with the syntax elements of a straight line

To move the tool to a safe position:

| 5 | ,o |
|---|----|
|   |    |
|   |    |

- Select the path function L
- ► Select Z
- Enter a value (e.g., **250**)
- Select tool radius compensation R0
- The control applies R0, which means there is no tool radius compensation.
- ► Select the **FMAX** feed rate
- > The control adopts FMAX for rapid traverse.
- ► If needed, enter a miscellaneous function **M**, such as **M3** (turn spindle on)

Confirm

- Select Confirm
- > The control concludes the NC block.

#### 17 L Z+250 R0 FMAX M3

#### Pre-positioning in the working plane

To pre-position in the working plane:

Select the path function L

|   | _ |
|---|---|
| х |   |
|   |   |

Y

L\_

- Select X
- ► Enter a value (e.g., +50)
- Select Y
- Enter a value (e.g., **+50**)
- ► Select the **FMAX** feed rate

Confirm

- Select Confirm
- > The control concludes the NC block.

18 L X+50 Y+50 FMAX

# Defining a cycle

| Width of slot?                | 15  | × |
|-------------------------------|-----|---|
| Pitch circle diameter?        | 60  | × |
| Center in 1st axis?           | 50  | × |
| Center in 2nd axis?           | 50  | × |
| Starting angle?               | 45  | × |
| Angular length?               | 225 | × |
| Intermediate stepping angle?  | 0   | × |
| Number of repetitions?        | 1   | × |
| Depth?                        | -5  | × |
| Workpiece surface coordinate? | 0   | × |

Form column with possibilities for entering cycle information

To define the circular slot:

| CYCL<br>DEF | <ul> <li>Select the CYCL DEF key</li> <li>The control opens the Insert NC function window.</li> </ul>                                                                                 |
|-------------|----------------------------------------------------------------------------------------------------|
| CYCL<br>DEF | <ul> <li>Select Cycle 254 CIRCULAR SLOT</li> <li>The control initiates a dialog and prompts you for all required input values.</li> <li>Enter all input values in the form</li> </ul> |
| Paste       | <ul> <li>Select Paste</li> <li>The control initiates a dialog and prompts you for all required input values.</li> <li>Enter all input values in the form</li> </ul>                   |
| Confirm     | <ul> <li>Select Confirm</li> <li>The control saves the cycle.</li> </ul>                                                                                                    |

3

| 19 CYCL DEF 254 CIRCULAR SI | LOT ~                   |
|-----------------------------|-------------------------|
| Q215=+0                     | ;MACHINING OPERATION ~  |
| Q219=+15                    | ;SLOT WIDTH ~           |
| Q368=+0.1                   | ;ALLOWANCE FOR SIDE ~   |
| Q375=+60                    | ;PITCH CIRCLE DIAMETR ~ |
| Q367=+0                     | ;REF. SLOT POSITION ~   |
| Q216=+50                    | ;CENTER IN 1ST AXIS ~   |
| Q217=+50                    | ;CENTER IN 2ND AXIS ~   |
| Q376=+45                    | ;STARTING ANGLE ~       |
| Q248=+225                   | ;ANGULAR LENGTH ~       |
| Q378=+0                     | ;STEPPING ANGLE ~       |
| Q377=+1                     | ;NR OF REPETITIONS ~    |
| Q207=+500                   | ;FEED RATE MILLING ~    |
| Q351=+1                     | ;CLIMB OR UP-CUT ~      |
| Q201=-5                     | ;DEPTH ~                |
| Q202=+5                     | ;PLUNGING DEPTH ~       |
| Q369=+0.1                   | ;ALLOWANCE FOR FLOOR ~  |
| Q206=+150                   | ;FEED RATE FOR PLNGNG ~ |
| Q338=+5                     | ;INFEED FOR FINISHING ~ |
| Q200=+2                     | ;SET-UP CLEARANCE ~     |
| Q203=+0                     | ;SURFACE COORDINATE ~   |
| Q204=+50                    | ;2ND SET-UP CLEARANCE ~ |
| Q366=+2                     | ;PLUNGE ~               |
| Q385=+500                   | ;FINISHING FEED RATE ~  |
| Q439=+0                     | ;FEED RATE REFERENCE    |

#### Calling a cycle

To call the cycle:

CYCL Select CYCL CALL

#### 20 CYCL CALL

#### Moving the tool to a safe position and concluding the NC program

To move the tool to a safe position:

| ג Sele | ct the path function <b>L</b> |
|--------|-------------------------------|
|--------|-------------------------------|

- z
- ► Select Z
- Enter a value (e.g., **250**)
- Select tool radius compensation RO
- ► Select the **FMAX** feed rate
- Enter a miscellaneous function M, such as M30 (program end)

Confirm

- Select Confirm
- > The control concludes the NC block and the NC program.

#### 21 L Z+250 R0 FMAX M30

3

# 3.2 Program defaults for cycles

## 3.2.1 Overview

Some cycles always use identical cycle parameters, such as the set-up clearance **Q200**, which you must enter for each cycle definition. With the **GLOBAL DEF** function you can define these cycle parameters at the beginning of the program, so that they are effective globally for all cycles used in the NC program. In the respective cycle you then use **PREDEF** to simply reference the value defined at the beginning of the program.

The following **GLOBAL DEF** functions are available

| Cycle |                                                                                                    | Activation         | Further information |
|-------|----------------------------------------------------------------------------------------------------|--------------------|---------------------|
| 100   | <ul> <li>GENERAL</li> <li>Definition of generally valid cycle parameters</li> <li>Q200 SET-UP CLEARANCE</li> <li>Q204 2ND SET-UP CLEARANCE</li> <li>Q253 F PRE-POSITIONING</li> <li>Q208 RETRACTION FEED RATE</li> </ul> | DEF-active         | Page 67             |
| 105   | <ul> <li>DRILLING</li> <li>Definition of specific drilling cycle parameters</li> <li>Q256 DIST FOR CHIP BRKNG</li> <li>Q210 DWELL TIME AT TOP</li> <li>Q211 DWELL TIME AT DEPTH</li> </ul>                               | <b>DEF</b> -active | Page 68             |
| 110   | <ul> <li>POCKET MILLING</li> <li>Definition of specific pocket-milling cycle parameters</li> <li>Q370 TOOL PATH OVERLAP</li> <li>Q351 CLIMB OR UP-CUT</li> <li>Q366 PLUNGE</li> </ul>                                    | <b>DEF</b> -active | Page 69             |
| 111   | CONTOUR MILLING<br>Definition of specific contour-milling cycle<br>parameters<br>Q2 TOOL PATH OVERLAP<br>Q6 SET-UP CLEARANCE<br>Q7 CLEARANCE HEIGHT<br>Q9 ROTATIONAL DIRECTION                                           | <b>DEF</b> -active | Page 70             |
| 125   | <ul> <li>POSITIONING</li> <li>Definition of the positioning behavior with CYCL CALL</li> <li>PAT</li> <li>Q345 SELECT POS. HEIGHT</li> </ul>                                                                             | DEF-active         | Page 70             |
| 120   | <ul> <li>PROBING</li> <li>Definition of specific touch probe cycle parameters</li> <li>Q320 SET-UP CLEARANCE</li> <li>Q260 CLEARANCE HEIGHT</li> <li>Q301 MOVE TO CLEARANCE</li> </ul>                                   | DEF-active         | Page 71             |

# 3.2.2 Entering GLOBAL DEF definitions

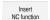

- Select Insert NC function
- > The control opens the **Insert NC function** window.
- Select GLOBAL DEF
- Select the desired GLOBAL DEF function, e.g. 100 GENERAL
- Enter the required definitions

# 3.2.3 Using GLOBAL DEF information

If you entered the corresponding **GLOBAL DEF** functions at program start, you can reference these globally valid values for the definition of any cycle. Proceed as follows:

Insert NC function

- Select Insert NC function
- > The control opens the **Insert NC function** window.
- Select and define GLOBAL DEF
- Select Insert NC function again
- Select the desired cycle, e.g. 200 DRILLING
- If the cycle includes global cycle parameters, the control superimposes the selection possibility **PREDEF** in the action bar or in the form as a selection menu.

PREDEF

- Select PREDEF
- The control then enters the word **PREDEF** in the cycle definition. This creates a link to the corresponding **GLOBAL DEF** parameter that you defined at the beginning of the program.

# NOTICE

#### Danger of collision!

If you later edit the program settings with **GLOBAL DEF**, these changes will affect the entire NC program. This may change the machining sequence significantly.

- Make sure to use GLOBAL DEF carefully. Simulate your program before executing it
- If you enter fixed values in the cycles, they will not be changed by GLOBAL DEF.

# 3.2.4 Global data valid everywhere

The parameters are valid for all **2xx** machining cycles as well as for Cycles **880**, **1017**, **1018**, **1021**, **1022**, **1025** and touch probe cycles **451**, **452**, **453** 

| <b>Q200 Set-up clearance?</b><br>Distance between tool tip and workpiece surface. This value has an incremental effect                        |
|----------------------------------------------------------------------------------------------------|
|                                                                                                    |
| had an moremental crede.                                                                                                    |
| Input: 099999.9999                                                                                                    |
| Q204 2nd set-up clearance?                                                                                                    |
| Distance in the tool axis between touch probe and workpiece (fixtures) at which no collision can occur. This value has an incremental effect. |
| Input: 099999.9999                                                                                                    |
| Q253 Feed rate for pre-positioning?                                                                                                    |
| Feed rate at which the control moves the tool within a cycle.                                                                                 |
| Input: 099999.999 or FMAX, FAUTO                                                                                                    |
| Q208 Feed rate for retraction?                                                                                                    |
| Feed rate at which the control retracts the tool.                                                                                             |
| Input: 099999.999 or FMAX, FAUTO                                                                                                    |
|                                                                                                    |

| 11 GLOBAL DEF 100 GENERAL ~ |                         |  |
|-----------------------------|-------------------------|--|
| Q200=+2                     | ;SET-UP CLEARANCE ~     |  |
| Q204=+50                    | ;2ND SET-UP CLEARANCE ~ |  |
| Q253=+750                   | ;F PRE-POSITIONING ~    |  |
| Q208=+999                   | ;RETRACTION FEED RATE   |  |

# 3.2.5 Global data for drilling operations

The parameters apply to the drilling, tapping, and thread milling cycles **200** to **209**, **240**, **241**, **262** to **267**.

| Help graphic | Parameter                                                                                                    |
|--------------|----------------------------------------------------------------------------------------------------|
|              | Q256 Retract dist. for chip breaking?                                                                                 |
|              | Value by which the control retracts the tool during chip breaking. This value has an incremental effect.              |
|              | Input: <b>0.199999.9999</b>                                                                                           |
|              | Q210 Dwell time at the top?                                                                                           |
|              | Time in seconds that the tool remains at set-up clearance after having been retracted from the hole for chip removal. |
|              | Input: 03600.0000                                                                                                    |
|              | Q211 Dwell time at the depth?                                                                                         |
|              | Time in seconds that the tool remains at the hole bottom.                                                             |
|              | Input: <b>03600.0000</b>                                                                                              |

| 11 GLOBAL DEF 105 DRI | LLING ~                |
|-----------------------|------------------------|
| Q256=+0.2             | ;DIST FOR CHIP BRKNG ~ |
| Q210=+0               | ;DWELL TIME AT TOP ~   |
| Q211=+0               | ;DWELL TIME AT DEPTH   |

# 3.2.6 Global data for milling operations with pocket cycles

The parameters apply to the cycles **208**, **232**, **233**, **251** to **258**, **262** to **264**, **267**, **272**, **273**, **275**, and **277** 

|                            | Q370 Path overlap factor?<br>Q370 x tool radius = stepover factor k.<br>Input: 0.11999<br>Q351 Direction? Climb=+1, Up-cut=-1<br>Type of milling operation. The direction of spindle rotation is                                                                                                    |
|----------------------------|----------------------------------------------------------------------------------------------------|
|                            | Input: <b>0.11999</b><br><b>Q351 Direction? Climb=+1, Up-cut=-1</b><br>Type of milling operation. The direction of spindle rotation is                                                                                                    |
|                            | <b>Q351 Direction? Climb=+1, Up-cut=-1</b><br>Type of milling operation. The direction of spindle rotation is                                                                                                    |
|                            | Type of milling operation. The direction of spindle rotation is                                                                                                    |
|                            |                                                                                                    |
|                            | taken into account.                                                                                                    |
|                            | <b>+1</b> = climb milling                                                                                                    |
|                            | <b>-1</b> = up-cut milling                                                                                                    |
|                            | (If you enter 0, climb milling is performed.)                                                                                                    |
|                            | Input: <b>-1</b> , <b>0</b> , <b>+1</b>                                                                                                    |
|                            | Q366 Plunging strategy (0/1/2)?                                                                                                    |
|                            | Type of plunging strategy:                                                                                                    |
|                            | <b>0</b> : Vertical plunging. The control plunges perpendicularly, regardless of the plunging angle <b>ANGLE</b> defined in the tool table.                                                                                                    |
|                            | <b>1</b> : Helical plunging. In the tool table, the plunging angle <b>ANGLE</b> for the active tool must be defined as not equal to 0. Otherwise, the control will display an error message                                                                                                    |
|                            | 2: Reciprocating plunge. In the tool table, the plunging angle <b>ANGLE</b> for the active tool must be defined as not equal to 0. Otherwise, the control will display an error message. The reciprocation length depends on the plunging angle. As a minimum value the control uses twice the tool diameter. Input: <b>0</b> , <b>1</b> , <b>2</b> |
| Example                    |                                                                                                    |
| 11 GLOBAL DEF 110 POCKET M | II LING ~                                                                                                    |

| TT GLOBAL DEF TTO POCKET MILLING ~ |                      |  |
|------------------------------------|----------------------|--|
| Q370=+1                            | ;TOOL PATH OVERLAP ~ |  |
| Q351=+1                            | ;CLIMB OR UP-CUT ~   |  |
| Q366=+1                            | ;PLUNGE              |  |

# 3.2.7 Global data for milling operations with contour cycles

The parameters apply to the cycles 20, 24, 25, 27 to 29, 39, and 276

| Help graphic | Parameter                                                                                                    |  |
|--------------|----------------------------------------------------------------------------------------------------|--|
|              | Q2 Path overlap factor?                                                                                                    |  |
|              | <b>Q2</b> x tool radius = stepover factor k                                                                                                    |  |
|              | Input: <b>0.00011.9999</b>                                                                                                    |  |
|              | Q6 Set-up clearance?                                                                                                    |  |
|              | Distance between tool tip and the top surface of the workpiece. This value has an incremental effect.                                                                     |  |
|              | Input: -99999.9999+99999.9999                                                                                                    |  |
|              | Q7 Clearance height?                                                                                                    |  |
|              | Height at which the tool cannot collide with the workpiece<br>(for intermediate positioning and retraction at the end of the<br>cycle). The value has an absolute effect. |  |
|              | Input: -99999.9999+99999.9999                                                                                                    |  |
|              | Q9 Direction of rotation? cw = -1                                                                                                    |  |
|              | Machining direction for pockets                                                                                                    |  |
|              | Q9 = -1 up-cut milling for pocket and island                                                                                                    |  |
|              | Q9 = +1 climb milling for pocket and island                                                                                                    |  |
|              | Input: <b>-1, 0, +1</b>                                                                                                    |  |

# Example

| 11 GLOBAL DEF 111 CONTOUR MILLING ~ |                       |  |
|-------------------------------------|-----------------------|--|
| Q2=+1                               | ;TOOL PATH OVERLAP ~  |  |
| Q6=+2                               | ;SET-UP CLEARANCE ~   |  |
| Q7=+50                              | ;CLEARANCE HEIGHT ~   |  |
| Q9=+1                               | ;ROTATIONAL DIRECTION |  |

# 3.2.8 Global data for positioning behavior

The parameters apply to each fixed cycle that you call with the  $\ensuremath{\text{CYCL}}\xspace$  CALL PAT function.

| Help graphic | Parameter                                                                                                    |  |
|--------------|----------------------------------------------------------------------------------------------------|--|
|              | Q345 Select positioning height (0/1)                                                                                                    |  |
|              | Retraction in the tool axis at the end of a machining step, return to the 2nd set-up clearance or to the position at the beginning of the unit. |  |
|              | Input: <b>0</b> , <b>1</b>                                                                                                    |  |

| 11 GLOBAL DEF 125 PC | DSITIONING ~        |  |
|----------------------|---------------------|--|
| Q345=+1              | ;SELECT POS. HEIGHT |  |

# 3.2.9 Global data for probing functions

The parameters are valid for all touch probe cycles **4xx** and **14xx** as well as for Cycles **271**, **286**, **287**, **880**, **1021**, **1022**, **1025**, **1271**, **1272**, **1273**, **1278** 

| Help graphic | Parameter<br>Q320 Set-up clearance?                                                                                                    |  |
|--------------|----------------------------------------------------------------------------------------------------|--|
|              |                                                                                                    |  |
|              | Additional distance between touch point and ball tip. <b>Q320</b> is in addition to the <b>SET_UP</b> column in the touch probe table. This value has an incremental effect. |  |
|              | Input: 099999.9999 or PREDEF                                                                                                    |  |
|              | Q260 Clearance height?                                                                                                    |  |
|              | Coordinate in the tool axis at which no collision between<br>touch probe and workpiece (fixtures) can occur. The value<br>has an absolute effect.                            |  |
|              | Input: -99999.9999+99999.9999 or PREDEF                                                                                                    |  |
|              | Q301 Move to clearance height (0/1)?                                                                                                    |  |
|              | Specify how the touch probe moves between measuring points:                                                                                                    |  |
|              | 0: Move at measuring height between measuring points                                                                                                    |  |
|              | 1: Move at clearance height between measuring points                                                                                                    |  |
|              | Input: <b>0</b> , <b>1</b>                                                                                                    |  |

#### Example

| 11 GLOBAL DEF 120 PROBING ~ |                     |  |
|-----------------------------|---------------------|--|
| Q320=+0                     | ;SET-UP CLEARANCE ~ |  |
| Q260=+100                   | ;CLEARANCE HEIGHT ~ |  |
| Q301=+1                     | ;MOVE TO CLEARANCE  |  |

# 3.3 Pattern definition with PATTERN DEF

# 3.3.1 Application

You use the **PATTERN DEF** function to easily define regular machining patterns, which you can call with the **CYCL CALL PAT** function. Just like in cycle definitions, help graphics are available for pattern definition that clearly indicate the input parameters required.

# NOTICE

#### Danger of collision!

The **PATTERN DEF** function calculates the machining coordinates in the **X** and **Y** axes. For all tool axes apart from **Z** there is a danger of collision in the following operation!

Use PATTERN DEF only in connection with the tool axis Z

| Possible<br>setting | Definition                                                                   | Further information |
|---------------------|------------------------------------------------------------------------------|---------------------|
| POS1                | Point<br>Definition of up to any 9 machining<br>positions                    | Page 74             |
| ROW1                | Row<br>Definition of a single row, straight or rotat-<br>ed                  | Page 75             |
| PAT1                | Pattern<br>Definition of a single pattern, straight,<br>rotated or distorted | Page 76             |
| FRAME1              | Frame<br>Definition of a single frame, straight, rotat-<br>ed or distorted   | Page 78             |
| CIRC1               | Circle<br>Definition of a full circle                                        | Page 80             |
| PITCH-<br>CIRC1     | Pitch circle<br>Definition of a pitch circle                                 | Page 81             |

# 3.3.2 Entering PATTERN DEF

Proceed as follows:

Insert NC function

#### Select Insert NC function

- > The control opens the Insert NC function window.
- Select PATTERN DEF
- > The control opens the dialog for entering PATTERN DEF.
- Select the desired machining pattern, e.g. **CIRC1** for a full circle
- Enter the required definitions
- > Define machining cycle, e.g. cycle 200 DRILLING
- ► Call cycle with CYCL CALL PAT

# 3.3.3 Using PATTERN DEF

As soon as you have entered a pattern definition, you can call it with the **CYCL CALL PAT** function.

Further information: "Calling cycles", Page 52

The control performs the most recently defined machining cycle on the machining pattern you defined.

### **Program structure: Machining with PATTERN DEF**

# 0 BEGIN SL 2 MM

...

11 PATTERN DEF POS1 (X+25 Y+33.5 Z+0) POS2 (X+15 IY+6.5 Z+0)

12 CYCL DEF 200 DRILLING

...

13 CYCL CALL PAT

# Notes

# **Programming note**

Before CYCL CALL PAT, you can use the GLOBAL DEF 125 function with Q345=1. Then, between the holes, the control always positions the tool to the 2nd set-up clearance that was defined in the cycle.

# **Operating notes:**

A machining pattern remains active until you define a new one, or select a point table with the SEL PATTERN function.

Further information: User's Manual for Programming and Testing

- The control retracts the tool to the clearance height between the starting points. Depending on which is greater, the control uses either the tool axis position from the cycle call or the value from cycle parameter Q204 as the clearance height.
- If the coordinate surface in **PATTERN DEF** is larger than in the cycle, the setup clearance and the 2nd set-up clearance reference the coordinate surface in **PATTERN DEF**.
- You can use the mid-program startup function to select any point at which you
  want to start or continue machining.

Further information: User's Manual for Setup and Program Run

# 3.3.4 Defining individual machining positions

A

Programming and operating notes:

- You can enter up to 9 machining positions. Confirm each entry with the ENT key.
- POS1 must be programmed with absolute coordinates. POS2 to POS9 can be programmed as absolute or incremental values.
- If you have defined a Workpiece surface in Z not equal to 0, then this value is effective in addition to the workpiece surface Q203 that you defined in the machining cycle.

| Help graphic | Parameter                                                   |
|--------------|-------------------------------------------------------------|
|              | POS1: X coord. of machining position                        |
|              | Enter the X coordinate as an absolute value.                |
|              | Input: -999999999+999999999                                 |
|              | POS1: Y coord. of machining position                        |
|              | Enter the Y coordinate as an absolute value.                |
|              | Input: -999999999+999999999                                 |
|              | POS1: Coordinate of workpiece surface                       |
|              | Enter the Z coordinate as an absolute value at which machin |
|              | ing starts.                                                 |
|              | Input: -999999999+999999999                                 |
|              | POS2: X coord. of machining position                        |
|              | Enter the X coordinate as an incremental or absolute value. |
|              | Input: -999999999+999999999                                 |
|              | POS2: Y coord. of machining position                        |
|              | Enter the Y coordinate as an incremental or absolute value. |
|              | Input: -999999999+999999999                                 |
|              | POS2: Coordinate of workpiece surface                       |
|              | Enter the Z coordinate as an incremental or absolute value. |
|              | Input: -999999999+999999999                                 |

# Example

| 11 PATTERN DEF ~          |
|---------------------------|
| POS1( X+25 Y+33.5 Z+0 ) ~ |
| POS2( X+15 IY+6.5 Z+0 )   |

# 3.3.5 Defining a single row

0

Programming and operating note:

If you have defined a Workpiece surface in Z not equal to 0, then this value is effective in addition to the workpiece surface Q203 that you defined in the machining cycle.

| Help graphic | Parameter                                                                                                    |
|--------------|----------------------------------------------------------------------------------------------------|
|              | Starting point in X                                                                                                    |
|              | Coordinate of the starting point of the row in the X axis. The value has an absolute effect.                                                                                             |
|              | Input: -99999.9999999+99999.99999999                                                                                                    |
|              | Starting point in Y                                                                                                    |
|              | Coordinate of the starting point of the row in the Y axis. The value has an absolute effect.                                                                                             |
|              | Input: -99999.9999999+99999.9999999                                                                                                    |
|              | Spacing of machining positions                                                                                                    |
|              | Distance (incremental) between the machining positions.                                                                                                    |
|              | Enter a positive or negative value                                                                                                    |
|              | Input: -999999999+999999999                                                                                                    |
|              | Number of operations                                                                                                    |
|              | Total number of machining operations                                                                                                    |
|              | Input: <b>0999</b>                                                                                                    |
|              | Rot. position of entire pattern                                                                                                    |
|              | Angle of rotation around the entered starting point. Refer-<br>ence axis: Main axis of the active working plane (e.g. X for<br>tool axis Z). Enter a positive or negative absolute value |
|              | Input: -360.000+360.000                                                                                                    |
|              | Coordinate of workpiece surface                                                                                                    |
|              | Enter the Z coordinate as an absolute value at which machin-<br>ing starts                                                                                                    |
|              | Input: -999999999+999999999                                                                                                    |
|              |                                                                                                    |
| Example      |                                                                                                    |

11 PATTERN DEF ~

ROW1( X+25 Y+33.5 D+8 NUM5 ROT+0 Z+0 )

# 3.3.6 Defining an individual pattern

| 6 |  |
|---|--|
|   |  |

- Programming and operating notes:
- The Rotary pos. ref. ax. and Rotary pos. minor ax. parameters are added to a previously performed Rot. position of entire pattern.
- If you have defined a Workpiece surface in Z not equal to 0, then this value is effective in addition to the workpiece surface Q203 that you defined in the machining cycle.

| Help graphic | Parameter                                                                                                    |
|--------------|----------------------------------------------------------------------------------------------------|
|              | Starting point in X                                                                                                    |
|              | Absolute coordinate of the pattern starting point in the X axis                                                                                                    |
|              | Input: -999999999+999999999                                                                                                    |
|              | Starting point in Y                                                                                                    |
|              | Absolute coordinate of the pattern starting point in the Y axis                                                                                                    |
|              | Input: -999999999+999999999                                                                                                    |
|              | Spacing of machining positions X                                                                                                    |
|              | Distance in X direction (incremental) between the machining                                                                                                    |
|              | positions. You can enter a positive or negative value Input: -999999999+9999999999                                                                                                    |
|              |                                                                                                    |
|              | <b>Spacing of machining positions Y</b><br>Distance in Y direction (incremental) between the machining                                                                                                    |
|              | positions. You can enter a positive or negative value                                                                                                    |
|              | Input: -999999999+999999999                                                                                                    |
|              | Number of columns                                                                                                    |
|              | Total number of columns in the pattern                                                                                                    |
|              | Input: <b>0999</b>                                                                                                    |
|              | Number of rows                                                                                                    |
|              | Total number of rows in the pattern                                                                                                    |
|              | Input: <b>0999</b>                                                                                                    |
|              | Rot. position of entire pattern                                                                                                    |
|              | Angle of rotation by which the entire pattern is rotated<br>around the entered starting point. Reference axis: Main axis<br>of the active working plane (e.g. X for tool axis Z). Enter a<br>positive or negative absolute value |
|              | Input: -360.000+360.000                                                                                                    |
|              | Rotary pos. ref. ax.                                                                                                    |
|              | Angle of rotation around which only the main axis of the<br>working plane is distorted with respect to the entered start-<br>ing point. You can enter a positive or negative value                                               |
|              | Input: <b>-360.000+360.000</b>                                                                                                    |

| Help graphic | Parameter                                                                                                    |  |
|--------------|----------------------------------------------------------------------------------------------------|--|
|              | Rotary pos. minor ax.                                                                                                    |  |
|              | Angle of rotation around which only the secondary axis of the working plane is distorted with respect to the entered starting point. You can enter a positive or negative value |  |
|              | Input: -360.000+360.000                                                                                                    |  |
|              | Coordinate of workpiece surface                                                                                                    |  |
|              | Enter the Z coordinate as an absolute value at which machin ing starts.                                                                                                    |  |
|              | Input: -999999999+999999999                                                                                                    |  |

# Example

11 PATTERN DEF ~

PAT1( X+25 Y+33.5 DX+8 DY+10 NUMX5 NUMY4 ROT+0 ROTX+0 ROTY+0 Z+0 )

# 3.3.7 Defining an individual frame

| 6 |  |
|---|--|
|   |  |

- Programming and operating notes:
- The Rotary pos. ref. ax. and Rotary pos. minor ax. parameters are added to a previously performed Rot. position of entire pattern.
- If you have defined a Workpiece surface in Z not equal to 0, then this value is effective in addition to the workpiece surface Q203 that you defined in the machining cycle.

| Help graphic | Parameter                                                                                                    |
|--------------|----------------------------------------------------------------------------------------------------|
|              | Starting point in X                                                                                                    |
|              | Absolute coordinate of the frame starting point in the X axis                                                                                                    |
|              | Input: -999999999+999999999                                                                                                    |
|              | Starting point in Y                                                                                                    |
|              | Absolute coordinate of the frame starting point in the Y axis                                                                                                    |
|              | Input: -999999999+999999999                                                                                                    |
|              | Spacing of machining positions X                                                                                                    |
|              | Distance in X direction (incremental) between the machinin                                                                                                    |
|              | positions. You can enter a positive or negative value                                                                                                    |
|              | Input: -999999999+999999999                                                                                                    |
|              | Spacing of machining positions Y                                                                                                    |
|              | Distance in Y direction (incremental) between the machinin positions. You can enter a positive or negative value                                                                                                    |
|              | Input: -999999999+999999999                                                                                                    |
|              | Number of columns                                                                                                    |
|              | Total number of columns in the pattern                                                                                                    |
|              | Input: 0999                                                                                                    |
|              | Number of rows                                                                                                    |
|              | Total number of rows in the pattern                                                                                                    |
|              | Input: <b>0999</b>                                                                                                    |
|              | Rot. position of entire pattern                                                                                                    |
|              | Angle of rotation by which the entire pattern is rotated<br>around the entered starting point. Reference axis: Main axis<br>of the active working plane (e.g. X for tool axis Z). Enter a<br>positive or negative absolute value |
|              | Input: -360.000+360.000                                                                                                    |
|              | Rotary pos. ref. ax.                                                                                                    |
|              | Angle of rotation around which only the main axis of the working plane is distorted with respect to the entered start-<br>ing point. You can enter a positive or negative value.<br>Input: <b>-360.000+360.000</b>               |

| Help graphic | Parameter                                                                                                    |  |
|--------------|----------------------------------------------------------------------------------------------------|--|
|              | Rotary pos. minor ax.                                                                                                    |  |
|              | Angle of rotation around which only the secondary axis of the working plane is distorted with respect to the entered starting point. You can enter a positive or negative value. |  |
|              | Input: -360.000+360.000                                                                                                    |  |
|              | Coordinate of workpiece surface                                                                                                    |  |
|              | Enter the Z coordinate as an absolute value at which machin-<br>ing starts                                                                                                    |  |
|              | Input: -999999999+999999999                                                                                                    |  |

### Example

11 PATTERN DEF ~

FRAME1( X+25 Y+33.5 DX+8 DY+10 NUMX5 NUMY4 ROT+0 ROTX+0 ROTY+0 Z+0 )

### Defining a full circle 3.3.8

A

- Programming and operating notes:
- If you have defined a **Workpiece surface in Z** not equal to 0, then this value is effective in addition to the workpiece surface Q203 that you defined in the machining cycle.

| lelp graphic | Parameter                                                       |  |
|--------------|-----------------------------------------------------------------|--|
|              | Bolt-hole circle center X                                       |  |
|              | Absolute coordinate of the circle center point in the X axis    |  |
|              | Input: -999999999+999999999                                     |  |
|              | Bolt-hole circle center Y                                       |  |
|              | Absolute coordinate of the circle center point in the Y axis    |  |
|              | Input: -999999999+999999999                                     |  |
|              | Bolt-hole circle diameter                                       |  |
|              | Diameter of the bolt hole circle                                |  |
|              | Input: 0999999999                                               |  |
|              | Starting angle                                                  |  |
|              | Polar angle of the first machining position. Reference axis:    |  |
|              | Main axis of the active working plane (e.g. X for tool axis Z). |  |
|              | You can enter a positive or negative value                      |  |
|              | Input: -360.000+360.000                                         |  |
|              | Number of operations                                            |  |
|              | Total number of machining positions on the circle               |  |
|              | Input: <b>0999</b>                                              |  |
|              | Coordinate of workpiece surface                                 |  |
|              | Enter the Z coordinate as an absolute value at which machin     |  |
|              | ing starts.                                                     |  |
|              | Input: -9999999999+999999999                                    |  |

# npie

11 PATTERN DEF ~

CIRC1( X+25 Y+33 D80 START+45 NUM8 Z+0 )

# 3.3.9 Defining a pitch circle

Programming and operating notes:

If you have defined a Workpiece surface in Z not equal to 0, then this value is effective in addition to the workpiece surface Q203 that you defined in the machining cycle.

| Help graphic | Parameter                                                                                                    |
|--------------|----------------------------------------------------------------------------------------------------|
|              | Bolt-hole circle center X                                                                                                    |
|              | Absolute coordinate of the circle center point in the X axis                                                                                                    |
|              | Input: -999999999+999999999                                                                                                    |
|              | Bolt-hole circle center Y                                                                                                    |
|              | Absolute coordinate of the circle center point in the Y axis                                                                                                    |
|              | Input: -999999999+999999999                                                                                                    |
|              | Bolt-hole circle diameter                                                                                                    |
|              | Diameter of the bolt hole circle                                                                                                    |
|              | Input: <b>099999999</b>                                                                                                    |
|              | Starting angle                                                                                                    |
|              | Polar angle of the first machining position. Reference axis:<br>Main axis of the active working plane (e.g. X for tool axis Z).<br>You can enter a positive or negative value<br>Input: <b>-360.000+360.000</b>                                                            |
|              | Stepping angle/Stopping angle                                                                                                    |
|              | Incremental polar angle between two machining positions.<br>You can enter a positive or negative value. As an alternative<br>you can enter the Stopping angle (switch via the selection<br>possibility on the action bar or in the form)<br>Input: <b>-360.000+360.000</b> |
|              | Number of operations                                                                                                    |
|              | Total number of machining positions on the circle                                                                                                    |
|              | Input: <b>0999</b>                                                                                                    |
|              | Coordinate of workpiece surface                                                                                                    |
|              | Enter the Z coordinate at which machining starts.                                                                                                    |
|              | Input: -999999999+999999999                                                                                                    |
|              |                                                                                                    |
| Example      |                                                                                                    |

PITCHCIRC1( X+25 Y+33 D80 START+45 STEP+30 NUM8 Z+0 )

# 3.3.10 Example: Using cycles in connection with PATTERN DEF

The drill hole coordinates are stored in the PATTERN DEF POS pattern definition. The control calls the drill hole coordinates with CYCL CALL PAT.

The tool radii have been selected in such a way that all work steps can be seen in the test graphics.

# **Program sequence**

- Centering (tool radius 4)
- GLOBAL DEF 125 POSITIONING: This function is used for CYCL CALL PAT and positions the tool at the 2nd set-up clearance between the points. This function remains active until M30 is executed.
- Drilling (tool radius 2.4)
- Tapping (tool radius 3)

**Further information:** "Cycles for drilling and boring", Page 87 and "Cycles for thread machining"

| 0 BEGIN PGM 1 MM                  |                                                   |
|-----------------------------------|---------------------------------------------------|
| 1 BLK FORM 0.1 Z X+0 Y+0 Z-20     |                                                   |
| 2 BLK FORM 0.2 X+100 Y+100 Z+0    |                                                   |
| 3 TOOL CALL 1 Z S5000             | ; Tool call: centering tool (tool radius 4)       |
| 4 L Z+50 R0 FMAX                  | ; Move tool to clearance height                   |
| 5 PATTERN DEF ~                   |                                                   |
| POS1( X+10 Y+10 Z+0 ) ~           |                                                   |
| POS2( X+40 Y+30 Z+0) ~            |                                                   |
| POS3( X+20 Y+55 Z+0) ~            |                                                   |
| POS4( X+10 Y+90 Z+0) ~            |                                                   |
| POS5( X+90 Y+90 Z+0)~             |                                                   |
| POS6( X+80 Y+65 Z+0)~             |                                                   |
| POS7( X+80 Y+30 Z+0) ~            |                                                   |
| POS8( X+90 Y+10 Z+0)              |                                                   |
| 6 CYCL DEF 240 CENTERING ~        |                                                   |
| Q200=+2 ;SET-UP CLEARANCE ~       |                                                   |
| Q343=+0 ;SELECT DIA./DEPTH ~      |                                                   |
| Q201=-2 ;DEPTH ~                  |                                                   |
| Q344=-10 ;DIAMETER ~              |                                                   |
| Q206=+150 ;FEED RATE FOR PLNGNG ~ |                                                   |
| Q211=+0 ;DWELL TIME AT DEPTH ~    |                                                   |
| Q203=+0 ;SURFACE COORDINATE ~     |                                                   |
| Q204=+10 ;2ND SET-UP CLEARANCE ~  |                                                   |
| Q342=+0 ;ROUGHING DIAMETER ~      |                                                   |
| Q253=+750 ;F PRE-POSITIONING      |                                                   |
| 7 GLOBAL DEF 125 POSITIONING ~    |                                                   |
| Q345=+1 ;SELECT POS. HEIGHT       |                                                   |
| 8 CYCL CALL PAT F5000 M3          | ; Cycle call in connection with the point pattern |
| 9 L Z+100 R0 FMAX                 | ; Retract the tool                                |
| 10 TOOL CALL 227 Z \$5000         | ; Tool call: drill (radius 2.4)                   |

| 11 L X+50 R0 F5000        |                         | ; Move tool to clearance height                   |
|---------------------------|-------------------------|---------------------------------------------------|
| 12 CYCL DEF 200           | DRILLING ~              |                                                   |
| Q200=+2                   | ;SET-UP CLEARANCE ~     |                                                   |
| Q201=-25                  | ;DEPTH ~                |                                                   |
| Q206=+150                 | ;FEED RATE FOR PLNGNG ~ |                                                   |
| Q202=+5                   | ;PLUNGING DEPTH ~       |                                                   |
| Q210=+0                   | ;DWELL TIME AT TOP ~    |                                                   |
| Q203=+0                   | ;SURFACE COORDINATE ~   |                                                   |
| Q204=+10                  | ;2ND SET-UP CLEARANCE ~ |                                                   |
| Q211=+0.2                 | ;DWELL TIME AT DEPTH ~  |                                                   |
| Q395=+0                   | ;DEPTH REFERENCE        |                                                   |
| 13 CYCL CALL PAT F500 M3  |                         | ; Cycle call in connection with the point pattern |
| 14 L Z+100 R0 FM          | IAX                     | ; Retract the tool                                |
| 15 TOOL CALL 263          | 3 Z S200                | ; Tool call: tap (radius 3)                       |
| 16 L Z+100 R0 FMAX        |                         | ; Move tool to clearance height                   |
| 17 CYCL DEF 206           | TAPPING ~               |                                                   |
| Q200=+2                   | ;SET-UP CLEARANCE ~     |                                                   |
| Q201=-25                  | ;DEPTH OF THREAD ~      |                                                   |
| Q206=+150                 | ;FEED RATE FOR PLNGNG ~ |                                                   |
| Q211=+0                   | ;DWELL TIME AT DEPTH ~  |                                                   |
| Q203=+0                   | ;SURFACE COORDINATE ~   |                                                   |
| Q204=+10                  | ;2ND SET-UP CLEARANCE   |                                                   |
| 18 CYCL CALL PAT F5000 M3 |                         | ; Cycle call in connection with the point pattern |
| 19 L Z+100 R0 FMAX        |                         | ; Retract the tool, end program                   |
| 20 M30                    |                         |                                                   |
| 21 END PGM 1 MM           |                         |                                                   |

# 3.4 Point tables with cycles

# Application

With a point table you can execute one or more cycles in sequence on an irregular point pattern.

# **Related topics**

Contents of a point table, hiding individual points
 Further information: User's Manual for Programming and Testing

# 3.4.1 Coordinates in a point table

If you are using drilling cycles, the coordinates of the working plane in the point table represent the hole centers. If you are using milling cycles, the coordinates of the working plane in the point table represent the starting point coordinates of the respective cycle, e.g. center coordinates of a circular pocket. The coordinates of the spindle axis correspond to the coordinate of the workpiece surface.

The control retracts the tool to the clearance height when traversing between the starting points. Depending on which is greater the control uses either the tool axis coordinate from the cycle call or the value from cycle parameter **Q204 2ND SET-UP CLEARANCE**.

# NOTICE

# Danger of collision!

If you program a clearance height for individual points in a point table, the control will ignore the value from the cycle parameter **Q204 2ND SET-UP CLEARANCE** for all points!

Program the function GLOBAL DEF 125 POSITIONING so that the control will take into account the clearance height only for the respective point.

# 3.4.2 Effect with cycles

# SL cycles and Cycle 12

The control interprets the points in the point table as an additional datum shift.

# Cycles 200 to 208, 262 to 267

The control interprets the points of the working plane as coordinates of the hole centers. If you want to use the coordinate defined in the point table as the starting point coordinate in the tool axis, you must define the coordinate of the workpiece upper edge (**Q203**) as 0.

# Cycles 210 to 215

The control interprets the points as an additional datum shift. If you want to use the points defined in the point table as the starting point coordinates, you must program the starting points and the coordinate of the workpiece upper edge (**Q203**) in the respective milling cycle as 0.

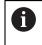

You can no longer insert these cycles on the control, but you can edit and run them in existing NC programs.

# Cycles 251 to 254

The control interprets the points on the working plane as coordinates of the cycle starting point. If you want to use the coordinate defined in the point table as the starting point coordinate in the tool axis, you must define the coordinate of the workpiece upper edge (**Q203**) as 0.

# 3.4.3 Selecting the point table in the NC program with SEL PATTERN

To select the point table:

- Select Insert NC function
- > The control opens the **Insert NC function** window.
- Select SEL PATTERN

Insert NC function

# Select File selection

- > The control opens a window for the file selection.
- Select the desired point table through the file structure
- Confirm your input
- > The control concludes the NC block.

If the point table is not stored in the same directory as the NC program, you must define the complete path name. In the **Program settings** window you can define whether the control creates absolute or relative paths.

Further information: User's Manual for Programming and Testing

# Example

7 SEL PATTERN "TNC:\nc\_prog\Positions.PNT

# 3.4.4 Calling the cycle with a point table

If you want to call a cycle at the points that you defined in the point table, then program the cycle call with **CYCLE CALL PAT**.

CYCL CALL PAT enables the control to execute the point table that you defined last.

> The control opens the **Insert NC function** window.

To call a cycle in conjunction with a point table:

| Insert      |  |
|-------------|--|
| NC function |  |

Select Insert NC function

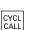

- Select CYCL CALL PAT
- Enter a feed rate

The control will use this feed rate to traverse between the points of the point table. If you do not enter a feed rate, the control moves the tool at the feed rate last defined.

- Define miscellaneous functions, if necessary
- Confirm your input with the **END** key

# Notes

- In the GLOBAL DEF 125 function you can use the setting Q435=1 to force the control to always move to the 2nd set-up clearance from the cycle during the positioning between the points.
- If you want to move at reduced feed rate when pre-positioning in the tool axis, program the M103 miscellaneous function.
- With CYCL CALL PAT the control runs the point table that you last defined, even if you defined the point table with an NC program that was nested with CALL PGM.

# 

# Cycles for drilling and boring

# 4.1 Fundamentals

# 4.1.1 Overview

The control offers the following cycles for all types of drilling operations:

| Cycle |                                                                                                    | Activation      | Further information |
|-------|----------------------------------------------------------------------------------------------------|-----------------|---------------------|
| 200   | DRILLING                                                                                                    | CALL-<br>active | Page 89             |
|       | Basic hole                                                                                                    | active          |                     |
|       | Input of the dwell time at top and bottom                                                                       |                 |                     |
|       | Depth reference selectable                                                                                      |                 |                     |
| 201   | REAMING                                                                                                    | CALL-           | Page 93             |
|       | <ul> <li>Reaming a hole</li> </ul>                                                                              | active          |                     |
|       | Input of the dwell time at bottom                                                                               |                 |                     |
| 202   | BORING                                                                                                    | CALL-           | Page 95             |
|       | <ul> <li>Boring a hole</li> </ul>                                                                               | active          |                     |
|       | Input of the retraction feed rate                                                                               |                 |                     |
|       | Input of the dwell time at bottom                                                                               |                 |                     |
|       | Input of the retracting movement                                                                                |                 |                     |
| 203   | UNIVERSAL DRILLING                                                                                              | CALL-           | Page 98             |
|       | Degression – hole with decreasing infeed                                                                        | active          |                     |
|       | Input of the dwell time at top and bottom                                                                       |                 |                     |
|       | Input of chip breaking behavior                                                                                 |                 |                     |
|       | Depth reference selectable                                                                                      |                 |                     |
| 204   | BACK BORING                                                                                                    | CALL-           | Page 105            |
|       | <ul> <li>Machining a counterbore on the underside of the<br/>workpiece</li> </ul>                               | active          |                     |
|       | Input of the dwell time                                                                                         |                 |                     |
|       | Input of the retracting movement                                                                                |                 |                     |
| 205   | UNIVERSAL PECKING                                                                                               | CALL-           | Page 109            |
|       | Degression – hole with decreasing infeed                                                                        | active          |                     |
|       | Input of chip breaking behavior                                                                                 |                 |                     |
|       | Input of a deepened starting point                                                                              |                 |                     |
|       | Input of an advanced stop distance                                                                              |                 |                     |
| 208   | BORE MILLING                                                                                                    | CALL-           | Page 116            |
|       | <ul> <li>Milling of a hole</li> </ul>                                                                           | active          |                     |
|       | Input of a pre-drill diameter                                                                                   |                 |                     |
|       | <ul> <li>Climb or up-cut milling selectable</li> </ul>                                                          |                 |                     |
| 241   | SINGLE-LIP D.H.DRLNG                                                                                            | CALL-           | Page 119            |
|       | <ul> <li>Drilling with single-lip deep hole drill</li> </ul>                                                    | active          |                     |
|       | <ul> <li>Deepened starting point</li> </ul>                                                                     |                 |                     |
|       | <ul> <li>Direction of rotation and rotational speed for<br/>moving into and retracting from the hole</li> </ul> |                 |                     |
|       | Input of the dwell depth                                                                                        |                 |                     |

| Cycle |                                  | Activation      | Further information |
|-------|----------------------------------|-----------------|---------------------|
| 240   | CENTERING Drilling a center hole | CALL-<br>active | Page 129            |

- Input of the centering diameter or depth
- Input of the dwell time at bottom

# 4.2 Cycle 200 DRILLING

# Application

With this cycle, you can drill basic holes. In this cycle, the depth reference is selectable.

# Cycle sequence

- 1 The control positions the tool in the spindle axis at rapid traverse **FMAX** to the entered set-up clearance above the workpiece surface
- 2 The tool drills to the first plunging depth at the programmed feed rate F
- 3 The control retracts the tool at **FMAX** to set-up clearance, dwells there (if a dwell time was entered), and then moves at **FMAX** to set-up clearance above the first plunging depth
- 4 The tool then drills deeper by the plunging depth at the programmed feed rate F.
- 5 The control repeats this procedure (steps 2 to 4) until the programmed depth is reached (the dwell time from **Q211** is effective with every infeed)
- 6 Finally, the tool path is retracted from the hole bottom at rapid traverse **FMAX** to setup clearance or to 2nd setup clearance. The 2nd set-up clearance **Q204** will only come into effect if its value is greater than the set-up clearance **Q200**

# Notes

# NOTICE

# Danger of collision!

If you enter the depth in a cycle as a positive value, the control reverses the calculation of the pre-positioning. The tool moves at rapid traverse in the tool axis to set-up the clearance **below** the workpiece surface!

- Enter depth as negative
- Use the machine parameter displayDepthErr (no. 201003) to specify whether the control should display an error message (on) or not (off) if a positive depth is entered
- This cycle can only be executed in the FUNCTION MODE MILL and FUNCTION MODE TURN machining modes.
- This cycle monitors the defined usable length LU of the tool. If the LU value is less than the DEPTH Q201, the control will display an error message.

# Notes on programming

A

- Program a positioning block for the starting point (hole center) in the working plane with radius compensation R0.
- The algebraic sign for the DEPTH cycle parameter determines the working direction. If you program DEPTH=0, the cycle will not be executed.
- This cycle monitors the defined usable length LU of the tool. If the LU value is less than the DEPTH Q201, the control will display an error message.

If you want to drill without chip breaking, make sure to define, in the **Q202** parameter, a higher value than the depth **Q201** plus the calculated depth based on the point angle. You can enter a much higher value there.

# 4.2.1 Cycle parameters

### Help graphic

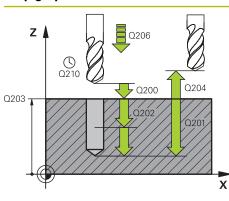

# Parameter

# Q200 Set-up clearance?

Distance between tool tip and workpiece surface. This value has an incremental effect.

Input: 0...99999.9999 or PREDEF

# Q201 Depth?

Distance between workpiece surface and bottom of hole. This value has an incremental effect.

Input: -99999.9999...+99999.9999

# Q206 Feed rate for plunging?

Traversing speed of the tool in mm/min while drilling Input: **0...99999.999** or **FAUTO**, **FU** 

# Q202 Plunging depth?

Tool infeed per cut. This value has an incremental effect. The depth does not have to be a multiple of the plunging depth. The control will go to depth in one movement if:

- the plunging depth is equal to the depth
- the plunging depth is greater than the depth
- Input: 0...99999.9999

# Q210 Dwell time at the top?

Time in seconds that the tool remains at set-up clearance after having been retracted from the hole for chip removal.

Input: 0...3600.0000 or PREDEF

# Q203 Workpiece surface coordinate?

Coordinate on the workpiece surface referenced to the active preset. The value has an absolute effect.

Input: -99999.9999...+99999.9999

# Q204 2nd set-up clearance?

Distance in the tool axis between tool and workpiece (fixtures) at which no collision can occur. This value has an incremental effect.

Input: 0...99999.9999 or PREDEF

### Q211 Dwell time at the depth?

Time in seconds that the tool remains at the hole bottom.

Input: 0...3600.0000 or PREDEF

| Help graphic | Parameter                                                                                                    |  |  |
|--------------|----------------------------------------------------------------------------------------------------|--|--|
|              | Q395 Diameter as reference (0/1)?                                                                                                    |  |  |
|              | Select whether the entered depth is referenced to the tool tip<br>or the cylindrical part of the tool. If the control is to reference<br>the depth to the cylindrical part of the tool, the point angle of<br>the tool must be defined in the <b>T-ANGLE</b> column of the tool<br>table TOOL.T. |  |  |
|              | <b>0</b> = Depth referenced to tool tip                                                                                                    |  |  |
|              | 1 = Depth referenced to the cylindrical part of the tool                                                                                                    |  |  |
|              | Input: <b>0</b> , <b>1</b>                                                                                                    |  |  |

# Example

4

| 11 CYCL DEF 200 DRILLING ~ |                         |  |
|----------------------------|-------------------------|--|
| Q200=+2                    | ;SET-UP CLEARANCE ~     |  |
| Q201=-20                   | ;DEPTH ~                |  |
| Q206=+150                  | ;FEED RATE FOR PLNGNG ~ |  |
| Q202=+5                    | ;PLUNGING DEPTH ~       |  |
| Q210=+0                    | ;DWELL TIME AT TOP ~    |  |
| Q203=+0                    | ;SURFACE COORDINATE ~   |  |
| Q204=+50                   | ;2ND SET-UP CLEARANCE ~ |  |
| Q211=+0                    | ;DWELL TIME AT DEPTH ~  |  |
| Q395=+0                    | ;DEPTH REFERENCE        |  |
| 12 L X+30 Y+20 FMAX M3     |                         |  |
| 13 CYCL CALL               |                         |  |
| 14 L X+80 Y+50 FMAX M99    |                         |  |

# 4.3 Cycle 201 REAMING

# Application

With this cycle, you can machine basic fits. In this cycle, you can optionally define a dwell time at the bottom of the hole.

# Cycle sequence

- 1 The control positions the tool in the spindle axis at rapid traverse **FMAX** to the entered set-up clearance above the workpiece surface
- 2 The tool reams to the entered depth at the programmed feed rate F.
- 3 If programmed, the tool remains at the hole bottom for the entered dwell time.
- 4 Then, the control retracts the tool at rapid traverse **FMAX** to setup clearance or to 2nd setup clearance. The 2nd set-up clearance **Q204** will only come into effect if its value is greater than the set-up clearance **Q200**

# Notes

# NOTICE

### Danger of collision!

If you enter the depth in a cycle as a positive value, the control reverses the calculation of the pre-positioning. The tool moves at rapid traverse in the tool axis to set-up the clearance **below** the workpiece surface!

- Enter depth as negative
- Use the machine parameter displayDepthErr (no. 201003) to specify whether the control should display an error message (on) or not (off) if a positive depth is entered
- This cycle can only be executed in the FUNCTION MODE MILL and FUNCTION MODE TURN machining modes.
- This cycle monitors the defined usable length LU of the tool. If the LU value is less than the DEPTH Q201, the control will display an error message.

# Notes on programming

- Program a positioning block for the starting point (hole center) in the working plane with radius compensation R0.
- The algebraic sign for the DEPTH cycle parameter determines the working direction. If you program DEPTH=0, the cycle will not be executed.

# 4.3.1 Cycle parameters

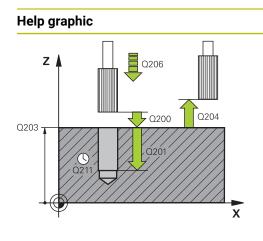

# Parameter

# Q200 Set-up clearance?

Distance between tool tip and workpiece surface. This value has an incremental effect.

Input: 0...99999.9999 or PREDEF

# Q201 Depth?

Distance between workpiece surface and bottom of hole. This value has an incremental effect.

Input: -99999.9999...+99999.9999

# Q206 Feed rate for plunging?

Traversing speed of the tool in mm/min while reaming Input: **0...99999.999** or **FAUTO**, **FU** 

# Q211 Dwell time at the depth?

Time in seconds that the tool remains at the hole bottom.

Input: 0...3600.0000 or PREDEF

# Q208 Feed rate for retraction?

Traversing speed of the tool in mm/min when retracting from the hole. If you enter **Q208** = 0, the feed rate for reaming applies.

# Input: 0...99999.9999 or FMAX, FAUTO, PREDEF

# Q203 Workpiece surface coordinate?

Coordinate on the workpiece surface referenced to the active preset. The value has an absolute effect.

# Input: -99999.9999...+99999.9999

# Q204 2nd set-up clearance?

Distance in the tool axis between tool and workpiece (fixtures) at which no collision can occur. This value has an incremental effect.

Input: 0...99999.9999 or PREDEF

# Example

| 11 CYCL DEF 201 REAMING ~ |                         |
|---------------------------|-------------------------|
| Q200=+2                   | ;SET-UP CLEARANCE ~     |
| Q201=-20                  | ;DEPTH ~                |
| Q206=+150                 | ;FEED RATE FOR PLNGNG ~ |
| Q211=+0                   | ;DWELL TIME AT DEPTH ~  |
| Q208=+99999               | ;RETRACTION FEED RATE ~ |
| Q203=+0                   | ;SURFACE COORDINATE ~   |
| Q204=+50                  | ;2ND SET-UP CLEARANCE   |
| 12 L X+30 Y+20 FMAX M3    |                         |
| 13 CYCL CALL              |                         |

# 4.4 Cycle 202 BORING

# Application

| 0 | Refer to your machine manual.                                            |
|---|--------------------------------------------------------------------------|
|   | Machine and control must be specially prepared by the machine            |
|   | manufacturer for use of this cycle.                                      |
|   | This cycle is effective only for machines with servo-controlled spindle. |
|   |                                                                          |

With this cycle, you can bore holes. In this cycle, you can optionally define a dwell time at the bottom of the hole.

# Cycle sequence

- 1 The control positions the tool in the spindle axis at rapid traverse **FMAX** to the safety clearance **Q200** above the workpiece **Q203 SURFACE COORDINATE**
- 2 The tool drills to the programmed depth at the feed rate for plunging Q201
- 3 If programmed, the tool remains at the hole bottom for the entered dwell time with active spindle rotation for cutting free.
- 4 The control then carries out an oriented spindle stop to the position that is defined in the **Q336** parameter
- 5 If **Q214 DISENGAGING DIRECTN** is defined, the control retracts in the programmed direction by the value in **CLEARANCE TO SIDE Q357**
- 6 Then the control moves the tool at the retraction feed rate **Q208** to the set-up clearance **Q200**
- 7 The tool is again centered in the hole
- 8 The control restores the spindle status as it was at the cycle start.
- 9 If programmed, the control moves the tool at FMAX to 2nd set-up clearance. The 2nd set-up clearance Q204 will only come into effect if its value is greater than the set-up clearance Q200. If Q214=0 the tool tip remains on the wall of the hole

# Notes

NOTICE

# Danger of collision!

If you enter the depth in a cycle as a positive value, the control reverses the calculation of the pre-positioning. The tool moves at rapid traverse in the tool axis to set-up the clearance **below** the workpiece surface!

- Enter depth as negative
- Use the machine parameter displayDepthErr (no. 201003) to specify whether the control should display an error message (on) or not (off) if a positive depth is entered

# NOTICE

# Danger of collision!

There is a risk of collision if you choose the wrong direction for retraction. Any mirroring performed in the working plane will not be taken into account for the direction of retraction. In contrast, the control will consider active transformations for retraction.

- Check the position of the tool tip when programming an oriented spindle stop with reference to the angle entered in Q336 (e.g. in the MDI application in the Manual operating mode). In this case, no transformations should be active.
- Select the angle so that the tool tip is parallel to the disengaging direction
- Choose a disengaging direction Q214 that moves the tool away from the wall of the hole.

# NOTICE

# Danger of collision!

If you have activated **M136**, the tool will not move to the programmed set-up clearance once the machining operation is finished. The spindle rotation will stop at the bottom of the hole which, in turn, also stops the feed motion. There is a danger of collision as the tool will not be retracted!

- Use M137 to deactivate M136 before the cycle start
- This cycle can only be executed in the **FUNCTION MODE MILL** machining mode.
- After machining, the control returns the tool to the starting point in the working plane. This way, you can continue positioning the tool incrementally.
- If the M7 or M8 function was active before calling the cycle, the control will reconstruct this previous state at the end of the cycle.
- This cycle monitors the defined usable length LU of the tool. If the LU value is less than the DEPTH Q201, the control will display an error message.
- If Q214 DISENGAGING DIRECTN is not 0, Q357 CLEARANCE TO SIDE is in effect.

# Notes on programming

- Program a positioning block for the starting point (hole center) in the working plane with radius compensation **RO**.
- The algebraic sign for the DEPTH cycle parameter determines the working direction. If you program DEPTH=0, the cycle will not be executed.

# 4.4.1 Cycle parameters

# Help graphic

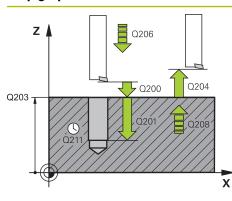

# Parameter

### Q200 Set-up clearance?

Distance between tool tip and workpiece surface. This value has an incremental effect.

Input: 0...99999.9999 or PREDEF

# Q201 Depth?

Distance between workpiece surface and bottom of hole. This value has an incremental effect.

Input: -99999.9999...+99999.9999

### Q206 Feed rate for plunging?

Traversing speed of the tool in mm/min while boring Input: **0...99999.999** or **FAUTO**, **FU** 

# Q211 Dwell time at the depth?

Time in seconds that the tool remains at the hole bottom.

Input: 0...3600.0000 or PREDEF

### Q208 Feed rate for retraction?

Traversing speed of the tool in mm/min when retracting from the hole. If you enter **Q208**=0, the feed rate for plunging applies.

### Input: 0...99999.9999 or FMAX, FAUTO, PREDEF

### Q203 Workpiece surface coordinate?

Coordinate on the workpiece surface referenced to the active datum. The value has an absolute effect.

# Input: -99999.9999...+99999.9999

# Q204 2nd set-up clearance?

Distance in the tool axis between tool and workpiece (fixtures) at which no collision can occur. This value has an incremental effect.

# Input: 0...99999.9999 or PREDEF

# Q214 Disengaging directn (0/1/2/3/4)?

Specify the direction in which the control retracts the tool at the hole bottom (after carrying out an oriented spindle stop)

- 0: Do not retract tool
- 1: Retract tool in negative main axis direction
- 2: Retract tool in negative secondary axis direction
- 3: Retract tool in positive main axis direction
- 4: Retract tool in positive secondary axis direction

Input: 0, 1, 2, 3, 4

### Q336 Angle for spindle orientation?

Angle to which the control positions the tool before retracting it. The value has an absolute effect.

Input: 0...360

| Help graphic | Parameter                                                                       |  |
|--------------|---------------------------------------------------------------------------------|--|
|              | Q357 Safety clearance to the side?                                              |  |
|              | Distance between tool tooth and the wall. This value has an incremental effect. |  |
|              | Only in effect if Q214 DISENGAGING DIRECTN is not 0.                            |  |
|              | Input: <b>099999.9999</b>                                                       |  |

| 11 L Z+100 R0 FMAX       |                         |  |
|--------------------------|-------------------------|--|
| 12 CYCL DEF 202 BORING ~ |                         |  |
| Q200=+2                  | ;SET-UP CLEARANCE ~     |  |
| Q201=-20                 | ;DEPTH ~                |  |
| Q206=+150                | ;FEED RATE FOR PLNGNG ~ |  |
| Q211=+0                  | ;DWELL TIME AT DEPTH ~  |  |
| Q208=+99999              | ;RETRACTION FEED RATE ~ |  |
| Q203=+0                  | ;SURFACE COORDINATE ~   |  |
| Q204=+50                 | ;2ND SET-UP CLEARANCE ~ |  |
| Q214=+0                  | ;DISENGAGING DIRECTN ~  |  |
| Q336=+0                  | ;ANGLE OF SPINDLE ~     |  |
| Q357+0.2                 | ;CLEARANCE TO SIDE      |  |
| 13 L X+30 Y+20 FMAX M3   |                         |  |
| 14 CYCL CALL             |                         |  |
| 15 L X+80 Y+50 FMAX M99  |                         |  |

# 4.5 Cycle 203 UNIVERSAL DRILLING

# Application

With this cycle, you can drill holes with decreasing infeed. In this cycle, you can optionally define a dwell time at the bottom of the hole. The cycle may be executed with or without chip breaking.

# Cycle sequence

### Behavior without chip breaking, without decrement:

- 1 The control positions the tool in the spindle axis at rapid traverse **FMAX** to the entered **SET-UP CLEARANCE Q200** above the workpiece surface
- 2 The tool drills at the programmed **FEED RATE FOR PLNGNG Q206** to the first **PLUNGING DEPTH Q202**
- 3 Then, the control retracts the tool from the hole to SET-UP CLEARANCE Q200
- 4 Now, the control again plunges the tool at rapid traverse into the hole and then again drills an infeed of **PLUNGING DEPTH Q202** at the **FEED RATE FOR PLNGNG Q206**
- 5 When machining without chip breaking, the control removes the tool from the hole after each infeed at the **RETRACTION FEED RATE Q208** to **SET-UP CLEARANCE Q200**. It remains there for the **DWELL TIME AT TOP Q210**
- 6 This sequence will be repeated until DEPTH Q201 is reached.
- 7 When DEPTH Q201 is reached, the control retracts the tool at FMAX from the hole to SET-UP CLEARANCE Q200 or to 2ND SET-UP CLEARANCE. The 2ND SET-UP CLEARANCE Q204 will only come into effect if its value is programmed to be greater than SET-UP CLEARANCE Q200

# Behavior with chip breaking, without decrement:

- 1 The control positions the tool in the spindle axis at rapid traverse **FMAX** to the specified **SET-UP CLEARANCE Q200** above the workpiece surface
- 2 The tool drills at the programmed **FEED RATE FOR PLNGNG Q206** to the first **PLUNGING DEPTH Q202**
- 3 Then, the control retracts the tool by the value in **DIST FOR CHIP BRKNG Q256**
- 4 Now, the tool is plunged again by the value in **PLUNGING DEPTH Q202** at the **FEED RATE FOR PLNGNG Q206**
- 5 The control will repeat plunging until the **NR OF BREAKS Q213** is reached or until the hole has the desired **DEPTH Q201**. If the defined number of chip breaks is reached, but the hole does not have the desired **DEPTH Q201** yet, the control will retract the tool at **RETRACTION FEED RATE Q208** from the hole and set it to **SET-UP CLEARANCE Q200**
- 6 If programmed, the control will wait for the time specified in **DWELL TIME AT TOP Q210**
- 7 Then, the control will plunge the tool at rapid traverse speed until the value in **DIST FOR CHIP BRKNG Q256** above the last plunging depth is reached
- 8 Steps 2 to 7 will be repeated until **DEPTH Q201** is reached
- 9 When DEPTH Q201 is reached, the control retracts the tool at FMAX from the hole to SET-UP CLEARANCE Q200 or to 2ND SET-UP CLEARANCE. The 2ND SET-UP CLEARANCE Q204 will only come into effect if its value is programmed to be greater than SET-UP CLEARANCE Q200

# Behavior with chip breaking, with decrement

- 1 The control positions the tool in the spindle axis at rapid traverse **FMAX** to the entered **SAFETY CLEARANCE Q200** above the workpiece surface
- 2 The tool drills at the programmed **FEED RATE FOR PLNGNG Q206** to the first **PLUNGING DEPTH Q202**
- 3 Then, the control retracts the tool by the value in **DIST FOR CHIP BRKNG Q256**
- 4 Now, the tool is plunged again by the value in PLUNGING DEPTH Q202 minus DECREMENT Q212 at the FEED RATE FOR PLNGNG Q206. The increasingly smaller difference between the updated PLUNGING DEPTH Q202 minus DECREMENT Q212 must never be smaller than the MIN. PLUNGING DEPTH Q205 (example: Q202=5, Q212=1, Q213=4, Q205= 3: The first plunging depth is 5 mm, the second plunging depth is 5 - 1 = 4 mm, the third plunging depth is 4 - 1 = 3 mm, the fourth plunging depth is also 3 mm)
- 5 The control will repeat plunging until the **NR OF BREAKS Q213** is reached or until the hole has the desired **DEPTH Q201**. If the defined number of chip breaks is reached, but the hole does not have the desired **DEPTH Q201** yet, the control will retract the tool at **RETRACTION FEED RATE Q208** from the hole and set it to **SET-UP CLEARANCE Q200**
- 6 If programmed, the control will now wait for the time specified in **DWELL TIME AT TOP Q210**
- 7 Then, the control will plunge the tool at rapid traverse speed until the value in **DIST FOR CHIP BRKNG Q256** above the last plunging depth is reached
- 8 Steps 2 to 7 will be repeated until DEPTH Q201 is reached
- 9 If programmed, the control will now wait for the time specified in **DWELL TIME AT DEPTH Q211**
- 10 When **DEPTH Q201** is reached, the control retracts the tool at **FMAX** from the hole to **SET-UP CLEARANCE Q200** or to **2ND SET-UP CLEARANCE**. The **2ND SET-UP CLEARANCE Q204** will only come into effect if its value is programmed to be greater than **SET-UP CLEARANCE Q200**

# Notes

# NOTICE

# Danger of collision!

If you enter the depth in a cycle as a positive value, the control reverses the calculation of the pre-positioning. The tool moves at rapid traverse in the tool axis to set-up the clearance **below** the workpiece surface!

- Enter depth as negative
- Use the machine parameter displayDepthErr (no. 201003) to specify whether the control should display an error message (on) or not (off) if a positive depth is entered
- This cycle can only be executed in the FUNCTION MODE MILL and FUNCTION MODE TURN machining modes.
- This cycle monitors the defined usable length LU of the tool. If the LU value is less than the DEPTH Q201, the control will display an error message.

# Notes on programming

- Program a positioning block for the starting point (hole center) in the working plane with radius compensation RO.
- The algebraic sign for the DEPTH cycle parameter determines the working direction. If you program DEPTH=0, the cycle will not be executed.

# 4.5.1 Cycle parameters

# Help graphic

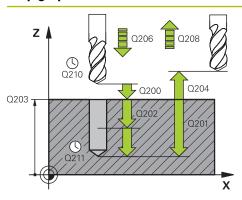

# Parameter

# Q200 Set-up clearance?

Distance between tool tip and workpiece surface. This value has an incremental effect.

Input: 0...99999.9999 or PREDEF

# Q201 Depth?

Distance between workpiece surface and bottom of hole. This value has an incremental effect.

Input: -99999.9999...+99999.9999

# Q206 Feed rate for plunging?

Traversing speed of the tool in mm/min while drilling Input: **0...99999.999** or **FAUTO**, **FU** 

# Q202 Plunging depth?

Tool infeed per cut. This value has an incremental effect.

- The depth does not have to be a multiple of the plunging depth. The control will go to depth in one movement if:
- the plunging depth is equal to the depth
- the plunging depth is greater than the depth
- Input: 0...999999.9999

# Q210 Dwell time at the top?

Time in seconds that the tool remains at set-up clearance after having been retracted from the hole for chip removal.

Input: 0...3600.0000 or PREDEF

# Q203 Workpiece surface coordinate?

Coordinate on the workpiece surface referenced to the active datum. The value has an absolute effect.

Input: -99999.9999...+99999.9999

# Q204 2nd set-up clearance?

Distance in the tool axis between tool and workpiece (fixtures) at which no collision can occur. This value has an incremental effect.

Input: 0...99999.9999 or PREDEF

# Q212 Decrement?

Value by which the control decreases **Q202 Feed depth** after each infeed. This value has an incremental effect.

Input: 0...999999.9999

# Q213 Nr of breaks before retracting?

Number of chip breaks after which the control is to withdraw the tool from the hole for chip breaking. For chip breaking, the control retracts the tool each time by the value in **Q256**.

Input: 0...99999

| Help graphic | Parameter                                                                                                    |
|--------------|----------------------------------------------------------------------------------------------------|
|              | Q205 Minimum plunging depth?                                                                                                    |
|              | If <b>Q212 DECREMENT</b> is not 0, the control limits the plung-<br>ing depth to this value. This means that the plunging depth<br>cannot be less than <b>Q205</b> . This value has an incremental<br>effect.                                                                                    |
|              | Input: <b>099999.9999</b>                                                                                                    |
|              | Q211 Dwell time at the depth?                                                                                                    |
|              | Time in seconds that the tool remains at the hole bottom.                                                                                                    |
|              | Input: <b>03600.0000</b> or <b>PREDEF</b>                                                                                                    |
|              | Q208 Feed rate for retraction?                                                                                                    |
|              | Traversing speed of the tool in mm/min when retracting from the hole. If you enter <b>Q208</b> = 0, the control retracts the tool at the feed rate specified in <b>Q206</b> .                                                                                                    |
|              | Input: 099999.9999 or FMAX, FAUTO, PREDEF                                                                                                    |
|              | Q256 Retract dist. for chip breaking?                                                                                                    |
|              | Value by which the control retracts the tool during chip breaking. This value has an incremental effect.                                                                                                    |
|              | Input: 099999.999 or PREDEF                                                                                                    |
|              | Q395 Diameter as reference (0/1)?                                                                                                    |
|              | Select whether the entered depth is referenced to the tool tip<br>or the cylindrical part of the tool. If the control is to reference<br>the depth to the cylindrical part of the tool, the point angle of<br>the tool must be defined in the <b>T-ANGLE</b> column of the tool<br>table TOOL.T. |
|              | <b>0</b> = Depth referenced to tool tip                                                                                                    |
|              | <b>1</b> = Depth referenced to the cylindrical part of the tool<br>Input: <b>0</b> , <b>1</b>                                                                                                    |

| Λ | 1 |
|---|---|
|   |   |
|   |   |
|   |   |

| Example |
|---------|
|---------|

| •                                    |                         |  |  |
|--------------------------------------|-------------------------|--|--|
| 11 CYCL DEF 203 UNIVERSAL DRILLING ~ |                         |  |  |
| Q200=+2                              | ;SET-UP CLEARANCE ~     |  |  |
| Q201=-20                             | ;DEPTH ~                |  |  |
| Q206=+150                            | ;FEED RATE FOR PLNGNG ~ |  |  |
| Q202=+5                              | ;PLUNGING DEPTH ~       |  |  |
| Q210=+0                              | ;DWELL TIME AT TOP ~    |  |  |
| Q203=+0                              | ;SURFACE COORDINATE ~   |  |  |
| Q204=+50                             | ;2ND SET-UP CLEARANCE ~ |  |  |
| Q212=+0                              | ;DECREMENT ~            |  |  |
| Q213=+0                              | ;NR OF BREAKS ~         |  |  |
| Q205=+0                              | ;MIN. PLUNGING DEPTH ~  |  |  |
| Q211=+0                              | ;DWELL TIME AT DEPTH ~  |  |  |
| Q208=+99999                          | ;RETRACTION FEED RATE ~ |  |  |
| Q256=+0.2                            | ;DIST FOR CHIP BRKNG ~  |  |  |
| Q395=+0                              | ;DEPTH REFERENCE        |  |  |
| 12 L X+30 Y+20 FMAX M3               |                         |  |  |
| 13 CYCL CALL                         |                         |  |  |

# 4.6 Cycle 204 BACK BORING

# Application

| 0 | Refer to your machine manual.<br>Machine and control must be specially prepared by the machine<br>manufacturer for use of this cycle.<br>This cycle is effective only for machines with servo-controlled spindle. |
|---|----------------------------------------------------------------------------------------------------|
|   |                                                                                                    |
| 9 | Special boring bars for upward cutting are required for this cycle.                                                                                                    |

This cycle allows counterbores to be machined from the underside of the workpiece.

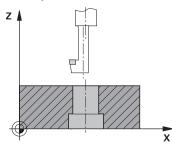

# Cycle sequence

- 1 The control positions the tool in the spindle axis at rapid traverse **FMAX** to the specified set-up clearance above the workpiece surface
- 2 The control then orients the spindle to the 0° position with an oriented spindle stop, and displaces the tool by the off-center distance.
- 3 The tool is then plunged into the already bored hole at the feed rate for prepositioning until the cutting edge has reached the programmed set-up clearance beneath the lower workpiece edge
- 4 The control then centers the tool again in the bore hole, switches on the spindle and, if applicable, the coolant and moves the tool at the feed rate for counterboring to the depth programmed for the counterbore
- 5 If programmed, the tool remains at the counterbore bottom. The tool will then be retracted from the hole again. The control carries out another oriented spindle stop and the tool is once again displaced by the off-center distance
- 6 Finally the tool moves at **FMAX** to set-up clearance.
- 7 The tool is again centered in the hole
- 8 The control restores the spindle status as it was at the cycle start.
- 9 If necessary, the control moves the tool to 2nd set-up clearance. The 2nd set-up clearance Q204 will only come into effect if its value is greater than the set-up clearance Q200

# Notes

# NOTICE

# Danger of collision!

There is a risk of collision if you choose the wrong direction for retraction. Any mirroring performed in the working plane will not be taken into account for the direction of retraction. In contrast, the control will consider active transformations for retraction.

- Check the position of the tool tip when programming an oriented spindle stop with reference to the angle entered in Q336 (e.g. in the MDI application in the Manual operating mode). In this case, no transformations should be active.
- ▶ Select the angle so that the tool tip is parallel to the disengaging direction
- Choose a disengaging direction Q214 that moves the tool away from the wall of the hole.
- This cycle can only be executed in the **FUNCTION MODE MILL** machining mode.
- After machining, the control returns the tool to the starting point in the working plane. This way, you can continue positioning the tool incrementally.
- When calculating the starting point for boring, the control considers the cutting edge length of the boring bar and the thickness of the material.
- If the M7 or M8 function was active before calling the cycle, the control will reconstruct this previous state at the end of the cycle.
- This cycle monitors the defined usable length LU of the tool. If it is less than the DEPTH OF COUNTERBORE Q249, the control will display an error message.

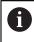

Enter the tool length measured up to the lower edge of the boring bar, not the cutting edge.

# Notes on programming

- Program a positioning block for the starting point (hole center) in the working plane with radius compensation **RO**.
- The algebraic sign for the cycle parameter depth determines the working direction. Note: If you enter a positive sign, the tool bores in the direction of the positive spindle axis.

# 4.6.1 Cycle parameters

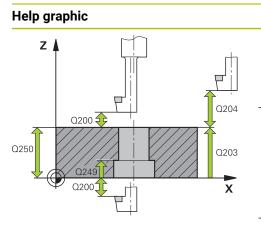

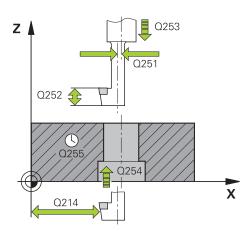

# Parameter

# Q200 Set-up clearance?

Distance between tool tip and workpiece surface. This value has an incremental effect.

# Input: 0...99999.9999 or PREDEF

# Q249 Depth of counterbore?

Distance between underside of workpiece and the top of hole. A positive sign means the hole will be bored in the positive spindle axis direction. This value has an incremental effect.

# Input: -99999.9999...+99999.9999

# Q250 Material thickness?

Height of the workpiece. Enter an incremental value. Input: **0.0001...99999.9999** 

# Q251 Tool edge off-center distance?

Off-center distance of the boring bar. Refer to the tool data sheet. This value has an incremental effect.

# Input: 0.0001...999999.9999

### Q252 Tool edge height?

Distance between underside of boring bar and main cutting tooth. Refer to the tool data sheet. This value has an incremental effect.

# Q253 Feed rate for pre-positioning?

Traversing speed of the tool in mm/min when plunging or when retracting.

# Input: 0...99999.9999 or FMAX, FAUTO, PREDEF

# Q254 Feed rate for counterboring?

Traversing speed of the tool in mm/min during counterboring

# Input: 0...99999.999 or FAUTO, FU

# Q255 Dwell time in secs.?

Dwell time in seconds at the bottom of the bore hole Input: **0...999999** 

# Q203 Workpiece surface coordinate?

Coordinate on the workpiece surface referenced to the active datum. The value has an absolute effect.

Input: -99999.9999...+99999.9999

# Q204 2nd set-up clearance?

Distance in the tool axis between tool and workpiece (fixtures) at which no collision can occur. This value has an incremental effect.

Input: 0...99999.9999 or PREDEF

| Help graphic | Parameter                                                                                                    |
|--------------|----------------------------------------------------------------------------------------------------|
|              | Q214 Disengaging directn (0/1/2/3/4)?                                                                                                    |
|              | Specify the direction in which the control offsets the tool by the off-center distance (after orienting the spindle). Inputting 0 is not permitted |
|              | 1: Retract tool in negative main axis direction                                                                                                    |
|              | 2: Retract tool in negative secondary axis direction                                                                                               |
|              | 3: Retract tool in positive main axis direction                                                                                                    |
|              | 4: Retract tool in positive secondary axis direction                                                                                               |
|              | Input: <b>1, 2, 3, 4</b>                                                                                                    |
|              | Q336 Angle for spindle orientation?                                                                                                    |
|              | Angle at which the control positions the tool before it is plunged into or retracted from the bore hole The value has an absolute effect.          |
|              | Input: <b>0360</b>                                                                                                    |

# Example

| 11 CYCL DEF 204 BACK BORING ~ |                         |  |
|-------------------------------|-------------------------|--|
| Q200=+2                       | ;SET-UP CLEARANCE ~     |  |
| Q249=+5                       | ;DEPTH OF COUNTERBORE ~ |  |
| Q250=+20                      | ;MATERIAL THICKNESS ~   |  |
| Q251=+3.5                     | ;OFF-CENTER DISTANCE ~  |  |
| Q252=+15                      | ;TOOL EDGE HEIGHT ~     |  |
| Q253=+750                     | ;F PRE-POSITIONING ~    |  |
| Q254=+200                     | ;F COUNTERBORING ~      |  |
| Q255=+0                       | ;DWELL TIME ~           |  |
| Q203=+0                       | ;SURFACE COORDINATE ~   |  |
| Q204=+50                      | ;2ND SET-UP CLEARANCE ~ |  |
| Q214=+0                       | ;DISENGAGING DIRECTN ~  |  |
| Q336=+0                       | ;ANGLE OF SPINDLE       |  |
| 12 CYCL CALL                  |                         |  |

# 4.7 Cycle 205 UNIVERSAL PECKING

# Application

With this cycle, you can drill holes with decreasing infeed. The cycle may be executed with or without chip breaking. When the plunging depth is reached the cycle performs chip removal. If there is already a pilot hole then you can enter a deepened starting point. In this cycle, you can optionally define a dwell time at the bottom of the hole. This dwell time is used for chip breaking at the bottom of the hole.

Further information: "Chip removal and chip breaking", Page 114

#### **Cycle sequence**

- 1 The control positions the tool in the tool axis at **FMAX** to the entered **Safety** clearance Q200 above the **SURFACE COORDINATE** Q203.
- 2 If you program a deepened starting point in Q379, the control moves at the positioning feed rate Q253 F PRE-POSITIONING to the set-up clearance above the deepened starting point.
- 3 The tool drills at the programmed **Q206 FEED RATE FOR PLNGNG** to the plunging depth.
- 4 If you have programmed chip breaking, the control retracts the tool by the retraction value **Q256**.
- 5 Upon reaching the plunging depth, the control retracts the tool in the tool axis at the retraction feed rate **Q208** to the set-up clearance. The set-up clearance is above the **SURFACE COORDINATE Q203**.
- 6 The tool then moves at **Q373 FEED AFTER REMOVAL** to the entered advanced stop distance above the plunging depth last reached.
- 7 The tool drills at the feed in **Q206** to the next plunging depth. If a decrement Q212 is defined, the plunging depth is decreased after each infeed by the decrement.
- 8 The control repeats this procedure (steps 2 to 7) until the total drilling depth is reached.
- 9 If you entered a dwell time, the tool remains at the hole bottom for chip breaking. The control then retracts the tool at the retraction feed rate to the set-up clearance or the 2nd set-up clearance. The 2nd set-up clearance Q204 will only come into effect if its value is greater than the set-up clearance Q200.

After chip removal, the depth of the next chip breaking is referenced to the last plunging depth.

Example:

i

- Q202 PLUNGING DEPTH = 10 mm
- Q257 DEPTH FOR CHIP BRKNG = 4 mm

The control performs chip breaking at 4 mm and 8 mm. Chip removal is performed at 10 mm. Chip breaking is next performed at 14 mm and 18 mm, etc.

# Notes

# NOTICE

## Danger of collision!

If you enter the depth in a cycle as a positive value, the control reverses the calculation of the pre-positioning. The tool moves at rapid traverse in the tool axis to set-up the clearance **below** the workpiece surface!

- Enter depth as negative
- Use the machine parameter **displayDepthErr** (no. 201003) to specify whether the control should display an error message (on) or not (off) if a positive depth is entered
- This cycle can only be executed in the FUNCTION MODE MILL and FUNCTION MODE TURN machining modes.
- This cycle monitors the defined usable length LU of the tool. If the LU value is less than the DEPTH Q201, the control will display an error message.

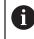

This cycle is not suitable for overlong drills. For overlong drills, use Cycle **241 SINGLE-LIP D.H.DRLNG**.

#### Notes on programming

- Program a positioning block for the starting point (hole center) in the working plane with radius compensation RO.
- The algebraic sign for the DEPTH cycle parameter determines the working direction. If you program DEPTH=0, the cycle will not be executed.
- If you enter advance stop distances Q258 not equal to Q259, the control will change the advance stop distances between the first and last plunging depths at the same rate.
- If you use Q379 to enter a deepened starting point, the control will change the starting point of the infeed movement. Retraction movements are not changed by the control; they are always calculated with respect to the coordinate of the workpiece surface.
- If Q257 DEPTH FOR CHIP BRKNG is greater than Q202 PLUNGING DEPTH, the operation is executed without chip breaking.

# 4.7.1 Cycle parameters

#### Help graphic

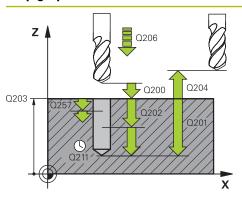

## Parameter

#### Q200 Set-up clearance?

Distance between tool tip and workpiece surface. This value has an incremental effect.

Input: 0...99999.9999 or PREDEF

# Q201 Depth?

Distance between workpiece surface and bottom of hole (depends on parameter **Q395 DEPTH REFERENCE**). This value has an incremental effect.

Input: -99999.9999...+99999.9999

### Q206 Feed rate for plunging?

Traversing speed of the tool in mm/min while drilling Input: **0...99999.999** or **FAUTO**, **FU** 

#### Q202 Plunging depth?

Tool infeed per cut. This value has an incremental effect. The depth does not have to be a multiple of the plunging depth. The control will go to depth in one movement if:

- the plunging depth is equal to the depth
- the plunging depth is greater than the depth

Input: 0...99999.9999

#### Q203 Workpiece surface coordinate?

Coordinate on the workpiece surface referenced to the active datum. The value has an absolute effect.

Input: -99999.9999...+99999.9999

#### Q204 2nd set-up clearance?

Distance in the tool axis between tool and workpiece (fixtures) at which no collision can occur. This value has an incremental effect.

Input: 0...99999.9999 or PREDEF

#### Q212 Decrement?

Value by which the control decreases the plunging depth **Q202**. This value has an incremental effect.

Input: 0...99999.9999

#### Q205 Minimum plunging depth?

If **Q212 DECREMENT** is not 0, the control limits the plunging depth to this value. This means that the plunging depth cannot be less than **Q205**. This value has an incremental effect.

Input: 0...99999.9999

| Help graphic | Parameter                                                                                                    |  |  |
|--------------|----------------------------------------------------------------------------------------------------|--|--|
|              | Q258 Upper advanced stop distance?                                                                                                    |  |  |
|              | Safety clearance above the last plunging depth to which the tool returns at <b>Q373 FEED AFTER REMOVAL</b> after first chip removal. This value has an incremental effect.                                                                                                    |  |  |
|              | Input: 099999.9999                                                                                                    |  |  |
|              | Q259 Lower advanced stop distance?                                                                                                    |  |  |
|              | Safety clearance above the last plunging depth to which the tool returns at <b>Q373 FEED AFTER REMOVAL</b> after last chip removal. This value has an incremental effect.                                                                                                    |  |  |
|              | Input: <b>099999.9999</b>                                                                                                    |  |  |
|              | Q257 Infeed depth for chip breaking?                                                                                                    |  |  |
|              | Incremental depth at which the control performs chip break-<br>ing. This procedure is repeated until <b>DEPTH Q201</b> is reached<br>If <b>Q257</b> equals 0, the control will not perform chip breaking.<br>This value has an incremental effect.                                                                           |  |  |
|              | Input: 099999.9999                                                                                                    |  |  |
|              | Q256 Retract dist. for chip breaking?                                                                                                    |  |  |
|              | Value by which the control retracts the tool during chip breaking. This value has an incremental effect.                                                                                                    |  |  |
|              | Input: 099999.999 or PREDEF                                                                                                    |  |  |
|              | Q211 Dwell time at the depth?                                                                                                    |  |  |
|              | Time in seconds that the tool remains at the hole bottom.                                                                                                    |  |  |
|              | Input: 03600.0000 or PREDEF                                                                                                    |  |  |
|              | Q379 Deepened starting point?                                                                                                    |  |  |
|              | If there is already a pilot hole then you can define a deepened<br>starting point here. It is incrementally referenced to Q203<br>SURFACE COORDINATE. The control moves at Q253 F PRE-<br>POSITIONING to above the deepened starting point by the<br>value Q200 SET-UP CLEARANCE. This value has an incre-<br>mental effect. |  |  |
|              | Input: <b>099999.9999</b>                                                                                                    |  |  |
|              | Q253 Feed rate for pre-positioning?                                                                                                    |  |  |
|              | Defines the tool traversing speed when positioning from <b>Q200 SET-UP CLEARANCE</b> to <b>Q379 STARTING POINT</b> (not equal to 0). Input in mm/min.                                                                                                    |  |  |
|              | Input: 099999.9999 or FMAX, FAUTO, PREDEF                                                                                                    |  |  |
|              | Q208 Feed rate for retraction?                                                                                                    |  |  |
|              | Traversing speed of the tool in mm/min when retracting after the machining operation. If you enter <b>Q208</b> = 0, the control retracts the tool at the feed rate specified in <b>Q206</b> . Input: <b>099999.9999</b> or <b>FMAX</b> , <b>FAUTO</b> , <b>PREDEF</b>                                                        |  |  |

| Help graphic | Parameter<br>Q395 Diameter as reference (0/1)?                                               |  |  |
|--------------|----------------------------------------------------------------------------------------------|--|--|
|              |                                                                                              |  |  |
|              | <b>0</b> = Depth referenced to tool tip                                                      |  |  |
|              | 1 = Depth referenced to the cylindrical part of the tool                                     |  |  |
|              | Input: <b>0</b> , <b>1</b>                                                                   |  |  |
|              | Q373 Post-chip-removal approach feed?                                                        |  |  |
|              | Traversing speed of the tool when approaching the advanced stop distance after chip removal. |  |  |
|              | 0: Move at FMAX                                                                              |  |  |
|              | >0: Feed in mm/min                                                                           |  |  |
|              | Input: 099999 or FAUTO, FMAX, FU, FZ                                                         |  |  |

# Example

| 11 CYCL DEF 205 UNIVERSAL | PECKING ~               |
|---------------------------|-------------------------|
| Q200=+2                   | ;SET-UP CLEARANCE ~     |
| Q201=-20                  | ;DEPTH ~                |
| Q206=+150                 | ;FEED RATE FOR PLNGNG ~ |
| Q202=+5                   | ;PLUNGING DEPTH ~       |
| Q203=+0                   | ;SURFACE COORDINATE ~   |
| Q204=+50                  | ;2ND SET-UP CLEARANCE ~ |
| Q212=+0                   | ;DECREMENT ~            |
| Q205=+0                   | ;MIN. PLUNGING DEPTH ~  |
| Q258=+0.2                 | ;UPPER ADV STOP DIST ~  |
| Q259=+0.2                 | ;LOWER ADV STOP DIST ~  |
| Q257=+0                   | ;DEPTH FOR CHIP BRKNG ~ |
| Q256=+0.2                 | ;DIST FOR CHIP BRKNG ~  |
| Q211=+0                   | ;DWELL TIME AT DEPTH ~  |
| Q379=+0                   | ;STARTING POINT ~       |
| Q253=+750                 | ;F PRE-POSITIONING ~    |
| Q208=+99999               | ;RETRACTION FEED RATE ~ |
| Q395=+0                   | ;DEPTH REFERENCE ~      |
| Q373=+0                   | ;FEED AFTER REMOVAL     |

# 4.7.2 Chip removal and chip breaking

## **Chip removal**

Chip removal depends on cycle parameter Q202 PLUNGING DEPTH.

When the value entered in cycle parameter **Q202** is reached, the control performs chip removal. This means that the control always moves the tool to the retraction height, irrespective of the deepened starting point **Q379**. This height is calculated from **Q200 SET-UP CLEARANCE** + **Q203 SURFACE COORDINATE Example:** 

| 0 BEGIN PGM 205 MM             |                         |                                          |
|--------------------------------|-------------------------|------------------------------------------|
| 1 BLK FORM 0.1 Z X+0 Y+0 Z-20  |                         |                                          |
| 2 BLK FORM 0.2 X+100 Y+100 Z+0 |                         |                                          |
| 3 TOOL CALL 203                | Z \$4500                | ; Tool call (tool radius 3)              |
| 4 L Z+250 R0 FMAX              |                         | ; Retract the tool                       |
| 5 CYCL DEF 205 U               | JNIVERSAL PECKING ~     |                                          |
| Q200=+2                        | ;SET-UP CLEARANCE ~     |                                          |
| Q201=-20                       | ;DEPTH ~                |                                          |
| Q206=+250                      | ;FEED RATE FOR PLNGNG ~ |                                          |
| Q202=+5                        | ;PLUNGING DEPTH ~       |                                          |
| Q203=+0                        | ;SURFACE COORDINATE ~   |                                          |
| Q204=+50                       | ;2ND SET-UP CLEARANCE ~ |                                          |
| Q212=+0                        | ;DECREMENT ~            |                                          |
| Q205=+0                        | ;MIN. PLUNGING DEPTH ~  |                                          |
| Q258=+0.2                      | ;UPPER ADV STOP DIST ~  |                                          |
| Q259=+0.2                      | ;LOWER ADV STOP DIST ~  |                                          |
| Q257=+0                        | ;DEPTH FOR CHIP BRKNG ~ |                                          |
| Q256=+0.2                      | ;DIST FOR CHIP BRKNG ~  |                                          |
| Q211=+0.2                      | ;DWELL TIME AT DEPTH ~  |                                          |
| Q379=+10                       | ;STARTING POINT ~       |                                          |
| Q253=+750                      | ;F PRE-POSITIONING ~    |                                          |
| Q208=+3000                     | ;RETRACTION FEED RATE ~ |                                          |
| Q395=+0                        | ;DEPTH REFERENCE ~      |                                          |
| Q373=+0                        | ;FEED AFTER REMOVAL     |                                          |
| 6 L X+30 Y+30 R0 FMAX M3       |                         | ; Approach drilling position, spindle ON |
| 7 CYCL CALL                    |                         | ; Cycle call                             |
| 8 L Z+250 R0 FMAX              |                         | ; Retract the tool, end program          |
| 9 M30                          |                         |                                          |
| 10 END PGM 205 A               | MM                      |                                          |

## **Chip breaking**

Chip breaking depends on cycle parameter **Q257 DEPTH FOR CHIP BRKNG**. When the value entered in cycle parameter **Q257** is reached, the control performs chip breaking. This means that the control retracts the tool by the value defined in **Q256 DIST FOR CHIP BRKNG**. Chip removal starts once the tool reaches the **PLUNGING DEPTH**. The entire process is repeated until **DEPTH Q201** is reached. **Example:** 

| 0 BEGIN PGM 205                | MM                      |                                          |
|--------------------------------|-------------------------|------------------------------------------|
| 1 BLK FORM 0.1 Z               |                         |                                          |
| 2 BLK FORM 0.2 X+100 Y+100 Z+0 |                         |                                          |
| 3 TOOL CALL 203 Z \$4500       |                         | ; Tool call (tool radius 3)              |
| 4 L Z+250 R0 FMAX              |                         | : Retract the tool                       |
|                                | INIVERSAL PECKING ~     |                                          |
| Q200=+2                        | ;SET-UP CLEARANCE ~     |                                          |
| Q201=-20                       | ;DEPTH ~                |                                          |
| Q206=+250                      | ;FEED RATE FOR PLNGNG ~ |                                          |
| Q202=+10                       | ;PLUNGING DEPTH ~       |                                          |
| Q203=+0                        | ;SURFACE COORDINATE ~   |                                          |
| Q204=+50                       | ;2ND SET-UP CLEARANCE ~ |                                          |
| Q212=+0                        | ;DECREMENT ~            |                                          |
| Q205=+0                        | ;MIN. PLUNGING DEPTH ~  |                                          |
| Q258=+0.2                      | ;UPPER ADV STOP DIST ~  |                                          |
| Q259=+0.2                      | ;LOWER ADV STOP DIST ~  |                                          |
| Q257=+3                        | ;DEPTH FOR CHIP BRKNG ~ |                                          |
| Q256=+0.5                      | ;DIST FOR CHIP BRKNG ~  |                                          |
| Q211=+0.2                      | ;DWELL TIME AT DEPTH ~  |                                          |
| Q379=+0                        | ;STARTING POINT ~       |                                          |
| Q253=+750                      | ;F PRE-POSITIONING ~    |                                          |
| Q208=+3000                     | ;RETRACTION FEED RATE ~ |                                          |
| Q395=+0                        | ;DEPTH REFERENCE ~      |                                          |
| Q373=+0                        | ;FEED AFTER REMOVAL     |                                          |
| 6 L X+30 Y+30 R0 FMAX M3       |                         | ; Approach drilling position, spindle ON |
| 7 CYCL CALL                    |                         | ; Cycle call                             |
| 8 L Z+250 R0 FM                | AX                      | ; Retract the tool, end program          |
| 9 M30                          |                         |                                          |
| 10 END PGM 205 M               | AM                      |                                          |

# 4.8 Cycle 208 BORE MILLING

# Application

With this cycle, you can mill holes. In this cycle, you can define an optional, predrilled diameter. You can also program tolerances for the nominal diameter.

# Cycle sequence

- 1 The control positions the tool in the spindle axis at rapid traverse **FMAX** to the entered set-up clearance **Q200** above the workpiece surface
- 2 The control moves on a semicircle for the first helical path while considering the path overlap **Q370**. The semicircle begins at the center of the hole.
- 3 The tool mills in a helix to the entered drilling depth at the programmed feed rate **F**.
- 4 When the drilling depth is reached, the control once again traverses a full circle to remove the material remaining after the initial plunge.
- 5 The control then centers the tool in the hole again and retracts it to set-up clearance **Q200**.
- 6 This procedure is repeated until the nominal diameter is reached (the control calculates the stepover by itself)
- 7 Finally, the tool is retracted to the set-up clearance or to the 2nd set-up clearance Q204 at rapid traverse FMAX. The 2nd set-up clearance Q204 will only come into effect if its value is greater than the set-up clearance Q200

If you program **Q370=0** for the path overlap, the control uses the greatest path overlap possible for the first helical path. The control does this to prevent the tool from contacting the workpiece surface. All other paths are distributed uniformly.

# Tolerances

i

The control allows you to store tolerances in the parameter **Q335 NOMINAL DIAMETER**.

You can define the following tolerances:

| Tolerance        | Example       | Manufacturing dimen-<br>sion |
|------------------|---------------|------------------------------|
| Deviations       | 10+0.01-0.015 | 9.9975                       |
| DIN EN ISO 286-2 | 10H7          | 10.0075                      |
| ISO 2768-1       | 10m           | 10.0000                      |

Proceed as follows:

i

- Start cycle definition
- Define cycle parameters
- Select the **TEXT** selection possibility in the action bar
- Enter a nominal dimension including tolerance
  - Machining is performed at mid-tolerance.
  - If you program an incorrect tolerance, the control interrupts machining with an error message.
  - Pay attention to capitalization when entering tolerances.

## Notes

# NOTICE

#### Danger of collision!

If you enter the depth in a cycle as a positive value, the control reverses the calculation of the pre-positioning. The tool moves at rapid traverse in the tool axis to set-up the clearance **below** the workpiece surface!

- Enter depth as negative
- Use the machine parameter **displayDepthErr** (no. 201003) to specify whether the control should display an error message (on) or not (off) if a positive depth is entered

# NOTICE

#### Caution: Danger to the workpiece and tool!

If the selected infeed is too large, there is a danger of tool breakage and damage to the workpiece.

- Specify the maximum possible plunge angle and the corner radius DR2 in the ANGLE column of the TOOL.T tool table.
- > The control automatically calculates the max. permissible infeed and changes your entered value accordingly, if necessary.

#### This cycle can only be executed in the **FUNCTION MODE MILL** machining mode.

- If you have entered the bore hole diameter to be the same as the tool diameter, the control will bore directly to the entered depth without any helical interpolation.
- An active mirror function **does not** influence the type of milling defined in the cycle.
- When calculating the overlap factor, the control takes the corner radius DR2 of the current tool into account.
- This cycle monitors the defined usable length LU of the tool. If the LU value is less than the DEPTH Q201, the control will display an error message.
- The control uses the RCUTS value in the cycle to monitor non-center-cut tools and to prevent the tool from front-face touching. If necessary, the control interrupts machining and issues an error message.

#### Notes on programming

- Program a positioning block for the starting point (hole center) in the working plane with radius compensation **RO**.
- The algebraic sign for the DEPTH cycle parameter determines the working direction. If you program DEPTH=0, the cycle will not be executed.

# 4.8.1 Cycle parameters

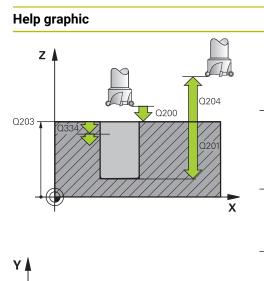

Q206

1000

## Parameter

#### Q200 Set-up clearance?

Distance between lower edge of tool and workpiece surface. This value has an incremental effect.

Input: 0...99999.9999 or PREDEF

## Q201 Depth?

Distance between workpiece surface and bottom of hole. This value has an incremental effect.

Input: -99999.9999...+99999.9999

# Q206 Feed rate for plunging?

Traversing speed of the tool in mm/min during helical drilling Input: **0...99999.999** or **FAUTO**, **FU**, **FZ** 

# Q334 Feed per revolution of helix

Depth of the tool plunge with each helix (=360°). This value has an incremental effect.

## Input: 0...99999.9999

## Q203 Workpiece surface coordinate?

Coordinate on the workpiece surface referenced to the active datum. The value has an absolute effect.

Input: -99999.9999...+99999.9999

### Q204 2nd set-up clearance?

Х

Distance in the tool axis between tool and workpiece (fixtures) at which no collision can occur. This value has an incremental effect.

### Input: 0...99999.9999 or PREDEF

#### Q335 Nominal diameter?

Hole diameter. If you entered the nominal diameter to be the same as the tool diameter, the control will bore directly to the entered depth without any helical interpolation. The value has an absolute effect. You can program a tolerance if needed.

Further information: "Tolerances", Page 116

Input: 0...99999.9999

## Q342 Roughing diameter?

Enter the dimension of the pre-drilled diameter. The value has an absolute effect.

Input: 0...99999.9999

| Help graphic | Parameter                                                                                                    |
|--------------|----------------------------------------------------------------------------------------------------|
|              | Q351 Direction? Climb=+1, Up-cut=-1                                                                                                    |
|              | Type of milling operation. The direction of spindle rotation is taken into account.                                                                                                    |
|              | <b>+1</b> = climb milling                                                                                                    |
|              | <b>-1</b> = up-cut milling                                                                                                    |
|              | (if you enter 0, climb milling is performed)                                                                                                    |
|              | Input: -1, 0, +1 or PREDEF                                                                                                    |
|              | Q370 Path overlap factor?                                                                                                    |
|              | The control uses the path overlap factor to determine the stepover factor k.                                                                                                    |
|              | <b>0</b> : The control uses the greatest path overlap possible for the first helical path. The control does this to prevent the tool from contacting the workpiece surface. All other paths are distributed uniformly. |
|              | >0: The control multiplies the factor by the active tool radius.<br>The result is the stepover factor k.                                                                                                    |
|              | Input: <b>0.11999</b> or <b>PREDEF</b>                                                                                                    |

# Example

| 11 CYCL DEF 208 BORE MILLING | i ~                     |
|------------------------------|-------------------------|
| Q200=+2                      | ;SET-UP CLEARANCE ~     |
| Q201=-20                     | ;DEPTH ~                |
| Q206=+150                    | ;FEED RATE FOR PLNGNG ~ |
| Q334=+0.25                   | ;PLUNGING DEPTH ~       |
| Q203=+0                      | ;SURFACE COORDINATE ~   |
| Q204=+50                     | ;2ND SET-UP CLEARANCE ~ |
| Q335=+5                      | ;NOMINAL DIAMETER ~     |
| Q342=+0                      | ;ROUGHING DIAMETER ~    |
| Q351=+1                      | ;CLIMB OR UP-CUT ~      |
| Q370=+0                      | ;TOOL PATH OVERLAP      |
| 12 CYCL CALL                 |                         |

# 4.9 Cycle 241 SINGLE-LIP D.H.DRLNG

# Application

Cycle **241 SINGLE-LIP D.H.DRLNG** enables you to machine holes using a single-lip deep hole drill. It is possible to enter a deepened starting point. You can define the direction of rotation and the rotational speed for moving into and retracting from the hole.

# Cycle sequence

- 1 The control positions the tool in the spindle axis at rapid traverse **FMAX** to the entered **Safety clearance Q200** above the workpiece **SURFACE COORDINATE Q203**
- 2 Depending on the "Position behavior when working with Q379", Page 125, the control will either switch on the spindle with the programmed speed at the **Safety clearance Q200** or at a certain distance above the coordinate surface
- 3 The control executes the approach motion depending on the direction of rotation defined in the cycle with a spindle that rotates clockwise, counterclockwise, or is stationary
- 4 The tool drills to the hole depth at the feed rate **F**, or to the maximum plunging depth if a smaller infeed value has been entered. The plunging depth is decreased after each infeed by the decrement. If you have entered a dwell depth, the control reduces the feed rate by the feed rate factor after the dwell depth has been reached
- 5 If programmed, the tool remains at the hole bottom for chip breaking.
- 6 The control repeats this procedure (steps 4 to 5) until the total hole depth is reached
- 7 After the control has reached this position, it will automatically switch off the coolant and set the speed to the value defined in **Q427 ROT.SPEED INFEED/OUT**
- 8 The control positions the tool to the retract position at the retraction feed rate. To find out the retract position value in your particular case, please refer to: see Page 125
- 9 If programmed, the tool moves to 2nd set-up clearance at FMAX

# Notes

# NOTICE

# Danger of collision!

If you enter the depth in a cycle as a positive value, the control reverses the calculation of the pre-positioning. The tool moves at rapid traverse in the tool axis to set-up the clearance **below** the workpiece surface!

- Enter depth as negative
- Use the machine parameter displayDepthErr (no. 201003) to specify whether the control should display an error message (on) or not (off) if a positive depth is entered
- This cycle can only be executed in the **FUNCTION MODE MILL** machining mode.
- This cycle monitors the defined usable length LU of the tool. If the LU value is less than the DEPTH Q201, the control will display an error message.

# Notes on programming

- Program a positioning block for the starting point (hole center) in the working plane with radius compensation RO.
- The algebraic sign for the DEPTH cycle parameter determines the working direction. If you program DEPTH=0, the cycle will not be executed.

# 4.9.1 Cycle parameters

#### Help graphic

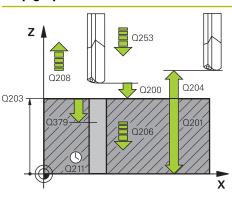

# Parameter

#### Q200 Set-up clearance?

Distance between tool tip and **Q203 SURFACE COORDINATE**. This value has an incremental effect.

Input: 0...99999.9999 or PREDEF

#### Q201 Depth?

Distance between **Q203 SURFACE COORDINATE** and bottom of hole. This value has an incremental effect.

Input: -99999.9999...+99999.9999

#### Q206 Feed rate for plunging?

Traversing speed of the tool in mm/min while drilling Input: **0...99999.999** or **FAUTO**, **FU** 

## Q211 Dwell time at the depth?

Time in seconds that the tool remains at the hole bottom.

Input: 0...3600.0000 or PREDEF

#### Q203 Workpiece surface coordinate?

Coordinate on the workpiece surface referenced to the active preset. The value has an absolute effect.

Input: -99999.9999...+99999.9999

## Q204 2nd set-up clearance?

Distance in the tool axis between tool and workpiece (fixtures) at which no collision can occur. This value has an incremental effect.

#### Input: 0...99999.9999 or PREDEF

## Q379 Deepened starting point?

If there is already a pilot hole then you can define a deepened starting point here. It is incrementally referenced to Q203 SURFACE COORDINATE. The control moves at Q253 F PRE-POSITIONING to above the deepened starting point by the value Q200 SET-UP CLEARANCE. This value has an incremental effect.

Input: 0...99999.9999

#### Q253 Feed rate for pre-positioning?

Defines the traversing speed of the tool when re-approaching Q201 DEPTH after Q256 DIST FOR CHIP BRKNG. This feed rate is also in effect when the tool is positioned to Q379 STARTING POINT (not equal 0). Input in mm/min.

Input: 0...99999.9999 or FMAX, FAUTO, PREDEF

| raphic | Parameter                                                                                                    |  |  |
|--------|----------------------------------------------------------------------------------------------------|--|--|
|        | Q208 Feed rate for retraction?                                                                                                    |  |  |
|        | Traversing speed of the tool in mm/min when retracting from the hole. If you enter <b>Q208</b> =0, the control retracts the tool at <b>Q206 FEED RATE FOR PLNGNG</b> .                                                              |  |  |
|        | Input: 099999.999 or FMAX, FAUTO, PREDEF                                                                                                    |  |  |
|        | Q426 Rot. dir. of entry/exit (3/4/5)?                                                                                                    |  |  |
|        | Rotational speed at which the tool is to rotate when moving into and retracting from the hole.                                                                                                    |  |  |
|        | 3: Spindle rotation with M3                                                                                                    |  |  |
|        | <b>4</b> : Spindle rotation with M4                                                                                                    |  |  |
|        | 5: Movement with stationary spindle                                                                                                    |  |  |
|        | Input: <b>3, 4, 5</b>                                                                                                    |  |  |
|        | Q427 Spindle speed of entry/exit?                                                                                                    |  |  |
|        | Rotational speed at which the tool is to rotate when moving into and retracting from the hole.                                                                                                    |  |  |
|        | Input: <b>099999</b>                                                                                                    |  |  |
|        | Q428 Spindle speed for drilling?                                                                                                    |  |  |
|        | Desired speed for drilling.                                                                                                    |  |  |
|        | Input: <b>099999</b>                                                                                                    |  |  |
|        | Q429 M function for coolant on?                                                                                                    |  |  |
|        | <ul> <li>&gt;=0: Miscellaneous function M for switching on the coolant</li> <li>The control switches the coolant on when the tool has</li> <li>reached the set-up clearance Q200 above the starting point</li> <li>Q379.</li> </ul> |  |  |
|        | "": Path of a user macro that is to be executed instead of<br>an M function. All instructions in the user macro are execut-<br>ed automatically.                                                                                    |  |  |
|        | Further information: "User macro", Page 124                                                                                                    |  |  |
|        | Input: <b>0999</b>                                                                                                    |  |  |
|        | Q430 M function for coolant off?                                                                                                    |  |  |
|        | >=0: Miscellaneous function M for switching off the coolant<br>The control switches the coolant off if the tool is at the<br>DEPTH Q201.                                                                                            |  |  |
|        | "": Path of a user macro that is to be executed instead of<br>an M function. All instructions in the user macro are execut-<br>ed automatically.                                                                                    |  |  |
|        | Further information: "User macro", Page 124                                                                                                    |  |  |
|        | Input: <b>0999</b>                                                                                                    |  |  |

| Help graphic | Parameter                                                                                                    |
|--------------|----------------------------------------------------------------------------------------------------|
|              | Q435 Dwell depth?                                                                                                    |
|              | Coordinate in the spindle axis at which the tool is to dwell.<br>If 0 is entered, the function is not active (default setting).<br>Application: During machining of through-holes some tools<br>require a short dwell time before leaving the bottom of the<br>hole in order to transport the chips to the top. Define a value<br>smaller than <b>Q201 DEPTH</b> . This value has an incremental<br>effect. |
|              | Input: 099999.9999                                                                                                    |
|              | Q401 Feed rate factor in %?                                                                                                    |
|              | Factor by which the control reduces the feed rate after reaching <b>Q435 DWELL DEPTH</b> .                                                                                                    |
|              | Input: <b>0.0001100</b>                                                                                                    |
|              | Q202 Maximum plunging depth?                                                                                                    |
|              | Infeed per cut. The <b>DEPTH Q201</b> does not have to be a multi-<br>ple of <b>Q202</b> . This value has an incremental effect.                                                                                                    |
|              | Input: <b>099999.9999</b>                                                                                                    |
|              | Q212 Decrement?                                                                                                    |
|              | Value by which the control decreases <b>Q202 Feed depth</b> after each infeed. This value has an incremental effect.                                                                                                    |
|              | Input: <b>099999.9999</b>                                                                                                    |
|              | Q205 Minimum plunging depth?                                                                                                    |
|              | If <b>Q212 DECREMENT</b> is not 0, the control limits the plung-<br>ing depth to this value. This means that the plunging depth<br>cannot be less than <b>Q205</b> . This value has an incremental<br>effect.                                                                                                    |
|              | Input: 099999.9999                                                                                                    |

|   |   | / | ٦ |  |
|---|---|---|---|--|
|   | 4 | 4 |   |  |
| ŀ |   | l | 1 |  |

| Example |
|---------|
|---------|

| 11 CYCL DEF 241 SINGLE-LIP D.H.DRLNG ~ |                         |  |
|----------------------------------------|-------------------------|--|
| Q200=+2                                | ;SET-UP CLEARANCE ~     |  |
| Q201=-20                               | ;DEPTH ~                |  |
| Q206=+150                              | ;FEED RATE FOR PLNGNG ~ |  |
| Q211=+0                                | ;DWELL TIME AT DEPTH ~  |  |
| Q203=+0                                | ;SURFACE COORDINATE ~   |  |
| Q204=+50                               | ;2ND SET-UP CLEARANCE ~ |  |
| Q379=+0                                | ;STARTING POINT ~       |  |
| Q253=+750                              | ;F PRE-POSITIONING ~    |  |
| Q208=+1000                             | ;RETRACTION FEED RATE ~ |  |
| Q426=+5                                | ;DIR. OF SPINDLE ROT. ~ |  |
| Q427=+50                               | ;ROT.SPEED INFEED/OUT ~ |  |
| Q428=+500                              | ;ROT. SPEED DRILLING ~  |  |
| Q429=+8                                | ;COOLANT ON ~           |  |
| Q430=+9                                | ;COOLANT OFF ~          |  |
| Q435=+0                                | ;DWELL DEPTH ~          |  |
| Q401=+100                              | ;FEED RATE FACTOR ~     |  |
| Q202=+99999                            | ;MAX. PLUNGING DEPTH ~  |  |
| Q212=+0                                | ;DECREMENT ~            |  |
| Q205=+0                                | ;MIN. PLUNGING DEPTH    |  |
| 12 CYCL CALL                           |                         |  |
|                                        |                         |  |

# 4.9.2 User macro

The user macro is another NC program.

A user macro contains a sequence of multiple instructions. With a macro, you can define multiple NC functions that the control executes. As a user, you create macros as an NC program.

Macros work in the same manner as NC programs that are called with the **PGM CALL** function, for example. You define a macro as an NC program with the file type \*.h.

- HEIDENHAIN recommends using QL parameters in the macro. QL parameters have only a local effect for an NC program. If you use other types of variables in the macro, then changes may also have an effect on the calling NC program. In order to explicitly cause changes in the calling NC program, use Q or QS parameters with the numbers 1200 to 1399.
- Within the macro, you can read the value of the cycle parameters.

Further information: User's Manual for Programming and Testing

#### Example of a user macro for coolant

| 0 BEGIN PGM KM MM                         |                                                                               |
|-------------------------------------------|-------------------------------------------------------------------------------|
| 1 FN 18: SYSREAD QL100 = ID20 NR8         | ; Read the coolant level                                                      |
| 2 FN 9: IF +QL100 EQU +1 GOTO LBL "Start" | ; Query the coolant level; if coolant is active, jump to the <b>Start</b> LBL |
| 3 M8                                      | ; Switch coolant on                                                           |
| 7 CYCL DEF 9.0 DWELL TIME                 |                                                                               |
| 8 CYCL DEF 9.1 V.ZEIT3                    |                                                                               |
| 9 LBL "Start"                             |                                                                               |
| 10 END PGM RET MM                         |                                                                               |

# 4.9.3 Position behavior when working with Q379

Especially when working with very long drills, e.g. single-lip deep hole drills or overlong twist drills, there are several things to remember. The position at which the spindle is switched on is very important. If the tool is not guided properly, overlong drills might break.

It is therefore advisable to use the **STARTING POINT Q379** parameter. This parameter can be used to influence the position at which the control turns on the spindle.

#### Start of drilling

The **STARTING POINT Q379** parameter takes both **SURFACE COORDINATE Q203** and the **SET-UP CLEARANCE Q200** parameter into account. The following example illustrates the relationship between the parameters and how the starting position is calculated:

## STARTING POINT Q379=0

The control switches on the spindle at the SET-UP CLEARANCE Q200 above the SURFACE COORDINATE Q203

#### STARTING POINT Q379>0

The starting point is at a certain value above the deepened starting point **Q379**. This value can be calculated as follows: 0.2 x **Q379**; if the result of this calculation is larger than **Q200**, the value is always **Q200**. Example:

- SURFACE COORDINATE Q203 =0
- SET-UP CLEARANCE Q200 =2
- STARTING POINT Q379 =2

The starting point of drilling is calculated as follows:  $0.2 \times Q379=0.2*2=0.4$ ; the starting point is 0.4 mm or inches above the deepened starting point. So if the deepened starting point is at -2, the control starts the drilling process at -1.6. The following table shows various examples for calculating the start of drilling:

| Q200 | Q379 | Q203 | Position at which<br>pre-positioning<br>is executed with<br>FMAX | Factor 0.2 * Q379                                           | Start of drilling |
|------|------|------|------------------------------------------------------------------|-------------------------------------------------------------|-------------------|
| 2    | 2    | 0    | 2                                                                | 0.2*2=0.4                                                   | -1.6              |
| 2    | 5    | 0    | 2                                                                | 0.2*5=1                                                     | -4                |
| 2    | 10   | 0    | 2                                                                | 0.2*10=2                                                    | -8                |
| 2    | 25   | 0    | 2                                                                | 0.2*25=5 ( <b>Q200</b> =2, 5>2, so the value 2 is used.)    | -23               |
| 2    | 100  | 0    | 2                                                                | 0.2*100=20 ( <b>Q200</b> =2, 20>2, so the value 2 is used.) | -98               |
| 5    | 2    | 0    | 5                                                                | 0.2*2=0.4                                                   | -1.6              |
| 5    | 5    | 0    | 5                                                                | 0.2*5=1                                                     | -4                |
| 5    | 10   | 0    | 5                                                                | 0.2*10=2                                                    | -8                |
| 5    | 25   | 0    | 5                                                                | 0.2*25=5                                                    | -20               |
| 5    | 100  | 0    | 5                                                                | 0.2*100=20 ( <b>Q200</b> =5, 20>5, so the value 5 is used.) | -95               |
| 20   | 2    | 0    | 20                                                               | 0.2*2=0.4                                                   | -1.6              |
| 20   | 5    | 0    | 20                                                               | 0.2*5=1                                                     | -4                |
| 20   | 10   | 0    | 20                                                               | 0.2*10=2                                                    | -8                |
| 20   | 25   | 0    | 20                                                               | 0.2*25=5                                                    | -20               |
| 20   | 100  | 0    | 20                                                               | 0.2*100=20                                                  | -80               |

# Start of drilling at deepened starting point

#### **Chip removal**

The point at which the control removes chips also plays a decisive role for the work with overlong tools. The retraction position during the chip removal process does not have to be at the start position for drilling. A defined position for chip removal can ensure that the drill stays in the guide.

#### STARTING POINT Q379=0

The chips are removed when the tool is positioned at the SET-UP CLEARANCE Q200 above the SURFACE COORDINATE Q203.

# STARTING POINT Q379>0

Chip removal is at a certain value above the deepened starting point **Q379**. This value can be calculated as follows: **0.8 x Q379**; if the result of this calculation is larger than **Q200**, the value is always **Q200**.

Example:

- SURFACE COORDINATE Q203 =0
- SET-UP CLEARANCEQ200 =2
- STARTING POINT Q379 =2

The position for chip removal is calculated as follows:  $0.8 \times Q379=0.8*2=1.6$ ; the position for chip removal is 1.6 mm or inches above the deepened start point. So if the deepened starting point is at -2, the control starts chip removal at -0.4.

The following table shows examples of how the position for chip removal (retraction position) is calculated:

| Q200 | Q379 | Q203 | Position at which<br>pre-positioning<br>is executed with<br>FMAX | Factor 0.8 * Q379                                                    | Return position |
|------|------|------|------------------------------------------------------------------|----------------------------------------------------------------------|-----------------|
| 2    | 2    | 0    | 2                                                                | 0.8*2=1.6                                                            | -0.4            |
| 2    | 5    | 0    | 2                                                                | 0.8*5=4                                                              | -3              |
| 2    | 10   | 0    | 2                                                                | 0.8*10=8 ( <b>Q200</b> =2, 8>2, so<br>the value 2 is used.)          | -8              |
| 2    | 25   | 0    | 2                                                                | 0.8*25=20 ( <b>Q200</b> =2, 20>2, so the value 2 is used.)           | -23             |
| 2    | 100  | 0    | 2                                                                | 0.8*100=80 ( <b>Q200</b> =2, 80>2, so the value 2 is used.)          | -98             |
| 5    | 2    | 0    | 5                                                                | 0.8*2=1.6                                                            | -0.4            |
| 5    | 5    | 0    | 5                                                                | 0.8*5=4                                                              | -1              |
| 5    | 10   | 0    | 5                                                                | 0.8*10=8 ( <b>Q200</b> =5, 8>5, so<br>the value 5 is used.)          | -5              |
| 5    | 25   | 0    | 5                                                                | 0.8*25=20 ( <b>Q200</b> =5, 20>5, so<br>the value 5 is used.)        |                 |
| 5    | 100  | 0    | 5                                                                | 0.8*100=80 ( <b>Q200</b> =5, 80>5, so the value 5 is used.)          | -95             |
| 20   | 2    | 0    | 20                                                               | 0.8*2=1.6                                                            | -1.6            |
| 20   | 5    | 0    | 20                                                               | 0.8*5=4                                                              | -4              |
| 20   | 10   | 0    | 20                                                               | 0.8*10=8 -8                                                          |                 |
| 20   | 25   | 0    | 20                                                               | 0.8*25=20                                                            | -20             |
| 20   | 100  | 0    | 20                                                               | 0.8*100=80 ( <b>Q200</b> =20,<br>80>20, so the value 20 is<br>used.) | -80             |

## Position for chip removal (retraction position) with deepened starting point

# 4.10 Cycle 240 CENTERING

### Application

Use Cycle **240 CENTERING** to machine center holes. You can specify the centering diameter or depth and an optional dwell time at the bottom. This dwell time is used for chip breaking at the bottom of the hole. If there is already a pilot hole then you can enter a deepened starting point.

#### Cycle sequence

- 1 From the current position, the control positions the tool at rapid traverse **FMAX** in the working plane to the starting position.
- 2 The control positions the tool at rapid traverse **FMAX** in the tool axis to the set-up clearance **Q200** above the workpiece surface **Q203**.
- 3 If you define **Q342 ROUGHING DIAMETER** not equal to 0, the control uses this value and the point angle of the tool **T-ANGLE** to calculate a deepened starting point. The control positions the tool at the **F PRE-POSITIONING Q253** feed rate to the deepened starting point.
- 4 The tool is centered at the programmed feed rate for plunging **F** to the programmed centering diameter or centering depth.
- 5 If a dwell time **Q211** is defined, the tool remains at the centering depth.
- 6 Finally, the tool is retracted to the set-up clearance or to the 2nd set-up clearance at rapid traverse **FMAX**. The 2nd set-up clearance **Q204** will only come into effect if its value is greater than the set-up clearance **Q200**.

## Notes

# NOTICE

#### Danger of collision!

If you enter the depth in a cycle as a positive value, the control reverses the calculation of the pre-positioning. The tool moves at rapid traverse in the tool axis to set-up the clearance **below** the workpiece surface!

- Enter depth as negative
- Use the machine parameter displayDepthErr (no. 201003) to specify whether the control should display an error message (on) or not (off) if a positive depth is entered
- This cycle can only be executed in the **FUNCTION MODE MILL** machining mode.
- This cycle monitors the defined usable length LU of the tool. If it is less than the machining depth, the control will display an error message.

## Notes on programming

- Program a positioning block to position the tool at the starting point (hole center) in the working plane with radius compensation **RO**.
- The algebraic sign for the Q344 (diameter) or Q201 (depth) cycle parameter determines the working direction. If you program the diameter or depth = 0, the cycle will not be executed.

# 4.10.1 Cycle parameters

## Help graphic

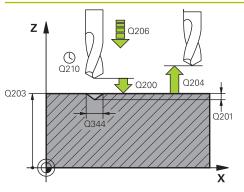

## Parameter

#### Q200 Set-up clearance?

Distance between tool tip and workpiece surface. This value has an incremental effect.

#### Input: 0...99999.9999 or PREDEF

#### Q343 Select diameter/depth (1/0)

Select whether centering is based on the entered diameter or depth. If the control is to center based on the entered diameter, the point angle of the tool must be defined in the **T-ANGLE** column of the TOOL.T tool table.

0: Centering based on the entered depth

1: Centering based on the entered diameter

Input: 0, 1

### Q201 Depth?

Distance between workpiece surface and centering bottom (tip of centering taper). Only effective if **Q343**=0 is defined. This value has an incremental effect.

#### Input: -99999.9999...+99999.9999

#### Q344 Diameter of counterbore

Centering diameter. Only effective if Q343=1 is defined.

Input: -99999.9999...+99999.9999

### Q206 Feed rate for plunging?

Traversing speed of the tool in mm/min while centering Input: **0...99999.999** or **FAUTO**, **FU** 

# Q211 Dwell time at the depth?

Time in seconds that the tool remains at the hole bottom.

Input: 0...3600.0000 or PREDEF

### Q203 Workpiece surface coordinate?

Coordinate on the workpiece surface referenced to the active datum. The value has an absolute effect.

Input: -99999.9999...+99999.9999

#### Q204 2nd set-up clearance?

Distance in the tool axis between tool and workpiece (fixtures) at which no collision can occur. This value has an incremental effect.

Input: 0...99999.9999 or PREDEF

#### Q342 Roughing diameter?

0: There is no hole>0: Diameter of the pre-drilled hole

Input: 0...99999.9999

| Help graphic | Parameter                                                                                          |
|--------------|----------------------------------------------------------------------------------------------------|
|              | Q253 Feed rate for pre-positioning?                                                                |
|              | Traversing speed of the tool when approaching the deepened starting point. The speed is in mm/min. |
|              | Only in effect if Q342 ROUGHING DIAMETER is not 0.                                                 |
|              | Input: 099999.9999 or FMAX, FAUTO, PREDEF                                                          |

| Example |
|---------|
|---------|

| 11 CYCL DEF 240 CENTERING ~ |                         |  |
|-----------------------------|-------------------------|--|
| Q200=+2                     | ;SET-UP CLEARANCE ~     |  |
| Q343=+1                     | ;SELECT DIA./DEPTH ~    |  |
| Q201=-2                     | ;DEPTH ~                |  |
| Q344=-10                    | ;DIAMETER ~             |  |
| Q206=+150                   | ;FEED RATE FOR PLNGNG ~ |  |
| Q211=+0                     | ;DWELL TIME AT DEPTH ~  |  |
| Q203=+0                     | ;SURFACE COORDINATE ~   |  |
| Q204=+50                    | ;2ND SET-UP CLEARANCE ~ |  |
| Q342=+12                    | ;ROUGHING DIAMETER ~    |  |
| Q253=+500                   | ;F PRE-POSITIONING      |  |
| 12 L X+30 Y+20 R0 FMAX M3   | M99                     |  |
| 13 L X+80 Y+50 R0 FMAX M99  |                         |  |

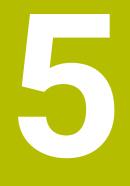

# Cycles for thread machining

# 5.1 Fundamentals

# 5.1.1 Overview

The control offers the following cycles for all types of threading operations:

| Cycle |                                                                | Activa-<br>tion | Further information |
|-------|----------------------------------------------------------------|-----------------|---------------------|
| 206   | TAPPING                                                        | CALL-           | Page 134            |
|       | <ul> <li>With a floating tap holder</li> </ul>                 | active          |                     |
|       | Input of the dwell time at bottom                              |                 |                     |
| 207   | RIGID TAPPING                                                  | CALL-           | Page 137            |
|       | <ul> <li>Without a floating tap holder</li> </ul>              | active          |                     |
|       | Input of the dwell time at bottom                              |                 |                     |
| 209   | TAPPING W/ CHIP BRKG                                           | CALL-           | Page 140            |
|       | <ul> <li>Without a floating tap holder</li> </ul>              | active          |                     |
|       | Input of chip breaking behavior                                |                 |                     |
| 262   | THREAD MILLING                                                 | CALL-           | Page 146            |
|       | <ul> <li>Milling a thread into pre-drilled material</li> </ul> | active          |                     |
| 263   | THREAD MLLNG/CNTSNKG                                           | CALL-           | Page 150            |
|       | <ul> <li>Milling a thread into pre-drilled material</li> </ul> | active          |                     |
|       | <ul> <li>Machining a countersunk chamfer</li> </ul>            |                 |                     |
| 264   | THREAD DRILLNG/MLLNG                                           | CALL-           | Page 155            |
|       | <ul> <li>Drilling into solid material</li> </ul>               | active          |                     |
|       | <ul> <li>Milling a thread</li> </ul>                           |                 |                     |
| 265   | HEL. THREAD DRLG/MLG                                           | CALL-           | Page 160            |
|       | <ul> <li>Milling a thread into solid material</li> </ul>       | active          |                     |
| 267   | OUTSIDE THREAD MLLNG                                           | CALL-           | Page 164            |
|       | <ul> <li>Milling an external thread</li> </ul>                 | active          |                     |
|       | <ul> <li>Machining a countersunk chamfer</li> </ul>            |                 |                     |

# 5.2 Cycle 206 TAPPING

# Application

The thread is cut in one or more passes. A floating tap holder is used.

#### Cycle sequence

- 1 The control positions the tool in the spindle axis at rapid traverse **FMAX** to the entered set-up clearance above the workpiece surface
- 2 The tool drills to the total hole depth in one movement.
- 3 Once the tool has reached the total hole depth, the direction of spindle rotation is reversed and the tool is retracted to set-up clearance at the end of the dwell time. If programmed, the tool moves to 2nd set-up clearance at **FMAX**
- 4 At the set-up clearance, the direction of spindle rotation reverses once again.

6

A floating tap holder is required for tapping. It must compensate the tolerances between feed rate and spindle speed during the tapping process.

# Notes

# NOTICE

# Danger of collision!

If you enter the depth in a cycle as a positive value, the control reverses the calculation of the pre-positioning. The tool moves at rapid traverse in the tool axis to set-up the clearance **below** the workpiece surface!

- Enter depth as negative
- Use the machine parameter displayDepthErr (no. 201003) to specify whether the control should display an error message (on) or not (off) if a positive depth is entered
- This cycle can only be executed in the **FUNCTION MODE MILL** machining mode.
- For tapping right-hand threads activate the spindle with **M3**, for left-hand threads use **M4**.
- In Cycle 206, the control uses the programmed rotational speed and the feed rate defined in the cycle to calculate the thread pitch.
- This cycle monitors the defined usable length LU of the tool. If it is less than the DEPTH OF THREAD Q201, the control will display an error message.

### Notes on programming

- Program a positioning block for the starting point (hole center) in the working plane with radius compensation R0.
- The algebraic sign for the DEPTH cycle parameter determines the working direction. If you program DEPTH=0, the cycle will not be executed.

#### Note regarding machine parameters

- Use machine parameter CfgThreadSpindle (no. 113600) to define the following:
  - sourceOverride (no. 113603):
     FeedPotentiometer (default) (speed override is not active), the control then adjusts the speed as required
     SpindlePotentiometer (feed rate override is not active)
  - **thrdWaitingTime** (no. 113601): After the spindle stop, the tool will dwell at the bottom of the thread for the time specified
  - **thrdPreSwitch** (no. 113602): The spindle is stopped for this period of time before reaching the bottom of the thread.

# 5.2.1 Cycle parameters

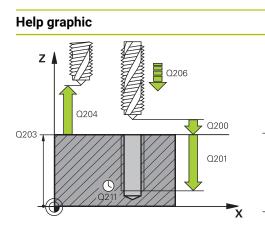

## Parameter

#### Q200 Set-up clearance?

Distance between tool tip and workpiece surface. This value has an incremental effect.

Guide value: 4 times the thread pitch

#### Input: 0...99999.9999 or PREDEF

#### Q201 Depth of thread?

Distance between workpiece surface and root of thread. This value has an incremental effect.

### Input: -99999.9999...+99999.9999

### Q206 Feed rate for plunging?

Traversing speed of the tool during tapping

# Input: 0...99999.999 or FAUTO Q211 Dwell time at the depth?

Enter a value between 0 and 0.5 seconds to avoid wedging of the tool during retraction.

Input: 0...3600.0000 or PREDEF

#### Q203 Workpiece surface coordinate?

Coordinate on the workpiece surface referenced to the active datum. The value has an absolute effect.

Input: -99999.9999...+99999.9999

#### Q204 2nd set-up clearance?

Distance in the tool axis between tool and workpiece (fixtures) at which no collision can occur. This value has an incremental effect.

Input: 0...99999.9999 or PREDEF

### Example

| 11 CYCL DEF 206 TAPPING ~ |                         |
|---------------------------|-------------------------|
| Q200=+2                   | ;SET-UP CLEARANCE ~     |
| Q201=-18                  | ;DEPTH OF THREAD ~      |
| Q206=+150                 | ;FEED RATE FOR PLNGNG ~ |
| Q211=+0                   | ;DWELL TIME AT DEPTH ~  |
| Q203=+0                   | ;SURFACE COORDINATE ~   |
| Q204=+50                  | ;2ND SET-UP CLEARANCE   |
| 12 CYCL CALL              |                         |

### The feed rate is calculated as follows: F = S x p

- F: Feed rate (mm/min)
- **S:** Spindle speed (rpm)
- **p:** Thread pitch (mm)

# 5.2.2 Retracting after a program interruption

#### Retracting in the Program Run, Single Block or Full Sequence mode

| 1<br>CI            |
|--------------------|
| Manual<br>traverse |
|                    |

- Select MANUAL TRAVERSE
- Retract the tool in the active tool axis
- Approach
- ► To resume program execution, select **RESTORE POSITION**

▶ To interrupt the program, select the **NC stop** key

- A window is opened where the control shows the axis sequence as well as target position, current position and distance-to-go.
- Ţ]
- Select the NC start key
- > The control moves the tool to the depth where it was stopped.
- ► To resume program execution, select **NC start** again

# NOTICE

## Danger of collision!

If you move the tool in the negative direction instead of the positive direction when retracting it, there is a danger of collision.

- When retracting the tool you can move it in the positive and negative tool axis directions
- Be aware of the direction in which you retract the tool from the hole before retracting

# 5.3 Cycle 207 RIGID TAPPING

# Application

Ö

i

Refer to your machine manual. Machine and control must be specially prepared by the machine manufacturer for use of this cycle. This cycle is effective only for machines with servo-controlled spindle.

The control cuts the thread without a floating tap holder in one or more passes.

## Cycle sequence

- 1 The control positions the tool in the spindle axis at rapid traverse **FMAX** to the entered set-up clearance above the workpiece surface
- 2 The tool drills to the total hole depth in one movement.
- 3 It then reverses the direction of spindle rotation and the tool is retracted to set-up clearance. If programmed, the tool moves to 2nd set-up clearance at **FMAX**
- 4 The control stops the spindle turning at that set-up clearance

For tapping, the spindle and the tool axis are always synchronized with each other. The synchronization can be carried out while the spindle is rotating or while it is stationary.

# Notes

# NOTICE

# Danger of collision!

If you enter the depth in a cycle as a positive value, the control reverses the calculation of the pre-positioning. The tool moves at rapid traverse in the tool axis to set-up the clearance **below** the workpiece surface!

- Enter depth as negative
- Use the machine parameter **displayDepthErr** (no. 201003) to specify whether the control should display an error message (on) or not (off) if a positive depth is entered
- This cycle can only be executed in the **FUNCTION MODE MILL** machining mode.
- If you program M3 (or M4) before this cycle, the spindle rotates after the end of the cycle (at the speed programmed in the TOOL CALL block).
- If you do not program M3 (or M4) before this cycle, the spindle will stand still after the end of the cycle. In this case, you must restart the spindle with M3 (or M4) before the next operation.
- If you enter the thread pitch of the tap in the **Pitch** column of the tool table, the control compares the thread pitch from the tool table with the thread pitch defined in the cycle. If the values do not match, the control displays an error message.
- This cycle monitors the defined usable length LU of the tool. If it is less than the DEPTH OF THREAD Q201, the control will display an error message.

If you do not change any dynamic parameters (e.g. set-up clearance, spindle speed,...), it is possible to later tap the thread to a greater depth. However, make sure to select a set-up clearance **Q200** that is large enough so that the tool axis leaves the acceleration path within this distance.

# Notes on programming

i

- Program a positioning block for the starting point (hole center) in the working plane with radius compensation RO.
- The algebraic sign for the DEPTH cycle parameter determines the working direction. If you program DEPTH=0, the cycle will not be executed.

# Note regarding machine parameters

- Use machine parameter **CfgThreadSpindle** (no. 113600) to define the following:
  - sourceOverride (no. 113603): Spindle potentiometer (feed rate override is not active) and feed potentiometer (spindle speed override is not active); the control then adjusts the spindle speed as required
  - thrdWaitingTime (no. 113601): After the spindle stop, the tool will dwell at the bottom of the thread for the time specified.
  - thrdPreSwitch (no. 113602): The spindle is stopped for this period of time before reaching the bottom of the thread.
  - limitSpindleSpeed (no. 113604): Spindle speed limit
     True: At small thread depths, spindle speed is limited so that the spindle runs with a constant speed approx. 1/3 of the time.
     False: Limiting not active

# 5.3.1 Cycle parameters

| Help graphic | Para |
|--------------|------|
|              | Q20  |
|              | Dist |
|              | has  |
|              | Inpu |
|              | Q20  |
|              | Dist |
| Q201         | valu |
|              | Inpu |
|              | Q23  |
| Л            |      |

# arameter

#### Q200 Set-up clearance?

Distance between tool tip and workpiece surface. This value has an incremental effect.

Input: 0...99999.9999 or PREDEF

## Q201 Depth of thread?

Distance between workpiece surface and root of thread. This alue has an incremental effect.

Input: -99999.9999...+99999.9999

#### Q239 Pitch?

Pitch of the thread. The algebraic sign differentiates between right-hand and left-hand threads:

- += right-hand thread
- = left-hand thread
- Input: -99.9999...+99.9999

#### Q203 Workpiece surface coordinate?

Coordinate on the workpiece surface referenced to the active datum. The value has an absolute effect.

Input: -99999.9999...+99999.9999

#### Q204 2nd set-up clearance?

Distance in the tool axis between tool and workpiece (fixtures) at which no collision can occur. This value has an incremental effect.

Input: 0...99999.9999 or PREDEF

#### Example

| 11 CYCL DEF 207 RIGID TAPPING ~ |                       |
|---------------------------------|-----------------------|
| Q200=+2                         | ;SET-UP CLEARANCE ~   |
| Q201=-18                        | ;DEPTH OF THREAD ~    |
| Q239=+1                         | ;THREAD PITCH ~       |
| Q203=+0                         | ;SURFACE COORDINATE ~ |
| Q204=+50                        | ;2ND SET-UP CLEARANCE |
| 12 CYCL CALL                    |                       |

# 5.3.2 Retracting after a program interruption

## Retracting in the Program Run, Single Block or Full Sequence mode

| 42 | 4                  |  |
|----|--------------------|--|
|    | Manual<br>traverse |  |
|    |                    |  |

f

- ► To interrupt the program, select the **NC stop** key
- Annroach
- Select MANUAL TRAVERSE
- Retract the tool in the active tool axis
- ► To resume program execution, select **RESTORE POSITION**
- > A window is opened where the control shows the axis sequence as well as target position, current position and distance-to-go.
- Ţ1
- Select the NC start key
- > The control moves the tool to the depth where it was stopped.
- ► To resume program execution, select **NC start** again

# NOTICE

## Danger of collision!

If you move the tool in the negative direction instead of the positive direction when retracting it, there is a danger of collision.

- When retracting the tool you can move it in the positive and negative tool axis directions
- Be aware of the direction in which you retract the tool from the hole before retracting

# 5.4 Cycle 209 TAPPING W/ CHIP BRKG

# Application

Ö

Refer to your machine manual. Machine and control must be specially prepared by the machine manufacturer for use of this cycle. This cycle is effective only for machines with servo-controlled spindle.

The tool machines the thread in several passes until it reaches the programmed depth. You can define in a parameter whether the tool is to be retracted completely from the hole for chip breaking.

#### **Cycle sequence**

- 1 The control positions the tool in the tool axis at rapid traverse **FMAX** to the programmed set-up clearance above the workpiece surface. There, it carries out an oriented spindle stop
- 2 The tool moves to the programmed infeed depth, reverses the direction of spindle rotation and retracts by a specific distance or completely for chip release, depending on the definition. If you have defined a factor for increasing the spindle speed, the control retracts from the hole at the corresponding speed
- 3 It then reverses the direction of spindle rotation again and advances to the next infeed depth.
- 4 The control repeats this procedure (steps 2 to 3) until the programmed thread depth is reached
- 5 The tool is then retracted to set-up clearance. If programmed, the tool moves to 2nd set-up clearance at **FMAX**
- 6 The control stops the spindle turning at that set-up clearance

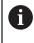

For tapping, the spindle and the tool axis are always synchronized with each other. Synchronization may take place while the spindle is stationary.

# Notes

i

## NOTICE

### Danger of collision!

If you enter the depth in a cycle as a positive value, the control reverses the calculation of the pre-positioning. The tool moves at rapid traverse in the tool axis to set-up the clearance **below** the workpiece surface!

- Enter depth as negative
- Use the machine parameter displayDepthErr (no. 201003) to specify whether the control should display an error message (on) or not (off) if a positive depth is entered
- This cycle can only be executed in the **FUNCTION MODE MILL** machining mode.
- If you program M3 (or M4) before this cycle, the spindle rotates after the end of the cycle (at the speed programmed in the TOOL CALL block).
- If you do not program M3 (or M4) before this cycle, the spindle will stand still after the end of the cycle. In this case, you must restart the spindle with M3 (or M4) before the next operation.
- If you enter the thread pitch of the tap in the **Pitch** column of the tool table, the control compares the thread pitch from the tool table with the thread pitch defined in the cycle. If the values do not match, the control displays an error message.
- This cycle monitors the defined usable length LU of the tool. If it is less than the DEPTH OF THREAD Q201, the control will display an error message.

If you do not change any dynamic parameters (e.g. set-up clearance, spindle speed,...), it is possible to later tap the thread to a greater depth. However, make sure to select a set-up clearance **Q200** that is large enough so that the tool axis leaves the acceleration path within this distance.

# Notes on programming

- Program a positioning block for the starting point (hole center) in the working plane with radius compensation **RO**.
- The algebraic sign for the cycle parameter "thread depth" determines the working direction.
- If you defined a speed factor for fast retraction in cycle parameter Q403, the control limits the speed to the maximum speed of the active gear stage.

### Note regarding machine parameters

- Use machine parameter CfgThreadSpindle (no. 113600) to define the following:
  - sourceOverride (no. 113603):
     FeedPotentiometer (default) (speed override is not active), the control then adjusts the speed as required
     SpindlePotentiometer (feed rate override is not active)
  - thrdWaitingTime (no. 113601): After the spindle stop, the tool will dwell at the bottom of the thread for the time specified
  - thrdPreSwitch (no. 113602): The spindle is stopped for this period of time before reaching the bottom of the thread.

# 5.4.1 Cycle parameters

#### Help graphic

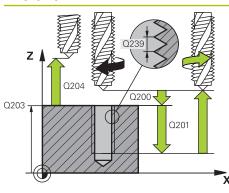

# Parameter

#### Q200 Set-up clearance?

Distance between tool tip and workpiece surface. This value has an incremental effect.

Input: 0...99999.9999 or PREDEF

#### Q201 Depth of thread?

Distance between workpiece surface and root of thread. This value has an incremental effect.

Input: -99999.9999...+99999.9999

#### Q239 Pitch?

Pitch of the thread. The algebraic sign differentiates between right-hand and left-hand threads:

- += right-hand thread
- = left-hand thread

Input: -99.9999...+99.9999

#### Q203 Workpiece surface coordinate?

Coordinate on the workpiece surface referenced to the active datum. The value has an absolute effect.

Input: -99999.9999...+99999.9999

#### Q204 2nd set-up clearance?

Distance in the tool axis between tool and workpiece (fixtures) at which no collision can occur. This value has an incremental effect.

Input: 0...99999.9999 or PREDEF

#### Q257 Infeed depth for chip breaking?

Incremental depth at which the control performs chip breaking. This procedure is repeated until **DEPTH Q201** is reached. If **Q257** equals 0, the control will not perform chip breaking. This value has an incremental effect.

Input: 0...99999.9999

#### Q256 Retract dist. for chip breaking?

The control multiplies the pitch **Q239** by the programmed value and retracts the tool by the calculated value during chip breaking. If you enter **Q256** = 0, the control retracts the tool completely from the hole (to set-up clearance) for chip breaking.

Input: 0...99999.9999

#### Q336 Angle for spindle orientation?

Angle to which the control positions the tool before machining the thread. This allows you to re-cut the thread, if required. The value has an absolute effect.

Input: 0...360

| Help graphic | Parameter                                                                                                    |
|--------------|----------------------------------------------------------------------------------------------------|
|              | Q403 RPM factor for retraction?                                                                                                    |
|              | Factor by which the control increases the spindle speed—<br>and therefore also the retraction feed rate—when retracting<br>from the drill hole. Maximum increase to maximum speed of<br>the active gear stage. |
|              | Input: <b>0.000110</b>                                                                                                    |

## Example

| 11 CYCL DEF 209 TAPPING W/ | CHIP BRKG ~             |
|----------------------------|-------------------------|
| Q200=+2                    | ;SET-UP CLEARANCE ~     |
| Q201=-18                   | ;DEPTH OF THREAD ~      |
| Q239=+1                    | ;THREAD PITCH ~         |
| Q203=+0                    | ;SURFACE COORDINATE ~   |
| Q204=+50                   | ;2ND SET-UP CLEARANCE ~ |
| Q257=+0                    | ;DEPTH FOR CHIP BRKNG ~ |
| Q256=+1                    | ;DIST FOR CHIP BRKNG ~  |
| Q336=+0                    | ;ANGLE OF SPINDLE ~     |
| Q403=+1                    | ;RPM FACTOR             |
| 12 CYCL CALL               |                         |

# 5.4.2 Retracting after a program interruption

## Retracting in the Program Run, Single Block or Full Sequence mode

| ► To interrupt the program, select the <b>NC stop</b> key |
|-----------------------------------------------------------|
|-----------------------------------------------------------|

| Manual   |
|----------|
| traverse |
|          |
|          |
| Approach |
| position |

[]

- Select MANUAL TRAVERSE
- Retract the tool in the active tool axis
- ► To resume program execution, select **RESTORE POSITION**
- A window is opened where the control shows the axis sequence as well as target position, current position and distance-to-go.
- tī.
- Select the NC start key
- > The control moves the tool to the depth where it was stopped.
- ▶ To resume program execution, select NC start again

# NOTICE

#### Danger of collision!

If you move the tool in the negative direction instead of the positive direction when retracting it, there is a danger of collision.

- When retracting the tool you can move it in the positive and negative tool axis directions
- Be aware of the direction in which you retract the tool from the hole before retracting

# 5.5 Fundamentals of thread milling

parameters for rightward rotating tools.

#### 5.5.1 Requirements

- Your machine tool features internal spindle cooling (cooling lubricant at least 30 bars, compressed air supply at least 6 bars)
- Thread milling usually leads to distortions of the thread profile. To correct this effect, you need tool-specific compensation values which are given in the tool catalog or are available from the tool manufacturer (you can set the compensation in **TOOL CALL** using the **DR** delta radius).
- If you are using a left-cutting tool (M4), the type of milling in Q351 is reversed

The table below illustrates the interrelation between the individual input

The working direction is determined by the following input parameters: Algebraic sign Q239 (+ = right-hand thread / - = left-hand thread) and type of milling Q351 (+1 = climb / -1 = up-cut).

| Internal thread | Pitch | Climb/Up-cut | Work direction |
|-----------------|-------|--------------|----------------|
| Right-handed    | +     | +1(RL)       | Z+             |
| Left-handed     | -     | -1(RR)       | Z+             |
| Right-handed    | +     | -1(RR)       | Z-             |
| Left-handed     | _     | +1(RL)       | Z-             |
| External thread | Pitch | Climb/Up-cut | Work direction |

| External thread | Pitch | Climb/Up-cut | Work direction |
|-----------------|-------|--------------|----------------|
| Right-handed    | +     | +1(RL)       | Z-             |
| Left-handed     | _     | -1(RR)       | Z-             |
| Right-handed    | +     | -1(RR)       | Z+             |
| Left-handed     | -     | +1(RL)       | Z+             |

# NOTICE

#### **Danger of collision!**

If you program the plunging depth values with different algebraic signs a collision may occur.

- Make sure to program all depth values with the same algebraic sign. Example: If you program the Q356 COUNTERSINKING DEPTH parameter with a negative sign, then Q201 DEPTH OF THREAD must also have a negative sign
- If you want to repeat just the counterbore procedure in a cycle, you can enter 0 for DEPTH OF THREAD. In this case, the machining direction is determined by the programmed COUNTERSINKING DEPTH

# NOTICE

#### Danger of collision!

A collision may occur if, upon tool breakage, you retract the tool from the hole in the direction of the tool axis only.

- Stop the program run if the tool breaks
- Switch to the Manual operation operating mode in the MDI application
- First move the tool in a linear movement towards the hole center
- Retract the tool in the tool axis direction

Programming and operating notes:

- The machining direction of the thread changes if you execute a thread milling cycle in connection with Cycle 8 MIRRORING in only one axis.
- The programmed feed rate for thread milling references the cutting edge of the tool. However, since the control always displays the feed rate relative to the center path of the tool tip, the displayed value does not match the programmed value.

# 5.6 Cycle 262 THREAD MILLING

# Application

i

With this cycle, you can mill a thread into pre-drilled material.

#### Cycle sequence

i

- 1 The control positions the tool in the spindle axis at rapid traverse **FMAX** to the entered set-up clearance above the workpiece surface
- 2 The tool moves at the programmed feed rate for pre-positioning to the starting plane. The starting plane is derived from the algebraic sign of the thread pitch, the milling method (climb or up-cut milling) and the number of threads per step.
- 3 The tool then approaches the nominal thread diameter tangentially in a helical movement. Before the helical approach, a compensating movement of the tool axis is carried out in order to begin at the programmed starting plane for the thread path
- 4 Depending on the setting of the parameter for the number of threads, the tool mills the thread in one helical movement, in several offset helical movements or in one continuous helical movement.
- 5 After that the tool departs the contour tangentially and returns to the starting point in the working plane.
- 6 At the end of the cycle, the control retracts the tool at rapid traverse to setup clearance or—if programmed—to 2nd setup clearance

The nominal thread diameter is approached in a semi-circle from the center. A pre-positioning movement to the side is carried out if the tool diameter is smaller than the nominal thread diameter by four times the thread pitch.

#### Notes

# NOTICE

#### Danger of collision!

If you enter the depth in a cycle as a positive value, the control reverses the calculation of the pre-positioning. The tool moves at rapid traverse in the tool axis to set-up the clearance **below** the workpiece surface!

- Enter depth as negative
- Use the machine parameter displayDepthErr (no. 201003) to specify whether the control should display an error message (on) or not (off) if a positive depth is entered

# NOTICE

#### Danger of collision!

In the thread milling cycle, the tool will make a compensation movement in the tool axis before the approach. The length of the compensation movement is at most half of the thread pitch. This can result in a collision.

- Ensure sufficient space in the hole!
- This cycle can only be executed in the **FUNCTION MODE MILL** machining mode.
- If you change the thread depth, the control will automatically move the starting point for the helical movement.

#### Notes on programming

- Program a positioning block for the starting point (hole center) in the working plane with radius compensation RO.
- The algebraic sign for the DEPTH cycle parameter determines the working direction. If you program DEPTH=0, the cycle will not be executed.
- If you program the thread depth =0, the cycle will not be executed.

# 5.6.1 Cycle parameters

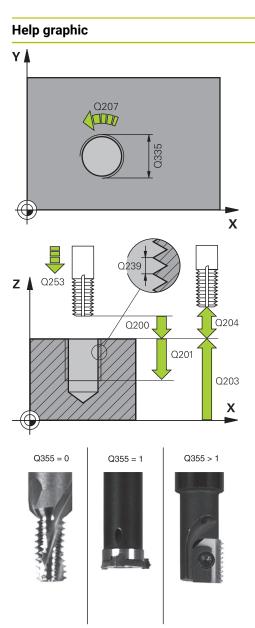

# Parameter

#### Q335 Nominal diameter?

Nominal thread diameter

#### Input: 0...99999.9999

#### Q239 Pitch?

Pitch of the thread. The algebraic sign differentiates between right-hand and left-hand threads:

- += right-hand thread
- = left-hand thread

Input: -99.9999...+99.9999

#### Q201 Depth of thread?

Distance between workpiece surface and root of thread. This value has an incremental effect.

#### Input: -99999.9999...+99999.9999

#### Q355 Number of threads per step?

Number of thread revolutions by which the tool is moved:

**0** = one helical line to the thread depth

**1** = continuous helical path over the entire length of the thread

>1 = several helical paths with approach and departure; between them, the control offsets the tool by **Q355**, multiplied by the pitch.

#### Input: 0...99999

#### Q253 Feed rate for pre-positioning?

Traversing speed of the tool in mm/min when plunging or when retracting.

#### Input: 0...99999.9999 or FMAX, FAUTO, PREDEF

#### Q351 Direction? Climb=+1, Up-cut=-1

Type of milling operation. The direction of spindle rotation is taken into account.

- +1 = climb milling
- -1 = up-cut milling

(if you enter 0, climb milling is performed)

#### Input: **-1**, **0**, **+1** or **PREDEF**

#### Q200 Set-up clearance?

Distance between tool tip and workpiece surface. This value has an incremental effect.

Input: 0...99999.9999 or PREDEF

#### Q203 Workpiece surface coordinate?

Coordinate on the workpiece surface referenced to the active datum. The value has an absolute effect.

Input: -99999.9999...+99999.9999

\_\_\_\_

| 4 2nd set-up clearance?<br>ance in the tool axis between tool and workpiece<br>ures) at which no collision can occur. This value has an<br>emental effect.<br>It: 099999.9999 or PREDEF<br>7 Feed rate for milling? |
|----------------------------------------------------------------------------------------------------|
| ures) at which no collision can occur. This value has an emental effect.<br>It: <b>099999.9999</b> or <b>PREDEF</b>                                                                                                 |
|                                                                                                    |
| 7 Feed rate for milling?                                                                                                    |
| / recurate for mining.                                                                                                    |
| rersing speed of the tool in mm/min while milling                                                                                                    |
| t: <b>099999.999</b> or <b>FAUTO</b>                                                                                                    |
| 2 Feed rate for approaching?                                                                                                    |
| rersing speed of the tool in mm/min while approach-<br>For smaller thread diameters, you can decrease the<br>roaching feed rate in order to reduce the danger of tool<br>kage.                                      |
| 5                                                                                                    |
| 1                                                                                                    |

#### Example

| 11 CYCL DEF 262 THREAD MIL | LING ~                  |
|----------------------------|-------------------------|
| Q335=+5                    | ;NOMINAL DIAMETER ~     |
| Q239=+1                    | ;THREAD PITCH ~         |
| Q201=-18                   | ;DEPTH OF THREAD ~      |
| Q355=+0                    | ;THREADS PER STEP ~     |
| Q253=+750                  | ;F PRE-POSITIONING ~    |
| Q351=+1                    | ;CLIMB OR UP-CUT ~      |
| Q200=+2                    | ;SET-UP CLEARANCE ~     |
| Q203=+0                    | ;SURFACE COORDINATE ~   |
| Q204=+50                   | ;2ND SET-UP CLEARANCE ~ |
| Q207=+500                  | ;FEED RATE MILLING ~    |
| Q512=+0                    | ;FEED FOR APPROACH      |
| 12 CYCL CALL               |                         |

# 5.7 Cycle 263 THREAD MLLNG/CNTSNKG

# Application

With this cycle, you can mill a thread into pre-drilled material. In addition, you can use it to machine a countersunk chamfer.

#### Cycle sequence

1 The control positions the tool in the spindle axis at rapid traverse **FMAX** to the entered set-up clearance above the workpiece surface

#### Countersinking

- 2 The tool moves at the feed rate for pre-positioning to the countersinking depth minus the set-up clearance, and then at the feed rate for countersinking to the countersinking depth.
- 3 If a set-up clearance to the side has been entered, the control immediately positions the tool at the pre-positioning feed rate to the countersinking depth.
- 4 Then, depending on the available space, the control smoothly approaches the tool to the core diameter, either tangentially from the center or with a prepositioning movement to the side, and follows a circular path

#### **Countersinking at front**

- 5 The tool moves at the feed rate for pre-positioning to the sinking depth at front.
- 6 The control positions the tool without compensation from its center position on a semicircle to the offset at front, and then follows a circular path at the feed rate for countersinking
- 7 The tool then moves in a semicircle to the hole center

#### Thread milling

- 8 The control moves the tool at the programmed feed rate for pre-positioning to the starting plane for the thread. The starting plane is determined from the algebraic sign of the thread pitch and the type of milling (climb or up-cut)
- 9 Then the tool moves tangentially on a helical path to the thread diameter and mills the thread with a 360° helical motion
- 10 After that the tool departs the contour tangentially and returns to the starting point in the working plane.
- 11 At the end of the cycle, the control retracts the tool at rapid traverse to setup clearance or—if programmed—to 2nd setup clearance

#### Notes

# NOTICE

#### Danger of collision!

If you enter the depth in a cycle as a positive value, the control reverses the calculation of the pre-positioning. The tool moves at rapid traverse in the tool axis to set-up the clearance **below** the workpiece surface!

- Enter depth as negative
- Use the machine parameter **displayDepthErr** (no. 201003) to specify whether the control should display an error message (on) or not (off) if a positive depth is entered
- This cycle can only be executed in the **FUNCTION MODE MILL** machining mode.
- The algebraic sign of the cycle parameters thread depth, countersinking depth or depth at front determines the working direction. The working direction is defined in the following sequence:
  - 1 Depth of thread
  - 2 Countersinking depth
  - 3 Depth at front

#### Notes on programming

- Program a positioning block for the starting point (hole center) in the working plane with radius compensation RO.
- If you program one of the depth parameters to be 0, the control does not execute that step.
- If you want to countersink at front, define the countersinking depth as 0.

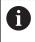

Program the thread depth as a value smaller than the countersinking depth by at least one-third the thread pitch.

#### 5.7.1 Cycle parameters

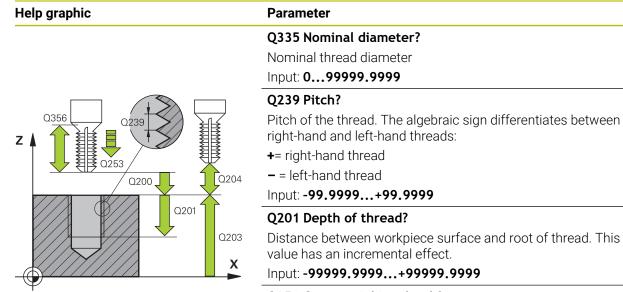

#### Q356 Countersinking depth?

Distance between tool point and the top surface of the workpiece. This value has an incremental effect.

Input: -99999.9999...+99999.9999

#### Q253 Feed rate for pre-positioning?

Traversing speed of the tool in mm/min when plunging or when retracting.

#### Input: 0...99999.9999 or FMAX, FAUTO, PREDEF

#### Q351 Direction? Climb=+1, Up-cut=-1

Type of milling operation. The direction of spindle rotation is taken into account.

- **+1** = climb milling
- -1 = up-cut milling

(if you enter 0, climb milling is performed)

Input: -1, 0, +1 or PREDEF

#### Q200 Set-up clearance?

Distance between tool tip and workpiece surface. This value has an incremental effect.

Input: 0...99999.9999 or PREDEF

#### Help graphic

Ζ

Q358=

Q359

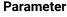

Х

Q357

#### Q357 Safety clearance to the side?

Distance between tool tooth and the wall. This value has an incremental effect.

#### Input: 0...99999.9999

#### Q358 Sinking depth at front?

Distance between tool point and the top surface of the workpiece for countersinking at the front of the tool. This value has an incremental effect.

Input: -99999.9999...+99999.9999

#### Q359 Countersinking offset at front?

Distance by which the control moves the tool center away from the center. This value has an incremental effect.

Input: 0...99999.9999

#### Q203 Workpiece surface coordinate?

Coordinate on the workpiece surface referenced to the active datum. The value has an absolute effect.

#### Input: -99999.9999...+99999.9999

#### Q204 2nd set-up clearance?

Distance in the tool axis between tool and workpiece (fixtures) at which no collision can occur. This value has an incremental effect.

Input: 0...99999.9999 or PREDEF

#### Q254 Feed rate for counterboring?

Traversing speed of the tool in mm/min during counterboring

#### Input: 0...99999.999 or FAUTO, FU

#### Q207 Feed rate for milling?

Traversing speed of the tool in mm/min while milling

Input: 0...99999.999 or FAUTO

#### Q512 Feed rate for approaching?

Traversing speed of the tool in mm/min while approaching. For smaller thread diameters, you can decrease the approaching feed rate in order to reduce the danger of tool breakage.

Input: 0...99999.999 or FAUTO

#### Example

| 11 CYCL DEF 263 THREAD M | LLNG/CNTSNKG ~          |
|--------------------------|-------------------------|
| Q335=+5                  | ;NOMINAL DIAMETER ~     |
| Q239=+1                  | ;THREAD PITCH ~         |
| Q201=-18                 | ;DEPTH OF THREAD ~      |
| Q356=-20                 | ;COUNTERSINKING DEPTH ~ |
| Q253=+750                | ;F PRE-POSITIONING ~    |
| Q351=+1                  | ;CLIMB OR UP-CUT ~      |
| Q200=+2                  | ;SET-UP CLEARANCE ~     |
| Q357=+0.2                | ;CLEARANCE TO SIDE ~    |
| Q358=+0                  | ;DEPTH AT FRONT ~       |
| Q359=+0                  | ;OFFSET AT FRONT ~      |
| Q203=+0                  | ;SURFACE COORDINATE ~   |
| Q204=+50                 | ;2ND SET-UP CLEARANCE ~ |
| Q254=+200                | ;F COUNTERBORING ~      |
| Q207=+500                | ;FEED RATE MILLING ~    |
| Q512=+0                  | ;FEED FOR APPROACH      |
| 12 CYCL CALL             |                         |

# 5.8 Cycle 264 THREAD DRILLNG/MLLNG

#### Application

With this cycle, you can drill into solid material, machine a counterbore, and finally mill a thread.

#### **Cycle sequence**

1 The control positions the tool in the spindle axis at rapid traverse **FMAX** to the entered set-up clearance above the workpiece surface

#### Drilling

- 2 The tool drills to the first plunging depth at the programmed feed rate for plunging.
- 3 If you have programmed chip breaking, the tool then retracts by the entered retraction value. If you are working without chip breaking, the tool is retracted at rapid traverse to set-up clearance, and then moved again at **FMAX** to the entered advanced stop distance above the first plunging depth
- 4 The tool then advances with another infeed at the programmed feed rate.
- 5 The control repeats this procedure (steps 2 to 4) until the total drilling depth is reached

#### **Countersinking at front**

- 6 The tool moves at the feed rate for pre-positioning to the sinking depth at front.
- 7 The control positions the tool without compensation from its center position on a semicircle to the offset at front, and then follows a circular path at the feed rate for countersinking
- 8 The tool then moves in a semicircle to the hole center

#### Thread milling

- 9 The control moves the tool at the programmed feed rate for pre-positioning to the starting plane for the thread. The starting plane is determined from the algebraic sign of the thread pitch and the type of milling (climb or up-cut)
- 10 Then the tool moves tangentially on a helical path to the thread diameter and mills the thread with a 360° helical motion
- 11 After that the tool departs the contour tangentially and returns to the starting point in the working plane.
- 12 At the end of the cycle, the control retracts the tool at rapid traverse to setup clearance or—if programmed—to 2nd setup clearance

#### Notes

# NOTICE

#### Danger of collision!

If you enter the depth in a cycle as a positive value, the control reverses the calculation of the pre-positioning. The tool moves at rapid traverse in the tool axis to set-up the clearance **below** the workpiece surface!

- Enter depth as negative
- Use the machine parameter **displayDepthErr** (no. 201003) to specify whether the control should display an error message (on) or not (off) if a positive depth is entered
- This cycle can only be executed in the **FUNCTION MODE MILL** machining mode.
- The algebraic sign of the cycle parameters thread depth, countersinking depth or depth at front determines the working direction. The working direction is defined in the following sequence:
  - 1 Depth of thread
  - 2 Countersinking depth
  - 3 Depth at front

#### Notes on programming

- Program a positioning block for the starting point (hole center) in the working plane with radius compensation RO.
- If you program one of the depth parameters to be 0, the control does not execute that step.

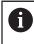

Program the thread depth as a value smaller than the total hole depth by at least one-third the thread pitch.

#### 5.8.1 Cycle parameters

#### Help graphic

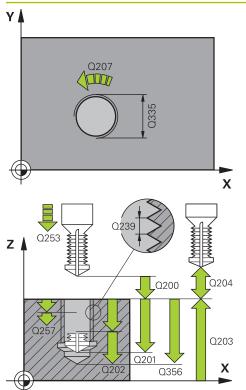

#### Parameter

#### Q335 Nominal diameter?

Nominal thread diameter

Input: 0...99999.9999

#### Q239 Pitch?

Pitch of the thread. The algebraic sign differentiates between right-hand and left-hand threads:

- += right-hand thread
- = left-hand thread

Input: -99.9999...+99.9999

#### Q201 Depth of thread?

Distance between workpiece surface and root of thread. This value has an incremental effect.

Input: -99999.9999...+99999.9999

#### Q356 Total hole depth?

Distance between workpiece surface and hole bottom. This value has an incremental effect.

Input: -99999.9999...+99999.9999

#### Q253 Feed rate for pre-positioning?

Traversing speed of the tool in mm/min when plunging or when retracting.

#### Input: 0...99999.9999 or FMAX, FAUTO, PREDEF

#### Q351 Direction? Climb=+1, Up-cut=-1

Type of milling operation. The direction of spindle rotation is taken into account.

- **+1** = climb milling
- -1 = up-cut milling

(if you enter 0, climb milling is performed)

Input: -1, 0, +1 or PREDEF

#### Q202 Maximum plunging depth?

Infeed per cut. The **DEPTH Q201** does not have to be a multiple of **Q202**. This value has an incremental effect.

The depth does not have to be a multiple of the plunging depth. The control will go to depth in one movement if:

- the plunging depth is equal to the depth
- the plunging depth is greater than the depth

#### Input: 0...99999.9999

#### Q258 Upper advanced stop distance?

Safety clearance above the last plunging depth to which the tool returns at **Q373 FEED AFTER REMOVAL** after first chip removal. This value has an incremental effect.

Input: 0...99999.9999

| Help graphic | Parameter                                                                                                    |
|--------------|----------------------------------------------------------------------------------------------------|
|              | Q257 Infeed depth for chip breaking?                                                                                                    |
|              | Incremental depth at which the control performs chip break-<br>ing. This procedure is repeated until <b>DEPTH Q201</b> is reached.<br>If <b>Q257</b> equals 0, the control will not perform chip breaking.<br>This value has an incremental effect. |
|              | Input: <b>099999.9999</b>                                                                                                    |
|              | Q256 Retract dist. for chip breaking?                                                                                                    |
|              | Value by which the control retracts the tool during chip breaking. This value has an incremental effect.                                                                                                    |
|              | Input: 099999.999 or PREDEF                                                                                                    |
|              | Q358 Sinking depth at front?                                                                                                    |
|              | Distance between tool point and the top surface of the workpiece for countersinking at the front of the tool. This value has an incremental effect.<br>Input: -99999.9999+99999.9999                                                                |
|              | Q359 Countersinking offset at front?                                                                                                    |
|              | Distance by which the control moves the tool center away<br>from the center. This value has an incremental effect.                                                                                                    |
|              | Input: 099999.9999                                                                                                    |
|              | Q200 Set-up clearance?                                                                                                    |
|              | Distance between tool tip and workpiece surface. This value has an incremental effect.                                                                                                    |
|              | Input: 099999.9999 or <b>PREDEF</b>                                                                                                    |
|              | Q203 Workpiece surface coordinate?                                                                                                    |
|              | Coordinate on the workpiece surface referenced to the activ<br>datum. The value has an absolute effect.                                                                                                    |
|              | Input: -99999.9999+99999.9999                                                                                                    |
|              | <b>Q204 2nd set-up clearance?</b><br>Distance in the tool axis between tool and workpiece<br>(fixtures) at which no collision can occur. This value has an<br>incremental effect.                                                                   |
|              | Input: 099999.9999 or PREDEF                                                                                                    |
|              | <b>Q206 Feed rate for plunging?</b><br>Tool traversing speed in mm/min during plunging<br>Input: <b>099999.999</b> or <b>FAUTO</b> , <b>FU</b>                                                                                                    |
|              | Q207 Feed rate for milling?                                                                                                    |
|              | Traversing speed of the tool in mm/min while milling<br>Input: <b>099999.999</b> or <b>FAUTO</b>                                                                                                    |
|              | Q512 Feed rate for approaching?                                                                                                    |
|              | Traversing speed of the tool in mm/min while approach-<br>ing. For smaller thread diameters, you can decrease the<br>approaching feed rate in order to reduce the danger of tool<br>breakage.                                                       |
|              | Input: <b>099999.999</b> or <b>FAUTO</b>                                                                                                    |

| 11 CYCL DEF 264 THREAD | DRILLNG/MLLNG ~         |
|------------------------|-------------------------|
| Q335=+5                | ;NOMINAL DIAMETER ~     |
| Q239=+1                | ;THREAD PITCH ~         |
| Q201=-18               | ;DEPTH OF THREAD ~      |
| Q356=-20               | ;TOTAL HOLE DEPTH ~     |
| Q253=+750              | ;F PRE-POSITIONING ~    |
| Q351=+1                | ;CLIMB OR UP-CUT ~      |
| Q202=+5                | ;PLUNGING DEPTH ~       |
| Q258=+0.2              | ;UPPER ADV STOP DIST ~  |
| Q257=+0                | ;DEPTH FOR CHIP BRKNG ~ |
| Q256=+0.2              | ;DIST FOR CHIP BRKNG ~  |
| Q358=+0                | ;DEPTH AT FRONT ~       |
| Q359=+0                | ;OFFSET AT FRONT ~      |
| Q200=+2                | ;SET-UP CLEARANCE ~     |
| Q203=+0                | ;SURFACE COORDINATE ~   |
| Q204=+50               | ;2ND SET-UP CLEARANCE ~ |
| Q206=+150              | ;FEED RATE FOR PLNGNG ~ |
| Q207=+500              | ;FEED RATE MILLING ~    |
| Q512=+0                | ;FEED FOR APPROACH      |
| 12 CYCL CALL           |                         |

# 5.9 Cycle 265 HEL. THREAD DRLG/MLG

# Application

With this cycle, you can mill a thread into solid material. In addition, you can choose to machine a counterbore before or after milling the thread.

#### Cycle sequence

1 The control positions the tool in the spindle axis at rapid traverse **FMAX** to the entered set-up clearance above the workpiece surface

#### **Countersinking at front**

- 2 If countersinking occurs before thread milling, the tool moves at the feed rate for countersinking to the sinking depth at front. If countersinking occurs after thread milling, the control moves the tool to the countersinking depth at the feed rate for prepositioning
- 3 The control positions the tool without compensation from its center position on a semicircle to the offset at front, and then follows a circular path at the feed rate for countersinking
- 4 The tool then moves in a semicircle to the hole center

#### **Thread milling**

- 5 The control moves the tool at the programmed feed rate for pre-positioning to the starting plane for the thread
- 6 The tool then approaches the nominal thread diameter tangentially in a helical movement
- 7 The tool moves on a continuous helical downward path until the thread depth value is reached
- 8 After that the tool departs the contour tangentially and returns to the starting point in the working plane.
- 9 At the end of the cycle, the control retracts the tool at rapid traverse to setup clearance or—if programmed—to 2nd setup clearance

#### Notes

# NOTICE

#### Danger of collision!

If you enter the depth in a cycle as a positive value, the control reverses the calculation of the pre-positioning. The tool moves at rapid traverse in the tool axis to set-up the clearance **below** the workpiece surface!

- Enter depth as negative
- Use the machine parameter **displayDepthErr** (no. 201003) to specify whether the control should display an error message (on) or not (off) if a positive depth is entered
- This cycle can only be executed in the **FUNCTION MODE MILL** machining mode.
- If you change the thread depth, the control will automatically move the starting point for the helical movement.
- The type of milling (up-cut or climb) is determined by the thread (right-hand or left-hand thread) and the direction of tool rotation, since it is only possible to work in the direction of the tool.
- The algebraic sign of the cycle parameters depth of thread or sinking depth at front determines the working direction. The working direction is defined in the following sequence:
  - 1 Depth of thread
  - 2 Depth at front

#### Notes on programming

- Program a positioning block for the starting point (hole center) in the working plane with radius compensation R0.
- If you program one of the depth parameters to be 0, the control does not execute that step.

# 5.9.1 Cycle parameters

#### Help graphic

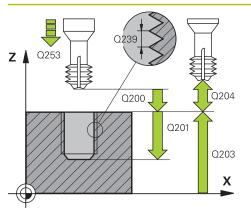

# 

#### Parameter

#### Q335 Nominal diameter?

Nominal thread diameter

Input: 0...99999.9999

#### Q239 Pitch?

Pitch of the thread. The algebraic sign differentiates between right-hand and left-hand threads:

- += right-hand thread
- = left-hand thread
- Input: -99.9999...+99.9999

#### Q201 Depth of thread?

Distance between workpiece surface and root of thread. This value has an incremental effect.

#### Input: -99999.9999...+99999.9999

#### Q253 Feed rate for pre-positioning?

Traversing speed of the tool in mm/min when plunging or when retracting.

#### Input: 0...99999.9999 or FMAX, FAUTO, PREDEF

#### Q358 Sinking depth at front?

Distance between tool point and the top surface of the workpiece for countersinking at the front of the tool. This value has an incremental effect.

#### Input: -99999.9999...+99999.9999

#### Q359 Countersinking offset at front?

Distance by which the control moves the tool center away from the center. This value has an incremental effect.

#### Input: 0...99999.9999

#### Q360 Countersink (before/after:0/1)?

Execution of the chamfer

**0** = before thread machining

#### **1** = after thread machining

Input: 0, 1

#### Q200 Set-up clearance?

Distance between tool tip and workpiece surface. This value has an incremental effect.

Input: 0...99999.9999 or PREDEF

#### Q203 Workpiece surface coordinate?

Coordinate on the workpiece surface referenced to the active datum. The value has an absolute effect.

#### Input: -99999.9999...+99999.9999

#### Q204 2nd set-up clearance?

Distance in the tool axis between tool and workpiece (fixtures) at which no collision can occur. This value has an incremental effect.

Input: 0...99999.9999 or PREDEF

| Help graphic | Parameter                                                                                     |
|--------------|-----------------------------------------------------------------------------------------------|
|              | Q254 Feed rate for counterboring?                                                             |
|              | Traversing speed of the tool in mm/min during counterbor-<br>ing                              |
|              | Input: <b>099999.999</b> or <b>FAUTO</b> , <b>FU</b>                                          |
|              | Q207 Feed rate for milling?                                                                   |
|              | Traversing speed of the tool in mm/min while milling Input: <b>099999.999</b> or <b>FAUTO</b> |

# Example

| 11 CYCL DEF 265 HEL. THR | EAD DRLG/MLG ~          |
|--------------------------|-------------------------|
| Q335=+5                  | ;NOMINAL DIAMETER ~     |
| Q239=+1                  | ;THREAD PITCH ~         |
| Q201=-18                 | ;DEPTH OF THREAD ~      |
| Q253=+750                | ;F PRE-POSITIONING ~    |
| Q358=+0                  | ;DEPTH AT FRONT ~       |
| Q359=+0                  | ;OFFSET AT FRONT ~      |
| Q360=+0                  | ;COUNTERSINK PROCESS ~  |
| Q200=+2                  | ;SET-UP CLEARANCE ~     |
| Q203=+0                  | ;SURFACE COORDINATE ~   |
| Q204=+50                 | ;2ND SET-UP CLEARANCE ~ |
| Q254=+200                | ;F COUNTERBORING ~      |
| Q207=+500                | ;FEED RATE MILLING      |
| 12 CYCL CALL             |                         |

\_

# 5.10 Cycle 267 OUTSIDE THREAD MLLNG

# Application

With this cycle, you can mill an external thread. In addition, you can use it to machine a countersunk chamfer.

#### Cycle sequence

1 The control positions the tool in the spindle axis at rapid traverse **FMAX** to the entered set-up clearance above the workpiece surface

#### **Countersinking at front**

- 2 The control approaches the starting point for countersinking at front, starting from the center of the stud, on the reference axis in the working plane. The position of the starting point is determined by the thread radius, tool radius and pitch
- 3 The tool moves at the feed rate for pre-positioning to the sinking depth at front.
- 4 The control positions the tool without compensation from its center position on a semicircle to the offset at front, and then follows a circular path at the feed rate for countersinking
- 5 The tool then moves on a semicircle to the starting point

#### Thread milling

- 6 The control positions the tool at the starting point if there has been no previous countersinking at front. Starting point for thread milling = starting point for countersinking at front
- 7 The tool moves at the programmed feed rate for pre-positioning to the starting plane. The starting plane is derived from the algebraic sign of the thread pitch, the milling method (climb or up-cut milling) and the number of threads per step.
- 8 The tool then approaches the nominal thread diameter tangentially in a helical movement
- 9 Depending on the setting of the parameter for the number of threads, the tool mills the thread in one helical movement, in several offset helical movements or in one continuous helical movement.
- 10 After that the tool departs the contour tangentially and returns to the starting point in the working plane.
- 11 At the end of the cycle, the control retracts the tool at rapid traverse to setup clearance or—if programmed—to 2nd setup clearance

#### Notes

# NOTICE

#### Danger of collision!

If you enter the depth in a cycle as a positive value, the control reverses the calculation of the pre-positioning. The tool moves at rapid traverse in the tool axis to set-up the clearance **below** the workpiece surface!

- Enter depth as negative
- Use the machine parameter **displayDepthErr** (no. 201003) to specify whether the control should display an error message (on) or not (off) if a positive depth is entered
- This cycle can only be executed in the **FUNCTION MODE MILL** machining mode.
- The offset required before countersinking at the front should be determined ahead of time. You must enter the value from the center of the stud to the center of the tool (uncorrected value).
- The algebraic sign of the cycle parameters depth of thread or sinking depth at front determines the working direction. The working direction is defined in the following sequence:
  - 1 Depth of thread
  - 2 Depth at front

#### Notes on programming

- Program a positioning block for the starting point (hole center) in the working plane with radius compensation **RO**.
- If you program one of the depth parameters to be 0, the control does not execute that step.

# 5.10.1 Cycle parameters

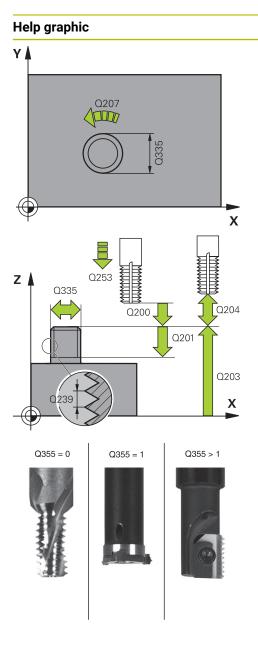

# ParameterQ335 Nominal diameter?Nominal thread diameterInput: 0...99999.9999

# Q239 Pitch?

Pitch of the thread. The algebraic sign differentiates between right-hand and left-hand threads:

- += right-hand thread
- = left-hand thread
- Input: -99.9999...+99.9999

#### Q201 Depth of thread?

Distance between workpiece surface and root of thread. This value has an incremental effect.

#### Input: -99999.9999...+99999.9999

#### Q355 Number of threads per step?

Number of thread revolutions by which the tool is moved:

**0** = one helical line to the thread depth

**1** = continuous helical path over the entire length of the thread

>1 = several helical paths with approach and departure; between them, the control offsets the tool by Q355, multiplied by the pitch.

#### Input: 0...99999

#### Q253 Feed rate for pre-positioning?

Traversing speed of the tool in mm/min when plunging or when retracting.

#### Input: 0...99999.9999 or FMAX, FAUTO, PREDEF

#### Q351 Direction? Climb=+1, Up-cut=-1

Type of milling operation. The direction of spindle rotation is taken into account.

- +1 = climb milling
- -1 = up-cut milling

(if you enter 0, climb milling is performed)

#### Input: -1, 0, +1 or PREDEF

#### Q200 Set-up clearance?

Distance between tool tip and workpiece surface. This value has an incremental effect.

#### Input: 0...99999.9999 or PREDEF

| D<br>W<br>Va<br>In<br>Q<br>D<br>fr<br>In<br>Q<br>C<br>C<br>d<br>a<br>d<br>a<br>In<br>Q<br>C<br>C<br>d<br>a<br>In<br>Q<br>C<br>C<br>In<br>Q<br>In<br>T<br>T<br>T<br>T<br>T<br>T<br>T<br>T<br>T<br>T<br>T<br>T<br>T<br>T<br>T<br>T<br>T<br>T | <ul> <li>358 Sinking depth at front?</li> <li>istance between tool point and the top surface of the orkpiece for countersinking at the front of the tool. This alue has an incremental effect.</li> <li>put: -99999.9999+99999.9999</li> <li>359 Countersinking offset at front?</li> <li>istance by which the control moves the tool center away on the center. This value has an incremental effect.</li> <li>put: 099999.9999</li> <li>203 Workpiece surface coordinate?</li> <li>bordinate on the workpiece surface referenced to the active atum. The value has an absolute effect.</li> <li>put: -99999.9999+99999.9999</li> <li>204 2nd set-up clearance?</li> <li>istance in the tool axis between tool and workpiece xtures) at which no collision can occur. This value has an cremental effect.</li> <li>put: 099999.9999 or PREDEF</li> </ul> |
|----------------------------------------------------------------------------------------------------|----------------------------------------------------------------------------------------------------|
| w<br>Va<br>In<br>Q<br>D<br>fr<br>In<br>Q<br>C<br>C<br>I<br>d<br>a<br>d<br>a<br>In<br>Q<br>C<br>I<br>I<br>Q<br>C<br>I<br>I<br>I<br>I<br>I<br>I<br>I<br>I<br>I<br>I<br>I<br>I<br>I<br>I                                                      | orkpiece for countersinking at the front of the tool. This<br>alue has an incremental effect.<br>put: -99999.9999+99999.9999<br>359 Countersinking offset at front?<br>istance by which the control moves the tool center away<br>om the center. This value has an incremental effect.<br>put: 099999.9999<br>203 Workpiece surface coordinate?<br>oordinate on the workpiece surface referenced to the active<br>atum. The value has an absolute effect.<br>put: -99999.9999+99999.9999<br>204 2nd set-up clearance?<br>istance in the tool axis between tool and workpiece<br>xtures) at which no collision can occur. This value has an<br>cremental effect.                                                                                                    |
| Q<br>D<br>fr<br>In<br>Q<br>C<br>d<br>d<br>d<br>d<br>d<br>d<br>d<br>d<br>d<br>d<br>d<br>d<br>d<br>d<br>d<br>d<br>d<br>d                                                                                                    | <ul> <li>359 Countersinking offset at front?</li> <li>astance by which the control moves the tool center away om the center. This value has an incremental effect.</li> <li>put: 099999.9999</li> <li>203 Workpiece surface coordinate?</li> <li>coordinate on the workpiece surface referenced to the active atum. The value has an absolute effect.</li> <li>put: -99999.9999+99999.9999</li> <li>204 2nd set-up clearance?</li> <li>astance in the tool axis between tool and workpiece xtures) at which no collision can occur. This value has an accemental effect.</li> </ul>                                                                                                    |
| D<br>fr<br>In<br>Q<br>C<br>C<br>d<br>d<br>d<br>d<br>d<br>d<br>d<br>d<br>d<br>d<br>d<br>d<br>d<br>d<br>d<br>d<br>d                                                                                                    | <ul> <li>istance by which the control moves the tool center away on the center. This value has an incremental effect.</li> <li>put: 099999.9999</li> <li>203 Workpiece surface coordinate?</li> <li>pordinate on the workpiece surface referenced to the active atum. The value has an absolute effect.</li> <li>put: -99999.9999+99999.9999</li> <li>204 2nd set-up clearance?</li> <li>istance in the tool axis between tool and workpiece xtures) at which no collision can occur. This value has an acremental effect.</li> </ul>                                                                                                    |
| fr<br>In<br>Q<br>C<br>da<br>In<br>Q<br>D<br>(fi<br>in<br>In<br>Q<br>T                                                                                                    | om the center. This value has an incremental effect.<br>put: 0999999.9999<br>203 Workpiece surface coordinate?<br>bordinate on the workpiece surface referenced to the active<br>atum. The value has an absolute effect.<br>put: -99999.9999+99999.9999<br>204 2nd set-up clearance?<br>istance in the tool axis between tool and workpiece<br>ixtures) at which no collision can occur. This value has an<br>cremental effect.                                                                                                    |
| Q<br>Cu<br>da<br>In<br>Q<br>D<br>(fi<br>in<br>In<br>Q<br>T                                                                                                    | <ul> <li>203 Workpiece surface coordinate?</li> <li>coordinate on the workpiece surface referenced to the active atum. The value has an absolute effect.</li> <li>put: -99999.9999+99999.9999</li> <li>204 2nd set-up clearance?</li> <li>astance in the tool axis between tool and workpiece xtures) at which no collision can occur. This value has an cremental effect.</li> </ul>                                                                                                    |
| Ci<br>da<br>In<br>Q<br>D<br>(fi<br>in<br>In<br>Q<br>T                                                                                                    | <ul> <li>bordinate on the workpiece surface referenced to the active atum. The value has an absolute effect.</li> <li>put: -99999.9999+99999.9999</li> <li>204 2nd set-up clearance?</li> <li>istance in the tool axis between tool and workpiece xtures) at which no collision can occur. This value has an cremental effect.</li> </ul>                                                                                                    |
| da<br>In<br>Q<br>D<br>(fi<br>in<br>In<br>Q<br>T                                                                                                    | atum. The value has an absolute effect.<br>put: -99999.9999+99999.9999<br>204 2nd set-up clearance?<br>Istance in the tool axis between tool and workpiece<br>ixtures) at which no collision can occur. This value has an<br>cremental effect.                                                                                                    |
| Q<br>D<br>(fi<br>in<br>In<br>Q<br>T                                                                                                    | <b>204 2nd set-up clearance?</b><br>Istance in the tool axis between tool and workpiece<br>xtures) at which no collision can occur. This value has an<br>cremental effect.                                                                                                    |
| D<br>(fi<br>in<br>In<br>Q<br>Ti                                                                                                    | stance in the tool axis between tool and workpiece<br>xtures) at which no collision can occur. This value has an<br>cremental effect.                                                                                                    |
| (fi<br>in<br>In<br>Q<br>Ti                                                                                                    | xtures) at which no collision can occur. This value has an cremental effect.                                                                                                    |
| <b>Q</b><br>Ti                                                                                                    | put: <b>099999.9999</b> or <b>PREDEF</b>                                                                                                    |
| TI                                                                                                    |                                                                                                    |
|                                                                                                    | 254 Feed rate for counterboring?                                                                                                    |
|                                                                                                    | aversing speed of the tool in mm/min during counterbor-<br>g                                                                                                    |
| In                                                                                                    | put: <b>099999.999</b> or <b>FAUTO</b> , <b>FU</b>                                                                                                    |
| Q                                                                                                    | 207 Feed rate for milling?                                                                                                    |
| Ті                                                                                                    | aversing speed of the tool in mm/min while milling                                                                                                    |
| In                                                                                                    | put: <b>099999.999</b> or <b>FAUTO</b>                                                                                                    |
| Q                                                                                                    | 512 Feed rate for approaching?                                                                                                    |
| in<br>at                                                                                                    | aversing speed of the tool in mm/min while approach-<br>g. For smaller thread diameters, you can decrease the<br>pproaching feed rate in order to reduce the danger of tool<br>reakage.                                                                                                    |
| In                                                                                                    | put: <b>099999.999</b> or <b>FAUTO</b>                                                                                                    |

#### Example

| 25 CYCL DEF 267 OUTSIDE TI | HREAD MLLNG ~           |
|----------------------------|-------------------------|
| Q335=+10                   | ;NOMINAL DIAMETER ~     |
| Q239=+1.5                  | ;THREAD PITCH ~         |
| Q201=-20                   | ;DEPTH OF THREAD ~      |
| Q355=+0                    | ;THREADS PER STEP ~     |
| Q253=+750                  | ;F PRE-POSITIONING ~    |
| Q351=+1                    | ;CLIMB OR UP-CUT ~      |
| Q200=+2                    | ;SET-UP CLEARANCE ~     |
| Q358=+0                    | ;DEPTH AT FRONT ~       |
| Q359=+0                    | ;OFFSET AT FRONT ~      |
| Q203=+30                   | ;SURFACE COORDINATE ~   |
| Q204=+50                   | ;2ND SET-UP CLEARANCE ~ |
| Q254=+150                  | ;F COUNTERBORING ~      |
| Q207=+500                  | ;FEED RATE MILLING ~    |
| Q512=+0                    | ;FEED FOR APPROACH      |

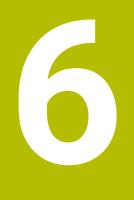

Cycles for machining pockets, studs and slots

# 6.1 Fundamentals

# 6.1.1 Overview

The control offers the following cycles for machining pockets, studs and slots:

| Cycle |                                                                                   | Activation | Further information |
|-------|-----------------------------------------------------------------------------------|------------|---------------------|
| 251   | RECTANGULAR POCKET                                                                | CALL-      | Page 171            |
|       | <ul> <li>Roughing and finishing cycle</li> </ul>                                  | active     |                     |
|       | <ul> <li>Plunging strategy: helical, reciprocating, or vertical</li> </ul>        |            |                     |
| 252   | CIRCULAR POCKET                                                                   | CALL-      | Page 177            |
|       | <ul> <li>Roughing and finishing cycle</li> </ul>                                  | active     |                     |
|       | <ul> <li>Plunging strategy: helical or vertical</li> </ul>                        |            |                     |
| 253   | SLOT MILLING                                                                      | CALL-      | Page 183            |
|       | Roughing and finishing cycle                                                      | active     |                     |
|       | <ul> <li>Plunging strategy: reciprocating or vertical</li> </ul>                  |            |                     |
| 254   | CIRCULAR SLOT                                                                     | CALL-      | Page 188            |
|       | <ul> <li>Roughing and finishing cycle</li> </ul>                                  | active     |                     |
|       | <ul> <li>Plunging strategy: reciprocating or vertical</li> </ul>                  |            |                     |
| 256   | RECTANGULAR STUD                                                                  | CALL-      | Page 195            |
|       | <ul> <li>Roughing and finishing cycle</li> </ul>                                  | active     |                     |
|       | Approach position: selectable                                                     |            |                     |
| 257   | CIRCULAR STUD                                                                     | CALL-      | Page 201            |
|       | <ul> <li>Roughing and finishing cycle</li> </ul>                                  | active     |                     |
|       | Input of the start angle                                                          |            |                     |
|       | <ul> <li>Helical infeed starting from the workpiece blank</li> </ul>              |            |                     |
|       | diameter                                                                          |            |                     |
| 258   | POLYGON STUD                                                                      | CALL-      | Page 206            |
|       | <ul> <li>Roughing and finishing cycle</li> </ul>                                  | active     |                     |
|       | <ul> <li>Helical infeed starting from the workpiece blank<br/>diameter</li> </ul> |            |                     |
| 233   | FACE MILLING                                                                      | CALL-      | Page 211            |
|       | <ul> <li>Roughing and finishing cycle</li> </ul>                                  | active     |                     |
|       | Roughing strategy and direction: selectable                                       |            |                     |
|       | = long that aids walls                                                            |            |                     |

Input of side walls

# 6.2 Cycle 251 RECTANGULAR POCKET

#### Application

Use Cycle **251** to completely machine rectangular pockets. Depending on the cycle parameters, the following machining alternatives are available:

- Complete machining: Roughing, floor finishing, side finishing
- Only roughing
- Only floor finishing and side finishing
- Only floor finishing
- Only side finishing

#### Cycle sequence

#### Roughing

- 1 The tool plunges into the workpiece at the pocket center and advances to the first plunging depth. Specify the plunging strategy with parameter **Q366**.
- 2 The control roughs out the pocket from the inside out, taking the path overlap (Q370) and the finishing allowances (Q368 and Q369) into account.
- 3 At the end of the roughing operation, the control moves the tool tangentially away from the pocket wall, then moves to set-up clearance above the current plunging depth. From there, the tool is returned at rapid traverse to the pocket center.
- 4 This process is repeated until the programmed pocket depth is reached.

#### Finishing

- 5 If finishing allowances have been defined, the control plunges and then approaches the contour. The approach movement occurs on a radius in order to ensure a gentle approach. The control first finishes the pocket walls, with multiple infeeds, if so specified.
- 6 Then the control finishes the floor of the pocket from the inside out. The tool approaches the pocket floor tangentially

#### Notes

#### NOTICE

#### Danger of collision!

If you enter the depth in a cycle as a positive value, the control reverses the calculation of the pre-positioning. The tool moves at rapid traverse in the tool axis to set-up the clearance **below** the workpiece surface!

- Enter depth as negative
- Use the machine parameter displayDepthErr (no. 201003) to specify whether the control should display an error message (on) or not (off) if a positive depth is entered

# NOTICE

#### Danger of collision!

If you call the cycle with machining operation 2 (only finishing), then the tool is positioned to the first plunging depth + set-up clearance at rapid traverse. There is a danger of collision during positioning at rapid traverse.

- Conduct a roughing operation beforehand
- Ensure that the control can pre-position the tool at rapid traverse without colliding with the workpiece
- This cycle can only be executed in the **FUNCTION MODE MILL** machining mode.
- The control automatically pre-positions the tool in the tool axis. Make sure to program Q204 2ND SET-UP CLEARANCE correctly.
- The control reduces the plunging depth to the LCUTS cutting edge length defined in the tool table if the cutting edge length is shorter than the Q202 plunging depth programmed in the cycle.
- At the end, the control returns the tool to set-up clearance, or to 2nd set-up clearance if one was programmed.
- This cycle monitors the defined usable length LU of the tool. If the LU value is less than the DEPTH Q201, the control will display an error message.
- Cycle **251** takes the cutting width **RCUTS** from the tool table.

Further information: "Plunging strategy Q366 with RCUTS", Page 177

#### Notes on programming

- If the tool table is inactive, you must always plunge vertically (Q366=0) because you cannot define a plunging angle.
- Pre-position the tool in the working plane to the starting position with radius compensation R0. Note parameter Q367 (position).
- The algebraic sign for the DEPTH cycle parameter determines the working direction. If you program DEPTH=0, the cycle will not be executed.
- Program a sufficient set-up clearance so that the tool cannot jam because of chips.
- Please note that you need to define sufficiently large workpiece blank dimensions if Q224 Angle of rotation is not equal to 0.

# 6.2.1 Cycle parameters

| Help graphic                 | Parameter                                                                                                    |
|------------------------------|----------------------------------------------------------------------------------------------------|
|                              | Q215 Machining operation (0/1/2)?                                                                                                    |
|                              | Define the machining operation:                                                                                                    |
|                              | <b>0</b> : Roughing and finishing                                                                                                    |
|                              | 1: Only roughing                                                                                                    |
|                              | <b>2</b> : Only finishing<br>Side finishing and floor finishing are only executed if the<br>respective finishing allowance ( <b>Q368</b> , <b>Q369</b> ) has been<br>defined    |
|                              | Input: <b>0</b> , <b>1</b> , <b>2</b>                                                                                                    |
| Y A 0218                     | Q218 First side length?                                                                                                    |
|                              | Pocket length, parallel to the main axis of the working plane.<br>This value has an incremental effect.                                                                         |
|                              | Input: 099999.9999                                                                                                    |
|                              | Description     Q219 Second side length?       O     Pocket length parallel to the secondary axis of the working                                                                |
|                              | <ul> <li>Pocket length, parallel to the secondary axis of the working plane. This value has an incremental effect.</li> <li>Input: 099999.9999</li> </ul>                       |
| •                            | 0220 Corper radius?                                                                                                    |
|                              | X Radius of the pocket corner. If you have entered 0 here, the control assumes that the corner radius is equal to the tool radius.                                              |
|                              | Input: <b>099999.9999</b>                                                                                                    |
|                              | Q368 Finishing allowance for side?                                                                                                    |
|                              | Finishing allowance in the working plane. This value has an incremental effect.                                                                                                 |
| <b>I D D D D D D D D D D</b> | Input: 099999.9999                                                                                                    |
| Q203                         | Q224 Angle of rotation?                                                                                                    |
|                              | Angle by which the entire operation is rotated. The center of rotation is the position at which the tool is located when the cycle is called. The value has an absolute effect. |
| Y4 Y4                        | Input: -360.000+360.000                                                                                                    |
|                              | Q367 Position of pocket (0/1/2/3/4)?<br>Position of the pocket with respect to the tool when the cycle is called:                                                               |
| YA YA                        | <b>0</b> : Tool position = Center of pocket                                                                                                    |
| Q367=3 Q367=4                | 1: Tool position = Lower left corner                                                                                                    |
|                              | <b>2</b> : Tool position = Lower right corner                                                                                                    |
|                              | 3: Tool position = Upper right corner                                                                                                    |
| × ×                          | <ul> <li>A: Tool position = Upper left corner</li> <li>Input: 0, 1, 2, 3, 4</li> </ul>                                                                                          |
|                              | Q207 Feed rate for milling?                                                                                                    |
|                              | Traversing speed of the tool in mm/min for milling                                                                                                    |
|                              | Input: <b>099999.999</b> or <b>FAUTO</b> , <b>FU</b> , <b>FZ</b>                                                                                                    |

# Help graphic

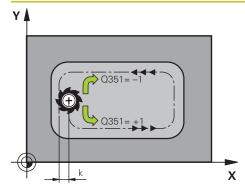

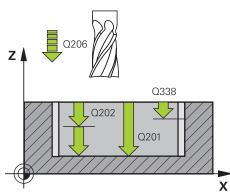

#### Parameter

#### Q351 Direction? Climb=+1, Up-cut=-1

Type of milling operation. The direction of spindle rotation is taken into account.

- +1 = climb milling
- -1 = up-cut milling

**PREDEF**: The control uses the value of a **GLOBAL DEF** block (If you enter 0, climb milling is performed)

Input: -1, 0, +1 or PREDEF

#### Q201 Depth?

Distance between workpiece surface and bottom of pocket. This value has an incremental effect.

Input: -99999.9999...+99999.9999

#### Q202 Plunging depth?

Tool infeed per cut. Enter a value greater than 0. This value has an incremental effect.

Input: 0...99999.9999

#### Q369 Finishing allowance for floor?

Finishing allowance for the floor. This value has an incremental effect.

#### Input: 0...99999.9999

#### Q206 Feed rate for plunging?

Traversing speed of the tool in mm/min for moving to depth Input: **0...99999.999** or **FAUTO**, **FU**, **FZ** 

#### Q338 Infeed for finishing?

Tool infeed in the spindle axis per finishing cut.

**Q338** = 0: Finishing with a single infeed

This value has an incremental effect.

Input: 0...99999.9999

#### Q200 Set-up clearance?

Distance between tool tip and workpiece surface. This value has an incremental effect.

#### Input: 0...99999.9999 or PREDEF

#### Q203 Workpiece surface coordinate?

Coordinate on the workpiece surface referenced to the active datum. The value has an absolute effect.

#### Input: -99999.9999...+99999.9999

#### Q204 2nd set-up clearance?

Coordinate in the spindle axis at which a collision between tool and workpiece (fixtures) is impossible. This value has an incremental effect.

Input: 0...99999.9999 or PREDEF

| Help graphic | Parameter                                                                                                    |
|--------------|----------------------------------------------------------------------------------------------------|
|              | Q370 Path overlap factor?                                                                                                    |
|              | <b>Q370</b> x tool radius = stepover factor k.                                                                                                    |
|              | Input: 0.00011.41 or PREDEF                                                                                                    |
|              | Q366 Plunging strategy (0/1/2)?                                                                                                    |
|              | Type of plunging strategy:                                                                                                    |
|              | <b>0</b> : Vertical plunging. The control plunges perpendicularly, regardless of the plunging angle <b>ANGLE</b> defined in the tool table.                                                                                                    |
|              | 1: Helical plunging. In the tool table, the plunging angle<br><b>ANGLE</b> for the active tool must be defined as not equal to<br>0. Otherwise, the control will display an error message. If<br>necessary, define the value of the <b>RCUTS</b> cutting width in th<br>tool table                                                                                                    |
|              | 2: Reciprocating plunge. In the tool table, the plunging angle<br>ANGLE for the active tool must be defined as not equal to<br>0. Otherwise, the control will display an error message. The<br>reciprocation length depends on the plunging angle. As a<br>minimum value, the control uses twice the tool diameter. If<br>necessary, define the value of the <b>RCUTS</b> cutting width in th<br>tool table |
|              | <b>PREDEF</b> : The control uses the value from the GLOBAL DEF block                                                                                                    |
|              | Input: <b>0, 1, 2</b> or <b>PREDEF</b>                                                                                                    |
|              | <b>Further information:</b> "Plunging strategy Q366 with RCUTS", Page 177                                                                                                    |
|              | Q385 Finishing feed rate?                                                                                                    |
|              | Traversing speed of the tool in mm/min for side and floor                                                                                                    |
|              | finishing<br>Input: <b>099999.999</b> or <b>FAUTO</b> , <b>FU</b> , <b>FZ</b>                                                                                                    |
|              |                                                                                                    |
|              | Q439 Feed rate reference (0-3)?                                                                                                    |
|              | Specify the reference for the programmed feed rate:                                                                                                    |
|              | <ul><li>0: Feed rate is referenced to the path of the tool center</li><li>1: Feed rate is referenced to the cutting edge only during side</li></ul>                                                                                                    |
|              | finishing; otherwise, it is referenced to the path of the tool<br>center                                                                                                    |
|              | 2: Feed rate is referenced to the cutting edge during side<br>finishing <b>and</b> floor finishing; otherwise it is referenced to the<br>path of the tool center                                                                                                    |
|              | <b>3</b> : Feed rate is always referenced to the cutting edge Input: <b>0</b> , <b>1</b> , <b>2</b> , <b>3</b>                                                                                                    |

#### Example

| 11 CYCL DEF 251 RECTANGULAR POCKET ~ |                         |  |  |  |  |
|--------------------------------------|-------------------------|--|--|--|--|
| Q215=+0                              | ;MACHINING OPERATION ~  |  |  |  |  |
| Q218=+60                             | ;FIRST SIDE LENGTH ~    |  |  |  |  |
| Q219=+20                             | ;2ND SIDE LENGTH ~      |  |  |  |  |
| Q220=+0                              | ;CORNER RADIUS ~        |  |  |  |  |
| Q368=+0                              | ;ALLOWANCE FOR SIDE ~   |  |  |  |  |
| Q224=+0                              | ;ANGLE OF ROTATION ~    |  |  |  |  |
| Q367=+0                              | ;POCKET POSITION ~      |  |  |  |  |
| Q207=+500                            | ;FEED RATE MILLING ~    |  |  |  |  |
| Q351=+1                              | ;CLIMB OR UP-CUT ~      |  |  |  |  |
| Q201=-20                             | ;DEPTH ~                |  |  |  |  |
| Q202=+5                              | ;PLUNGING DEPTH ~       |  |  |  |  |
| Q369=+0                              | ;ALLOWANCE FOR FLOOR ~  |  |  |  |  |
| Q206=+150                            | ;FEED RATE FOR PLNGNG ~ |  |  |  |  |
| Q338=+0                              | ;INFEED FOR FINISHING ~ |  |  |  |  |
| Q200=+2                              | ;SET-UP CLEARANCE ~     |  |  |  |  |
| Q203=+0                              | ;SURFACE COORDINATE ~   |  |  |  |  |
| Q204=+50                             | ;2ND SET-UP CLEARANCE ~ |  |  |  |  |
| Q370=+1                              | ;TOOL PATH OVERLAP ~    |  |  |  |  |
| Q366=+1                              | ;PLUNGE ~               |  |  |  |  |
| Q385=+500                            | ;FINISHING FEED RATE ~  |  |  |  |  |
| Q439=+0                              | ;FEED RATE REFERENCE    |  |  |  |  |
| 12 L X+50 Y+50 R0 FMAX M99           |                         |  |  |  |  |

# 6.2.2 Plunging strategy Q366 with RCUTS

#### Helical plunging Q366 = 1

#### **RCUTS** > 0

- The control takes the cutting width **RCUTS** into account when calculating the helical path. The greater **RCUTS** is, the smaller the helical path.
- Formula for calculating the helical radius:

#### Helicalradius = R<sub>corr</sub> – RCUTS

 $\mathsf{R}_{corr}$ : Tool radius  $\boldsymbol{\mathsf{R}}$  + tool radius oversize  $\boldsymbol{\mathsf{DR}}$ 

 If moving on a helical path is not possible due to limited space, the control will display an error message.

#### **RCUTS** = 0 or undefined

The control does not monitor or modify the helical path.

#### Reciprocating plunge Q366 = 2

#### **RCUTS** > 0

- The control moves the tool along the complete reciprocating path.
- If moving on a reciprocating path is not possible due to limited space, the control will display an error message.

#### **RCUTS** = 0 or undefined

• The control moves the tool along one half of the reciprocating path.

# 6.3 Cycle 252 CIRCULAR POCKET

# Application

Use Cycle **252** to machine circular pockets. Depending on the cycle parameters, the following machining alternatives are available:

- Complete machining: Roughing, floor finishing, side finishing
- Only roughing
- Only floor finishing and side finishing
- Only floor finishing
- Only side finishing

# Cycle sequence

# Roughing

- 1 The control first moves the tool at rapid traverse to set-up clearance **Q200** above the workpiece
- 2 The tool plunges to the first plunging depth at the pocket center. Specify the plunging strategy with parameter **Q366**.
- 3 The control roughs out the pocket from the inside out, taking the path overlap (Q370) and the finishing allowances (Q368 and Q369) into account.
- 4 At the end of the roughing operation, the control moves the tool tangentially away from the pocket wall to set-up clearance **Q200** in the working plane, then retracts the tool by **Q200** at rapid traverse and returns it from there at rapid traverse to the pocket center
- 5 Steps 2 to 4 are repeated until the programmed pocket depth is reached, taking the finishing allowance **Q369** into account.
- 6 If only roughing was programmed (**Q215**=1), the tool moves away from the pocket wall tangentially by the set-up clearance **Q200**, then retracts at rapid traverse to the second set-up clearance **Q204** in the tool axis and returns at rapid traverse to the pocket center.

#### Finishing

- 1 If finishing allowances have been defined, the control first finishes the pocket walls, in multiple infeeds, if so specified.
- 2 The control positions the tool in the tool axis near the pocket wall at a distance corresponding to the finishing allowance **Q368** plus the set-up clearance **Q200**
- 3 The control roughs out the pocket from the inside out, until the diameter **Q223** is reached
- 4 Then, the control again positions the tool in the tool axis near the pocket wall at a distance corresponding to the finishing allowance **Q368** plus the set-up clearance **Q200** and repeats the finishing procedure for the side wall at the new depth
- 5 The control repeats this process until the programmed diameter is reached
- 6 After machining to the diameter **Q223**, the control retracts the tool tangentially by the finishing allowance **Q368** plus the set-up clearance **Q200** in the working plane, then retracts it at rapid traverse to set-up clearance **Q200** in the tool axis and returns it to the pocket center.
- 7 Next, the control moves the tool in the tool axis to the depth **Q201** and finishes the floor of the pocket from the inside out. The tool approaches the pocket floor tangentially.
- 8 The control repeats this process until the depth **Q201** plus **Q369** is reached.
- 9 Finally, the tool moves away from the pocket wall tangentially by the set-up clearance **Q200**, then retracts at rapid traverse to set-up clearance **Q200** in the tool axis and returns at rapid traverse to the pocket center.

#### Notes

#### NOTICE

#### Danger of collision!

If you enter the depth in a cycle as a positive value, the control reverses the calculation of the pre-positioning. The tool moves at rapid traverse in the tool axis to set-up the clearance **below** the workpiece surface!

- Enter depth as negative
- Use the machine parameter **displayDepthErr** (no. 201003) to specify whether the control should display an error message (on) or not (off) if a positive depth is entered

# NOTICE

#### Danger of collision!

If you call the cycle with machining operation 2 (only finishing), then the tool is positioned to the first plunging depth + set-up clearance at rapid traverse. There is a danger of collision during positioning at rapid traverse.

- Conduct a roughing operation beforehand
- Ensure that the control can pre-position the tool at rapid traverse without colliding with the workpiece
- This cycle can only be executed in the **FUNCTION MODE MILL** machining mode.
- The control automatically pre-positions the tool in the tool axis. Make sure to program Q204 2ND SET-UP CLEARANCE correctly.
- The control reduces the plunging depth to the LCUTS cutting edge length defined in the tool table if the cutting edge length is shorter than the Q202 plunging depth programmed in the cycle.
- This cycle monitors the defined usable length LU of the tool. If the LU value is less than the DEPTH Q201, the control will display an error message.
- Cycle 252 takes the cutting width RCUTS from the tool table.
   Further information: "Plunging strategy Q366 with RCUTS", Page 183

#### Notes on programming

- If the tool table is inactive, you must always plunge vertically (Q366=0) because you cannot define a plunging angle.
- Pre-position the tool in the working plane to the starting position (circle center) with radius compensation **RO**.
- The algebraic sign for the DEPTH cycle parameter determines the working direction. If you program DEPTH=0, the cycle will not be executed.
- Program a sufficient set-up clearance so that the tool cannot jam because of chips.

#### Note regarding machine parameters

For helical plunging, the control will display an error message if the internally calculated helix diameter is less than twice the tool diameter. If you are using a center-cut tool, you can switch this monitoring function off via the suppress-PlungeErr machine parameter (no. 201006).

#### 6.3.1 Cycle parameters

| elp graphic | Parameter                                                                                                    |  |
|-------------|----------------------------------------------------------------------------------------------------|--|
|             | Q215 Machining operation (0/1/2)?                                                                                                    |  |
|             | Define the machining operation:                                                                                                    |  |
|             | 0: Roughing and finishing                                                                                                    |  |
|             | 1: Only roughing                                                                                                    |  |
|             | <b>2</b> : Only finishing<br>Side finishing and floor finishing are only executed if the<br>respective finishing allowance ( <b>Q368</b> , <b>Q369</b> ) has been<br>defined |  |
|             | Input: <b>0, 1, 2</b>                                                                                                    |  |
| Y 🛦         | Q223 Circle diameter?                                                                                                    |  |
|             | Diameter of the finished pocket                                                                                                    |  |
|             | Input: 099999.9999                                                                                                    |  |
| Q207        | Q368 Finishing allowance for side?                                                                                                    |  |
| - 0223 - (  | Finishing allowance in the working plane. This value has an incremental effect.                                                                                              |  |
|             | Input: 099999.9999                                                                                                    |  |
|             | Q207 Feed rate for milling?                                                                                                    |  |
| x           | Traversing speed of the tool in mm/min for milling                                                                                                    |  |
|             | Input: 099999.999 or FAUTO, FU, FZ                                                                                                    |  |
|             | Q351 Direction? Climb=+1, Up-cut=-1                                                                                                    |  |
|             | Type of milling operation. The direction of spindle rotation is taken into account.                                                                                          |  |
|             | +1 = climb milling                                                                                                    |  |
|             | -1 = up-cut milling                                                                                                    |  |
|             | PREDEF: The control uses the value of a GLOBAL DEF block                                                                                                    |  |
|             | (If you enter 0, climb milling is performed)                                                                                                    |  |
|             | Input: <b>-1</b> , <b>0</b> , <b>+1</b> or <b>PREDEF</b>                                                                                                    |  |
|             | Q201 Depth?                                                                                                    |  |
| Q206        | Distance between workpiece surface and bottom of pocket This value has an incremental effect.                                                                                |  |
|             | Input: -99999.9999+99999.9999                                                                                                    |  |
| Q338        | Q202 Plunging depth?                                                                                                    |  |
|             | Tool infeed per cut. Enter a value greater than 0. This value                                                                                                    |  |
| Q201        | has an incremental effect.                                                                                                    |  |
|             | Input: 099999.9999                                                                                                    |  |
|             | Q369 Finishing allowance for floor?                                                                                                    |  |
| Y X         | Finishing allowance for the floor. This value has an incre-<br>mental effect.                                                                                                |  |
|             | Input: 099999.9999                                                                                                    |  |
|             | Q206 Feed rate for plunging?                                                                                                    |  |
|             | Traversing speed of the tool in mm/min for moving to depth                                                                                                    |  |
|             | Input: <b>099999.999</b> or <b>FAUTO</b> , <b>FU</b> , <b>FZ</b>                                                                                                    |  |

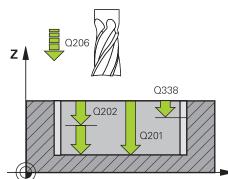

| HEIDENHAIN   TNC7   User's Manua | I for Machining | Cycles   01/2022 |
|----------------------------------|-----------------|------------------|
|----------------------------------|-----------------|------------------|

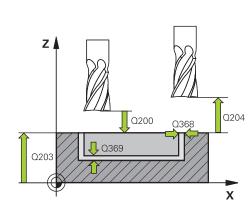

Help graphic

#### Parameter

#### Q338 Infeed for finishing?

Tool infeed in the spindle axis per finishing cut.

Q338 = 0: Finishing with a single infeed

This value has an incremental effect.

#### Input: 0...99999.9999

#### Q200 Set-up clearance?

Distance between tool tip and workpiece surface. This value has an incremental effect.

#### Input: 0...99999.9999 or PREDEF

#### Q203 Workpiece surface coordinate?

Coordinate on the workpiece surface referenced to the active datum. The value has an absolute effect.

#### Input: -99999.9999...+99999.9999

#### Q204 2nd set-up clearance?

Coordinate in the spindle axis at which a collision between tool and workpiece (fixtures) is impossible. This value has an incremental effect.

#### Input: 0...99999.9999 or PREDEF

#### Q370 Path overlap factor?

**Q370**x tool radius = stepover factor k. The overlap specified is the maximum overlap. The overlap can be reduced in order to prevent material from remaining at the corners.

### Input: 0.1...1999 or PREDEF

#### Q366 Plunging strategy (0/1)?

Type of plunging strategy:

**0**: Vertical plunging. In the tool table, the plunging angle **ANGLE** for the active tool must be defined as 0 or 90. Otherwise, the control will display an error message

1: Helical plunging. In the tool table, the plunging angle **ANGLE** for the active tool must be defined as not equal to 0. Otherwise, the control will display an error message. If necessary, define the value of the **RCUTS** cutting width in the tool table

#### Input: 0, 1 or PREDEF

**Further information:** "Plunging strategy Q366 with RCUTS", Page 183

| Help graphic | Parameter                                                                                                    |
|--------------|----------------------------------------------------------------------------------------------------|
|              | Q385 Finishing feed rate?                                                                                                    |
|              | Traversing speed of the tool in mm/min for side and floor finishing                                                                                                |
|              | Input: <b>099999.999</b> or <b>FAUTO</b> , <b>FU</b> , <b>FZ</b>                                                                                                   |
|              | Q439 Feed rate reference (0-3)?                                                                                                    |
|              | Specify the reference for the programmed feed rate:                                                                                                    |
|              | <b>0</b> : Feed rate is referenced to the path of the tool center                                                                                                  |
|              | <b>1</b> : Feed rate is referenced to the cutting edge only during side finishing; otherwise, it is referenced to the path of the tool center                      |
|              | <b>2</b> : Feed rate is referenced to the cutting edge during side finishing <b>and</b> floor finishing; otherwise it is referenced to the path of the tool center |
|              | <b>3</b> : Feed rate is always referenced to the cutting edge                                                                                                    |
|              | Input: <b>0</b> , <b>1</b> , <b>2</b> , <b>3</b>                                                                                                    |

### Example

| 11 CYCL DEF 252 CIRCULAR POCKET ~ |                         |
|-----------------------------------|-------------------------|
| Q215=+0                           | ;MACHINING OPERATION ~  |
| Q223=+50                          | ;CIRCLE DIAMETER ~      |
| Q368=+0                           | ;ALLOWANCE FOR SIDE ~   |
| Q207=+500                         | ;FEED RATE MILLING ~    |
| Q351=+1                           | ;CLIMB OR UP-CUT ~      |
| Q201=-20                          | ;DEPTH ~                |
| Q202=+5                           | ;PLUNGING DEPTH ~       |
| Q369=+0                           | ;ALLOWANCE FOR FLOOR ~  |
| Q206=+150                         | ;FEED RATE FOR PLNGNG ~ |
| Q338=+0                           | ;INFEED FOR FINISHING ~ |
| Q200=+2                           | ;SET-UP CLEARANCE ~     |
| Q203=+0                           | ;SURFACE COORDINATE ~   |
| Q204=+50                          | ;2ND SET-UP CLEARANCE ~ |
| Q370=+1                           | ;TOOL PATH OVERLAP ~    |
| Q366=+1                           | ;PLUNGE ~               |
| Q385=+500                         | ;FINISHING FEED RATE ~  |
| Q439=+0                           | ;FEED RATE REFERENCE    |
| 12 L X+50 Y+50 R0 FMAX M99        |                         |

# 6.3.2 Plunging strategy Q366 with RCUTS

#### **Behavior with RCUTS**

Helical plunging Q366=1:

**RCUTS** > 0

- The control takes the cutting width RCUTS into account when calculating the helical path. The greater RCUTS is, the smaller the helical path.
- Formula for calculating the helical radius:

Helicalradius = R<sub>corr</sub> – RCUTS

R<sub>corr</sub>: Tool radius **R** + tool radius oversize **DR** 

If moving on a helical path is not possible due to limited space, the control will display an error message.

**RCUTS** = 0 or undefined

- suppressPlungeErr=on (no. 201006)
   If moving on a helical path is not possible due to limited space, the control will reduce the helical path.
- suppressPlungeErr=off (no. 201006)
   If moving on a helical radius is not possible due to limited space, the control will display an error message.

# 6.4 Cycle 253 SLOT MILLING

### Application

Use Cycle **253** to completely machine a slot. Depending on the cycle parameters, the following machining alternatives are available:

- Complete machining: Roughing, floor finishing, side finishing
- Only roughing
- Only floor finishing and side finishing
- Only floor finishing
- Only side finishing

#### Cycle sequence

#### Roughing

- 1 Starting from the left slot arc center, the tool moves in a reciprocating motion at the plunging angle defined in the tool table to the first infeed depth. Specify the plunging strategy with parameter **Q366**.
- 2 The control roughs out the slot from the inside out, taking the finishing allowances (Q368 and Q369) into account
- 3 The control retracts the tool to set-up clearance **Q200**. If the slot width matches the cutter diameter, the control retracts the tool from the slot after each infeed
- 4 This process is repeated until the programmed slot depth is reached

# Finishing

- 5 If a finishing allowance has been defined during pre-machining, the control first finishes the slot walls, using multiple infeeds, if so specified. The slot wall is approached tangentially in the left slot arc
- 6 Then the control finishes the floor of the slot from the inside out.

# Notes

# NOTICE

# Danger of collision!

If you define a slot position not equal to 0, then the control only positions the tool in the tool axis to the 2nd set-up clearance. This means that the position at the end of the cycle does not have to correspond to the position at cycle start!

- > Do not program any incremental dimensions after this cycle
- Program an absolute position in all main axes after this cycle

# NOTICE

# Danger of collision!

If you enter the depth in a cycle as a positive value, the control reverses the calculation of the pre-positioning. The tool moves at rapid traverse in the tool axis to set-up the clearance **below** the workpiece surface!

- Enter depth as negative
- Use the machine parameter **displayDepthErr** (no. 201003) to specify whether the control should display an error message (on) or not (off) if a positive depth is entered
- This cycle can only be executed in the **FUNCTION MODE MILL** machining mode.
- The control automatically pre-positions the tool in the tool axis. Make sure to program Q204 2ND SET-UP CLEARANCE correctly.
- The control reduces the plunging depth to the LCUTS cutting edge length defined in the tool table if the cutting edge length is shorter than the Q202 plunging depth programmed in the cycle.
- If the slot width is greater than twice the tool diameter, the control roughs the slot correspondingly from the inside out. You can therefore mill any slots with small tools, too.
- This cycle monitors the defined usable length LU of the tool. If the LU value is less than the DEPTH Q201, the control will display an error message.
- The control uses the **RCUTS** value in the cycle to monitor non-center-cut tools and to prevent the tool from front-face touching. If necessary, the control interrupts machining and issues an error message.

#### Notes on programming

- If the tool table is inactive, you must always plunge vertically (Q366=0) because you cannot define a plunging angle.
- Pre-position the tool in the working plane to the starting position with radius compensation R0. Note parameter Q367 (position).
- The algebraic sign for the DEPTH cycle parameter determines the working direction. If you program DEPTH=0, the cycle will not be executed.
- Program a sufficient set-up clearance so that the tool cannot jam because of chips.

# 6.4.1 Cycle parameters

| Help graphic        | Parameter                                                                                                    |
|---------------------|----------------------------------------------------------------------------------------------------|
|                     | Q215 Machining operation (0/1/2)?                                                                                                    |
|                     | Define the machining operation:                                                                                                    |
|                     | <b>0</b> : Roughing and finishing                                                                                                    |
|                     | 1: Only roughing                                                                                                    |
|                     | 2: Only finishing                                                                                                    |
|                     | Side finishing and floor finishing are only executed if the respective finishing allowance ( <b>Q368</b> , <b>Q369</b> ) has been defined                                                                                     |
|                     | Input: <b>0, 1, 2</b>                                                                                                    |
| Y                   | Q218 Length of slot?                                                                                                    |
|                     | Enter the length of the slot. It is parallel to the main axis of the working plane.                                                                                                    |
| 0218                | Input: 099999.9999                                                                                                    |
| 1037                | 4 Q219 Width of slot?                                                                                                    |
|                     | Enter the width of the slot. It is in parallel to the secondary axis of the working plane. If you enter a slot width that equals the tool diameter, then the control will carry out the roughing process only (slot milling). |
|                     | X Maximum slot width for roughing: Twice the tool diameter                                                                                                    |
|                     | Input: <b>099999.9999</b>                                                                                                    |
|                     | Q368 Finishing allowance for side?                                                                                                    |
|                     | Finishing allowance in the working plane. This value has an incremental effect.                                                                                                    |
|                     | Input: 099999.9999                                                                                                    |
|                     | Q374 Angle of rotation?                                                                                                    |
|                     | Angle by which the entire slot is rotated. The center of rotation is the position at which the tool is located when the cycle is called. The value has an absolute effect.                                                    |
|                     | Input: <b>-360.000+360.000</b>                                                                                                    |
| YA YA               | Q367 Position of slot (0/1/2/3/4)?                                                                                                    |
|                     | Position of the figure relative to the position of the tool when the cycle is called:                                                                                                    |
| <sup>1</sup> Q367=0 | <b>0</b> : Tool position = Center of figure                                                                                                    |
| Ŷ X Ŷ               | 1: Tool position = Left end of figure                                                                                                    |
| Y Y Y Q367=3 Q367=4 | <b>2</b> : Tool position = Center of left figure arc                                                                                                    |
| Q367=3              | <b>3</b> : Tool position = Center of right figure arc                                                                                                    |
|                     | 4: Tool position = Right end of figure<br>Input: 0, 1, 2, 3, 4                                                                                                    |
|                     | Q207 Feed rate for milling?                                                                                                    |
|                     |                                                                                                    |
|                     | Traversing speed of the tool in mm/min for milling                                                                                                    |

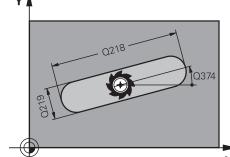

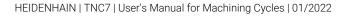

# Help graphic

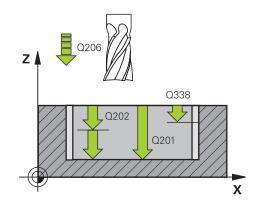

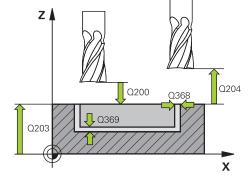

### Parameter

# Q351 Direction? Climb=+1, Up-cut=-1

Type of milling operation. The direction of spindle rotation is taken into account.

- +1 = climb milling
- -1 = up-cut milling

**PREDEF**: The control uses the value of a **GLOBAL DEF** block (If you enter 0, climb milling is performed)

#### Input: -1, 0, +1 or PREDEF

# Q201 Depth?

Distance between workpiece surface and slot floor. This value has an incremental effect.

#### Input: -99999.9999...+99999.9999

#### Q202 Plunging depth?

Tool infeed per cut. Enter a value greater than 0. This value has an incremental effect.

#### Input: 0...99999.9999

### Q369 Finishing allowance for floor?

Finishing allowance for the floor. This value has an incremental effect.

#### Input: 0...99999.9999

#### Q206 Feed rate for plunging?

Traversing speed of the tool in mm/min for moving to depth Input: **0...99999.999** or **FAUTO**, **FU**, **FZ** 

#### Q338 Infeed for finishing?

Tool infeed in the spindle axis per finishing cut.

Q338 = 0: Finishing with a single infeed

This value has an incremental effect.

#### Input: 0...99999.9999

#### Q200 Set-up clearance?

Distance between tool tip and workpiece surface. This value has an incremental effect.

#### Input: 0...99999.9999 or PREDEF

#### Q203 Workpiece surface coordinate?

Coordinate on the workpiece surface referenced to the active datum. The value has an absolute effect.

Input: -99999.9999...+99999.9999

#### Q204 2nd set-up clearance?

Coordinate in the spindle axis at which a collision between tool and workpiece (fixtures) is impossible. This value has an incremental effect.

Input: 0...99999.9999 or PREDEF

| Help graphic | Parameter                                                                                                    |
|--------------|----------------------------------------------------------------------------------------------------|
|              | Q366 Plunging strategy (0/1/2)?                                                                                                    |
|              | Type of plunging strategy:                                                                                                    |
|              | <b>0</b> = Vertical plunging. The plunging angle <b>ANGLE</b> in the tool table is not evaluated.                                                                                                    |
|              | <ul> <li>1, 2= Reciprocating plunge. In the tool table, the plunging angle ANGLE for the active tool must be defined as not equa to 0. Otherwise, the control will display an error message.</li> <li>Or: PREDEF</li> </ul> |
|              | Input: <b>0</b> , <b>1</b> , <b>2</b>                                                                                                    |
|              | Q385 Finishing feed rate?                                                                                                    |
|              | Traversing speed of the tool in mm/min for side and floor<br>finishing                                                                                                    |
|              | Input: <b>099999.999</b> or <b>FAUTO</b> , <b>FU</b> , <b>FZ</b>                                                                                                    |
|              | Q439 Feed rate reference (0-3)?                                                                                                    |
|              | Specify the reference for the programmed feed rate:                                                                                                    |
|              | <b>0</b> : Feed rate is referenced to the path of the tool center                                                                                                    |
|              | 1: Feed rate is referenced to the cutting edge only during sid<br>finishing; otherwise, it is referenced to the path of the tool<br>center                                                                                  |
|              | 2: Feed rate is referenced to the cutting edge during side<br>finishing <b>and</b> floor finishing; otherwise it is referenced to the<br>path of the tool center                                                            |
|              | <b>3</b> : Feed rate is always referenced to the cutting edge                                                                                                    |
|              | Input: <b>0</b> , <b>1</b> , <b>2</b> , <b>3</b>                                                                                                    |

| Example                      |                         |
|------------------------------|-------------------------|
| 11 CYCL DEF 253 SLOT MILLING | ~                       |
| Q215=+0                      | ;MACHINING OPERATION ~  |
| Q218=+60                     | ;SLOT LENGTH ~          |
| Q219=+10                     | ;SLOT WIDTH ~           |
| Q368=+0                      | ;ALLOWANCE FOR SIDE ~   |
| Q374=+0                      | ;ANGLE OF ROTATION ~    |
| Q367=+0                      | ;SLOT POSITION ~        |
| Q207=+500                    | ;FEED RATE MILLING ~    |
| Q351=+1                      | ;CLIMB OR UP-CUT ~      |
| Q201=-20                     | ;DEPTH ~                |
| Q202=+5                      | ;PLUNGING DEPTH ~       |
| Q369=+0                      | ;ALLOWANCE FOR FLOOR ~  |
| Q206=+150                    | ;FEED RATE FOR PLNGNG ~ |
| Q338=+0                      | ;INFEED FOR FINISHING ~ |
| Q200=+2                      | ;SET-UP CLEARANCE ~     |
| Q203=+0                      | ;SURFACE COORDINATE ~   |
| Q204=+50                     | ;2ND SET-UP CLEARANCE ~ |
| Q366=+2                      | ;PLUNGE ~               |
| Q385=+500                    | ;FINISHING FEED RATE ~  |
| Q439=+3                      | ;FEED RATE REFERENCE    |
| 12 L X+50 Y+50 R0 FMAX M99   |                         |

# 6.5 Cycle 254 CIRCULAR SLOT

# Application

Use Cycle **254** to completely machine a circular slot. Depending on the cycle parameters, the following machining alternatives are available:

- Complete machining: Roughing, floor finishing, side finishing
- Only roughing
- Only floor finishing and side finishing
- Only floor finishing
- Only side finishing

#### **Cycle sequence**

#### Roughing

- 1 The tool moves in a reciprocating motion in the slot center at the plunging angle defined in the tool table to the first infeed depth. Specify the plunging strategy with parameter **Q366**.
- 2 The control roughs out the slot from the inside out, taking the finishing allowances (Q368 and Q369) into account
- 3 The control retracts the tool to set-up clearance **Q200**. If the slot width matches the cutter diameter, the control retracts the tool from the slot after each infeed
- 4 This process is repeated until the programmed slot depth is reached

#### Finishing

- 5 If finishing allowances have been defined, the control first finishes the slot walls, in multiple infeeds, if so specified. The slot wall is approached tangentially
- 6 Then the control finishes the floor of the slot from the inside out

# Notes

# NOTICE

#### Danger of collision!

If you define a slot position not equal to 0, then the control only positions the tool in the tool axis to the 2nd set-up clearance. This means that the position at the end of the cycle does not have to correspond to the position at cycle start!

- > Do not program any incremental dimensions after this cycle
- Program an absolute position in all main axes after this cycle

# NOTICE

#### Danger of collision!

If you enter the depth in a cycle as a positive value, the control reverses the calculation of the pre-positioning. The tool moves at rapid traverse in the tool axis to set-up the clearance **below** the workpiece surface!

- Enter depth as negative
- Use the machine parameter **displayDepthErr** (no. 201003) to specify whether the control should display an error message (on) or not (off) if a positive depth is entered

# NOTICE

#### Danger of collision!

If you call the cycle with machining operation 2 (only finishing), then the tool is positioned to the first plunging depth + set-up clearance at rapid traverse. There is a danger of collision during positioning at rapid traverse.

- Conduct a roughing operation beforehand
- Ensure that the control can pre-position the tool at rapid traverse without colliding with the workpiece
- This cycle can only be executed in the **FUNCTION MODE MILL** machining mode.
- The control automatically pre-positions the tool in the tool axis. Make sure to program Q204 2ND SET-UP CLEARANCE correctly.

- The control reduces the plunging depth to the LCUTS cutting edge length defined in the tool table if the cutting edge length is shorter than the Q202 plunging depth programmed in the cycle.
- If the slot width is greater than twice the tool diameter, the control roughs the slot correspondingly from the inside out. You can therefore mill any slots with small tools, too.
- This cycle monitors the defined usable length LU of the tool. If the LU value is less than the DEPTH Q201, the control will display an error message.
- The control uses the **RCUTS** value in the cycle to monitor non-center-cut tools and to prevent the tool from front-face touching. If necessary, the control interrupts machining and issues an error message.

# Notes on programming

- If the tool table is inactive, you must always plunge vertically (Q366=0) because you cannot define a plunging angle.
- Pre-position the tool in the working plane to the starting position with radius compensation R0. Note parameter Q367 (position).
- The algebraic sign for the DEPTH cycle parameter determines the working direction. If you program DEPTH=0, the cycle will not be executed.
- Program a sufficient set-up clearance so that the tool cannot jam because of chips.
- Slot position 0 is not allowed if you use Cycle **254** in combination with Cycle **221**.

| Help graphic        | Parameter                                                                                                    |
|---------------------|----------------------------------------------------------------------------------------------------|
|                     | Q215 Machining operation (0/1/2)?                                                                                                    |
|                     | Define the machining operation:                                                                                                    |
|                     | <b>0</b> : Roughing and finishing                                                                                                    |
|                     | 1: Only roughing                                                                                                    |
|                     | 2: Only finishing<br>Side finishing and floor finishing are only executed if the<br>respective finishing allowance (Q368, Q369) has been<br>defined                                                                                    |
|                     | Input: <b>0</b> , <b>1</b> , <b>2</b>                                                                                                    |
|                     | Q219 Width of slot?                                                                                                    |
| 219<br>Q375<br>Q376 | Enter the width of the slot. It is in parallel to the secondary<br>axis of the working plane. If you enter a slot width that<br>equals the tool diameter, then the control will carry out the<br>roughing process only (slot milling). |
|                     | Maximum slot width for roughing: Twice the tool diameter                                                                                                    |
|                     | Input: 099999.9999                                                                                                    |
|                     | Q368 Finishing allowance for side?                                                                                                    |
|                     | Finishing allowance in the working plane. This value has ar incremental effect.                                                                                                    |
|                     | K Input: 099999.9999                                                                                                    |
|                     | Q375 Pitch circle diameter?                                                                                                    |
|                     | Enter the diameter of the circle.                                                                                                    |
|                     | Input: 099999.9999                                                                                                    |

# 6.5.1 Cycle parameters

Y

YI

x

x

Q367=2

1367

#### Help graphic

Y

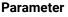

x

x

Q367=3

#### Q367 Ref. for slot pos. (0/1/2/3)?

Position of the slot relative to the position of the tool when the cycle is called:

**0**: The tool position is not taken into account. The slot position is determined from the entered pitch circle center and the starting angle.

1: Tool position = Center of left slot circle. Starting angle **Q376** refers to this position. The entered pitch circle center is not taken into account.

**2**: Tool position = Center of center line. Starting angle **Q376** refers to this position. The entered pitch circle center is not taken into account.

**3**: Tool position = Center of right slot circle. Starting angle **Q376** refers to this position. The entered pitch circle center is not taken into account.

#### Input: 0, 1, 2, 3

# Q216 Center in 1st axis?

Center of the pitch circle in the main axis of the working plane. **Only effective if Q367 = 0**. The value has an absolute effect.

Input: -99999.9999...+99999.9999

#### Q217 Center in 2nd axis?

Center of the pitch circle in the secondary axis of the working plane. **Only effective if Q367 = 0**. The value has an absolute effect.

Input: -99999.9999...+99999.9999

# Help graphic

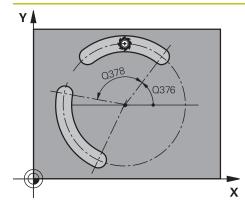

#### Parameter

### Q376 Starting angle?

Enter the polar angle of the starting point. The value has an absolute effect.

#### Input: -360.000...+360.000

#### Q248 Angular length?

Enter the angular length of the slot. This value has an incremental effect.

### Input: 0...360

#### Q378 Intermediate stepping angle?

Angle by which the entire slot is rotated. The center of rotation is at the center of the pitch circle. This value has an incremental effect.

# Input: -360.000...+360.000

#### Q377 Number of repetitions?

Number of machining operations on a pitch circle

Input: 1...99999

# Q207 Feed rate for milling?

Traversing speed of the tool in mm/min for milling Input: **0...99999.999** or **FAUTO**, **FU**, **FZ** 

### Q351 Direction? Climb=+1, Up-cut=-1

Type of milling operation. The direction of spindle rotation is taken into account.

- +1 = climb milling
- -1 = up-cut milling

**PREDEF**: The control uses the value of a **GLOBAL DEF** block (If you enter 0, climb milling is performed)

Input: **-1**, **0**, **+1** or **PREDEF** 

# Q201 Depth?

Distance between workpiece surface and slot floor. This value has an incremental effect.

#### Input: -99999.9999...+99999.9999

#### Q202 Plunging depth?

Tool infeed per cut. Enter a value greater than 0. This value has an incremental effect.

#### Input: 0...99999.9999

### Q369 Finishing allowance for floor?

Finishing allowance for the floor. This value has an incremental effect.

Input: 0...99999.9999

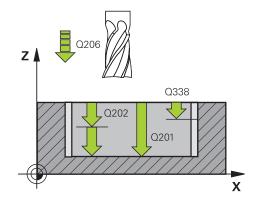

#### Help graphic

z

Q203

# Parameter

Q204

Х

Q200

0369

Q368

# **Q206 Feed rate for plunging?** Traversing speed of the tool in mm/min for moving to depth

Input: 0...99999.999 or FAUTO, FU, FZ

#### Q338 Infeed for finishing?

Tool infeed in the spindle axis per finishing cut.

Q338 = 0: Finishing with a single infeed

This value has an incremental effect.

# Q200 Set-up clearance?

Input: 0...99999.9999

Distance between tool tip and workpiece surface. This value has an incremental effect.

#### Input: 0...99999.9999 or PREDEF

#### Q203 Workpiece surface coordinate?

Coordinate on the workpiece surface referenced to the active datum. The value has an absolute effect.

#### Input: -99999.9999...+99999.9999

#### Q204 2nd set-up clearance?

Distance in the tool axis between tool and workpiece (fixtures) at which no collision can occur. This value has an incremental effect.

# Input: 0...99999.9999 or PREDEF

# Q366 Plunging strategy (0/1/2)?

Type of plunging strategy:

**0**: Vertical plunging. The plunging angle (ANGLE) in the tool table is not evaluated.

**1, 2**: Reciprocating plunge. In the tool table, the plunging angle **ANGLE** for the active tool must be defined as not equal to 0. Otherwise, the control will display an error message

**PREDEF**: The control uses the value from the GLOBAL DEF block.

#### Input: **0**, **1**, **2**

#### Q385 Finishing feed rate?

Traversing speed of the tool in mm/min for side and floor finishing

#### Input: 0...99999.999 or FAUTO, FU, FZ

| Help graphic | Parameter                                                                                                    |
|--------------|----------------------------------------------------------------------------------------------------|
|              | Q439 Feed rate reference (0-3)?                                                                                                    |
|              | Specify the reference for the programmed feed rate:                                                                                                    |
|              | <b>0</b> : Feed rate is referenced to the path of the tool center                                                                                                  |
|              | 1: Feed rate is referenced to the cutting edge only during side<br>finishing; otherwise, it is referenced to the path of the tool<br>center                        |
|              | <b>2</b> : Feed rate is referenced to the cutting edge during side finishing <b>and</b> floor finishing; otherwise it is referenced to the path of the tool center |
|              | <b>3</b> : Feed rate is always referenced to the cutting edge                                                                                                    |
|              | Input: <b>0</b> , <b>1</b> , <b>2</b> , <b>3</b>                                                                                                    |

# Example

| 11 CYCL DEF 254 CIRCULAR SLO | - Т(                    |
|------------------------------|-------------------------|
| Q215=+0                      | ;MACHINING OPERATION ~  |
| Q219=+10                     | ;SLOT WIDTH ~           |
| Q368=+0                      | ;ALLOWANCE FOR SIDE ~   |
| Q375=+60                     | ;PITCH CIRCLE DIAMETR ~ |
| Q367=+0                      | ;REF. SLOT POSITION ~   |
| Q216=+50                     | ;CENTER IN 1ST AXIS ~   |
| Q217=+50                     | ;CENTER IN 2ND AXIS ~   |
| Q376=+0                      | ;STARTING ANGLE ~       |
| Q248=+0                      | ;ANGULAR LENGTH ~       |
| Q378=+0                      | ;STEPPING ANGLE ~       |
| Q377=+1                      | ;NR OF REPETITIONS ~    |
| Q207=+500                    | ;FEED RATE MILLING ~    |
| Q351=+1                      | ;CLIMB OR UP-CUT ~      |
| Q201=-20                     | ;DEPTH ~                |
| Q202=+5                      | ;PLUNGING DEPTH ~       |
| Q369=+0                      | ;ALLOWANCE FOR FLOOR ~  |
| Q206=+150                    | ;FEED RATE FOR PLNGNG ~ |
| Q338=+0                      | ;INFEED FOR FINISHING ~ |
| Q200=+2                      | ;SET-UP CLEARANCE ~     |
| Q203=+0                      | ;SURFACE COORDINATE ~   |
| Q204=+50                     | ;2ND SET-UP CLEARANCE ~ |
| Q366=+2                      | ;PLUNGE ~               |
| Q385=+500                    | ;FINISHING FEED RATE ~  |
| Q439=+0                      | ;FEED RATE REFERENCE    |
| 12 L X+50 Y+50 R0 FMAX M99   |                         |

# 6.6 Cycle 256 RECTANGULAR STUD

# Application

Use Cycle **256** to machine a rectangular stud. If a dimension of the workpiece blank is greater than the maximum possible stepover, then the control performs multiple stepovers until the finished dimension has been machined.

#### Cycle sequence

- The tool moves from the cycle starting position (stud center) to the starting position for stud machining. Specify the starting position with parameter Q437. The default position (Q437=0) is 2 mm to the right of the stud blank
- 2 If the tool is at the 2nd set-up clearance, it moves at rapid traverse **FMAX** to setup clearance, and from there advances to the first plunging depth at the feed rate for plunging
- 3 The tool then moves tangentially to the stud contour and machines one revolution
- 4 If the finished dimension cannot be machined with one revolution, the control performs a stepover with the current factor, and machines another revolution. The control takes the dimensions of the workpiece blank, the finished dimension, and the permitted stepover into account. This process is repeated until the defined finished dimension has been reached. If, on the other hand, you did not set the starting point on a side, but rather on a corner (Q437 not equal to 0), the control mills on a spiral path from the starting point inward until the finished dimension has been reached.
- 5 If further stepovers are required, the tool is retracted from the contour on a tangential path and returns to the starting point of stud machining
- 6 The control then plunges the tool to the next plunging depth, and machines the stud at this depth
- 7 This process is repeated until the programmed stud depth is reached
- 8 At the end of the cycle, the control positions the tool in the tool axis at the clearance height defined in the cycle. This means that the end position differs from the starting position

# Notes

# NOTICE

### Danger of collision!

If you enter the depth in a cycle as a positive value, the control reverses the calculation of the pre-positioning. The tool moves at rapid traverse in the tool axis to set-up the clearance **below** the workpiece surface!

- Enter depth as negative
- Use the machine parameter **displayDepthErr** (no. 201003) to specify whether the control should display an error message (on) or not (off) if a positive depth is entered

# NOTICE

# Danger of collision!

If there is not enough room for the approach movement next to the stud, there is danger of collision.

- Depending on the approach position Q439, leave enough room next to the stud for the approach movement
- Leave room next to the stud for the approach motion
- At least tool diameter + 2 mm
- At the end, the control returns the tool to set-up clearance, or to 2nd set-up clearance if one was programmed. The end position of the tool after the cycle differs from the starting position.
- This cycle can only be executed in the **FUNCTION MODE MILL** machining mode.
- The control automatically pre-positions the tool in the tool axis. Make sure to program Q204 2ND SET-UP CLEARANCE correctly.
- The control reduces the plunging depth to the LCUTS cutting edge length defined in the tool table if the cutting edge length is shorter than the Q202 plunging depth programmed in the cycle.
- This cycle monitors the defined usable length LU of the tool. If the LU value is less than the DEPTH Q201, the control will display an error message.

# Notes on programming

- Pre-position the tool in the working plane to the starting position with radius compensation R0. Note parameter Q367 (position).
- The algebraic sign for the DEPTH cycle parameter determines the working direction. If you program DEPTH=0, the cycle will not be executed.

# 6.6.1 Cycle parameters

#### Help graphic

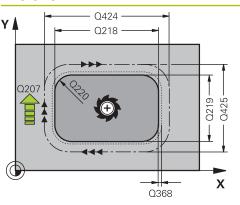

# Parameter

#### Q218 First side length?

Length of stud parallel to the main axis of the working plane Input: 0...999999.9999

#### Q424 Workpiece blank side length 1?

Length of stud blank parallel to the main axis of the working plane. Enter **Workpiece blank side length 1** greater than **First side length**. The control performs multiple lateral stepovers if the difference between blank dimension 1 and finished dimension 1 is greater than the permitted stepover (tool radius multiplied by path overlap **Q370**). The control always calculates a constant stepover.

# Input: 0...99999.9999

#### Q219 Second side length?

Length of stud parallel to the secondary axis of the working plane Enter **Workpiece blank side length 2** greater than **Second side length**. The control performs multiple lateral stepovers if the difference between blank dimension 2 and finished dimension 2 is greater than the permitted stepover (tool radius multiplied by path overlap **Q370**). The control always calculates a constant stepover.

Input: 0...999999.9999

#### Q425 Workpiece blank side length 2?

Length of stud blank parallel to the secondary axis of the working plane.

#### Input: 0...99999.9999

#### Q220 Radius / Chamfer (+/-)?

Enter the value for the radius or chamfer form element. If you enter a positive value, the control will round every corner. The value you enter here refers to the radius. If you enter a negative value, all corners of the contour will be chamfered with the value entered as the length of the chamfer.

Input: -99999.9999...+99999.9999

#### Q368 Finishing allowance for side?

Finishing allowance in the working plane, is left over after machining. This value has an incremental effect.

#### Input: -99999.9999...+99999.9999

#### Q224 Angle of rotation?

Angle by which the entire operation is rotated. The center of rotation is the position at which the tool is located when the cycle is called. The value has an absolute effect.

Input: -360.000...+360.000

# Help graphic

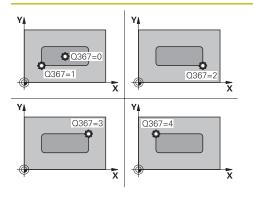

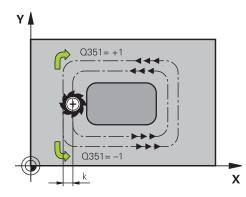

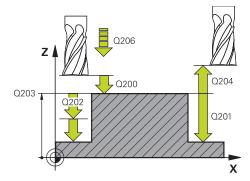

### Parameter

# Q367 Position of stud (0/1/2/3/4)?

Position of the stud with respect to the tool when the cycle is called.

- **O**: Tool position = Center of stud
- 1: Tool position = Lower left corner
- 2: Tool position = Lower right corner
- 3: Tool position = Upper right corner
- 4: Tool position = Upper left corner

# Input: 0, 1, 2, 3, 4

# Q207 Feed rate for milling?

Traversing speed of the tool in mm/min for milling Input: **0...99999.999** or **FAUTO**, **FU**, **FZ** 

# Q351 Direction? Climb=+1, Up-cut=-1

Type of milling operation. The direction of spindle rotation is taken into account.

- +1 = climb milling
- -1 = up-cut milling

**PREDEF**: The control uses the value of a **GLOBAL DEF** block (If you enter 0, climb milling is performed)

Input: -1, 0, +1 or **PREDEF** 

# Q201 Depth?

Distance between workpiece surface and bottom of stud. This value has an incremental effect.

#### Input: -99999.9999...+99999.9999

# Q202 Plunging depth?

Tool infeed per cut. Enter a value greater than 0. This value has an incremental effect.

#### Input: 0...999999.9999

#### Q206 Feed rate for plunging?

Traversing speed of the tool in mm/min while moving to depth

#### Input: 0...99999.999 or FAUTO, FMAX, FU, FZ

#### Q200 Set-up clearance?

Distance between tool tip and workpiece surface. This value has an incremental effect.

Input: 0...99999.9999 or PREDEF

#### Q203 Workpiece surface coordinate?

Coordinate on the workpiece surface referenced to the active datum. The value has an absolute effect.

Input: -99999.9999...+99999.9999

| Help graphic | Parameter                                                                                                    |
|--------------|----------------------------------------------------------------------------------------------------|
|              | Q204 2nd set-up clearance?                                                                                                    |
|              | Coordinate in the spindle axis at which a collision between<br>tool and workpiece (fixtures) is impossible. This value has a<br>incremental effect. |
|              | Input: 099999.9999 or PREDEF                                                                                                    |
|              | Q370 Path overlap factor?                                                                                                    |
|              | <b>Q370</b> x tool radius = stepover factor k.                                                                                                    |
|              | Input: 0.00011.9999 or PREDEF                                                                                                    |
|              | Q437 Starting position (04)?                                                                                                    |
|              | Specify the approach strategy of the tool:                                                                                                    |
|              | <b>0</b> : From the right of the stud (default setting)                                                                                             |
|              | 1: Lower left corner                                                                                                    |
|              | <b>2</b> : Lower right corner                                                                                                    |
|              | <b>3</b> : Upper right corner                                                                                                    |
|              | <b>4</b> : Upper left corner                                                                                                    |
|              | If approach marks appear on the stud surface during approach with the setting <b>Q437</b> =0, then choose another approach position.                |
|              | Input: <b>0</b> , <b>1</b> , <b>2</b> , <b>3</b> , <b>4</b>                                                                                         |
|              | Q215 Machining operation (0/1/2)?                                                                                                    |
|              | Define the machining operation:                                                                                                    |
|              | <b>0</b> : Roughing and finishing                                                                                                    |
|              | 1: Only roughing                                                                                                    |
|              | 2: Only finishing<br>Side finishing and floor finishing are only executed if the<br>respective finishing allowance (Q368, Q369) has been<br>defined |
|              | Input: <b>0</b> , <b>1</b> , <b>2</b>                                                                                                    |
|              | Q369 Finishing allowance for floor?                                                                                                    |
|              | Finishing allowance for the floor. This value has an incre-<br>mental effect.                                                                       |
|              | Input: 099999.9999                                                                                                    |
|              | Q338 Infeed for finishing?                                                                                                    |
|              | Tool infeed in the spindle axis per finishing cut.                                                                                                  |
|              | <b>Q338</b> = 0: Finishing with a single infeed                                                                                                    |
|              | This value has an incremental effect.                                                                                                    |
|              | Input: 099999.9999                                                                                                    |
|              | Q385 Finishing feed rate?                                                                                                    |
|              | Traversing speed of the tool in mm/min for side and floor finishing                                                                                 |
|              | Input: 099999.999 or FAUTO, FU, FZ                                                                                                    |

# Example

| ·                           |                          |
|-----------------------------|--------------------------|
| 11 CYCL DEF 256 RECTANGULAR | STUD ~                   |
| Q218=+60                    | ;FIRST SIDE LENGTH ~     |
| Q424=+75                    | ;WORKPC. BLANK SIDE 1 ~  |
| Q219=+20                    | ;2ND SIDE LENGTH ~       |
| Q425=+60                    | ;WORKPC. BLANK SIDE 2 ~  |
| Q220=+0                     | ;CORNER RADIUS ~         |
| Q368=+0                     | ;ALLOWANCE FOR SIDE ~    |
| Q224=+0                     | ;ANGLE OF ROTATION ~     |
| Q367=+0                     | ;STUD POSITION ~         |
| Q207=+500                   | ;FEED RATE MILLING ~     |
| Q351=+1                     | ;CLIMB OR UP-CUT ~       |
| Q201=-20                    | ;DEPTH ~                 |
| Q202=+5                     | ;PLUNGING DEPTH ~        |
| Q206=+3000                  | ;FEED RATE FOR PLNGNG ~  |
| Q200=+2                     | ;SET-UP CLEARANCE ~      |
| Q203=+0                     | ;SURFACE COORDINATE ~    |
| Q204=+50                    | ;2ND SET-UP CLEARANCE ~  |
| Q370=+1                     | ;TOOL PATH OVERLAP ~     |
| Q437=+0                     | ;APPROACH POSITION ~     |
| Q215=+1                     | ;MACHINING OPERATION ~   |
| Q369=+0                     | ;ALLOWANCE FOR FLOOR ~   |
| Q338=+0                     | ;INFEED FOR FINISHING ~  |
| Q385=+500                   | ;FEED RATE FOR FINISHING |
| 12 L X+50 Y+50 R0 FMAX M99  |                          |

# 6.7 Cycle 257 CIRCULAR STUD

# Application

Use Cycle **257** to machine a circular stud. The control mills the circular stud with a helical infeed motion starting from the workpiece blank diameter.

#### Cycle sequence

- 1 If the current position of the tool is below the 2nd set-up clearance, the control then lifts it off and retracts it to the 2nd set-up clearance.
- 2 The tool moves from the stud center to the starting position for stud machining. With the polar angle, you specify the starting position with respect to the stud center using parameter **Q376**.
- 3 The control moves the tool at rapid traverse **FMAX** to set-up clearance **Q200**, and from there advances to the first plunging depth at the feed rate for plunging
- 4 The control then machines the circular stud with a helical infeed motion, taking the path overlap into account
- 5 The control retracts the tool from the contour by 2 mm on a tangential path
- 6 If more than one plunging movement is required, the tool repeats the plunging movement at the point next to the departure movement
- 7 This process is repeated until the programmed stud depth is reached
- 8 At the end of the cycle, the tool firsts departs on a tangential path and is then retracted in the tool axis to the 2nd set-up clearance defined in the cycle. This means that the end position differs from the starting position

# Notes

# NOTICE

# Danger of collision!

If you enter the depth in a cycle as a positive value, the control reverses the calculation of the pre-positioning. The tool moves at rapid traverse in the tool axis to set-up the clearance **below** the workpiece surface!

- Enter depth as negative
- Use the machine parameter **displayDepthErr** (no. 201003) to specify whether the control should display an error message (on) or not (off) if a positive depth is entered

# NOTICE

# Danger of collision!

There is a danger of collision if there is insufficient room next to the stud.

- Check the machining sequence using the graphic simulation.
- This cycle can only be executed in the **FUNCTION MODE MILL** machining mode.
- The control automatically pre-positions the tool in the tool axis. Make sure to program Q204 2ND SET-UP CLEARANCE correctly.
- The control reduces the plunging depth to the LCUTS cutting edge length defined in the tool table if the cutting edge length is shorter than the Q202 plunging depth programmed in the cycle.
- This cycle monitors the defined usable length LU of the tool. If the LU value is less than the DEPTH Q201, the control will display an error message.

# Notes on programming

- Pre-position the tool in the working plane to the starting position (stud center) with radius compensation RO.
- The algebraic sign for the DEPTH cycle parameter determines the working direction. If you program DEPTH=0, the cycle will not be executed.

# 6.7.1 Cycle parameters

#### Help graphic

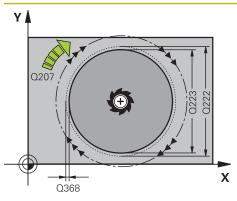

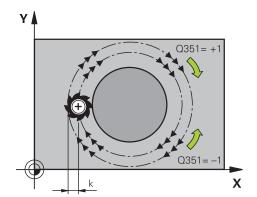

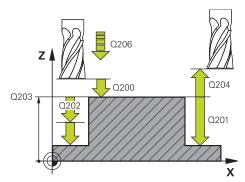

#### Parameter

#### Q223 Finished part diameter?

Diameter of the finished stud

Input: 0...99999.9999

#### Q222 Workpiece blank diameter?

Diameter of workpiece blank. The workpiece blank diameter must be greater than the diameter of the finished part. The control performs multiple stepovers if the difference between the workpiece blank diameter and reference circle diameter is greater than the permitted stepover (tool radius multiplied by path overlap **Q370**). The control always calculates a constant stepover.

#### Input: 0...99999.9999

### Q368 Finishing allowance for side?

Finishing allowance in the working plane. This value has an incremental effect.

Input: -99999.9999...+99999.9999

#### Q207 Feed rate for milling?

Traversing speed of the tool in mm/min for milling

Input: 0...99999.999 or FAUTO, FU, FZ

#### Q351 Direction? Climb=+1, Up-cut=-1

Type of milling operation. The direction of spindle rotation is taken into account.

- +1 = climb milling
- -1 = up-cut milling

**PREDEF**: The control uses the value of a **GLOBAL DEF** block (If you enter 0, climb milling is performed)

Input: -1, 0, +1 or PREDEF

#### Q201 Depth?

Distance between workpiece surface and bottom of stud. This value has an incremental effect.

Input: -99999.9999...+99999.9999

#### Q202 Plunging depth?

Tool infeed per cut. Enter a value greater than 0. This value has an incremental effect.

Input: 0...99999.9999

#### Q206 Feed rate for plunging?

Traversing speed of the tool in mm/min while moving to depth

Input: 0...99999.999 or FAUTO, FMAX, FU, FZ

| lp graphic | Parameter                                                                                                    |
|------------|----------------------------------------------------------------------------------------------------|
|            | Q200 Set-up clearance?                                                                                                    |
|            | Distance between tool tip and workpiece surface. This value has an incremental effect.                                                              |
|            | Input: 099999.9999 or <b>PREDEF</b>                                                                                                    |
|            | Q203 Workpiece surface coordinate?                                                                                                    |
|            | Coordinate on the workpiece surface referenced to the active datum. The value has an absolute effect.                                               |
|            | Input: -99999.9999+99999.9999                                                                                                    |
|            | Q204 2nd set-up clearance?                                                                                                    |
|            | Coordinate in the spindle axis at which a collision between<br>tool and workpiece (fixtures) is impossible. This value has a<br>incremental effect. |
|            | Input: 099999.9999 or <b>PREDEF</b>                                                                                                    |
|            | Q370 Path overlap factor?                                                                                                    |
|            | Q370 x tool radius = stepover factor k.                                                                                                    |
|            | Input: 0.00011.9999 or PREDEF                                                                                                    |
|            | Q376 Starting angle?                                                                                                    |
|            | Polar angle relative to the stud center, from which the tool approaches the stud.                                                                   |
|            | Input: <b>-1+359</b>                                                                                                    |
|            | Q215 Machining operation (0/1/2)?                                                                                                    |
|            | Specify the machining operation:                                                                                                    |
|            | <b>0</b> : Roughing and finishing                                                                                                    |
|            | 1: Only roughing                                                                                                    |
|            | 2: Only finishing                                                                                                    |
|            | Input: <b>0</b> , <b>1</b> , <b>2</b>                                                                                                    |
|            | Q369 Finishing allowance for floor?                                                                                                    |
|            | Finishing allowance for the floor. This value has an incre-<br>mental effect.                                                                       |
|            | Input: <b>099999.9999</b>                                                                                                    |
|            | Q338 Infeed for finishing?                                                                                                    |
|            | Tool infeed in the spindle axis per finishing cut.                                                                                                  |
|            | Q338 = 0: Finishing with a single infeed                                                                                                    |
|            | This value has an incremental effect.                                                                                                    |
|            | Q385 Finishing feed rate?                                                                                                    |
|            | Traversing speed of the tool in mm/min for side and floor finishing                                                                                 |
|            | Input: <b>099999.999</b> or <b>FAUTO</b> , <b>FU</b> , <b>FZ</b>                                                                                    |

| Example |
|---------|
|---------|

| •                               |                         |  |  |
|---------------------------------|-------------------------|--|--|
| 11 CYCL DEF 257 CIRCULAR STUD ~ |                         |  |  |
| Q223=+50                        | ;FINISHED PART DIA. ~   |  |  |
| Q222=+52                        | ;WORKPIECE BLANK DIA. ~ |  |  |
| Q368=+0                         | ;ALLOWANCE FOR SIDE ~   |  |  |
| Q207=+500                       | ;FEED RATE MILLING ~    |  |  |
| Q351=+1                         | ;CLIMB OR UP-CUT ~      |  |  |
| Q201=-20                        | ;DEPTH ~                |  |  |
| Q202=+5                         | ;PLUNGING DEPTH ~       |  |  |
| Q206=+3000                      | ;FEED RATE FOR PLNGNG ~ |  |  |
| Q200=+2                         | ;SET-UP CLEARANCE ~     |  |  |
| Q203=+0                         | ;SURFACE COORDINATE ~   |  |  |
| Q204=+50                        | ;2ND SET-UP CLEARANCE ~ |  |  |
| Q370=+1                         | ;TOOL PATH OVERLAP ~    |  |  |
| Q376=-1                         | ;STARTING ANGLE ~       |  |  |
| Q215=+1                         | ;MACHINING OPERATION ~  |  |  |
| Q369=+0                         | ;ALLOWANCE FOR FLOOR ~  |  |  |
| Q338=+0                         | ;INFEED FOR FINISHING ~ |  |  |
| Q385=+500                       | ;FINISHING FEED RATE    |  |  |
| 12 L X+50 Y+50 R0 FMAX M99      |                         |  |  |

# 6.8 Cycle 258 POLYGON STUD

# Application

Use Cycle **258** to machine a regular polygon by machining the contour outside. The milling operation is carried out on a spiral path based on the diameter of the workpiece blank.

# Cycle sequence

- 1 If, at the beginning of machining, the work piece is positioned below the 2nd setup clearance, the control will retract the tool back to 2nd set-up clearance
- 2 Starting from the center of the stud the control moves the tool to the starting point of stud machining. The starting point depends, among other things, on the diameter of the workpiece blank and the angle of rotation of the stud. The angle of rotation is determined with parameter **Q224**
- 3 The tool moves at rapid traverse **FMAX** to the setup clearance **Q200** and from there with the feed rate for plunging to the first plunging depth.
- 4 The control then machines the circular stud with a helical infeed motion, taking the path overlap into account
- 5 The control moves the tool on a tangential path from the outside to the inside
- 6 The tool will be lifted in the direction of the spindle axis to 2nd set-up clearance in one rapid movement
- 7 If several plunging depths are required, the control returns the tool to the starting point of the stud milling process and then plunges the tool to the programmed depth
- 8 This process is repeated until the programmed stud depth is reached.
- 9 At the end of the cycle, first a departing motion is performed. Then the control will move the tool on the tool axis to 2nd set-up clearance

# Notes

# NOTICE

# Danger of collision!

If you enter the depth in a cycle as a positive value, the control reverses the calculation of the pre-positioning. The tool moves at rapid traverse in the tool axis to set-up the clearance **below** the workpiece surface!

- Enter depth as negative
- Use the machine parameter displayDepthErr (no. 201003) to specify whether the control should display an error message (on) or not (off) if a positive depth is entered

# NOTICE

# Danger of collision!

In this cycle, the control performs an automatic approach movement. If there is not enough space, a collision might occur.

- ► Use Q224 to specify which angle is used to machine the first corner of the polygon stud. Input range: -360° to +360°
- Depending on the angle of rotation Q224, the following amount of space must be left next to the stud: At least tool diameter +2 mm

# NOTICE

#### Danger of collision!

At the end, the control returns the tool to the set-up clearance, or to the 2nd setup clearance if one was programmed. The end position of the tool after the cycle need not be the same as the starting position.

- Control the traversing movements of the machine
- In the Simulation workspace of the Editor operating mode, check the end position of the tool after the cycle.
- ▶ After the cycle, program the absolute (not incremental) coordinates
- This cycle can only be executed in the **FUNCTION MODE MILL** machining mode.
- The control automatically pre-positions the tool in the tool axis. Make sure to program Q204 2ND SET-UP CLEARANCE correctly.
- The control reduces the plunging depth to the LCUTS cutting edge length defined in the tool table if the cutting edge length is shorter than the Q202 plunging depth programmed in the cycle.
- This cycle monitors the defined usable length LU of the tool. If the LU value is less than the DEPTH Q201, the control will display an error message.

#### Notes on programming

- Before the start of the cycle you will have to pre-position the tool in the working plane. In order to do so, move the tool with radius compensation **R0** to the center of the stud.
- The algebraic sign for the DEPTH cycle parameter determines the working direction. If you program DEPTH=0, the cycle will not be executed.

# 6.8.1 Cycle parameters

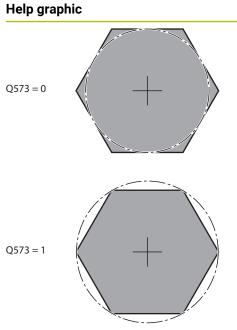

| Paramete                   | r                                                                                                    |
|----------------------------|----------------------------------------------------------------------------------------------------|
| Q573 Inso                  | cr.circle/circumcircle (0/1)?                                                                                                    |
|                            | ether the dimension <b>Q571</b> is referenced to the circle or the circumcircle:                                                                                             |
| 0: Dimens                  | sion is referenced to the inscribed circle                                                                                                    |
| 1: Dimens                  | sion is referenced to the circumcircle                                                                                                    |
| Input: <b>0</b> , <b>1</b> |                                                                                                    |
| Q571 Ref                   | erence circle diameter?                                                                                                    |
| ter <b>Q573</b>            | diameter of the reference circle. Specify in parame<br>whether the diameter entered here is referenced to<br>bed circle or the circumcircle. You can program a<br>if needed. |
| Input: <b>0</b>            | 99999.9999                                                                                                    |
| Q222 Wo                    | rkpiece blank diameter?                                                                                                    |
|                            | diameter of the blank. The workpiece blank diame-                                                                                                    |

ter must be greater than the reference circle diameter. The control performs multiple stepovers if the difference between the workpiece blank diameter and reference circle diameter is greater than the permitted stepover (tool radius multiplied by path overlap **Q370**). The control always calculates a constant stepover.

#### Input: 0...99999.9999

#### Q572 Number of corners?

Enter the number of corners of the polygon stud. The control distributes the corners evenly on the stud.

#### Input: 3...30

# Q224 Angle of rotation?

Specify which angle is used to machine the first corner of the polygon stud.

Input: -360.000...+360.000

# Q220 Radius / Chamfer (+/-)?

Enter the value for the radius or chamfer form element. If you enter a positive value, the control will round every corner. The value you enter here refers to the radius. If you enter a negative value, all corners of the contour will be chamfered with the value entered as the length of the chamfer.

### Input: -99999.9999...+99999.9999

# Q368 Finishing allowance for side?

Finishing allowance in the working plane. If you enter a negative value here, the control will return the tool to a diameter outside of the workpiece blank diameter after roughing. This value has an incremental effect.

# Input: -99999.9999...+99999.9999

# Q207 Feed rate for milling?

Traversing speed of the tool in mm/min for milling Input: **0...99999.999** or **FAUTO**, **FU**, **FZ** 

# 

Help graphic

#### Parameter

# Q351 Direction? Climb=+1, Up-cut=-1

Type of milling operation. The direction of spindle rotation is taken into account.

- +1 = climb milling
- -1 = up-cut milling

**PREDEF**: The control uses the value of a **GLOBAL DEF** block (If you enter 0, climb milling is performed)

#### Input: -1, 0, +1 or PREDEF

# Q201 Depth?

Distance between workpiece surface and bottom of stud. This value has an incremental effect.

#### Input: -99999.9999...+99999.9999

# Q202 Plunging depth?

Tool infeed per cut. Enter a value greater than 0. This value has an incremental effect.

#### Input: 0...99999.9999

#### Q206 Feed rate for plunging?

Traversing speed of the tool in mm/min while moving to depth

# Input: 0...99999.999 or FAUTO, FMAX, FU, FZ

#### Q200 Set-up clearance?

Distance between tool tip and workpiece surface. This value has an incremental effect.

Input: 0...99999.9999 or PREDEF

#### Q203 Workpiece surface coordinate?

Coordinate on the workpiece surface referenced to the active datum. The value has an absolute effect.

Input: -99999.9999...+99999.9999

#### Q204 2nd set-up clearance?

Coordinate in the spindle axis at which a collision between tool and workpiece (fixtures) is impossible. This value has an incremental effect.

Input: 0...99999.9999 or PREDEF

#### Q370 Path overlap factor?

**Q370** x tool radius = stepover factor k.

Input: 0.0001...1.9999 or PREDEF

6

| Help graphic | Parameter                                                                                                    |
|--------------|----------------------------------------------------------------------------------------------------|
|              | Q215 Machining operation (0/1/2)?                                                                                                    |
|              | Define the machining operation:                                                                                                    |
|              | <b>0</b> : Roughing and finishing                                                                                                    |
|              | 1: Only roughing                                                                                                    |
|              | <b>2</b> : Only finishing<br>Side finishing and floor finishing are only executed if the<br>respective finishing allowance ( <b>Q368</b> , <b>Q369</b> ) has been<br>defined |
|              | Input: <b>0</b> , <b>1</b> , <b>2</b>                                                                                                    |
|              | Q369 Finishing allowance for floor?                                                                                                    |
|              | Finishing allowance for the floor. This value has an incre-<br>mental effect.                                                                                                |
|              | Input: 099999.9999                                                                                                    |
|              | Q338 Infeed for finishing?                                                                                                    |
|              | Tool infeed in the spindle axis per finishing cut.                                                                                                    |
|              | <b>Q338</b> = 0: Finishing with a single infeed                                                                                                    |
|              | This value has an incremental effect.                                                                                                    |
|              | Input: 099999.9999                                                                                                    |
|              | Q385 Finishing feed rate?                                                                                                    |
|              | Traversing speed of the tool in mm/min for side and floor finishing                                                                                                    |
|              | Input: 099999.999 or FAUTO, FU, FZ                                                                                                    |
|              |                                                                                                    |

| Example                        |                         |  |
|--------------------------------|-------------------------|--|
| 11 CYCL DEF 258 POLYGON STUD ~ |                         |  |
| Q573=+0                        | ;REFERENCE CIRCLE ~     |  |
| Q571=+50                       | ;REF-CIRCLE DIAMETER ~  |  |
| Q222=+52                       | ;WORKPIECE BLANK DIA. ~ |  |
| Q572=+6                        | ;NUMBER OF CORNERS ~    |  |
| Q224=+0                        | ;ANGLE OF ROTATION ~    |  |
| Q220=+0                        | ;RADIUS / CHAMFER ~     |  |
| Q368=+0                        | ;ALLOWANCE FOR SIDE ~   |  |
| Q207=+500                      | ;FEED RATE MILLING ~    |  |
| Q351=+1                        | ;CLIMB OR UP-CUT ~      |  |
| Q201=-20                       | ;DEPTH ~                |  |
| Q202=+5                        | ;PLUNGING DEPTH ~       |  |
| Q206=+3000                     | ;FEED RATE FOR PLNGNG ~ |  |
| Q200=+2                        | ;SET-UP CLEARANCE ~     |  |
| Q203=+0                        | ;SURFACE COORDINATE ~   |  |
| Q204=+50                       | ;2ND SET-UP CLEARANCE ~ |  |
| Q370=+1                        | ;TOOL PATH OVERLAP ~    |  |
| Q215=+0                        | ;MACHINING OPERATION ~  |  |
| Q369=+0                        | ;ALLOWANCE FOR FLOOR ~  |  |
| Q338=+0                        | ;INFEED FOR FINISHING ~ |  |
| Q385=+500                      | ;FINISHING FEED RATE    |  |
| 12 L X+50 Y+50 R0 FMAX M99     |                         |  |

# 6.9 Cycle 233 FACE MILLING

# Application

With Cycle **233**, you can face-mill a level surface in multiple infeeds while taking the finishing allowance into account. You can also define side walls in the cycle, which are then taken into account when machining the level surface. The cycle offers you various machining strategies:

- Strategy Q389=0: Meander machining, stepover outside the surface being machined
- Strategy Q389=1: Meander machining, stepover at the edge of the surface being machined
- Strategy Q389=2: The surface is machined line by line with overtravel; stepover when retracting at rapid traverse
- Strategy Q389=3: The surface is machined line by line without overtravel; stepover when retracting at rapid traverse
- Strategy Q389=4: Helical machining from the outside toward the inside

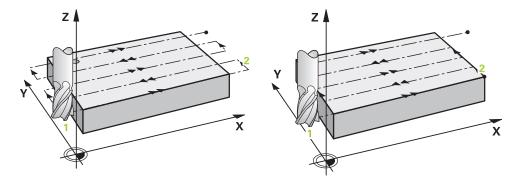

The strategies **Q389**=0 and **Q389**=1 differ in the overtravel during face milling. If **Q389**=0, the end point lies outside of the surface, with **Q389**=1, it lies at the edge of the surface. The control calculates end point 2 from the side length and the set-up clearance to the side. If the strategy **Q389**=0 is used, the control additionally moves the tool beyond the level surface by the tool radius.

#### Cycle sequence

- 1 From the current position, the control positions the tool at rapid traverse **FMAX** to the starting point 1 in the working plane. The starting point in the working plane is offset from the edge of the workpiece by the tool radius and the set-up clearance to the side.
- 2 The control then positions the tool at rapid traverse **FMAX** to set-up clearance in the spindle axis.
- 3 The tool then moves in the spindle axis at the feed rate for milling **Q207** to the first plunging depth calculated by the control.
- 4 The control moves the tool to end point **2** at the programmed feed rate for milling.
- 5 The control then shifts the tool laterally to the starting point of the next line at the pre-positioning feed rate. The control calculates the offset from the programmed width, the tool radius, the maximum path overlap factor and the set-up clearance to the side.
- 6 The tool then returns in the opposite direction at the feed rate for milling.
- 7 The process is repeated until the programmed surface has been machined completely.
- 8 The control then positions the tool at rapid traverse FMAX back to starting point1.
- 9 If more than one infeed is required, the control moves the tool in the spindle axis to the next plunging depth at the positioning feed rate.
- 10 The process is repeated until all infeeds have been completed. In the last infeed, the programmed finishing allowance will be milled at the finishing feed rate.
- 11 At the end of the cycle, the tool is retracted at **FMAX** to the **2nd set-up clearance**.

Strategies Q389=2 and Q389 =3

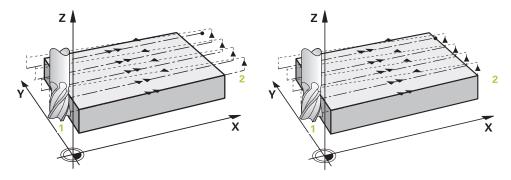

The strategies **Q389**=2 and **Q389**=3 differ in the overtravel during face milling. If **Q389**=2, the end point lies outside of the surface, with **Q389**=3, it lies at the edge of the surface. The control calculates end point 2 from the side length and the set-up clearance to the side. If the strategy **Q389**=2 is used, the control additionally moves the tool beyond the level surface by the tool radius.

#### Cycle sequence

- 1 From the current position, the control positions the tool at rapid traverse **FMAX** to the starting point **1** in the working plane. The starting point in the working plane is offset from the edge of the workpiece by the tool radius and the set-up clearance to the side.
- 2 The control then positions the tool at rapid traverse **FMAX** to set-up clearance in the spindle axis.
- 3 The tool then moves in the spindle axis at the feed rate for milling **Q207** to the first plunging depth calculated by the control.
- 4 The tool subsequently advances at the programmed feed rate for milling to the end point **2**.
- 5 The control positions the tool in the tool axis to the set-up clearance above the current infeed depth, and then moves at **FMAX** directly back to the starting point in the next pass. The control calculates the offset from the programmed width, the tool radius, the maximum path overlap factor and the set-up clearance to the side.
- 6 The tool then returns to the current infeed depth and moves in the direction of the end point **2**.
- 7 The process is repeated until the programmed surface has been machined completely. At the end of the last path, the control returns the tool at rapid traverse **FMAX** to starting point **1**.
- 8 If more than one infeed is required, the control moves the tool in the spindle axis to the next plunging depth at the positioning feed rate.
- 9 The process is repeated until all infeeds have been completed. In the last infeed, the programmed finishing allowance will be milled at the finishing feed rate.
- 10 At the end of the cycle, the tool is retracted at **FMAX** to the **2nd set-up clearance**.

#### Strategies Q389=2 and Q389=3

If you program a lateral limitation, the control might not be able to perform movements outside of the contour. In this case the cycle sequences as follows:

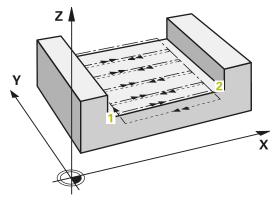

- 1 The control positions the tool at **FMAX** to the starting point in the working plane. This position is offset from the edge of the workpiece by the tool radius and the set-up clearance **Q357** to the side.
- 2 The tool moves at rapid traverse **FMAX** in the tool axis to the set-up clearance **Q200** and from there at **Q207 FEED RATE MILLING** to the first plunging depth **Q202**.
- 3 The control moves the tool on a circular path to the starting point point **1**.
- 4 The tool moves at the programmed feed rate **Q207** to the end point **2** and departs from the contour on a circular path.
- 5 Then the control positions the tool at **Q253 F PRE-POSITIONING** to the approach position of the next path.
- 6 Steps 3 to 5 are repeated until the entire surface is milled.
- 7 If more than one infeed depth is programmed, the control moves the tool at the end of the last path to the set-up clearance **Q200** and positions in the working plane to the next approach position.
- 8 In the last infeed the control mills the Q369 ALLOWANCE FOR FLOOR at Q385 FINISHING FEED RATE.
- 9 At the end of the last path, the control retracts the tool to the 2nd set-up clearance **Q204** and then to the position last programmed before the cycle.

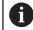

The circular paths for approaching and departing the paths depend on Q220 CORNER RADIUS.

The control calculates the offset from the programmed width, the tool radius, the maximum path overlap factor Q370 and the set-up clearance to the side Q357.

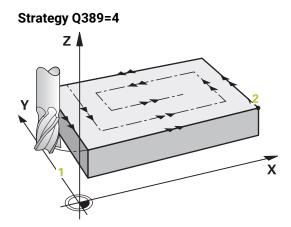

#### Cycle sequence

- 1 From the current position, the control positions the tool at rapid traverse **FMAX** to the starting point 1 in the working plane. The starting point in the working plane is offset from the edge of the workpiece by the tool radius and the set-up clearance to the side.
- 2 The control then positions the tool at rapid traverse **FMAX** to set-up clearance in the spindle axis.
- 3 The tool then moves in the spindle axis at the feed rate for milling **Q207** to the first plunging depth calculated by the control.
- 4 The tool subsequently moves to the starting point of the milling path at the programmed **Feed rate for milling** on a tangential approach path.
- 5 The control machines the level surface at the feed rate for milling from the outside toward the inside with ever-shorter milling paths. The constant stepover results in the tool being continuously engaged.
- 6 The process is repeated until the programmed surface has been completed. At the end of the last path, the control returns the tool at rapid traverse **FMAX** to starting point **1**.
- 7 If more than one infeed is required, the control moves the tool in the spindle axis to the next plunging depth at the positioning feed rate.
- 8 The process is repeated until all infeeds have been completed. In the last infeed, the programmed finishing allowance will be milled at the finishing feed rate.
- 9 At the end of the cycle, the tool is retracted at **FMAX** to the **2nd set-up clearance**.

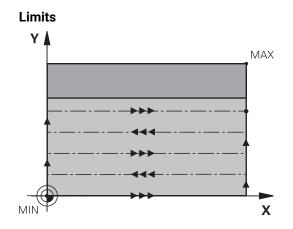

The limits enable you to set limits to the machining of the level surface so that, for example, side walls or shoulders are considered during machining. A side wall that is defined by a limit is machined to the finished dimension resulting from the starting point or the side lengths of the level surface. During roughing the control takes the allowance for the side into account, whereas during finishing the allowance is used for pre-positioning the tool.

# Notes

# NOTICE

### Danger of collision!

If you enter the depth in a cycle as a positive value, the control reverses the calculation of the pre-positioning. The tool moves at rapid traverse in the tool axis to set-up the clearance **below** the workpiece surface!

- ► Enter depth as negative
- Use the machine parameter displayDepthErr (no. 201003) to specify whether the control should display an error message (on) or not (off) if a positive depth is entered
- This cycle can only be executed in the **FUNCTION MODE MILL** machining mode.
- The control automatically pre-positions the tool in the tool axis. Make sure to program Q204 2ND SET-UP CLEARANCE correctly.
- The control reduces the plunging depth to the LCUTS cutting edge length defined in the tool table if the cutting edge length is shorter than the Q202 plunging depth programmed in the cycle.
- Cycle 233 monitors the entries made for the tool or cutting edge length in LCUTS in the tool table. If the tool or cutting edge length is not sufficient for a finishing operation, the control will subdivide the process into multiple machining steps.
- This cycle monitors the defined usable length LU of the tool. If it is less than the machining depth, the control will display an error message.

#### Notes on programming

i

- Pre-position the tool in the working plane to the starting position with radius compensation R0. Note the machining direction.
- If you enter identical values for Q227 STARTNG PNT 3RD AXIS and Q386 END POINT 3RD AXIS, the control does not run the cycle (depth = 0 has been programmed).
- If you define Q370 TOOL PATH OVERLAP >1, the programmed overlap factor will be taken into account right from the first machining path.
- If a limit (Q347, Q348 or Q349) was programmed in the machining direction Q350, the cycle will extend the contour in the infeed direction by corner radius Q220. The specified surface will be machined completely.

Enter **Q204 2ND SET-UP CLEARANCE** in such a way that no collision with the workpiece or the fixtures can occur.

# 6.9.1 Cycle parameters

| Help graphic | Parameter                                                                                                    |
|--------------|----------------------------------------------------------------------------------------------------|
|              | Q215 Machining operation (0/1/2)?                                                                                                    |
|              | Define the machining operation:                                                                                                    |
|              | <b>0</b> : Roughing and finishing                                                                                                    |
|              | 1: Only roughing                                                                                                    |
|              | <b>2</b> : Only finishing<br>Side finishing and floor finishing are only executed if the<br>respective finishing allowance ( <b>Q368</b> , <b>Q369</b> ) has been<br>defined                                                                                |
|              | Input: <b>0, 1, 2</b>                                                                                                    |
|              | Q389 Machining strategy (0-4)?                                                                                                    |
|              | Specify how the control machines the surface:                                                                                                    |
|              | <b>0</b> : Meander machining, stepover at positioning feed rate outside the surface to be machined                                                                                                    |
|              | <b>1</b> : Meander machining, stepover at the feed rate for milling at the edge of the surface to be machined                                                                                                    |
|              | <b>2</b> : Machining line by line, retraction and stepover at position-<br>ing feed rate outside the surface to be machined                                                                                                    |
|              | <b>3</b> : Machining line by line, retraction and stepover at position-<br>ing feed rate at the edge of the surface to be machined                                                                                                    |
|              | <b>4</b> : Helical machining, uniform infeed from the outside toward the inside                                                                                                    |
|              | Input: <b>0, 1, 2, 3, 4</b>                                                                                                    |
|              | Q350 Milling direction?                                                                                                    |
|              | Axis in the working plane that defines the machining direc-<br>tion:                                                                                                    |
|              | 1: Main axis = Machining direction                                                                                                    |
|              | 2: Secondary axis = Machining direction<br>Input: 1, 2                                                                                                    |
|              | Q218 First side length?                                                                                                    |
|              | Length of the surface to be machined in the main axis of the working plane, referencing the starting point in the 1st axis. This value has an incremental effect.                                                                                           |
|              | Input: -99999.9999+99999.9999                                                                                                    |
|              | Q219 Second side length?                                                                                                    |
|              | Length of the surface to be machined in the secondary axis<br>of the working plane. Use algebraic signs to specify the<br>direction of the first cross feed referenced to the <b>STARTNG</b><br><b>PNT 2ND AXIS</b> . This value has an incremental effect. |
|              | Input: -99999.9999+99999.9999                                                                                                    |

0204

Q202

0227

x

### Help graphic

**5**0200

Ζ

0369

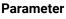

#### Q227 Starting point in 3rd axis?

Coordinate of the workpiece surface used to calculate the infeeds. The value has an absolute effect.

Input: -99999.9999...+99999.9999

#### Q386 End point in 3rd axis?

Coordinate in the spindle axis on which the surface will be face-milled. The value has an absolute effect.

Input: -99999.9999...+99999.9999

#### Q369 Finishing allowance for floor?

Value used for the last infeed. This value has an incremental effect.

#### Input: 0...99999.9999

#### Q202 Maximum plunging depth?

Infeed per cut. Enter an incremental value greater than 0. Input: **0...99999.9999** 

#### Q370 Path overlap factor?

Maximum stepover factor k. The control calculates the actual stepover from the second side length (**Q219**) and the tool radius so that a constant stepover is used for machining.

#### Input: 0.0001...1.9999

#### Q207 Feed rate for milling?

Traversing speed of the tool in mm/min for milling

#### Input: 0...99999.999 or FAUTO, FU, FZ

#### Q385 Finishing feed rate?

Traversing speed of the tool in mm/min while milling the last infeed

#### Input: 0...99999.999 or FAUTO, FU, FZ

#### Q253 Feed rate for pre-positioning?

Traversing speed of the tool in mm/min when approaching the starting position and when moving to the next pass. If you are moving the tool transversely inside the material (Q389=1), the control uses the cross feed rate for milling Q207.

Input: 0...99999.9999 or FMAX, FAUTO, PREDEF

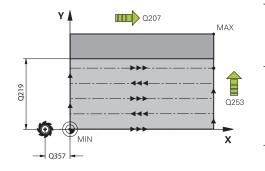

| lelp graphic                    | Parameter                                                                                                    |
|---------------------------------|----------------------------------------------------------------------------------------------------|
|                                 | Q357 Safety clearance to the side?                                                                                                    |
|                                 | Parameter <b>Q357</b> influences the following situations:                                                                                                    |
|                                 | <b>Approaching the first infeed depth: Q357</b> is the lateral distance from the tool to the workpiece.                                                                                                    |
|                                 | Roughing with the Q389 = 0 to 3 roughing strategies:<br>The surface to be machined is extended in Q350 MILLING<br>DIRECTION by the value from Q357 if no limit has been set in<br>that direction.                                                                                                    |
|                                 | Side finishing: The paths are extended by Q357 in the Q350 MILLING DIRECTION.                                                                                                    |
|                                 | This value has an incremental effect.                                                                                                    |
|                                 | Input: <b>099999.9999</b>                                                                                                    |
|                                 | Q200 Set-up clearance?                                                                                                    |
|                                 | Distance between tool tip and workpiece surface. This value has an incremental effect.                                                                                                    |
|                                 | Input: 099999.9999 or PREDEF                                                                                                    |
|                                 | Q204 2nd set-up clearance?                                                                                                    |
|                                 | Coordinate in the spindle axis at which a collision between<br>tool and workpiece (fixtures) is impossible. This value has ar<br>incremental effect.                                                                                                    |
|                                 | Input: <b>099999.9999</b> or <b>PREDEF</b>                                                                                                    |
| = 0                             | Q347 1st limit?                                                                                                    |
| Q347<br>Q348<br>Q349<br>=-1 =+1 | Select the side of the workpiece where the plane surface is<br>bordered by a side wall (not possible with helical machin-<br>ing). Depending on the position of the side wall, the control<br>limits the machining of the plane surface to the correspond-<br>ing starting point coordinate or side length: |
| Y CV                            | <b>0</b> : No limitation                                                                                                    |
|                                 | -1: Limit in negative main axis                                                                                                    |
|                                 | +1: Limit in positive main axis                                                                                                    |
| =-2 =+2                         | -2: Limit in negative secondary axis                                                                                                    |
|                                 | +2: Limit in positive secondary axis                                                                                                    |
|                                 | Input: -2, -1, 0, +1, +2                                                                                                    |
|                                 | Q348 2nd limit?                                                                                                    |
|                                 | See parameter <b>Q347</b> 1st limit                                                                                                    |
|                                 | Input: <b>-2</b> , <b>-1</b> , <b>0</b> , <b>+1</b> , <b>+2</b>                                                                                                    |
|                                 | Q349 3rd limit?                                                                                                    |
|                                 | See parameter <b>Q347</b> 1st limit                                                                                                    |
|                                 | Input: <b>-2</b> , <b>-1</b> , <b>0</b> , <b>+1</b> , <b>+2</b>                                                                                                    |
|                                 | Q220 Corner radius?                                                                                                    |
|                                 | Radius of a corner at limits ( <b>Q347</b> to <b>Q349</b> )                                                                                                    |
|                                 | Input: <b>099999.9999</b>                                                                                                    |

| Help graphic | Parameter                                                                              |
|--------------|----------------------------------------------------------------------------------------|
|              | Q368 Finishing allowance for side?                                                     |
|              | Finishing allowance in the working plane. This value has an incremental effect.        |
|              | Input: 099999.9999                                                                     |
|              | Q338 Infeed for finishing?                                                             |
|              | Tool infeed in the spindle axis per finishing cut.                                     |
|              | Q338 = 0: Finishing with a single infeed                                               |
|              | This value has an incremental effect.                                                  |
|              | Input: 099999.9999                                                                     |
|              | Q367 Surface position (-1/0/1/2/3/4)?                                                  |
|              | Position of the surface relative to the position of the tool when the cycle is called: |
|              | -1: Tool position = Current position                                                   |
|              | <b>0</b> : Tool position = Center of stud                                              |
|              | 1: Tool position = Lower left corner                                                   |
|              | 2: Tool position = Lower right corner                                                  |
|              | <b>3</b> : Tool position = Upper right corner                                          |
|              | 4: Tool position = Upper left corner                                                   |
|              | Input: <b>-1, 0, +1, +2, +3, +4</b>                                                    |

| Example                        |                         |  |
|--------------------------------|-------------------------|--|
| 11 CYCL DEF 233 FACE MILLING ~ |                         |  |
| Q215=+0                        | ;MACHINING OPERATION ~  |  |
| Q389=+2                        | ;MILLING STRATEGY ~     |  |
| Q350=+1                        | ;MILLING DIRECTION ~    |  |
| Q218=+60                       | ;FIRST SIDE LENGTH ~    |  |
| Q219=+20                       | ;2ND SIDE LENGTH ~      |  |
| Q227=+0                        | ;STARTNG PNT 3RD AXIS ~ |  |
| Q386=+0                        | ;END POINT 3RD AXIS ~   |  |
| Q369=+0                        | ;ALLOWANCE FOR FLOOR ~  |  |
| Q202=+5                        | ;MAX. PLUNGING DEPTH ~  |  |
| Q370=+1                        | ;TOOL PATH OVERLAP ~    |  |
| Q207=+500                      | ;FEED RATE MILLING ~    |  |
| Q385=+500                      | ;FINISHING FEED RATE ~  |  |
| Q253=+750                      | ;F PRE-POSITIONING ~    |  |
| Q357=+2                        | ;CLEARANCE TO SIDE ~    |  |
| Q200=+2                        | ;SET-UP CLEARANCE ~     |  |
| Q204=+50                       | ;2ND SET-UP CLEARANCE ~ |  |
| Q347=+0                        | ;1ST LIMIT ~            |  |
| Q348=+0                        | ;2ND LIMIT ~            |  |
| Q349=+0                        | ;3RD LIMIT ~            |  |
| Q220=+0                        | ;CORNER RADIUS ~        |  |
| Q368=+0                        | ;ALLOWANCE FOR SIDE ~   |  |
| Q338=+0                        | ;INFEED FOR FINISHING ~ |  |
| Q367=-1                        | ;SURFACE POSITION       |  |
| 12 L X+50 Y+50 R0 FMAX M99     |                         |  |

# 6.10 Programming Examples

# 6.10.1 Example: Milling pockets, studs and slots

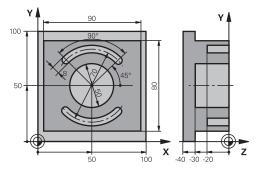

| 0 BEGIN PGM C21               | IO MM                   |                                    |
|-------------------------------|-------------------------|------------------------------------|
| 1 BLK FORM 0.1 Z X+0 Y+0 Z-40 |                         |                                    |
| 2 BLK FORM 0.2                | X+100 Y+100 Z+0         |                                    |
| 3 TOOL CALL 6 Z               | \$3500                  | ; Tool call: roughing/finishing    |
| 4 L Z+100 R0 FM               | AAX M3                  | ; Retract the tool                 |
| 5 CYCL DEF 256                | RECTANGULAR STUD ~      |                                    |
| Q218=+90                      | ;FIRST SIDE LENGTH ~    |                                    |
| Q424=+100                     | ;WORKPC. BLANK SIDE 1 ~ |                                    |
| Q219=+80                      | ;2ND SIDE LENGTH ~      |                                    |
| Q425=+100                     | ;WORKPC. BLANK SIDE 2 ~ |                                    |
| Q220=+0                       | ;CORNER RADIUS ~        |                                    |
| Q368=+0                       | ;ALLOWANCE FOR SIDE ~   |                                    |
| Q224=+0                       | ;ANGLE OF ROTATION ~    |                                    |
| Q367=+0                       | ;STUD POSITION ~        |                                    |
| Q207=+500                     | ;FEED RATE MILLING ~    |                                    |
| Q351=+1                       | ;CLIMB OR UP-CUT ~      |                                    |
| Q201=-30                      | ;DEPTH ~                |                                    |
| Q202=+5                       | ;PLUNGING DEPTH ~       |                                    |
| Q206=+150                     | ;FEED RATE FOR PLNGNG ~ |                                    |
| Q200=+2                       | ;SET-UP CLEARANCE ~     |                                    |
| Q203=+0                       | ;SURFACE COORDINATE ~   |                                    |
| Q204=+20                      | ;2ND SET-UP CLEARANCE ~ |                                    |
| Q370=+1                       | ;TOOL PATH OVERLAP ~    |                                    |
| Q437=+0                       | ;APPROACH POSITION ~    |                                    |
| Q215=+0                       | ;MACHINING OPERATION ~  |                                    |
| Q369=+0.1                     | ;ALLOWANCE FOR FLOOR ~  |                                    |
| Q338=+10                      | ;INFEED FOR FINISHING ~ |                                    |
| Q385=+500                     | ;FINISHING FEED RATE    |                                    |
| 6 L X+50 Y+50                 | RO FMAX M99             | ; Cycle call for outside machining |
| 7 CYCL DEF 252                | CIRCULAR POCKET ~       |                                    |
| Q215=+0                       | ;MACHINING OPERATION ~  |                                    |

| Q223=+50              | ;CIRCLE DIAMETER ~      |                                  |
|-----------------------|-------------------------|----------------------------------|
| Q368=+0.2             | ;ALLOWANCE FOR SIDE ~   |                                  |
| Q207=+500             | ;FEED RATE MILLING ~    |                                  |
| Q351=+1               | ;CLIMB OR UP-CUT ~      |                                  |
| Q201=-30              | ;DEPTH ~                |                                  |
| Q202=+5               | ;PLUNGING DEPTH ~       |                                  |
| Q369=+0.1             | ;ALLOWANCE FOR FLOOR ~  |                                  |
| Q206=+150             | ;FEED RATE FOR PLNGNG ~ |                                  |
| Q338=+5               | ;INFEED FOR FINISHING ~ |                                  |
| Q200=+2               | ;SET-UP CLEARANCE ~     |                                  |
| Q203=+0               | ;SURFACE COORDINATE ~   |                                  |
| Q204=+50              | ;2ND SET-UP CLEARANCE ~ |                                  |
| Q370=+1               | ;TOOL PATH OVERLAP ~    |                                  |
| Q366=+1               | ;PLUNGE ~               |                                  |
| Q385=+750             | ;FINISHING FEED RATE ~  |                                  |
| Q439=+0               | ;FEED RATE REFERENCE    |                                  |
| 8 L X+50 Y+50 F       | RO FMAX M99             | ; Cycle call for circular pocket |
| 9 TOOL CALL 3 Z S5000 |                         | ; Tool call: slot milling cutter |
| 10 L Z+100 R0 FMAX M3 |                         |                                  |
| 11 CYCL DEF 254       | CIRCULAR SLOT ~         |                                  |
| Q215=+0               | ;MACHINING OPERATION ~  |                                  |
| Q219=+8               | ;SLOT WIDTH ~           |                                  |
| Q368=+0.2             | ;ALLOWANCE FOR SIDE ~   |                                  |
| Q375=+70              | ;PITCH CIRCLE DIAMETR ~ |                                  |
| Q367=+0               | ;REF. SLOT POSITION ~   |                                  |
| Q216=+50              | ;CENTER IN 1ST AXIS ~   |                                  |
| Q217=+50              | ;CENTER IN 2ND AXIS ~   |                                  |
| Q376=+45              | ;STARTING ANGLE ~       |                                  |
| Q248=+90              | ;ANGULAR LENGTH ~       |                                  |
| Q378=+180             | ;STEPPING ANGLE ~       |                                  |
| Q377=+2               | ;NR OF REPETITIONS ~    |                                  |
| Q207=+500             | ;FEED RATE MILLING ~    |                                  |
| Q351=+1               | ;CLIMB OR UP-CUT ~      |                                  |
| Q201=-20              | ;DEPTH ~                |                                  |
| Q202=+5               | ;PLUNGING DEPTH ~       |                                  |
| Q369=+0.1             | ;ALLOWANCE FOR FLOOR ~  |                                  |
| Q206=+150             | ;FEED RATE FOR PLNGNG ~ |                                  |
| Q338=+5               | ;INFEED FOR FINISHING ~ |                                  |
| Q200=+2               | ;SET-UP CLEARANCE ~     |                                  |
| Q203=+0               | ;SURFACE COORDINATE ~   |                                  |
| Q204=+50              | ;2ND SET-UP CLEARANCE ~ |                                  |
| Q366=+2               | ;PLUNGE ~               |                                  |
| Q385=+500             | ;FINISHING FEED RATE ~  |                                  |

| Q439=+0          | ;FEED RATE REFERENCE |                                 |
|------------------|----------------------|---------------------------------|
| 12 CYCL CALL     |                      | ; Cycle call for slots          |
| 13 L Z+100 R0 F/ | MAX                  | ; Retract the tool, end program |
| 14 M30           |                      |                                 |
| 15 END PGM C210  | ) MM                 |                                 |

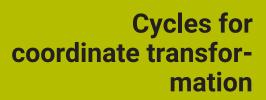

# 7.1 Fundamentals

Once a contour has been programmed, the control can position it on the workpiece at various locations and in different sizes through the use of cycles for coordinate transformation.

### 7.1.1 Overview

Once a contour has been programmed, the control can position it on the workpiece at various locations and in different sizes through the use of coordinate transformations. The control provides the following functions for coordinate transformations:

| Cycle |                                                                                                    | Activation         | Further information                                                |
|-------|----------------------------------------------------------------------------------------------------|--------------------|--------------------------------------------------------------------|
| 7     | <ul> <li>DATUM SHIFT</li> <li>Cycle 7 is automatically transformed into TRANS DATUM</li> </ul>                                                                                 | -                  | Further information:<br>User's Manual for Setup<br>and Program Run |
| 8     | MIRRORING Mirroring contours                                                                                                    | <b>DEF</b> -active | Page 229                                                           |
| 10    | <b>ROTATION</b> <ul> <li>Rotating contours in the working plane</li> </ul>                                                                                                    | <b>DEF</b> -active | Page 230                                                           |
| 11    | SCALING FACTOR <ul> <li>Resizing contours</li> </ul>                                                                                                    | <b>DEF</b> -active | Page 231                                                           |
| 26    | AXIS-SPECIFIC SCALING <ul> <li>Axis-specific resizing of contours</li> </ul>                                                                                                   | <b>DEF</b> -active | Page 232                                                           |
| 19    | <ul> <li>WORKING PLANE (option 8)</li> <li>Executing machining operations in a tilted coordinate system</li> <li>On machines with swivel heads and/or rotary tables</li> </ul> | DEF-active         | Page 233                                                           |
| 247   | <ul><li>PRESETTING</li><li>Presetting during program run</li></ul>                                                                                                    | <b>DEF</b> -active | Page 239                                                           |

# 7.1.2 Effectiveness of coordinate transformations

Beginning of effect: A coordinate transformation becomes effective as soon as it is defined—it is not called separately. It remains in effect until it is changed or canceled.

#### Reset coordinate transformation:

- Define cycles for basic behavior with a new value, such as scaling factor 1.0
- Execute a miscellaneous function M2, M30, or an END PGM NC block (these M functions depend on the machine parameters)
- Select a new NC program

# 7.2 Cycle 8 MIRRORING

#### Application

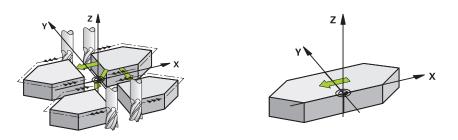

The control can machine the mirror image of a contour in the working plane. Mirroring becomes effective as soon as it has been defined in the NC program. It is also in effect in the **Manual** operating mode in the **MDI** application. The active mirrored axes are shown in the additional status display.

- If you mirror only one axis, the machining direction of the tool is reversed; this does not apply to SL cycles
- If you mirror two axes, the machining direction remains the same.

The result of the mirroring depends on the location of the datum:

- If the datum lies on the contour to be mirrored, the element simply flips over.
- If the datum lies outside the contour to be mirrored, the element also "jumps" to another location.

#### Reset

Program Cycle 8 MIRRORING again with NO ENT.

#### Notes

i

This cycle can only be executed in the FUNCTION MODE MILL machining mode.

For working in a tilted system with Cycle **8**, the following procedure is recommended:

First program the tilting movement and then call Cycle 8 MIRRORING!

#### 7.2.1 Cycle parameters

| Help graphic | Parameter                                                                                                    |  |
|--------------|----------------------------------------------------------------------------------------------------|--|
|              | Mirror image axis?                                                                                                    |  |
|              | Enter the axis to be mirrored. You can mirror all axes—includ-<br>ing rotary axes—with the exception of the spindle axis and<br>its associated secondary axis. You can enter up to three NC<br>axes.<br>Input: <b>X, Y, Z, U, V, W, A, B, C</b> |  |
| Example      |                                                                                                    |  |

11 CYCL DEF 8.0 MIRRORING

12 CYCL DEF 8.1 X Y Z

# 7.3 Cycle 10 ROTATION

#### Application

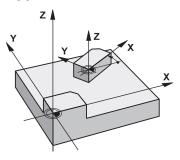

Within an NC program, the control can rotate the coordinate system in the working plane about the active datum.

The ROTATION cycle becomes effective as soon as it has been defined in the NC program. It is also in effect in the **Manual** operating mode in the **MDI** application. The active angle of rotation is shown in the additional status display.

#### Reference axis for the rotation angle:

- X/Y plane: X axis
- Y/Z plane: Y axis
- Z/X plane: Z axis

#### Reset

Program Cycle 10 ROTATION again and specify a rotation angle of 0°.

#### Notes

- This cycle can only be executed in the **FUNCTION MODE MILL** machining mode.
- Cycle **10** cancels an active radius compensation. If necessary, reprogram the radius compensation.
- After defining Cycle **10**, move both axes of the working plane to activate the rotation for all axes.

#### 7.3.1 Cycle parameters

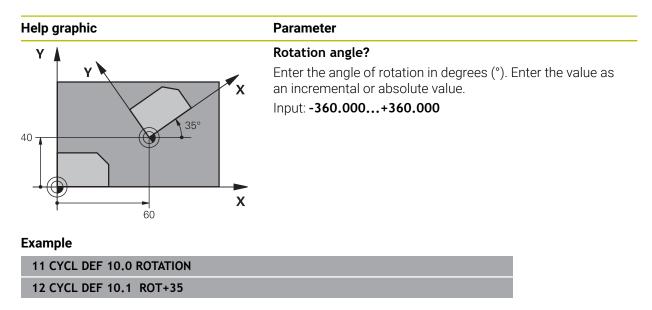

# 7.4 Cycle 11 SCALING FACTOR

# Application

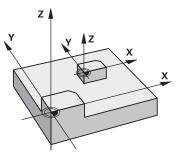

The control can increase or reduce the size of contours within an NC program. This enables you to program shrinkage and oversize allowances.

The scaling factor becomes effective as soon as it has been defined in the NC program. It is also in effect in the **Manual** operating mode in the **MDI** application. The active scaling factor is shown in the additional status display.

The scaling factor has an effect on

- all three coordinate axes at the same time
- dimensions in cycles

#### Requirement

It is advisable to set the datum to an edge or a corner of the contour before enlarging or reducing the contour.

Enlargement: SCL greater than 1 (up to 99.999 999) Reduction: SCL less than 1 (down to 0.000 001)

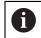

This cycle can only be executed in the **FUNCTION MODE MILL** machining mode.

#### Reset

Program Cycle 11 SCALING FACTOR again and specify a scaling factor of 1.

#### 7.4.1 Cycle parameters

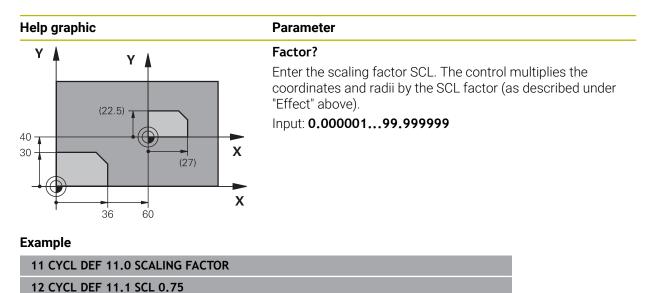

# 7.5 Cycle 26 AXIS-SPECIFIC SCALING

#### Application

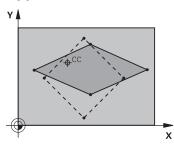

Use Cycle 26 to account for shrinkage and allowance factors for each axis.

The scaling factor becomes effective as soon as it has been defined in the NC program. It is also in effect in the **Manual** operating mode in the **MDI** application. The active scaling factor is shown in the additional status display.

#### Reset

Program Cycle **11 SCALING FACTOR** again and enter a scaling factor of 1 for the corresponding axis.

#### Notes

- This cycle can only be executed in the **FUNCTION MODE MILL** machining mode.
- The contour is enlarged or reduced relative to the center, and not necessarily (as in Cycle 11 SCALING FACTOR) relative to the active datum.

#### Notes on programming

- Coordinate axes sharing coordinates for arcs must be enlarged or reduced by the same factor.
- You can program each coordinate axis with its own axis-specific scaling factor.
- In addition, you can enter the coordinates of a center for all scaling factors.

# 7.5.1 Cycle parameters

| Help graphic                                                                                                    | Parameter                                                                                                    |
|----------------------------------------------------------------------------------------------------|----------------------------------------------------------------------------------------------------|
| Y                                                                                                    | Axis and factor?                                                                                                    |
| in the second second se | Select the coordinate axis/axes via the action bar. Enter the factor(s) for axis-specific enlargement or reduction. |
| 20 - CC                                                                                                    | Input: 0.00000199.999999                                                                                            |
|                                                                                                    | Centerpoint coord. of extension?                                                                                    |
|                                                                                                    | Center of the axis-specific enlargement or reduction.                                                               |
|                                                                                                    | Input: -999999999+999999999                                                                                         |
|                                                                                                    | ×                                                                                                    |
| <b>† −−−</b><br>15                                                                                                    | ^                                                                                                    |
| Fyample                                                                                                    |                                                                                                    |

#### Example

| 11 CYCL DEF 26.0 AXIS-SPECIFIC SCALING   |  |
|------------------------------------------|--|
| 12 CYCL DEF 26.1 X1.4 Y0.6 CCX+15 CCY+20 |  |

# 7.6 Cycle 19 WORKING PLANE (option 8)

#### Application

A

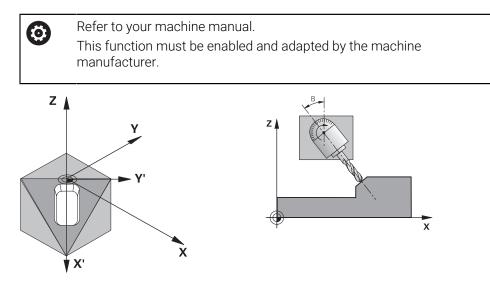

Use Cycle **19** to define the position of the working plane—i.e. the position of the tool axis referenced to the machine coordinate system—by entering tilt angles. There are two ways to determine the position of the working plane:

- Enter the position of the rotary axes directly.
- Describe the position of the working plane using up to three rotations (spatial angles) of the machine-based coordinate system.

The required spatial angles can be calculated by cutting a perpendicular line through the tilted working plane and considering it from the axis around which you wish to tilt. With two spatial angles, every tool position in space can be defined exactly.

Note that the position of the tilted coordinate system, and therefore also all movements in the tilted system, are dependent on your description of the tilted plane.

If you program the position of the working plane via spatial angles, the control will calculate the required angle positions of the tilted axes automatically and will store these in the **Q120** (A axis) to **Q122** (C axis) parameters. If two solutions are possible, the control will choose the shorter path from the current position of the rotary axes.

The axes are always rotated in the same sequence for calculating the tilt of the plane: The control first rotates the A axis, then the B axis, and finally the C axis.

Cycle **19** becomes effective as soon as it has been defined in the NC program. As soon as you move an axis in the tilted system, the compensation for this specific axis will be activated. You must move all axes to activate compensation for all axes.

If you set the **Program Run** switch in the **3D ROT** menu (**Manual operation** operating mode / **Manual operation**) application to active, the angular value entered in this menu is overwritten by Cycle **19 WORKING PLANE**.

#### Notes

- This cycle can be executed in the FUNCTION MODE MILL machining mode.
- In combination with a radial facing slide kinematics model, this cycle can also be used in the **FUNCTION MODE TURN** machining mode.
- The working plane is always tilted around the active datum.
- If you use the Cycle 19 while M120 is active, the control automatically cancels the radius compensation, which also cancels the M120 function.

#### Notes on programming

- Write the program as if the machining process was to be executed in a non-tilted plane.
- If you call the cycle again for other angles, you do not need to reset the machining parameters.

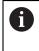

Because nonprogrammed rotary axis values are interpreted as unchanged, you should always define all three spatial angles, even if one or more angles are at zero.

#### Notes about machine parameters

- The machine manufacturer specifies whether the programmed angles are interpreted by the control as coordinates of the rotary axes (axis angles) or as angular components of a tilted plane (spatial angles).
- In the machine parameter CfgDisplayCoordSys (no. 127501) the machine manufacturer defines the coordinate system in which the status display shows an active datum shift.

#### 7.6.1 Cycle parameters

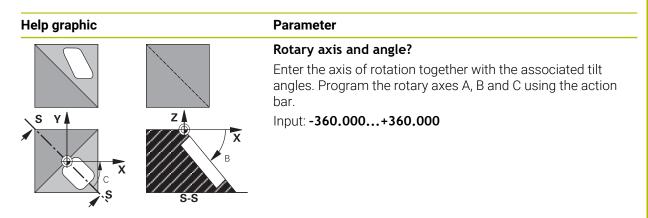

If the control automatically positions the rotary axes, you can enter the following parameters:

| Help graphic | Parameter                                                                                                    |  |
|--------------|----------------------------------------------------------------------------------------------------|--|
|              | Feed rate? F=                                                                                                    |  |
|              | Traverse speed of the rotary axis during automatic position-<br>ing                                                                                                    |  |
|              | Input: 0300000                                                                                                    |  |
|              | Set-up clearance?                                                                                                    |  |
|              | The control positions the tilting head in such a way that the position that results from the extension of the tool by the set-<br>up clearance does not change relative to the workpiece. This value has an incremental effect. |  |
|              | Input: <b>099999999</b>                                                                                                    |  |

#### 7.6.2 Reset

Ö

To reset the tilt angles, redefine Cycle **19 WORKING PLANE**. Enter an angular value of 0° for all rotary axes. Then, redefine Cycle **19 WORKING PLANE**. Confirm the dialog prompt by pressing the **NO ENT** key. This disables the function.

#### 7.6.3 Positioning the axes of rotation

Refer to your machine manual. The machine manufacturer determines whether Cycle **19** positions the axes of rotation automatically or whether they need to be positioned manually in the NC program.

#### Manual positioning of rotary axes

If Cycle **19** does not position the rotary axes automatically, you need to position them in a separate L block following the cycle definition.

If you use axis angles, you can define the axis values right in the L block. For using spatial angles, program the Q parameters **Q120** (A axis value), **Q121** (B axis value) and **Q122** (C axis value) according to Cycle **19**.

# 6

For manual positioning, always use the rotary axis positions stored in Q parameters **Q120** to **Q122**.

Avoid the use of functions such as **M94** (modulo rotary axes) in order to prevent discrepancies between actual and nominal positions of the rotary axes for multiple calls.

#### Example

| 11 L Z+100 R0 FMAX             |                                                                   |
|--------------------------------|-------------------------------------------------------------------|
| 12 L X+25 Y+10 R0 FMAX         |                                                                   |
| *                              | ; Define the spatial angles for calculating the compensation      |
| 13 CYCL DEF 19.0 WORKING PLANE |                                                                   |
| 14 CYCL DEF 19.1 A+0 B+45 C+0  |                                                                   |
| 15 L A+Q120 C+Q122 R0 F1000    | ; Position the rotary axes by using values calculated by Cycle 19 |
| 16 L Z+80 R0 FMAX              | ; Activate compensation for the spindle axis                      |
| 17 L X-8.5 Y-10 R0 FMAX        | ; Activate compensation for the working plane                     |

#### Automatic positioning of rotary axes

If the rotary axes are positioned automatically in Cycle 19:

- The control can position only closed-loop axes.
- To position the tilted axes, you must enter a feed rate and a set-up clearance, in addition to the tilting angles, when defining the cycle
- Use only preset tools (the full tool length must have been defined)
- The position of the tool tip as referenced to the workpiece surface remains nearly unchanged after tilting.
- The control performs tilting at the last programmed feed rate (the maximum feed rate depends on the complexity of the swivel head geometry or tilting table)

#### Example

| 11 L Z+100 R0 FMAX                         |                                                                              |
|--------------------------------------------|------------------------------------------------------------------------------|
| 12 L X+25 Y+10 R0 FMAX                     |                                                                              |
| *                                          | ; Angle for calculating the compensation; define the feed rate and clearance |
| 13 CYCL DEF 19.0 WORKING PLANE             |                                                                              |
| 14 CYCL DEF 19.1 A+0 B+45 C+0 F5000 ABST50 |                                                                              |
| 15 L Z+80 R0 FMAX                          | ; Activate compensation for the spindle axis                                 |
| 16 L X-8.5 Y-10 R0 FMAX                    | ; Activate compensation for the working plane                                |

#### 7.6.4 Position display in a tilted system

On activation of Cycle **19**, the displayed positions (**NOML** and **ACTL**) and the datum indicated in the additional status display are referenced to the tilted coordinate system. This means that the position displayed immediately after cycle definition might not be the same as the coordinates of the last programmed position before Cycle **19**.

#### 7.6.5 Monitoring of the working space

The control monitors only those axes in the tilted coordinate system that are moved. Where applicable, the control displays an error message.

#### 7.6.6 Positioning in a tilted coordinate system

With miscellaneous function **M130**, you can move the tool, while the coordinate system tilted, to positions that reference the non-tilted coordinate system.

With a tilted working plane, it is also possible to position the axes using straight-line blocks that reference the machine coordinate system (NC blocks with **M91** or **M92**). Constraints:

- Positioning is without length compensation.
- Positioning is done without length compensation.
- Tool radius compensation is not allowed.

#### 7.6.7 Combining coordinate transformation cycles

When combining coordinate transformation cycles, always make sure the working plane is tilted about the active datum. You can program a datum shift before activating Cycle **19**. In this case, you are shifting the machine-based coordinate system.

If you program a datum shift after the activation of Cycle  ${\bf 19}$  , you are shifting the tilted coordinate system.

Important: When resetting the cycles, reverse the sequence used for defining them:

- 1 Activate datum shift
- 2 Activate Tilt working plane
- 3 Activate rotation

..

Workpiece machining

- 1 Reset the rotation
- 2 Reset Tilt working plane
- 3 Reset the datum shift

# 7.6.8 Procedure for working with Cycle 19 WORKING PLANE

#### Proceed as follows:

- Create the NC program
- Clamp the workpiece
- Set any presets
- Start the NC program

#### Creating the NC program:

- Call the defined tool
- Retract in the spindle axis
- Position the axes of rotation
- Activate a datum shift if required
- Define Cycle 19 WORKING PLANE
- Position all principal axes (X, Y, Z) in order to activate the compensation
- ▶ Define Cycle **19** with different angles, if necessary
- Reset Cycle 19 by programming 0° for all rotary axes
- ▶ Redefine Cycle **19** in order to deactivate the working plane
- Reset datum shift if required.
- Position the tilt axes to the 0° position if required.

#### You can define the preset in the following ways:

- Manually by touch-off
- Controlled with a HEIDENHAIN 3-D touch probe
- Automatically with a HEIDENHAIN 3-D touch probe
- Further information: User's Manual for Measuring Cycles for Workpieces and Tools

Further information: User's Manual for Programming and Testing

# 7.7 Cycle 247 PRESETTING

#### Application

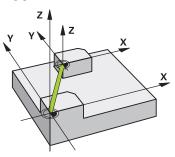

Use Cycle **247 PRESETTING** to activate a preset defined in the preset table as the new preset.

After cycle definition, all coordinate input and datum shifts (absolute or incremental) reference the new preset.

#### Status display

In **Program Run** the control shows the active preset number behind the preset symbol in the **Positions** workspace.

#### Notes

- This cycle can be executed in the FUNCTION MODE MILL, FUNCTION MODE TURN, and FUNCTION DRESS machining modes.
- When activating a preset from the preset table, the control resets the datum shift, mirroring, rotation, scaling factor, and axis-specific scaling factor.
- If you activate preset number 0 (line 0), then you activate the preset that you last set in the Manual operation operating mode.
- Cycle **247** is also in effect in the simulation.

#### 7.7.1 Cycle parameters

| Help graphic | Parameter                                                                                                    |
|--------------|----------------------------------------------------------------------------------------------------|
|              | Number for preset?                                                                                                    |
|              | Enter the number of the desired preset from the preset table.<br>Alternatively, you can use the button with the preset symbol<br>in the action bar to directly select the desired preset from the<br>preset table. |
|              | Input: <b>065535</b>                                                                                                    |

# 11 CYCL DEF 247 PRESETTING ~ Q339=+4 ;PRESET NUMBER

# 7.8 Programming Examples

# 7.8.1 Example: coordinate transformation cycles

#### Program sequence

- Program the coordinate transformations in the main program
- Machining within a subprogram

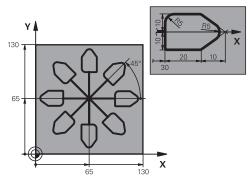

| 0 BEGIN PGM C220 MM            |                                         |
|--------------------------------|-----------------------------------------|
| 1 BLK FORM 0.1 Z X+0 Y+0 Z-20  |                                         |
| 2 BLK FORM 0.2 X+130 Y+130 Z+0 |                                         |
| 3 TOOL CALL 1 Z S4500          | ; Tool call                             |
| 4 L Z+100 R0 FMAX M3           | ; Retract the tool                      |
| 5 TRANS DATUM AXIS X+65 Y+65   | ; Shift datum to center                 |
| 6 CALL LBL 1                   | ; Call milling operation                |
| 7 LBL 10                       | ; Set label for program-section repeat  |
| 8 CYCL DEF 10.0 ROTATION       |                                         |
| 9 CYCL DEF 10.1 IROT+45        |                                         |
| 10 CALL LBL 1                  | ; Call milling operation                |
| 11 CALL LBL 10 REP6            | ; Jump back to LBL 10; repeat six times |
| 12 CYCL DEF 10.0 ROTATION      |                                         |
| 13 CYCL DEF 10.1 ROT+0         |                                         |
| 14 TRANS DATUM RESET           | ; Reset datum shift                     |
| 15 L Z+250 RO FMAX             | ; Retract the tool                      |
| 16 M30                         | ; End program                           |
| 17 LBL 1                       | ; Subprogram 1                          |
| 18 L X+0 Y+0 R0 FMAX           | ; Define milling operation              |
| 19 L Z+2 RO FMAX               |                                         |
| 20 L Z-5 R0 F200               |                                         |
| 21 L X+30 RL                   |                                         |
| 22 L IY+10                     |                                         |
| 23 RND R5                      |                                         |
| 24 L IX+20                     |                                         |
| 25 L IX+10 IY-10               |                                         |
| 26 RND R5                      |                                         |
| 27 L IX-10 IY-10               |                                         |

| 28 L IX-10 IY-10      |  |
|-----------------------|--|
| 29 L IX-20            |  |
| 30 L IY+10            |  |
| 31 L X+0 Y+0 R0 F5000 |  |
| 32 L Z+20 R0 FMAX     |  |
| 33 LBL 0              |  |
| 34 END PGM C220 MM    |  |

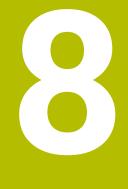

**SL cycles** 

# 8.1 Fundamentals

#### 8.1.1 General information

SL Cycles enable you to form complex contours by combining up to twelve subcontours (pockets or islands). You define the individual subcontours in subprograms. The control calculates the entire contour from the list of subcontours (subprogram numbers) you have specified in Cycle **14 CONTOUR**.

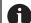

Programming and operating notes:

- The memory capacity for programming an SL cycle is limited. You can program up to 16384 contour elements in one SL cycle.
- SL Cycles conduct comprehensive and complex internal calculations as well as the resulting machining operations. For safety reasons, always use the simulation to verify your program before running it. This is a simple way of finding out whether the program calculated by the control will provide the desired results.
- If you use local QL Q parameters in a contour subprogram, you must also assign or calculate these in the contour subprogram.

#### Characteristics of the subprograms

- Closed contour without approach and departure movements
- Coordinate transformations are permitted; if they are programmed within the subcontours, they are also effective in the following subprograms, but they need not be reset after the cycle call.
- The control recognizes a pocket if the tool path lies inside the contour, for example if you machine the contour clockwise with radius compensation RR
- The control recognizes an island if the tool path lies outside the contour, for example if you machine the contour clockwise with radius compensation RL
- The subprograms must not contain spindle axis coordinates.
- Always program both axes in the first NC block of the subprogram
- If you use Q parameters, then only perform the calculations and assignments within the affected contour subprograms
- Without machining cycles, feed rates, and M functions

#### **Cycle properties**

- The control automatically positions the tool to the set-up clearance before each cycle. You must move the tool to a safe position before the cycle call
- Each level of infeed depth is milled without interruptions since the cutter traverses around islands instead of over them
- The radius of inside corners can be programmed—the tool will not stop, dwell marks are avoided (this applies to the outermost path of roughing or side finishing operations)
- The contour is approached on a tangential arc for side finishing
- For floor finishing, the tool again approaches the workpiece on a tangential arc (for spindle axis Z, for example, the arc is in the Z/X plane)
- The contour is machined throughout in either climb or up-cut milling

The machining data, such as milling depth, allowances, and set-up clearance can be entered centrally in Cycle **20 CONTOUR DATA**.

#### Program structure: Machining with SL Cycles

0 BEGIN SL 2 MM

12 CYCL DEF 14 CONTOUR

...

...

13 CYCL DEF 20 CONTOUR DATA

16 CYCL DEF 21 PILOT DRILLING

17 CYCL CALL

22 CYCL DEF 23 FLOOR FINISHING

23 CYCL CALL

26 CYCL DEF 24 SIDE FINISHING

27 CYCL CALL

50 L Z+250 R0 FMAX M2 51 LBL 1

...

55 LBL 0

56 LBL 2

60 LBL 0

...

99 END PGM SL2 MM

# 8.1.2 Overview

| Cycle |                                                                                         | Activation         | Further information |
|-------|-----------------------------------------------------------------------------------------|--------------------|---------------------|
| 14    | CONTOUR                                                                                 | <b>DEF</b> -active | Page 247            |
|       | <ul> <li>Listing the contour subprograms</li> </ul>                                     |                    |                     |
| 20    | CONTOUR DATA                                                                            | <b>DEF</b> -active | Page 263            |
|       | Input of machining information                                                          |                    |                     |
| 21    | PILOT DRILLING                                                                          | CALL-              | Page 265            |
|       | <ul> <li>Machining a hole for non-center cutting tools</li> </ul>                       | active             |                     |
| 22    | ROUGH-OUT                                                                               | CALL-              | Page 267            |
|       | <ul> <li>Roughing or fine roughing of the contour</li> </ul>                            | active             |                     |
|       | <ul> <li>Takes infeed points of the rough-out tool into<br/>account</li> </ul>          |                    |                     |
| 23    | FLOOR FINISHING                                                                         | CALL-              | Page 270            |
|       | <ul> <li>Finishing with finishing allowance for the floor<br/>from Cycle 20</li> </ul>  | active             |                     |
| 24    | SIDE FINISHING                                                                          | CALL-              | Page 273            |
|       | <ul> <li>Finishing with side finishing allowance from Cycle</li> <li>20</li> </ul>      | active             |                     |
| 270   | CONTOUR TRAIN DATA                                                                      | <b>DEF</b> -active | Page 276            |
|       | Input of contour data for Cycle 25 or 276                                               |                    |                     |
| 25    | CONTOUR TRAIN                                                                           | CALL-              | Page 278            |
|       | <ul> <li>Machining of open and closed contours</li> </ul>                               | active             |                     |
|       | <ul> <li>Monitoring for undercuts and contour damage</li> </ul>                         |                    |                     |
| 275   | TROCHOIDAL SLOT                                                                         | CALL-              | Page 283            |
|       | <ul> <li>Machining of open and closed contours using<br/>trochoidal milling.</li> </ul> | active             |                     |
| 276   | THREE-D CONT. TRAIN                                                                     | CALL-              | Page 289            |
|       | <ul> <li>Machining of open and closed contours</li> </ul>                               | active             |                     |
|       | <ul> <li>Detection of residual material</li> </ul>                                      |                    |                     |
|       | 3D contours—additional processing of                                                    |                    |                     |

coordinates from the tool axis

# 8.2 Cycle 14 CONTOUR

#### Application

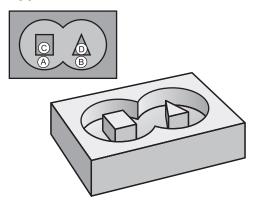

In Cycle  ${\bf 14}\ {\bf CONTOUR},$  list all subprograms that are to be superimposed to define the overall contour .

#### Notes

- This cycle can only be executed in the FUNCTION MODE MILL and FUNCTION MODE TURN machining modes.
- Cycle 14 is DEF-active which means that it becomes effective as soon as it is defined in the NC program.
- You can list up to 12 subprograms (subcontours) in Cycle **14**.

#### 8.2.1 Cycle parameters

| Help graphic | Parameter                                                                                                    |  |
|--------------|----------------------------------------------------------------------------------------------------|--|
|              | Label numbers for contour?                                                                                                    |  |
|              | Enter all label numbers for the individual subprograms that<br>are to be superimposed to define a contour. Confirm each<br>number with the ENT key. Confirm your entries with the <b>END</b><br>key. Up to 12 subprogram numbers are possible.<br>Input: <b>065535</b> |  |

#### Example

| 11 CYCL DEF 14.0 CONTOUR           |
|------------------------------------|
| 12 CYCL DEF 14.1 CONTOUR LABEL1 /2 |

# 8.3 Superimposed contours

#### 8.3.1 Fundamentals

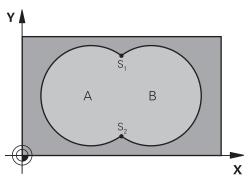

Pockets and islands can be overlapped to form a new contour. You can thus enlarge the area of a pocket by another pocket or reduce it by an island.

#### 8.3.2 Subprograms: overlapping pockets

The following examples show contour subprograms that are called by Cycle **14 CONTOUR** in a main program.

#### Pockets A and B overlap.

i

The control calculates the points of intersection S1 and S2. They need not be programmed.

The pockets are programmed as full circles.

#### Subprogram 1: Pocket A

| 11 LBL 1           |
|--------------------|
| 12 L X+10 Y+10 RR  |
| 13 CC X+35 Y+50    |
| 14 C X+10 Y+50 DR- |
| 15 LBL 0           |

#### Subprogram 2: Pocket B

| 16 LBL 2           |
|--------------------|
| 17 L X+90 Y+50 RR  |
| 18 CC X+65 Y+50    |
| 19 C X+90 Y+50 DR- |
| 20 LBL 0           |

#### 8.3.3 Surface resulting from sum

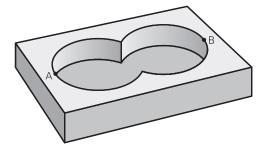

Both surfaces A and B are to be machined, including the overlapping area:

- The surfaces A and B must be pockets
- The first pocket (in Cycle 14) must start outside the second pocket

#### Surface A:

| 11 LBL 1           |
|--------------------|
| 12 L X+10 Y+50 RR  |
| 13 CC X+35 Y+50    |
| 14 C X+10 Y+50 DR- |
| 15 LBL 0           |

#### Surface B:

| 16 LBL 2           |
|--------------------|
| 17 L X+90 Y+50 RR  |
| 18 CC X+65 Y+50    |
| 19 C X+90 Y+50 DR- |
| 20 LBL 0           |

#### 8.3.4 Surface resulting from difference

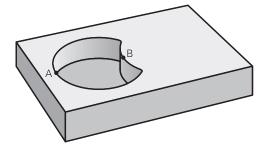

Surface A is to be machined without the portion overlapped by B:

- Surface A must be a pocket and B an island.
- A must start outside of B.
- B must start inside of A.

#### Surface A:

| 11 LBL 1           |
|--------------------|
| 12 L X+10 Y+50 RR  |
| 13 CC X+35 Y+50    |
| 14 C X+10 Y+50 DR- |
| 15 LBL 0           |

#### Surface B:

| 16 LBL 2           |
|--------------------|
| 17 L X+40 Y+50 RL  |
| 18 CC X+65 Y+50    |
| 19 C X+40 Y+50 DR- |
| 20 LBL 0           |

# 8.3.5 Surface resulting from intersection

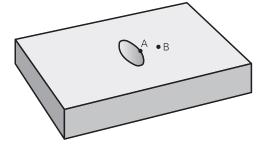

Only the area where A and B overlap is to be machined. (The areas covered by A or B alone are to be left unmachined.)

- A and B must be pockets
- A must start inside of B

#### Surface A:

| 11 LBL 1           |
|--------------------|
| 12 L X+60 Y+50 RR  |
| 13 CC X+35 Y+50    |
| 14 C X+60 Y+50 DR- |
| 15 LBL 0           |

#### Surface B:

| 16 LBL 2           |
|--------------------|
| 17 L X+90 Y+50 RR  |
| 18 CC X+65 Y+50    |
| 19 C X+90 Y+50 DR- |
| 20 LBL 0           |

# 8.4 Simple contour formula

#### 8.4.1 Fundamentals

Program structure: Machining with SL Cycles and simple contour formula

| 0 BEGIN CONTDEF MM                                                           |
|------------------------------------------------------------------------------|
|                                                                              |
| 5 CONTOUR DEF                                                                |
|                                                                              |
| 6 CYCL DEF 20 CONTOUR DATA                                                   |
|                                                                              |
| 8 CYCL DEF 21 ROUGH-OUT                                                      |
|                                                                              |
| 9 CYCL CALL                                                                  |
|                                                                              |
| 13 CYCL DEF 23 FLOOR FINISHING                                               |
|                                                                              |
| 14 CYCL CALL                                                                 |
|                                                                              |
| 16 CYCL DEF 24 SIDE FINISHING                                                |
|                                                                              |
| 17 CYCL CALL                                                                 |
|                                                                              |
| 50 L Z+250 R0 FMAX M2                                                        |
| 51 END PGM CONTDEF MM                                                        |
| Using simple contour formulas, you can easily combine up to nine subcontours |

Using simple contour formulas, you can easily combine up to nine subcontours (pockets or islands) to program a particular contour. The control calculates the complete contour from the selected subcontours.

The memory capacity for programming an SL cycle (all contour description programs) is limited to **128 contours.** The number of possible contour elements depends on the type of contour (inside or outside contour) and the number of contour descriptions. You can program up to **16384** contour elements.

#### Void areas

A

Using optional void areas V (**void**), you can exclude areas from machining. These area can be, for example, contours in castings or areas machined in previous steps. You can define up to five void areas.

If you are using OCM cycles, the control will plunge vertically within void areas.

If you are using SL Cycles **22** to **24**, the control will determine the plunging position, regardless of any defined void areas.

Run the simulation to verify proper behavior.

#### Properties of the subcontours

- Do not program radius compensation.
- The control ignores feed rates F and miscellaneous functions M.
- Coordinate transformations are permitted; if they are programmed within the subcontours, they are also effective in the following subprograms, but they need not be reset after the cycle call.
- Although the subprograms can contain coordinates in the spindle axis, such coordinates are ignored..
- The working plane is defined in the first coordinate block of the subprogram.

#### **Cycle properties**

- The control automatically positions the tool to the set-up clearance before a cycle.
- Each level of infeed depth is milled without interruptions; the cutter traverses around islands instead of over them.
- The radius of inside corners can be programmed; the tool will not stop, dwell marks are avoided (this applies to the outermost path of roughing or side finishing operations).
- The contour is approached on a tangential arc for side finishing.
- For floor finishing, the tool again approaches the workpiece on a tangential arc (for spindle axis Z, for example, the arc is in the Z/X plane).
- The contour is machined throughout in either climb or up-cut milling.

The machining dimensions, such as milling depth, allowances, and clearance height, can be entered centrally in Cycle **20 CONTOUR DATA** or **271 OCM CONTOUR DATA**.

## 8.4.2 Entering a simple contour formula

You can use the selection possibility in the action bar or in the form to interlink various contours in a mathematical formula. Proceed as follows:

Insert NC function

## Select Insert NC function

- > The control opens the **Insert NC function** window.
- Select CONTOUR DEF
- > The control opens the dialog for entering the contour formula.
- Enter the first subcontour P1
- Select the P2 pocket or I2 island selection possibility
- Enter second subcontour
- ▶ If needed, enter the depth of the second subcontour.
- Carry on with the dialog as described above until you have entered all subcontours.
- Define void areas V as needed

The depth of the void areas corresponds to the total depth that you define in the machining cycle.

You can enter contours in the following ways:

| Possible setting |                                                  | Function                                                   |  |
|------------------|--------------------------------------------------|------------------------------------------------------------|--|
| File             | <ul><li>Input</li><li>File selection</li></ul>   | Define the name of the contour or select<br>File Selection |  |
| QS               |                                                  | Define the number of a QS parameter                        |  |
| LBL              | <ul><li>Number</li><li>Name</li><li>QS</li></ul> | Define the number, name or QS parame-<br>ter for a label   |  |

#### Example:

A

#### 11 CONTOUR DEF P1 = LBL 1 I2 = LBL 2 DEPTH5 V1 = LBL 3

Programming notes:
 The first depth of the subcontour is the cycle depth. This is the maximum depth for the programmed contour. Other subcontou

- maximum depth for the programmed contour. Other subcontours cannot be deeper than the cycle depth Therefore, always start programming the subcontour with the deepest pocket.
   If the contour is defined as an island, the control interprets the enternational start is the control interprets the enternational start is the control interprets the enternational start is the control interprets the enternational start is the control interprets the enternational start is the control interpret is the enternational start is the control interpret is the enternational start is the control interpret is the enternational start is the enternational start is the enternation start is the enternational start is the enternational start i
- If the contour is defined as an island, the control interprets the entered depth as the island height. The entered value (without an algebraic sign) then refers to the workpiece top surface!
- If you enter a value of 0 for the depth, then the depth defined in Cycle
   20 is effective for pockets. For islands, this means that they extend up to the workpiece surface!
- If the called file is located in the same directory as the file you are calling it from, you can also integrate the file name without the path.

# 8.4.3 Machining contours with SL or OCM cycles

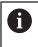

The defined entire contour is machined with the SL cycles (see "Overview", Page 246) or the OCM cycles (see "Overview", Page 322).

# 8.5 Complex contour formula

## 8.5.1 Fundamentals

Using complex contour formulas, you can combine several subcontours (pockets or islands) to program complex contours. You define the individual subcontours (geometry data) in separate NC programs. In this way, any subcontour can be reused any number of times. The control calculates the complete contour from the selected subcontours, which you link through a contour formula.

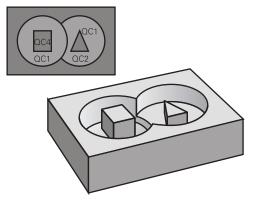

Program structure: Machining with SL Cycles and complex contour formula

| 0 BEGIN CONT MM                |
|--------------------------------|
|                                |
| 5 SEL CONTOUR "MODEL"          |
| 6 CYCL DEF 20 CONTOUR DATA     |
|                                |
| 8 CYCL DEF 21 ROUGH-OUT        |
|                                |
| 9 CYCL CALL                    |
|                                |
| 13 CYCL DEF 23 FLOOR FINISHING |
|                                |
| 14 CYCL CALL                   |
|                                |
| 16 CYCL DEF 24 SIDE FINISHING  |
|                                |
| 17 CYCL CALL                   |
|                                |
| 50 L Z+250 R0 FMAX M2          |
| 51 END PGM CONT MM             |
|                                |

## Programming notes:

6

- The memory capacity for programming an SL cycle (all contour description programs) is limited to **128 contours.** The number of possible contour elements depends on the type of contour (inside or outside contour) and the number of contour descriptions. You can program up to **16384** contour elements.
- To use SL cycles with contour formulas, it is mandatory that your program is structured carefully. These cycles enable you to save frequently used contours in individual NC programs. Using the contour formula, you can connect the subcontours to define a complete contour and specify whether it applies to a pocket or island.

#### Properties of the subcontours

- The control assumes that each contour is a pocket. Thus, do not program a radius compensation.
- The control ignores feed rates F and miscellaneous functions M.
- Coordinate transformations are permitted—if they are programmed within the subcontours, they are also effective in the NC programs called subsequently. However, they need not be reset after the cycle call.
- Although the called NC programs can contain coordinates in the spindle axis, such coordinates are ignored.
- The working plane is defined in the first coordinate block of the NC program.
- Subcontours can be defined with different depths according to your requirements.

#### **Cycle properties**

- The control automatically positions the tool to the set-up clearance before a cycle.
- Each level of infeed depth is milled without interruptions; the cutter traverses around islands instead of over them.
- The radius of inside corners can be programmed—the tool will not stop, dwell marks are avoided (this applies to the outermost path of roughing or side finishing operations)
- The contour is approached on a tangential arc for side finishing
- For floor finishing, the tool again approaches the workpiece on a tangential arc (for spindle axis Z, for example, the arc is in the Z/X plane)
- The contour is machined throughout in either climb or up-cut milling

The machining dimensions, such as milling depth, allowances, and clearance height, can be entered centrally in Cycle **20 CONTOUR DATA** or **271 OCM CONTOUR DATA**.

#### Program structure: Calculation of the subcontours with contour formula

#### **0 BEGIN MODEL MM**

1 DECLARE CONTOUR QC1 = "120" 2 DECLARE CONTOUR QC2 = "121" DEPTH15 3 DECLARE CONTOUR QC3 = "122" DEPTH10 4 DECLARE CONTOUR QC4 = "123" DEPTH5 5 QC10 = ( QC1 | QC3 | QC4 ) \ QC2 6 END PGM MODEL MM

0 BEGIN PGM 120 MM 1 CC X+75 Y+50 2 LP PR+45 PA+0 3 CP IPA+360 DR+ 4 END PGM 120 MM

0 BEGIN PGM 121 MM

•••

# 8.5.2 Selecting an NC program with contour definition

With the **SEL CONTOUR** function, you select an NC program with contour definitions, from which the control extracts the contour descriptions: Proceed as follows:

| Insert      |  |
|-------------|--|
| NC function |  |

## Select Insert NC function

> The control opens the **Insert NC function** window.

| ~   |  |
|-----|--|
| 7   |  |
| < 1 |  |
|     |  |

- Select SEL CONTOUR
- > The control opens the dialog for entering the contour formula.
- Definition of the contour

You can enter contours in the following ways:

| Possible setting                                                                                                    |                                    | Function                                                                                              |
|----------------------------------------------------------------------------------------------------|------------------------------------|----------------------------------------------------------------------------------------------------|
| File                                                                                                    | Input                              | Define the name of the contour or select                                                              |
|                                                                                                    | <ul> <li>File selection</li> </ul> | File Selection                                                                                        |
| QS                                                                                                    |                                    | Define the number of a string parameter                                                               |
|                                                                                                    | Programming notes:                 |                                                                                                    |
| <ul> <li>Programming notes:</li> <li>If the called file is located in the same directory as the file ye calling it from, you can also integrate the file name without the same directory as the file name without the file name without the same directory as the file name without the same directory as the file name directory as the file name directory as th</li></ul> |                                    | , , ,                                                                                                 |
|                                                                                                    |                                    | <b>OUR</b> block before the SL cycles. Cycle <b>14</b><br>r necessary if you use <b>SEL CONTOUR</b> . |

## 8.5.3 Defining a contour description

Using the **DECLARE CONTOUR** function in your NC program, you enter the path for NC programs from which the control extracts the contour descriptions. In addition, you can select a separate depth for this contour description. Proceed as follows:

Insert NC function

## Select Insert NC function

NG function

> The control opens the Insert NC function window.

- Select DECLARE CONTOUR
- > The control opens the dialog for entering the contour formula.
- Enter the number for the contour designator QC
- Defining a contour description

You can enter contours in the following ways:

| Possible setting |                                                                                                    | Function                                                                                                    |  |
|------------------|----------------------------------------------------------------------------------------------------|----------------------------------------------------------------------------------------------------|--|
| File             | <ul><li>Input</li><li>File selection</li></ul>                                                                                                    | Define the name of the contour or select<br>File Selection                                                                                                    |  |
| QS               |                                                                                                    | Define the number of a string parameter                                                                                                    |  |
| 1                | <ul> <li>contours in the contour f</li> <li>If the called file is located calling it from, you can a</li> <li>If you program separate depth to all subcontours</li> <li>The control will only take elements overlap. In case the case. Use a simple call</li> </ul> | r designators <b>QC</b> you can include the various<br>ormula.<br>If in the same directory as the file you are<br>loo integrate the file name without the path.<br>depths for contours, then you must assign a<br>(assign the depth 0 if necessary).<br>If different depths ( <b>DEPTH</b> ) into account if the<br>e of pure islands inside a pocket, this is not<br>ontour formula for this purpose.<br>nple contour formula", Page 251 |  |

## 8.5.4 Entering a complex contour formula

You can use the contour formula function to interlink various contours in a mathematical formula.

- Insert NC function
- Select Insert NC function
- > The control opens the **Insert NC function** window.
- Select Contour formula QC
- > The control opens the dialog for entering the contour formula.
- Enter the number for the contour designator **QC**
- Entering a contour formula

| Help graphic      | Input | Mathematical function             | Example                  |
|-------------------|-------|-----------------------------------|--------------------------|
| Q <sup>4</sup> .8 | æ     | Intersected with                  | QC10 = QC1 & QC5         |
|                   | Ι     | Joined with                       | QC25 = QC7   QC18        |
|                   | ^     | Joined with, but w/o intersection | QC12 = QC5 ^ QC25        |
|                   | ١     | Without                           | QC25 = QC1 \ QC2         |
|                   | (     | Opening parenthesis               | QC12 = QC1 & (QC2   QC3) |
|                   | )     | Closing parenthesis               | QC12 = QC1 & (QC2   QC3) |
|                   |       | Defining a single contour         | QC12 = QC1               |

## 8.5.5 Superimposed contours

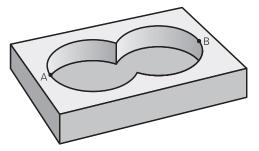

By default, the control considers a programmed contour to be a pocket. With the functions of the contour formula, you can convert a contour from a pocket to an island.

Pockets and islands can be overlapped to form a new contour. You can thus enlarge the area of a pocket by another pocket or reduce it by an island.

i

#### Subprograms: overlapping pockets

The following examples are contour description programs that are defined in a contour definition program. The contour definition program is called through the **SEL CONTOUR** function in the actual main program.

Pockets A and B overlap.

The control calculates the points of intersection S1 and S2 (they do not have to be programmed).

The pockets are programmed as full circles.

#### Contour description program 1: pocket A

0 BEGIN PGM POCKET MM

1 L X+10 Y+50 R0

2 CC X+35 Y+50

3 C X+10 Y+50 DR-

4 END PGM POCKET MM

Contour description program 2: pocket B

0 BEGIN PGM POCKET2 MM

1 L X+90 Y+50 R0

2 CC X+65 Y+50

3 C X+90 Y+50 DR-

4 END PGM POCKET2 MM

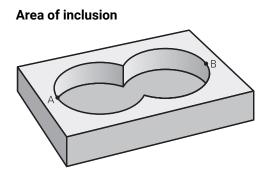

Both areas A and B are to be machined, including the overlapping area:

- Areas A and B must have been programmed in separate NC programs without radius compensation.
- In the contour formula, the areas A and B are processed with the "joined with" function.

## Contour definition program:

\* - ... 21 DECLARE CONTOUR QC1 = "POCKET.H" 22 DECLARE CONTOUR QC2 = "POCKET2.H" 23 QC10 = QC1 | QC2 \* - ...

## Area of exclusion

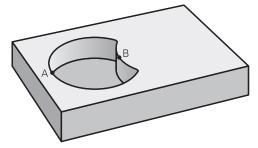

Area A is to be machined without the portion overlapped by B:

- Surfaces A and B must be have been programmed in separate NC programs without radius compensation.
- In the contour formula, the area B is subtracted from the area A with the without function.

## Contour definition program:

| *                                    |
|--------------------------------------|
| 21 DECLARE CONTOUR QC1 = "POCKET.H"  |
| 22 DECLARE CONTOUR QC2 = "POCKET2.H" |
| 23 QC10 = QC1 \ QC2                  |
| *                                    |

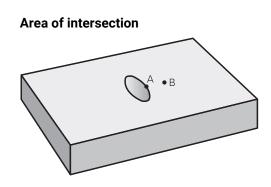

Only the area where A and B overlap is to be machined. (The areas covered by A or B alone are to be left unmachined.)

- Surfaces A and B must be have been programmed in separate NC programs without radius compensation.
- In the contour formula, the areas A and B are processed with the "intersection with" function.

#### Contour definition program:

# \* - ... 21 DECLARE CONTOUR QC1 = "POCKET.H" 22 DECLARE CONTOUR QC2 = "POCKET2.H" 23 QC10 = QC1 & QC2 \* - ...

## 8.5.6 Machining contours with SL or OCM cycles

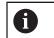

The defined entire contour is machined with the SL cycles (see "Overview", Page 246) or the OCM cycles (see "Overview", Page 322).

## 8.6 Cycle 20 CONTOUR DATA

## Application

Use Cycle **20** to specify machining data for the subprograms describing the subcontours.

#### Notes

- This cycle can only be executed in the **FUNCTION MODE MILL** machining mode.
- Cycle 20 is DEF-active, which means that it becomes active as soon as it is defined in the NC program.
- The machining data entered in Cycle 20 are valid for Cycles 21 to 24.
- If you are using the SL cycles in Q parameter programs, the cycle parameters Q1 to Q20 cannot be used as program parameters.
- The algebraic sign for the DEPTH cycle parameter determines the working direction. If you program DEPTH = 0, the control performs the cycle at the depth 0.

## 8.6.1 Cycle parameters

## Help graphic

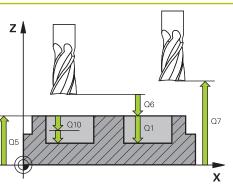

## Parameter

#### Q1 Milling depth?

Distance between workpiece surface and pocket floor. This value has an incremental effect.

Input: -99999.9999...+99999.9999

## Q2 Path overlap factor?

Q2 x tool radius = stepover factor k

Input: 0.0001...1.9999

## Q3 Finishing allowance for side?

Finishing allowance in the working plane. This value has an incremental effect.

## Input: -99999.9999...+99999.9999

## Q4 Finishing allowance for floor?

Finishing allowance for the floor. This value has an incremental effect.

Input: -99999.9999...+99999.9999

## Q5 Workpiece surface coordinate?

Absolute coordinate of the top surface of the workpiece

Input: -99999.9999...+99999.9999

## Q6 Set-up clearance?

Distance between tool tip and the top surface of the workpiece. This value has an incremental effect.

Input: -99999.9999...+99999.9999

## Q7 Clearance height?

Height at which the tool cannot collide with the workpiece (for intermediate positioning and retraction at the end of the cycle). The value has an absolute effect.

Input: -99999.9999...+99999.9999

## Q8 Inside corner radius?:

Inside "corner" rounding radius; entered value is referenced to the path of the tool center and is used to calculate smoother traverse motions between the contour elements.

Q8 is not a radius that is inserted between programmed elements as a separate contour element.

Input: 0...99999.9999

## Q9 Direction of rotation? cw = -1

Machining direction for pockets

- Q9 = -1 up-cut milling for pocket and island
- Q9 = +1 climb milling for pocket and island

Input: **-1**, **0**, **+1** 

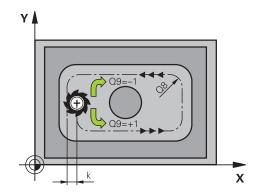

| 11 CYCL DEF 20 CONTOUR DATA | ~                      |
|-----------------------------|------------------------|
| Q1=-20                      | ;MILLING DEPTH ~       |
| Q2=+1                       | ;TOOL PATH OVERLAP ~   |
| Q3=+0.2                     | ;ALLOWANCE FOR SIDE ~  |
| Q4=+0.1                     | ;ALLOWANCE FOR FLOOR ~ |
| Q5=+0                       | ;SURFACE COORDINATE ~  |
| Q6=+2                       | ;SET-UP CLEARANCE ~    |
| Q7=+50                      | ;CLEARANCE HEIGHT ~    |
| Q8=+0                       | ;ROUNDING RADIUS ~     |
| Q9=+1                       | ;ROTATIONAL DIRECTION  |
|                             |                        |

# 8.7 Cycle 21 PILOT DRILLING

## Application

Use Cycle **21 PILOT DRILLING** if you machine a contour and then use a tool for roughing it out which has no center-cut end mill (ISO 1641). This cycle drills a hole in the area that will be roughed out later with a cycle such as Cycle **22**. Cycle **21** takes the finishing allowance for side and the finishing allowance for floor as well as the radius of the rough-out tool into account for the cutter infeed points. The cutter infeed points also serve as starting points for roughing.

Before programming the call of Cycle **21** you need to program two further cycles:

- Cycle 14 CONTOUR or SEL CONTOUR—required by Cycle 21 PILOT DRILLING to determine the drilling position in the plane
- Cycle 20 CONTOUR DATA—required by Cycle 21 PILOT DRILLING to determine parameters such as the hole depth and the set-up clearance

## Cycle sequence

- 1 The control first positions the tool in the plane (the position results from the contour that you previously defined with Cycle **14** or **SEL CONTOUR**, and from the information on the rough-out tool)
- 2 The tool then moves at rapid traverse **FMAX** to set-up clearance. (specify the setup clearance in Cycle **20 CONTOUR DATA**)
- 3 The tool drills from the current position to the first plunging depth at the programmed feed rate **F**.
- 4 Then, the tool retracts at rapid traverse **FMAX** to the starting position and advances again to the first plunging depth minus the advanced stop distance t
- 5 The advanced stop distance is automatically calculated by the control:
  - At a total hole depth up to 30 mm: t = 0.6 mm
  - At a total hole depth exceeding 30 mm: t = hole depth / 50
  - Maximum advanced stop distance: 7 mm
- 6 The tool then advances with another infeed at the programmed feed rate F.
- 7 The control repeats this procedure (steps 1 to 4) until the total hole depth is reached. The finishing allowance for floor is taken into account
- 8 Finally, the tool retracts in the tool axis to the clearance height or to the position last programmed before the cycle. This behavior depends on the machine parameter **posAfterContPocket** (no. 201007).

## Notes

- This cycle can only be executed in the **FUNCTION MODE MILL** machining mode.
- When calculating the infeed points, the control does not account for the delta value **DR** programmed in a **TOOL CALL** block.
- In narrow areas, the control may not be able to carry out pilot drilling with a tool that is larger than the rough-out tool.
- If **Q13**=0, the control uses the data of the tool that is currently in the spindle.

#### Note regarding machine parameters

Use the machine parameter **posAfterContPocket** (no. 201007) to define how to move the tool after machining. After the end of the cycle, do not position the tool in the plane incrementally, but rather to an absolute position if you have programmed **ToolAxClearanceHeight**.

## 8.7.1 Cycle parameters

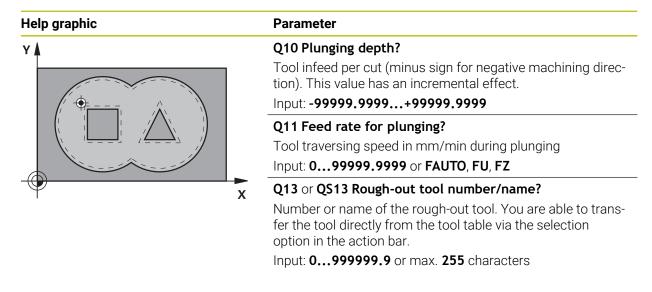

## Example

| 11 CYCL DEF 21 PILOT DRILLING ~ |                         |
|---------------------------------|-------------------------|
| Q10=-5                          | ;PLUNGING DEPTH ~       |
| Q11=+150                        | ;FEED RATE FOR PLNGNG ~ |
| Q13=+0                          | ;ROUGH-OUT TOOL         |

# 8.8 Cycle 22 ROUGH-OUT

## Application

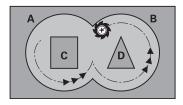

Use Cycle 22 ROUGH-OUT to define the technology data for roughing.

Before programming the call of Cycle 22, you need to program further cycles:

- Cycle 14 CONTOUR or SEL CONTOUR
- Cycle 20 CONTOUR DATA
- Cycle 21 PILOT DRILLING, if applicable

#### Cycle sequence

- 1 The control positions the tool above the cutter infeed point, taking the finishing allowance for side into account
- 2 After reaching the first plunging depth, the tool mills the contour in an outward direction at the programmed milling feed rate **Q12**
- 3 The island contours (here: C/D) are cleared out with an approach toward the pocket contour (here: A/B)
- 4 In the next step, the control moves the tool to the next plunging depth and repeats the roughing procedure until the program depth is reached
- 5 Finally, the tool retracts in the tool axis to the clearance height or to the position last programmed before the cycle. This behavior depends on the machine parameter **posAfterContPocket** (no. 201007).

## Notes

## NOTICE

## Danger of collision!

If you have set the **posAfterContPocket** parameter (no. 201007) to **ToolAxClearanceHeight**, the control will position the tool at clearance height only in the direction of the tool axis when the cycle has finished. The control will not position the tool in the working plane.

- After the end of the cycle, position the tool with all coordinates of the working plane, e.g. L X+80 Y+0 R0 FMAX
- Make sure to program an absolute position after the cycle; do not program an incremental traversing movement
- This cycle can only be executed in the **FUNCTION MODE MILL** machining mode.
- During fine roughing, the control does not take a defined wear value **DR** of the coarse roughing tool into account.
- If M110 is activated during operation, the feed rate for arcs compensated on the inside will be reduced accordingly.
- This cycle monitors the defined usable length LU of the tool. If the LU value is less than the DEPTH Q1, the control will display an error message.

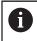

This cycle might require a center-cut end mill (ISO 1641) or pilot drilling with Cycle **21**.

## Notes on programming

- If you clear out an acute inside corner and use an overlap factor greater than 1, some material might be left over. Check especially the innermost path in the test run graphic and, if necessary, change the overlap factor slightly. This allows another distribution of cuts, which often provides the desired results.
- Define the plunging behavior of Cycle 22 with parameter Q19 and in the ANGLE and LCUTS columns of the tool table:
  - If Q19 = 0 is defined, the tool will always plunge perpendicularly, even if a plunge angle (ANGLE) was defined for the active tool
  - If you define ANGLE = 90°, the control will plunge perpendicularly. The reciprocation feed rate Q19 is used as plunging feed rate
  - If the reciprocation feed rate Q19 is defined in Cycle 22 and ANGLE is between 0.1 and 89.999 in the tool table, the tool plunges helically using the defined ANGLE
  - If the reciprocation feed is defined in Cycle 22 and no ANGLE is defined in the tool table, the control displays an error message
  - If the geometry conditions do not allow helical plunging (slot geometry), the control tries a reciprocating plunge (the reciprocation length is calculated from LCUTS and ANGLE (reciprocation length = LCUTS / tan ANGLE))

## Note regarding machine parameters

- Use the machine parameter **posAfterContPocket** (no. 201007) to define how to move the tool after machining the contour pocket.
  - PosBeforeMachining: Return to starting position
  - **ToolAxClearanceHeight**: Position the tool axis to clearance height.

# 8.8.1 Cycle parameters

| lelp graphic | Parameter                                                                                                    |
|--------------|----------------------------------------------------------------------------------------------------|
|              | Q10 Plunging depth?                                                                                                    |
|              | Tool infeed per cut. This value has an incremental effect.                                                                                                    |
|              | Input: -999999.9999+999999.9999                                                                                                    |
|              | Q11 Feed rate for plunging?                                                                                                    |
|              | Traversing feed rate in the spindle axis                                                                                                    |
|              | Input: <b>099999.9999</b> or <b>FAUTO</b> , <b>FU</b> , <b>FZ</b>                                                                                                    |
|              | Q12 Feed rate for roughing?                                                                                                    |
|              | Traversing feed rate in the working plane                                                                                                    |
|              | Input: <b>099999.9999</b> or <b>FAUTO</b> , <b>FU</b> , <b>FZ</b>                                                                                                    |
|              | Q18 or QS18 Coarse roughing tool?                                                                                                    |
|              | Number or name of the tool with which the control has<br>already coarse-roughed the contour. You are able to trans-<br>fer the coarse roughing tool directly from the tool table via<br>the action bar. In addition, you can enter the tool name via<br>Name in the action bar. The control automatically inserts the<br>closing quotation mark when you exit the input field. If there<br>was no coarse roughing, enter "0"; if you enter a number<br>or a name, the control will only rough-out the portion that<br>could not be machined with the coarse roughing tool. If the<br>portion to be roughed cannot be approached from the side,<br>the control will mill in a reciprocating plunge-cut; for this<br>purpose you must enter the tool length <b>LCUTS</b> in the TOOL.T<br>tool table and define the maximum plunging angle of the tool<br>with <b>ANGLE</b> . |
|              | Input: 099999.9 or max. 255 characters                                                                                                    |
|              | Q19 Feed rate for reciprocation?                                                                                                    |
|              | Reciprocation feed rate in mm/min                                                                                                    |
|              | Input: <b>099999.9999</b> or <b>FAUTO</b> , <b>FU</b> , <b>FZ</b>                                                                                                    |
|              | Q208 Feed rate for retraction?                                                                                                    |
|              | Tool traversing speed in mm/min when retracting after the machining operation. If you enter <b>Q208</b> = 0, the control retracts the tool at the feed rate specified in <b>Q12</b> .                                                                                                    |
|              | Input: 099999.9999 or FMAX, FAUTO, PREDEF                                                                                                    |

| Help graphic | Parameter                                                                                                    |
|--------------|----------------------------------------------------------------------------------------------------|
|              | Q401 Feed rate factor in %?                                                                                                    |
|              | Percentage value to which the control reduces the machin-<br>ing feed rate ( <b>Q12</b> ) as soon as the tool moves with its entire<br>circumference within the material during roughing. If you use<br>the feed rate reduction, then you can define the feed rate for<br>roughing so large that there are optimum cutting conditions<br>with the path overlap ( <b>Q2</b> ) specified in Cycle <b>20</b> . The control<br>then reduces the feed rate as per your definition at transi-<br>tions and narrow places, reducing the total machining time. |
|              | Input: <b>0.0001100</b>                                                                                                    |
|              | Q404 Fine roughing strategy (0/1)?                                                                                                    |
|              | Define how the control will move the tool during fine rough-<br>ing when the radius of the fine-roughing tool is equal to or<br>larger than half the radius of the coarse roughing tool.                                                                                                    |
|              | <b>0</b> : Between areas that need to be fine-roughed, the control moves the tool along the contour at the current depth                                                                                                    |
|              | 1: Between areas that need to be fine-roughed, the control retracts the tool to set-up clearance and then moves it to the starting point of the next area to be roughed out                                                                                                    |
|              | Input: <b>0</b> , <b>1</b>                                                                                                    |

#### Example

| 11 CYCL DEF 22 ROUGH-OUT ~ |                         |
|----------------------------|-------------------------|
| Q10=-5                     | ;PLUNGING DEPTH ~       |
| Q11=+150                   | ;FEED RATE FOR PLNGNG ~ |
| Q12=+500                   | ;FEED RATE F. ROUGHNG ~ |
| Q18=+0                     | ;COARSE ROUGHING TOOL ~ |
| Q19=+0                     | ;FEED RATE FOR RECIP. ~ |
| Q208=+99999                | ;RETRACTION FEED RATE ~ |
| Q401=+100                  | ;FEED RATE FACTOR ~     |
| Q404=+0                    | ;FINE ROUGH STRATEGY    |

# 8.9 Cycle 23 FLOOR FINISHING

## Application

With Cycle **23 FLOOR FINISHING**, you can finish your contour by taking the finishing allowance for the floor into account that has been programmed in Cycle **20**. The tool smoothly approaches the plane to be machined (on a vertically tangential arc) if there is sufficient room. If there is not enough room, the control moves the tool to depth vertically. The tool then clears the finishing allowance remaining from roughout.

Before programming the call of Cycle 23, you need to program further cycles:

- Cycle 14 CONTOUR or SEL CONTOUR
- Cycle 20 CONTOUR DATA
- Cycle **21 PILOT DRILLING**, if applicable
- Cycle **22 ROUGH-OUT**, if necessary

#### **Cycle sequence**

- 1 The control positions the tool to the clearance height at rapid traverse FMAX.
- 2 The tool then moves in the tool axis at the feed rate **Q11**.
- 3 The tool smoothly approaches the plane to be machined (on a vertically tangential arc) if there is sufficient room. If there is not enough room, the control moves the tool to depth vertically
- 4 The tool clears the finishing allowance remaining from rough-out.
- 5 Finally, the tool retracts in the tool axis to the clearance height or to the position last programmed before the cycle. This behavior depends on the machine parameter **posAfterContPocket** (no. 201007).

## Notes

## NOTICE

#### Danger of collision!

If you have set the **posAfterContPocket** parameter (no. 201007) to **ToolAxClearanceHeight**, the control will position the tool at clearance height only in the direction of the tool axis when the cycle has finished. The control will not position the tool in the working plane.

- After the end of the cycle, position the tool with all coordinates of the working plane, e.g. L X+80 Y+0 R0 FMAX
- Make sure to program an absolute position after the cycle; do not program an incremental traversing movement
- This cycle can only be executed in the **FUNCTION MODE MILL** machining mode.
- The control automatically calculates the starting point for finishing. The starting point depends on the available space in the pocket.
- The approaching radius for pre-positioning to the final depth is permanently defined and independent of the plunging angle of the tool.
- If M110 is activated during operation, the feed rate for arcs compensated on the inside will be reduced accordingly.
- This cycle monitors the defined usable length LU of the tool. If the LU value is less than the DEPTH Q15, the control will display an error message.

#### Note regarding machine parameters

- Use the machine parameter **posAfterContPocket** (no. 201007) to define how to move the tool after machining the contour pocket.
  - PosBeforeMachining: Return to starting position
  - **ToolAxClearanceHeight**: Position the tool axis to clearance height.

## 8.9.1 Cycle parameters

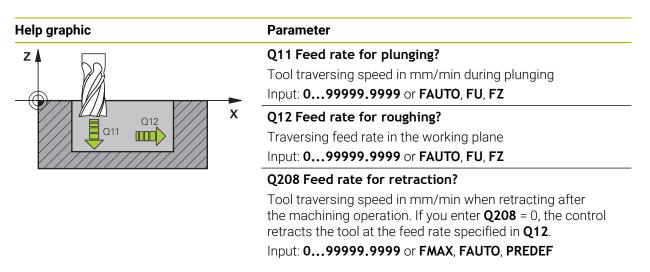

## Example

| 11 CYCL DEF 23 FLOOR FINISHING ~ |                         |
|----------------------------------|-------------------------|
| Q11=+150                         | ;FEED RATE FOR PLNGNG ~ |
| Q12=+500                         | ;FEED RATE F. ROUGHNG ~ |
| Q208=+99999                      | ;RETRACTION FEED RATE   |

# 8.10 Cycle 24 SIDE FINISHING

## Application

Cycle **24 SIDE FINISHING** allows you to finish your contour by taking the side finishing allowance into account that has been programmed in Cycle **20**. You can run this cycle in climb or up-cut milling mode.

Before programming the call of Cycle 24, you need to program further cycles:

- Cycle 14 CONTOUR or SEL CONTOUR
- Cycle 20 CONTOUR DATA
- Cycle 21 PILOT DRILLING, if applicable
- Cycle 22 ROUGH-OUT, if necessary

#### Cycle sequence

i

HEIDENHAIN | TNC7 | User's Manual for Machining Cycles | 01/2022

- 1 The control positions the tool above the workpiece surface to the starting point for the approach position. This position in the plane results from a tangential arc on which the control moves the tool when approaching the contour
- 2 The control then moves the tool to the first plunging depth using the feed rate for plunging
- 3 The contour is approached on a tangential arc and machined up to the end. Each subcontour is finished separately
- 4 The tool moves on a tangential helical arc when approaching the finishing contour or retracting from it. The starting height of the helix is 1/25 of the set-up clearance **Q6**, but max. the remaining last plunging depth above the final depth
- 5 Finally, the tool retracts in the tool axis to the clearance height or to the position last programmed before the cycle. This behavior depends on the machine parameter **posAfterContPocket** (no. 201007).

The starting point calculated by the control also depends on the machining sequence. If you select the finishing cycle with the **GOTO** key and then start the NC program, the starting point can be at a different location from where it would be if you execute the NC program in the defined sequence.

## Notes

## NOTICE

## Danger of collision!

If you have set the **posAfterContPocket** parameter (no. 201007) to **ToolAxClearanceHeight**, the control will position the tool at clearance height only in the direction of the tool axis when the cycle has finished. The control will not position the tool in the working plane.

- After the end of the cycle, position the tool with all coordinates of the working plane, e.g. L X+80 Y+0 R0 FMAX
- Make sure to program an absolute position after the cycle; do not program an incremental traversing movement
- This cycle can only be executed in the **FUNCTION MODE MILL** machining mode.
- If no allowance was defined in Cycle 20, the control generates the error message "Tool radius too large."
- If you run Cycle 24 without having roughed out with Cycle 22, then enter "0" for the radius of the rough mill.
- The control automatically calculates the starting point for finishing. The starting point depends on the available space in the pocket and the allowance programmed in Cycle 20.
- If M110 is activated during operation, the feed rate for arcs compensated on the inside will be reduced accordingly.
- This cycle monitors the defined usable length LU of the tool. If the LU value is less than the DEPTH Q15, the control will display an error message.
- You can execute this cycle using a grinding tool.

## Notes on programming

- The sum of finishing allowance for the side (Q14) and the radius of the finish mill must be smaller than the sum of allowance for side (Q3, Cycle 20) and the radius of the rough mill.
- The finishing allowance for the side Q14 is left over after finishing. Therefore, it must be smaller than the allowance in Cycle 20.
- Cycle 24 can also be used for contour milling. In that case, you must do the following:
  - Define the contour to be milled as a single island (without pocket boundary)
  - In Cycle 20, enter a finishing allowance (Q3) greater than the sum of the finishing allowance Q14 + radius of the tool being used

## Note regarding machine parameters

- Use the machine parameter **posAfterContPocket** (no. 201007) to define how to move the tool after machining the contour pocket:
  - **PosBeforeMachining**: Return to starting position.
  - **ToolAxClearanceHeight**: Position the tool axis to clearance height.

# 8.10.1 Cycle parameters

| Help graphic | Parameter                                                                                                    |
|--------------|----------------------------------------------------------------------------------------------------|
|              | Q9 Direction of rotation? cw = -1                                                                                                    |
|              | Machining direction:                                                                                                    |
|              | +1: Counterclockwise                                                                                                    |
|              | -1: Clockwise                                                                                                    |
|              | Input: <b>-1, +1</b>                                                                                                    |
| z 🗖 🗖        | Q10 Plunging depth?                                                                                                    |
|              | Tool infeed per cut. This value has an incremental effect.                                                                            |
|              | Input: -999999.9999+999999.9999                                                                                                    |
| Q10 Q12      | X Q11 Feed rate for plunging?                                                                                                    |
|              | Tool traversing speed in mm/min during plunging                                                                                       |
|              | Input: <b>099999.9999</b> or <b>FAUTO</b> , <b>FU</b> , <b>FZ</b>                                                                     |
|              | Q12 Feed rate for roughing?                                                                                                    |
|              | Traversing feed rate in the working plane                                                                                             |
|              | Input: 099999.9999 or FAUTO, FU, FZ                                                                                                   |
|              | Q14 Finishing allowance for side?                                                                                                    |
|              | The finishing allowance for the side <b>Q14</b> is left over after                                                                    |
|              | finishing. This allowance must be smaller than the allowance                                                                          |
|              | in Cycle <b>20</b> . This value has an incremental effect.                                                                            |
|              | Input: -99999.9999+99999.9999                                                                                                    |
|              | Q438 or QS438 Number/name of rough-out tool?                                                                                          |
|              | Number or name of the tool that was used by the control to rough out the contour pocket. You are able to transfer                     |
|              | the coarse roughing tool directly from the tool table via the                                                                         |
|              | action bar. In addition, you can enter the tool name via the                                                                          |
|              | Name in the action bar. The control automatically inserts the                                                                         |
|              | closing quotation mark when you exit the input field.                                                                                 |
|              | <b>Q438 = −1</b> : The control assumes that the tool last used is the rough-out tool (default behavior)                               |
|              | <b>Q438 = 0</b> : If there was no coarse-roughing, enter the number of a tool with the radius 0. This is usually the tool numbered 0. |

Input: -1...+32767.9 or 255 characters

## Example

| 11 CYCL DEF 24 SIDE FINISHING ~ |                         |
|---------------------------------|-------------------------|
| Q9=+1                           | ;ROTATIONAL DIRECTION ~ |
| Q10=+5                          | ;PLUNGING DEPTH ~       |
| Q11=+150                        | ;FEED RATE FOR PLNGNG ~ |
| Q12=+500                        | ;FEED RATE F. ROUGHNG ~ |
| Q14=+0                          | ;ALLOWANCE FOR SIDE ~   |
| Q438=-1                         | ;ROUGH-OUT TOOL         |

# 8.11 Cycle 270 CONTOUR TRAIN DATA

## Application

You can use this cycle to specify various properties of Cycle 25 CONTOUR TRAIN.

## Notes

- This cycle can only be executed in the **FUNCTION MODE MILL** machining mode.
- Cycle 270 is DEF-active, which means that it becomes effective as soon as it is defined in the NC program.
- If Cycle 270 is used, do not define any radius compensation in the contour subprogram.
- Define Cycle **270** before Cycle **25**.

# 8.11.1 Cycle parameters

| Help graphic         | Parameters                                                                                                    |
|----------------------|----------------------------------------------------------------------------------------------------|
|                      | Q390 Type of approach/departure?                                                                                                    |
|                      | Definition of type of approach/departure:                                                                                                    |
|                      | 1: Approach the contour tangentially on a circular arc                                                                                                    |
|                      | 2: Approach the contour tangentially on a straight line                                                                                                    |
|                      | <b>3</b> : Approach the contour at a right angle                                                                                                    |
|                      | <b>0</b> and <b>4</b> : No approach or departure movement is performed.                                                                                                    |
|                      | Input: <b>1</b> , <b>2</b> , <b>3</b>                                                                                                    |
|                      | Q391 Radius comp. (0=R0/1=RL/2=RR)?                                                                                                    |
|                      | Definition of radius compensation:                                                                                                    |
|                      | O: Machine the defined contour without radius compensation                                                                                                    |
|                      | 1: Machine the defined contour with compensation to the left                                                                                                    |
|                      | 2: Machine the defined contour with compensation to the right                                                                                                    |
|                      | Input: <b>0</b> , <b>1</b> , <b>2</b>                                                                                                    |
|                      | Q392 App. radius/dep. radius?                                                                                                    |
|                      | Only in effect if a tangential approach on a circular path was selected ( <b>Q390</b> = 1). Radius of the approach/departure arc                                                                                                    |
|                      | Input: 099999.9999                                                                                                    |
|                      | Q393 Center angle?                                                                                                    |
|                      | Only in effect if a tangential approach on a circular path was selected ( <b>Q390</b> = 1). Angular length of the approach arc Input: <b>099999.9999</b>                                                                                                    |
|                      | Q394 Distance from aux. point?                                                                                                    |
|                      | Only in effect if a tangential approach on a straight line or<br>a right-angle approach is selected ( <b>Q390</b> = 2 or <b>Q390</b> =<br>3). Distance to the auxiliary point from which the tool will<br>approach the contour.<br>Input: <b>099999.9999</b> |
|                      |                                                                                                    |
| Example              |                                                                                                    |
| 11 CYCL DEF 270 CONT | OUR TRAIN DATA ~                                                                                                    |
| Q390=+1              | ;TYPE OF APPROACH ~                                                                                                    |
| 0201-11              |                                                                                                    |

| Q390=+1  | ;TYPE OF APPROACH ~    |
|----------|------------------------|
| Q391=+1  | ;RADIUS COMPENSATION ~ |
| Q392=+5  | ;RADIUS ~              |
| Q393=+90 | ;CENTER ANGLE ~        |
| Q394=+0  | ;DISTANCE              |

# 8.12 Cycle 25 CONTOUR TRAIN

## Application

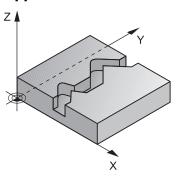

In conjunction with Cycle **14 CONTOUR**, this cycle enables you to machine open and closed contours.

Cycle **25 CONTOUR TRAIN** offers considerable advantages over machining a contour using positioning blocks:

- The control monitors the operation to prevent undercuts and contour damage (run a graphic simulation of the contour before execution)
- If the radius of the selected tool is too large, the corners of the contour may have to be reworked
- Machining can be done throughout by up-cut or by climb milling. The type of milling will even be retained if the contours were mirrored
- The tool can traverse back and forth for milling in several infeeds: This results in faster machining
- Allowance values can be entered in order to perform repeated rough-milling and finish-milling operations.

## Notes

## NOTICE

## Danger of collision!

If you have set the **posAfterContPocket** parameter (no. 201007) to **ToolAxClearanceHeight**, the control will position the tool at clearance height only in the direction of the tool axis when the cycle has finished. The control will not position the tool in the working plane.

- After the end of the cycle, position the tool with all coordinates of the working plane, e.g. L X+80 Y+0 R0 FMAX
- Make sure to program an absolute position after the cycle; do not program an incremental traversing movement
- This cycle can only be executed in the **FUNCTION MODE MILL** machining mode.
- The control takes only the first label of Cycle **14 CONTOUR** into account.
- The memory capacity for programming an SL cycle is limited. You can program up to 16384 contour elements in one SL cycle.
- If M110 is activated during operation, the feed rate for arcs compensated on the inside will be reduced accordingly.
- You can execute this cycle using a grinding tool.

## Notes on programming

- Cycle 20 CONTOUR DATA, is not required.
- The algebraic sign for the DEPTH cycle parameter determines the working direction. If you program DEPTH=0, the cycle will not be executed.
- If you use local QL Q parameters in a contour subprogram, you must also assign or calculate these in the contour subprogram.

# 8.12.1 Cycle parameters

| lp graphic | Parameter                                                                                                    |
|------------|----------------------------------------------------------------------------------------------------|
|            | Q1 Milling depth?                                                                                                    |
|            | Distance between workpiece surface and contour floor. This value has an incremental effect.                                                                               |
|            | Input: -99999.9999+99999.9999                                                                                                    |
|            | Q3 Finishing allowance for side?                                                                                                    |
|            | Finishing allowance in the working plane. This value has an incremental effect.                                                                                           |
|            | Input: -99999.9999+99999.9999                                                                                                    |
|            | Q5 Workpiece surface coordinate?                                                                                                    |
|            | Absolute coordinate of the top surface of the workpiece<br>Input: -99999.9999+99999.9999                                                                                  |
|            | Q7 Clearance height?                                                                                                    |
|            | Height at which the tool cannot collide with the workpiece<br>(for intermediate positioning and retraction at the end of the<br>cycle). The value has an absolute effect. |
|            | Input: -99999.9999+99999.9999                                                                                                    |
|            | Q10 Plunging depth?                                                                                                    |
|            | Tool infeed per cut. This value has an incremental effect.                                                                                                    |
|            | Input: -99999.9999+99999.9999                                                                                                    |
|            | Q11 Feed rate for plunging?                                                                                                    |
|            | Traversing feed rate in the spindle axis                                                                                                    |
|            | Input: <b>099999.9999</b> or <b>FAUTO</b> , <b>FU</b> , <b>FZ</b>                                                                                                    |
|            | Q12 Feed rate for roughing?                                                                                                    |
|            | Traversing feed rate in the working plane                                                                                                    |
|            | Input: <b>099999.9999</b> or <b>FAUTO</b> , <b>FU</b> , <b>FZ</b>                                                                                                    |
|            | Q15 Climb or up-cut? up-cut = -1                                                                                                    |
|            | +1: Climb milling                                                                                                    |
|            | -1: Up-cut milling                                                                                                    |
|            | <b>0</b> : Climb milling and up-cut milling alternately in several infeeds                                                                                                |
|            | Input: <b>-1, 0, +1</b>                                                                                                    |

| Help graphic | Parameter                                                                                                    |
|--------------|----------------------------------------------------------------------------------------------------|
|              | Q18 or QS18 Coarse roughing tool?                                                                                                    |
|              | Number or name of the tool with which the control has<br>already coarse-roughed the contour. You are able to trans-<br>fer the coarse roughing tool directly from the tool table via<br>the action bar. In addition, you can enter the tool name via<br>Name in the action bar. The control automatically inserts th<br>closing quotation mark when you exit the input field. If there<br>was no coarse roughing, enter "0"; if you enter a number<br>or a name, the control will only rough-out the portion that<br>could not be machined with the coarse roughing tool. If the<br>portion to be roughed cannot be approached from the side,<br>the control will mill in a reciprocating plunge-cut; for this<br>purpose you must enter the tool length <b>LCUTS</b> in the TOOL. <sup>-</sup><br>tool table and define the maximum plunging angle of the too<br>with <b>ANGLE</b> . |
|              | Input: 099999.9 or max. 255 characters                                                                                                    |
|              | Q446 Accepted residual material?                                                                                                    |
|              | Specify the maximum value in mm up to which you accept residual material on the contour. For example, if you enter 0.01 mm, the control will stop machining residual material when it has reached a thickness of 0.01 mm.                                                                                                    |
|              | Input: <b>0.0019.999</b>                                                                                                    |
|              | Q447 Maximum connection distance?                                                                                                    |
|              | Maximum distance between two areas to be fine-roughed.<br>Within this distance, the tool will move along the contour<br>without lift-off movement, remaining at machining depth.<br>Input: <b>0999.999</b>                                                                                                    |
|              | Q448 Path extension?                                                                                                    |
|              | Length by which the tool path is extended at the beginning<br>and end of a contour area. The control always extends the<br>tool path in parallel to the contour.<br>Input: <b>099.999</b>                                                                                                    |

## Example

| 11 CYCL DEF 25 CONTOUR TRAIN ~ |                         |
|--------------------------------|-------------------------|
|                                |                         |
| Q1=-20                         | ;MILLING DEPTH ~        |
| Q3=+0                          | ;ALLOWANCE FOR SIDE ~   |
| Q5=+0                          | ;SURFACE COORDINATE ~   |
| Q7=+50                         | ;CLEARANCE HEIGHT ~     |
| Q10=-5                         | ;PLUNGING DEPTH ~       |
| Q11=+150                       | ;FEED RATE FOR PLNGNG ~ |
| Q12=+500                       | ;FEED RATE F. ROUGHNG ~ |
| Q15=+1                         | ;CLIMB OR UP-CUT ~      |
| Q18=+0                         | ;COARSE ROUGHING TOOL ~ |
| Q446=+0.01                     | ;RESIDUAL MATERIAL ~    |
| Q447=+10                       | ;CONNECTION DISTANCE ~  |
| Q448=+2                        | ;PATH EXTENSION         |
|                                |                         |

# 8.13 Cycle 275 TROCHOIDAL SLOT

## Application

In conjunction with Cycle **14 KONTUR**, this cycle enables you to completely machine open and closed slots or contour slots using trochoidal milling.

With trochoidal milling, large cutting depths and high cutting speeds can be combined as the equally distributed cutting forces prevent increased wear of the tool. When indexable inserts are used, the entire cutting length is exploited to increase the attainable chip volume per tooth. Moreover, trochoidal milling is easy on the machine mechanics. Enormous amounts of time can also be saved by combining this milling method with the integrated adaptive feed control **AFC** (option 45).

Further information: User's Manual for Programming and Testing

Depending on the cycle parameters you select, the following machining alternatives are available:

- Complete machining: Roughing, side finishing
- Only roughing
- Only side finishing

#### Program structure: Machining with SL Cycles

| 0 BEGIN CYC275 MM               |
|---------------------------------|
|                                 |
| 12 CYCL DEF 14 CONTOUR          |
|                                 |
| 13 CYCL DEF 275 TROCHOIDAL SLOT |
|                                 |
| 14 CYCL CALL M3                 |
|                                 |
| 50 L Z+250 R0 FMAX M2           |
| 51 LBL 10                       |
|                                 |
| 55 LBL 0                        |
|                                 |
| 99 END PGM CYC275 MM            |

## Cycle sequence

## **Roughing closed slots**

In case of a closed slot, the contour description must always start with a straight-line block ( ${\rm L}$  block).

- 1 Following the positioning logic, the tool moves to the starting point of the contour description and moves in a reciprocating motion at the plunging angle defined in the tool table to the first infeed depth. Specify the plunging strategy with parameter **Q366**.
- 2 The control roughs the slot in circular motions until the contour end point is reached. During the circular motion, the control moves the tool in the machining direction by an infeed you can define (**Q436**). Define climb or up-cut of the circular motion in parameter **Q351**.
- 3 At the contour end point, the control moves the tool to clearance height and returns it to the starting point of the contour description.
- 4 This process is repeated until the programmed slot depth is reached

## **Finishing closed slots**

5 If a finishing allowance has been defined, the control finishes the slot walls, in multiple infeeds, if so specified. Starting from the defined starting point, the control approaches the slot wall tangentially. Climb or up-cut milling is taken into consideration.

#### **Roughing open slots**

The contour description of an open slot must always start with an approach block (**APPR**).

- 1 Following the positioning logic, the tool moves to the starting point of the machining operation as defined by the parameters in the **APPR** block and plunges vertically to the first plunging depth.
- 2 The control roughs the slot in circular motions until the contour end point is reached. During the circular motion, the control moves the tool in the machining direction by an infeed you can define (**Q436**). Define climb or up-cut of the circular motion in parameter **Q351**.
- 3 At the contour end point, the control moves the tool to clearance height and returns it to the starting point of the contour description.
- 4 This process is repeated until the programmed slot depth is reached

## **Finishing open slots**

5 If a finishing allowance has been defined, the control finishes the slot walls (in multiple infeeds if specified). The control approaches the slot wall starting from the defined starting point of the **APPR** block. Climb or up-cut milling is taken into consideration

## Notes

## NOTICE

## Danger of collision!

If you have set the **posAfterContPocket** parameter (no. 201007) to **ToolAxClearanceHeight**, the control will position the tool at clearance height only in the direction of the tool axis when the cycle has finished. The control will not position the tool in the working plane.

- After the end of the cycle, position the tool with all coordinates of the working plane, e.g. L X+80 Y+0 R0 FMAX
- Make sure to program an absolute position after the cycle; do not program an incremental traversing movement
- This cycle can only be executed in the **FUNCTION MODE MILL** machining mode.
- The memory capacity for programming an SL cycle is limited. You can program up to 16384 contour elements in one SL cycle.
- In conjunction with Cycle 275, the control does not require Cycle 20 CONTOUR DATA.

## Notes on programming

- The algebraic sign for the DEPTH cycle parameter determines the working direction. If you program DEPTH=0, the cycle will not be executed.
- If using Cycle 275 TROCHOIDAL SLOT, you may define only one contour subprogram in Cycle 14 CONTOUR.
- Define the center line of the slot with all available path functions in the contour subprogram.
- The starting point of a closed slot must not be located in a contour corner.

## 8.13.1 Cycle parameters

| Help graphic | Parameter                                                                                                    |
|--------------|----------------------------------------------------------------------------------------------------|
|              | Q215 Machining operation (0/1/2)?                                                                                                    |
|              | Define the machining operation:                                                                                                    |
|              | <b>0</b> : Roughing and finishing                                                                                                    |
|              | 1: Only roughing                                                                                                    |
|              | 2: Only finishing<br>Side finishing and floor finishing are only executed if the<br>respective finishing allowance (Q368, Q369) has been<br>defined                                                                                    |
|              | Input: <b>0, 1, 2</b>                                                                                                    |
| ¥ 🛦          | Q219 Width of slot?                                                                                                    |
|              | Enter the width of the slot. It is in parallel to the secondary<br>axis of the working plane. If you enter a slot width that<br>equals the tool diameter, then the control will carry out the<br>roughing process only (slot milling). |
|              | Maximum slot width for roughing: Twice the tool diameter Input: <b>099999.9999</b>                                                                                                    |
|              | Q368 Finishing allowance for side?                                                                                                    |
| Q219 X       | Finishing allowance in the working plane. This value has an incremental effect.                                                                                                    |
|              | Innut: 0 99999 9999                                                                                                    |

Input: 0...99999.9999

#### Q436 Feed per revolution?

Value by which the control moves the tool in the machining direction per revolution. The value has an absolute effect.

## Input: 0...999999.9999

#### Q207 Feed rate for milling?

Traversing speed of the tool in mm/min for milling Input: **0...99999.999** or **FAUTO**, **FU**, **FZ** 

#### Q351 Direction? Climb=+1, Up-cut=-1

Type of milling operation. The direction of spindle rotation is taken into account.

- +1 = climb milling
- -1 = up-cut milling

**PREDEF**: The control uses the value of a **GLOBAL DEF** block (If you enter 0, climb milling is performed)

Input: -1, 0, +1 or PREDEF

## Help graphic

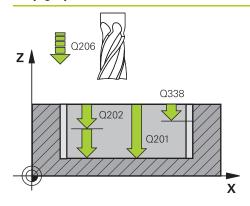

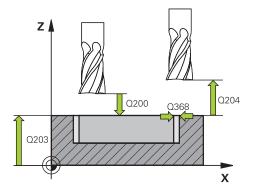

## Parameter

## Q201 Depth?

Distance between workpiece surface and slot floor. This value has an incremental effect.

## Input: -99999.9999...+99999.9999

#### Q202 Plunging depth?

Tool infeed per cut. Enter a value greater than 0. This value has an incremental effect.

#### Input: 0...99999.9999

## Q206 Feed rate for plunging?

Traversing speed of the tool in mm/min for moving to depth Input: **0...99999.999** or **FAUTO**, **FU**, **FZ** 

## Q338 Infeed for finishing?

Tool infeed in the spindle axis per finishing cut.

Q338 = 0: Finishing with a single infeed

This value has an incremental effect.

## Input: 0...99999.9999

## Q385 Finishing feed rate?

Traversing speed of the tool in mm/min for side and floor finishing

## Input: 0...99999.999 or FAUTO, FU, FZ

## Q200 Set-up clearance?

Distance between tool tip and workpiece surface. This value has an incremental effect.

#### Input: 0...99999.9999 or PREDEF

## Q203 Workpiece surface coordinate?

Coordinate on the workpiece surface referenced to the active datum. The value has an absolute effect.

#### Input: -99999.9999...+99999.9999

## Q204 2nd set-up clearance?

Distance in the tool axis between tool and workpiece (fixtures) at which no collision can occur. This value has an incremental effect.

## Input: 0...99999.9999 or PREDEF

## Q366 Plunging strategy (0/1/2)?

Type of plunging strategy:

**0** = Vertical plunging. The control plunges perpendicularly, regardless of the plunging angle ANGLE defined in the tool table

1 = No function

**2**= Reciprocating plunge. In the tool table, the plunging angle ANGLE for the active tool must be defined as not equal to 0. Otherwise, the control will display an error message

## Input: 0, 1, 2 or PREDEF

| Help graphic | Parameter                                                                                                    |
|--------------|----------------------------------------------------------------------------------------------------|
|              | Q369 Finishing allowance for floor?                                                                                                    |
|              | Finishing allowance for the floor. This value has an incre-<br>mental effect.                                                                                      |
|              | Input: 099999.9999                                                                                                    |
|              | Q439 Feed rate reference (0-3)?                                                                                                    |
|              | Specify the reference for the programmed feed rate:                                                                                                    |
|              | <b>0</b> : Feed rate is referenced to the path of the tool center                                                                                                  |
|              | 1: Feed rate is referenced to the cutting edge only during side<br>finishing; otherwise, it is referenced to the path of the tool<br>center                        |
|              | <b>2</b> : Feed rate is referenced to the cutting edge during side finishing <b>and</b> floor finishing; otherwise it is referenced to the path of the tool center |
|              | <b>3</b> : Feed rate is always referenced to the cutting edge                                                                                                    |
|              | Input: <b>0</b> , <b>1</b> , <b>2</b> , <b>3</b>                                                                                                    |

## Example

| 11 CYCL DEF 275 TROCHOIDAL SLOT ~ |                         |
|-----------------------------------|-------------------------|
| Q215=+0                           | ;MACHINING OPERATION ~  |
| Q219=+10                          | ;SLOT WIDTH ~           |
| Q368=+0                           | ;ALLOWANCE FOR SIDE ~   |
| Q436=+2                           | ;INFEED PER REV. ~      |
| Q207=+500                         | ;FEED RATE MILLING ~    |
| Q351=+1                           | ;CLIMB OR UP-CUT ~      |
| Q201=-20                          | ;DEPTH ~                |
| Q202=+5                           | ;PLUNGING DEPTH ~       |
| Q206=+150                         | ;FEED RATE FOR PLNGNG ~ |
| Q338=+0                           | ;INFEED FOR FINISHING ~ |
| Q385=+500                         | ;FINISHING FEED RATE ~  |
| Q200=+2                           | ;SET-UP CLEARANCE ~     |
| Q203=+0                           | ;SURFACE COORDINATE ~   |
| Q204=+50                          | ;2ND SET-UP CLEARANCE ~ |
| Q366=+2                           | ;PLUNGE ~               |
| Q369=+0                           | ;ALLOWANCE FOR FLOOR ~  |
| Q439=+0                           | ;FEED RATE REFERENCE    |
| 12 CYCL CALL                      |                         |

## 8.14 Cycle 276 THREE-D CONT. TRAIN

## Application

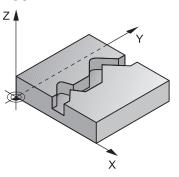

In conjunction with Cycle **14 CONTOUR** and Cycle **270 CONTOUR TRAIN DATA**, this cycle enables you to machine open and closed contours. You can also work with automatic residual material detection. This way you can subsequently complete e.g. inside corners with a smaller tool.

In contrast to Cycle **25 CONTOUR TRAIN**, Cycle **276 THREE-D CONT. TRAIN** also processes tool axis coordinates defined in the contour subprogram. This cycle can thus machine three-dimensional contours.

We recommend that you program Cycle **270 CONTOUR TRAIN DATA** before Cycle **276 THREE-D CONT. TRAIN**.

#### Cycle sequence

#### Machining a contour without infeed: Milling depth Q1 = 0

- 1 The tool traverses to the starting point of machining. This starting point results from the first contour point, the selected milling mode (climb or up-cut) and the parameters from the previously defined Cycle **270 CONTOUR TRAIN DATA** (e.g., the Type of approach). The control then moves the tool to the first plunging depth
- 2 According to the previously defined Cycle **270 CONTOUR TRAIN DATA**, the tool approaches the contour and then machines it completely to the end
- 3 At the end of the contour, the tool will be retracted as defined in Cycle **270 CONTOUR TRAIN DATA**
- 4 Finally, the control retracts the tool to the clearance height.

## Machining a contour with infeed: Milling depth Q1 not equal to 0 and plunging depth Q10 are defined

- 1 The tool traverses to the starting point of machining. This starting point results from the first contour point, the selected milling mode (climb or up-cut) and the parameters from the previously defined Cycle **270 CONTOUR TRAIN DATA** (e.g., the Type of approach). The control then moves the tool to the first plunging depth
- 2 According to the previously defined Cycle **270 CONTOUR TRAIN DATA**, the tool approaches the contour and then machines it completely to the end
- 3 If you selected machining with climb milling and up-cut milling (Q15 = 0), the control will perform a reciprocation movement. The infeed movement (plunging) will be performed at the end and at the starting point of the contour. If Q15 is not equal to 0, the tool is moved to clearance height and is returned to the starting point of machining. From there, the control moves the tool to the next plunging depth
- 4 The departure will be performed as defined in Cycle 270 CONTOUR TRAIN DATA
- 5 This process is repeated until the programmed depth is reached.
- 6 Finally, the control retracts the tool to the clearance height

#### Notes

## NOTICE

#### Danger of collision!

If you have set the **posAfterContPocket** parameter (no. 201007) to **ToolAxClearanceHeight**, the control will position the tool at clearance height only in the direction of the tool axis when the cycle has finished. The control will not position the tool in the working plane.

- After the end of the cycle, position the tool with all coordinates of the working plane, e.g. L X+80 Y+0 R0 FMAX
- Make sure to program an absolute position after the cycle; do not program an incremental traversing movement

## NOTICE

#### Danger of collision!

A collision may occur if you position the tool behind an obstacle before the cycle is called.

- Before the cycle call, position the tool in such a way that the tool can approach the starting point of the contour without collision
- If the position of the tool is below the clearance height when the cycle is called, the control will issue an error message
- This cycle can only be executed in the **FUNCTION MODE MILL** machining mode.
- If you program APPR and DEP blocks for contour approach and departure, the control monitors whether the execution of any of these blocks would damage the contour.
- If using Cycle 25 CONTOUR TRAIN, you can define only one subprogram in Cycle 14 CONTOUR.
- We recommend that you use Cycle 270 CONTOUR TRAIN DATA in conjunction with Cycle 276. Cycle 20 CONTOUR DATA, however, is not required.
- The memory capacity for programming an SL cycle is limited. You can program up to 16384 contour elements in one SL cycle.
- If M110 is activated during operation, the feed rate for arcs compensated on the inside will be reduced accordingly.

#### Notes on programming

- The first NC block in the contour subprogram must contain values in all of the three axes X, Y and Z.
- The algebraic sign for the depth parameter determines the working direction. If you program DEPTH = 0, the control will use the tool axis coordinates that have been specified in the contour subprogram.
- If you use local QL Q parameters in a contour subprogram, you must also assign or calculate these in the contour subprogram.

## 8.14.1 Cycle parameters

| Help graphic | Parameter                                                                                                    |
|--------------|----------------------------------------------------------------------------------------------------|
|              | <b>Q1 Milling depth?</b><br>Distance between workpiece surface and contour floor. This<br>value has an incremental effect.<br>Input: <b>-99999.9999+99999.9999</b>                                                                                                    |
|              | <b>Q3 Finishing allowance for side?</b><br>Finishing allowance in the working plane. This value has an incremental effect.<br>Input: <b>-99999.9999+99999.9999</b>                                                                                                    |
|              | <b>Q7 Clearance height?</b><br>Height at which the tool cannot collide with the workpiece<br>(for intermediate positioning and retraction at the end of the<br>cycle). The value has an absolute effect.<br>Input: <b>-99999.9999+99999.9999</b>                                                                                                    |
|              | <b>Q10 Plunging depth?</b><br>Tool infeed per cut. This value has an incremental effect.<br>Input: <b>-99999.9999+99999.9999</b>                                                                                                    |
|              | <b>Q11 Feed rate for plunging?</b><br>Traversing feed rate in the spindle axis<br>Input: <b>099999.9999</b> or <b>FAUTO</b> , <b>FU</b> , <b>FZ</b>                                                                                                    |
|              | <b>Q12 Feed rate for roughing?</b><br>Traversing feed rate in the working plane<br>Input: <b>099999.9999</b> or <b>FAUTO</b> , <b>FU</b> , <b>FZ</b>                                                                                                    |
|              | Q15 Climb or up-cut? up-cut = -1<br>+1: Climb milling<br>-1: Up-cut milling<br>0: Climb milling and up-cut milling alternately in several<br>infeeds<br>Input: -1, 0, +1                                                                                                    |
|              | Q18 or QS18 Coarse roughing tool?<br>Number or name of the tool with which the control has<br>already coarse-roughed the contour. You are able to trans-<br>fer the coarse roughing tool directly from the tool table via<br>the action bar. In addition, you can enter the tool name via<br>Name in the action bar. The control automatically inserts the<br>closing quotation mark when you exit the input field. If there<br>was no coarse roughing, enter "0"; if you enter a number<br>or a name, the control will only rough-out the portion that<br>could not be machined with the coarse roughing tool. If the<br>portion to be roughed cannot be approached from the side,<br>the control will mill in a reciprocating plunge-cut; for this<br>purpose you must enter the tool length LCUTS in the TOOL.T<br>tool table and define the maximum plunging angle of the tool<br>with ANGLE. |

Input: 0...99999.9 or max. 255 characters

| Help graphic | Parameter                                                                                                    |  |
|--------------|----------------------------------------------------------------------------------------------------|--|
|              | Q446 Accepted residual material?                                                                                                    |  |
|              | Specify the maximum value in mm up to which you accept residual material on the contour. For example, if you enter 0.01 mm, the control will stop machining residual material when it has reached a thickness of 0.01 mm. |  |
|              | Input: <b>0.0019.999</b>                                                                                                    |  |
|              | Q447 Maximum connection distance?                                                                                                    |  |
|              | Maximum distance between two areas to be fine-roughed.<br>Within this distance, the tool will move along the contour<br>without lift-off movement, remaining at machining depth.                                          |  |
|              | Input: <b>0999.999</b>                                                                                                    |  |
|              | Q448 Path extension?                                                                                                    |  |
|              | Length by which the tool path is extended at the beginning<br>and end of a contour area. The control always extends the<br>tool path in parallel to the contour.                                                          |  |
|              | Input: <b>099.999</b>                                                                                                    |  |

## Example

| 11 CYCL DEF 276 THREE-D CONT. TRAIN ~ |                         |  |
|---------------------------------------|-------------------------|--|
| Q1=-20                                | ;MILLING DEPTH ~        |  |
| Q3=+0                                 | ;ALLOWANCE FOR SIDE ~   |  |
| Q7=+50                                | ;CLEARANCE HEIGHT ~     |  |
| Q10=-5                                | ;PLUNGING DEPTH ~       |  |
| Q11=+150                              | ;FEED RATE FOR PLNGNG ~ |  |
| Q12=+500                              | ;FEED RATE F. ROUGHNG ~ |  |
| Q15=+1                                | ;CLIMB OR UP-CUT ~      |  |
| Q18=+0                                | ;COARSE ROUGHING TOOL ~ |  |
| Q446=+0.01                            | ;RESIDUAL MATERIAL ~    |  |
| Q447=+10                              | ;CONNECTION DISTANCE ~  |  |
| Q448=+2                               | ;PATH EXTENSION         |  |

## 8.15 Programming examples

## 8.15.1 Example: Roughing-out and fine-roughing a pocket with SL Cycles

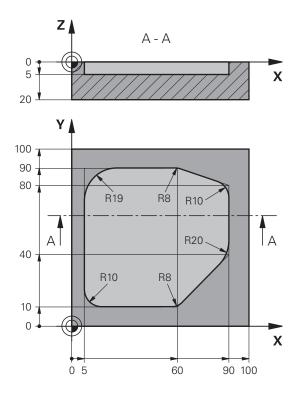

| 0 BEGIN PGM 107                | 8634 MM                 |                                                  |
|--------------------------------|-------------------------|--------------------------------------------------|
| 1 BLK FORM 0.1 Z X+0 Y+0 Z-20  |                         |                                                  |
| 2 BLK FORM 0.2 X+100 Y+100 Z+0 |                         |                                                  |
| 3 TOOL CALL 15 2               | Z \$4500                | ; Tool call: coarse roughing tool (diameter: 30) |
| 4 L Z+100 R0 FM                | AX M3                   | ; Retract the tool                               |
| 5 CYCL DEF 14.0                | CONTOUR                 |                                                  |
| 6 CYCL DEF 14.1                | CONTOUR LABEL 1         |                                                  |
| 7 CYCL DEF 20 CC               | ONTOUR DATA ~           |                                                  |
| Q1=-5                          | ;MILLING DEPTH ~        |                                                  |
| Q2=+1                          | ;TOOL PATH OVERLAP ~    |                                                  |
| Q3=+0                          | ;ALLOWANCE FOR SIDE ~   |                                                  |
| Q4=+0                          | ;ALLOWANCE FOR FLOOR ~  |                                                  |
| Q5=+0                          | ;SURFACE COORDINATE ~   |                                                  |
| Q6=+2                          | ;SET-UP CLEARANCE ~     |                                                  |
| Q7=+50                         | ;CLEARANCE HEIGHT ~     |                                                  |
| Q8=+0.2                        | ;ROUNDING RADIUS ~      |                                                  |
| Q9=+1                          | ;ROTATIONAL DIRECTION   |                                                  |
| 8 CYCL DEF 22 ROUGH-OUT ~      |                         |                                                  |
| Q10=-5                         | ;PLUNGING DEPTH ~       |                                                  |
| Q11=+150                       | ;FEED RATE FOR PLNGNG ~ |                                                  |
| Q12=+500                       | ;FEED RATE F. ROUGHNG ~ |                                                  |

| Q18=+0           | ;COARSE ROUGHING TOOL ~ |                                               |
|------------------|-------------------------|-----------------------------------------------|
| Q19=+200         | ;FEED RATE FOR RECIP. ~ |                                               |
| Q208=+99999      | ;RETRACTION FEED RATE ~ |                                               |
| Q401=+90         | ;FEED RATE FACTOR ~     |                                               |
| Q404=+1          | ;FINE ROUGH STRATEGY    |                                               |
| 9 CYCL CALL      |                         | ; Cycle call: coarse roughing                 |
| 10 L Z+200 R0 FM | IAX                     | ; Retract the tool                            |
| 11 TOOL CALL 4 Z | \$3000                  | ; Tool call: fine roughing tool (diameter: 8) |
| 12 L Z+100 R0 FM | IAX M3                  |                                               |
| 13 CYCL DEF 22 R | OUGH-OUT ~              |                                               |
| Q10=-5           | ;PLUNGING DEPTH ~       |                                               |
| Q11=+150         | ;FEED RATE FOR PLNGNG ~ |                                               |
| Q12=+500         | ;FEED RATE F. ROUGHNG ~ |                                               |
| Q18=+15          | ;COARSE ROUGHING TOOL ~ |                                               |
| Q19=+200         | ;FEED RATE FOR RECIP. ~ |                                               |
| Q208=+99999      | ;RETRACTION FEED RATE ~ |                                               |
| Q401=+90         | ;FEED RATE FACTOR ~     |                                               |
| Q404=+1          | ;FINE ROUGH STRATEGY    |                                               |
| 14 CYCL CALL     |                         | ; Cycle call: fine roughing                   |
| 15 L Z+200 R0 FM | AX                      | ; Retract the tool                            |
| 16 M30           |                         | ; End of program                              |
| 17 LBL 1         |                         | ; Contour subprogram                          |
| 18 L X+5 Y+50 RF | R                       |                                               |
| 19 L Y+90        |                         |                                               |
| 20 RND R19       |                         |                                               |
| 21 L X+60        |                         |                                               |
| 22 RND R8        |                         |                                               |
| 23 L X+90 Y+80   |                         |                                               |
| 24 RND R10       |                         |                                               |
| 25 L Y+40        |                         |                                               |
| 26 RND R20       |                         |                                               |
| 27 L X+60 Y+10   |                         |                                               |
| 28 RND R8        |                         |                                               |
| 29 L X+5         |                         |                                               |
| 30 RND R10       |                         |                                               |
| 31 L X+5 Y+50    |                         |                                               |
| 32 LBL 0         |                         |                                               |
| 33 END PGM 10786 | 534 MM                  |                                               |

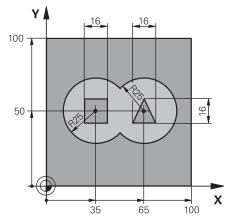

# 8.15.2 Example: Pilot drilling, roughing and finishing overlapping contours with SL Cycles

| 0 BEGIN PGM 2 MM                        |                                       |
|-----------------------------------------|---------------------------------------|
| 1 BLK FORM 0.1 Z X+0 Y+0 Z-40           |                                       |
| 2 BLK FORM 0.2 X+100 Y+100 Z+0          |                                       |
| 3 TOOL CALL 204 Z S2500                 | ; Tool call: drill (diameter: 12)     |
| 4 L Z+250 R0 FMAX M3                    | ; Retract the tool                    |
| 5 CYCL DEF 14.0 CONTOUR                 |                                       |
| 6 CYCL DEF 14.1 CONTOUR LABEL1 /2 /3 /4 |                                       |
| 7 CYCL DEF 20 CONTOUR DATA ~            |                                       |
| Q1=-20 ;MILLING DEPTH ~                 |                                       |
| Q2=+1 ;TOOL PATH OVERLAP ~              |                                       |
| Q3=+0.5 ;ALLOWANCE FOR SIDE ~           |                                       |
| Q4=+0.5 ;ALLOWANCE FOR FLOOR ~          |                                       |
| Q5=+0 ;SURFACE COORDINATE ~             |                                       |
| Q6=+2 ;SET-UP CLEARANCE ~               |                                       |
| Q7=+100 ;CLEARANCE HEIGHT ~             |                                       |
| Q8=+0.1 ;ROUNDING RADIUS ~              |                                       |
| Q9=-1 ;ROTATIONAL DIRECTION             |                                       |
| 8 CYCL DEF 21 PILOT DRILLING ~          |                                       |
| Q10=-5 ;PLUNGING DEPTH ~                |                                       |
| Q11=+150 ;FEED RATE FOR PLNGNG ~        |                                       |
| Q13=+0 ;ROUGH-OUT TOOL                  |                                       |
| 9 CYCL CALL                             | ; Cycle call: pilot drilling          |
| 10 L Z+100 R0 FMAX                      | ; Retract the tool                    |
| 11 TOOL CALL 6 Z S3000                  | ; Tool call: roughing/finishing (D12) |
| 12 CYCL DEF 22 ROUGH-OUT ~              |                                       |
| Q10=-5 ;PLUNGING DEPTH ~                |                                       |
| Q11=+100 ;FEED RATE FOR PLNGNG ~        |                                       |
| Q12=+350 ;FEED RATE F. ROUGHNG ~        |                                       |
| Q18=+0 ;COARSE ROUGHING TOOL ~          |                                       |
| Q19=+150 ;FEED RATE FOR RECIP. ~        |                                       |

| Q208=+99999                  | ;RETRACTION FEED RATE ~ |                                                 |
|------------------------------|-------------------------|-------------------------------------------------|
| Q401=+100                    | ;FEED RATE FACTOR ~     |                                                 |
| Q404=+0 ;FINE ROUGH STRATEGY |                         |                                                 |
| 13 CYCL CALL                 |                         | ; Cycle call: rough-out                         |
| 14 CYCL DEF 23 F             | LOOR FINISHING ~        |                                                 |
| Q11=+100                     | ;FEED RATE FOR PLNGNG ~ |                                                 |
| Q12=+200                     | ;FEED RATE F. ROUGHNG ~ |                                                 |
| Q208=+99999                  | ;RETRACTION FEED RATE   |                                                 |
| 15 CYCL CALL                 |                         | ; Cycle call: floor finishing                   |
| 16 CYCL DEF 24 SI            | DE FINISHING ~          |                                                 |
| Q9=+1                        | ;ROTATIONAL DIRECTION ~ |                                                 |
| Q10=-5                       | ;PLUNGING DEPTH ~       |                                                 |
| Q11=+100                     | ;FEED RATE FOR PLNGNG ~ |                                                 |
| Q12=+400                     | ;FEED RATE F. ROUGHNG ~ |                                                 |
| Q14=+0                       | ;ALLOWANCE FOR SIDE ~   |                                                 |
| Q438=-1                      | ;ROUGH-OUT TOOL         |                                                 |
| 17 CYCL CALL                 |                         | ; Cycle call: side finishing                    |
| 18 L Z+100 R0 FM             | IAX                     | ; Retract the tool                              |
| 19 M30                       |                         | ; End of program                                |
| 20 LBL 1                     |                         | ; Contour subprogram 1: left pocket             |
| 21 CC X+35 Y+50              |                         |                                                 |
| 22 L X+10 Y+50 I             | RR                      |                                                 |
| 23 C X+10 DR-                |                         |                                                 |
| 24 LBL 0                     |                         |                                                 |
| 25 LBL 2                     |                         | ; Contour subprogram 2: right pocket            |
| 26 CC X+65 Y+50              |                         |                                                 |
| 27 L X+90 Y+50 I             | RR                      |                                                 |
| 28 C X+90 DR-                |                         |                                                 |
| 29 LBL 0                     |                         |                                                 |
| 30 LBL 3                     |                         | ; Contour subprogram 3: left square island      |
| 31 L X+27 Y+50 I             | RL                      |                                                 |
| 32 L Y+58                    |                         |                                                 |
| 33 L X+43                    |                         |                                                 |
| 34 L Y+42                    |                         |                                                 |
| 35 L X+27                    |                         |                                                 |
| 36 LBL 0                     |                         |                                                 |
| 37 LBL 4                     |                         | ; Contour subprogram 4: right triangular island |
| 38 L X+65 Y+42 RL            |                         |                                                 |
| 39 L X+57                    |                         |                                                 |
| 40 L X+65 Y+58               |                         |                                                 |
| 41 L X+73 Y+42               |                         |                                                 |
| 42 LBL 0                     |                         |                                                 |
| 43 END PGM 2 MM              |                         |                                                 |

## 8.15.3 Example: Contour train

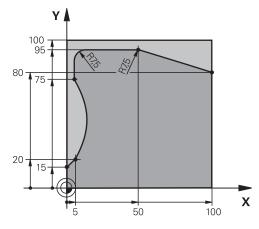

| 0 BEGIN PGM 3 MM                 |                                 |
|----------------------------------|---------------------------------|
| 1 BLK FORM 0.1 Z X+0 Y+0 Z-40    |                                 |
| 2 BLK FORM 0.2 X+100 Y+100 Z+0   |                                 |
| 3 TOOL CALL 10 Z S2000           | ; Tool call (diameter: 20)      |
| 4 L Z+100 R0 FMAX M3             | ; Retract the tool              |
| 5 CYCL DEF 14.0 CONTOUR          |                                 |
| 6 CYCL DEF 14.1 CONTOUR LABEL1   |                                 |
| 7 CYCL DEF 25 CONTOUR TRAIN ~    |                                 |
| Q1=-20 ;MILLING DEPTH ~          |                                 |
| Q3=+0 ;ALLOWANCE FOR SIDE ~      |                                 |
| Q5=+0 ;SURFACE COORDINATE ~      |                                 |
| Q7=+250 ;CLEARANCE HEIGHT ~      |                                 |
| Q10=-5 ;PLUNGING DEPTH ~         |                                 |
| Q11=+100 ;FEED RATE FOR PLNGNG ~ |                                 |
| Q12=+200 ;FEED RATE F. ROUGHNG ~ |                                 |
| Q15=+1 ;CLIMB OR UP-CUT ~        |                                 |
| Q18=+0 ;COARSE ROUGHING TOOL ~   |                                 |
| Q446=+0.01 ;RESIDUAL MATERIAL ~  |                                 |
| Q447=+10 ;CONNECTION DISTANCE ~  |                                 |
| Q448=+2 ;PATH EXTENSION          |                                 |
| 8 CYCL CALL                      | ; Cycle call                    |
| 9 L Z+250 R0 FMAX                | ; Retract the tool, end program |
| 10 M30                           |                                 |
| 11 LBL 1                         | ; Contour subprogram            |
| 12 L X+0 Y+15 RL                 |                                 |
| 13 L X+5 Y+20                    |                                 |
| 13 CT X+5 Y+75                   |                                 |
| 14 CT X+5 Y+75                   |                                 |
| 15 L Y+95                        |                                 |
| 16 RND R7.5                      |                                 |

| 17 L X+50       |  |
|-----------------|--|
| 18 RND R7.5     |  |
| 19 L X+100 Y+80 |  |
| 20 LBL 0        |  |
| 21 END PGM 3 MM |  |

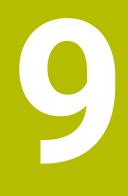

# Cycles for cylinder surface machining

## 9.1 Fundamentals

## 9.1.1 Overview

| Cycle |                                                                                                    | Activation      | Further information |
|-------|----------------------------------------------------------------------------------------------------|-----------------|---------------------|
| 27    | <ul> <li>CYLINDER SURFACE (option 8)</li> <li>Milling of guide slots on the cylinder surface</li> <li>Slot width is equal to tool radius</li> </ul> | CALL-<br>active | Page 300            |
| 28    | <ul> <li>CYLINDRICAL SURFACE SLOT (option 8)</li> <li>Milling of guide slots on the cylinder surface</li> <li>Input of the slot width</li> </ul>    | CALL-<br>active | Page 303            |
| 29    | <ul> <li>CYL SURFACE RIDGE (option 8)</li> <li>Milling of a ridge on the cylinder surface</li> <li>Input of the ridge width</li> </ul>              | CALL-<br>active | Page 307            |
| 39    | <ul><li>CYL. SURFACE CONTOUR (option 8)</li><li>Milling of a contour on the cylinder surface</li></ul>                                              | CALL-<br>active | Page 310            |

## 9.2 Cycle 27 CYLINDER SURFACE (option 8)

## Application

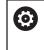

Refer to your machine manual. This function must be enabled and adapted by the machine manufacturer.

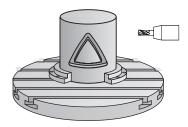

This cycle enables you to program a contour in two dimensions and then transfer it onto a cylindrical surface. Use Cycle **28** to mill guide slots on the cylinder.

Describe the contour in a subprogram that you program with Cycle **14 CONTOUR**.

In the subprogram you always describe the contour with the coordinates X and Y, regardless of which rotary axes exist on your machine. This means that the contour description is independent of your machine configuration. The path functions L, CHF, CR, RND and CT are available.

The dimensions in the rotary axis (X coordinates) can be entered as desired either in degrees or in mm (or inches). You can select the desired dimension type in the cycle definition using **Q17**.

#### Cycle sequence

- 1 The control positions the tool above the cutter infeed point, taking the finishing allowance for side into account
- 2 At the first plunging depth, the tool mills along the programmed contour at the milling feed rate **Q12**.
- 3 At the end of the contour, the control returns the tool to set-up clearance and returns to the infeed point
- 4 Steps 1 to 3 are repeated until the programmed milling depth **Q1** is reached.
- 5 Subsequently, the tool retracts in the tool axis to the clearance height.

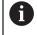

The cylinder must be set up centered on the rotary table. Set the preset to the center of the rotary table.

#### Notes

- This cycle can only be executed in the **FUNCTION MODE MILL** machining mode.
- The memory capacity for programming an SL cycle is limited. You can program up to 16384 contour elements in one SL cycle.
- This cycle requires a center-cut end mill (ISO 1641).
- The spindle axis must be perpendicular to the rotary table axis when the cycle is called. If this is not the case, the control will generate an error message. Switching of the kinematics may be required.
- This cycle can also be used in a tilted working plane.

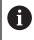

The machining time can increase if the contour consists of many nontangential contour elements.

#### Notes on programming

- In the first NC block of the contour program, always program both cylinder surface coordinates.
- The algebraic sign for the DEPTH cycle parameter determines the working direction. If you program DEPTH=0, the cycle will not be executed.
- The set-up clearance must be greater than the tool radius.
- If you use local QL Q parameters in a contour subprogram, you must also assign or calculate these in the contour subprogram.

## 9.2.1 Cycle parameters

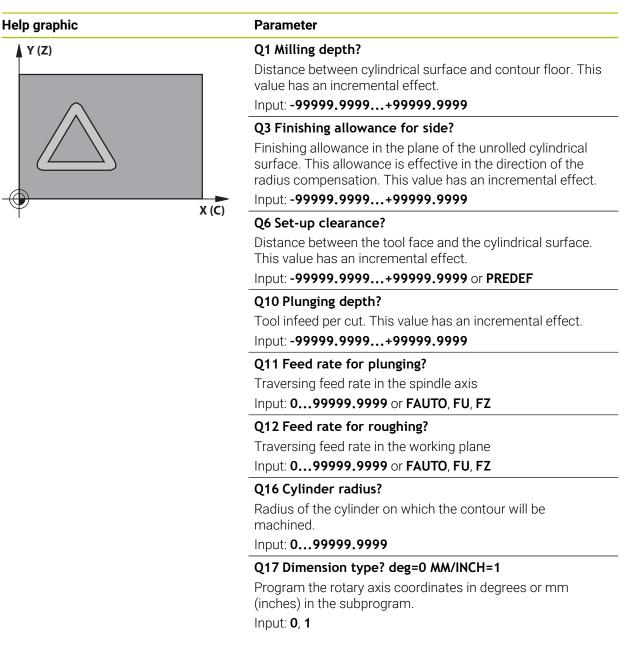

#### Example

| 11 CYCL DEF 27 CYLINDER SURFACE ~ |                         |  |
|-----------------------------------|-------------------------|--|
| Q1=-20                            | ;MILLING DEPTH ~        |  |
| Q3=+0                             | ;ALLOWANCE FOR SIDE ~   |  |
| Q6=+0                             | ;SET-UP CLEARANCE ~     |  |
| Q10=-5                            | ;PLUNGING DEPTH ~       |  |
| Q11=+150                          | ;FEED RATE FOR PLNGNG ~ |  |
| Q12=+500                          | ;FEED RATE F. ROUGHNG ~ |  |
| Q16=+0                            | ;RADIUS ~               |  |
| Q17=+0                            | ;TYPE OF DIMENSION      |  |

## 9.3 Cycle 28 CYLINDRICAL SURFACE SLOT (option 8)

#### Application

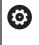

Refer to your machine manual. This function must be enabled and adapted by the machine manufacturer.

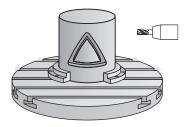

With this cycle you can program a guide slot in two dimensions and then transfer it onto a cylindrical surface. Unlike Cycle **27**, with this cycle, the control adjusts the tool in such a way that, with radius compensation active, the walls of the slot are nearly parallel. You can machine exactly parallel walls by using a tool that is exactly as wide as the slot.

The smaller the tool is with respect to the slot width, the larger the distortion in circular arcs and oblique line segments. To minimize this process-related distortion, you can define the parameter **Q21**. This parameter specifies the tolerance with which the control machines a slot as similar as possible to a slot machined with a tool of the same width as the slot.

Program the center path of the contour together with the tool radius compensation. With the radius compensation you specify whether the control cuts the slot with climb milling or up-cut milling.

#### Cycle sequence

i

- 1 The control positions the tool above the infeed point.
- 2 The control moves the tool vertically to the first plunging depth. The tool approaches the workpiece on a tangential path or on a straight line at the milling feed rate Q12. The approaching behavior depends on the ConfigDatum CfgGeoCycle (no. 201000), apprDepCylWall (no. 201004) parameter
- 3 At the first plunging depth, the tool mills along the programmed slot wall at the milling feed rate **Q12** while respecting the finishing allowance for the side
- 4 At the end of the contour, the control moves the tool to the opposite slot wall and returns to the infeed point.
- 5 Steps 2 to 3 are repeated until the programmed milling depth **Q1** is reached.
- 6 If you defined the tolerance in **Q21**, the control then re-machines the slot walls to be as parallel as possible
- 7 Finally, the tool retracts in the tool axis to the clearance height.

The cylinder must be set up centered on the rotary table. Set the preset to the center of the rotary table.

## Notes

Ö

This cycle performs an inclined machining operation. To run this cycle, the first machine axis below the machine table must be a rotary axis. In addition, it must be possible to position the tool perpendicular to the cylinder surface.

## NOTICE

#### Danger of collision!

If the spindle is not switched on when the cycle is called a collision may occur.

By setting the displaySpindleErr machine parameter (no. 201002) to on/off, you can define whether the control displays an error message or not in case the spindle is not switched on.

## NOTICE

#### Danger of collision!

At the end, the control returns the tool to the set-up clearance, or to the 2nd setup clearance if one was programmed. The end position of the tool after the cycle need not be the same as the starting position.

- Control the traversing movements of the machine
- In the Simulation workspace of the Editor operating mode, check the end position of the tool after the cycle.
- > After the cycle, program the absolute (not incremental) coordinates
- This cycle can only be executed in the **FUNCTION MODE MILL** machining mode.
- This cycle requires a center-cut end mill (ISO 1641).
- The spindle axis must be perpendicular to the rotary table axis when the cycle is called.
- This cycle can also be used in a tilted working plane.

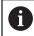

The machining time can increase if the contour consists of many nontangential contour elements.

#### Notes on programming

- In the first NC block of the contour program, always program both cylinder surface coordinates.
- The algebraic sign for the DEPTH cycle parameter determines the working direction. If you program DEPTH=0, the cycle will not be executed.
- The set-up clearance must be greater than the tool radius.
- If you use local QL Q parameters in a contour subprogram, you must also assign or calculate these in the contour subprogram.

#### Note regarding machine parameters

- Use machine parameter **apprDepCylWall** (no. 201004) to define the approach behavior:
  - **CircleTangential**: Tangential approach and departure
  - LineNormal: The tool approaches the contour starting point on a straight line

#### 9.3.1 Cycle parameters

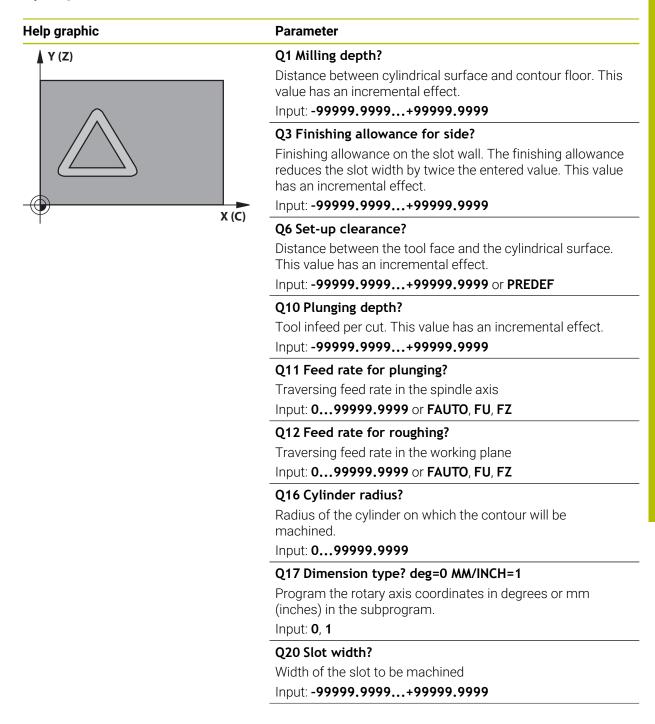

| Help graphic | Parameter                                                                                                    |  |
|--------------|----------------------------------------------------------------------------------------------------|--|
|              | Q21 Tolerance?                                                                                                    |  |
|              | If you use a tool smaller than the programmed slot width<br>Q20, process-related distortion occurs on the slot wall<br>wherever the slot follows the path of an arc or oblique line. If<br>you define the tolerance Q21, the control adds a subsequent<br>milling operation to ensure that the slot dimensions are as<br>close as possible to those of a slot that has been milled<br>with a tool exactly as wide as the slot. With Q21, you define<br>the permitted deviation from this ideal slot. The number<br>of subsequent milling operations depends on the cylinder<br>radius, the tool used, and the slot depth. The smaller the<br>tolerance is defined, the more exact the slot is and the longe<br>the re-machining takes. |  |
|              | Recommendation: Use a tolerance of 0.02 mm.                                                                                                    |  |
|              | Function inactive: Enter 0 (default setting).                                                                                                    |  |
|              | Input: <b>09.9999</b>                                                                                                    |  |

## Example

| 11 CYCL DEF 28 CYLINDRICAL SURFACE SLOT ~ |                         |  |
|-------------------------------------------|-------------------------|--|
| Q1=-20                                    | ;MILLING DEPTH ~        |  |
| Q3=+0                                     | ;ALLOWANCE FOR SIDE ~   |  |
| Q6=+2                                     | ;SET-UP CLEARANCE ~     |  |
| Q10=-5                                    | ;PLUNGING DEPTH ~       |  |
| Q11=+150                                  | ;FEED RATE FOR PLNGNG ~ |  |
| Q12=+500                                  | ;FEED RATE F. ROUGHNG ~ |  |
| Q16=+0                                    | ;RADIUS ~               |  |
| Q17=+0                                    | ;TYPE OF DIMENSION ~    |  |
| Q20=+0                                    | ;SLOT WIDTH ~           |  |
| Q21=+0                                    | ;TOLERANCE              |  |

## 9.4 Cycle 29 CYL SURFACE RIDGE (option 8)

#### Application

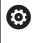

Refer to your machine manual. This function must be enabled and adapted by the machine manufacturer.

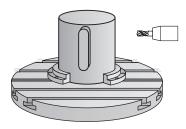

This cycle enables you to program a ridge in two dimensions and then transfer it onto a cylindrical surface. With this cycle, the control adjusts the tool so that, with radius compensation active, the walls of the slot are always parallel. Program the center path of the ridge together with the tool radius compensation. With the radius compensation you specify whether the control cuts the ridge with climb milling or up-cut milling.

At the ends of the ridge, the control will always add a semi-circle whose radius corresponds to half the ridge width.

## Cycle sequence

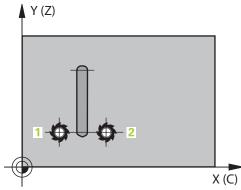

- 1 The control positions the tool above the starting point of machining. The control calculates the starting point from the ridge width and the tool diameter. It is located next to the first point defined in the contour subprogram, offset by half the ridge width and the tool diameter. The radius compensation determines whether machining begins to the left (1, RL = climb milling) or to the right of the ridge (2, RR = up-cut milling).
- 2 After the control has positioned the tool to the first plunging depth, the tool moves on a circular arc at the milling feed rate Q12 tangentially to the ridge wall. A finishing allowance programmed for the side is taken into account.
- 3 At the first plunging depth, the tool mills along the programmed ridge wall at the milling feed rate **Q12** until the ridge is completed.
- 4 The tool then departs the ridge wall on a tangential path and returns to the starting point of machining.
- 5 Steps 2 to 4 are repeated until the programmed milling depth **Q1** is reached.
- 6 Finally, the tool retracts in the tool axis to the clearance height.

The cylinder must be set up centered on the rotary table. Set the preset to the center of the rotary table.

## Notes

Ö

i

This cycle performs an inclined machining operation. To run this cycle, the first machine axis below the machine table must be a rotary axis. In addition, it must be possible to position the tool perpendicular to the cylinder surface.

## NOTICE

#### Danger of collision!

If the spindle is not switched on when the cycle is called a collision may occur.

- By setting the displaySpindleErr machine parameter (no. 201002) to on/off, you can define whether the control displays an error message or not in case the spindle is not switched on.
- This cycle can only be executed in the FUNCTION MODE MILL machining mode.
- This cycle requires a center-cut end mill (ISO 1641).
- The spindle axis must be perpendicular to the rotary table axis when the cycle is called. If this is not the case, the control will generate an error message. Switching of the kinematics may be required.

#### Notes on programming

- In the first NC block of the contour program, always program both cylinder surface coordinates.
- The algebraic sign for the DEPTH cycle parameter determines the working direction. If you program DEPTH=0, the cycle will not be executed.
- The set-up clearance must be greater than the tool radius.
- If you use local QL Q parameters in a contour subprogram, you must also assign or calculate these in the contour subprogram.

## 9.4.1 Cycle parameters

| lelp graphic | Parameter                                                                                                    |
|--------------|----------------------------------------------------------------------------------------------------|
|              | Q1 Milling depth?                                                                                                    |
|              | Distance between cylindrical surface and contour floor. This                                                                                               |
|              | value has an incremental effect.                                                                                                    |
|              | Input: -99999.9999+99999.9999                                                                                                    |
|              | Q3 Finishing allowance for side?                                                                                                    |
|              | Finishing allowance on the ridge wall. The finishing allowance increases the ridge width by twice the entered value. This value has an incremental effect. |
|              | Input: -99999.9999+99999.9999                                                                                                    |
|              | Q6 Set-up clearance?                                                                                                    |
|              | Distance between the tool face and the cylindrical surface.<br>This value has an incremental effect.                                                       |
|              | Input: -99999.9999+99999.9999 or PREDEF                                                                                                    |
|              | Q10 Plunging depth?                                                                                                    |
|              | Tool infeed per cut. This value has an incremental effect.                                                                                                 |
|              | Input: -99999.9999+99999.9999                                                                                                    |
|              | Q11 Feed rate for plunging?                                                                                                    |
|              | Traversing feed rate in the spindle axis                                                                                                    |
|              | Input: <b>099999.9999</b> or <b>FAUTO</b> , <b>FU</b> , <b>FZ</b>                                                                                          |
|              | Q12 Feed rate for roughing?                                                                                                    |
|              | Traversing feed rate in the working plane                                                                                                    |
|              | Input: <b>099999.9999</b> or <b>FAUTO</b> , <b>FU</b> , <b>FZ</b>                                                                                          |
|              | Q16 Cylinder radius?                                                                                                    |
|              | Radius of the cylinder on which the contour will be machined.                                                                                              |
|              | Input: <b>099999.9999</b>                                                                                                    |
|              | Q17 Dimension type? deg=0 MM/INCH=1                                                                                                    |
|              | Program the rotary axis coordinates in degrees or mm (inches) in the subprogram.                                                                           |
|              | Input: <b>0</b> , <b>1</b>                                                                                                    |
|              | Q20 Ridge width?                                                                                                    |
|              | Width of the ridge to be machined                                                                                                    |
|              | Input: -99999.9999+99999.9999                                                                                                    |

## Example

| 11 CYCL DEF 29 CYL SURFACE R | IDGE ~                  |
|------------------------------|-------------------------|
| Q1=-20                       | ;MILLING DEPTH ~        |
| Q3=+0                        | ;ALLOWANCE FOR SIDE ~   |
| Q6=+2                        | ;SET-UP CLEARANCE ~     |
| Q10=-5                       | ;PLUNGING DEPTH ~       |
| Q11=+150                     | ;FEED RATE FOR PLNGNG ~ |
| Q12=+500                     | ;FEED RATE F. ROUGHNG ~ |
| Q16=+0                       | ;RADIUS ~               |
| Q17=+0                       | ;TYPE OF DIMENSION ~    |
| Q20=+0                       | ;RIDGE WIDTH            |

## 9.5 Cycle 39 CYL. SURFACE CONTOUR (option 8)

## Application

 $\odot$ 

Refer to your machine manual.

This function must be enabled and adapted by the machine manufacturer.

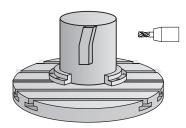

This cycle enables you to machine a contour on a cylindrical surface. The contour to be machined is programmed on the unrolled surface of the cylinder. With this cycle, the control adjusts the tool in such a way that, with radius compensation active, the walls of the milled contour are always parallel to the cylinder axis.

Describe the contour in a subprogram that you program with Cycle 14 CONTOUR.

In the subprogram you always describe the contour with the coordinates X and Y, regardless of which rotary axes exist on your machine. This means that the contour description is independent of your machine configuration. The path functions **L**, **CHF**, **CR**, **RND** and **CT** are available.

Unlike in Cycles **28** and **29**, in the contour subprogram, you define the contour actually to be machined.

#### Cycle sequence

- 1 The control positions the tool above the starting point of machining. The control locates the starting point next to the first point defined in the contour subprogram offset by the tool diameter
- 2 The control then moves the tool vertically to the first plunging depth. The tool approaches the workpiece on a tangential path or on a straight line at the milling feed rate **Q12**. A finishing allowance programmed for the side is taken into account. The approach behavior depends on the machine parameter **apprDe-pCylWall** (no. 201004)
- 3 At the first plunging depth, the tool mills along the programmed contour at the milling feed rate **Q12** until the contour train is complete.
- 4 The tool then departs the ridge wall on a tangential path and returns to the starting point of machining.
- 5 Steps 2 to 4 are repeated until the programmed milling depth **Q1** is reached.
- 6 Finally, the tool retracts in the tool axis to the clearance height.

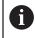

The cylinder must be set up centered on the rotary table. Set the preset to the center of the rotary table.

#### Notes

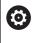

This cycle performs an inclined machining operation. To run this cycle, the first machine axis below the machine table must be a rotary axis. In addition, it must be possible to position the tool perpendicular to the cylinder surface.

## NOTICE

#### Danger of collision!

If the spindle is not switched on when the cycle is called a collision may occur.

- By setting the displaySpindleErr machine parameter (no. 201002) to on/off, you can define whether the control displays an error message or not in case the spindle is not switched on.
- This cycle can only be executed in the **FUNCTION MODE MILL** machining mode.
- The spindle axis must be perpendicular to the rotary table axis when the cycle is called.

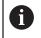

- Ensure that the tool has enough space laterally for contour approach and departure.
- The machining time can increase if the contour consists of many nontangential contour elements.

#### Notes on programming

- In the first NC block of the contour program, always program both cylinder surface coordinates.
- The algebraic sign for the DEPTH cycle parameter determines the working direction. If you program DEPTH=0, the cycle will not be executed.
- The set-up clearance must be greater than the tool radius.
- If you use local QL Q parameters in a contour subprogram, you must also assign or calculate these in the contour subprogram.

#### Note regarding machine parameters

- Use machine parameter **apprDepCylWall** (no. 201004) to define the approach behavior:
  - **CircleTangential**: Tangential approach and departure
  - LineNormal: The tool approaches the contour starting point on a straight line

## 9.5.1 Cycle parameters

| Help graphic        | Parameter                                                                                                    |
|---------------------|----------------------------------------------------------------------------------------------------|
|                     | <b>Q1 Milling depth?</b><br>Distance between cylindrical surface and contour floor. This<br>value has an incremental effect.<br>Input: <b>-99999.9999+99999.9999</b>                                                                                                    |
|                     | <b>Q3 Finishing allowance for side?</b><br>Finishing allowance in the plane of the unrolled cylindrical<br>surface. This allowance is effective in the direction of the<br>radius compensation. This value has an incremental effect.<br>Input: <b>-99999.9999+99999.9999</b> |
|                     | <b>Q6 Set-up clearance?</b><br>Distance between the tool face and the cylindrical surface.<br>This value has an incremental effect.<br>Input: <b>-99999.9999+99999.9999</b> or <b>PREDEF</b>                                                                                  |
|                     | <b>Q10 Plunging depth?</b><br>Tool infeed per cut. This value has an incremental effect.<br>Input: <b>-99999.9999+99999.9999</b>                                                                                                    |
|                     | <b>Q11 Feed rate for plunging?</b><br>Traversing feed rate in the spindle axis<br>Input: <b>099999.9999</b> or <b>FAUTO</b> , <b>FU</b> , <b>FZ</b>                                                                                                    |
|                     | <b>Q12 Feed rate for roughing?</b><br>Traversing feed rate in the working plane<br>Input: <b>099999.9999</b> or <b>FAUTO</b> , <b>FU</b> , <b>FZ</b>                                                                                                    |
|                     | <b>Q16 Cylinder radius?</b><br>Radius of the cylinder on which the contour will be<br>machined.<br>Input: <b>099999.9999</b>                                                                                                    |
|                     | <b>Q17 Dimension type? deg=0 MM/INCH=1</b><br>Program the rotary axis coordinates in degrees or mm (inches) in the subprogram.<br>Input: <b>0</b> , <b>1</b>                                                                                                    |
| Example             |                                                                                                    |
| 11 CYCL DEF 39 CYL. |                                                                                                    |
| Q1=-20              | ;MILLING DEPTH ~                                                                                                    |
| Q3=+0               | ;ALLOWANCE FOR SIDE ~                                                                                                    |
| Q6=+2               | ;SET-UP CLEARANCE ~                                                                                                    |
| Q10=-5              | ;PLUNGING DEPTH ~                                                                                                    |

;FEED RATE FOR PLNGNG ~

;FEED RATE F. ROUGHNG ~

;TYPE OF DIMENSION

;RADIUS ~

Q11=+150 Q12=+500

Q16=+0

Q17=+0

## 9.6 Programming Examples

## 9.6.1 Example: Cylinder surface with Cycle 27

- Machine with B head and C table
  - Cylinder centered on rotary table
    - Preset is on the underside, in the center of the rotary table

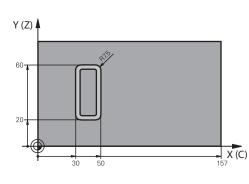

| 0 BEGIN PGM 5 MM                                   |                                             |
|----------------------------------------------------|---------------------------------------------|
| 1 BLK FORM CYLINDER Z R25 L100                     |                                             |
| 2 TOOL CALL 3 Z S2000                              | ; Tool call (diameter: 7)                   |
| 3 L Z+250 R0 FMAX M3                               | ; Retract the tool                          |
| 4 PLANE SPATIAL SPA+0 SPB+90 SPC+0 TUR<br>MAX FMAX | N MB ; Tilt to position                     |
| 5 CYCL DEF 14.0 CONTOUR                            |                                             |
| 6 CYCL DEF 14.1 CONTOUR LABEL1                     |                                             |
| 7 CYCL DEF 27 CYLINDER SURFACE ~                   |                                             |
| Q1=-7 ;MILLING DEPTH ~                             |                                             |
| Q3=+0 ;ALLOWANCE FOR SIDE                          | -                                           |
| Q6=+2 ;SET-UP CLEARANCE ~                          |                                             |
| Q10=-4 ;PLUNGING DEPTH ~                           |                                             |
| Q11=+100 ;FEED RATE FOR PLNGN                      | G ~                                         |
| Q12=+250 ;FEED RATE F. ROUGHN                      | G ~                                         |
| Q16=+25 ;RADIUS ~                                  |                                             |
| Q17=+1 ;TYPE OF DIMENSION                          |                                             |
| 8 L C+0 R0 FMAX M99                                | ; Pre-position the rotary table, cycle call |
| 9 L Z+250 R0 FMAX                                  | ; Retract the tool                          |
| 10 PLANE RESET TURN MB MAX FMAX                    | ; Tilt back, cancel the PLANE function      |
| 11 M30                                             | ; End of program                            |
| 12 LBL 1                                           | ; Contour subprogram                        |
| 13 L X+40 Y-20 RL                                  | ; Rotary axis data in mm (Q17 = 1)          |
| 14 L X+50                                          |                                             |
| 15 RND R7.5                                        |                                             |
| 16 L Y-60                                          |                                             |

| 17 RND R7.5     |  |
|-----------------|--|
| 18 L IX-20      |  |
| 19 RND R7.5     |  |
| 20 L Y-20       |  |
| 21 RND R7.5     |  |
| 22 L X+40 Y-20  |  |
| 23 LBL 0        |  |
| 24 END PGM 5 MM |  |

## 9.6.2 Example: Cylinder surface with Cycle 28

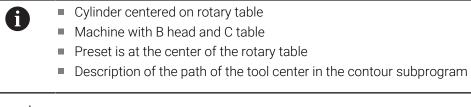

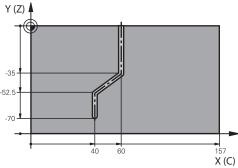

| 0 BEGIN PGM 4 MM                                       |                                                                  |
|--------------------------------------------------------|------------------------------------------------------------------|
| 1 BLK FORM CYLINDER Z R25 L100                         |                                                                  |
| 2 TOOL CALL 3 Z \$2000                                 | ; Tool call, tool axis (Z), diameter (7)                         |
| 3 L Z+250 R0 FMAX M3                                   | : Retract the tool                                               |
|                                                        | ,                                                                |
| 4 PLANE SPATIAL SPA+0 SPB+90 SPC+0 TURN MB<br>MAX FMAX | ; Tilt to position                                               |
| 5 CYCL DEF 14.0 CONTOUR                                |                                                                  |
| 6 CYCL DEF 14.1 CONTOUR LABEL1                         |                                                                  |
| 7 CYCL DEF 28 CYLINDRICAL SURFACE SLOT ~               |                                                                  |
| Q1=-7 ;MILLING DEPTH ~                                 |                                                                  |
| Q3=+0 ;ALLOWANCE FOR SIDE ~                            |                                                                  |
| Q6=+2 ;SET-UP CLEARANCE ~                              |                                                                  |
| Q10=-4 ;PLUNGING DEPTH ~                               |                                                                  |
| Q11=+100 ;FEED RATE FOR PLNGNG ~                       |                                                                  |
| Q12=+250 ;FEED RATE F. ROUGHNG ~                       |                                                                  |
| Q16=+25 ;RADIUS ~                                      |                                                                  |
| Q17=+1 ;TYPE OF DIMENSION ~                            |                                                                  |
| Q20=+10 ;SLOT WIDTH ~                                  |                                                                  |
| Q21=+0.02 ;TOLERANCE                                   |                                                                  |
| 8 L C+0 R0 FMAX M99                                    | ; Pre-position the rotary table, cycle call                      |
| 9 L Z+250 R0 FMAX                                      | ; Retract the tool                                               |
| 10 PLANE RESET TURN MB MAX FMAX                        | ; Tilt back, cancel the PLANE function                           |
| 11 M30                                                 | ; End of program                                                 |
| 12 LBL 1                                               | ; Contour subprogram, description of the path of the tool center |
| 13 L X+60 Y+0 RL                                       | ; Rotary axis data in mm (Q17 = 1)                               |
| 14 L Y-35                                              |                                                                  |
| 15 L X+40 Y-52.5                                       |                                                                  |

| 16 L X-70       |  |
|-----------------|--|
| 17 LBL 0        |  |
| 18 END PGM 4 MM |  |

10

Optimized contour milling

## 10.1 Fundamentals

## 10.1.1 OCM cycles

#### **General information**

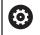

Refer to your machine manual. Your machine manufacturer enables this function.

Using OCM cycles (**Optimized Contour Milling**), you can combine subcontours to form complex contours. These cycles provide more functionality than Cycles **22** to **24**. The OCM cycles feature the following additional functions:

- When roughing, the control will maintain the specified tool angle precisely
- Besides pockets, you can also machine islands and open pockets

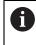

Programming and operating notes:

- You can program up to 16 384 contour elements in one OCM cycle.
- OCM cycles conduct comprehensive and complex internal calculations as well as the resulting machining operations. For safety reasons, always verify the program graphically! This is a simple way of finding out whether the program calculated by the control will provide the desired results.

#### **Contact angle**

When roughing, the control will retain the tool angle precisely. The tool angle can be defined implicitly by specifying an overlap factor. The maximum overlap factor is 1.99; this corresponds to an angle of nearly 180°.

#### Contour

Specify the contour with **CONTOUR DEF / SEL CONTOUR** or with the OCM shape cycles **127x**.

Closed pockets can also be defined in Cycle 14.

The machining dimensions, such as milling depth, allowances, and clearance height, can be entered centrally in Cycle **271 OCM CONTOUR DATA** or in the **127x** figure cycles.

#### CONTOUR DEF / SEL CONTOUR:

In **CONTOUR DEF / SEL CONTOUR**, the first contour can be a pocket or a boundary. The next contours can be programmed as islands or pockets. To program open pockets, use a boundary and an island.

Proceed as follows:

- Program CONTOUR DEF
- Define the first contour as a pocket and the second one as an island
- Define Cycle 271 OCM CONTOUR DATA
- In cycle parameter Q569, program the value 1
- The control will interpret the first contour as an open boundary instead of a pocket. Thus, the open boundary and the island programmed subsequently are combined to form an open pocket.
- Define Cycle 272 OCM ROUGHING

Programming notes:

- Subsequently defined contours that are outside the first contour will not be considered.
- The first depth of the subcontour is the cycle depth. This is the maximum depth for the programmed contour. Other subcontours cannot be deeper than the cycle depth Therefore, start programming the subcontour with the deepest pocket.

#### **OCM figure cycles:**

i

The figure defined in an OCM figure cycles can be a pocket, an island, or a boundary. Use the Cycles **128x** for programming an island or an open pocket.

Proceed as follows:

- Program a figure using cycles 127x
- If the first figure will be an island or an open pocket, make sure to program boundary cycle 128x.
- Define Cycle 272 OCM ROUGHING

#### Machining operation

When roughing, these cycles allow you to use larger tools for the first roughing passes and then smaller tools to take off the residual material. For finishing, the material roughed out will be taken into consideration.

#### Example

You defined a Ø20 mm rough-out tool. For roughing, this results in minimum inside radii of 10 mm (cycle parameter **Q578** Radius factor on inside corners will not be taken into account in this example). In the next step, you will finish the contour. For this purpose, define a Ø10 mm finishing cutter. In this case, the minimum inside radii would be 5 mm. Finishing cycles will also consider the previous machining steps, depending on **Q438**, so that the smallest finishing inside radii will be 10 mm. Thus, the finishing cutter will be protected from overload.

## Program structure: Machining with OCM cycles

| 0 BEGIN OCM MM                      |
|-------------------------------------|
|                                     |
| 12 CONTOUR DEF                      |
|                                     |
| 13 CYCL DEF 271 OCM CONTOUR DATA    |
|                                     |
| 16 CYCL DEF 272 OCM ROUGHING        |
|                                     |
| 17 CYCL CALL                        |
|                                     |
| 20 CYCL DEF 273 OCM FINISHING FLOOR |
|                                     |
| 21 CYCL CALL                        |
|                                     |
| 24 CYCL DEF 274 OCM FINISHING SIDE  |
|                                     |
| 25 CYCL CALL                        |
|                                     |
| 50 L Z+250 R0 FMAX M2               |
| 51 LBL 1                            |
|                                     |
| 55 LBL 0                            |
| 56 LBL 2                            |
| <br>60 LBL 0                        |
|                                     |
| <br>99 END PGM OCM MM               |
|                                     |

## 10.1.2 Overview

## OCM cycles

| Cycle |                                                                                                    | Activation         | Further information |
|-------|----------------------------------------------------------------------------------------------------|--------------------|---------------------|
| 271   | OCM CONTOUR DATA (option 167)                                                                                                    | <b>DEF</b> -active | Page 324            |
|       | <ul> <li>Definition of the machining information for the<br/>contour or subprograms</li> </ul>                                   |                    |                     |
|       | Input of a bounding frame or block                                                                                               |                    |                     |
| 272   | OCM ROUGHING (option 167)                                                                                                    | CALL-              | Page 326            |
|       | <ul> <li>Technology data for roughing contours</li> </ul>                                                                        | active             |                     |
|       | Use of the OCM cutting data calculator                                                                                           |                    |                     |
|       | <ul> <li>Plunging behavior: vertical, helical, or reciprocating</li> </ul>                                                       |                    |                     |
|       | Plunging strategy: selectable                                                                                                    |                    |                     |
| 273   | OCM FINISHING FLOOR (option 167)                                                                                                 | CALL-              | Page 341            |
|       | <ul> <li>Finishing with finishing allowance for the floor<br/>from Cycle 271</li> </ul>                                          | active             |                     |
|       | <ul> <li>Machining strategy with constant tool angle<br/>or with path calculated as equidistant (equal<br/>distances)</li> </ul> |                    |                     |

| Cycle |                                                                                     | Activation         | Further information |
|-------|-------------------------------------------------------------------------------------|--------------------|---------------------|
| 274   | OCM FINISHING SIDE (option 167)                                                     | CALL-              | Page 344            |
|       | <ul> <li>Finishing with side finishing allowance from Cycle</li> <li>271</li> </ul> | e active           |                     |
| 277   | OCM CHAMFERING (option 167)                                                         | CALL-              | Page 346            |
|       | Deburr the edges                                                                    | active             |                     |
|       | <ul> <li>Consider adjacent contours and walls</li> </ul>                            |                    |                     |
| OCM   | figures                                                                             |                    |                     |
| Cycle |                                                                                     | Activation         | Further information |
| 1271  | OCM RECTANGLE (option 167)                                                          | <b>DEF</b> -active | Page 351            |
|       | <ul> <li>Definition of a rectangle</li> </ul>                                       |                    |                     |
|       | Input of the side lengths                                                           |                    |                     |
|       | <ul> <li>Definition of the corners</li> </ul>                                       |                    |                     |
| 1272  | OCM CIRCLE (option 167)                                                             | <b>DEF</b> -active | Page 354            |
|       | <ul> <li>Definition of a circle</li> </ul>                                          |                    |                     |
|       | Input of the circle diameter                                                        |                    |                     |
| 1273  | OCM SLOT / RIDGE (option 167)                                                       | <b>DEF</b> -active | Page 356            |
|       | <ul> <li>Definition of a slot or ridge</li> </ul>                                   |                    |                     |
|       | Input of the width and the length                                                   |                    |                     |
| 1278  | OCM POLYGON (option 167)                                                            | <b>DEF</b> -active | Page 359            |
|       | <ul> <li>Definition of a polygon</li> </ul>                                         |                    |                     |
|       | Input of the reference circle                                                       |                    |                     |
|       | <ul> <li>Definition of the corners</li> </ul>                                       |                    |                     |
| 1281  | OCM RECTANGLE BOUNDARY (option 167)                                                 | <b>DEF</b> -active | Page 362            |
|       | <ul> <li>Definition of a bounding rectangle</li> </ul>                              |                    |                     |
| 1282  | OCM CIRCLE BOUNDARY (option 167)                                                    | <b>DEF</b> -active | Page 364            |
|       | <ul> <li>Definition of a bounding circle</li> </ul>                                 |                    |                     |
|       |                                                                                     |                    |                     |

## 10.2 Cycle 271 OCM CONTOUR DATA (option 167)

## Application

Use Cycle **271 OCM CONTOUR DATA** to program machining data for the contour or the subprograms describing the subcontours. In addition, Cycle **271** enables you to define an open boundary for a pocket.

## Notes

- This cycle can only be executed in the **FUNCTION MODE MILL** machining mode.
- Cycle 271 is DEF-active, which means that it becomes active as soon as it is defined in the NC program.
- The machining data entered in Cycle **271** are valid for Cycles **272** to **274**.

## **10.2.1** Cycle parameters

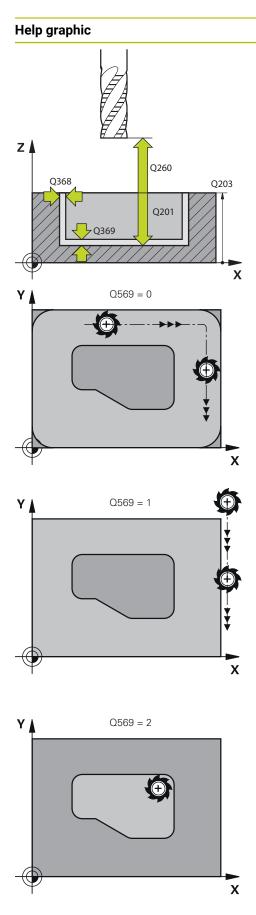

# Parameter

## Q203 Workpiece surface coordinate?

Coordinate on the workpiece surface referenced to the active datum. The value has an absolute effect.

Input: -99999.9999...+99999.9999

## Q201 Depth?

Distance between the workpiece surface and the contour floor. This value has an incremental effect.

Input: -99999.9999...+0

## Q368 Finishing allowance for side?

Finishing allowance in the working plane. This value has an incremental effect.

### Input: 0...99999.9999

## Q369 Finishing allowance for floor?

Finishing allowance for the floor. This value has an incremental effect.

Input: 0...99999.9999

## Q260 Clearance height?

Coordinate in the tool axis in which no collision with the workpiece can occur (for intermediary positioning and retraction at the end of the cycle). The value has an absolute effect.

## Input: -99999.9999...+99999.9999 or PREDEF

## Q578 Radius factor on inside corners?

The inside radii of the contour are calculated based on the tool radius plus the product of the tool radius times **Q578**. Input: **0.05...0.99** 

## Q569 Is the first pocket a boundary?

Define the boundary:

**0**: The first contour in **CONTOUR DEF** is interpreted as a pocket.

The first contour in **CONTOUR DEF** is interpreted as an open boundary. The following contour must be an island
 The first contour in **CONTOUR DEF** is interpreted as a "bounding block." The following contour must be a pocket

Input: **0**, **1**, **2** 

### Example

| 11 CYCL DEF 271 OCM C | ONTOUR DATA ~           |
|-----------------------|-------------------------|
| Q203=+0               | ;SURFACE COORDINATE ~   |
| Q201=-20              | ;DEPTH ~                |
| Q368=+0               | ;ALLOWANCE FOR SIDE ~   |
| Q369=+0               | ;ALLOWANCE FOR FLOOR ~  |
| Q260=+100             | ;CLEARANCE HEIGHT ~     |
| Q578=+0.2             | ;INSIDE CORNER FACTOR ~ |
| Q569=+0               | ;OPEN BOUNDARY          |
|                       |                         |

# 10.3 Cycle 272 OCM ROUGHING (option 167)

## Application

Use Cycle **272 OCM ROUGHING** to define the technology data for roughing. In addition, you can use the **OCM** cutting data calculator. The calculated cutting data help to achieve high material removal rates and therefore increase the productivity. **Further information:** "OCM Cutting data calculator (option 167)", Page 332

### Requirements

Before programming the call of Cycle 272, you need to program further cycles:

- CONTOUR DEF / SEL CONTOUR or Cycle 14 CONTOUR
- Cycle 271 OCM CONTOUR DATA

### Cycle sequence

- 1 The tool uses positioning logic to move to the starting point
- 2 The control determines the starting point automatically based on the prepositioning and the programmed contour
- 3 The control moves to the first plunging depth. The plunging depth and the sequence for machining the contours depend on the plunging strategy Q575. Depending on the definition in Cycle 271 OCM CONTOUR DATA, parameter Q569 OPEN BOUNDARY, the control plunges as follows:
  - Q569 = 0 or 2: The tool plunges into the material in a helical or reciprocating movement. The finishing allowance for the side is taken into account.
     Further information: "Plunging behavior with Q569 = 0 or 2", Page 327
  - Q569 = 1: The tool plunges vertically outside the open boundary to the first plunging depth
- 4 After reaching the first plunging depth, the tool mills the contour in an outward or inward direction (depending on **Q569**) at the programmed milling feed rate **Q207**
- 5 In the next step, the tool is moved to the next plunging depth and repeats the roughing procedure until the programmed contour is completely machined
- 6 Finally, the tool retracts in the tool axis to the clearance height
- 7 If there are more contours, the control will repeat the machining process. The control then moves to the contour whose starting point is positioned nearest to the current tool position (depending on the infeed strategy **Q575**).

## Plunging behavior with Q569 = 0 or 2

The control generally tries plunging with a helical path. If this is not possible, it tries plunging with a reciprocation movement.

The plunging behavior depends on:

- Q207 FEED RATE MILLING
- Q568 PLUNGING FACTOR
- Q575 INFEED STRATEGY
- ANGLE
- RCUTS
- R<sub>corr</sub> (tool radius **R** + tool oversize **DR**)

### Helical:

The helical path is calculated as follows:

## $Helicalradius = R_{corr} - RCUTS$

At the end of the plunging movement, the tool executes a semi-circular movement to provide sufficient space for the resulting chips.

### Reciprocating

The reciprocation movement is calculated as follows:

## $L=2^*(R_{corr}-RCUTS)$

At the end of the plunging movement, the tool executes a linear movement to provide sufficient space for the resulting chips.

## Notes

## NOTICE

### Caution: Danger to the tool and workpiece!

The cycle does not include the corner radius **R2** in the calculation of the milling paths. Even if you use a small overlap factor, residual material may be left over on the contour floor. The residual material can cause damage to the workpiece and the tool during subsequent machining operations!

- Run a simulation to verify the machining sequence and the contour
- Use tools without a corner radius **R2** where possible
- This cycle can only be executed in the **FUNCTION MODE MILL** machining mode.
- If the plunging depth is larger than LCUTS, it will be limited and the control will display a warning.
- This cycle monitors the defined usable length LU of the tool. If the LU value is less than the DEPTH Q201, the control will display an error message.

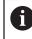

If required, use a center-cut end mill (ISO 1641).

### Notes on programming

- CONTOUR DEF / SEL CONTOUR will reset the tool radius that was used last. If you run this machining cycle with Q438 = -1 after CONTOUR DEF / SEL CONTOUR, the control assumes that no pre-machining has taken place yet.
- If the path overlap factor Q370 < 1, a value of less than 1 is also recommended for the plunging factor Q579.

## 10.3.1 Cycle parameters

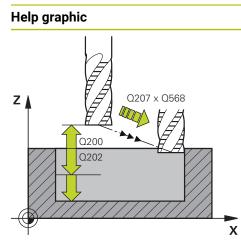

### Parameter

### Q202 Plunging depth?

Tool infeed per cut. This value has an incremental effect. Input: **0...99999.9999** 

### Q370 Path overlap factor?

**Q370** x tool radius = lateral infeed k on a straight line. The control maintains this value as precisely as possible.

### Input: 0.04...1.99 or PREDEF

Q207 Feed rate for milling?

Traversing speed of the tool in mm/min for milling

Input: 0...99999.999 or FAUTO, FU, FZ

### Q568 Factor for plunging feed rate?

Factor by which the control reduces the feed rate **Q207** for downfeed into the material.

### Input: **0.1...1**

### Q253 Feed rate for pre-positioning?

Traversing speed of the tool in mm/min for approaching the starting position. This feed rate will be used below the coordinate surface, but outside the defined material.

### Input: 0...99999.9999 or FMAX, FAUTO, PREDEF

### Q200 Set-up clearance?

Distance between lower edge of tool and workpiece surface. This value has an incremental effect.

### Input: 0...99999.9999 or PREDEF

### Q438 or QS438 Number/name of rough-out tool?

Number or name of the tool that was used by the control to rough out the contour pocket. You are able to transfer the coarse roughing tool directly from the tool table via the action bar. In addition, you can enter the tool name via the Name in the action bar. The control automatically inserts the closing quotation mark when you exit the input field.

-1: The control assumes that the tool last used in Cycle 272 is the rough-out tool (default behavior)

**0**: If there was no coarse-roughing, enter the number of a tool with the radius 0. This is usually the tool numbered 0.

Input: -1...+32767.9 or max. 255 characters

| Help graphic | Parameter                                                                                                    |
|--------------|----------------------------------------------------------------------------------------------------|
|              | Q577 Factor for appr./dept. radius?                                                                                                    |
|              | Factor by which the approach or departure radius will be multiplied. <b>Q577</b> is multiplied by the tool radius. This results in an approach and departure radius. |
|              | Input: <b>0.150.99</b>                                                                                                    |
|              | Q351 Direction? Climb=+1, Up-cut=-1                                                                                                    |
|              | Type of milling operation. The direction of spindle rotation is taken into account.                                                                                  |
|              | +1 = climb milling                                                                                                    |
|              | <b>-1</b> = up-cut milling                                                                                                    |
|              | PREDEF: The control uses the value of a GLOBAL DEF block                                                                                                    |
|              | (If you enter 0, climb milling is performed)                                                                                                    |
|              | Input: <b>-1, 0, +1</b> or <b>PREDEF</b>                                                                                                    |
|              | Q576 Spindle speed?                                                                                                    |
|              | Spindle speed in revolutions per minute (rpm) for the rough-<br>ing tool.                                                                                            |
|              | <b>0</b> : The spindle speed from the <b>TOOL CALL</b> block will be used                                                                                            |
|              | > 0: If a value greater than zero is entered, then this spindle speed will be used                                                                                   |
|              | Input: <b>099999</b>                                                                                                    |
|              | Q579 Factor for plunging speed?                                                                                                    |
|              | Factor by which the control reduces the <b>SPINDLE SPEED</b><br><b>Q576</b> for downfeed into the material.                                                          |
|              | Input: <b>0.21.5</b>                                                                                                    |

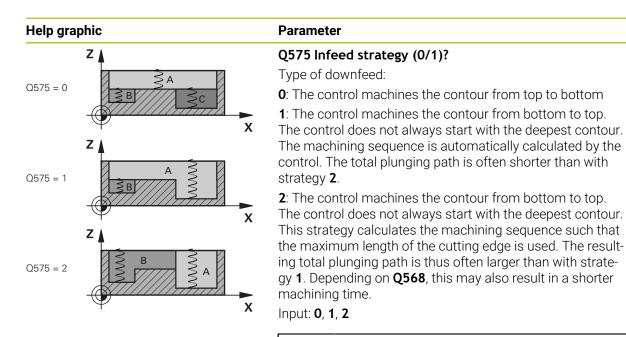

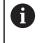

The total plunging path is the sum of all plunging movements.

### Example

| •                         |                           |
|---------------------------|---------------------------|
| 11 CYCL DEF 272 OCM ROUGH | ling ~                    |
| Q202=+5                   | ;PLUNGING DEPTH ~         |
| Q370=+0.4                 | ;TOOL PATH OVERLAP ~      |
| Q207=+500                 | ;FEED RATE MILLING ~      |
| Q568=+0.6                 | ;PLUNGING FACTOR ~        |
| Q253=+750                 | ;F PRE-POSITIONING ~      |
| Q200=+2                   | ;SAFETY CLEARANCE ~       |
| Q438=-1                   | ;ROUGH-OUT TOOL ~         |
| Q577=+0.2                 | ;APPROACH RADIUS FACTOR ~ |
| Q351=+1                   | ;CLIMB OR UP-CUT ~        |
| Q576=+0                   | ;SPINDLE SPEED ~          |
| Q579=+1                   | ;PLUNGING FACTOR S ~      |
| Q575=+0                   | ;INFEED STRATEGY          |

# **10.4** OCM Cutting data calculator (option 167)

## 10.4.1 Fundamentals of the OCM cutting data calculator

### Introduction

The OCM cutting data calculator is used to determine the Cutting data for Cycle **272 OCM ROUGHING**. These result from the properties of the material and the tool. The calculated cutting data help to achieve high material removal rates and therefore increase the productivity.

In addition, you can use the OCM cutting data calculator to specifically influence the load on the tool via sliders for the mechanical and thermal loads. This allows you to optimize the process reliability, the wear on the tool, and the productivity.

### Requirements

 $(\mathbf{O})$ 

i

Refer to your machine manual!

In order to capitalize on the calculated Cutting data, you need a sufficiently powerful spindle as well as a stable machine tool.

- The entered values are based on the assumption that the workpiece is firmly clamped in place.
- The entered values are based on the assumption that the tool is seated firmly in its holder.
- The tool being used must be appropriate for the material to be machined.

In case of large cutting depths and a large angle of twist, strong pulling forces develop in the direction of the tool axis. Make sure to have a sufficient finishing allowance for the floor.

## Maintaining the cutting conditions

Use the cutting data only for Cycle 272 OCM ROUGHING.

Only this cycle ensures that the permissible tool contact angle is not exceeded for the contours to be machined.

### **Chip removal**

## NOTICE

### Caution: Danger to the tool and workpiece!

If the chips are not removed in an optimum manner, they could get caught in narrow pockets at these high metal removal rates. There is then a risk of tool breakage!

• Ensure that the chips are removed in an optimum manner, as recommended by the OCM cutting data calculator.

### **Process cooling**

The OCM cutting data calculator recommends dry cutting with cooling by compressed air for most materials. The compressed air must be aimed directly at the cutting location. The best method is through the tool holder. If this is not possible, you can also mill with an internal coolant supply.

However, chip removal might not be as efficient when using tools with an internal coolant supply. This can lead to shortened tool life.

## 10.4.2 Operation

### Opening the cutting data calculator

- Select cycle 272 OCM ROUGHING
- Select OCM cutting data calculator in the action bar

### Closing the cutting data calculator

or

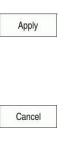

A

### Select APPLY

- > The control applies the determined Cutting data to the intended cycle parameters.
- > The current entries are stored, and are in place when the cutting data calculator is opened again.
- Select Cancel
- > The current entries are not stored.
- > The control does not apply any values to the cycle.

The OCM cutting data calculator calculates associated values for these cycle parameters:

- Plunging depth(Q202)
- Overlap factor(Q370)
- Spindle speed(Q576)
- Climb or up-cut(Q351)

If you use the OCM cutting data calculator, then do not subsequently edit these parameters in the cycle.

## 10.4.3 Fillable form

| OCM cutting data<br>calculator | Select material (1) Ba       | austahl, Rm < 600 |                       |          | ×       |
|--------------------------------|------------------------------|-------------------|-----------------------|----------|---------|
|                                | Select the too               | I                 | Cutting data          |          |         |
|                                | Diameter 10.000              | mm                | Overlap factor(Q370)  | 0.425    |         |
|                                | Number of teeth 3            |                   | Lateral infeed        | 2.126    | mm      |
|                                | Tooth length 30.000          | mm                | Milling feed(Q207)    | 5909     | mm/min  |
|                                | Angle of twist 36.000        | ٥                 | Tooth feed FZ         | 0.149    | mm      |
|                                |                              |                   | Spindle speed(Q576)   | 13242    | rpm     |
|                                | Limits                       |                   | Cutting speed VC      | 416      | m/min   |
|                                | Max. spindle speed 20000     | rpm               | Climb or up-cut(Q351) | 1        |         |
|                                | Max. milling speed 6000      | mm/min            | Material removal rate | 276.4    | cm³/min |
|                                | Process parameters           |                   | Spindle power         | 16       | kW      |
|                                | Plunging depth(Q202) 22.0000 | mm                | Recommended cooling   | ICS: Air |         |
|                                | Mechanical load on tool      | 100               |                       |          |         |
|                                | Thermal load on tool         | 85<br>Coated      |                       |          |         |
|                                |                              |                   | [                     | Apply    | Cancel  |

The control uses various colors and symbols in the fillable form:

- Dark gray background: entry required
- Red border of input boxes and information symbols: missing or incorrect entry
- Gray background: no entry possible

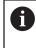

The input field of the workpiece material is highlighted in gray. You can only select it through the selection list. The tool can also be selected through the tool table.

### Workpiece material

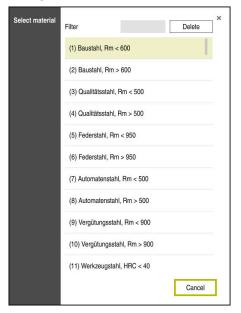

Proceed as follows to select the workpiece material:

- Select the Select material button
- > The control opens a selection list with various types of steel, aluminum, and titanium.
- Select the workpiece material
- or
- Enter a search term in the filter mask
- The control displays the materials or material groups that were found. Use the Delete button to return to the original selection list.

6

Programming and operating notes:

- If your material is not listed in the table, choose an appropriate material group or a material with similar cutting properties
- You will find the workpiece-material table ocm.xml in the TNC:\system\\_calcprocess directory

### Tool

| all tools           | т | NAME           | R | DR | LCUTS | CUT |
|---------------------|---|----------------|---|----|-------|-----|
| tools in magazines  | 0 | NULLWERKZEUG   | 0 | 0  | 0     | 0   |
| 😡 📕 all tool types  | 1 | MILL_D2_ROUGH  | 1 | 0  | 20    | 2   |
| milling tools       | 2 | MILL_D4_ROUGH  | 2 | 0  | 20    | 2   |
| tapping tools       | 3 | MILL_D6_ROUGH  | 3 | 0  | 30    | 3   |
| threadmilling tools | 4 | MILL_D8_ROUGH  | 4 | 0  | 30    | 3   |
| turning tools       | 5 | MILL_D10_ROUGH | 5 | 0  | 30    | 3   |
| dressing tools      | 6 | MILL_D12_ROUGH | 6 | 0  | 30    | 4   |
| grinding tools      | 7 | MILL_D14_ROUGH | 7 | 0  | 30    | 4   |
| ۹                   |   |                | × | ОК | Cance | 3I  |

You can choose the tool either by selecting it from the tool table **tool.t** or by entering the data manually.

Proceed as follows to select the tool:

- Select the Select the tool button
- > The control opens the active tool table **tool.t**.
- Select the tool
- or
- Enter a tool name or number in the search field
- Confirm with **OK**
- The control applies the Diameter, the Number of teeth and the Tooth length from the tool.t table.
- Define the Angle of twist
- Proceed as follows to select the tool:
- Enter the **Diameter**
- Define the Number of teeth
- Enter the Tooth length
- Define the Angle of twist

| Input dialog    | Description                                                               |
|-----------------|---------------------------------------------------------------------------|
| Diameter        | Diameter of the roughing tool in mm                                       |
|                 | Value is applied automatically after the roughing tool has been selected. |
|                 | Input: <b>140</b>                                                         |
| Number of teeth | Number of teeth of the roughing tool                                      |
|                 | Value is applied automatically after the roughing tool has been selected. |
|                 | Input: 110                                                                |
| Angle of twist  | Angle of twist of the roughing tool in °                                  |
|                 | If there are different angles of twist, then enter the average value.     |
|                 | Input: <b>080</b>                                                         |
|                 |                                                                           |

## Programming and operating notes:

- You can modify the values of the Diameter, the Number of teeth and the Tooth length at any time. The modified value is not written to the tool table tool.t!
- You will find the Angle of twist in the description of your tool, for example in the tool catalog of the tool manufacturer.

## Limits

A

For the Limits, you need to define the maximum spindle speed and the maximum milling speed. The calculated Cutting data are then limited to these values.

| Input dialog       | Description                                                                                                    |
|--------------------|----------------------------------------------------------------------------------------------------|
| Max. spindle speed | Maximum spindle speed in rpm permitted by the machine and the clamping situation: Input: <b>199999</b>                |
| Max. milling speed | Maximum milling speed (feed rate) in mm/min permitted by the machine and the clamping situation: Input: <b>199999</b> |

## **Process parameters**

For the Process parameters, you need to define the Plunging depth(Q202) as well as the mechanical and thermal loads:

| Input dialog               | Description                                                                                                    |  |
|----------------------------|----------------------------------------------------------------------------------------------------|--|
| Plunging<br>depth(Q202)    | Plunging depth (>0 mm to [6 times the tool diameter])<br>The value from cycle parameter <b>Q202</b> is applied when start-<br>ing the OCM cutting data calculator.<br>Input: <b>0.00199999.999</b> ,                                                                                                    |  |
| Mechanical load on<br>tool | Slider for selection of the mechanical load (the value is normally between 70 % and 100 %)<br>Input: <b>0%150%</b>                                                                                                    |  |
| Thermal load on<br>tool    | <ul> <li>Slider for selection of the thermal load</li> <li>Set the slider according to the thermal wear-resistance<br/>(coating) of your tool.</li> <li>HSS: low thermal wear-resistance</li> <li>VHM (uncoated or normally-coated solid carbide milling<br/>cutters): medium thermal wear-resistance</li> <li>Coated (fully-coated solid carbide milling cutters): high<br/>thermal wear-resistance</li> </ul> |  |
|                            | <ul> <li>The slider is only effective in the range with a green background. This limiting depends on the maximum spindle speed, the maximum feed rate, and the selected material.</li> <li>If the slider is in the red range, the control will use the maximum permissible value.</li> </ul>                                                                                                    |  |

Input: **0%...200%** 

Further information: "Process parameters ", Page 338

### **Cutting data**

A

The control displays the calculated values in the Cutting data section. The following Cutting data are applied to the appropriate cycle parameters in addition to the plunging depth **Q202**:

| Cutting data:                | Applied to cycle parameter: |
|------------------------------|-----------------------------|
| Overlap factor(Q370)         | Q370 = TOOL PATH OVERLAP    |
| Milling feed(Q207) in mm/min | Q207 = FEED RATE MILLING    |
| Spindle speed(Q576) in rpm   | Q576 = SPINDLE SPEED        |
| Climb or up-cut(Q351)        | Q351= CLIMB OR UP-CUT       |

Programming and operating notes:

- The OCM cutting data calculator calculates values only for climb milling Q351=+1. For this reason, it always applies Q351=+1 to the cycle parameter.
- The OCM cutting data calculator compares the cutting data with the input ranges of the cycle. If the values fall below or exceed the input ranges, the parameter will be highlighted in red in the OCM cutting data calculator. In this case, the cutting data cannot be transferred to the cycle.

The following cutting data is for informational purposes and recommendation:

- Lateral infeed in mm
- Tooth feed FZ in mm
- Cutting speed VC in m/min
- Material removal rate in cm<sup>3</sup>/min
- Spindle power in kW
- Recommended cooling

These values help you assess whether your machine tool is able to meet the selected cutting conditions.

## 10.4.4 Process parameters

The two sliders for the mechanical and thermal load have an influence on the process forces and temperatures prevalent on the cutting edges. Higher values increase the metal removal rate, but also lead to a higher load. Moving the sliders makes different process parameters possible.

### Maximum material removal rate

For a maximum material removal rate, set the slider for the mechanical load to 100 % and the slider for the thermal load according to the coating of your tool. If the defined limitations permit it, the cutting data utilize the tool at its mechanical and thermal load capacities. For large tool diameters (D>=16 mm), a very high level of spindle power can be necessary.

For the theoretically expectable spindle power, refer to the cutting data output.

If the permissible spindle power is exceeded, you can first move the slider for the mechanical load to a lower value. If necessary, you can also reduce the plunging depth  $(a_p)$ .

Please note that at very high shaft speeds, a spindle running below its rated speed will not attain the rated power.

If you wish to achieve a high material removal rate, you must ensure that chips are removed optimally.

### Reduced load and low wear

i

In order to decrease the mechanical load and the thermal wear, reduce the mechanical load to 70 %. Reduce the thermal load to a value that corresponds to 70 % of the coating of your tool.

These settings utilize the tool in a manner that is mechanically and thermally balanced. In general the tool will then reach its maximum service life. The lower mechanical load makes a smoother process possible that is less subject to vibration.

## 10.4.5 Achieving an optimum result

If the Cutting data do not lead to a satisfactory cutting process, then different causes might be the reason for this.

### Excessively high mechanical load

If there is an excessive mechanical load, you must first reduce the process force. The following conditions are indications of excessive mechanical load:

- Cutting edges of the tool break
- Shaft of the tool breaks
- Excessive spindle torque or spindle power
- Excessive axial or radial forces on the spindle bearing
- Undesired oscillations or chatter
- Oscillations due to weak clamping
- Oscillations due to long projecting tool

### **Excessively high thermal load**

If there is an excessive thermal load, you must reduce the process temperature. The following conditions indicate an excessive thermal load on the tool:

- Excessive crater wear at the cutting surface
- The tool glows
- The cutting edges melt (for materials that are very difficult to cut, such as titanium)

### Material removal rate is too low

If the machining time is too long and it must be reduced, the material removal rate can be increased by moving both sliders.

If both the machine and the tool still have potential, then it is recommended that the slider for the process temperature be raised to a higher value first. Subsequently, if possible, you can also raise the slider for the process forces to a higher value.

### **Remedies for problems**

The table below provides an overview of possible types of problems as well as countermeasures for them.

| Condition                                                              | Slider Mechanical<br>load on tool | Slider Thermal load on tool | Miscellaneous                                                                              |
|------------------------------------------------------------------------|-----------------------------------|-----------------------------|--------------------------------------------------------------------------------------------|
| Vibrations (such as<br>weak clamping or tools<br>that project too far) | Decrease                          | Perhaps increase            | Check the clamping                                                                         |
| Undesired vibrations or chatter                                        | Decrease                          | -                           |                                                                                            |
| Shaft of tool breaks                                                   | Decrease                          | -                           | Check the chip removal                                                                     |
| Cutting edges of the tool break                                        | Decrease                          | -                           | Check the chip removal                                                                     |
| Excessive wear                                                         | Perhaps increase                  | Decrease                    |                                                                                            |
| The tool glows                                                         | Perhaps increase                  | Decrease                    | Check the cooling                                                                          |
| Machining time is too<br>long                                          | Perhaps increase                  | Increase this first         |                                                                                            |
| Excessive spindle load                                                 | Decrease                          | -                           |                                                                                            |
| Excessive axial force on spindle bearing                               | Decrease                          | -                           | <ul><li>Reduce the plunging depth</li><li>Use a tool with a lower angle of twist</li></ul> |
| Excessive radial force on spindle bearing                              | Decrease                          | -                           |                                                                                            |

# 10.5 Cycle 273 OCM FINISHING FLOOR (option 167)

## Application

With Cycle **273 OCM FINISHING FLOOR**, you can program finishing with the finishing allowance for the floor programmed in Cycle **271**.

### Requirements

Before programming the call of Cycle 273, you need to program further cycles:

- CONTOUR DEF / SEL CONTOUR, alternatively Cycle 14 CONTOUR
- Cycle 271 OCM CONTOUR DATA
- Cycle 272 OCM ROUGHING, if applicable

### Cycle sequence

- 1 The control positions the tool to the clearance height at rapid traverse FMAX
- 2 The tool then moves in the tool axis at the feed rate Q385
- 3 The tool smoothly approaches the plane to be machined (on a vertically tangential arc) if there is sufficient room. If there is not enough room, the control moves the tool to depth vertically
- 4 The tool mills off the material remaining from rough-out (finishing allowance)
- 5 Finally, the tool retracts in the tool axis to the clearance height

## Notes

## NOTICE

### Caution: Danger to the tool and workpiece!

The cycle does not include the corner radius **R2** in the calculation of the milling paths. Even if you use a small overlap factor, residual material may be left over on the contour floor. The residual material can cause damage to the workpiece and the tool during subsequent machining operations!

- ▶ Run a simulation to verify the machining sequence and the contour
- Use tools without a corner radius R2 where possible
- This cycle can only be executed in the **FUNCTION MODE MILL** machining mode.
- The control automatically calculates the starting point for finishing. The starting point depends on the available space in the contour.
- For finishing with Cycle 273, the tool always works in climb milling mode.
- This cycle monitors the defined usable length LU of the tool. If the LU value is less than the DEPTH Q201, the control will display an error message.

### Note on programming

If you use an overlap factor greater than 1, residual material may be left over. Check the contour using the program verification graphics and slightly change the overlap factor, if necessary. This allows another distribution of cuts, which often provides the desired results.

# 10.5.1 Cycle parameters

| Help graphic      | Parameter                                                                                                    |
|-------------------|----------------------------------------------------------------------------------------------------|
|                   | Q370 Path overlap factor?                                                                                                    |
|                   | <b>Q370</b> x tool radius = lateral infeed k. The overlap is considered to be the maximum overlap. The overlap can be reduced in order to prevent material from remaining at the corners.                                                                                                    |
|                   | Input: 0.00011.9999 or PREDEF                                                                                                    |
|                   | Q385 Finishing feed rate?                                                                                                    |
| Q385 x Q568       | Traversing speed of the tool in mm/min for floor finishing<br>Input: <b>099999.999</b> or <b>FAUTO</b> , <b>FU</b> , <b>FZ</b>                                                                                                    |
|                   | Q568 Factor for plunging feed rate?                                                                                                    |
|                   | Factor by which the control reduces the feed rate <b>Q385</b> for downfeed into the material.                                                                                                    |
|                   | Input: <b>0.11</b>                                                                                                    |
| x                 | Q253 Feed rate for pre-positioning?                                                                                                    |
|                   | Traversing speed of the tool in mm/min for approaching the starting position. This feed rate will be used below the coordinate surface, but outside the defined material.                                                                                                    |
| 1 1               | Input: 099999.9999 or FMAX, FAUTO, PREDEF                                                                                                    |
| $\sim$            | Q200 Set-up clearance?                                                                                                    |
|                   | Distance between lower edge of tool and workpiece surface.<br>This value has an incremental effect.                                                                                                    |
|                   | Input: 099999.9999 or PREDEF                                                                                                    |
|                   | Q438 or QS438 Number/name of rough-out tool?                                                                                                    |
| 0385<br>0385<br>X | Number or name of the tool that was used by the control to<br>rough out the contour pocket. You can transfer the coarse<br>roughing tool directly from the tool table via the action bar.<br>In addition, you can enter the tool name via the Name in<br>the action bar. The control automatically inserts the closing<br>quotation mark when you exit the input field. |
|                   | -1: The control assumes that the tool last used is the rough-<br>out tool (default behavior).                                                                                                    |
|                   |                                                                                                    |

Input: -1...+32767.9 or max. 255 characters

| Help graphic | 2                                                                                                    | Parameter                                                                                                    |
|--------------|----------------------------------------------------------------------------------------------------|----------------------------------------------------------------------------------------------------|
| Y A          | Q595 = 0                                                                                                    | Q595 Strategy (0/1)?<br>Machining strategy for finishing<br>O: Equidistant strategy = constant distances between paths<br>1: Strategy with constant contact angle<br>Input: 0, 1 |
|              | Q577 Factor for appr./dept. radius?                                                                                                    |                                                                                                    |
|              | <ul> <li>Factor by which the approach or departure radius will be multiplied. Q577 is multiplied by the tool radius. This results in an approach and departure radius.</li> </ul> |                                                                                                    |
| $\uparrow$   |                                                                                                    | X Input: 0.150.99                                                                                                    |

Input: 0.15...0.99

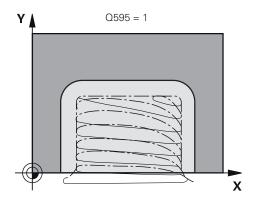

## Example

| 11 CYCL DEF 273 OCM FIN | SHING FLOOR ~           |
|-------------------------|-------------------------|
| Q370=+1                 | ;TOOL PATH OVERLAP ~    |
| Q385=+500               | ;FINISHING FEED RATE ~  |
| Q568=+0.3               | ;PLUNGING FACTOR ~      |
| Q253=+750               | ;F PRE-POSITIONING ~    |
| Q200=+2                 | ;SET-UP CLEARANCE ~     |
| Q438=-1                 | ;ROUGH-OUT TOOL ~       |
| Q595=+1                 | ;STRATEGY ~             |
| Q577=+0.2               | ;APPROACH RADIUS FACTOR |

# 10.6 Cycle 274 OCM FINISHING SIDE (option 167)

## Application

With Cycle **274 OCM FINISHING SIDE**, you can program finishing with the side finishing allowance programmed in Cycle **271**. You can run this cycle in climb or upcut milling.

Cycle 274 can also be used for contour milling.

Proceed as follows:

- Define the contour to be milled as a single island (without pocket boundary)
- Enter the finishing allowance (Q368) in Cycle 271 to be greater than the sum of the finishing allowance Q14 + radius of the tool being used

## Requirements

Before programming the call of Cycle 274, you need to program further cycles:

- CONTOUR DEF / SEL CONTOUR, alternatively Cycle 14 CONTOUR
- Cycle 271 OCM CONTOUR DATA
- Cycle 272 OCM ROUGHING, if applicable
- Cycle 273 OCM FINISHING FLOOR, if applicable

### Cycle sequence

- 1 The control positions the tool above the workpiece surface to the starting point for the approach position. This position in the plane results from a tangential arc on which the control moves the tool when approaching the contour
- 2 The control then moves the tool to the first plunging depth using the feed rate for plunging
- 3 The tool approaches and moves along the contour helically on a tangential arc until the entire contour is finished. Each subcontour is finished separately
- 4 Finally, the tool retracts in the tool axis to the clearance height.

## Notes

- This cycle can only be executed in the **FUNCTION MODE MILL** machining mode.
- The control automatically calculates the starting point for finishing. The starting point depends on the available space in the contour and the allowance programmed in Cycle 271.
- This cycle monitors the defined usable length LU of the tool. If the LU value is less than the DEPTH Q201, the control will display an error message.
- You can execute this cycle using a grinding tool.

## Note on programming

The finishing allowance for the side **Q14** is left over after finishing. It must be smaller than the allowance in Cycle **271**.

## **10.6.1** Cycle parameters

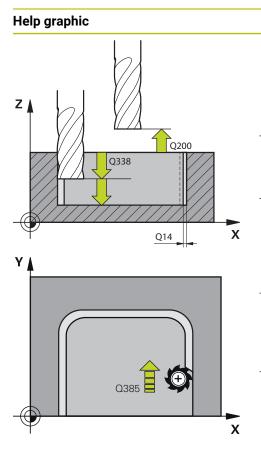

## Parameter

### Q338 Infeed for finishing?

Tool infeed in the spindle axis per finishing cut. **Q338** = 0: Finishing with a single infeed

This value has an incremental effect.

## Input: 0...999999.9999

## Q385 Finishing feed rate?

Traversing speed of the tool in mm/min for side finishing Input: **0...99999.999** or **FAUTO**, **FU**, **FZ** 

## Q253 Feed rate for pre-positioning?

Traversing speed of the tool in mm/min for approaching the starting position. This feed rate will be used below the coordinate surface, but outside the defined material.

Input: 0...99999.9999 or FMAX, FAUTO, PREDEF

### Q200 Set-up clearance?

Distance between lower edge of tool and workpiece surface. This value has an incremental effect.

Input: 0...99999.9999 or PREDEF

## Q14 Finishing allowance for side?

The finishing allowance for the side **Q14** is left over after finishing. This allowance must be smaller than the allowance in Cycle **271**. This value has an incremental effect.

### Input: -99999.9999...+99999.9999

## Q438 or QS438 Number/name of rough-out tool?

Number or name of the tool that was used by the control to rough out the contour pocket. You can transfer the coarse roughing tool directly from the tool table via the action bar. In addition, you can enter the tool name via the Name in the action bar. The control automatically inserts the closing quotation mark when you exit the input field.

-1: The control assumes that the tool last used is the roughout tool (default behavior).

Input: -1...+32767.9 or max. 255 characters

## Q351 Direction? Climb=+1, Up-cut=-1

Type of milling operation. The direction of spindle rotation is taken into account.

- +1 = climb milling
- -1 = up-cut milling

**PREDEF**: The control uses the value of a **GLOBAL DEF** block (If you enter 0, climb milling is performed)

Input: -1, 0, +1 or PREDEF

| Example |
|---------|
|---------|

| •                                    |                         |
|--------------------------------------|-------------------------|
| 11 CYCL DEF 274 OCM FINISHING SIDE ~ |                         |
| Q338=+0                              | ;INFEED FOR FINISHING ~ |
| Q385=+500                            | ;FINISHING FEED RATE ~  |
| Q253=+750                            | ;F PRE-POSITIONING ~    |
| Q200=+2                              | ;SET-UP CLEARANCE ~     |
| Q14=+0                               | ;ALLOWANCE FOR SIDE ~   |
| Q438=-1                              | ;ROUGH-OUT TOOL ~       |
| Q351=+1                              | ;CLIMB OR UP-CUT        |

# 10.7 Cycle 277 OCM CHAMFERING (option 167)

## Application

Cycle **277 OCM CHAMFERING** enables you to deburr edges of complex contours that you roughed out using OCM cycles.

This cycle considers adjacent contours and boundaries that you called before with Cycle **271 OCM CONTOUR DATA** or the 12xx standard geometric elements.

### Requirements

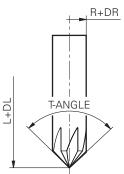

Before the control can execute Cycle **277**, you need to create the tool in the tool table using appropriate parameters:

- L + DL: Overall length up to the theoretical tip
- **R** + **DR**: Definition of the overall tool radius
- **T-ANGLE**: Point angle of the tool

In addition, you need to program other cycles before programming the call of Cycle **277**:

- CONTOUR DEF / SEL CONTOUR, alternatively Cycle 14 CONTOUR
- Cycle 271 OCM CONTOUR DATA or the 12xx standard geometric elements
- Cycle 272 OCM ROUGHING, if applicable
- Cycle 273 OCM FINISHING FLOOR, if applicable
- Cycle 274 OCM FINISHING SIDE, if applicable

## Cycle sequence

- 1 The tool uses rapid traverse to move to **Q260 CLEARANCE HEIGHT**. The control takes this information from Cycle **271 OCM CONTOUR DATA** or the 12xx standard geometric elements
- 2 The tool then moves to the starting point. This point is determined automatically based on the programmed contour.
- 3 In the next step, the tool moves at FMAX to set-up clearance Q200
- 4 Then, the tool plunges vertically to Q353 DEPTH OF TOOL TIP
- 5 The tool approaches the contour in a tangential or vertical movement (depending on the available space). For machining the chamfer, the tool uses the milling feed rate **Q207**
- 6 Then, the tool is retracted from the contour in a tangential or vertical movement (depending on the available space).
- 7 If there are several contours, the control positions the tool at clearance height after each contour and then moves it to the next starting point. Steps 3 to 6 are repeated until the programmed contour is completely chamfered
- 8 At the end of machining, the tool is retracted along the tool axis and moves to **Q260 CLEARANCE HEIGHT**

## Notes

- This cycle can only be executed in the **FUNCTION MODE MILL** machining mode.
- The control automatically calculates the starting point for chamfering. The starting point depends on the available space.
- Measure the length of the tool up to the theoretical tool tip.
- The control monitors the tool radius. Adjacent walls machined with Cycle 271 OCM CONTOUR DATA or with the 12xx figure cycles will remain intact.
- Remember that the control does not monitor the theoretical tool tip for collision. In Simulation operating mode, the control always uses the theoretical tool tip for the simulation. This can result, for example for tools without an actual tool tip, in simulated contour damages while the NC program is actually error-free.
- Keep in mind that the effective tool radius must be smaller or equal to the radius of the rough-out tool. Otherwise, the control might not be able to completely chamfer all edges. The effective tool radius is the radius of the cutting length of the tool. The effective tool radius is calculated from Q353 DEPTH OF TOOL TIP and T-ANGLE.

## Note on programming

If the value of parameter Q353 DEPTH OF TOOL TIP is less than the value of parameter Q359 CHAMFER WIDTH, the control will display an error message.

# 10.7.1 Cycle parameters

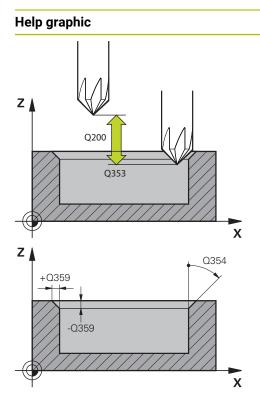

## Parameter

### Q353 Depth of tool tip?

Distance between theoretical tool tip and workpiece surface coordinate. This value has an incremental effect.

## Input: -999.9999...-0.0001

### Q359 Width of chamfer (-/+)?

Width or depth of chamfer:

- -: Depth of chamfer
- +: Width of chamfer

This value has an incremental effect.

## Input: -999.9999...+999.9999

## Q207 Feed rate for milling?

Traversing speed of the tool in mm/min for milling

Input: 0...99999.999 or FAUTO, FU, FZ

## Q253 Feed rate for pre-positioning?

Traversing speed of the tool in mm/min for positioning Input: **0...99999.9999** or **FMAX**, **FAUTO**, **PREDEF** 

## Q200 Set-up clearance?

Distance between tool tip and workpiece surface. This value has an incremental effect.

## Input: 0...99999.9999 or PREDEF

### Q438 or QS438 Number/name of rough-out tool?

Number or name of the tool that was used by the control to rough out the contour pocket. You can transfer the coarse roughing tool directly from the tool table via the action bar. In addition, you can enter the tool name via the Name in the action bar. The control automatically inserts the closing quotation mark when you exit the input field.

-1: The control assumes that the tool last used is the roughout tool (default behavior).

Input: -1...+32767.9 or max. 255 characters

## Q351 Direction? Climb=+1, Up-cut=-1

Type of milling operation. The direction of spindle rotation is taken into account.

- +1 = climb milling
- -1 = up-cut milling

**PREDEF**: The control uses the value of a **GLOBAL DEF** block (If you enter 0, climb milling is performed)

Input: -1, 0, +1 or PREDEF

| Help graphic | Parameter                                                                                                    |
|--------------|----------------------------------------------------------------------------------------------------|
|              | Q354 Angle of chamfer?                                                                                                    |
|              | Angle of the chamfer                                                                                                    |
|              | <b>0</b> : The chamfer angle is half the defined <b>T-ANGLE</b> from the tool table                                                                                |
|              | > 0: The chamfer angle is compared to the value of T-ANGLE<br>from the tool table. If these two values do not match, the<br>control will display an error message. |
|              | Input: <b>089</b>                                                                                                    |

### Example

| 11 CYCL DEF 277 OCM CHAMFERING ~ |  |
|----------------------------------|--|
| ;DEPTH OF TOOL TIP ~             |  |
| ;CHAMFER WIDTH ~                 |  |
| ;FEED RATE MILLING ~             |  |
| ;F PRE-POSITIONING ~             |  |
| ;SET-UP CLEARANCE ~              |  |
| ;ROUGH-OUT TOOL ~                |  |
| ;CLIMB OR UP-CUT ~               |  |
| ;CHAMFER ANGLE                   |  |
|                                  |  |

# 10.8 OCM standard figures

## 10.8.1 Fundamentals

The control provides cycles for frequently used figures. You can program these figures as pockets, islands, or boundaries.

### These figure cycles offer the following benefits:

- You can conveniently program the figures and machining data without the need to program an individual path contour.
- Frequently needed figures can be reused.
- If you want to program an island or an open pocket, the control provides you with more cycles for defining the figure boundary.
- The Boundary figure type enables you to face-mill your figure.

With a figure, you can redefine the OCM contour data and cancel the definition of a previously defined Cycle **271 OCM CONTOUR DATA** or of a figure boundary.

## For defining figures, the control provides the following cycles:

- 1271 OCM RECTANGLE, see Page 351
- 1272 OCM CIRCLE, see Page 354
- 1273 OCM SLOT / RIDGE, see Page 356
- 1278 OCM POLYGON, see Page 359

### For defining figure boundaries, the control provides the following cycles:

- 1281 OCM RECTANGLE BOUNDARY, see Page 362
- 1282 OCM CIRCLE BOUNDARY, see Page 364

### Tolerances

The control allows you to store tolerances in the following cycles and cycle parameters:

| Parameter                |
|--------------------------|
| Q218 FIRST SIDE LENGTH,  |
| Q219 2ND SIDE LENGTH     |
| Q223 CIRCLE DIAMETER     |
| Q219 SLOT WIDTH,         |
| Q218 SLOT LENGTH         |
| Q571 REF-CIRCLE DIAMETER |
|                          |

You can define the following tolerances:

| Tolerances       | Example       | Manufacturing dimen-<br>sion |
|------------------|---------------|------------------------------|
| Dimensions       | 10+0.01-0.015 | 9.9975                       |
| DIN EN ISO 286-2 | 10H7          | 10.0075                      |
| DIN ISO 2768-1   | 10m           | 10.0000                      |

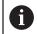

Pay attention to capitalization when entering tolerances.

Proceed as follows:

- Start the cycle definition
- Define the cycle parameters
- Select **TEXT** in the action bar
- Enter a nominal dimension including tolerance

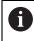

If you program an incorrect tolerance, the control interrupts machining with an error message.

# 10.9 Cycle 1271 OCM RECTANGLE (option 167)

## Application

Use the figure cycle **1271 OCM RECTANGLE** to program a rectangle. You can use the figure to machine a pocket, an island, or a boundary by face milling. In addition, you can program tolerances for the lengths.

If you work with Cycle 1271, program the following:

- Cycle 1271 OCM RECTANGLE
  - If you program Q650=1 (figure type = island), you need to define a boundary using Cycle 1281 OCM RECTANGLE BOUNDARY or 1282 OCM CIRCLE BOUNDARY
- Cycle 272 OCM ROUGHING
- Cycle 273 OCM FINISHING FLOOR, if applicable
- Cycle 274 OCM FINISHING SIDE, if applicable
- Cycle 277 OCM CHAMFERING, if applicable

## Notes

- This cycle can only be executed in the **FUNCTION MODE MILL** machining mode.
- Cycle **1271** is DEF-active, which means that it becomes active as soon as it is defined in the NC program.
- The machining data entered in Cycle 1271 are valid for the OCM machining cycles 272 to 274 and 277.

### Note on programming

The cycle requires corresponding pre-positioning, depending on the setting in Q367.

## 10.9.1 Cycle parameters

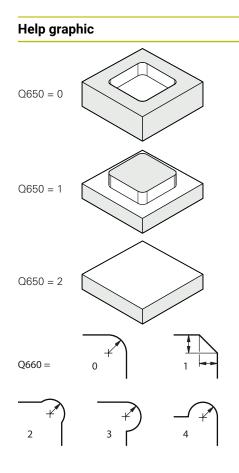

| Parameter                                                                                                    |
|----------------------------------------------------------------------------------------------------|
| Q650 Type of figure?                                                                                                    |
| Geometry of the figure:                                                                                                    |
| <b>0</b> : Pocket                                                                                                    |
| 1: Island                                                                                                    |
| 2: Boundary for face milling                                                                                                    |
| Input: <b>0</b> , <b>1</b> , <b>2</b>                                                                                                    |
| Q218 First side length?                                                                                                    |
| Length of the first side of the figure, parallel to the main axis.<br>This value has an incremental effect. You can program a<br>tolerance if needed.    |
| Further information: "Tolerances", Page 350                                                                                                    |
| Input: 099999.9999                                                                                                    |
| Q219 Second side length?                                                                                                    |
| Length of the 2nd side of the figure, parallel to the secondary<br>axis. This value has an incremental effect. You can program<br>a tolerance if needed. |
| Further information: "Tolerances", Page 350                                                                                                    |

Input: 0...99999.9999

## Q660 Type of corners?

Geometry of the corners:

- 0: Radius
- 1: Chamfer
- 2: Milling corners in the main and secondary axis directions
- **3**: Milling corners in the main axis direction
- 4: Milling corners in the secondary axis direction

Input: 0, 1, 2, 3, 4

### Q220 Corner radius?

Radius or chamfer of the corner of the figure

Input: 0...99999.9999

### Q367 Position of pocket (0/1/2/3/4)?

Position of the figure relative to the position of the tool when the cycle is called:

- **0**: Tool position = Center of figure
- 1: Tool position = Lower left corner
- 2: Tool position = Lower right corner
- 3: Tool position = Upper right corner
- 4: Tool position = Upper left corner

### Input: **0**, **1**, **2**, **3**, **4**

### Q224 Angle of rotation?

Angle by which the figure is rotated. The center of rotation is at the center of the figure. The value has an absolute effect. Input: **-360.000...+360.000** 

## Help graphic

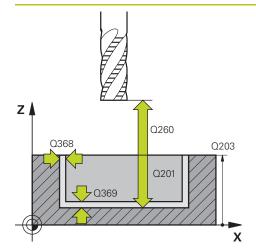

#### Parameter

### Q203 Workpiece surface coordinate?

Coordinate on the workpiece surface referenced to the active datum. The value has an absolute effect.

Input: -99999.9999...+99999.9999

### Q201 Depth?

Distance between the workpiece surface and the contour floor. This value has an incremental effect.

Input: -99999.9999...+0

### Q368 Finishing allowance for side?

Finishing allowance in the working plane. This value has an incremental effect.

Input: 0...99999.9999

### Q369 Finishing allowance for floor?

Finishing allowance for the floor. This value has an incremental effect.

### Input: 0...99999.9999

### Q260 Clearance height?

Coordinate in the tool axis in which no collision with the workpiece can occur (for intermediary positioning and retraction at the end of the cycle). The value has an absolute effect.

Input: -99999.9999...+99999.9999 or PREDEF

### Q578 Radius factor on inside corners?

The inside radii of the contour are calculated based on the tool radius plus the product of the tool radius times **Q578**. Input: **0.05...0.99** 

### Example

| 11 CYCL DEF 1271 OCM RECTANGLE ~ |                        |
|----------------------------------|------------------------|
| Q650=+1                          | ;FIGURE TYPE ~         |
| Q218=+60                         | ;FIRST SIDE LENGTH ~   |
| Q219=+40                         | ;2ND SIDE LENGTH ~     |
| Q660=+0                          | ;CORNER TYPE ~         |
| Q220=+0                          | ;CORNER RADIUS ~       |
| Q367=+0                          | ;POCKET POSITION ~     |
| Q224=+0                          | ;ANGLE OF ROTATION ~   |
| Q203=+0                          | ;SURFACE COORDINATE ~  |
| Q201=-10                         | ;DEPTH ~               |
| Q368=+0                          | ;ALLOWANCE FOR SIDE ~  |
| Q369=+0                          | ;ALLOWANCE FOR FLOOR ~ |
| Q260=+50                         | ;CLEARANCE HEIGHT ~    |
| Q578=+0.2                        | ;INSIDE CORNER FACTOR  |

# 10.10 Cycle 1272 OCM CIRCLE (option 167)

## Application

Use figure cycle **1272 OCM CIRCLE** to program a circle. You can use the figure to machine a pocket, an island, or a boundary by face milling. In addition, you can program a tolerance for the diameter.

If you work with Cycle 1272, program the following:

- Cycle 1272 OCM CIRCLE
  - If you program Q650=1 (shape type = island), you need to define a boundary using Cycle 1281 OCM RECTANGLE BOUNDARY or 1282 OCM CIRCLE BOUNDARY
- Cycle 272 OCM ROUGHING
- Cycle 273 OCM FINISHING FLOOR, if applicable
- Cycle 274 OCM FINISHING SIDE, if applicable
- Cycle 277 OCM CHAMFERING, if applicable

## Notes

- This cycle can only be executed in the **FUNCTION MODE MILL** machining mode.
- Cycle 1272 is DEF-active, which means that it becomes active as soon as it is defined in the NC program.
- The machining data entered in Cycle 1272 are valid for the OCM machining cycles 272 to 274 and 277.

### Note on programming

The cycle requires corresponding pre-positioning, depending on the setting in Q367.

## 10.10.1 Cycle parameters

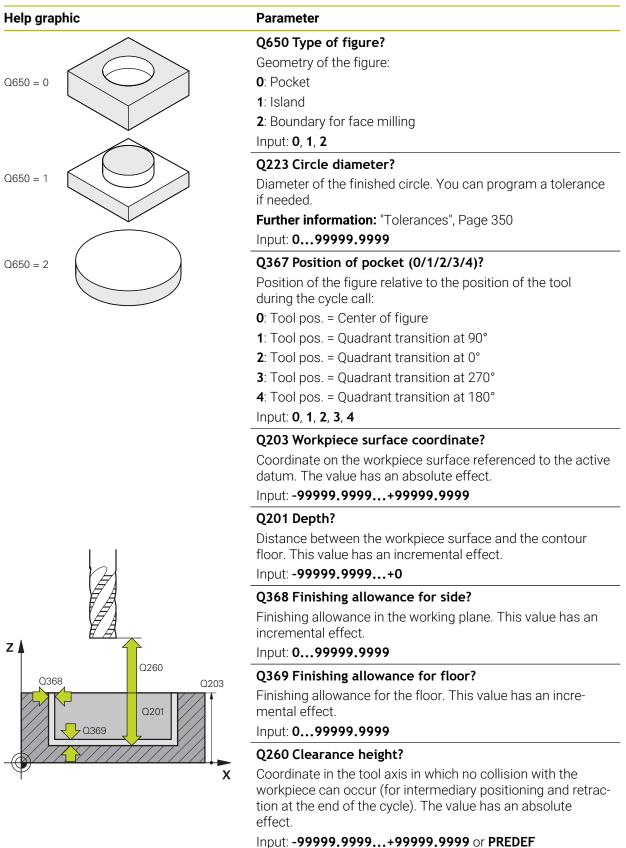

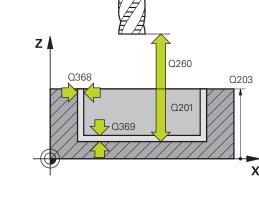

| Help graphic |  |
|--------------|--|
|--------------|--|

Parameter

### Q578 Radius factor on inside corners?

The minimum radius of a circular pocket results from the tool radius plus the product of tool radius and **Q578**.

Input: 0.05...0.99

### Example

| 11 CYCL DEF 1272 OCM CIRCLE ~ |                        |
|-------------------------------|------------------------|
| Q650=+0                       | ;FIGURE TYPE ~         |
| Q223=+50                      | ;CIRCLE DIAMETER ~     |
| Q367=+0                       | ;POCKET POSITION ~     |
| Q203=+0                       | ;SURFACE COORDINATE ~  |
| Q201=-20                      | ;DEPTH ~               |
| Q368=+0                       | ;ALLOWANCE FOR SIDE ~  |
| Q369=+0                       | ;ALLOWANCE FOR FLOOR ~ |
| Q260=+100                     | ;CLEARANCE HEIGHT ~    |
| Q578=+0.2                     | ;INSIDE CORNER FACTOR  |

# 10.11 Cycle 1273 OCM SLOT / RIDGE (option 167)

## Application

Use figure cycle **1273 OCM SLOT / RIDGE** to program a slot or a ridge. This figure cycle also allows you to program a boundary for face milling. In addition, you can program a tolerance for the width and the length.

If you work with Cycle 1273, program the following:

- Cycle 1273 OCM SLOT / RIDGE
  - If you program Q650=1 (shape type = island), you need to define a boundary using Cycle 1281 OCM RECTANGLE BOUNDARY or 1282 OCM CIRCLE BOUNDARY
- Cycle 272 OCM ROUGHING
- Cycle 273 OCM FINISHING FLOOR, if applicable
- Cycle 274 OCM FINISHING SIDE, if applicable
- Cycle 277 OCM CHAMFERING, if applicable

## Notes

- This cycle can only be executed in the **FUNCTION MODE MILL** machining mode.
- Cycle 1273 is DEF-active, which means that it becomes active as soon as it is defined in the NC program.
- The machining data entered in Cycle 1273 are valid for the OCM machining cycles 272 to 274 and 277.

### Note on programming

The cycle requires corresponding pre-positioning, depending on the setting in Q367.

## 10.11.1 Cycle parameters

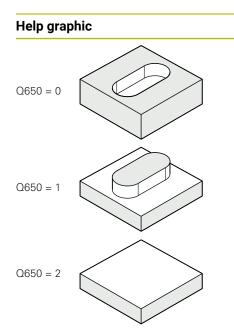

| Q650 Type of figure?                                                                                                    |
|----------------------------------------------------------------------------------------------------|
| Geometry of the figure:                                                                                                    |
| <b>0</b> : Pocket                                                                                                    |
| 1: Island                                                                                                    |
| 2: Boundary for face milling                                                                                                    |
| Input: <b>0, 1, 2</b>                                                                                                    |
| Q219 Width of slot?                                                                                                    |
| Width of the slot or ridge, parallel to the secondary axis of the working plane. This value has an incremental effect. You can program a tolerance if needed. |
| Further information: "Tolerances", Page 350                                                                                                    |
| Input: 099999.9999                                                                                                    |
| Q218 Length of slot?                                                                                                    |
| Length of the slot or ridge, parallel to the main axis of the working plane. This value has an incremental effect. You can program a tolerance if needed.     |
| Further information: "Tolerances", Page 350                                                                                                    |
| Input: 099999.9999                                                                                                    |
| Q367 Position of slot (0/1/2/3/4)?                                                                                                    |
| Position of the figure relative to the position of the tool when the cycle is called:                                                                         |

- **0**: Tool position = Center of figure
- 1: Tool position = Left end of figure
- **2**: Tool position = Center of left figure arc
- 3: Tool position = Center of right figure arc
- 4: Tool position = Right end of figure

Input: 0, 1, 2, 3, 4

Parameter

### Q224 Angle of rotation?

Angle by which the figure is rotated. The center of rotation is at the center of the figure. The value has an absolute effect.

Input: -360.000...+360.000

## Help graphic

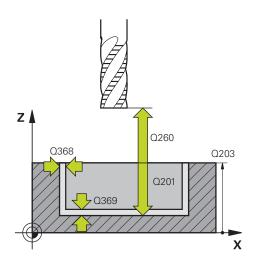

### Parameter

### Q203 Workpiece surface coordinate?

Coordinate on the workpiece surface referenced to the active datum. The value has an absolute effect.

### Input: -99999.9999...+99999.9999

#### Q201 Depth?

Distance between the workpiece surface and the contour floor. This value has an incremental effect.

### Input: -99999.9999...+0

### Q368 Finishing allowance for side?

Finishing allowance in the working plane. This value has an incremental effect.

#### Input: 0...99999.9999

### Q369 Finishing allowance for floor?

Finishing allowance for the floor. This value has an incremental effect.

### Input: 0...99999.9999

### Q260 Clearance height?

Coordinate in the tool axis in which no collision with the workpiece can occur (for intermediary positioning and retraction at the end of the cycle). The value has an absolute effect.

### Input: -99999.9999...+99999.9999 or PREDEF

### Q578 Radius factor on inside corners?

The minimum radius (slot width) of a slot results from the tool radius plus the product of tool radius and **Q578**. Input: **0.05...0.99** 

### Example

| 11 CYCL DEF 1273 OCM SLOT / RIDGE ~ |                        |
|-------------------------------------|------------------------|
| Q650=+0                             | ;FIGURE TYPE ~         |
| Q219=+10                            | ;SLOT WIDTH ~          |
| Q218=+60                            | ;SLOT LENGTH ~         |
| Q367=+0                             | ;SLOT POSITION ~       |
| Q224=+0                             | ;ANGLE OF ROTATION ~   |
| Q203=+0                             | ;SURFACE COORDINATE ~  |
| Q201=-20                            | ;DEPTH ~               |
| Q368=+0                             | ;ALLOWANCE FOR SIDE ~  |
| Q369=+0                             | ;ALLOWANCE FOR FLOOR ~ |
| Q260=+100                           | ;CLEARANCE HEIGHT ~    |
| Q578=+0.2                           | ;INSIDE CORNER FACTOR  |

# 10.12 Cycle 1278 OCM POLYGON (option 167)

## Application

Use figure cycle **1278 OCM POLYGON** to program a polygon. You can use the figure to machine a pocket, an island, or a boundary by face milling. In addition, you can program a tolerance for the reference diameter.

If you work with Cycle 1278, program the following:

- Cycle 1278 OCM POLYGON
  - If you program Q650=1 (shape type = island), you need to define a boundary using Cycle 1281 OCM RECTANGLE BOUNDARY or 1282 OCM CIRCLE BOUNDARY
- Cycle 272 OCM ROUGHING
- Cycle 273 OCM FINISHING FLOOR, if applicable
- Cycle 274 OCM FINISHING SIDE, if applicable
- Cycle 277 OCM CHAMFERING, if applicable

## Notes

- This cycle can only be executed in the **FUNCTION MODE MILL** machining mode.
- Cycle **1278** is DEF-active, which means that it becomes active as soon as it is defined in the NC program.
- The machining data entered in Cycle 1278 are valid for the OCM machining cycles 272 to 274 and 277.

### Note on programming

The cycle requires corresponding pre-positioning, depending on the setting in Q367.

# 10.12.1 Cycle parameters

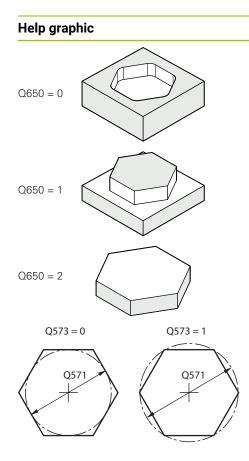

| Parameter                                                                                                    |
|----------------------------------------------------------------------------------------------------|
| Q650 Type of figure?                                                                                                    |
| Geometry of the figure:                                                                                                    |
| <b>0</b> : Pocket                                                                                                    |
| 1: Island                                                                                                    |
| 2: Boundary for face milling                                                                                                    |
| Input: <b>0</b> , <b>1</b> , <b>2</b>                                                                                                    |
| Q573 Inscr.circle/circumcircle (0/1)?                                                                                                    |
| Define whether the dimension <b>Q571</b> is referenced to the inscribed circle or the circumcircle:                                                                                                    |
| <b>0</b> : Dimension is referenced to the inscribed circle                                                                                                    |
| 1: Dimension is referenced to the circumcircle                                                                                                    |
| Input: <b>0</b> , <b>1</b>                                                                                                    |
| Q571 Reference circle diameter?                                                                                                    |
| Enter the diameter of the reference circle. Specify in parame-<br>ter <b>Q573</b> whether the diameter entered here is referenced to<br>the inscribed circle or the circumcircle. You can program a<br>tolerance if needed. |
| Further information: "Tolerances", Page 350                                                                                                    |
| Input: 099999.9999                                                                                                    |
| Q572 Number of corners?                                                                                                    |
| Enter the number of corners of the polygon. The control will always distribute the corners evenly on the polygon.                                                                                                    |
| Input: 330                                                                                                    |
| Q660 Type of corners?                                                                                                    |

Geometry of the corners:

- 0: Radius
- 1: Chamfer

Input: 0, 1

Q220 Corner radius?

Radius or chamfer of the corner of the figure

Input: 0...999999.9999

### Q224 Angle of rotation?

Angle by which the figure is rotated. The center of rotation is at the center of the figure. The value has an absolute effect.

Input: -360.000...+360.000

#### Help graphic

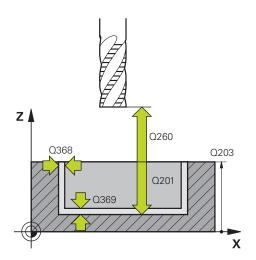

#### Parameter

#### Q203 Workpiece surface coordinate?

Coordinate on the workpiece surface referenced to the active datum. The value has an absolute effect.

#### Input: -99999.9999...+99999.9999

#### Q201 Depth?

Distance between the workpiece surface and the contour floor. This value has an incremental effect.

#### Input: -99999.9999...+0

#### Q368 Finishing allowance for side?

Finishing allowance in the working plane. This value has an incremental effect.

#### Input: 0...99999.9999

#### Q369 Finishing allowance for floor?

Finishing allowance for the floor. This value has an incremental effect.

#### Input: 0...99999.9999

#### Q260 Clearance height?

Coordinate in the tool axis in which no collision with the workpiece can occur (for intermediary positioning and retraction at the end of the cycle). The value has an absolute effect.

#### Input: -99999.9999...+99999.9999 or PREDEF

#### Q578 Radius factor on inside corners?

The inside radii of the contour are calculated based on the tool radius plus the product of the tool radius times **Q578**. Input: **0.05...0.99** 

#### Example

| 11 CYCL DEF 1278 OCM POLYG | 11 CYCL DEF 1278 OCM POLYGON ~ |  |
|----------------------------|--------------------------------|--|
| Q650=+0                    | ;FIGURE TYPE ~                 |  |
| Q573=+0                    | ;REFERENCE CIRCLE ~            |  |
| Q571=+50                   | ;REF-CIRCLE DIAMETER ~         |  |
| Q572=+6                    | ;NUMBER OF CORNERS ~           |  |
| Q660=+0                    | ;CORNER TYPE ~                 |  |
| Q220=+0                    | ;CORNER RADIUS ~               |  |
| Q224=+0                    | ;ANGLE OF ROTATION ~           |  |
| Q203=+0                    | ;SURFACE COORDINATE ~          |  |
| Q201=-10                   | ;DEPTH ~                       |  |
| Q368=+0                    | ;ALLOWANCE FOR SIDE ~          |  |
| Q369=+0                    | ;ALLOWANCE FOR FLOOR ~         |  |
| Q260=+50                   | ;CLEARANCE HEIGHT ~            |  |
| Q578=+0.2                  | ;INSIDE CORNER FACTOR          |  |

# 10.13 Cycle 1281 OCM RECTANGLE BOUNDARY (option 167)

#### Application

Use Cycle **1281 OCM RECTANGLE BOUNDARY** to program a rectangular bounding frame. This cycle can be used to define the outer boundary of an island or a boundary of an open pocket that was programmed before by using the respective OCM standard figure.

The cycle becomes effective when you program cycle parameter **Q650 FIGURE TYPE** = 0 (pocket) or = 1 (island) within an OCM standard figure cycle.

#### Notes

- This cycle can only be executed in the **FUNCTION MODE MILL** machining mode.
- Cycle **1281** is DEF-active, which means that it becomes active as soon as it is defined in the NC program.
- The boundary data entered in Cycle 1281 are valid for Cycles 1271 to 1273 and 1278.

#### 10.13.1 Cycle parameters

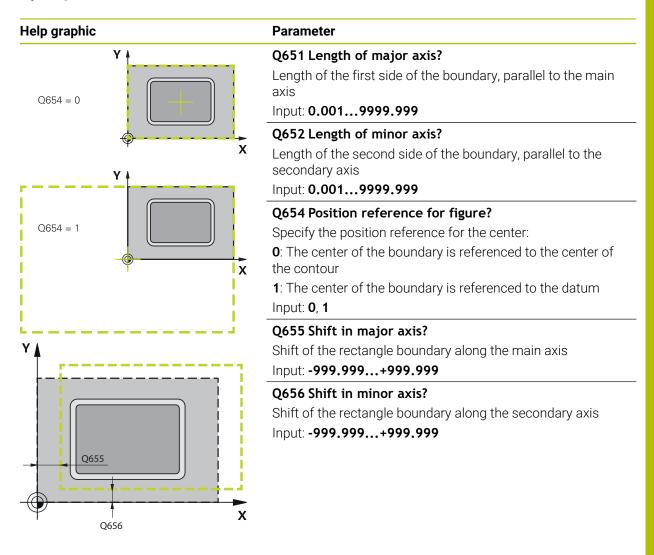

#### Example

| 11 CYCL DEF 1281 OCM RECTANGLE BOUNDARY ~ |                       |
|-------------------------------------------|-----------------------|
| Q651=+50                                  | ;LENGTH 1 ~           |
| Q652=+50                                  | ;LENGTH 2 ~           |
| Q654=+0                                   | ;POSITION REFERENCE ~ |
| Q655=+0                                   | ;SHIFT 1 ~            |
| Q656=+0                                   | ;SHIFT 2              |

# 10.14 Cycle 1282 OCM CIRCLE BOUNDARY (option 167)

#### Application

Cycle **1282 OCM CIRCLE BOUNDARY** allows you to program a circular bounding frame. This cycle can be used to define the outer boundary of an island or a boundary of an open pocket that was programmed before by using the respective OCM standard figure.

The cycle becomes effective when you program cycle parameter **Q650 FIGURE TYPE** = **0** (pocket) or = **1** (island) in an OCM standard shape cycle.

#### Notes

- This cycle can only be executed in the **FUNCTION MODE MILL** machining mode.
- Cycle **1282** is DEF-active, which means that it becomes active as soon as it is defined in the NC program.
- The boundary data entered in Cycle 1282 are valid for Cycles 1271 to 1273 and 1278.

#### 10.14.1 Cycle parameters

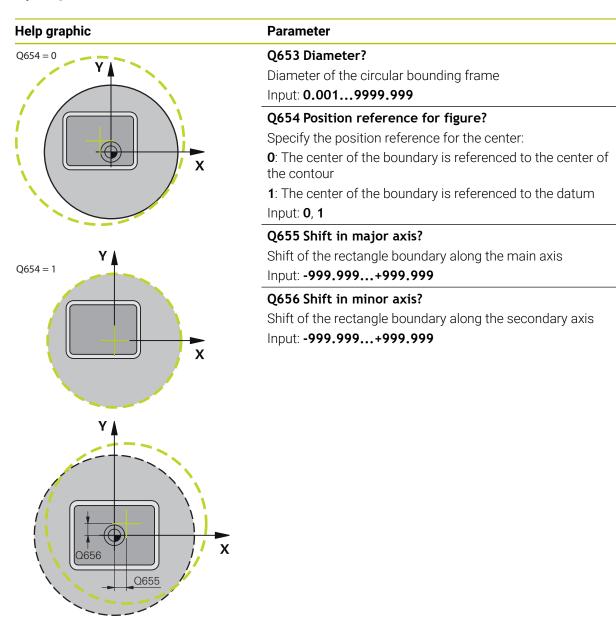

Example

| 11 CYCL DEF 1282 OCM 0 | 11 CYCL DEF 1282 OCM CIRCLE BOUNDARY ~ |  |
|------------------------|----------------------------------------|--|
| Q653=+50               | ;DIAMETER ~                            |  |
| Q654=+0                | ;POSITION REFERENCE ~                  |  |
| Q655=+0                | ;SHIFT 1 ~                             |  |
| Q656=+0                | ;SHIFT 2                               |  |

# 10.15 Programming examples

#### 10.15.1 Example: Open pocket and fine roughing with OCM cycles

The following NC program illustrates the use of OCM cycles. You will program an open pocket that is defined by means of an island and a boundary. Machining includes roughing and finishing of an open pocket.

- Tool call: Roughing cutter (Ø 20 mm)
- Program CONTOUR DEF
- Define Cycle 271
- Define and call Cycle 272
- Tool call: Roughing cutter (Ø 8 mm)
- Define and call Cycle **272**
- Tool call: Finishing cutter (Ø 6 mm)
- Define and call Cycle 273
- Define and call Cycle 274

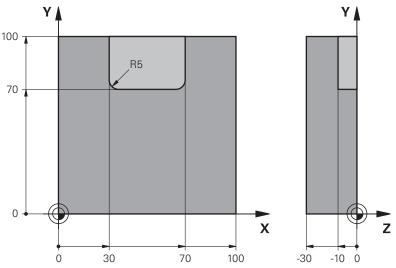

| 0 BEGIN PGM OCM  | A_POCKET MM             |                               |
|------------------|-------------------------|-------------------------------|
| 1 BLK FORM 0.1 Z | Z X+0 Y+0 Z-30          |                               |
| 2 BLK FORM 0.2   | X+100 Y+100 Z+0         |                               |
| 3 TOOL CALL 10 2 | Z S8000 F1500           | ; Tool call (diameter: 20 mm) |
| 4 L Z+100 R0 FM  | AX M3                   |                               |
| 5 CONTOUR DEF    | -                       |                               |
| P1 = LBL 1 I2 =  | EBL 2                   |                               |
| 6 CYCL DEF 271 0 | OCM CONTOUR DATA ~      |                               |
| Q203=+0          | ;SURFACE COORDINATE ~   |                               |
| Q201=-10         | ;DEPTH ~                |                               |
| Q368=+0.5        | ;ALLOWANCE FOR SIDE ~   |                               |
| Q369=+0.5        | ;ALLOWANCE FOR FLOOR ~  |                               |
| Q260=+100        | ;CLEARANCE HEIGHT ~     |                               |
| Q578=+0.2        | ;INSIDE CORNER FACTOR ~ |                               |
| Q569=+1          | ;OPEN BOUNDARY          |                               |

| 7 CYCL DEF 272 0  |                           |                              |
|-------------------|---------------------------|------------------------------|
| Q202=+10          | ;PLUNGING DEPTH ~         |                              |
| Q370=+0.4         | ;TOOL PATH OVERLAP ~      |                              |
| Q207=+6500        | ;FEED RATE MILLING ~      |                              |
| Q568=+0.6         | ;PLUNGING FACTOR ~        |                              |
| Q253= AUTO        | ;F PRE-POSITIONING ~      |                              |
| Q200=+2           | ;SET-UP CLEARANCE         |                              |
| Q438=+0           | ;ROUGH-OUT TOOL ~         |                              |
| Q577=+0.2         | ;APPROACH RADIUS FACTOR ~ |                              |
| Q351=+1           | ;CLIMB OR UP-CUT ~        |                              |
| Q576=+6500        | ;SPINDLE SPEED ~          |                              |
| Q579=+0.7         | ;PLUNGING FACTOR S ~      |                              |
| Q575=+0           | ;INFEED STRATEGY          |                              |
| 8 CYCL CALL       |                           | ; Cycle call                 |
| 9 TOOL CALL 4 Z S | 58000 F1500               | ; Tool call (diameter: 8 mm) |
| 10 L Z+100 R0 FM  | AX M3                     |                              |
| 11 CYCL DEF 272 0 | DCM ROUGHING ~            |                              |
| Q202=+10          | ;PLUNGING DEPTH ~         |                              |
| Q370=+0.4         | ;TOOL PATH OVERLAP ~      |                              |
| Q207=+6000        | ;FEED RATE MILLING ~      |                              |
| Q568=+0.6         | ;PLUNGING FACTOR ~        |                              |
| Q253= AUTO        | ;F PRE-POSITIONING ~      |                              |
| Q200=+2           | ;SET-UP CLEARANCE ~       |                              |
| Q438=+10          | ;ROUGH-OUT TOOL ~         |                              |
| Q577=+0.2         | ;APPROACH RADIUS FACTOR ~ |                              |
| Q351=+1           | ;CLIMB OR UP-CUT ~        |                              |
| Q576=+10000       | ;SPINDLE SPEED ~          |                              |
| Q579=+0.7         | ;PLUNGING FACTOR S ~      |                              |
| Q575=+0           | ;INFEED STRATEGY          |                              |
| 12 CYCL CALL      |                           | ; Cycle call                 |
| 13 TOOL CALL 23 2 | Z S10000 F2000            | ; Tool call (diameter: 6 mm) |
| 14 L Z+100 R0 FM  | AX M3                     |                              |
| 15 CYCL DEF 273 ( | DCM FINISHING FLOOR ~     |                              |
| Q370=+0.8         | ;TOOL PATH OVERLAP ~      |                              |
| Q385= AUTO        | ;FINISHING FEED RATE ~    |                              |
| Q568=+0.3         | ;PLUNGING FACTOR ~        |                              |
| Q253=+750         | ;F PRE-POSITIONING ~      |                              |
| Q200=+2           | ;SET-UP CLEARANCE ~       |                              |
| Q438=-1           | ;ROUGH-OUT TOOL ~         |                              |
| Q595=+1           | ;STRATEGY ~               |                              |
| Q577=+0.2         | ;APPROACH RADIUS FACTOR   |                              |
| 16 CYCL CALL      |                           | ; Cycle call                 |
| 17 CYCL DEF 274 0 | DCM FINISHING SIDE ~      |                              |
|                   |                           |                              |

| Q338=+0         | ;INFEED FOR FINISHING ~ |                        |
|-----------------|-------------------------|------------------------|
| Q385= AUTO      | ;FINISHING FEED RATE ~  |                        |
| Q253=+750       | ;F PRE-POSITIONING ~    |                        |
| Q200=+2         | ;SET-UP CLEARANCE ~     |                        |
| Q14=+0          | ;ALLOWANCE FOR SIDE ~   |                        |
| Q438=-1         | ;ROUGH-OUT TOOL ~       |                        |
| Q351=+1         | ;CLIMB OR UP-CUT        |                        |
| 18 CYCL CALL    |                         | ; Cycle call           |
| 19 M30          |                         | ; End of program       |
| 20 LBL 1        |                         | ; Contour subprogram 1 |
| 21 L X+0 Y+0    |                         |                        |
| 22 L X+100      |                         |                        |
| 23 L Y+100      |                         |                        |
| 24 L X+0        |                         |                        |
| 25 L Y+0        |                         |                        |
| 26 LBL 0        |                         |                        |
| 27 LBL 2        |                         | ; Contour subprogram 2 |
| 28 L X+0 Y+0    |                         |                        |
| 29 L X+100      |                         |                        |
| 30 L Y+100      |                         |                        |
| 31 L X+70       |                         |                        |
| 32 L Y+70       |                         |                        |
| 33 RND R5       |                         |                        |
| 34 L X+30       |                         |                        |
| 35 RND R5       |                         |                        |
| 36 L Y+100      |                         |                        |
| 37 L X+0        |                         |                        |
| 38 L Y+0        |                         |                        |
| 39 LBL 0        |                         |                        |
| 40 END PGM OCM_ | POCKET MM               |                        |

#### 10.15.2 Example: Program various depths with OCM cycles

The following NC program illustrates the use of OCM cycles. You will define one pocket and two islands at different heights. Machining includes roughing and finishing of a contour.

- Tool call: Roughing cutter (Ø 10 mm)
- Program CONTOUR DEF
- Define Cycle 271
- Define and call Cycle **272**
- Tool call: Finishing cutter (Ø 6 mm)
- Define and call Cycle 273
- Define and call Cycle 274

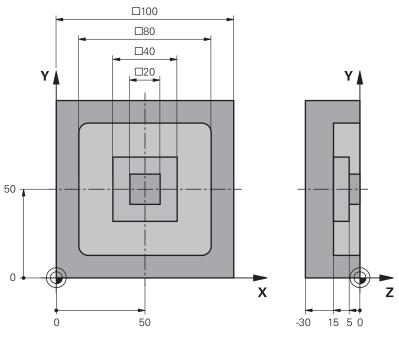

| 0 BEGIN PGM OC  | M_DEPTH MM                |                               |
|-----------------|---------------------------|-------------------------------|
| 1 BLK FORM 0.1  | Z X-50 Y-50 Z-30          |                               |
| 2 BLK FORM 0.2  | X+50 Y+50 Z+0             |                               |
| 3 TOOL CALL 5 Z | S8000 F1500               | ; Tool call (diameter: 10 mm) |
| 4 L Z+100 R0 FM | IAX M3                    |                               |
| 5 CONTOUR DEF   | ~                         |                               |
| P1 = LBL 1 12 = | = LBL 2 13 = LBL 3 DEPTH5 |                               |
| 6 CYCL DEF 271  | OCM CONTOUR DATA ~        |                               |
| Q203=+0         | ;SURFACE COORDINATE ~     |                               |
| Q201=-15        | ;DEPTH ~                  |                               |
| Q368=+0.5       | ;ALLOWANCE FOR SIDE ~     |                               |
| Q369=+0.5       | ;ALLOWANCE FOR FLOOR ~    |                               |
| Q260=+100       | ;CLEARANCE HEIGHT ~       |                               |
| Q578=+0.2       | ;INSIDE CORNER FACTOR ~   |                               |
| Q569=+0         | ;OPEN BOUNDARY            |                               |

| 7 CYCL DEF 272 O  | CM ROUGHING ~             |                              |
|-------------------|---------------------------|------------------------------|
| Q202=+20          | ;PLUNGING DEPTH ~         |                              |
| Q370=+0.4         | ;TOOL PATH OVERLAP ~      |                              |
| Q207=+6500        | ;FEED RATE MILLING ~      |                              |
| Q568=+0.6         | ;PLUNGING FACTOR ~        |                              |
| Q253= AUTO        | ;F PRE-POSITIONING ~      |                              |
| Q200=+2           | ;SET-UP CLEARANCE ~       |                              |
| Q438=+0           | ;ROUGH-OUT TOOL ~         |                              |
| Q577=+0.2         | ;APPROACH RADIUS FACTOR ~ |                              |
| Q351=+1           | ;CLIMB OR UP-CUT ~        |                              |
| Q576=+10000       | ;SPINDLE SPEED ~          |                              |
| Q579=+0.7         | ;PLUNGING FACTOR S ~      |                              |
| Q575=+1           | ;INFEED STRATEGY          |                              |
| 8 CYCL CALL       |                           | ; Cycle call                 |
| 9 TOOL CALL 23 Z  | S10000 F2000              | ; Tool call (diameter: 6 mm) |
| 10 L Z+100 R0 FM  | AX M3                     |                              |
| 11 CYCL DEF 273 0 | DCM FINISHING FLOOR ~     |                              |
| Q370=+0.8         | ;TOOL PATH OVERLAP ~      |                              |
| Q385= AUTO        | ;FINISHING FEED RATE ~    |                              |
| Q568=+0.3         | ;PLUNGING FACTOR ~        |                              |
| Q253=+750         | ;F PRE-POSITIONING ~      |                              |
| Q200=+2           | ;SET-UP CLEARANCE ~       |                              |
| Q438=-1           | ;ROUGH-OUT TOOL ~         |                              |
| Q595=+1           | ;STRATEGY ~               |                              |
| Q577=+0.2         | ;APPROACH RADIUS FACTOR   |                              |
| 12 CYCL CALL      |                           | ; Cycle call                 |
| 13 CYCL DEF 274 0 | DCM FINISHING SIDE ~      |                              |
| Q338=+0           | ;INFEED FOR FINISHING ~   |                              |
| Q385= AUTO        | ;FINISHING FEED RATE ~    |                              |
| Q253=+750         | ;F PRE-POSITIONING ~      |                              |
| Q200=+2           | ;SET-UP CLEARANCE ~       |                              |
| Q14=+0            | ;ALLOWANCE FOR SIDE ~     |                              |
| Q438=+5           | ;ROUGH-OUT TOOL ~         |                              |
| Q351=+1           | ;CLIMB OR UP-CUT          |                              |
| 14 CYCL CALL      |                           | ; Cycle call                 |
| 15 M30            |                           | ; End of program             |
| 16 LBL 1          |                           | ; Contour subprogram 1       |
| 17 L X-40 Y-40    |                           |                              |
| 18 L X+40         |                           |                              |
| 19 L Y+40         |                           |                              |
| 20 L X-40         |                           |                              |
| 21 L Y-40         |                           |                              |
| 22 LBL 0          |                           |                              |

| 23 LBL 2                | ; Contour subprogram 2 |
|-------------------------|------------------------|
| 24 L X-10 Y-10          |                        |
| 25 L X+10               |                        |
| 26 L Y+10               |                        |
| 27 L X-10               |                        |
| 28 L Y-10               |                        |
| 29 LBL 0                |                        |
| 30 LBL 3                | ; Contour subprogram 3 |
| 31 L X-20 Y-20          |                        |
| 32 L Y+20               |                        |
| 33 L X+20               |                        |
| 34 L Y-20               |                        |
| 35 L X-20               |                        |
| 36 LBL 0                |                        |
| 37 END PGM OCM_DEPTH MM |                        |

#### 10.15.3 Example: Face milling and fine roughing with OCM cycles

The following NC program illustrates the use of OCM cycles. You will face-mill a surface which will be defined by means of a boundary and an island. In addition, you will mill a pocket that contains an allowance for a smaller roughing tool.

- Tool call: Roughing cutter (Ø 12 mm)
- Program CONTOUR DEF
- Define Cycle 271
- Define and call Cycle 272
- Tool call: Roughing cutter (Ø 8 mm)
- Define Cycle 272 and call it again

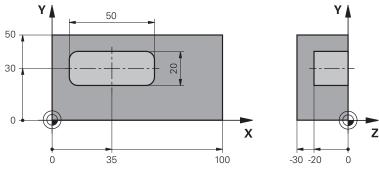

| 0       BEGIN PGM FACE_MILL MM         1       BLK FORM 0.1 Z X+0 Y+0 Z-30         2       BLK FORM 0.2 X+100 Y+50 Z+2         3       TOOL CALL 6 Z S500 F300       ; Tool call (diameter: 12 mm)         4       L Z+100 R0 FMAX M3         5       CONTOUR DEF -         P1 = LBL 1 12 = LBL 1 DEPTH2 -         P3 = LBL 2       ;         6       CYCL DEF 271 UCK CONTOUR DATA -         Q203=+2       ;SURFACE COORDINATE -         Q204=-22       ;DEPTH -         Q368=+0       ;ALLOWANCE FOR SIDE -         Q369=+0       ;ALLOWANCE FOR FLOOR -         Q578=+0.2       ;INSIDE CORNER FACTOR -         Q202=+24       ;PLUNGING DEPTH -         Q370=+0.4       ;TOOL PATH OVERLAP -         Q207=+8000       ;FEED RATE MILLING -         Q207=+8000       ;FEED RATE MILLING -         Q253= AUTO       ;F PR-POSITIONING -         Q200=+2       ;SUTH OUGH-OUT TOOL -                                                         |                  |                         |                               |
|----------------------------------------------------------------------------------------------------|------------------|-------------------------|-------------------------------|
| 2 BLK FORM 0.2 X+100 Y+50 Z+2 ;<br>3 TOOL CALL 6 Z SJOO F3000 ;<br>4 L Z+100 RO FMAX M3<br>5 CONTOUR DEF - []]<br>9 I = LBL 1 I2 = LBL 1 DEPTH2 ~ []]<br>9 I = LBL 1 I2 = LBL 1 DEPTH2 ~ []]<br>9 3 = LBL 2 ;<br>6 CYCL DEF Z71 OK CONTOUR DATA ~ []]<br>2 Q203=+2 ;SURFACE COORDINATE ~ []]<br>Q201=-22 ;DEPTH ~ []]<br>Q201=-22 ;DEPTH ~ []]<br>Q368=+0 ;ALLOWANCE FOR SIDE ~ []]<br>Q369=+0 ;ALLOWANCE FOR SIDE ~ []]<br>Q369=+0 ;ALLOWANCE FOR SIDE ~ []]<br>Q369=+10 ;CLEARANCE HEIGHT ~ []]<br>Q200=+100 ;CLEARANCE HEIGHT ~ []]<br>Q202=+24 ;PLUNGING DEPTH ~ []]<br>Q202=+24 ;PLUNGING DEPTH ~ []]<br>Q207=+8000 ;FEED RATE MILLING ~ []]<br>Q207=+8000 ;FEED RATE MILLING ~ []]<br>Q200=+2 ;SET-UP CLEARANCE ~ []]                                                                                                    |                  | -                       |                               |
| 3 TOOL CALL 6 Z S5000 F3000       ; Tool call (diameter: 12 mm)         4 L Z+100 R0 FMAX M3       ;         5 CONTOUR DEF -       P1 = LBL 112 = LBL 1 DEPTH2 ~         P3 = LBL 2       ;         6 CYCL DEF 271 OCM CONTOUR DATA ~         Q203=+2       ;SURFACE COORDINATE ~         Q201=-22       ;DEPTH ~         Q368=+0       ;ALLOWANCE FOR SIDE ~         Q369=+0       ;ALLOWANCE FOR FLOOR ~         Q578=+0.2       ;INSIDE CORNER FACTOR ~         Q569=+1       ;OPEN BOUNDARY         7 CYCL DEF 272 OCM ROUGHING -         Q207=+8000       ;FEED RATE MILLING ~         Q207=+8000       ;FEED RATE MILLING ~         Q207=+8000       ;FEED RATE MILLING ~         Q203=+2       ;SUNGING FACTOR ~         Q201=+2       ;PLUNGING FACTOR ~         Q202=+24       ;PLUNGING FACTOR ~         Q207=+8000       ;FEED RATE MILLING ~         Q203=+0.6       ;PLUNGING FACTOR ~         Q203=+2       ;SET-UP CLEARANCE ~ |                  |                         |                               |
| 4       L       Z+100 R0 FMAX M3         5       CONTOUR DEF         P1 = LBL 1 I2 = LBL 1 DEPTH2         P3 = LBL 2       ;         6       CYCL DEF 271 OCM CONTOUR DATA         Q203=+2       ;SURFACE COORDINATE         Q201=-22       ;DEPTH         Q368=+0       ;ALLOWANCE FOR SIDE         Q369=+0       ;ALLOWANCE FOR FLOOR         Q569=+10       ;CLEARANCE HEIGHT         Q569=+1       ;OPEN BOUNDARY         7       CYCL DEF 272 OCM ROUGHING         Q370=+0.4       ;TOOL PATH OVERLAP         Q370=+0.4       ;PLUNGING DEPTH         Q370=+0.6       ;PLUNGING FACTOR         Q207=+8000       ;FEED RATE MILLING         Q202=+24       ;PLUNGING FACTOR         Q207=+8000       ;FEED RATE MILLING         Q207=+8000       ;FEED RATE MILLING         Q203=+20       ;SET-UP CLEARANCE                                                                                                    | 2 BLK FORM 0.2 3 | K+100 Y+50 Z+2          |                               |
| 5       CONTOUR DEF -         P1 = LBL 1 I2 = LBL 1 DEPTH2 -         P3 = LBL 2         F         Q203=+2         SUFFACE COORDINATE -         Q201=-22         JDEPTH -         Q368=+0         SALLOWANCE FOR SIDE -         Q369=+0         SALLOWANCE FOR FLOOR -         Q260=+100         SCLEARANCE HEIGHT -         Q569=+1         SOPEN BOUNDARY         7         CYCL DEF 272 OFM ROUGHING -         Q202=+24         SPLUNGING DEPTH -         Q370=+0.4         STOOL PATH OVERLAP -         Q207=+8000         SFEED RATE MILLING -         Q207=+2       SET-UP CLEARANCE -                                                                                                    | 3 TOOL CALL 6 Z  | S5000 F3000             | ; Tool call (diameter: 12 mm) |
| P1 = LBL 1 I2 = LBL 1 DEPTH2 -P3 = LBL 2;6CYCL DEF 271 UCCONTOUR DATA ~Q203=+2;SURFACE COORDINATE ~Q201=-22;DEPTH ~Q368=+0;ALLOWANCE FOR SIDE ~Q369=+0;ALLOWANCE FOR FLOOR ~Q260=+100;CLEARANCE HEIGHT ~Q578=+0.2;INSIDE CORNER FACTOR ~Q569=+1;OPEN BOUNDARYQ202=+24;PLUNGING DEPTH ~Q370=+0.4;TOOL PATH OVERLAP ~Q207=+8000;FEED RATE MILLING ~Q207=+8000;FEED RATE MILLING ~Q203=+22;SET-UP CLEARANCE ~                                                                                                    | 4 L Z+100 R0 FM  | AX M3                   |                               |
| P3 = LBL 2;6CYCL DEF 271 UK CONTOUR DATA ~Q203=+2;SURFACE COORDINATE ~Q201=-22;DEPTH ~Q368=+0;ALLOWANCE FOR SIDE ~Q369=+0;ALLOWANCE FOR FLOOR ~Q260=+100;CLEARANCE HEIGHT ~Q569=+1;OPEN BOUNDARY7CYCL DEF 272 UK ROUGHING ~Q202=+24;PLUNGING DEPTH ~Q207=+8000;FEED RATE MILLING ~Q207=+8000;FEED RATE MILLING ~Q568=+0.6;PLUNGING FACTOR ~Q200=+2;SET-UP CLEARANCE ~                                                                                                    | 5 CONTOUR DEF ~  |                         |                               |
| <ul> <li>CYCL DEF 271 UCM CONTOUR DATA ~</li> <li>Q203=+2 ;SURFACE COORDINATE ~</li> <li>Q201=-22 ;DEPTH ~</li> <li>Q368=+0 ;ALLOWANCE FOR SIDE ~</li> <li>Q369=+0 ;ALLOWANCE FOR FLOOR ~</li> <li>Q260=+100 ;CLEARANCE HEIGHT ~</li> <li>Q578=+0.2 ;INSIDE CORNER FACTOR ~</li> <li>Q569=+1 ;OPEN BOUNDARY</li> <li>7 CYCL DEF 272 UCM ROUGHING ~</li> <li>Q202=+24 ;PLUNGING DEPTH ~</li> <li>Q370=+0.4 ;TOOL PATH OVERLAP ~</li> <li>Q207=+8000 ;FEED RATE MILLING ~</li> <li>Q568=+0.6 ;PLUNGING FACTOR ~</li> <li>Q200=+2 ;SET-UP CLEARANCE ~</li> </ul>                                                                                                    | P1 = LBL 1 I2 =  | LBL 1 DEPTH2 ~          |                               |
| Q203=+2;SURFACE COORDINATE ~Q201=-22;DEPTH ~Q368=+0;ALLOWANCE FOR SIDE ~Q369=+0;ALLOWANCE FOR FLOOR ~Q260=+100;CLEARANCE HEIGHT ~Q578=+0.2;INSIDE CORNER FACTOR ~Q569=+1;OPEN BOUNDARYQ202=+24;PLUNGING DEPTH ~Q370=+0.4;TOOL PATH OVERLAP ~Q207=+8000;FEED RATE MILLING ~Q568=+0.6;PLUNGING FACTOR ~Q203=+2;F PRE-POSITIONING ~Q203=+2;F PRE-POSITIONING ~                                                                                                    | P3 = LBL 2       | ;                       |                               |
| Q201=-22;DEPTH ~Q368=+0;ALLOWANCE FOR SIDE ~Q369=+0;ALLOWANCE FOR FLOOR ~Q260=+100;CLEARANCE HEIGHT ~Q578=+0.2;INSIDE CORNER FACTOR ~Q569=+1;OPEN BOUNDARY7CYCL DEF 272 UK ROUGHING ~Q202=+24;PLUNGING DEPTH ~Q370=+0.4;TOOL PATH OVERLAP ~Q207=+8000;FEED RATE MILLING ~Q568=+0.6;PLUNGING FACTOR ~Q203=+2;SET-UP CLEARANCE ~                                                                                                    | 6 CYCL DEF 271 C | OCM CONTOUR DATA ~      |                               |
| Q368=+0;ALLOWANCE FOR SIDE ~Q369=+0;ALLOWANCE FOR FLOOR ~Q260=+100;CLEARANCE HEIGHT ~Q578=+0.2;INSIDE CORNER FACTOR ~Q569=+1;OPEN BOUNDARY7CYCL DEF 272 UV ROUGHING ~Q202=+24;PLUNGING DEPTH ~Q370=+0.4;TOOL PATH OVERLAP ~Q207=+8000;FEED RATE MILLING ~Q568=+0.6;PLUNGING FACTOR ~Q253= AUTO;F PRE-POSITIONING ~Q200=+2;SET-UP CLEARANCE ~                                                                                                    | Q203=+2          | ;SURFACE COORDINATE ~   |                               |
| Q369=+0;ALLOWANCE FOR FLOOR ~Q260=+100;CLEARANCE HEIGHT ~Q578=+0.2;INSIDE CORNER FACTOR ~Q569=+1;OPEN BOUNDARYZ020=+24;PLUNGING DEPTH ~Q370=+0.4;TOOL PATH OVERLAP ~Q207=+8000;FEED RATE MILLING ~Q568=+0.6;PLUNGING FACTOR ~Q200=+2;SET-UP CLEARANCE ~                                                                                                    | Q201=-22         | ;DEPTH ~                |                               |
| Q260=+100;CLEARANCE HEIGHT ~Q578=+0.2;INSIDE CORNER FACTOR ~Q569=+1;OPEN BOUNDARY7CYCL DEF 272 VROUGHING ~Q202=+24;PLUNGING DEPTH ~Q370=+0.4;TOOL PATH OVERLAP ~Q207=+8000;FEED RATE MILLING ~Q568=+0.6;PLUNGING FACTOR ~Q203=+2;FRE-POSITIONING ~Q200=+2;SET-UP CLEARANCE ~                                                                                                    | Q368=+0          | ;ALLOWANCE FOR SIDE ~   |                               |
| Q578=+0.2;INSIDE CORNER FACTOR ~Q569=+1;OPEN BOUNDARY7 CYCL DEF 272 OF ROUGHING ~Q202=+24;PLUNGING DEPTH ~Q370=+0.4;TOOL PATH OVERLAP ~Q207=+8000;FEED RATE MILLING ~Q568=+0.6;PLUNGING FACTOR ~Q253= AUTO;F PRE-POSITIONING ~Q200=+2;SET-UP CLEARANCE ~                                                                                                    | Q369=+0          | ;ALLOWANCE FOR FLOOR ~  |                               |
| Q569=+1;OPEN BOUNDARY7CYCL DEF 272 UROURDING ~Q202=+24;PLUNGING DEPTH ~Q370=+0.4;TOOL PATH OVERLAP ~Q207=+8000;FEED RATE MILLING ~Q568=+0.6;PLUNGING FACTOR ~Q253= AUTO;F PRE-POSITIONING ~Q200=+2;SET-UP CLEARANCE ~                                                                                                    | Q260=+100        | ;CLEARANCE HEIGHT ~     |                               |
| 7CYCL DEF 272 UR ROUGHING ~Q202=+24;PLUNGING DEPTH ~Q370=+0.4;TOOL PATH OVERLAP ~Q207=+8000;FEED RATE MILLING ~Q568=+0.6;PLUNGING FACTOR ~Q253= AUTO;F PRE-POSITIONING ~Q200=+2;SET-UP CLEARANCE ~                                                                                                    | Q578=+0.2        | ;INSIDE CORNER FACTOR ~ |                               |
| Q202=+24;PLUNGING DEPTH ~Q370=+0.4;TOOL PATH OVERLAP ~Q207=+8000;FEED RATE MILLING ~Q568=+0.6;PLUNGING FACTOR ~Q253= AUTO;F PRE-POSITIONING ~Q200=+2;SET-UP CLEARANCE ~                                                                                                    | Q569=+1          | ;OPEN BOUNDARY          |                               |
| Q370=+0.4;TOOL PATH OVERLAP ~Q207=+8000;FEED RATE MILLING ~Q568=+0.6;PLUNGING FACTOR ~Q253= AUTO;F PRE-POSITIONING ~Q200=+2;SET-UP CLEARANCE ~                                                                                                    | 7 CYCL DEF 272 C | ocm roughing ~          |                               |
| Q207=+8000;FEED RATE MILLING ~Q568=+0.6;PLUNGING FACTOR ~Q253= AUTO;F PRE-POSITIONING ~Q200=+2;SET-UP CLEARANCE ~                                                                                                    | Q202=+24         | ;PLUNGING DEPTH ~       |                               |
| Q568=+0.6;PLUNGING FACTOR ~Q253= AUTO;F PRE-POSITIONING ~Q200=+2;SET-UP CLEARANCE ~                                                                                                    | Q370=+0.4        | ;TOOL PATH OVERLAP ~    |                               |
| Q253= AUTO;F PRE-POSITIONING ~Q200=+2;SET-UP CLEARANCE ~                                                                                                    | Q207=+8000       | ;FEED RATE MILLING ~    |                               |
| Q200=+2 ;SET-UP CLEARANCE ~                                                                                                    | Q568=+0.6        | ;PLUNGING FACTOR ~      |                               |
|                                                                                                    | Q253= AUTO       | ;F PRE-POSITIONING ~    |                               |
| Q438=-1 ;ROUGH-OUT TOOL ~                                                                                                    | Q200=+2          | ;SET-UP CLEARANCE ~     |                               |
|                                                                                                    | Q438=-1          | ;ROUGH-OUT TOOL ~       |                               |

| Q577=+0.2        | ;APPROACH RADIUS FACTOR ~ |                              |
|------------------|---------------------------|------------------------------|
| Q351=+1          | ;CLIMB OR UP-CUT ~        |                              |
| Q576=+8000       | ;SPINDLE SPEED ~          |                              |
| Q579=+0.7        | ;PLUNGING FACTOR S ~      |                              |
| Q575=+1          | ;INFEED STRATEGY          |                              |
| 8 L X+0 Y+0 R0 I | FMAX M99                  | ; Cycle call                 |
| 9 TOOL CALL 4 Z  | S6000 F4000               | ; Tool call (diameter: 8 mm) |
| 10 L Z+100 R0 FM | IAX M3                    |                              |
| 11 CYCL DEF 272  | OCM ROUGHING ~            |                              |
| Q202=+25         | ;PLUNGING DEPTH ~         |                              |
| Q370=+0.4        | ;TOOL PATH OVERLAP ~      |                              |
| Q207= 6500       | ;FEED RATE MILLING ~      |                              |
| Q568=+0.6        | ;PLUNGING FACTOR ~        |                              |
| Q253= AUTO       | ;F PRE-POSITIONING ~      |                              |
| Q200=+2          | ;SET-UP CLEARANCE ~       |                              |
| Q438=+6          | ;ROUGH-OUT TOOL ~         |                              |
| Q577=+0.2        | ;APPROACH RADIUS FACTOR ~ |                              |
| Q351=+1          | ;CLIMB OR UP-CUT ~        |                              |
| Q576=+10000      | ;SPINDLE SPEED ~          |                              |
| Q579=+0.7        | ;PLUNGING FACTOR S ~      |                              |
| Q575=+1          | ;INFEED STRATEGY          |                              |
| 12 L X+0 Y+0 R0  | FMAX M99                  | ; Cycle call                 |
| 13 M30           |                           | ; End of program             |
| 14 LBL 1         |                           | ; Contour subprogram 1       |
| 15 L X+0 Y+0     |                           |                              |
| 16 L Y+50        |                           |                              |
| 17 L X+100       |                           |                              |
| 18 L Y+0         |                           |                              |
| 19 L X+0         |                           |                              |
| 20 LBL 0         |                           |                              |
| 21 LBL 2         |                           | ; Contour subprogram 2       |
| 22 L X+10 Y+30   |                           |                              |
| 23 L Y+40        |                           |                              |
| 24 RND R5        |                           |                              |
| 25 L X+60        |                           |                              |
| 26 RND R5        |                           |                              |
| 27 L Y+20        |                           |                              |
| 28 RND R5        |                           |                              |
| 29 L X+10        |                           |                              |
| 30 RND R5        |                           |                              |
| 31 L Y+30        |                           |                              |
| 32 LBL 0         |                           |                              |
| 33 END PGM FACE  | _MILL MM                  |                              |

#### 10.15.4 Example: Contour with OCM figure cycles

The following NC program illustrates the use of OCM cycles. Machining includes roughing and finishing of a island.

- Tool call: Roughing cutter (Ø 8 mm)
- Define Cycle 1271
- Define Cycle 1281
- Define and call Cycle **272**
- Tool call: Finishing cutter (Ø 8 mm)
- Define and call Cycle 273
- Define and call Cycle 274

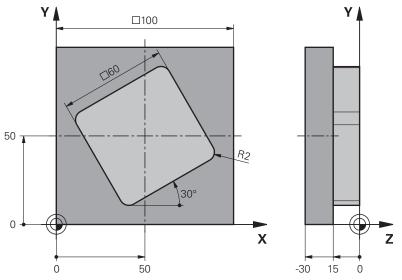

| 0 BEGIN PGM OCM_              | FIGURE MM              |                              |
|-------------------------------|------------------------|------------------------------|
| 1 BLK FORM 0.1 Z X+0 Y+0 Z-30 |                        |                              |
| 2 BLK FORM 0.2 X              | +100 Y+100 Z+0         |                              |
| 3 TOOL CALL 4 Z S             | 8000 F1500             | ; Tool call (diameter: 8 mm) |
| 4 L Z+100 R0 FMA              | X M3                   |                              |
| 5 CYCL DEF 1271 0             | OCM RECTANGLE ~        |                              |
| Q650=+1                       | ;FIGURE TYPE ~         |                              |
| Q218=+60                      | ;FIRST SIDE LENGTH ~   |                              |
| Q219=+60                      | ;2ND SIDE LENGTH ~     |                              |
| Q660=+0                       | ;CORNER TYPE ~         |                              |
| Q220=+2                       | ;CORNER RADIUS ~       |                              |
| Q367=+0                       | ;POCKET POSITION ~     |                              |
| Q224=+30                      | ;ANGLE OF ROTATION ~   |                              |
| Q203=+0                       | ;SURFACE COORDINATE ~  |                              |
| Q201=-10                      | ;DEPTH ~               |                              |
| Q368=+0.5                     | ;ALLOWANCE FOR SIDE ~  |                              |
| Q369=+0.5                     | ;ALLOWANCE FOR FLOOR ~ |                              |
| Q260=+100                     | ;CLEARANCE HEIGHT ~    |                              |
| Q578=+0.2                     | ;INSIDE CORNER FACTOR  |                              |
|                               |                        |                              |

| 10 | 2 |  |
|----|---|--|
|    |   |  |
|    |   |  |

| 6 CYCL DEF 1281                       | OCM RECTANGLE BOUNDARY ~  |                              |
|---------------------------------------|---------------------------|------------------------------|
| Q651=+100 ;LENGTH 1 ~                 |                           |                              |
| Q652=+100                             | ;LENGTH 2 ~               |                              |
| Q654=+0                               | ;POSITION REFERENCE ~     |                              |
| Q655=+0                               | ;SHIFT 1 ~                |                              |
| Q656=+0                               | ;SHIFT 2                  |                              |
| 7 CYCL DEF 272 OCM ROUGHING ~         |                           |                              |
| Q202=+20                              | ;PLUNGING DEPTH ~         |                              |
| Q370=+0.424                           | ;TOOL PATH OVERLAP ~      |                              |
| Q207=+6800                            | ;FEED RATE MILLING ~      |                              |
| Q568=+0.6                             | ;PLUNGING FACTOR ~        |                              |
| Q253= AUTO                            | ;F PRE-POSITIONING ~      |                              |
| Q200=+2                               | ;SET-UP CLEARANCE ~       |                              |
| Q438=+0                               | ;ROUGH-OUT TOOL ~         |                              |
| Q577=+0.2                             | ;APPROACH RADIUS FACTOR ~ |                              |
| Q351=+1                               | ;CLIMB OR UP-CUT ~        |                              |
| Q576=+10000                           | ;SPINDLE SPEED ~          |                              |
| Q579=+0.7                             | ;PLUNGING FACTOR S ~      |                              |
| Q575=+1                               | ;INFEED STRATEGY          |                              |
| 8 L X+50 Y+50 R                       | 0 FMAX M99                | ; Positioning and cycle call |
| 9 TOOL CALL 24 Z                      | 2 S10000 F2000            | ; Tool call (diameter: 8 mm) |
| 10 L Z+100 R0 FMAX M3                 |                           |                              |
| 11 CYCL DEF 273 OCM FINISHING FLOOR ~ |                           |                              |
| Q370=+0.8                             | ;TOOL PATH OVERLAP        |                              |
| Q385= AUTO                            | ;FINISHING FEED RATE ~    |                              |
| Q568=+0.3                             | ;PLUNGING FACTOR ~        |                              |
| Q253= AUTO                            | ;F PRE-POSITIONING ~      |                              |
| Q200=+2                               | ;SET-UP CLEARANCE ~       |                              |
| Q438=+4                               | ;ROUGH-OUT TOOL ~         |                              |
| Q595=+1                               | ;STRATEGY ~               |                              |
| Q577=+0.2                             | ;APPROACH RADIUS FACTOR   |                              |
| 12 L X+50 Y+50 R0 FMAX M99            |                           | ; Positioning and cycle call |
| 13 CYCL DEF 274 OCM FINISHING SIDE ~  |                           |                              |
| Q338=+15                              | ;INFEED FOR FINISHING ~   |                              |
| Q385= AUTO                            | ;FINISHING FEED RATE ~    |                              |
| Q253= AUTO                            | ;F PRE-POSITIONING ~      |                              |
| Q200=+2                               | ;SET-UP CLEARANCE ~       |                              |
| Q14=+0                                | ;ALLOWANCE FOR SIDE ~     |                              |
| Q438=+4                               | ;ROUGH-OUT TOOL ~         |                              |
| Q351=+1                               | ;CLIMB OR UP-CUT          |                              |
| 14 L X+50 Y+50 F                      | RO FMAX M99               | ; Positioning and cycle call |
| 15 M30                                |                           | ; End of program             |
| 16 END PGM OCM_                       | FIGURE MM                 |                              |

# 

# Cycles for pattern definition

# 11.1 Fundamentals

#### 11.1.1 Overview

The control provides three cycles for machining point patterns:

| Cycle |                                                                                                    | Activa-<br>tion        | Further information |
|-------|----------------------------------------------------------------------------------------------------|------------------------|---------------------|
| 220   | <ul> <li>POLAR PATTERN</li> <li>Defining a circular pattern</li> <li>Full circle or pitch circle</li> <li>Input of start and end angles</li> </ul> | <b>DEF</b> -<br>active | Page 380            |
| 221   | CARTESIAN PATTERN  Defining a linear pattern Input of an angle of rotation                                                                         | DEF-<br>active         | Page 383            |
| 224   | <ul> <li>DATAMATRIX CODE PATTERN</li> <li>Converting text to a DataMatrix code to be used as a point pattern</li> </ul>                            | <b>DEF</b> -active     | Page 387            |

Input of position and size

| 201 REAMING✓✓✓202 BORING✓✓✓–203 UNIVERSAL DRILLING✓✓✓✓204 BACK BORING✓✓✓–205 UNIVERSAL PECKING✓✓✓✓206 TAPPING✓✓✓✓207 RIGID TAPPING✓✓✓–208 BORE MILLING✓✓✓✓209 TAPPING W/ CHIP BRKG✓✓✓200 CENTERING✓✓✓✓251 RECTANGULAR POCKET✓✓✓252 CIRCULAR POCKET✓✓✓253 SLOT MILLING✓✓✓254 CIRCULAR SLOT–✓✓255 RECTANGULAR STUD✓✓–262 THREAD MILLING✓✓✓263 THREAD MILLING✓✓–264 THREAD DRILLNG/MLLNG✓✓–265 HEL. THREAD DRLG/MLG✓✓–                                                                                                    |                              | Cycle 220    | Cycle 221    | Cycle 224    |
|----------------------------------------------------------------------------------------------------|------------------------------|--------------|--------------|--------------|
| 202 BORINGImage: Constraint of the sector of the sector of th | 200 DRILLING                 | $\checkmark$ | $\checkmark$ | $\checkmark$ |
| 203 UNIVERSAL DRILLINGImage: constraint of the system204 BACK BORINGImage: constraint of the system204 BACK BORINGImage: constraint of the system205 UNIVERSAL PECKINGImage: constraint of the system206 TAPPINGImage: constraint of the system206 TAPPINGImage: constraint of the system207 RIGID TAPPINGImage: constraint of the system208 BORE MILLINGImage: constraint of the system209 TAPPING W/ CHIP BRKGImage: constraint of the system209 TAPPING W/ CHIP BRKGImage: constraint of the system209 TAPPING W/ CHIP BRKGImage: constraint of the system209 TAPPING W/ CHIP BRKGImage: constraint of the system209 TAPPING W/ CHIP BRKGImage: constraint of the system209 TAPPING W/ CHIP BRKGImage: constraint of the system209 TAPPING W/ CHIP BRKGImage: constraint of the system209 TAPPING W/ CHIP BRKGImage: constraint of the system209 TAPPING W/ CHIP BRKGImage: constraint of the system209 TAPPING W/ CHIP BRKGImage: constraint of the system210 CENTERINGImage: constraint of the system221 RECTANGULAR STUDImage: constraint of the system252 CIRCULAR STUDImage: constraint of the system253 SLOT MILLINGImage: constraint of the system263 THREAD MILLING/Image: constraint of the system264 THREAD DRILLNG/MLLNGImage: constraint of the system265 HEL. THREAD DRILG/MLLGImage: constraint of the system                                                                                                    | 201 REAMING                  | $\checkmark$ | $\checkmark$ | $\checkmark$ |
| 204 BACK BORINGImage: constraint of the sector of the sector  | 202 BORING                   | $\checkmark$ | $\checkmark$ | _            |
| 205 UNIVERSAL PECKING       ✓       ✓       ✓         206 TAPPING       ✓       ✓       –         207 RIGID TAPPING       ✓       ✓       –         208 BORE MILLING       ✓       ✓       ✓         209 TAPPING W/ CHIP BRKG       ✓       ✓       ✓         240 CENTERING       ✓       ✓       ✓         251 RECTANGULAR POCKET       ✓       ✓       ✓         252 CIRCULAR POCKET       ✓       ✓       ✓         253 SLOT MILLING       ✓       ✓       –         254 CIRCULAR SLOT       –       ✓       –         256 RECTANGULAR STUD       ✓       ✓       –         257 CIRCULAR STUD       ✓       ✓       –         262 THREAD MILLING       ✓       ✓       –         263 THREAD MILLING/       ✓       ✓       –         264 THREAD DRILLNG/MLLNG       ✓       ✓       –         265 HEL. THREAD DRLG/MLG       ✓       ✓       –                                                                                                    | 203 UNIVERSAL DRILLING       | $\checkmark$ | $\checkmark$ | $\checkmark$ |
| 206 TAPPINGImage: Constraint of the second second seco | 204 BACK BORING              | $\checkmark$ | $\checkmark$ | _            |
| 207 RIGID TAPPINGImage: constraint of the second second secon | 205 UNIVERSAL PECKING        | $\checkmark$ | $\checkmark$ | $\checkmark$ |
| 208 BORE MILLINGImage: square square squ | 206 TAPPING                  | $\checkmark$ | $\checkmark$ | _            |
| 209 TAPPING W/ CHIP BRKG✓✓–240 CENTERING✓✓✓251 RECTANGULAR POCKET✓✓✓252 CIRCULAR POCKET✓✓✓253 SLOT MILLING✓✓✓254 CIRCULAR SLOT–✓✓256 RECTANGULAR STUD✓✓✓257 CIRCULAR STUD✓✓✓262 THREAD MILLING✓✓✓263 THREAD MILLING/✓✓✓264 THREAD DRILLNG/MLLNG✓✓✓265 HEL. THREAD DRLG/MLG✓✓✓                                                                                                    | 207 RIGID TAPPING            | $\checkmark$ | $\checkmark$ | _            |
| 240 CENTERING       ✓       ✓       ✓         251 RECTANGULAR POCKET       ✓       ✓       ✓         252 CIRCULAR POCKET       ✓       ✓       ✓         253 SLOT MILLING       ✓       ✓       ✓         254 CIRCULAR SLOT       –       ✓       ✓         256 RECTANGULAR STUD       ✓       ✓       –         257 CIRCULAR STUD       ✓       ✓       –         262 THREAD MILLING       ✓       ✓       –         263 THREAD MLLNG/       ✓       ✓       –         264 THREAD DRILLNG/MLLNG       ✓       ✓       –         265 HEL. THREAD DRLG/MLG       ✓       ✓       –                                                                                                    | 208 BORE MILLING             | $\checkmark$ | $\checkmark$ | $\checkmark$ |
| 251 RECTANGULAR POCKET       ✓       ✓       ✓         252 CIRCULAR POCKET       ✓       ✓       ✓         253 SLOT MILLING       ✓       ✓       ✓         254 CIRCULAR SLOT       –       ✓       ✓         256 RECTANGULAR STUD       ✓       ✓       –         257 CIRCULAR STUD       ✓       ✓       –         257 CIRCULAR STUD       ✓       ✓       –         262 THREAD MILLING       ✓       ✓       –         263 THREAD MLLNG/       ✓       ✓       –         264 THREAD DRILLNG/MLLNG       ✓       ✓       –         265 HEL. THREAD DRLG/MLG       ✓       ✓       –                                                                                                    | 209 TAPPING W/ CHIP BRKG     | $\checkmark$ | $\checkmark$ | -            |
| 252 CIRCULAR POCKET✓✓✓253 SLOT MILLING✓✓✓254 CIRCULAR SLOT–✓✓256 RECTANGULAR STUD✓✓✓257 CIRCULAR STUD✓✓✓262 THREAD MILLING✓✓✓263 THREAD MLLNG/✓✓✓264 THREAD DRILLNG/MLLNG✓✓✓265 HEL. THREAD DRLG/MLG✓✓✓                                                                                                    | 240 CENTERING                | $\checkmark$ | $\checkmark$ | $\checkmark$ |
| 253 SLOT MILLING✓✓−254 CIRCULAR SLOT−✓−256 RECTANGULAR STUD✓✓✓257 CIRCULAR STUD✓✓✓262 THREAD MILLING✓✓✓263 THREAD MLLNG/✓✓✓264 THREAD DRILLNG/MLLNG✓✓✓265 HEL. THREAD DRLG/MLG✓✓✓                                                                                                    | 251 RECTANGULAR POCKET       | $\checkmark$ | $\checkmark$ | $\checkmark$ |
| 254 CIRCULAR SLOT       -       ✓       -         256 RECTANGULAR STUD       ✓       ✓       -         257 CIRCULAR STUD       ✓       ✓       -         262 THREAD MILLING       ✓       ✓       ✓         263 THREAD MLLNG/       ✓       ✓       ✓         264 THREAD DRILLNG/MLLNG       ✓       ✓       -         265 HEL. THREAD DRLG/MLG       ✓       ✓       -                                                                                                    | 252 CIRCULAR POCKET          | $\checkmark$ | √            | $\checkmark$ |
| 256 RECTANGULAR STUD       ✓       ✓       −         257 CIRCULAR STUD       ✓       ✓       ✓       −         262 THREAD MILLING       ✓       ✓       ✓       −         263 THREAD MILLING/       ✓       ✓       ✓       −         263 THREAD MILLING/       ✓       ✓       ✓       −         264 THREAD DRILLNG/MLLNG       ✓       ✓       −         265 HEL. THREAD DRLG/MLG       ✓       ✓       −                                                                                                    | 253 SLOT MILLING             | $\checkmark$ | √            | -            |
| 257 CIRCULAR STUD       ✓       ✓       −         262 THREAD MILLING       ✓       ✓       ✓       −         263 THREAD MLLNG/       ✓       ✓       ✓       −         263 THREAD MLLNG/       ✓       ✓       ✓       −         264 THREAD DRILLNG/MLLNG       ✓       ✓       ✓       −         265 HEL. THREAD DRLG/MLG       ✓       ✓       ✓       −                                                                                                    | 254 CIRCULAR SLOT            | -            | √            | -            |
| 262 THREAD MILLING       ✓       ✓       –         263 THREAD MLLNG/       ✓       ✓       –         263 THREAD MLLNG/       ✓       ✓       –         264 THREAD DRILLNG/MLLNG       ✓       ✓       –         265 HEL. THREAD DRLG/MLG       ✓       ✓       –                                                                                                    | 256 RECTANGULAR STUD         | √            | √            | _            |
| 263 THREAD MLLNG/       ✓       ✓       ✓       −         CNTSNKG       264 THREAD DRILLNG/MLLNG       ✓       ✓       −         265 HEL. THREAD DRLG/MLG       ✓       ✓       −                                                                                                    | 257 CIRCULAR STUD            | √            | √            | _            |
| CNTSNKG         264 THREAD DRILLNG/MLLNG       ✓       ✓       −         265 HEL. THREAD DRLG/MLG       ✓       ✓       −                                                                                                    | 262 THREAD MILLING           | √            | √            | _            |
| 265 HEL. THREAD DRLG/MLG ✓ ✓ –                                                                                                    | 263 THREAD MLLNG/<br>CNTSNKG | ✓            | $\checkmark$ | _            |
|                                                                                                    | 264 THREAD DRILLNG/MLLNG     | √            | √            | -            |
| 267 OUTSIDE THREAD MLLNG 🗸 🗸 –                                                                                                    | 265 HEL. THREAD DRLG/MLG     | √            | √            | -            |
|                                                                                                    | 267 OUTSIDE THREAD MLLNG     | 1            | √            | -            |

You can combine the following cycles with point pattern cycles:

If you have to machine irregular point patterns, use **CYCL CALL PAT** to develop point tables. More regular point patterns are available with the **PATTERN DEF** function.

**Further information:** "Pattern definition with PATTERN DEF", Page 72 **Further information:** User's Manual for Programming and Testing

6

# 11.2 Cycle 220 POLAR PATTERN

#### Application

This cycle enables you to define a point pattern as a full or pitch circle. It can be used for a previously defined machining cycle.

#### Cycle sequence

1 The control moves the tool at rapid traverse from its current position to the starting point for the first machining operation.

Sequence:

- Move to 2nd set-up clearance (spindle axis)
- Approach the starting point in the working plane
- Move to set-up clearance above the workpiece surface (spindle axis)
- 2 From this position, the control executes the last defined fixed machining cycle
- 3 The tool then approaches the starting point for the next machining operation on a straight line or a circular arc. The tool stops at the set-up clearance (or the 2nd set-up clearance)
- 4 This procedure (steps 1 to 3) will be repeated until all machining operations have been completed

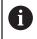

If you run this cycle in **Program Run / Single Block** mode, the control stops between the individual points of a point pattern.

#### Notes

- This cycle can only be executed in the **FUNCTION MODE MILL** machining mode.
- Cycle 220 is DEF-active. In addition, Cycle 220 automatically calls the last defined machining cycle.

#### Note on programming

If you combine one of the machining cycles 200 to 209 or 251 to 267 with Cycle 220 or Cycle 221, the set-up clearance, the workpiece surface, and the 2nd set-up clearance from Cycle 220 or 221 are effective. This applies within the NC program until the affected parameters are overwritten again.

**Example:** If Cycle **200** is defined in an NC program with **Q203**=0 and you then program Cycle **220** with **Q203**=-5, then the subsequent calls with **CYCL CALL** and **M99** will use **Q203**=-5. Cycles **220** and **221** overwrite the above-mentioned parameters of **CALL**-active machining cycles (if the same input parameters have been programmed in both cycles).

#### 11.2.1 Cycle parameters

# Help graphic

#### Parameter

#### Q216 Center in 1st axis?

Pitch circle center in the main axis of the working plane. The value has an absolute effect.

Input: -99999.9999...+99999.9999

#### Q217 Center in 2nd axis?

Pitch circle center in the secondary axis of the working plane. The value has an absolute effect.

Input: -99999.9999...+99999.9999

#### Q244 Pitch circle diameter?

Diameter of circle

Х

Input: 0...99999.9999

#### Q245 Starting angle?

Angle between the main axis of the working plane and the starting point for the first machining operation on the pitch circle. The value has an absolute effect.

Input: -360.000...+360.000

#### Q246 Stopping angle?

Angle between the main axis of the working plane and the starting point for the last machining operation on the pitch circle (does not apply to complete circles). Do not enter the same value for the stopping angle and starting angle. If you specify a stopping angle greater than the starting angle, machining will be carried out counterclockwise; otherwise, machining will be clockwise. The value has an absolute effect.

Input: -360.000...+360.000

#### Q247 Intermediate stepping angle?

Angle between two machining operations on a pitch circle. If you enter an angle step of 0, the control will calculate the angle step from the starting and stopping angles and the number of pattern repetitions. If you enter a value other than 0, the control will not take the stopping angle into account. The sign for the angle step determines the working direction (negative = clockwise). This value has an incremental effect.

Input: -360.000...+360.000

#### Q241 Number of repetitions?

Number of machining operations on a pitch circle Input: 1...999999

#### Help graphic

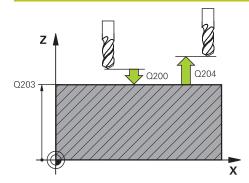

#### Parameter

#### Q200 Set-up clearance?

Distance between tool tip and workpiece surface. This value has an incremental effect.

#### Input: 0...99999.9999 or PREDEF

#### Q203 Workpiece surface coordinate?

Coordinate on the workpiece surface referenced to the active datum. The value has an absolute effect.

#### Input: -99999.9999...+99999.9999

#### Q204 2nd set-up clearance?

Distance in the tool axis between tool and workpiece (fixtures) at which no collision can occur. This value has an incremental effect.

#### Input: 0...99999.9999 or PREDEF

#### Q301 Move to clearance height (0/1)?

Specify how the tool moves between machining processes:

**0**: Move to the set-up clearance between operations

1: Move to the 2nd set-up clearance between operations Input: **0**, **1** 

#### Q365 Type of traverse? Line=0/arc=1

Specify how the tool moves between machining processes:

 $\ensuremath{\mathbf{0}}$  : Move between operations on a straight line

1: Move between operations on the pitch circle Input: 0, 1

#### Example

| 11 CYCL DEF 220 POLAR PATTERN ~ |                         |  |
|---------------------------------|-------------------------|--|
| Q216=+50                        | ;CENTER IN 1ST AXIS ~   |  |
| Q217=+50                        | ;CENTER IN 2ND AXIS ~   |  |
| Q244=+60                        | ;PITCH CIRCLE DIAMETR ~ |  |
| Q245=+0                         | ;STARTING ANGLE ~       |  |
| Q246=+360                       | ;STOPPING ANGLE ~       |  |
| Q247=+0                         | ;STEPPING ANGLE ~       |  |
| Q241=+8                         | ;NR OF REPETITIONS ~    |  |
| Q200=+2                         | ;SET-UP CLEARANCE ~     |  |
| Q203=+0                         | ;SURFACE COORDINATE ~   |  |
| Q204=+50                        | ;2ND SET-UP CLEARANCE ~ |  |
| Q301=+1                         | ;MOVE TO CLEARANCE ~    |  |
| Q365=+0                         | ;TYPE OF TRAVERSE       |  |
| 12 CYCL CALL                    |                         |  |

## 11.3 Cycle 221 CARTESIAN PATTERN

#### Application

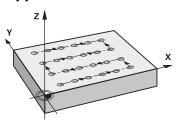

This cycle enables you to define a point pattern as lines. It can be used for a previously defined machining cycle.

#### Cycle sequence

1 The control automatically moves the tool from its current position to the starting point for the first machining operation

Sequence:

- Move to 2nd set-up clearance (spindle axis)
- Approach the starting point in the working plane
- Move to set-up clearance above the workpiece surface (spindle axis)
- 2 From this position, the control executes the last defined fixed machining cycle
- 3 Then, the tool approaches the starting point for the next machining operation in the negative direction of the reference axis. The tool stops at the set-up clearance (or the 2nd set-up clearance)
- 4 This procedure (steps 1 to 3) will be repeated until all machining operations from the first line have been completed. The tool is located above the last point of the first line
- 5 The tool subsequently moves to the last point on the second line where it carries out the machining operation
- 6 From this position, the tool approaches the starting point for the next machining operation in the negative direction of the reference axis.
- 7 This procedure (step 6) will be repeated until all machining operations of the second line have been completed
- 8 The tool then moves to the starting point of the next line
- 9 All subsequent lines are machined in a reciprocating movement.

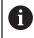

If you run this cycle in **Program Run / Single Block** mode, the control stops between the individual points of a point pattern.

#### Notes

- This cycle can only be executed in the **FUNCTION MODE MILL** machining mode.
- Cycle 221 is DEF-active. In addition, Cycle 221 automatically calls the last defined machining cycle.

#### Notes on programming

- If you combine one of the machining cycles 200 to 209 or 251 to 267 with Cycle 221, the set-up clearance, the workpiece surface, the 2nd safety clearance, and the rotary position from Cycle 221 are effective.
- Slot position 0 is not allowed if you use Cycle **254** in combination with Cycle **221**.

#### 11.3.1 Cycle parameters

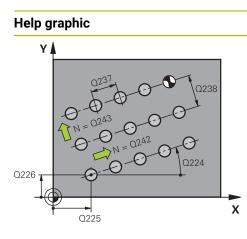

#### Parameter

#### Q225 Starting point in 1st axis?

Coordinate of starting point in the main axis of the working plane. The value has an absolute effect.

Input: -99999.9999...+99999.9999

#### Q226 Starting point in 2nd axis?

Coordinate of starting point in the secondary axis of the working plane. The value has an absolute effect.

Input: -99999.9999...+99999.9999

#### Q237 Spacing in 1st axis?

Spacing between the individual points on a line. This value has an incremental effect.

#### Input: -99999.9999...+99999.9999

#### Q238 Spacing in 2nd axis?

Spacing between the individual lines. This value has an incremental effect.

Input: -99999.9999...+99999.9999

#### Q242 Number of columns?

Number of machining operations on a line

Input: 0...99999

#### Q243 Number of lines?

Number of lines

Input: 0...99999

#### Q224 Angle of rotation?

Angle by which the entire pattern is rotated. The center of rotation lies in the starting point. The value has an absolute effect.

Input: -360.000...+360.000

#### Q200 Set-up clearance?

Distance between tool tip and workpiece surface. This value has an incremental effect.

Input: 0...99999.9999 or PREDEF

#### Q203 Workpiece surface coordinate?

Coordinate on the workpiece surface referenced to the active datum. The value has an absolute effect.

Input: -99999.9999...+99999.9999

#### Q204 2nd set-up clearance?

Distance in the tool axis between tool and workpiece (fixtures) at which no collision can occur. This value has an incremental effect.

Input: 0...99999.9999 or PREDEF

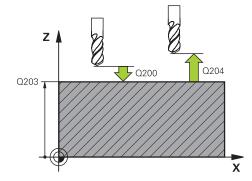

| Help graphic | Parameter                                                  |
|--------------|------------------------------------------------------------|
|              | Q301 Move to clearance height (0/1)?                       |
|              | Specify how the tool moves between machining processes:    |
|              | <b>0</b> : Move to the set-up clearance between operations |
|              | 1: Move to the 2nd set-up clearance between operations     |
|              | Input: <b>0</b> , <b>1</b>                                 |

#### Example

| 11 CYCL DEF 221 CARTESIAN PATTERN ~ |                         |  |
|-------------------------------------|-------------------------|--|
| Q225=+15                            | ;STARTNG PNT 1ST AXIS ~ |  |
| Q226=+15                            | ;STARTNG PNT 2ND AXIS ~ |  |
| Q237=+10                            | ;SPACING IN 1ST AXIS ~  |  |
| Q238=+8                             | ;SPACING IN 2ND AXIS ~  |  |
| Q242=+6                             | ;NUMBER OF COLUMNS ~    |  |
| Q243=+4                             | ;NUMBER OF LINES ~      |  |
| Q224=+15                            | ;ANGLE OF ROTATION ~    |  |
| Q200=+2                             | ;SET-UP CLEARANCE ~     |  |
| Q203=+0                             | ;SURFACE COORDINATE ~   |  |
| Q204=+50                            | ;2ND SET-UP CLEARANCE ~ |  |
| Q301=+1                             | ;MOVE TO CLEARANCE      |  |
| 12 CYCL CALL                        |                         |  |

## 11.4 Cycle 224 DATAMATRIX CODE PATTERN

#### Application

Use Cycle **224 DATAMATRIX CODE PATTERN** to convert text to a so-called DataMatrix code. This code will be used as a point pattern for a previously defined fixed cycle.

#### Cycle sequence

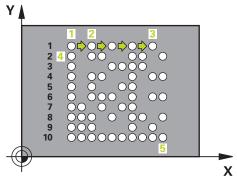

- 1 The control automatically moves the tool from its current position to the programmed starting point. This point is always located in the lower left corner. Sequence:
  - Move to 2nd set-up clearance (spindle axis)
  - Approach the starting point in the working plane
  - Move to the Safety clearance above the workpiece surface (spindle axis)
- 2 Then, the control moves the tool in the positive direction of the secondary axis to the first point **1** in the first row
- 3 From this position, the control executes the last defined fixed machining cycle
- 4 Then, the control moves the tool in the positive direction of the principal axis to point **2** for the next operation.
- 5 This procedure will be repeated until all machining operations in the first row have been completed. The tool is located above the last point **3** of the first row
- 6 Then, the control moves the tool in the negative direction of the principal and secondary axes to the first point 4 of the next row
- 7 Then, the next points are machined
- 8 These steps are repeated until the entire DataMatrix code has been completed. Machining stops in the lower right corner 5
- 9 Finally, the control retracts the tool to the programmed 2nd set-up clearance

#### Notes

#### NOTICE

#### Danger of collision!

If you combine Cycle **224** with one of the machining cycles, the **Safety clearance**, coordinate surface and 2nd set-up clearance that you defined in Cycle **224** will be effective for the selected machining cycle.

- Check the machining sequence using a graphic simulation
- Carefully test the NC program or program section in the SINGLE BLOCK mode of the Program run operating mode.
- This cycle can only be executed in the **FUNCTION MODE MILL** machining mode.
- Cycle 224 is DEF-active. In addition, Cycle 224 automatically calls the last defined machining cycle.
- The control uses the special character % for special functions. If you want to use this character in a DataMatrix code, enter it twice in the text, e.g. %%).

#### **11.4.1** Cycle parameters

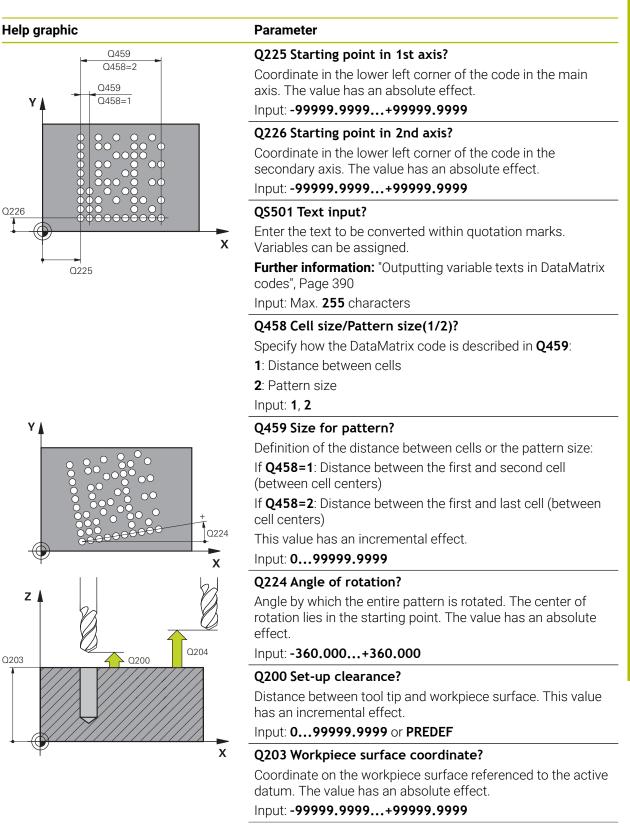

| Help graphic | Parameter                                                                                                    |  |
|--------------|----------------------------------------------------------------------------------------------------|--|
|              | Q204 2nd set-up clearance?                                                                                                    |  |
|              | Distance in the tool axis between tool and workpiece<br>(fixtures) at which no collision can occur. This value has an<br>incremental effect. |  |
|              | Input: 099999.9999 or PREDEF                                                                                                    |  |

#### Example

| 11 CYCL DEF 224 DATAMATRIX CODE PATTERN ~ |                         |  |
|-------------------------------------------|-------------------------|--|
| Q225=+0                                   | ;STARTNG PNT 1ST AXIS ~ |  |
| Q226=+0                                   | ;STARTNG PNT 2ND AXIS ~ |  |
| QS501=""                                  | ;TEXT ~                 |  |
| Q458=+1                                   | ;SIZE SELECTION ~       |  |
| Q459=+1                                   | ;SIZE ~                 |  |
| Q224=+0                                   | ;ANGLE OF ROTATION ~    |  |
| Q200=+2                                   | ;SET-UP CLEARANCE ~     |  |
| Q203=+0                                   | ;SURFACE COORDINATE ~   |  |
| Q204=+50                                  | ;2ND SET-UP CLEARANCE   |  |
| 12 CYCL CALL                              |                         |  |

#### 11.4.2 Outputting variable texts in DataMatrix codes

In addition to specified characters you can also output certain variables in DataMatrix codes. Precede the variable with **%**.

You can use the following variable texts in Cycle 224 DATAMATRIX CODE PATTERN:

- Date and time
- Names and paths of NC programs
- Count values

#### Date and time

You can convert the current date, the current time, or the current calendar week into a DataMatrix code. Enter the value **%time<x>** in cycle parameter **Q\$501**. **<x>** defines the format, e.g. 08 for DD.MM.YYYY.

6

Keep in mind that you must enter a leading 0 when entering the date formats 1 to 9, e.g. **%time08**.

The following formats are available:

|         | Format              |
|---------|---------------------|
| Input   | Format              |
| %time00 | DD.MM.YYYY hh:mm:ss |
| %time01 | D.MM.YYYY h:mm:ss   |
| %time02 | D.MM.YYYY h:mm      |
| %time03 | D.MM.YY h:mm        |
| %time04 | YYYY-MM-DD hh:mm:ss |
| %time05 | YYYY-MM-DD hh:mm    |
| %time06 | YYYY-MM-DD h:mm     |
| %time07 | YY-MM-DD h:mm       |
| %time08 | DD.MM.YYYY          |
| %time09 | D.MM.YYYY           |
| %time10 | D.MM.YY             |
| %time11 | YYYY-MM-DD          |
| %time12 | YY-MM-DD            |
| %time13 | hh:mm:ss            |
| %time14 | h:mm:ss             |
| %time15 | h:mm                |
| %time99 | Calendar week       |
|         |                     |

#### Names and paths of NC programs

You can convert the name or path of the active or called NC program into a DataMatrix code. Enter the value **%main<x>** or **%prog<x>** in cycle parameter **QS501**. The following formats are available:

| Input  | Meaning                                    | Example      |  |
|--------|--------------------------------------------|--------------|--|
| %main0 | Full path of the active NC program         | TNC:\MILL.h  |  |
| %main1 | Directory path of the active<br>NC program | TNC:\        |  |
| %main2 | Name of the active NC program              | MILL         |  |
| %main3 | File type of the active NC program         | .н           |  |
| %prog0 | Full path of the called NC program         | TNC:\HOUSE.H |  |
| %prog1 | Directory path of the called NC program    | TNC:\        |  |
| %prog2 | Name of the called NC program              | HOUSE        |  |
| %prog3 | File type of the called NC program         | .Н           |  |

#### **Count values**

You can convert the current count value into a DataMatrix code. The control displays the current count value in **Program Run** on the**PGM** tab of the **Status** workspace. Enter the value **%count<x>** in cycle parameter **QS501**.

The number after **%count** indicates how many digits the DataMatrix code contains. The maximum is nine digits.

Example:

- Programming: %count9
- Current count value: 3
- Result: 00000003
- **Operating information**
- In the Simulation, the control only simulates the count value you define directly in the NC program. The count value from the Status workspace in the Program Runoperating mode is ignored.

# 11.5 Programming Examples

### 11.5.1 Example: Polar hole patterns

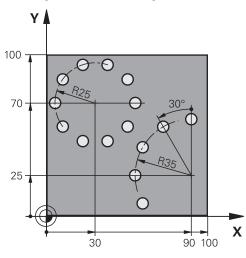

| 0 BEGIN PGM 200               | ) MM                    |                    |
|-------------------------------|-------------------------|--------------------|
| 1 BLK FORM 0.1 Z X+0 Y+0 Z-40 |                         |                    |
| 2 BLK FORM 0.2                | X+100 Y+100 Z+0         |                    |
| 3 TOOL CALL 200               | ) Z S3500               | ; Tool call        |
| 4 L Z+100 R0 FM               | AAX M3                  | ; Retract the tool |
| 5 CYCL DEF 200                | DRILLING ~              |                    |
| Q200=+2                       | ;SET-UP CLEARANCE ~     |                    |
| Q201=-15                      | ;DEPTH ~                |                    |
| Q206=+250                     | ;FEED RATE FOR PLNGNG ~ |                    |
| Q202=+4                       | ;PLUNGING DEPTH ~       |                    |
| Q210=+0                       | ;DWELL TIME AT TOP ~    |                    |
| Q203=+0                       | ;SURFACE COORDINATE ~   |                    |
| Q204=+50                      | ;2ND SET-UP CLEARANCE ~ |                    |
| Q211=+0.25                    | ;DWELL TIME AT DEPTH ~  |                    |
| Q395=+0                       | ;DEPTH REFERENCE        |                    |
| 6 CYCL DEF 220                | POLAR PATTERN ~         |                    |
| Q216=+30                      | ;CENTER IN 1ST AXIS ~   |                    |
| Q217=+70                      | ;CENTER IN 2ND AXIS ~   |                    |
| Q244=+50                      | ;PITCH CIRCLE DIAMETR ~ |                    |
| Q245=+0                       | ;STARTING ANGLE ~       |                    |
| Q246=+360                     | ;STOPPING ANGLE ~       |                    |
| Q247=+0                       | ;STEPPING ANGLE ~       |                    |
| Q241=+10                      | ;NR OF REPETITIONS ~    |                    |
| Q200=+2                       | ;SET-UP CLEARANCE ~     |                    |
| Q203=+0                       | ;SURFACE COORDINATE ~   |                    |
| Q204=+100                     | ;2ND SET-UP CLEARANCE ~ |                    |
| Q301=+1                       | ;MOVE TO CLEARANCE ~    |                    |

| Q365=+0                        | ;TYPE OF TRAVERSE       |                    |
|--------------------------------|-------------------------|--------------------|
| 7 CYCL DEF 220 POLAR PATTERN ~ |                         |                    |
| Q216=+90                       | ;CENTER IN 1ST AXIS ~   |                    |
| Q217=+25                       | ;CENTER IN 2ND AXIS ~   |                    |
| Q244=+70                       | ;PITCH CIRCLE DIAMETR ~ |                    |
| Q245=+90                       | ;STARTING ANGLE ~       |                    |
| Q246=+360                      | ;STOPPING ANGLE ~       |                    |
| Q247=+30                       | ;STEPPING ANGLE ~       |                    |
| Q241=+5                        | ;NR OF REPETITIONS ~    |                    |
| Q200=+2                        | ;SET-UP CLEARANCE ~     |                    |
| Q203=+0                        | ;SURFACE COORDINATE ~   |                    |
| Q204=+100                      | ;2ND SET-UP CLEARANCE ~ |                    |
| Q301=+1                        | ;MOVE TO CLEARANCE ~    |                    |
| Q365=+0                        | ;TYPE OF TRAVERSE       |                    |
| 8 L Z+100 R0 FMAX              |                         | ; Retract the tool |
| 9 M30                          |                         | ; End of program   |
| 10 END PGM 200 MM              |                         |                    |

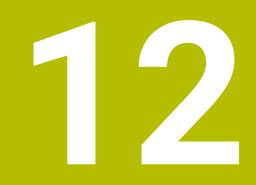

# **Special cycles**

# 12.1 Fundamentals

#### 12.1.1 Overview

The control provides the following cycles for special purposes:

| Cycle  |                                                                                                    | Sequence           | Further information |
|--------|----------------------------------------------------------------------------------------------------|--------------------|---------------------|
| 9      | DWELL TIME                                                                                           | <b>DEF</b> -active | Page 397            |
|        | <ul> <li>Delay execution by the programmed dwell time</li> </ul>                                     |                    |                     |
| 12     | PGM CALL                                                                                             | <b>DEF</b> -active | Page 398            |
|        | <ul> <li>Call any NC program</li> </ul>                                                              |                    |                     |
| 13     | ORIENTATION                                                                                          | <b>DEF</b> -active | Page 399            |
|        | <ul> <li>Rotate spindle to a specific angle</li> </ul>                                               |                    |                     |
| 32     | TOLERANCE                                                                                            | <b>DEF</b> -active | Page 401            |
|        | <ul> <li>Program the permissible contour deviation for<br/>jerk-free machining operations</li> </ul> |                    |                     |
| 291    | COUPLG.TURNG.INTERP. (option 96)                                                                     | CALL-              | Page 405            |
|        | <ul> <li>Coupling of the tool spindle with the positions of<br/>the linear axes</li> </ul>           | active             |                     |
|        | <ul> <li>Or, rescind the spindle coupling</li> </ul>                                                 |                    |                     |
| 292    | CONTOUR.TURNG.INTRP. (option 96)                                                                     | CALL-              | Page 411            |
|        | <ul> <li>Coupling of the tool spindle with the positions of<br/>the linear axes</li> </ul>           | active             |                     |
|        | <ul> <li>Create certain rotationally symmetric contours in<br/>the active working plane</li> </ul>   |                    |                     |
|        | Possible with tilted working plane                                                                   |                    |                     |
| 225    | ENGRAVING                                                                                            | CALL-              | Page 421            |
|        | <ul> <li>Engrave texts on a plane surface</li> </ul>                                                 | active             |                     |
|        | <ul> <li>Arranged in a straight line or along a circular arc</li> </ul>                              |                    |                     |
| 232    | FACE MILLING                                                                                         | CALL-              | Page 428            |
| 285    | Face mill a level surface in multiple infeeds                                                        | active             |                     |
|        | <ul> <li>Selection of the milling plan</li> </ul>                                                    |                    |                     |
|        | DEFINE GEAR (option 157)                                                                             | <b>DEF</b> -active | Page 437            |
|        | <ul> <li>Define the geometry of the gear wheel</li> </ul>                                            |                    |                     |
| 286    | GEAR HOBBING (option 157)                                                                            | CALL-<br>active    | Page 439            |
|        | <ul> <li>Definition of the tool data</li> <li>Objection of the machine extent on and side</li> </ul> | autive             |                     |
|        | <ul> <li>Selection of the machining strategy and side</li> </ul>                                     |                    |                     |
|        | Possibility of using the entire cutting edge                                                         | <b>C</b> 4 1 1     | D 447               |
| 287    | GEAR SKIVING (option 157)                                                                            | CALL-<br>active    | Page 447            |
|        | <ul> <li>Definition of the tool data</li> <li>Calaction of the machining side</li> </ul>             | active             |                     |
|        | <ul> <li>Selection of the machining side</li> <li>Definition of the first and last infeed</li> </ul> |                    |                     |
|        | <ul><li>Definition of the first and last infeed</li><li>Definition of the number of cuts</li></ul>   |                    |                     |
| 238    | Definition of the number of cuts  MEASURE MACHINE STATUS (option 155)                                |                    |                     |
| ,,,,,, | MEANINE MACHINE STATIS (Antion 165)                                                                  | <b>DEF</b> -active | Page 457            |

| Cycle |                                                                                                    | Sequence        | Further information |
|-------|----------------------------------------------------------------------------------------------------|-----------------|---------------------|
| 239   | <ul> <li>ASCERTAIN THE LOAD (option 143)</li> <li>Selection for a weighing run</li> <li>Reset the load-dependent feedforward and controller parameters</li> </ul> | DEF-active      | Page 459            |
| 18    | <ul><li>THREAD CUTTING</li><li>With controlled spindle</li><li>Spindle stops at the bottom of the hole</li></ul>                                                  | CALL-<br>active | Page 461            |

# 12.2 Cycle 9 DWELL TIME

# Application

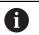

This cycle can be executed in the **FUNCTION MODE MILL**, **FUNCTION MODE TURN**, and **FUNCTION DRESS** machining modes.

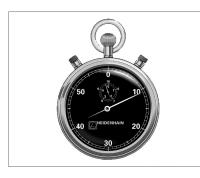

Execution of the program run is delayed by the programmed **DWELL TIME**. A dwell time can be used for purposes such as chip breaking.

The cycle becomes effective as soon as it has been defined in the NC program. Modal conditions such as spindle rotation are not affected.

## Example

89 CYCL DEF 9.0 DWELL TIME 90 CYCL DEF 9.1 DWELL 1.5

# 12.2.1 Cycle parameters

| Help graphic | Parameter                                                        |
|--------------|------------------------------------------------------------------|
|              | Dwell time in secs.?                                             |
|              | Enter the dwell time in seconds.                                 |
|              | Input: <b>03600 s</b> ( <b>1</b> hour) in steps of 0.001 seconds |

# 12.3 Cycle 12 PGM CALL

# Application

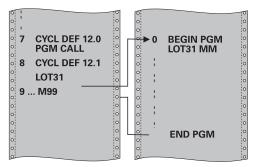

NC programs that you have created (such as special drilling cycles or geometrical modules) can be written as machining cycles. These NC programs can then be called like normal cycles.

# Notes

- This cycle can be executed in the FUNCTION MODE MILL, FUNCTION MODE TURN, and FUNCTION DRESS machining modes.
- As a rule, Q parameters are globally effective when called with Cycle 12. So please note that changes to Q parameters in the called NC program can also influence the calling NC program.

# Notes on programming

- The NC program you are calling must be stored in the internal memory of your control.
- If the NC program you are defining to be a cycle is located in the same directory as the NC program you are calling it from, you need only enter the program name.
- If the NC program you are defining to be a cycle is not located in the same directory as the NC program you are calling it from, you must enter the complete path, for example TNC:\KLAR35\FK1\50.H.

# 12.3.1 Cycle parameters

| Help graphic              | Parameter                                                                                           |
|---------------------------|----------------------------------------------------------------------------------------------------|
|                           | Program name                                                                                        |
|                           | Enter the name of the NC program to be called and, if neces-<br>sary, the path where it is located, |
|                           | Use the Select File Select in the action bar of the NC program to be called.                        |
| Call the NC program with: | to be called.                                                                                       |

- CYCL CALL (separate NC block) or
- M99 (blockwise) or
- M89 (executed after every positioning block)

# Declare NC program 1\_Plate.h as a cycle and call it with M99

| 11 CYCL DEF 12.0 PGM CALL                            |
|------------------------------------------------------|
| 12 CYCL DEF 12.1 PGM TNC:\nc_prog\demo\OCM\1_Plate.h |
| 13 L X+20 Y+50 R0 FMAX M99                           |

# 12.4 Cycle 13 ORIENTATION

# Application

 $\odot$ 

Refer to your machine manual. Machine and control must be specially prepared by the machine manufacturer for use of this cycle.

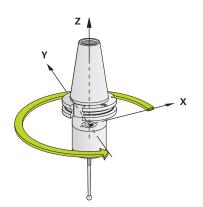

The control can control the main machine tool spindle and rotate it to a given angular position.

Oriented spindle stops are required for purposes such as:

- Tool changing systems with a defined tool change position
- Orientation of the transmitter/receiver window of HEIDENHAIN 3-D touch probes with infrared transmission

With **M19** or **M20**, the control positions the spindle at the angle of orientation defined in the cycle (depending on the machine).

If you program **M19** or **M20** without having defined Cycle **13** beforehand, the control positions the main spindle at an angle that has been set by the machine tool builder.

# Notes

- This cycle can be executed in the FUNCTION MODE MILL, FUNCTION MODE TURN, and FUNCTION DRESS machining modes.
- Cycle 13 is used internally for Cycles 202, 204, and 209. Please note that, if required, you must program Cycle 13 again in your NC program after one of the machining cycles mentioned above.

# 12.4.1 Cycle parameters

| Help graphic | Parameter                                                                  |
|--------------|----------------------------------------------------------------------------|
|              | Orientation angle                                                          |
|              | Enter the angle relative to the angle reference axis of the working plane. |
|              | Input: <b>0360</b>                                                         |
| Example      |                                                                            |

11 CYCL DEF 13.0 ORIENTATION

12 CYCL DEF 13.1 ANGLE180

# 12.5 Cycle 32 TOLERANCE

# Application

Ö

Refer to your machine manual. Machine and control must be specially prepared by the machine manufacturer for use of this cycle.

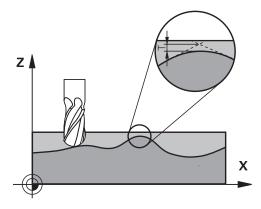

With the entries in Cycle **32** you can influence the result of HSC machining with respect to accuracy, surface definition and speed, in as much as the control has been adapted to the machine's characteristics.

The control automatically smooths the contour between any two contour elements (whether compensated or not). This means that the tool has constant contact with the workpiece surface and therefore reduces wear on the machine tool. The tolerance defined in the cycle also affects the traverse paths on circular arcs.

If necessary, the control automatically reduces the programmed feed rate so that the program can be executed at the fastest possible speed without jerking. **Even if the control does not move the axes with reduced speed, it will always comply with the tolerance that you have defined.** The larger you define the tolerance, the faster the control can move the axes.

Smoothing the contour results in a certain amount of deviation from the contour. The size of this contour error (**tolerance value**) is set in a machine parameter by the machine manufacturer. With **Cycle 32** you can change the pre-set tolerance value and select different filter settings, provided that your machine tool builder has implemented these features.

With very small tolerance values the machine cannot cut the contour without jerking. These jerking movements are not caused by poor processing power in the control, but by the fact that, in order to machine the contour transitions very exactly, the control might have to drastically reduce the speed.

# Resetting

i

The control resets Cycle **32** if you do one of the following:

- Redefine Cycle 32 and confirm the dialog prompt for the tolerance value with NO ENT
- Select a new NC program

After you have reset Cycle **32**, the control reactivates the tolerance that was predefined by the machine parameters.

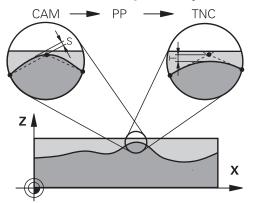

# 12.5.1 Influences of the geometry definition in the CAM system

The most important factor of influence in offline NC program creation is the chord error S defined in the CAM system. The chord error defines the maximum point spacing of NC programs generated in a postprocessor (PP). If the chord error is less than or equal to the tolerance value **T** defined in Cycle **32**, then the control can smooth the contour points unless any special machine settings limit the programmed feed rate.

You will achieve optimal smoothing of the contour if you choose a tolerance value in Cycle **32** between 110 % and 200 % of the CAM chord error.

# Notes

- This cycle can be executed in the FUNCTION MODE MILL, FUNCTION MODE TURN, and FUNCTION DRESS machining modes.
- Cycle 32 is DEF-active which means that it becomes effective as soon as it is defined in the NC program.
- In a program with millimeters set as unit of measure, the control interprets the entered tolerance value T in millimeters. In an inch program it interprets it as inches.
- If you load an NC program with Cycle 32 that contains only the Tolerance value T cycle parameter, the control inserts the two remaining parameters with the value 0 if required.
- As the tolerance value increases, the diameter of circular movements usually decreases, unless HSC filters are active on your machine (set by the machine tool builder).
- If Cycle 32 is active, the control shows the defined cycle parameters on the CYC tab of the additional status display.

### Keep the following in mind for 5-axis simultaneous machining!

- NC programs for 5-axis simultaneous machining with spherical cutters should preferably be output for the center of the sphere. The NC data are then generally more uniform. In Cycle 32, you can additionally set a higher rotary axis tolerance TA (e.g., between 1° and 3°) for an even more constant feed-rate curve at the tool center point (TCP).
- For NC programs for 5-axis simultaneous machining with toroid cutters or spherical cutters, where the NC output is for the south pole of the sphere, choose a lower rotary axis tolerance. 0.1° is a typical value. However, the maximum permissible contour damage is the decisive factor for the rotary axis tolerance. This contour damage depends on the possible tool tilting, tool radius and engagement depth of the tool.

With 5-axis hobbing with an end mill, you can calculate the maximum possible contour damage T directly from the cutter engagement length L and permissible contour tolerance TA:

T ~ K x L x TA K = 0.0175 [1/°] Example: L = 10 mm, TA = 0.1°: T = 0.0175 mm

### Sample formula for a toroid cutter:

When machining with a toroid cutter, the angle tolerance is very important.

$$Tw = \frac{180}{\pi^* R} T_{32}$$

 $\begin{array}{l} T_w: \mbox{ Angle tolerance in degrees} \\ \pi: \mbox{ Circular constant (pi)} \\ R: \mbox{ Major radius of the torus in mm} \\ T_{32}: \mbox{ Machining tolerance in mm} \end{array}$ 

# 12.5.2 Cycle parameters

| Help graphic               | Parameter                                                                                                    |
|----------------------------|----------------------------------------------------------------------------------------------------|
|                            | Tolerance value T                                                                                                    |
|                            | Permissible contour deviation in mm (or inches with inch programming)                                                                                                    |
|                            | > 0: If you enter a value greater than zero, the control will use<br>the maximum permissible deviation you have specified.                                                                                                    |
|                            | <b>0</b> : If you enter zero or press the <b>NO ENT</b> key when program-<br>ming, the control will use a value configured by the machine<br>manufacturer                                                                                                    |
|                            | Input: <b>010</b>                                                                                                    |
|                            | HSC mode, finishing = 0, roughing = 1                                                                                                    |
|                            | Activate filter:                                                                                                    |
|                            | <b>0</b> : Milling with increased contour accuracy. The control uses internally defined finishing filter settings.                                                                                                    |
|                            | <ol> <li>Milling with increased feed rate. The control uses internally<br/>defined roughing filter settings.</li> </ol>                                                                                                    |
|                            | Input: <b>0</b> , <b>1</b>                                                                                                    |
|                            | Tolerance TA for rotary axes                                                                                                    |
|                            | Permissible position error of rotary axes in degrees with<br>active M128 (FUNCTION TCPM). The control always reduces<br>the feed rate in such a way that—if more than one axis is<br>traversed—the slowest axis moves at its maximum feed rate<br>Rotary axes are usually much slower than linear axes. You<br>can significantly reduce the machining time for NC programs<br>for more than one axis by entering a large tolerance value<br>(e.g. 10°), because the control does not always have to<br>position the rotary axis exactly at the given nominal position<br>The tool orientation (position of the rotary axis with respect<br>to the workpiece surface) will be adjusted. The position at<br>the Tool Center Point (TCP) will be corrected automatically.<br>For example, with a spherical cutter measured in its center<br>and programmed based on the center path, there will be no<br>adverse effects on the contour. |
|                            | the maximum permissible deviation you have specified.                                                                                                    |
|                            | <b>0</b> : If you enter zero or press the <b>NO ENT</b> key when program-<br>ming, the control will use a value configured by the machine<br>manufacturer.                                                                                                    |
|                            | Input: <b>010</b>                                                                                                    |
| Example                    |                                                                                                    |
| •                          |                                                                                                    |
| 11 CYCL DEF 32.0 TOLERANCE |                                                                                                    |

13 CYCL DEF 32.2 HSC-MODE:1 TA5

# 12.6 Cycle 291 COUPLG.TURNG.INTERP. (option 96)

# Application

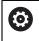

Refer to your machine manual. This function must be enabled and adapted by the machine manufacturer.

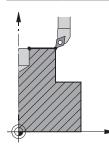

Cycle **291 COUPLG.TURNG.INTERP.** couples the tool spindle to the position of the linear axes, or cancels this spindle coupling. With interpolation turning, the cutting edge is oriented to the center of a circle. The center of rotation is defined in the cycle by entering the coordinates **Q216** and **Q217**.

# Cycle sequence

## Q560=1:

- 1 The control first performs a spindle stop (M5).
- 2 The control orients the tool spindle to the specified center of rotation. The specified angle for spindle orientation Q336 is taken into account. If an "ORI" value is given in the tool table, it is also taken into account.
- 3 The tool spindle is now coupled to the position of the linear axes. The spindle follows the nominal position of the reference axes.
- 4 To terminate the cycle, the coupling must be deactivated by the operator. (With Cycle **291** or end of program/internal stop.)

# Q560=0:

- 1 The control deactivates the spindle coupling.
- 2 The tool spindle is no longer coupled to the position of the linear axes.
- 3 The control ends machining with Cycle 291 COUPLG.TURNG.INTERP.
- 4 If Q560=0, parameters Q336, Q216, Q217 are not relevant

# Notes

Ö

This cycle is effective only for machines with servo-controlled spindle. Your control might monitor the tool to ensure that no positioning movements at feed rate are performed while spindle rotation is off. Contact the machine tool builder for further information.

- This cycle can only be executed in the **FUNCTION MODE MILL** machining mode.
- Cycle 291 is CALL-active.
- This cycle can also be used in a tilted working plane.
- Remember that the axis angle must be equal to the tilt angle before the cycle call! Only then can the axis be correctly coupled.
- If Cycle 8 MIRRORING is active, the control does not execute the interpolation turning cycle.
- If Cycle 26 AXIS-SPECIFIC SCALING is active, and the scaling factor for the axis does not equal 1, the control does not perform the cycle for interpolation turning.

# Notes on programming

- Programming of M3/M4 is not required. To describe the circular motions of the linear axes, you can, for example, use CC and C blocks.
- When programming, remember that neither the spindle center nor the indexable insert must be moved into the center of the turning contour.
- Program outside contours with a radius greater than 0.
- Program inside contours with a radius greater than the tool radius.
- In order to attain high contouring speeds for your machine, define a large tolerance with Cycle 32 before calling the cycle. Program Cycle 32 with HSC filter=1.
- After defining Cycle 291 and CYCL CALL, program the operation you wish to perform. To describe the circular motions of the linear axes, you can use linear or polar coordinates, for example.

Further information: "Example: Interpolation turning with Cycle 291", Page 463

# Note regarding machine parameters

- In the machine parameter **mStrobeOrient** (no. 201005), the machine manufacturer defines the M function for spindle orientation.
  - If the value is > 0, the control executes this M number to perform the oriented spindle stop (PLC function defined by the machine manufacturer). The control waits until the oriented spindle stop has been completed.
  - If you enter -1, the control will perform the oriented spindle stop.
  - If you enter 0, no action will be taken.

The control will, under no circumstances, output **M5** before.

# 12.6.1 Cycle parameters

| Help graphic | Parameter                                                                                                    |  |  |  |
|--------------|----------------------------------------------------------------------------------------------------|--|--|--|
|              | Q560 Spindle coupling (0=off, 1=on)?                                                                                                    |  |  |  |
|              | Define whether the tool spindle will be coupled to the position of the linear axes. If spindle coupling is active, the tool's cutting edge is oriented to the center of rotation.                                                                                                    |  |  |  |
|              | 0: Spindle coupling off                                                                                                    |  |  |  |
|              | 1: Spindle coupling on                                                                                                    |  |  |  |
|              | Input: 0, 1                                                                                                    |  |  |  |
|              | Q336 Angle for spindle orientation?                                                                                                    |  |  |  |
|              | The control orients the tool to this angle before starting the machining operation. If you work with a milling tool, enter the angle in such a way that one cutting edge is turned towards the center of rotation.                                                                                                    |  |  |  |
|              | If you work with a turning tool, and have defined the value<br>"ORI" in the turning tool table (toolturn.trn), then it is taken<br>into account for the spindle orientation.                                                                                                    |  |  |  |
|              | Input: <b>0360</b>                                                                                                    |  |  |  |
|              | Further information: "Defining the tool", Page 408                                                                                                    |  |  |  |
|              | Q216 Center in 1st axis?                                                                                                    |  |  |  |
| . <b>≜</b>   | Center of rotation in the main axis of the working plane                                                                                                    |  |  |  |
|              | Absolute input: -99999.999999999.9999                                                                                                    |  |  |  |
|              | Q217 Center in 2nd axis?                                                                                                    |  |  |  |
|              | Center of rotation in the secondary axis of the working plane                                                                                                    |  |  |  |
|              | Input: -99999.9999+99999.9999                                                                                                    |  |  |  |
| Q217         | Q561 Convert turning tool (0/1)                                                                                                    |  |  |  |
| Q216         | Only relevant if you define the turning tool in the turning tool<br>table (toolturn.trn). This parameter allows you to decide<br>whether the value XL of the turning tool will be interpreted as<br>radius R of a milling tool.                                                                                                    |  |  |  |
|              | <b>0</b> : No change; the turning tool is interpreted as described in<br>the turning tool table (toolturn.trn). In this case, you must<br>not use the radius compensation <b>RR</b> or <b>RL</b> . Furthermore, you<br>must describe the movement of the path of the tool center<br>point <b>TCP</b> without spindle coupling when programming. This<br>kind of programming is much more complicated. |  |  |  |
|              | <b>1:</b> The value XL from the turning tool table (toolturn.trn) is interpreted as a radius R of a milling tool table. This makes it possible to use radius compensation <b>RR</b> or <b>RL</b> when programming your contour. This kind of programming is recommended.                                                                                                    |  |  |  |
|              | Input: <b>0</b> , <b>1</b>                                                                                                    |  |  |  |

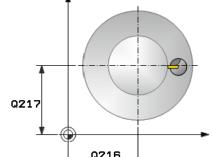

# Example

| 11 CYCL DEF 291 COUPLG.TURNG.INTERP. ~ |                            |  |  |
|----------------------------------------|----------------------------|--|--|
| Q560=+0                                | ;SPINDLE COUPLING ~        |  |  |
| Q336=+0                                | ;ANGLE OF SPINDLE ~        |  |  |
| Q216=+50                               | ;CENTER IN 1ST AXIS ~      |  |  |
| Q217=+50                               | ;CENTER IN 2ND AXIS ~      |  |  |
| Q561=+0                                | ;CONVERT FROM TURNING TOOL |  |  |

# 12.6.2 Defining the tool

# Overview

Depending on the entry for parameter  $\bf Q560$  you can either activate ( $\bf Q560$ =1) or deactivate ( $\bf Q560$ =0) the COUPLG.TURNG.INTERP. cycle.

# Spindle coupling off, Q560=0

The tool spindle is not coupled to the position of the linear axes.

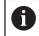

Q560=0: Disable the COUPLG.TURNG.INTERP. cycle!

# Spindle coupling on, Q560=1

A turning operation is executed with the tool spindle coupled to the position of the linear axes. If you set the parameter **Q560**=1, there are different possibilities to define the tool in the tool table. This section describes the different possibilities:

- Define a turning tool in the tool table (tool.t) as a milling tool
- Define a milling tool in the tool table (tool.t) as a milling tool (for subsequent use as a turning tool)
- Define a turning tool in the turning tool table (toolturn.trn)

These three possibilities of defining the tool are described in more detail below:

### Define a turning tool in the tool table (tool.t) as a milling tool

If you are working without option 50, define your turning tool as a milling cutter in the tool table (tool.t). In this case, the following data from the tool table are taken into account (including delta values): length (L), radius (R), and corner radius (R2). The geometry data of the turning tool are converted to the data of a milling cutter. Align your turning tool to the spindle center. Specify this spindle orientation angle in parameter **Q336** of the cycle. For outside machining, the spindle orientation equals the value in **Q336**, and for inside machining, the spindle orientation equals **Q336**+180.

# NOTICE

# Danger of collision!

Collision may occur between the tool holder and workpiece during inside machining. The tool holder is not monitored. If the tool holder results in a larger rotational diameter than the cutter does, there is a danger of collision.

 Select the tool holder to ensure that it does not result in a larger rotational diameter than the cutter does

# Define a milling tool in the tool table (tool.t) as a milling tool (for subsequent use as a turning tool)

You can perform interpolation turning with a milling tool. In this case, the following data from the tool table are taken into account (including delta values): length (L), radius (R), and corner radius (R2). Align one cutting edge of your milling cutter to the spindle center. Specify this angle in parameter **Q336**. For outside machining, the spindle orientation equals the value in **Q336**, and for inside machining, the spindle orientation equals **Q336**+180.

## Define a turning tool in the turning tool table (toolturn.trn)

If you are working with option 50, you can define your turning tool in the turning tool table (toolturn.trn). In this case, the orientation of the spindle to the center of rotation takes place under consideration of tool-specific data, such as the type of machining (TO in the turning tool table), the orientation angle (ORI in the turning tool table), parameter **Q336**, and parameter **Q561**.

# 6

| Drogro | mmina  | and | oporating | notoo  |
|--------|--------|-----|-----------|--------|
| Piùyia | unning | anu | operating | notes. |

If you define the turning tool in the turning tool table (toolturn.trn), we recommend working with parameter Q561=1. This way, you convert the data of the turning tool into the data of the milling tool, thus greatly facilitating your programming effort. With Q561=1 you can use radius compensation RR and RL when programming. (However, if you program Q561=0, then you cannot use radius compensation RR and RL when describing your contour. Additionally, you must program the movement of the tool center path TCP without spindle coupling. This kind of programming is much more complicated!)

If you programmed parameter **Q561**=1, you must program the following in order to conclude the interpolation turning machining operation:

- R0, cancels radius compensation
- Cycle 291 with parameters Q560=0 and Q561=0, deactivates spindle coupling
- CYCL CALL, for calling Cycle 291
- **TOOL CALL** overrides the conversion of parameter **Q561**

If you programmed parameter **Q561**=1, you may only use the following types of tools:

- TYPE: ROUGH, FINISH, BUTTON with the machining directions TO: 1 or 8, XL>=0
- **TYPE: ROUGH, FINISH, BUTTON** with the machining directions **TO**: 7: **XL**<=0

The spindle orientation is calculated as follows:

| Machining                      | то | Spindle orientation     |
|--------------------------------|----|-------------------------|
| Interpolation turning, outside | 1  | ORI + Q336              |
| Interpolation turning, inside  | 7  | <b>ORI + Q336</b> + 180 |
| Interpolation turning, outside | 7  | <b>ORI + Q336</b> + 180 |
| Interpolation turning, inside  | 1  | ORI + Q336              |
| Interpolation turning, outside | 8  | ORI + Q336              |
| Interpolation turning, inside  | 8  | ORI + Q336              |

### You can use the following tool types for interpolation turning:

- TYPE: ROUGH, with the machining directions TO: 1, 7, 8
- TYPE: FINISH, with the machining directions TO: 1, 7, 8
- TYPE: BUTTON, with the machining directions TO: 1, 7, 8

The following tool types cannot be used for interpolation turning:

- TYPE: ROUGH, with the machining directions TO: 2 to 6
- TYPE: FINISH, with the machining directions TO: 2 to 6
- TYPE: BUTTON, with the machining directions TO: 2 to 6
- TYPE: RECESS
- TYPE: RECTURN
- TYPE: THREAD

# 12.7 Cycle 292 CONTOUR.TURNG.INTRP. (option 96)

# Application

0

Refer to your machine manual. This function must be enabled and adapted by the machine manufacturer.

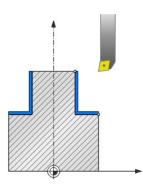

Cycle **292 INTERPOLATION TURNING CONTOUR FINISHING** couples the tool spindle to the positions of the linear axes. This cycle enables you to machine specific rotationally symmetrical contours in the active working plane. You can also run this cycle in the tilted working plane. The center of rotation is the starting point in the working plane at the time the cycle is called. After executing this cycle, the control deactivates the spindle coupling again.

Before using Cycle **292**, you first need to define the desired contour in a subprogram and reference this contour with Cycle **14** or **SEL CONTOUR**. Program the contour either with monotonically decreasing or monotonically increasing coordinates. Undercuts cannot be machined with this cycle. If you enter **Q560**=1, you can turn the contour and the cutting edge is oriented toward the circle center. If you enter **Q560**=0, you can mill the contour and the spindle is not oriented toward the circle center.

# Q550=0 Q550=1

# Cycle Q560=1: Contour turning

Cycle sequence

- 1 The control orients the tool spindle to the specified center of rotation. The specified angle **Q336** is taken into account. If an "ORI" value is given in the turning tool table (toolturn.trn), it is also taken into account.
- 2 The tool spindle is now coupled to the position of the linear axes. The spindle follows the nominal position of the reference axes.
- 3 The control positions the tool at the contour start radius Q491, taking the selected machining operation (inside/outside, Q529) and the set-up clearance to the side, Q357, into account. The described contour is not automatically extended by a set-up clearance; you need to program it in the subprogram.
- 4 The control uses the interpolation turning cycle to machine the defined contour. In interpolation turning, the linear axes of the working plane move along a circular path, whereas the spindle axis follows, it is oriented perpendicularly to the surface.
- 5 At the end point of the contour, the control retracts the tool perpendicularly to set-up clearance.
- 6 Finally, the control retracts the tool to the clearance height.
- 7 The control automatically deactivates the coupling of the tool spindle to the linear axes.

# Cycle Q560=0: Contour milling

- 1 The M3/M4 function programmed before the cycle call remains in effect.
- 2 No spindle stop and **no** spindle orientation will be performed. **Q336** is not taken into account
- 3 The control positions the tool at the contour start radius **Q491**, taking the selected machining operation (inside/outside, Q529) and the set-up clearance to the side, **Q357**, into account. The described contour is not automatically extended by a set-up clearance; you need to program it in the subprogram.
- 4 The control machines the defined contour using a rotating spindle (M3/M4). The principal axes of the working plane move along a circular path, whereas the spindle axis does not follow.

- 5 At the end point of the contour, the control retracts the tool perpendicularly to set-up clearance.
- 6 Finally, the control retracts the tool to the clearance height.

# Notes

Ö

This cycle is effective only for machines with servo-controlled spindle. Your control might monitor the tool to ensure that no positioning movements at feed rate are performed while spindle rotation is off. Contact the machine tool builder for further information.

# NOTICE

# Danger of collision!

There is a risk of collision between tool and workpiece. The control does not automatically extend the described contour by a set-up clearance! At the beginning of the machining operation, the control positions the tool at rapid traverse FMAX to the contour starting point!

- Program an extension of the contour in the subprogram
- Make sure that there is no material at the contour starting point
- The center of the turning contour is the starting point in the working plane at the time the cycle is called
- This cycle can only be executed in the **FUNCTION MODE MILL** machining mode.
- The cycle is CALL-active.
- Roughing operations with multiple passes are not possible in this cycle.
- For inside contours, the control checks whether the active tool radius is less than half the diameter at the start of contour Q491 plus the set-up clearance to the side Q357. If the control determines that the tool is too large, the NC program will be canceled.
- Remember that the axis angle must be equal to the tilt angle before the cycle call! Only then can the axis be correctly coupled.
- If Cycle 8 MIRRORING is active, the control does not execute the interpolation turning cycle.
- If Cycle 26 AXIS-SPECIFIC SCALING is active, and the scaling factor for the axis does not equal 1, the control does not perform the cycle for interpolation turning.
- In parameter Q449 FEED RATE, you program the feed rate at the starting radius. Keep in mind that the feed rate in the status display is referenced to the TCP and may deviate from Q449. The control calculates the feed rate in the status display as follows.

Outside machining **Q529 = 1** 

$$F_{TCP} = Q449 \times \frac{(Q491+R)}{Q491}$$

Inside machining Q529 = 0

$$F_{TCP} = Q449 \times \frac{(Q491 - R)}{Q491}$$

12

# Notes on programming

- Program the turning contour without tool radius compensation (RR/RL) and without APPR or DEP movements.
- Please note that it is not possible to define programmed finishing allowances via the **FUNCTION TURNDATA CORR-TCS(WPL)** function. Program a finishing allowance for your contour directly in the cycle or by specifying a tool compensation (DXL, DZL, DRS) in the tool table.
- When programming, remember to use only positive radius values.
- When programming, remember that neither the spindle center nor the indexable insert must be moved into the center of the turning contour.
- Program outside contours with a radius greater than 0.
- Program inside contours with a radius greater than the tool radius.
- In order to attain high contouring speeds for your machine, define a large tolerance with Cycle 32 before calling the cycle. Program Cycle 32 with HSC filter=1.
- If you deactivate the spindle coupling (Q560 = 0), you can execute this cycle with polar kinematics. This requires that you clamp the workpiece at the center of the rotary table.

Further information: User's Manual for Programming and Testing

### Note regarding machine parameters

- With Q560=1, the control does not check whether the cycle is run with a rotating or stationary spindle. (Independent of CfgGeoCycle - displaySpindleError (no. 201002))
- In the machine parameter **mStrobeOrient** (no. 201005), the machine manufacturer defines the M function for spindle orientation.
  - If the value is > 0, the control executes this M number to perform the oriented spindle stop (PLC function defined by the machine manufacturer). The control waits until the oriented spindle stop has been completed.
  - If you enter -1, the control will perform the oriented spindle stop.
  - If you enter 0, no action will be taken.

The control will, under no circumstances, output **M5** before.

# 12.7.1 Cycle parameters

| lelp graphic  | Parameter                                                                                                    |
|---------------|----------------------------------------------------------------------------------------------------|
|               | Q560 Spindle coupling (0=off, 1=on)?                                                                                                    |
|               | Define whether the spindle will be coupled or not.                                                                                                    |
|               | <b>0</b> : Spindle coupling off (mill the contour)                                                                                                    |
|               | 1: Spindle coupling on (turn the contour)                                                                                                    |
|               | Input: <b>01</b>                                                                                                    |
|               | Q336 Angle for spindle orientation?                                                                                                    |
| TO ORI PANGLE |                                                                                                    |
| 0336          | If you work with a turning tool, and have defined the value<br>"ORI" in the turning tool table (toolturn.trn), then it is taken<br>into account for the spindle orientation.                                                                                                    |
|               | Input: <b>0360</b>                                                                                                    |
|               | Q546 Reverse tool rotation direction?                                                                                                    |
|               | Direction of spindle rotation of the active tool:                                                                                                    |
|               | 3: Clockwise rotating tool (M3)                                                                                                    |
|               | 4: Counter-clockwise rotating tool (M4)                                                                                                    |
|               | Input: <b>3</b> , <b>4</b>                                                                                                    |
|               | Q529 Machining operation (0/1)?                                                                                                    |
|               | Define whether an inside or outside contour will be machined:                                                                                                    |
|               | +1: Inside machining                                                                                                    |
|               | <b>0</b> : Outside machining                                                                                                    |
|               | Input: <b>0</b> , <b>1</b>                                                                                                    |
|               | Q221 Oversize for surface?                                                                                                    |
|               | Allowance in the working plane                                                                                                    |
|               | Input: <b>099.999</b>                                                                                                    |
|               | Q441 Infeed per revolution [mm/rev]?                                                                                                    |
|               | Dimension by which the control moves the tool during one revolution.                                                                                                    |
|               | Input: <b>0,00199.999</b>                                                                                                    |
|               | Q449 Feed rate / cutting speed? (mm/min)                                                                                                    |
|               | Feed rate relative to the contour starting point <b>Q491</b> . The feed rate of the tool center point path is adjusted depending on the tool radius and <b>Q529 MACHINING OPERATION</b> . From these parameters, the control determines the programmed cutting speed at the diameter of the contour starting point. |
|               | <b>Q529 = 1</b> : Feed rate of the tool center point path is reduced for inside machining.                                                                                                    |
|               | <b>Q529 = 0</b> : Feed rate of the tool center point path is increase for outside machining.                                                                                                    |
|               | Input: 199999 or FAUTO                                                                                                    |

| Help graphic | Parameter                                                                                                    |
|--------------|----------------------------------------------------------------------------------------------------|
|              | Q491 Contour starting point (radius)?                                                                                                    |
|              | Radius of the contour starting point (e.g., X coordinate, if tool axis is Z). The value has an absolute effect.                             |
|              | Input: <b>0.999999999.9999</b>                                                                                                    |
|              | Q357 Safety clearance to the side?                                                                                                    |
|              | Set-up clearance to the side of the workpiece when the tool approaches the first plunging depth. This value has an incre-<br>mental effect. |
|              | Input: <b>099999.9999</b>                                                                                                    |
|              | Q445 Clearance height?                                                                                                    |
|              | Absolute height at which collision between tool and workpiece is impossible. The tool retracts to this position at the end of the cycle.    |
|              | Input: -99999.9999+99999.9999                                                                                                    |

# Example

| 11 CYCL DEF 292 CONTOUR.TU | JRNG.INTRP. ~           |
|----------------------------|-------------------------|
| Q560=+0                    | ;SPINDLE COUPLING ~     |
| Q336=+0                    | ;ANGLE OF SPINDLE ~     |
| Q546=+3                    | ;CHANGE TOOL DIRECTN. ~ |
| Q529=+0                    | ;MACHINING OPERATION ~  |
| Q221=+0                    | ;SURFACE OVERSIZE ~     |
| Q441=+0.3                  | ;INFEED ~               |
| Q449=+2000                 | ;FEED RATE ~            |
| Q491=+50                   | ;CONTOUR START RADIUS ~ |
| Q357=+2                    | ;CLEARANCE TO SIDE ~    |
| Q445=+50                   | ;CLEARANCE HEIGHT       |

# 12.7.2 Machining variants

Before using Cycle **292**, you first need to define the desired turning contour in a subprogram and refer to this contour with Cycle **14** or **SEL CONTOUR**. Describe the turning contour on the cross section of a rotationally symmetrical body. Depending on the tool axis, use the following coordinates to define the turning contour:

| Tool axis used | Axial coordinate | Radial coordinate |
|----------------|------------------|-------------------|
| Z              | Z                | Х                 |
| X              | Х                | γ                 |
| Y              | Y                | Z                 |

**Example**: If you are using the tool axis Z, program the turning contour in the axial direction in Z and the radius of the contour in X.

You can use this cycle for inside and outside machining. Some of the notes given in chapter "Notes", Page 413 are illustrated in the following. You will also find an example in "Example: Interpolation Turning Cycle 292", Page 466

### **Inside machining**

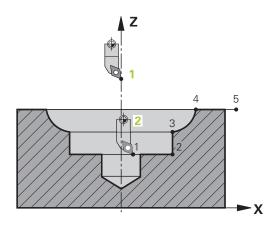

- The center of rotation is the position of the tool in the working plane when the cycle is called (1)
- Once the cycle has started, do not move the indexable insert or the spindle center into the center of rotation. Keep this in mind while describing the contour!
   (2)
- The described contour is not automatically extended by a set-up clearance; you need to program it in the subprogram.
- At the beginning of the machining operation, the control positions the tool to the contour starting point at rapid traverse in the tool axis direction. Make sure that there is no material at the contour starting point.

You also need to take the following into account when programming the inside contour:

- Program either monotonously increasing radial and axial coordinates (e.g., 1 to 5)
- Or program monotonously decreasing radial and axial coordinates (e.g., 5 to 1)
- Program inside contours with a radius greater than the tool radius.

# Outside machining

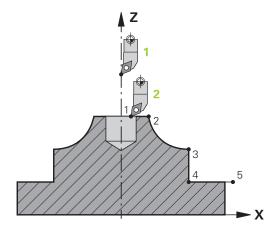

- The center of rotation is the position of the tool in the working plane when the cycle is called (1)
- Once the cycle has started, do not move the indexable insert or the spindle center into the center of rotation. Keep this in mind while describing the contour!
   (2)
- The described contour is not automatically extended by a set-up clearance; you need to program it in the subprogram.
- At the beginning of the machining operation, the control positions the tool to the contour starting point at rapid traverse in the tool axis direction. Make sure that there is no material at the contour starting point.

You also need to take the following into account when programming the outside contour:

- Program either monotonously increasing radial coordinates and monotonously decreasing axial coordinates (e.g., 1 to 5)
- Or program monotonously decreasing radial coordinates and monotonously increasing axial coordinates (e.g., 5 to 1)
- Program outside contours with a radius greater than 0.

# 12.7.3 Defining the tool

### Overview

Depending on the entry for parameter **Q560** you can either mill (**Q560**=0) or turn (**Q560**=1) the contour. For each of the two machining modes, there are different possibilities to define the tool in the tool table. This section describes the different possibilities:

### Spindle coupling off, Q560=0

Milling: Define the milling cutter in the tool table as usual by entering the length, radius, toroid cutter radius, etc.

### Spindle coupling on, Q560=1

Turning: The geometry data of the turning tool are converted to the data of a milling cutter. You now have the following three possibilities:

- Define a turning tool in the tool table (tool.t) as a milling tool
- Define a milling tool in the tool table (tool.t) as a milling tool (for subsequent use as a turning tool)
- Define a turning tool in the turning tool table (toolturn.trn)

These three possibilities of defining the tool are described in more detail below:

## Define a turning tool in the tool table (tool.t) as a milling tool

If you are working without option 50, define your turning tool as a milling cutter in the tool table (tool.t). In this case, the following data from the tool table are taken into account (including delta values): length (L), radius (R), and corner radius (R2). Align your turning tool to the spindle center. Specify this spindle orientation angle in parameter **Q336** of the cycle. For outside machining, the spindle orientation equals the value in **Q336**, and for inside machining, the spindle orientation equals **Q336**+180.

# NOTICE

### Danger of collision!

Collision may occur between the tool holder and workpiece during inside machining. The tool holder is not monitored. If the tool holder results in a larger rotational diameter than the cutter does, there is a danger of collision.

 Select the tool holder to ensure that it does not result in a larger rotational diameter than the cutter does

# Define a milling tool in the tool table (tool.t) as a milling tool (for subsequent use as a turning tool)

You can perform interpolation turning with a milling tool. In this case, the following data from the tool table are taken into account (including delta values): length (L), radius (R), and corner radius (R2). Align one cutting edge of your milling cutter to the spindle center. Specify this angle in parameter **Q336**. For outside machining, the spindle orientation equals the value in **Q336**, and for inside machining, the spindle orientation equals **Q336**+180.

# Define a turning tool in the turning tool table (toolturn.trn)

If you are working with option 50, you can define your turning tool in the turning tool table (toolturn.trn). In this case, the orientation of the spindle to the center of rotation takes place under consideration of tool-specific data, such as the type of machining (TO in the turning tool table), the orientation angle (ORI in the turning tool table) and parameter **Q336**.

| Machining                      | то  | Spindle orientation     |
|--------------------------------|-----|-------------------------|
| Interpolation turning, outside | 1   | ORI + <b>Q336</b>       |
| Interpolation turning, inside  | 7   | ORI + <b>Q336</b> + 180 |
| Interpolation turning, outside | 7   | ORI + <b>Q336</b> + 180 |
| Interpolation turning, inside  | 1   | ORI + <b>Q336</b>       |
| Interpolation turning, outside | 8,9 | ORI + <b>Q336</b>       |
| Interpolation turning, inside  | 8,9 | ORI + <b>Q336</b>       |

The spindle orientation is calculated as follows:

# You can use the following tool types for interpolation turning:

- **TYPE: ROUGH**, with the machining directions **TO**: 1 or 7
- **TYPE: FINISH**, with the machining directions **TO**: 1 or 7
- **TYPE: BUTTON**, with the machining directions **TO**: 1 or 7

# The following tool types cannot be used for interpolation turning:

- **TYPE: ROUGH**, with the machining directions **TO**: 2 to 6
- **TYPE: FINISH**, with the machining directions **TO**: 2 to 6
- **TYPE: BUTTON**, with the machining directions **TO**: 2 to 6
- TYPE: RECESS
- TYPE: RECTURN
- TYPE: THREAD

# 12.8 Cycle 225 ENGRAVING

# Application

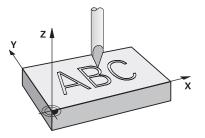

This cycle is used to engrave texts on a flat surface of the workpiece. You can arrange the texts in a straight line or along an arc.

### Cycle sequence

- 1 If the tool is beneath **Q204 2ND SET-UP CLEARANCE**, the control will first move to the value from **Q204**.
- 2 The control positions the tool in the working plane to the starting point of the first character.
- 3 The control engraves the text.
  - If Q202 MAX. PLUNGING DEPTH is greater than Q201 DEPTH, the control will engrave each character in a single infeed motion.
  - If Q202 MAX. PLUNGING DEPTH is less than Q201 DEPTH, the control will engrave each character in several infeed motions. The control will always complete the milling of a character before machining the next one.
- 4 After the control has engraved a character, it retracts the tool to the set-up clearance **Q200** above the workpiece surface.
- 5 The process steps 2 and 3 are repeated for all characters to be engraved.
- 6 Finally, the control retracts the tool to 2nd set-up clearance Q204.

# Notes

This cycle can only be executed in the **FUNCTION MODE MILL** machining mode.

# Notes on programming

- The algebraic sign for the DEPTH cycle parameter determines the working direction. If you program DEPTH=0, the cycle will not be executed.
- The text to be engraved can also be transferred with a string variable (**QS**).
- Parameter Q347 influences the rotational position of the letters. If Q374 = 0° to 180°, the characters are engraved from left to right. If Q374 is greater than 180°, the direction of engraving is reversed.

# 12.8.1 Cycle parameters

| Help graphic           | Parameter                                                                                                    |
|------------------------|----------------------------------------------------------------------------------------------------|
|                        | QS500 Engraving text?                                                                                                    |
|                        | Text to be engraved within quotation marks. Assignment of<br>a string variable through the <b>Q</b> key of the numerical keypad.<br>The <b>Q</b> key on the alphabetic keyboard represents normal text<br>input.                                                              |
|                        | Input: Max. 255 characters                                                                                                    |
| <b>⊲</b> — <b>→</b>    | Q513 Character height?                                                                                                    |
| a = x * Q514           | Height of the characters to be engraved in mm                                                                                                    |
|                        | Input: <b>0999.999</b>                                                                                                    |
|                        | Q514 Character spacing factor?                                                                                                    |
| ABC Q513               | The font used is a proportional font. Each character has<br>its own width, which is engraved correspondingly by the<br>control if you program <b>Q514</b> = 0. If <b>Q514</b> is not equal to 0,<br>the control scales the space between the characters.<br>Input: <b>010</b> |
| Ŷ X                    | Q515 Font?                                                                                                    |
| X                      | By default, the control uses the <b>DeJaVuSans</b> font.                                                                                                    |
| A                      | Q516 Text on a line/on an arc(0-2)?                                                                                                    |
| Ť                      | <b>0</b> : Engrave text in a straight line                                                                                                    |
| ABCABC Q516 = 0        | 1: Engrave text along an arc                                                                                                    |
| $ABCABC \qquad Q516=1$ | <b>2</b> : Engrave text along the inside of a circular arc (circumfer-<br>entially; not necessarily legible from below)                                                                                                    |
| Ir cue                 | Input: <b>0</b> , <b>1</b> , <b>2</b>                                                                                                    |
| <u>⊃8∀⊃8</u> Q516=2    | Q374 Angle of rotation?                                                                                                    |
|                        | Center angle if the text is arranged on an arc. Engraving angle when text is in a straight line.                                                                                                    |
| Ψ Χ                    | Input: -360.000+360.000                                                                                                    |
|                        | Q517 Radius of text on an arc?                                                                                                    |
|                        | Radius of the arc in mm on which the control will engrave the text.                                                                                                    |
|                        | Input: <b>099999.9999</b>                                                                                                    |
|                        | Q207 Feed rate for milling?                                                                                                    |
|                        | Traversing speed of the tool in mm/min for milling                                                                                                    |
|                        | Input: 099999.999 or FAUTO, FU, FZ                                                                                                    |
|                        | Q201 Depth?                                                                                                    |
|                        | Distance between workpiece surface and engraving floor.<br>This value has an incremental effect.                                                                                                    |
|                        | Input: -99999.9999+99999.9999                                                                                                    |

### Help graphic Parameter Q206 Feed rate for plunging? Tool traversing speed in mm/min during plunging Input: 0...99999.999 or FAUTO, FU Q200 Set-up clearance? Distance between tool tip and workpiece surface. This value has an incremental effect. Input: 0...99999.9999 or PREDEF Q203 Workpiece surface coordinate? Coordinate on the workpiece surface referenced to the active datum. The value has an absolute effect. Input: -99999.9999...+99999.9999 Q204 2nd set-up clearance? Coordinate in the spindle axis at which a collision between tool and workpiece (fixtures) is impossible. This value has an incremental effect. Input: 0...99999.9999 or PREDEF Q516 = 1 Q367 Reference for text position (0-6)? YA Q516 = 2Enter the reference for the position of the text here. Depending on whether the text will be engraved along a circular arc Q367 = or in a straight line (parameter **Q516**), the following values can be entered: Circle Straight line 0 = Circle center 0 = Bottom left 1 = Bottom left 1 = Bottom left Х 2 = Bottom center 2 = Bottom center γ 3 = Bottom right 3 = Bottom right 0516 = 04 = Top right 4 = Top right Q367 = 5 = Top center 5 = Top center 6 = Top left 6 = Top left 7 = Center left 7 = Center left

 $\frac{8 = \text{Center of text}}{9 = \text{Center right}}$ 

Input: 0...9

Х

HEIDENHAIN | TNC7 | User's Manual for Machining Cycles | 01/2022

8 = Center of text

9 = Center right

| Help graphic | Parameter                                                                                                    |
|--------------|----------------------------------------------------------------------------------------------------|
|              | Q574 Maximum text length?                                                                                                    |
|              | Enter the maximum text length. The control also takes into account parameter <b>Q513</b> Character height.                                                                                           |
|              | If <b>Q513 = 0</b> , the control engraves the text over exactly the length indicated in parameter <b>Q574</b> . The character height will be scaled accordingly.                                     |
|              | If <b>Q513 &gt; 0</b> , the control checks whether the actual text<br>length exceeds the maximum text length entered in <b>Q574</b> . If<br>that is the case, the control displays an error message. |
|              | Input: <b>0999.999</b>                                                                                                    |
|              | Q202 Maximum plunging depth?                                                                                                    |
|              | Maximum infeed depth per cut. The machining operation is performed in several steps if this value is less than <b>Q201</b> .                                                                         |
|              | Input: <b>099999.9999</b>                                                                                                    |

# Example

| QS500="" ;ENGRAVING TEXT ~        |  |
|-----------------------------------|--|
|                                   |  |
| Q513=+10 ;CHARACTER HEIGHT ~      |  |
| Q514=+0 ;SPACE FACTOR ~           |  |
| Q515=+0 ;FONT ~                   |  |
| Q516=+0 ;TEXT ARRANGEMENT ~       |  |
| Q374=+0 ;ANGLE OF ROTATION ~      |  |
| Q517=+50 ;CIRCLE RADIUS ~         |  |
| Q207=+500 ;FEED RATE MILLING ~    |  |
| Q201=-2 ;DEPTH ~                  |  |
| Q206=+150 ;FEED RATE FOR PLNGNG ~ |  |
| Q200=+2 ;SET-UP CLEARANCE ~       |  |
| Q203=+0 ;SURFACE COORDINATE ~     |  |
| Q204=+50 ;2ND SET-UP CLEARANCE ~  |  |
| Q367=+0 ;TEXT POSITION ~          |  |
| Q574=+0 ;TEXT LENGTH ~            |  |
| Q202=+0 ;MAX. PLUNGING DEPTH      |  |

# 12.8.2 Allowed engraving characters

i

The following special characters are allowed in addition to lowercase letters, uppercase letters and numbers: ! # \$ % & ' ( ) \* + , - . /:; < = > ? @ [ \ ] \_ ß CE

The control uses the special characters % and \ for special functions. If you want to engrave these characters, enter them twice in the text to be engraved e. g. %%).

When engraving German umlauts, ß, ø, @, or the CE character, enter the character % before the character to be engraved:

| Input                   | Algebraic sign |
|-------------------------|----------------|
| %ae                     | ä              |
| %oe<br>%ue              | Ö              |
| %ue                     | ü              |
| %AE                     | Ä              |
| %0E                     | Ö              |
| %UE                     | Ü              |
| %ss                     | ß              |
| %D                      | Ø              |
| %UE<br>%ss<br>%D<br>%at | @              |
| %CE                     | CE             |

# 12.8.3 Characters that cannot be printed

Apart from text, you can also define certain non-printable characters for formatting purposes. Enter the special character \ before the non-printable characters. The following formatting possibilities are available:

| Input      | Character                                                             |
|------------|-----------------------------------------------------------------------|
| \n         | Line break                                                            |
| \t         | Horizontal tab (the tab width is permanently set to eight characters) |
| \ <b>v</b> | Vertical tab (the tab width is permanently set to one line)           |

# 12.8.4 Engraving system variables

In addition to the standard characters, you can engrave the contents of certain system variables. Precede the system variable with **%**.

You can also engrave the current date, the current time, or the current calendar week. Do do so, enter **%time<x>**. **<x>** defines the format, e.g. 08 for DD.MM.YYYY. (Identical to the **SYSSTR ID10321** function)

| %time01         D.MM.YYYY h:mm:ss           %time02         D.MM.YYYY h:mm           %time03         D.MM.YY h:mm           %time04         YYYY-MM-DD hh:mm:ss           %time05         YYYY-MM-DD hh:mm           %time06         YYYY-MM-DD h:mm           %time07         YY-MM-DD h:mm           %time08         DD.MM.YYYY           %time10         D.MM.YYYY           %time11         YYYY-MM-DD           %time12         YY-MM-DD           %time13         hh:mm:ss           %time14         h:mm:ss           %time15         h:mm | 0       | Keep in mind that you must enter a leading 0 when entering the date formats 1 to 9, e.g. <b>%time08</b> . |
|----------------------------------------------------------------------------------------------------|---------|----------------------------------------------------------------------------------------------------|
| Ktime01         D.MM.YYYY h:mm:ss           %time02         D.MM.YYY h:mm           %time03         D.MM.YY h:mm           %time04         YYYY-MM-DD hh:mm:ss           %time05         YYYY-MM-DD hh:mm           %time06         YYYY-MM-DD h:mm           %time07         YY-MM-DD h:mm           %time08         DD.MM.YYYY           %time10         D.MM.YYYY           %time11         YYYY-MM-DD           %time12         YY-MM-DD           %time13         hh:mm:ss           %time14         h:mm:ss           %time15         h:mm  | Input   | Character                                                                                                 |
| %time02         D.MM.YYYY h:mm           %time03         D.MM.YY h:mm           %time04         YYYY-MM-DD hh:mm:ss           %time05         YYYY-MM-DD hh:mm           %time06         YYYY-MM-DD h:mm           %time07         YY-MM-DD h:mm           %time08         DD.MM.YYYY           %time10         D.MM.YYYY           %time11         YYYY-MM-DD           %time12         YY-MM-DD           %time13         hh:mm:ss           %time14         h:mm:ss           %time15         h:mm                                             | %time00 | DD.MM.YYYY hh:mm:ss                                                                                       |
| %time03       D.MM.YY h:mm         %time04       YYYY-MM-DD hh:mm:ss         %time05       YYYY-MM-DD hh:mm         %time06       YYYY-MM-DD h:mm         %time07       YY-MM-DD h:mm         %time08       DD.MM.YYYY         %time10       D.MM.YYYY         %time11       YYYY-MM-DD         %time12       YY-MM-DD         %time13       hh:mm:ss         %time14       h:mm                                                                                                    | %time01 | D.MM.YYYY h:mm:ss                                                                                         |
| %time04         YYYY-MM-DD hh:mm:ss           %time05         YYYY-MM-DD h:mm           %time06         YYYY-MM-DD h:mm           %time07         YY-MM-DD h:mm           %time08         DD.MM.YYYY           %time10         D.MM.YYYY           %time11         YYYY-MM-DD           %time12         YY-MM-DD           %time13         hh:mm:ss           %time14         h:mm:ss           %time15         h:mm                                                                                                    | %time02 | D.MM.YYYY h:mm                                                                                            |
| %time05         YYYY-MM-DD hh:mm           %time06         YYYY-MM-DD h:mm           %time07         YY-MM-DD h:mm           %time08         DD.MM.YYYY           %time10         D.MM.YYYY           %time11         YYYY-MM-DD           %time12         YY-MM-DD           %time13         hh:mm:ss           %time14         h:mm                                                                                                    | %time03 | D.MM.YY h:mm                                                                                              |
| %time06         YYYY-MM-DD h:mm           %time07         YY-MM-DD h:mm           %time08         DD.MM.YYYY           %time09         D.MM.YYYY           %time10         D.MM.YY           %time11         YYYY-MM-DD           %time12         YY-MM-DD           %time13         hh:mm:ss           %time14         h:mm:ss           %time15         h:mm                                                                                                    | %time04 | YYYY-MM-DD hh:mm:ss                                                                                       |
| %time07         YY-MM-DD h:mm           %time08         DD.MM.YYYY           %time09         D.MM.YYYY           %time10         D.MM.YY           %time11         YYYY-MM-DD           %time12         YY-MM-DD           %time13         hh:mm:ss           %time14         h:mm:ss           %time15         h:mm                                                                                                    | %time05 | YYYY-MM-DD hh:mm                                                                                          |
| %time08         DD.MM.YYYY           %time09         D.MM.YYY           %time10         D.MM.YY           %time11         YYYY-MM-DD           %time12         YY-MM-DD           %time13         hh:mm:ss           %time14         h:mm:ss           %time15         h:mm                                                                                                    | %time06 | YYYY-MM-DD h:mm                                                                                           |
| %time09         D.MM.YYYY           %time10         D.MM.YY           %time11         YYYY-MM-DD           %time12         YY-MM-DD           %time13         hh:mm:ss           %time14         h:mm:ss           %time15         h:mm                                                                                                    | %time07 | YY-MM-DD h:mm                                                                                             |
| %time10         D.MM.YY           %time11         YYYY-MM-DD           %time12         YY-MM-DD           %time13         hh:mm:ss           %time14         h:mm:ss           %time15         h:mm                                                                                                    | %time08 | DD.MM.YYYY                                                                                                |
| %time11         YYYY-MM-DD           %time12         YY-MM-DD           %time13         hh:mm:ss           %time14         h:mm:ss           %time15         h:mm                                                                                                    | %time09 | D.MM.YYYY                                                                                                 |
| %time12         YY-MM-DD           %time13         hh:mm:ss           %time14         h:mm:ss           %time15         h:mm                                                                                                    | %time10 | D.MM.YY                                                                                                   |
| %time13         hh:mm:ss           %time14         h:mm:ss           %time15         h:mm                                                                                                    | %time11 | YYYY-MM-DD                                                                                                |
| %time14       h:mm:ss         %time15       h:mm                                                                                                    | %time12 | YY-MM-DD                                                                                                  |
| %time15 h:mm                                                                                                    | %time13 | hh:mm:ss                                                                                                  |
|                                                                                                    | %time14 | h:mm:ss                                                                                                   |
| %time99 ISO 8601 calendar week                                                                                                    | %time15 | h:mm                                                                                                    |
|                                                                                                    | %time99 | ISO 8601 calendar week                                                                                    |

| P F | Properties:                                                                                     |
|-----|-------------------------------------------------------------------------------------------------|
|     | It comprises seven days                                                                         |
|     | It begins with Monday                                                                           |
|     | It is numbered sequentially                                                                     |
|     | The first calendar week (week 01) is the week<br>with the first Thursday of the Gregorian year. |

# 12.8.5 Engraving the name and path of an NC program

Use Cycle **225** to engrave the name and path of an NC program.

Define Cycle **225** as usual. Precede the engraved text with **%**.

It is possible to engrave the name or path of an active or called NC program. For this purpose, define **%main<x>** or **%prog<x>**. (Identical to the **SYSSTR ID10010 NR1/2** function)

The following formatting possibilities are available:

| Input  | Meaning                                        | Example      |
|--------|------------------------------------------------|--------------|
| %main0 | Full path of the active NC program             | TNC:\MILL.h  |
| %main1 | Path to the directory of the active NC program | TNC:\        |
| %main2 | Name of the active NC program                  | MILL         |
| %main3 | File type of the active NC program             | .Н           |
| %prog0 | Full path of the called NC program             | TNC:\HOUSE.h |
| %prog1 | Path to the directory of the called NC program | TNC:\        |
| %prog2 | Name of the called NC program                  | HOUSE        |
| %prog3 | File type of the active NC program             | .Н           |
|        |                                                |              |

# 12.8.6 Engraving the counter reading

Cycle **225** allows you to engrave the current counter reading (provided on the PGM tab of the **Status** work status).

To do so, program Cycle **225** as usual and enter the text to be engraved, for example: **%count2** 

The number after **%count** indicates how many digits the control will engrave. The maximum is nine digits.

Example: If you program **%count9** in the cycle with a momentary counter reading of 3, the control will engrave the following: 00000003

Further information: User's Manual for Programming and Testing

# **Operating notes**

In Simulation, the control simulates only the counter reading that you have specified directly in the NC program. The counter reading from the program run is not taken into account.

# 12.9 Cycle 232 FACE MILLING

# Application

With Cycle **232**, you can face-mill a level surface in multiple infeeds while taking the finishing allowance into account. Three machining strategies are available:

- Strategy Q389=0: Meander machining, stepover outside the surface being machined
- Strategy Q389=1: Meander machining, stepover at the edge of the surface being machined
- Strategy Q389=2: Line-by-line machining, retraction and stepover at the positioning feed rate

# Cycle sequence

- 1 From the current position, the control positions the tool at rapid traverse FMAX to the starting point 1 using positioning logic: If the current position in the spindle axis is further away from the workpiece than the 2nd set-up clearance, the control positions the tool first in the working plane and then in the spindle axis. Otherwise, it first moves it to 2nd set-up clearance and then in the working plane. The starting point in the working plane is offset from the edge of the workpiece by the tool radius and the set-up clearance to the side.
- 2 The tool then moves in the spindle axis at the positioning feed rate to the first plunging depth calculated by the control.

# Strategy Q389=0

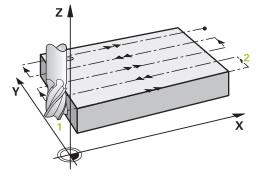

- 3 The tool subsequently advances at the programmed feed rate for milling to the end point **2**. The end point lies **outside** the surface. The control calculates the end point from the programmed starting point, the programmed length, the programmed set-up clearance to the side and the tool radius.
- 4 The control offsets the tool to the starting point in the next pass at the prepositioning feed rate. The offset is calculated from the programmed width, the tool radius and the maximum path overlap factor.
- 5 The tool then moves back in the direction of the starting point **1**.
- 6 The process is repeated until the programmed surface has been completed. At the end of the last pass, the tool plunges to the next machining depth.
- 7 In order to avoid non-productive motions, the surface is then machined in reverse direction.
- 8 The process is repeated until all infeeds have been machined. In the last infeed, simply the finishing allowance entered is milled at the finishing feed rate.
- 9 At the end of the cycle, the tool is retracted at **FMAX** to the 2nd set-up clearance.

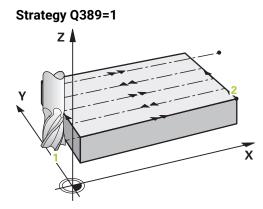

- 3 The tool subsequently advances at the programmed feed rate for milling to the end point **2**. The end point lies **at the edge** of the surface. The control calculates the end point from the programmed starting point, the programmed length and the tool radius.
- 4 The control offsets the tool to the starting point in the next pass at the prepositioning feed rate. The offset is calculated from the programmed width, the tool radius and the maximum path overlap factor.
- 5 The tool then moves back in the direction of the starting point **1**. The motion to the next pass again occurs at the edge of the workpiece.
- 6 The process is repeated until the programmed surface has been completed. At the end of the last pass, the tool plunges to the next machining depth.
- 7 In order to avoid non-productive motions, the surface is then machined in reverse direction.
- 8 The process is repeated until all infeeds have been completed. In the last infeed, the programmed finishing allowance will be milled at the finishing feed rate.
- 9 At the end of the cycle, the tool is retracted at **FMAX** to the 2nd set-up clearance.

# Strategy Q389=2

- 3 The tool subsequently advances at the programmed feed rate for milling to the end point **2**. The end point lies outside the surface. The control calculates the end point from the programmed starting point, the programmed length, the programmed set-up clearance to the side and the tool radius.
- 4 The control positions the tool in the spindle axis to the set-up clearance above the current infeed depth, and then moves it at the pre-positioning feed rate directly back to the starting point in the next pass. The control calculates the offset from the programmed width, the tool radius and the maximum path overlap factor.
- 5 The tool then returns to the current infeed depth and moves in the direction of end point 2
- 6 The process is repeated until the programmed surface has been machined completely. At the end of the last pass, the tool plunges to the next machining depth.
- 7 In order to avoid non-productive motions, the surface is then machined in reverse direction.
- 8 The process is repeated until all infeeds have been machined. In the last infeed, simply the finishing allowance entered is milled at the finishing feed rate.
- 9 At the end of the cycle, the tool is retracted at **FMAX** to the 2nd set-up clearance.

# Notes

This cycle can only be executed in the **FUNCTION MODE MILL** machining mode.

# Notes on programming

- If you enter identical values for Q227 STARTNG PNT 3RD AXIS and Q386 END POINT 3RD AXIS, the control does not run the cycle (depth = 0 has been programmed).
- Program Q227 greater than Q386. The control will otherwise display an error message.

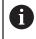

Enter **Q204 2ND SET-UP CLEARANCE** in such a way that no collision with the workpiece or the fixtures can occur.

# 12.9.1 Cycle parameters

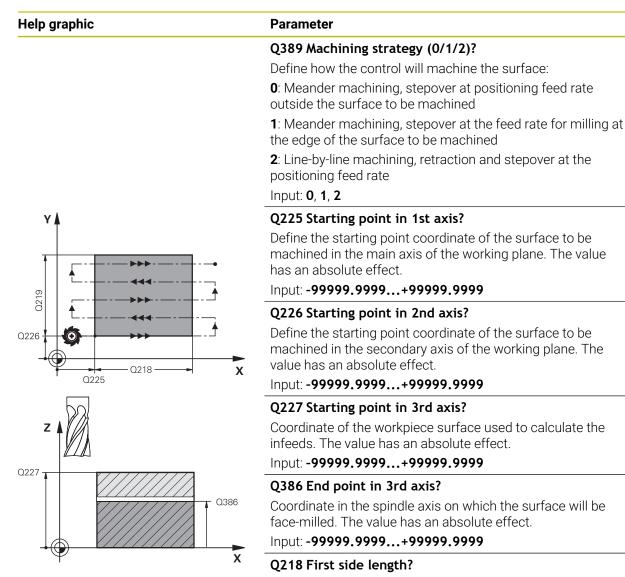

Length of the surface to be machined in the main axis of the working plane. Use the algebraic sign to specify the direction of the first milling path referenced to the **starting point in the 1st axis**. This value has an incremental effect.

Input: -99999.9999...+99999.9999

### Q219 Second side length?

Length of the surface to be machined in the secondary axis of the working plane. Use algebraic signs to specify the direction of the first cross feed referenced to the **STARTNG PNT 2ND AXIS**. This value has an incremental effect.

Input: -99999.9999...+99999.9999

# Help graphic

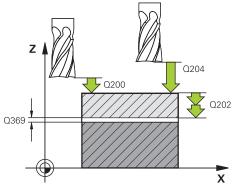

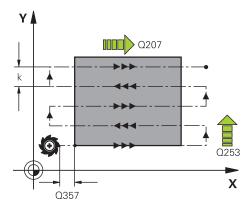

# Parameter

# Q202 Maximum plunging depth?

Maximum infeed per cut. The control calculates the actual plunging depth from the difference between the end point and starting point in the tool axis (taking the finishing allowance into account), so that uniform plunging depths are used each time. This value has an incremental effect.

# Input: 0...99999.9999

# Q369 Finishing allowance for floor?

Value used for the last infeed. This value has an incremental effect.

Maximum stepover factor k. The control calculates the actual stepover from the second side length (Q219) and the tool radius so that a constant stepover is used for machining. If you have entered a radius R2 in the tool table (e.g. cutter radius when using a face-milling cutter), the control reduces the stepover accordingly.

# Input: 0.001...1.999

# Q207 Feed rate for milling?

Traversing speed of the tool in mm/min for milling Input: 0...99999.999 or FAUTO, FU, FZ

# Q385 Finishing feed rate?

Traversing speed of the tool in mm/min while milling the last infeed

# Input: 0...99999.999 or FAUTO, FU, FZ

# Q253 Feed rate for pre-positioning?

Traversing speed of the tool in mm/min when approaching the starting position and when moving to the next pass. If you are moving the tool transversely inside the material (Q389=1), the control uses the cross feed rate for milling 0207.

# Input: 0...99999.9999 or FMAX, FAUTO, PREDEF

# Q200 Set-up clearance?

Distance between tool tip and the starting position in the tool axis. If you are milling with machining strategy Q389 = 2, the control moves the tool to set-up clearance above the current plunging depth to the starting point of the next pass. This value has an incremental effect.

Input: 0...99999.9999 or PREDEF

# Input: 0...99999.9999 Q370 Max. path overlap factor?

| Help graphic | Parameter                                                                                                    |
|--------------|----------------------------------------------------------------------------------------------------|
|              | Q357 Safety clearance to the side?                                                                                                    |
|              | Parameter <b>Q357</b> influences the following situations:                                                                                                    |
|              | <b>Approaching the first infeed depth: Q357</b> is the lateral distance from the tool to the workpiece.                                                                                                    |
|              | <b>Roughing with the Q389 = 0 to 3 roughing strategies:</b><br>The surface to be machined is extended in <b>Q350 MILLING</b><br><b>DIRECTION</b> by the value from <b>Q357</b> if no limit has been set in<br>that direction. |
|              | Side finishing: The paths are extended by Q357 in the Q350 MILLING DIRECTION.                                                                                                    |
|              | Input: <b>099999.9999</b>                                                                                                    |
|              | Q204 2nd set-up clearance?                                                                                                    |
|              | Coordinate in the spindle axis at which a collision between<br>tool and workpiece (fixtures) is impossible. This value has an<br>incremental effect.                                                                          |
|              | Input: <b>099999.9999</b> or <b>PREDEF</b>                                                                                                    |

#### Example

| 11 CYCL DEF 232 FACE MILLING ~ |                         |  |
|--------------------------------|-------------------------|--|
| Q389=+2                        | ;STRATEGY ~             |  |
| Q225=+0                        | ;STARTNG PNT 1ST AXIS ~ |  |
| Q226=+0                        | ;STARTNG PNT 2ND AXIS ~ |  |
| Q227=+2.5                      | ;STARTNG PNT 3RD AXIS ~ |  |
| Q386=0                         | ;END POINT 3RD AXIS ~   |  |
| Q218=+150                      | ;FIRST SIDE LENGTH ~    |  |
| Q219=+75                       | ;2ND SIDE LENGTH ~      |  |
| Q202=+5                        | ;MAX. PLUNGING DEPTH ~  |  |
| Q369=+0                        | ;ALLOWANCE FOR FLOOR ~  |  |
| Q370=+1                        | ;MAX. OVERLAP ~         |  |
| Q207=+500                      | ;FEED RATE MILLING ~    |  |
| Q385=+500                      | ;FINISHING FEED RATE ~  |  |
| Q253=+750                      | ;F PRE-POSITIONING ~    |  |
| Q200=+2                        | ;SET-UP CLEARANCE ~     |  |
| Q357=+2                        | ;CLEARANCE TO SIDE ~    |  |
| Q204=+50                       | ;2ND SET-UP CLEARANCE   |  |

#### 12.10 Gear manufacturing fundamentals (option 157)

#### 12.10.1 Fundamentals

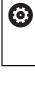

Refer to your machine manual. This function must be enabled and adapted by the machine manufacturer.

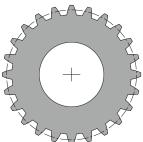

For the cycles, option 157 Gear Cutting is required. If you would like to use these cycles in turning mode, you also need option 50. In milling mode, the tool spindle is the master spindle, in turning mode, it is the workpiece spindle. The other spindle is called slave spindle. Depending on the operating mode, you program the speed or the cutting speed with a **TOOL CALL S** or **FUNCTION TURNDATA SPIN**.

To orient the I-CS coordinate system, Cycles **286** and **287** use the precession angle that is also affected by Cycles **800** and **801** in turning mode. At the end of the cycle, the control resets the precession angle to its state at the beginning of the cycle. If one of these cycles is aborted, the precession angle will also be reset.

The axis crossing angle is the angle between workpiece and tool. It results from the angle of inclination of the tool and the angle of inclination of the gear. Based on the required axis crossing angle, Cycles **286** and **287** calculate the required inclination of the rotary axis at the machine. The cycles will always position the first rotary axis starting from the tool.

In order to ensure that the tool can safely be retracted from the gear in the event of a fault (NC stop or power failure), the cycles automatically control the **LiftOff**. The cycles define the direction and path for a **LiftOff**.

The gear itself will first be described in Cycle **285 DEFINE GEAR**. Then, program Cycle **286 GEAR HOBBING** or Cycle **287 GEAR SKIVING**.

#### Program the following:

- Call a tool with TOOL CALL
- Select turning mode or milling mode, with FUNCTION MODE TURN or FUNCTION MODE MILL "KINEMATIC\_GEAR" kinematics selection
- Spindle direction of rotation, e.g. M3 or M303
- Perform pre-positioning for the cycle depending on your selection of MILL or TURN
- Define the CYCL DEF 285 DEFINE GEAR cycle
- Define the CYCL DEF 286 GEAR HOBBING or CYCL DEF 287 GEAR SKIVING cycle.

#### 12.10.2 Notes

#### NOTICE

#### Danger of collision!

If you do not pre-position the tool to a safe position, a collision between tool and workpiece (fixtures) may occur during tilting.

Pre-position the tool to a safe position

#### NOTICE

#### Danger of collision!

If the workpiece is clamped too deeply into the fixture, a collision between tool and fixture might occur during machining. The starting point in Z and the end point in Z are extended by the set-up clearance **Q200**!

- Make sure to clamp the workpiece in such a way that it projects far enough from the fixture and no collision can occur between tool and fixture.
- Before calling the cycle, set the preset to the center of rotation of the workpiece spindle.
- Please note that the slave spindle will continue to rotate after the end of the cycle. If you want to stop the spindle before the end of the program, make sure to program a corresponding M function.
- Activate the **LiftOff** in the tool table. In addition, this function must have been configured by your machine manufacturer.
- Remember that you need to program the speed of the master spindle before calling the cycle, i.e. the tool spindle speed in milling mode and the workpiece spindle speed in turning mode.

#### 12.10.3 Gear formulas

#### **Speed calculation**

- n<sub>T</sub>: Tool spindle speed
- n<sub>W</sub>: Workpiece spindle speed
- z<sub>T</sub>: Number of tool teeth
- z<sub>w</sub>: Number of workpiece teeth

| Definition | Tool spindle                  | Workpiece spindle             |
|------------|-------------------------------|-------------------------------|
| Hobbing    | $n_T = n_W^* z_W$             | $n_W = \frac{n_T}{Z_W}$       |
| Skiving    | $n_T = n_W * \frac{Z_W}{Z_T}$ | $n_W = n_T * \frac{z_T}{z_W}$ |

#### Straight-cut spur gears

- m: Module (Q540)
- p: Pitch
- h: Tooth height (Q563)
- d: Pitch-circle diameter
- z: Number of teeth (Q541)
- c: Trough-to-tip clearance (**Q543**)
- d<sub>a</sub>: Diameter of the addendum circle (outside diameter, **Q542**)
- d<sub>f</sub>: Root circle diameter

| Definition                               | Formula                     |
|------------------------------------------|-----------------------------|
| Module ( <b>Q540</b> )                   | $m = \frac{p}{\pi}$         |
|                                          | $m = \frac{d}{Z}$           |
| Pitch                                    | $p = \pi^* m$               |
| Pitch-circle diameter                    | $d = m^* z$                 |
| Tooth height ( <b>Q563</b> )             | h=2*m+c                     |
| Diameter of the addendum circle          | $d_a = m^*(z+2)$            |
| (outside diameter, <b>Q542</b> )         | $d_a = d + 2^* m$           |
| Root circle diameter                     | $d_f = d - 2^* (m + c)$     |
| Root circle diameter if tooth height > 0 | $d_f = d_a - 2^* (h + c)$   |
| Number of teeth (Q541)                   | $z = \frac{d}{m}$           |
|                                          | $z = \frac{d_a - 2^* m}{m}$ |

Remember to observe the algebraic sign when calculating an inner gear.
Example: Calculating the diameter of the addendum circle (outside diameter)
Outer gear: Q540 \* (Q541 + 2) = 1 \* (+46 + 2)

Inner gear: **Q540** \* (**Q541** + 2) = 1 \* (-46 + 2)

**(1)** 

#### 12.11 Cycle 285 DEFINE GEAR (option 157)

#### Application

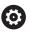

Refer to your machine manual. This function must be enabled and adapted by the machine manufacturer.

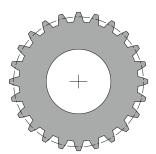

Use Cycle **285 DEFINE GEAR** to describe the geometry of the gearing system. To describe the tool, use Cycle **286 GEAR HOBBING** or Cycle **287GEAR SKIVING** and the tool table (TOOL.T).

#### Notes

- This cycle can only be executed in the FUNCTION MODE MILL and FUNCTION MODE TURN machining modes.
- This cycle is DEF-active. The values of these Q parameters will only be read when a CALL-active machining cycle is executed. If you overwrite these input parameters after the cycle definition and before calling the machining cycle, the gear geometry will be modified.
- Define the tool as a milling cutter in the tool table.

#### Notes on programming

- You must specify values for module and number of teeth. If the outside diameter (diameter of the addendum circle) and the tooth height are defined as 0, normal running gears (DIN 3960) will be machined. If you want to machine gearing systems that differ from this standard, define the corresponding geometry by specifying the diameter of the addendum circle (outside diameter) Q542 and the tooth height Q563.
- If the algebraic signs of the two input parameters Q541 and Q542 are contradictory, the cycle will be aborted with an error message.
- Remember that the diameter of the addendum circle is always greater than the root circle diameter, even for an inner gear.

**Inner gear example:** The outside diameter (addendum circle) is -40 mm, the root circle diameter is -45 mm. Also in this case, the diameter of the addendum circle (outside diameter) is (numerically) greater than the root circle diameter.

#### 12.11.1 Cycle parameters

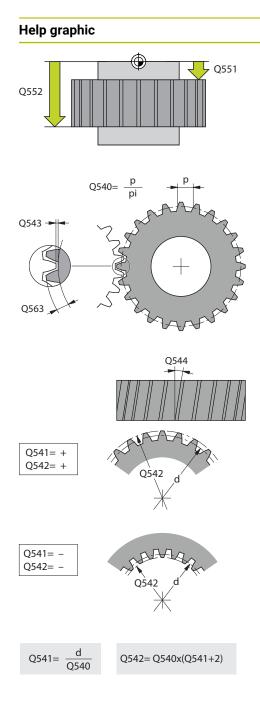

## ParameterQ551 Starting point in Z?Starting point of the hobbing process in ZInput: -99999.9999...+99999.9999Q552 End point in Z?End point of the hobbing process in ZInput: -99999.9999...+99999.9999Q540 Module?

Module of the gear

Input: 0...99.999

#### Q541 Number of teeth?

Number of teeth. This parameter depends on Q542.

+: If the number of teeth is positive, and at the same time the parameter **Q542** is positive, then an external gear will be machined.

-: If the number of teeth is negative, and at the same time the parameter **Q542** is negative, then an internal gear will be machined.

#### Input: -99999...+99999

#### Q542 Outside diameter?

Addendum circle (outside diameter) of the gear. This parameter depends on **Q541**.

+: If the addendum circle is positive, and at the same time the parameter **Q541** is positive, then an external gear will be machined.

-: If the addendum circle is negative, and at the same time the parameter **Q541** is negative, then an internal gear will be machined.

#### Input: -9999.9999...+9999.9999

#### Q563 Tooth height?

Distance from the tooth trough to the tooth tip.

Input: 0...999.999

#### Q543 Trough-to-tip clearance?

Distance between the addendum circle of the gear to be made and root circle of the mating gear.

#### Input: 0...9.9999

#### Q544 Angle of inclination?

Angle at which the teeth of a helical gear are inclined relative to the direction of the axis. For straight-cut gears, this angle is  $0^{\circ}$ .

Input: -60...+60

| Example                       |                         |  |
|-------------------------------|-------------------------|--|
| 11 CYCL DEF 285 DEFINE GEAR ~ |                         |  |
| Q551=+0                       | ;STARTING POINT IN Z ~  |  |
| Q552=-10                      | ;END POINT IN Z ~       |  |
| Q540=+1                       | ;MODULE ~               |  |
| Q541=+10                      | ;NUMBER OF TEETH ~      |  |
| Q542=+0                       | ;OUTSIDE DIAMETER ~     |  |
| Q563=+0                       | ;TOOTH HEIGHT ~         |  |
| Q543=+0.17                    | ;TROUGH-TIP CLEARANCE ~ |  |
| Q544=+0                       | ;ANGLE OF INCLINATION   |  |

#### 12.12 Cycle 286 GEAR HOBBING (option 157)

#### Application

0

Refer to your machine manual. This function must be enabled and adapted by the machine manufacturer.

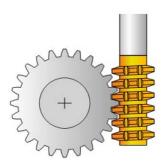

With Cycle **286 GEAR HOBBING**, you can machine external cylindrical gears or helical gears with any angles. You can select the machining strategy and the machining side in the cycle. The machining process for gear hobbing is performed with a synchronized rotary movement of the tool spindle and workpiece spindle. In addition, the cutter moves along the workpiece in axial direction. Both for roughing and for finishing, the cutting operation may be offset by x edges relative to a height defined at the tool (e.g. 10 cutting edges for a height of 10 mm). This means that all cutting edges will be used in order to increase the tool life of the tool.

#### Cycle sequence

- 1 The control positions the tool in the tool axis to clearance height **Q260** at the feed rate **FMAX**. If the tool is already at a location in the tool axis higher than **Q260**, the tool will not be moved.
- 2 Before tilting the working plane, the control positions the tool in X to a safe coordinate at the **FMAX** feed rate. If the tool is already located at a coordinate in the working plane that is greater than the calculated coordinate, the tool is not moved.
- 3 The control then tilts the working plane at the feed rate Q253
- 4 The control positions the tool at the feed rate **FMAX** to the starting point in the working plane
- 5 The control then moves the tool in the tool axis at the feed rate **Q253** to the setup clearance **Q200**.
- 6 The control moves the tool at the defined feed rate Q478 (for roughing) or Q505 (for finishing) to hob the workpiece in longitudinal direction. The area to be machined is limited by the starting point in Z Q551+Q200 and by the end point in Z Q552+Q200 (Q551 and Q552 are defined in Cycle 285).

Further information: "Cycle 285 DEFINE GEAR (option 157)", Page 437

- 7 When the tool reaches the end point, it is retracted at the feed rate **Q253** and returns to the starting point.
- 8 The control repeats the steps 5 to 7 until the defined gear is completed.
- 9 Finally, the control retracts the tool to the clearance height **Q260** at the feed rate **FMAX**.

#### Notes

#### NOTICE

#### Danger of collision!

When programming helical gears, the rotary axes will remain tilted, even after the end of the program. There is a danger of collision!

- Make sure to retract the tool before changing the position of the tilting axis
- This cycle can only be executed in the FUNCTION MODE MILL and FUNCTION MODE TURN machining modes.
- The cycle is CALL-active.
- The maximum speed of the rotary table cannot be exceeded. If you have specified a higher value under NMAX in the tool table, the control will decrease the value to the maximum speed.

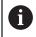

Avoid master spindle speeds of less than 6 rpm. Otherwise, it is not possible to reliably use a feed rate in mm/rev.

#### Notes on programming

- In order to ensure constant engagement of the cutting edge of a tool, you need to define a very small path in cycle parameter Q554 SYNCHRONOUS SHIFT.
- Make sure to program the direction of rotation of the master spindle (channel spindle) before the cycle start.
- If you program FUNCTION TURNDATA SPIN VCONST:OFF S15, the spindle speed of the tool is calculated as Q541 x S. With Q541 = 238 and S = 15, this would result in a tool spindle speed of 3570 rpm.

#### 12.12.1 Cycle parameters

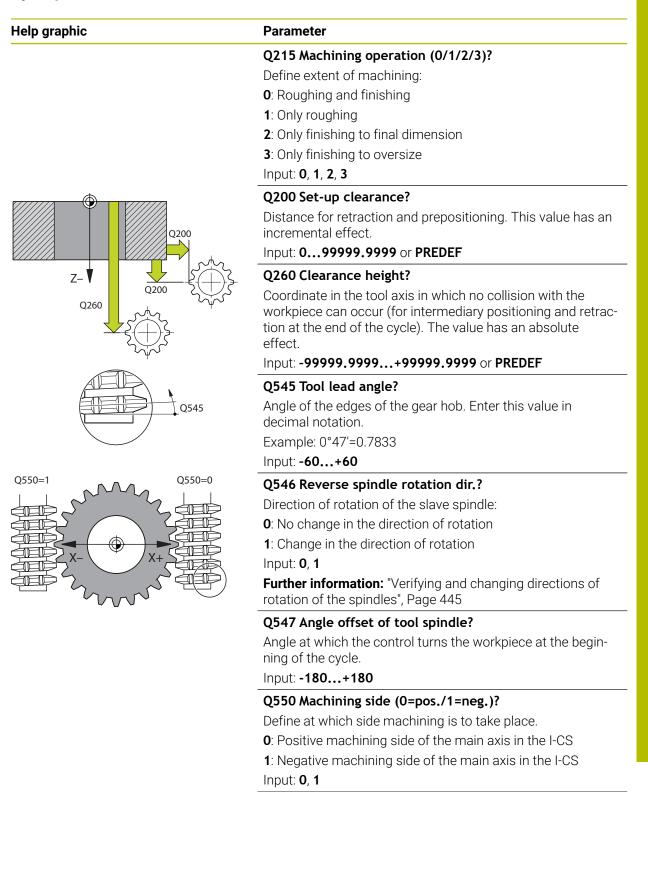

| Q533 Preferred dir. of incid. angle?                                                                                                    |
|----------------------------------------------------------------------------------------------------|
| Selection of alternate possibilities of inclination. The angle<br>of incidence you define is used by the control to calculate<br>the appropriate positioning of the tilting axes present on you<br>machine. In general, there are always two possible solutions<br>Via parameter <b>Q533</b> , you configure which solution option the<br>control is to use:              |
| <b>0</b> : Solution that is the shortest distance from the current position                                                                                                    |
| -<br>-1: Solution that is in the range between 0° and -179.9999°                                                                                                    |
| <b>+1</b> : Solution that is in the range between 0° and +180°                                                                                                    |
| -2: Solution that is in the range between -90° and -179.9999                                                                                                    |
| +2: Solution that is between +90° and +180°                                                                                                    |
| Input: <b>-2</b> , <b>-1</b> , <b>0</b> , <b>+1</b> , <b>+2</b>                                                                                                    |
| Q530 Inclined machining?                                                                                                    |
| Position the tilting axes for inclined machining:                                                                                                    |
| 1: Automatically position the tilting axis, and orient the tool tip ( <b>MOVE</b> ). The relative position between the workpiece and tool remains unchanged. The control performs a compensating movement with the linear axes                                                                                                    |
| 2: Automatically position the tilting axis without orienting the tool tip ( <b>TURN</b> )                                                                                                    |
| Input: <b>1</b> , <b>2</b>                                                                                                    |
| Q253 Feed rate for pre-positioning?                                                                                                    |
| Definition of the traversing speed of the tool during tilting<br>and during pre-positioning. And during positioning of the too<br>axis between the individual infeeds. Feed rate is in mm/min                                                                                                    |
| Input: 099999.9999 or FMAX, FAUTO, PREDEF                                                                                                    |
| Q553 TOOL:L offset, machining start?                                                                                                    |
| Define the minimum length offset (L OFFSET) that the tool<br>should have when in use. The control offsets the tool in<br>the longitudinal direction by this amount. This value has an<br>incremental effect.                                                                                                    |
| Input: <b>0999.999</b>                                                                                                    |
| Q554 Path for synchronous shift?                                                                                                    |
| Define by which distance the gear hob will be offset in its<br>axial direction during machining. This way, tool wear can be<br>distributed over this area of the cutting edges. For helical<br>gears, it is thus possible to limit the cutting edges used for<br>machining.<br>Entering <b>0</b> deactivates the synchronous shift function.<br>Input: <b>-99+99.9999</b> |
|                                                                                                    |

| Help graphic | Parameter                                                                                                    |
|--------------|----------------------------------------------------------------------------------------------------|
|              | Q548 Tool shift for roughing?                                                                                                    |
|              | Specify the number of cutting edges by which the control wi<br>shift the roughing tool in its axial direction. The shift will be<br>performed incrementally relative to parameter <b>Q553</b> . Enter-<br>ing 0 deactivates the shift function.                              |
|              | Input: -99+99                                                                                                    |
|              | Q463 Maximum cutting depth?                                                                                                    |
|              | Maximum infeed (radius value) in the radial direction. The infeed is distributed evenly to avoid abrasive cuts.                                                                                                    |
|              | Input: <b>0,001999.999</b>                                                                                                    |
|              | Q488 Feed rate for plunging                                                                                                    |
|              | Feed rate for tool infeed. The control interprets the feed rate<br>in mm per workpiece revolution.                                                                                                    |
|              | Input: 099999.999 or FAUTO                                                                                                    |
|              | <b>Q478 Roughing feed rate?</b><br>Feed rate during roughing. The control interprets the feed<br>rate in mm per workpiece revolution.<br>Input: <b>099999.999</b> or <b>FAUTO</b>                                                                                            |
|              | Q483 Oversize for diameter?                                                                                                    |
|              | Diameter oversize on the defined contour. This value has ar incremental effect.<br>Input: <b>099.999</b>                                                                                                    |
|              | Q505 Finishing feed rate?                                                                                                    |
|              | Feed rate during finishing. The control interprets the feed rate in mm per workpiece revolution.<br>Input: <b>099999.999</b> or <b>FAUTO</b>                                                                                                    |
|              | Q549 Tool shift for finishing?                                                                                                    |
|              | Specify the number of cutting edges by which the control w<br>shift the finishing tool in its longitudinal direction. The shift<br>will be performed incrementally relative to parameter <b>Q553</b> .<br>Entering 0 deactivates the shift function.<br>Input: <b>-99+99</b> |

#### Example

| 11 CYCL DEF 286 GEAR HOBBING ~ |                          |  |
|--------------------------------|--------------------------|--|
| Q215=+0                        | ;MACHINING OPERATION ~   |  |
| Q200=+2                        | ;SET-UP CLEARANCE ~      |  |
| Q260=+100                      | ;CLEARANCE HEIGHT ~      |  |
| Q545=+0                        | ;TOOL LEAD ANGLE ~       |  |
| Q546=+0                        | ;CHANGE ROTATION DIR. ~  |  |
| Q547=+0                        | ;ANG. OFFSET, SPINDLE ~  |  |
| Q550=+1                        | ;MACHINING SIDE ~        |  |
| Q533=+0                        | ;PREFERRED DIRECTION ~   |  |
| Q530=+2                        | ;INCLINED MACHINING ~    |  |
| Q253=+750                      | ;F PRE-POSITIONING ~     |  |
| Q553=+10                       | ;TOOL LENGTH OFFSET ~    |  |
| Q554=+0                        | ;SYNCHRONOUS SHIFT ~     |  |
| Q548=+0                        | ;ROUGHING SHIFT ~        |  |
| Q463=+1                        | ;MAX. CUTTING DEPTH ~    |  |
| Q488=+0.3                      | ;PLUNGING FEED RATE ~    |  |
| Q478=+0.3                      | ;ROUGHING FEED RATE ~    |  |
| Q483=+0.4                      | ;OVERSIZE FOR DIAMETER ~ |  |
| Q505=+0.2                      | ;FINISHING FEED RATE ~   |  |
| Q549=+0                        | ;FINISHING SHIFT         |  |

#### 12.12.2 Verifying and changing directions of rotation of the spindles

Before performing a machining operation, make sure that the direction of rotation has been set correctly for both spindles.

Determine the direction of rotation of the rotary table:

- 1 What tool? (Right-cutting/left-cutting?)
- 2 Which machining side? X+ (Q550=0) / X- (Q550=1)
- 3 Look up the direction of rotation of the rotary table in one of the two tables below! To do so, select the appropriate table for the direction of rotation of your tool (right-cutting/left-cutting). Please refer to the appropriate table below to find the direction of rotation of your rotary table for the desired machining side X+ (Q550=0) / X- (Q550=1).

#### **Tool: Right-cutting M3**

I)

| Machining side        | Direction of rotation of the rotary table |
|-----------------------|-------------------------------------------|
| X+ (Q550=0)           | Clockwise. )(e. g. <b>M303</b> )          |
| X- (Q550=1)           | Counterclockwise (e. g. <b>M304</b> )     |
| Tool: Left-cutting M4 |                                           |
| Machining side        | Direction of rotation of the rotary table |
| X+ (Q550=0)           | Counterclockwise (e. g. <b>M304</b> )     |
| X- (Q550=1)           | Clockwise. )(e. g. M303)                  |

Keep in mind that in special cases, the directions of rotation might deviate from the ones indicated in these tables.

Changing the direction of rotation

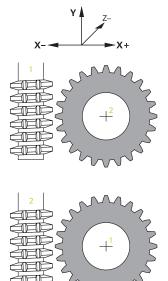

#### Milling:

- Master spindle 1: Use M3 or M4 to define the tool spindle as the master spindle. This defines the direction of rotation (changing the direction of rotation of the master spindle does not affect the direction of rotation of the slave spindle)
- Slave spindle 2: To change the direction of rotation of the slave spindle, adjust the value of input parameter Q546.

#### Turning:

- Master spindle 1: Use an M function to define the tool spindle as the master spindle. This M function is machine manufacturer-specific (M303, M304,...). This defines the direction of rotation (changing the direction of rotation of the master spindle does not affect the direction of rotation of the slave spindle)
- Slave spindle 2: To change the direction of rotation of the slave spindle, adjust the value of input parameter Q546.

A

Before performing a machining operation, make sure that the direction of rotation has been set correctly for both spindles.

If required, define a low spindle speed to make sure that the direction of rotation is correct.

#### 12.13 Cycle 287 GEAR SKIVING (option 157)

#### Application

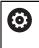

Refer to your machine manual. This function must be enabled and adapted by the machine manufacturer.

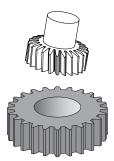

With Cycle **287 GEAR SKIVING**, you can machine cylindrical gears or helical gears with any angles. Cutting takes place on the one hand by the axial feeding of the tool and on the other hand through the rolling motion.

You can select the machining side in the cycle. The machining process for gear skiving is performed with a synchronized rotary movement of the tool spindle and workpiece spindle. In addition, the cutter moves along the workpiece in axial direction.

In the cycle, you can call a table containing technology data. In this table, you can define the feed rate, the lateral infeed, and the lateral offset for each cut.

Further information: "Table containing technology data", Page 453

#### Cycle sequence

- 1 The control positions the tool in the tool axis to the clearance height **Q260** at the feed rate **FMAX**. If the value of the current tool position in the tool axis is greater than **Q260**, the tool will not be moved
- 2 Before tilting the working plane, the control positions the tool in X at the feed rate **FMAX** to a safe coordinate. If the tool is already located at a coordinate in the working plane that is greater than the calculated coordinate, the tool is not moved.
- 3 The control tilts the working plane at the feed rate Q253
- 4 The control positions the tool at the feed rate **FMAX** to the starting point in the working plane
- 5 After that, the control positions the tool in the tool axis at the feed rate **Q253** to the set-up clearance **Q200**
- 6 The control then traverses the approach length. The control automatically calculates this distance. The approach length is the distance from the initial scratch to the complete plunging depth.
- 7 The control rolls the tool over the workpiece to be geared in longitudinal direction at the defined feed rate. During the initial infeed of the cut **Q586** the control moves at the initial feed rate **Q588**. The control then uses intermediate values for the infeed and feed rate of the next cuts. The control calculates these values itself. The intermediate feed rate values, however, depend on the factor for feed-rate adaptation **Q580**. When the control arrives at the last infeed **Q587**, it performs the last cut with the feed rate **Q589**
- 8 The area to be machined is limited by the starting point in Z **Q551+Q200** and by the end point in Z **Q552** (**Q551** and **Q552** are defined in Cycle **285**). The approach length must be added to the starting point. Its purpose is to prevent the tool from plunging into the workpiece all the way to the machining diameter. The control calculates this distance itself.
- 9 At the end of machining, the tool moves beyond the defined end point by the overrun path **Q580**. The overrun path serves to completely machine the gear.
- 10 When the control reaches the end point, it retracts the tool at the feed rate **Q253** and positions it back to the starting point
- 11 Finally the control positions the tool to the clearance height **Q260** at the feed rate FMAX

#### Notes

#### NOTICE

#### Danger of collision!

When programming helical gears, the rotary axes will remain tilted, even after the end of the program. There is a danger of collision!

- Make sure to retract the tool before changing the position of the tilting axis
- This cycle can only be executed in the FUNCTION MODE MILL and FUNCTION MODE TURN machining modes.
- The cycle is CALL-active.
- The speed ratio between tool and workpiece results from the number of teeth of the gear wheel and the number of cutting edges of the tool.

- Make sure to program the direction of rotation of the master spindle (channel spindle) before the cycle start.
- The larger the factor in Q580 FEED-RATE ADAPTION, the earlier the control will adapt the feed rate to the feed rate for the last cut. The recommended value is 0.2.
- When defining the tool, make sure to specify the number of cutting edges as indicated in the tool table.
- If only two cuts have been programmed in Q240, the last infeed from Q587 and the last feed rate from Q589 will be ignored. If only one cut has been programmed, the first infeed from Q586 will also be ignored.

| Help graphic                                           | Parameter                                                                                                    |
|--------------------------------------------------------|----------------------------------------------------------------------------------------------------|
|                                                        | Q240 Number of cuts?                                                                                                    |
|                                                        | Number of cuts to the final depth                                                                                                    |
|                                                        | <b>0</b> : The control automatically determines the minimum number of cuts                                                                                                    |
|                                                        | 1: One cut                                                                                                    |
|                                                        | 2: Two cuts where the control considers only the infeed for<br>the first cut Q586. The control does not consider the infeed<br>for the last cut Q587.                                              |
|                                                        | 3 to 99: Programmed number of cuts                                                                                                    |
|                                                        | "": Path of a table containing technology data see "Table containing technology data", Page 453                                                                                                    |
|                                                        | Input: <b>099</b> or text entry of max. <b>255</b> characters or <b>QS</b> parameter                                                                                                    |
|                                                        | Q584 Number of the first cut?                                                                                                    |
|                                                        | Define which cut number the control will perform first.                                                                                                    |
|                                                        | Input: 1999                                                                                                    |
|                                                        | Q585 Number of the last cut?                                                                                                    |
|                                                        | Define at which number the control will perform the last cut.                                                                                                    |
|                                                        | Input: <b>1999</b>                                                                                                    |
| THE                                                    | Q200 Set-up clearance?                                                                                                    |
|                                                        | Distance for retraction and prepositioning. This value has an incremental effect.                                                                                                    |
|                                                        | Input: 099999.9999 or PREDEF                                                                                                    |
|                                                        | Q260 Clearance height?                                                                                                    |
|                                                        | Coordinate in the tool axis in which no collision with the<br>workpiece can occur (for intermediary positioning and retrac-<br>tion at the end of the cycle). The value has an absolute<br>effect. |
|                                                        | Input: -99999.9999+99999.9999 or PREDEF                                                                                                    |
|                                                        | Q545 Tool lead angle?                                                                                                    |
| <u>Managana da da da da da da da da da da da da da</u> | Angle of the edges of the skiving tool. Enter this value in decimal notation.                                                                                                    |
|                                                        | Example: 0°47' = 0.7833                                                                                                    |
|                                                        | Input: <b>-60+60</b>                                                                                                    |

#### 12.13.1 Cycle parameters

#### Help graphic

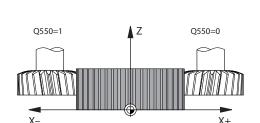

#### Parameter

#### Q546 Reverse spindle rotation dir.?

Direction of rotation of the slave spindle:

**O**: No change in the direction of rotation

1: Change in the direction of rotation

Input: **0**, **1** 

**Further information:** "Verifying and changing directions of rotation of the spindles", Page 455

#### Q547 Angle offset of tool spindle?

Angle at which the control turns the workpiece at the beginning of the cycle.

Input: -180...+180

#### Q550 Machining side (0=pos./1=neg.)?

Define at which side machining is to take place.

**0**: Positive machining side of the main axis in the I-CS

1: Negative machining side of the main axis in the I-CS

#### Input: **0**, **1**

#### Q533 Preferred dir. of incid. angle?

Selection of alternate possibilities of inclination. The angle of incidence you define is used by the control to calculate the appropriate positioning of the tilting axes present on your machine. In general, there are always two possible solutions. Via parameter **Q533**, you configure which solution option the control is to use:

**0**: Solution that is the shortest distance from the current position

- -1: Solution that is in the range between 0° and -179.9999°
- +1: Solution that is in the range between 0° and +180°
- -2: Solution that is in the range between -90° and -179.9999°

+2: Solution that is between +90° and +180°

Input: -2, -1, 0, +1, +2

#### Q530 Inclined machining?

Position the tilting axes for inclined machining:

1: Automatically position the tilting axis, and orient the tool tip (**MOVE**). The relative position between the workpiece and tool remains unchanged. The control performs a compensating movement with the linear axes

**2**: Automatically position the tilting axis without orienting the tool tip (**TURN**)

Input: **1**, **2** 

#### Q253 Feed rate for pre-positioning?

Definition of the traversing speed of the tool during tilting and during pre-positioning. And during positioning of the tool axis between the individual infeeds. Feed rate is in mm/min.

Input: 0...999999999 or FMAX, FAUTO, PREDEF

| Help graphic | Parameter                                                                                                    |
|--------------|----------------------------------------------------------------------------------------------------|
|              | Q586 Infeed for first cut?                                                                                                    |
|              | Infeed for the first cut. This value has an incremental effect.                                                                                                    |
|              | If the path of a technology table is stored in <b>Q240</b> , this parameter has no effect. see "Table containing technology data", Page 453                                                                                                    |
|              | Input: 0,00199.999                                                                                                    |
|              | Q587 Infeed for last cut?                                                                                                    |
|              | Infeed for the last cut. This value has an incremental effect.                                                                                                    |
|              | If the path of a technology table is stored in <b>Q240</b> , this parameter has no effect. see "Table containing technology data", Page 453                                                                                                    |
|              | Input: <b>0,00199.999</b>                                                                                                    |
|              | Q588 Feed rate for first cut?                                                                                                    |
|              | Feed rate for the first cut. The control interprets the feed ration in mm per workpiece revolution.                                                                                                    |
|              | If the path of a technology table is stored in <b>Q240</b> , this parameter has no effect. see "Table containing technology data", Page 453                                                                                                    |
|              | Input: <b>0,00199.999</b>                                                                                                    |
|              | Q589 Feed rate for last cut?                                                                                                    |
|              | Feed rate for the last cut. The control interprets the feed rat<br>in mm per workpiece revolution.                                                                                                    |
|              | If the path of a technology table is stored in <b>Q240</b> , this parameter has no effect. see "Table containing technology data", Page 453                                                                                                    |
|              | Input: <b>0,00199.999</b>                                                                                                    |
|              | Q580 Factor for feed-rate adaptation?                                                                                                    |
|              | Using this factor, you can define a feed rate reduction. This due to the fact that the feed rate must decrease with increating cutting numbers. The greater the value, the earlier the control will adapt the feed rates to match the last feed rate. |
|              | If the path of a technology table is stored in <b>Q240</b> , this parameter has no effect. see "Table containing technology data", Page 453                                                                                                    |
|              | Input: <b>01</b>                                                                                                    |

#### Help graphic

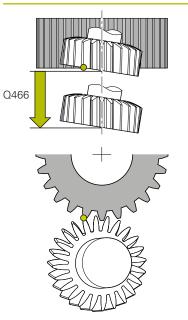

#### Parameter

#### Q466 Overrun path?

Length of overtravel at the end of the gear teeth. The overtravel path ensures that the control machines the gear teeth up to the desired end point.

If you do not program these optional parameters, then the control uses the safety clearance **Q200** as the overtravel path.

#### Input: 0.1...99.9

#### Example

| 11 CYCL DEF 287 GEAR SKIVING ~ |                         |  |
|--------------------------------|-------------------------|--|
| Q240=+0                        | ;NUMBER OF CUTS ~       |  |
| Q584=+1                        | ;NO. OF FIRST CUT ~     |  |
| Q585=+999                      | ;NO. OF LAST CUT ~      |  |
| Q200=+2                        | ;SET-UP CLEARANCE ~     |  |
| Q260=+100                      | ;CLEARANCE HEIGHT ~     |  |
| Q545=+0                        | ;TOOL LEAD ANGLE ~      |  |
| Q546=+0                        | ;CHANGE ROTATION DIR. ~ |  |
| Q547=+0                        | ;ANG. OFFSET, SPINDLE ~ |  |
| Q550=+1                        | ;MACHINING SIDE ~       |  |
| Q533=+0                        | ;PREFERRED DIRECTION ~  |  |
| Q530=+2                        | ;INCLINED MACHINING ~   |  |
| Q253=+750                      | ;F PRE-POSITIONING ~    |  |
| Q586=+1                        | ;FIRST INFEED ~         |  |
| Q587=+0.1                      | ;LAST INFEED ~          |  |
| Q588=+0.2                      | ;FIRST FEED RATE ~      |  |
| Q589=+0.05                     | ;LAST FEED RATE ~       |  |
| Q580=+0.2                      | ;FEED-RATE ADAPTION ~   |  |
| Q466=+2                        | ;OVERRUN PATH           |  |

#### 12.13.2 Table containing technology data

In Cycle **287 GEAR SKIVING**, you can use the cycle parameter **QS240 NUMBER OF CUTS** to call a table containing technology data. The table is a freely definable table, and as such is in **\*.tab** format. The control provides you with a template. In the table, you define the following data for each individual cut:

- Feed rate
- Lateral infeed
- Lateral offset

#### Parameter in the table

The technology data table contains the following parameters:

| Parameter | Function                                                               |
|-----------|------------------------------------------------------------------------|
| NR        | Number of the cut that also corresponds to the number of the table row |
| FEED      | Feed rate in mm/rev or 1/10 inch/rev for the cut                       |
|           | This parameter replaces the following cycle parameters:                |
|           | Q588 FIRST FEED RATE                                                   |
|           | Q589 LAST FEED RATE                                                    |
|           | Q580 FEED-RATE ADAPTION                                                |
|           | Input: 09999.999                                                       |
| INFEED    | Lateral infeed of the cut. This entry is incremental.                  |
|           | This parameter replaces the following cycle parameters:                |
|           | Q586 FIRST INFEED                                                      |
|           | Q587 LAST INFEED                                                       |
|           | Input: 099.99999                                                       |
| dY        | Lateral offset of the cut (to improve the removal of chips).           |
|           | Input: -9.99999+9.99999                                                |
|           | and and and and and and and and and and                                |

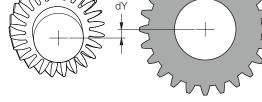

#### Notes

- The unit used in the NC program determines whether millimeter or inch units are used.
- In order to avoid contour distortions, HEIDENHAIN recommends that you do not program an offset dY in the last cut.
- HEIDENHAIN recommends that you program only minimum offset values dY in the individual cuts, because this might result in contour damage.
- The sum of the lateral infeeds (**INFEED**) must result in the tooth height.
  - If the tooth height is greater than the total infeed, the control will display a warning.
  - If the tooth height is less than the total infeed, the control will display an error message.

#### Example:

- **TOOTH HEIGHT (Q563)** = 2 mm
- Number of cuts (**NR**) = 15
- Lateral infeed (INFEED) = 0.2 mm
- Total infeed = NR \* INFEED = 3 mm
   In this case, the tooth height is less than the total infeed (2 mm < 3 mm).</li>
   Reduce the number of cuts to 10.

To create a table containing technology data:

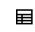

Select the Tables operating mode

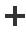

- Select Add
- The control opens the Quick selection and the Open File workspaces.

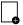

- Select Create new table
- > The control opens the **Create new table** window.
- Select the tab folder
- Select the **Proto\_Skiving.TAB** format
- Select Select a path
- > The control opens the **Save as** window.
- Select a folder
- ► Enter name

Create

- Select Create
- > The control opens the technology table.

#### 12.13.3 Verifying and changing directions of rotation of the spindles

Before performing a machining operation, make sure that the direction of rotation has been set correctly for both spindles.

Determine the direction of rotation of the rotary table:

- 1 What tool? (Right-cutting/left-cutting?)
- 2 Which machining side? X+ (Q550=0) / X- (Q550=1)
- 3 Look up the direction of rotation of the rotary table in one of the two tables below! To do so, select the appropriate table for the direction of rotation of your tool (right-cutting/left-cutting). Please refer to the appropriate table below to find the direction of rotation of your rotary table for the desired machining side X+ (Q550=0) / X- (Q550=1).

#### **Tool: Right-cutting M3**

 $\mathbf{i}$ 

| Direction of rotation of the rotary table |
|-------------------------------------------|
| Clockwise. (e. g. <b>M303</b> )           |
| Counterclockwise (e. g. <b>M304</b> )     |
|                                           |
| Direction of rotation of the rotary table |
| Counterclockwise (e. g. <b>M304</b> )     |
| Clockwise. (e. g. <b>M303</b> )           |
|                                           |

Keep in mind that in special cases, the directions of rotation might deviate from the ones indicated in these tables.

Changing the direction of rotation

#### Milling:

- Master spindle 1: Use M3 or M4 to define the tool spindle as the master spindle. This defines the direction of rotation (changing the direction of rotation of the master spindle does not affect the direction of rotation of the slave spindle)
- Slave spindle 2: To change the direction of rotation of the slave spindle, adjust the value of input parameter Q546.

#### Turning:

i

- Master spindle 1: Use an M function to define the tool spindle as the master spindle. This M function is machine manufacturer-specific (M303, M304,...). This defines the direction of rotation (changing the direction of rotation of the master spindle does not affect the direction of rotation of the slave spindle)
- Slave spindle 2: To change the direction of rotation of the slave spindle, adjust the value of input parameter Q546.

Before performing a machining operation, make sure that the direction of rotation has been set correctly for both spindles.

If required, define a low spindle speed to make sure that the direction of rotation is correct.

#### 12.14 Cycle 238 MEASURE MACHINE STATUS (option 155)

#### Application

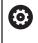

Refer to your machine manual.

This function must be enabled and adapted by the machine manufacturer.

During their lifecycle, the machine components which are subject to loads (e.g. guides, ball screws, ...) become worn and thus, the quality of the axis movements deteriorates. This, in turn, affects the production quality.

Using **Component Monitoring** (Option 155) and Cycle **238**, the control is able to measure the current machine status. As a result, any deviations from the machine's shipping condition due to wear and aging can be measured. The measurement results are stored in a text file that is readable for the machine tool builder. He can read and evaluate the data, and react with predictive maintenance, thereby avoiding unplanned machine downtimes.

The machine tool builder can define warning and error thresholds for the measured values and optionally specify error reactions.

#### Cycle sequence

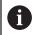

Ensure that the axes are not clamped before you start the measurement.

#### Parameter Q570=0

- 1 The control performs movements in the machine axes
- 2 The feed rate, rapid traverse, and spindle potentiometers are effective

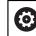

Your machine tool builder defines in detail how the axes will move.

#### Parameter Q570=1

- 1 The control performs movements in the machine axes
- 2 The feed rate, rapid traverse, and spindle potentiometers are **not** effective
- 3 On the MON status tab, you can select the monitoring task to be displayed
- 4 This diagram allows you to watch how close the components are to a warning or error threshold

Further information: User's Manual for Setup and Program Run

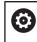

Your machine tool builder defines in detail how the axes will move.

#### Notes

#### NOTICE

#### Danger of collision!

This cycle may perform extensive movements in one or more axes at rapid traverse! If you program the cycle parameter Q570 = 1, the feed rate and rapid traverse potentiometers, and, if applicable, the spindle potentiometer, have no effect. However, you can stop any movement by setting the feed rate potentiometer to zero. There is a danger of collision!

- Before recording measured data, test the cycle in test mode with Q570 = 0
- Contact your machine manufacturer to learn about the type and range of movements in Cycle 238 before using the cycle.
- This cycle can be executed in the FUNCTION MODE MILL, FUNCTION MODE TURN, and FUNCTION DRESS machining modes.
- Cycle 238 is CALL-active.
- If, during a measurement, you set, for example, the feed rate potentiometer to zero, then the control will abort the cycle and display a warning. You can acknowledge the warning by pressing the CE key and then press the NC start key to run the cycle again.

#### Help graphic Parameter Q570 Mode (0=test/1=measure)? Define whether the control will perform a measurement of the machine status in test mode or in measurement mode: **0**: No measured data will be generated. You can control the axis movements with the feed rate and rapid traverse potentiometers 1: This mode will generate measured data. You cannot control the axis movements with the feed rate and rapid traverse potentiometers Input: 0, 1 Example

12.14.1 Cycle parameters

| 11 CYCL DEF 238 MEASURE MACHINE STATUS ~ |       |  |
|------------------------------------------|-------|--|
| Q570=+0                                  | ;MODE |  |

#### 12.15 Cycle 239 ASCERTAIN THE LOAD (option 143)

#### Application

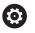

Refer to your machine manual. This function must be enabled and adapted by the machine manufacturer.

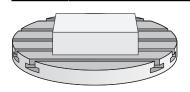

The dynamic behavior of your machine may vary with different workpiece weights acting on the machine table. A change in the load has an influence on the friction forces, acceleration, holding torque and stick-slip friction of the table axes. With option 143 LAC (Load Adaptive Control) and Cycle **239 ASCERTAIN THE LOAD**, the control is able to automatically determine and adjust the actual mass inertia of the load, the actual friction forces, and the maximum axis acceleration or reset the feedforward and controller parameters. In this way, you can optimally react to major load changes. The control performs a weighing procedure to ascertain the weight acting on the axes. With this weighing run, the axes move by a specified distance. Your machine tool builder defines the specific movements. Before weighing, the axes are moved to a position, if required, where there is no danger of collision during the weighing procedure. This safe position is defined by the machine tool builder.

In addition to adjusting the control parameters, with LAC the maximum acceleration is also adjusted in accordance with the weight. This enables the dynamics to be accordingly increased with low load to increase productivity.

#### Cycle sequence

#### Parameter Q570 = 0

- 1 There is no physical movement of the axes.
- 2 The control resets the LAC.
- 3 The control activates feedforward and, if applicable, controller parameters that allow safe movements of the axis/axes, independently of the current load condition. The parameters set with **Q570**=0 are **independent** of the current load
- 4 These parameters can be useful during the setup procedure or after the completion of an NC program.

#### Parameter Q570 = 1

i

- 1 The control performs a weighing procedure in which it moves one or more axes. Which axes are moved depends on the setup of the machine and on the drives of the axes.
- 2 The scope of axis movement is defined by the machine tool builder.
- 3 The feedforward and controller parameters determined by the control **depend** on the current load.
- 4 The control activates the ascertained parameters.

If you are using the mid-program startup function and the control thus skips Cycle **239** in the block scan, the control will ignore this cycle—no weighing run will be performed.

#### Notes

#### NOTICE

#### Danger of collision!

The cycle can execute extensive movements in several axes at rapid traverse!

- Contact your machine tool builder to learn about the type and range of movements in Cycle 239 before using the cycle.
- Before the cycle starts, the control moves to a safe position, if applicable. The machine tool builder determines this position.
- Set the potentiometers for feed-rate and rapid-traverse override to at least 50 % to ensure a correct ascertainment of the load.
- This cycle can be executed in the FUNCTION MODE MILL, FUNCTION MODE TURN, and FUNCTION DRESS machining modes.
- Cycle **239** becomes effective immediately after its definition.
- Cycle **239** supports the determination of the load on synchronized axes (gantry axes) if they have only one common position encoder (torque master slave).

#### 12.15.1 Cycle parameters

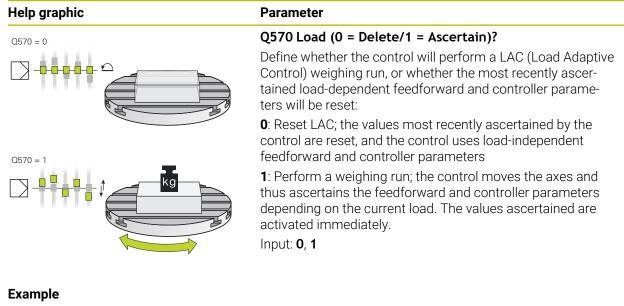

### 11 CYCL DEF 239 ASCERTAIN THE LOAD ~Q570=+0;LOAD ASCERTATION

#### 12.16 Cycle 18 THREAD CUTTING

#### Application

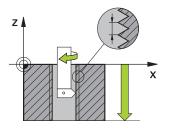

Cycle **18 THREAD CUTTING** moves the tool with servo-controlled spindle from the momentary position with active speed to the specified depth. As soon as it reaches the end of thread, spindle rotation is stopped. Approach and departure movements must be programmed separately.

#### Notes

#### NOTICE

#### Danger of collision!

If you do not program a pre-positioning step before programming the call of Cycle **18**, a collision might occur. Cycle **18** does not perform any approach or departure movements.

- Pre-position the tool before the start of the cycle.
- The tool moves from the current position to the entered depth after the cycle is called

#### NOTICE

#### Danger of collision!

If the spindle was switched on before the start of this cycle, Cycle **18** will switch it off and the cycle will execute with a stationary spindle! At the end, Cycle **18** will switch the spindle on again if it was on before the start of the cycle.

- Before starting this cycle, be sure to program a spindle stop! (For example with M5)
- ► At the end of Cycle **18**, the control restores the spindle to its state at cycle start. This means that if the spindle was switched off before this cycle, the control will switch it off again at the end of Cycle **18**.
- This cycle can only be executed in the **FUNCTION MODE MILL** machining mode.

#### Notes on programming

- Before calling this cycle, program a spindle stop (for example with M5). The control automatically activates spindle rotation at the start of the cycle and deactivates it at the end.
- The algebraic sign for the cycle parameter "thread depth" determines the working direction.

#### Note regarding machine parameters

- Use machine parameter CfgThreadSpindle (no. 113600) to define the following:
  - sourceOverride (no. 113603): Spindle potentiometer (feed rate override is not active) and feed potentiometer (spindle speed override is not active); the control then adjusts the spindle speed as required
  - thrdWaitingTime (no. 113601): After the spindle stop, the tool will dwell at the bottom of the thread for the time specified.
  - thrdPreSwitch (no. 113602): The spindle is stopped for this period of time before reaching the bottom of the thread.
  - limitSpindleSpeed (no. 113604): Spindle speed limit
     True: At small thread depths, spindle speed is limited so that the spindle runs with a constant speed approx. 1/3 of the time.
     False: Limiting not active

# Help graphicParameterImage: Constrained black of the parameter of the parameter of

| 11 CYCL DEF 18.0 THREAD CUTTING |
|---------------------------------|
| 12 CYCL DEF 18.1 DEPTH-20       |
| 13 CYCL DEF 18.2 PITCH+1        |

#### 12.16.1 Cycle parameters

#### 12.17 Programming examples

#### 12.17.1 Example: Interpolation turning with Cycle 291

The following NC program illustrates the use of Cycle **291 COUPLG.TURNG.INTERP.** This programming example shows how to machine an axial recess and a radial recess.

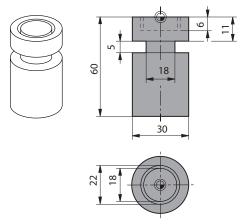

#### Tools

- Turning tool as defined in toolturn.trn: Tool no. 10: TO:1, ORI:0, TYPE:ROUGH, tool for axial recesses
- Turning tool as defined in toolturn.trn: Tool no. 11: TO:8, ORI:0, TYPE:ROUGH, tool for radial recesses

#### **Program sequence**

- Tool call: Tool for axial recess
- Start of interpolation turning: Description and call of Cycle 291; Q560 = 1
- End of interpolation turning: Description and call of Cycle 291; Q560 = 0
- Tool call: Recessing tool for radial recess
- Start of interpolation turning: Description and call of Cycle 291; Q560 = 1
- End of interpolation turning: Description and call of Cycle 291; Q560 = 0

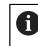

By converting parameter **Q561**, the turning tool is displayed in the simulation graphic as a milling tool.

| 0 BEGIN PGM 5 MM                      |                            |                                          |
|---------------------------------------|----------------------------|------------------------------------------|
| 1 BLK FORM CYLINDER Z R15 L60         |                            |                                          |
| 2 TOOL CALL 10                        |                            | ; Tool call: tool for axial recess       |
| 3 CC X+0 Y+0                          |                            |                                          |
| 4 LP PR+30 PA+0 R0 FMAX               |                            | ; Retract the tool                       |
| 5 CYCL DEF 291 COUPLG.TURNG.INTERP. ~ |                            |                                          |
| Q560=+1                               | ;SPINDLE COUPLING ~        |                                          |
| Q336=+0                               | ;ANGLE OF SPINDLE ~        |                                          |
| Q216=+0                               | ;CENTER IN 1ST AXIS ~      |                                          |
| Q217=+0                               | ;CENTER IN 2ND AXIS ~      |                                          |
| Q561=+1                               | ;CONVERT FROM TURNING TOOL |                                          |
| 6 CYCL CALL                           |                            | ; Call the cycle                         |
| 7 LP PR+9 PA+0 RR FMAX                |                            | ; Position the tool in the working plane |

| 8 L Z+10 FMAX                          |                                                               |
|----------------------------------------|---------------------------------------------------------------|
| 9 L Z+0.2 F2000                        | ; Position the tool in the spindle axis                       |
| 10 LBL 1                               | ; Recessing on level surface (infeed: 0.2 mm, depth: 6 mm)    |
| 11 CP IPA+360 IZ-0.2 DR+ F10000        |                                                               |
| 12 CALL LBL 1 REP30                    |                                                               |
| 13 LBL 2                               | ; Retract from recess (step: 0.4 mm)                          |
| 14 CP IPA+360 IZ+0.4 DR+               |                                                               |
| 15 CALL LBL 2 REP15                    |                                                               |
| 16 L Z+200 R0 FMAX                     | ; Retract to clearance height, deactivate radius compensation |
| 17 CYCL DEF 291 COUPLG.TURNG.INTERP. ~ |                                                               |
| Q560=+0 ;SPINDLE COUPLING ~            |                                                               |
| Q336=+0 ;ANGLE OF SPINDLE ~            |                                                               |
| Q216=+0 ;CENTER IN 1ST AXIS ~          |                                                               |
| Q217=+0 ;CENTER IN 2ND AXIS ~          |                                                               |
| Q561=+0 ;CONVERT FROM TURNING TOO      | L                                                             |
| 18 CYCL CALL                           | ; Call the cycle                                              |
| 19 TOOL CALL 11                        | ; Tool call: tool for radial recess                           |
| 20 CC X+0 Y+0                          |                                                               |
| 21 LP PR+25 PA+0 R0 FMAX               | ; Retract the tool                                            |
| 22 CYCL DEF 291 COUPLG.TURNG.INTERP. ~ |                                                               |
| Q560=+1 ;SPINDLE COUPLING ~            |                                                               |
| Q336=+0 ;ANGLE OF SPINDLE ~            |                                                               |
| Q216=+0 ;CENTER IN 1ST AXIS ~          |                                                               |
| Q217=+0 ;CENTER IN 2ND AXIS ~          |                                                               |
| Q561=+1 ;CONVERT FROM TURNING TOO      | L                                                             |
| 23 CYCL CALL                           | ; Call the cycle                                              |
| 24 LP PR+15 PA+0 RR FMAX               | ; Position the tool in the working plane                      |
| 25 L Z+10 FMAX                         |                                                               |
| 26 L Z-11 F7000                        | ; Position the tool in the spindle axis                       |
| 27 LBL 3                               | ; Recessing on lateral surface (infeed: 0.2 mm, depth: 6 mm)  |
| 28 CC X+0.1 Y+0                        |                                                               |
| 29 CP IPA+180 DR+ F10000               |                                                               |
| 30 CC X-0.1 Y+0                        |                                                               |
| 31 CP IPA+180 DR+                      |                                                               |
| 32 CALL LBL 3 REP15                    |                                                               |
| 33 LBL 4                               | ; Retract from recess (step: 0.4 mm)                          |
| 34 CC X-0.2 Y+0                        |                                                               |
| 35 CP PA+180 DR+                       |                                                               |
| 36 CC X+0.2 Y+0                        |                                                               |
| 37 CP IPA+180 DR+                      |                                                               |
| 38 CALL LBL 4 REP8                     |                                                               |

| 1 | 2 |
|---|---|
|   |   |

| 39 LP PR+50 FMAX                       |                            |                                                                                |
|----------------------------------------|----------------------------|--------------------------------------------------------------------------------|
| 40 L Z+200 R0 FMAX                     |                            | ; Retract to clearance height, deactivate radius compensation                  |
| 41 CYCL DEF 291 COUPLG.TURNG.INTERP. ~ |                            |                                                                                |
| Q560=+0                                | ;SPINDLE COUPLING ~        |                                                                                |
| Q336=+0                                | ;ANGLE OF SPINDLE ~        |                                                                                |
| Q216=+0                                | ;CENTER IN 1ST AXIS ~      |                                                                                |
| Q217=+0                                | ;CENTER IN 2ND AXIS ~      |                                                                                |
| Q561=+0                                | ;CONVERT FROM TURNING TOOL |                                                                                |
| 42 CYCL CALL                           |                            | ; Call the cycle                                                               |
| 43 TOOL CALL 11                        |                            | ; Repeated <b>TOOL CALL</b> in order to reset the conversion of parameter Q561 |
| 44 M30                                 |                            |                                                                                |
| 45 END PGM 5 MM                        |                            |                                                                                |

#### 12.17.2 Example: Interpolation Turning Cycle 292

The following NC program illustrates the use of Cycle **292 CONTOUR.TURNG.INTRP.** This programming example shows how to machine an outside contour with the milling spindle rotating.

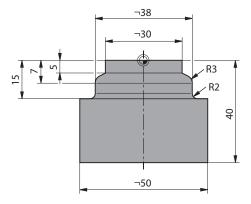

#### **Program sequence**

- Tool call: Milling cutter D20
- Cycle 32 TOLERANCE
- Reference to the contour with Cycle 14
- Cycle 292 CONTOUR.TURNG.INTRP.

| 0 BEGIN PGM 6 MM                      |                                                                               |
|---------------------------------------|-------------------------------------------------------------------------------|
| 1 BLK FORM CYLINDER Z R25 L40         |                                                                               |
| 2 TOOL CALL 10 Z S111                 | ; Tool call: end mill D20                                                     |
| *                                     | ; Use Cycle 32 to define the tolerance                                        |
| 3 CYCL DEF 32.0 TOLERANZ              |                                                                               |
| 4 CYCL DEF 32.1 T0.05                 |                                                                               |
| 5 CYCL DEF 32.2 HSC-MODE:1            |                                                                               |
| 6 CYCL DEF 14.0 CONTOUR               |                                                                               |
| 7 CYCL DEF 14.1 CONTOUR LABEL1        |                                                                               |
| 8 CYCL DEF 292 CONTOUR.TURNG.INTRP. ~ |                                                                               |
| Q560=+1 ;SPINDLE COUPLING ~           |                                                                               |
| Q336=+0 ;ANGLE OF SPINDLE ~           |                                                                               |
| Q546=+3 ;CHANGE TOOL DIRECTN. ~       |                                                                               |
| Q529=+0 ;MACHINING OPERATION ~        |                                                                               |
| Q221=+0 ;SURFACE OVERSIZE ~           |                                                                               |
| Q441=+1 ;INFEED ~                     |                                                                               |
| Q449=+15000 ;FEED RATE ~              |                                                                               |
| Q491=+15 ;CONTOUR START RADIUS ~      |                                                                               |
| Q357=+2 ;CLEARANCE TO SIDE ~          |                                                                               |
| Q445=+50 ;CLEARANCE HEIGHT            |                                                                               |
| 9 L Z+50 RO FMAX M3                   | ; Pre-position in the tool axis, spindle ON                                   |
| 10 L X+0 Y+0 R0 FMAX M99              | ; Pre-position in the working plane to the center of rotation, call the cycle |
| 11 M30                                | ; End of program                                                              |
| 12 LBL 1                              | ; LBL1 contains the contour                                                   |

| 13 L Z+2 X+15   |  |
|-----------------|--|
| 14 L Z-5        |  |
| 15 L Z-7 X+19   |  |
| 16 RND R3       |  |
| 17 L Z-15       |  |
| 18 RND R2       |  |
| 19 L X+27       |  |
| 20 LBL 0        |  |
| 21 END PGM 6 MM |  |

#### 12.17.3 Example of hob milling

The following NC program uses Cycle **286 GEAR HOBBING**. This programming example shows how to machine an involute spline with module = 1 (deviating from DIN 3960).

#### **Program sequence**

- Tool call: Gear hob
- Start the turning mode
- Reset the coordinate system with Cycle 801
- Move to safe position
- Define Cycle 285
- Call Cycle 286
- Reset the coordinate system with Cycle 801

| 0 BEGIN PGM 7 MM                                   |                                                 |
|----------------------------------------------------|-------------------------------------------------|
| 1 BLK FORM CYLINDER Z D90 L35 DIST+0 DI58          |                                                 |
| 2 TOOL CALL "GEAR_HOB"                             | ; Call the tool                                 |
| 3 FUNCTION MODE TURN                               | ; Activate turning mode                         |
| *                                                  | ; Reset the coordinate system                   |
| 4 CYCL DEF 801 KOORDINATEN-SYSTEM<br>ZURUECKSETZEN |                                                 |
| 5 M145                                             | ; Cancel a potentially still active M144        |
| 6 FUNCTION TURNDATA SPIN VCONST: OFF S50           | ; Constant surface speed OFF                    |
| 7 M140 MB MAX                                      | ; Retract the tool                              |
| 8 L A+0 RO FMAX                                    | ; Set the rotary axis to 0                      |
| 9 L X+0 Y+0 R0 FMAX                                | ; Pre-position the tool at the workpiece center |
| 10 L Z+50 R0 FMAX                                  | ; Pre-position the tool in the spindle axis     |
| 11 CYCL DEF 285 DEFINE GEAR ~                      |                                                 |
| Q551=+0 ;STARTING POINT IN Z ~                     |                                                 |
| Q552=-11 ;END POINT IN Z ~                         |                                                 |
| Q540=+1 ;MODULE ~                                  |                                                 |
| Q541=+90 ;NUMBER OF TEETH ~                        |                                                 |
| Q542=+90 ;OUTSIDE DIAMETER ~                       |                                                 |
| Q563=+1 ;TOOTH HEIGHT ~                            |                                                 |
| Q543=+0.05 ;TROUGH-TIP CLEARANCE ~                 |                                                 |
| Q544=-10 ;ANGLE OF INCLINATION                     |                                                 |
| 12 CYCL DEF 286 GEAR HOBBING ~                     |                                                 |
| Q215=+0 ;MACHINING OPERATION ~                     |                                                 |
| Q200=+2 ;SET-UP CLEARANCE ~                        |                                                 |
| Q260=+30 ;CLEARANCE HEIGHT ~                       |                                                 |
| Q545=+1.6 ;TOOL LEAD ANGLE ~                       |                                                 |
| Q546=+0 ;CHANGE ROTATION DIR. ~                    |                                                 |
| Q547=+0 ;ANG. OFFSET, SPINDLE ~                    |                                                 |
| Q550=+1 ;MACHINING SIDE ~                          |                                                 |
| Q533=+1 ;PREFERRED DIRECTION ~                     |                                                 |

| Q530=+2        | ;INCLINED MACHINING ~    |                                     |
|----------------|--------------------------|-------------------------------------|
| Q253=+2222     | ;F PRE-POSITIONING ~     |                                     |
| Q553=+5        | ;TOOL LENGTH OFFSET ~    |                                     |
| Q554=+10       | ;SYNCHRONOUS SHIFT ~     |                                     |
| Q548=+1        | ;ROUGHING SHIFT ~        |                                     |
| Q463=+1        | ;MAX. CUTTING DEPTH ~    |                                     |
| Q488=+0.3      | ;PLUNGING FEED RATE ~    |                                     |
| Q478=+0.3      | ;PLUNGING FEED RATE ~    |                                     |
| Q483=+0.4      | ;OVERSIZE FOR DIAMETER ~ |                                     |
| Q505=+0.2      | ;FINISHING FEED RATE ~   |                                     |
| Q549=+3        | ;FINISHING SHIFT         |                                     |
| 13 CYCL CALL M | 303                      | ; Call the cycle, spindle ON        |
| 14 FUNCTION MO | DDE MILL                 | ; Activate milling mode             |
| 15 M140 MB MAX | K                        | ; Retract the tool in the tool axis |
| 16 L A+0 C+0 R | O FMAX                   | ; Reset the rotation                |
| 17 M30         |                          | ; End of program                    |
| 18 END PGM 7 M | Μ                        |                                     |

## 12.17.4 Example of skiving

The following NC program uses Cycle **287 GEAR SKIVING**. This programming example shows how to machine an involute spline with module = 1 (deviating from DIN 3960).

#### **Program sequence**

- Tool call: Internal gear cutter
- Start turning mode
- Reset the coordinate system with Cycle 801
- Move to safe position
- Define Cycle 285
- Call Cycle 287
- Reset the coordinate system with Cycle 801

| 0 BEGIN PGM 7 MM                                 |                                                 |
|--------------------------------------------------|-------------------------------------------------|
| 1 BLK FORM CYLINDER Z D90 L35 DIST+0 DI58        |                                                 |
| 2 TOOL CALL "SKIVING"                            | ; Call the tool                                 |
| 3 FUNCTION MODE TURN                             | ; Activate turning mode                         |
| 4 CYCL DEF 801 RESET ROTARY COORDINATE<br>SYSTEM |                                                 |
| 5 M145                                           | ; Cancel a potentially still active M144        |
| 6 FUNCTION TURNDATA SPIN VCONST: OFF S50         | ; Constant surface speed OFF                    |
| 7 M140 MB MAX                                    | ; Retract the tool                              |
| 8 L A+0 R0 FMAX                                  | ; Set the rotary axis to 0                      |
| 9 L X+0 Y+0 R0 FMAX                              | ; Pre-position the tool at the workpiece center |
| 10 L Z+50 R0 FMAX                                | ; Pre-position the tool in the spindle axis     |
| 11 CYCL DEF 285 DEFINE GEAR~                     |                                                 |
| Q551=+0 ;STARTING POINT IN Z ~                   |                                                 |
| Q552=-11 ;END POINT IN Z ~                       |                                                 |
| Q540=+1 ;MODULE ~                                |                                                 |
| Q541=+90 ;NUMBER OF TEETH ~                      |                                                 |
| Q542=+90 ;OUTSIDE DIAMETER ~                     |                                                 |
| Q563=+1 ;TOOTH HEIGHT ~                          |                                                 |
| Q543=+0.05 ;TROUGH-TIP CLEARANCE ~               |                                                 |
| Q544=-10 ;ANGLE OF INCLINATION                   |                                                 |
| 12 CYCL DEF 287 GEAR SKIVING ~                   |                                                 |
| Q240=+5 ;NUMBER OF CUTS ~                        |                                                 |
| Q584=+1 ;NO. OF FIRST CUT ~                      |                                                 |
| Q585=+5 ;NO. OF LAST CUT ~                       |                                                 |
| Q200=+2 ;SET-UP CLEARANCE ~                      |                                                 |
| Q260=+50 ;CLEARANCE HEIGHT ~                     |                                                 |
| Q545=+20 ;TOOL LEAD ANGLE ~                      |                                                 |
| Q546=+0 ;CHANGE ROTATION DIR. ~                  |                                                 |
| Q547=+0 ;ANG. OFFSET, SPINDLE ~                  |                                                 |
|                                                  |                                                 |

| ; Call the cycle, spindle ON        |
|-------------------------------------|
| ; Activate milling mode             |
| ; Retract the tool in the tool axis |
| ; Reset the rotation                |
| ; End of program                    |
|                                     |
|                                     |

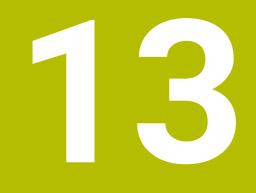

# **Cycles for turning**

## 13.1 Fundamentals (option 50)

## 13.1.1 Overview

The control offers the following cycles for turning operations:

| Cycle           |                                                                                                    | Activation         | Further information |
|-----------------|----------------------------------------------------------------------------------------------------|--------------------|---------------------|
| 800             | ADJUST XZ SYSTEM (option 50)                                                                                                    | <b>DEF</b> -active | Page 488            |
|                 | <ul> <li>Moving the tool to a suitable position relative to<br/>the turning spindle</li> </ul>                                                                                                    |                    |                     |
| 801             | RESET ROTARY COORDINATE SYSTEM (option 50)<br>Resetting of cycle 800                                                                                                    | <b>DEF</b> -active | Page 496            |
| 880             | GEAR HOBBING (option 50 & 131)                                                                                                    | CALL-              | Page 497            |
|                 | <ul><li>Description of the geometry and the tool</li><li>Selection of machining strategy and machining side</li></ul>                                                                                                    | active             |                     |
| 892             | <ul><li>CHECK UNBALANCE (option 50)</li><li>Checking the unbalance of the turning spindle</li></ul>                                                                                                    | <b>DEF</b> -active | Page 505            |
| Longit<br>Cycle | tudinal turning cycles                                                                                                    | Activation         | Further information |
| 811             | <ul><li>SHOULDER, LONGITDNL. (option 50)</li><li>Longitudinal turning of rectangular shoulders</li></ul>                                                                                                    | CALL-<br>active    | Page 509            |
| 812             | <ul> <li>SHOULDER, LONG. EXT. (option 50)</li> <li>Longitudinal turning of rectangular shoulders</li> <li>Rounding arcs at contour corners</li> <li>Chamfer or rounding arc at the start and end of the contour</li> <li>Angle for plane and circumferential surface</li> </ul>                     | CALL-<br>active    | Page 513            |
| 813             | <ul> <li>TURN PLUNGE CONTOUR LONGITUDINAL<br/>(option 50)</li> <li>Longitudinal turning of shoulders with plunging<br/>elements</li> </ul>                                                                                                    | CALL-<br>active    | Page 518            |
| 814             | <ul> <li>TURN PLUNGE LONGITUDINAL EXT. (option 50)</li> <li>Longitudinal turning of shoulders with plunging elements</li> <li>Rounding arcs at contour corners</li> <li>Chamfer or rounding arc at the start and end of the contour</li> <li>Angle for plane and circumferential surface</li> </ul> | CALL-<br>active    | Page 522            |
| 810             | <ul> <li>Angle for plane and circumiterential surface</li> <li>TURN CONTOUR LONG. (option 50)</li> <li>Longitudinal turning of turning contours of any shape</li> <li>Removing stock paraxially</li> </ul>                                                                                          | CALL-<br>active    | Page 527            |

| Cycle |                                                                                                    | Activation      | Further information |
|-------|----------------------------------------------------------------------------------------------------|-----------------|---------------------|
| 815   | <ul> <li>CONTOUR-PAR. TURNING (option 50)</li> <li>Longitudinal turning of turning contours of any shape</li> <li>Removing of stock is performed parallel to the contour</li> </ul> | CALL-<br>active | Page 532            |

#### Face turning cycles

|       | • ,                                                                                    |            |                     |
|-------|----------------------------------------------------------------------------------------|------------|---------------------|
| Cycle |                                                                                        | Activation | Further information |
| 821   | SHOULDER, FACE (option 50)                                                             | CALL-      | Page 536            |
|       | <ul> <li>Face turning of rectangular shoulders</li> </ul>                              | active     |                     |
| 822   | SHOULDER, FACE. EXT. (option 50)                                                       | CALL-      | Page 540            |
|       | <ul> <li>Face turning of rectangular shoulders</li> </ul>                              | active     |                     |
|       | <ul> <li>Rounding arcs at contour corners</li> </ul>                                   |            |                     |
|       | <ul> <li>Chamfer or rounding arc at the start and end of<br/>the contour</li> </ul>    |            |                     |
|       | Angle for plane and circumferential surface                                            |            |                     |
| 823   | TURN TRANSVERSE PLUNGE (option 50)                                                     | CALL-      | Page 544            |
|       | <ul> <li>Face turning of shoulders with plunging elements</li> </ul>                   | active     |                     |
| 824   | TURN PLUNGE TRANSVERSE EXT. (option 50)                                                | CALL-      | Page 548            |
|       | <ul> <li>Face turning of shoulders with plunging elements</li> </ul>                   | active     |                     |
|       | <ul> <li>Rounding arcs at contour corners</li> </ul>                                   |            |                     |
|       | <ul> <li>Chamfer or rounding arc at the start and end of<br/>the contour</li> </ul>    |            |                     |
|       | Angle for plane and circumferential surface                                            |            |                     |
| 820   | TURN CONTOUR TRANSV. (option 50)                                                       | CALL-      | Page 553            |
|       | Face turning of turning contours of any shape                                          | active     | C C                 |
| Reces | s-turning cycles                                                                       |            |                     |
| Cycle |                                                                                        | Activation | Further information |
| 841   | SIMPLE REC. TURNG., RADIAL DIR. (option 50)                                            | CALL-      | Page 558            |
|       | <ul> <li>Recess turning of rectangular slots in longitudinal<br/>direction</li> </ul>  | active     |                     |
| 842   | ENH.REC.TURNNG, RAD. (option 50)                                                       | CALL-      | Page 562            |
|       | <ul> <li>Recess turning of slots in longitudinal direction</li> </ul>                  | active     |                     |
|       | <ul> <li>Rounding arcs at contour corners</li> </ul>                                   |            |                     |
|       | <ul> <li>Chamfer or rounding arc at the start and end of</li> </ul>                    |            |                     |
|       | the contour                                                                            |            |                     |
|       | Angle for plane and circumferential surface                                            |            |                     |
| 851   | SIMPLE REC TURNG, AX (option 50)                                                       | CALL-      | Page 567            |
|       | <ul> <li>Recess turning of slots in transverse direction</li> </ul>                    | active     |                     |
| 852   | ENH.REC.TURNING, AX. (option 50)                                                       | CALL-      | Page 571            |
|       | <ul> <li>Recess turning of slots in transverse direction</li> </ul>                    | active     |                     |
|       | <ul> <li>Rounding arcs at contour corners</li> </ul>                                   |            |                     |
|       | <ul> <li>Chamfer or rounding arc at the start and end of<br/>the contour</li> </ul>    |            |                     |
|       | <ul> <li>Angle for plane and circumferential surface</li> </ul>                        |            |                     |
| 840   | RECESS TURNG, RADIAL (option 50)                                                       | CALL-      | Page 576            |
|       | <ul> <li>Recess turning of slots of any shape in<br/>longitudinal direction</li> </ul> | active     |                     |

| Cycle |                                                                                     | Activation | Further information |
|-------|-------------------------------------------------------------------------------------|------------|---------------------|
| 850   | RECESS TURNG, AXIAL (option 50)                                                     | CALL-      | Page 581            |
|       | <ul> <li>Recess turning of slots of any shape in transverse direction</li> </ul>    | active     |                     |
|       | <ul> <li>Rounding arcs at contour corners</li> </ul>                                |            |                     |
|       | <ul> <li>Chamfer or rounding arc at the start and end of<br/>the contour</li> </ul> |            |                     |
|       | Angle for plane and circumferential surface                                         |            |                     |
| Reces | sing cycles                                                                         |            |                     |
| Cycle |                                                                                     | Activation | Further information |
| 861   | SIMPLE RECESS, RADL. (option 50)                                                    | CALL-      | Page 586            |
|       | <ul> <li>Radial recessing of rectangular slots</li> </ul>                           | active     |                     |
| 862   | EXPND. RECESS, RADL. (option 50)                                                    | CALL-      | Page 590            |
|       | <ul> <li>Radial recessing of rectangular slots</li> </ul>                           | active     |                     |
|       | <ul> <li>Rounding arcs at contour corners</li> </ul>                                |            |                     |
|       | <ul> <li>Chamfer or rounding arc at the start and end of<br/>the contour</li> </ul> |            |                     |
|       | Angle for plane and circumferential surface                                         |            |                     |
| 871   | SIMPLE RECESS, AXIAL (option 50)                                                    | CALL-      | Page 596            |
|       | <ul> <li>Axial recessing of rectangular slots</li> </ul>                            | active     |                     |
| 872   | EXPND. RECESS, AXIAL (option 50)                                                    | CALL-      | Page 601            |
|       | <ul> <li>Axial recessing of rectangular slots</li> </ul>                            | active     |                     |
|       | <ul> <li>Rounding arcs at contour corners</li> </ul>                                |            |                     |
|       | Chamfer or rounding arc at the start and end of the contour                         |            |                     |
|       | <ul> <li>Angle for plane and circumferential surface</li> </ul>                     |            |                     |
| 860   | CONT. RECESS, RADIAL (option 50)                                                    | CALL-      | Page 607            |
|       | <ul> <li>Radial recessing of slots of any shape</li> </ul>                          | active     |                     |
| 870   | CONT. RECESS, AXIAL (option 50)                                                     | CALL-      | Page 612            |
|       | <ul> <li>Axial recessing of slots of any shape</li> </ul>                           | active     |                     |
| Threa | d cutting cycles                                                                    |            |                     |
| Cycle |                                                                                     | Activation | Further information |
| 831   | THREAD LONGITUDINAL (option 50)                                                     | CALL-      | Page 617            |
|       | Longitudinal turning of threads                                                     | active     |                     |
| 832   | THREAD EXTENDED (option 50)                                                         | CALL-      | Page 621            |
|       | <ul> <li>Longitudinal or face turning of threads and<br/>tapered threads</li> </ul> | active     |                     |
|       | <ul> <li>Definition of an approach path and an idle travel<br/>path</li> </ul>      |            |                     |
| 830   | THREAD CONTOUR-PARALLEL (option 50)                                                 | CALL-      | Page 626            |
|       | <ul> <li>Longitudinal or face turning of threads of any<br/>shape</li> </ul>        | active     |                     |
|       | Definition of an approach path and an idle travel<br>path                           |            |                     |

#### **Extended turning cycles**

| Cycle |                                                                                            | Activation      | Further information |
|-------|--------------------------------------------------------------------------------------------|-----------------|---------------------|
| 882   | SIMULTANEOUS ROUGHING FOR TURNING<br>(option 50 & 158)                                     | CALL-<br>active | Page 632            |
|       | <ul> <li>Roughing of complex contours with different<br/>angles of inclination</li> </ul>  |                 |                     |
| 883   | <b>TURNING SIMULTANEOUS FINISHING</b> (option 50 & 158)                                    | CALL-<br>active | Page 637            |
|       | <ul> <li>Finishing of complex contours with different<br/>angles of inclination</li> </ul> |                 |                     |

### 13.1.2 Working with turning cycles

In turning cycles, the control takes the cutting geometry (**TO, RS, P-ANGLE, T-ANGLE**) of the tool into account in order to prevent damage to the defined contour elements. If it is not possible to machine the entire contour with the active tool, the control will display a warning.

You can use the turning cycles both for inside and outside machining. Depending upon the specific cycle, the control detects the machining position (inside or outside machining) via the starting position or tool position when the cycle is called. In some cycles you can also enter the machining position directly in the cycle. After modifying the machining position, check the tool position and the direction of rotation.

If you program **M136** before a cycle, the control interprets feed rate values in the cycle in mm/rev.; without **M136** in mm/min.

If you execute turning cycles with inclined machining (**M144**), the angles of the tool with respect to the contour change. The control automatically takes these modifications into account and thus also monitors the machining in inclined state to prevent contour damage.

Some cycles machine contours that you have written in a subprogram. You can program these contours with Klartext contouring functions. Before calling the cycle, you must program the cycle **14 CONTOUR** to define the subprogram number.

The turning cycles 81x - 87x as well 880, 882, and 883 must be called with **CYCL CALL** or **M99**. Before programming a cycle call, be sure to program:

- Turning mode: FUNCTION MODE TURN
- Call a tool with TOOL CALL
- Direction of rotation of turning spindle, e.g. M303
- Selection of speed or cutting speed: **FUNCTION TURNDATA SPIN**
- If you use feed rate per revolution mm/rev., M136
- Position the tool to a suitable starting point e.g. L X+130 Y+0 R0 FMAX
- Adapt the coordinate system, and align the tool: CYCL DEF 800 ADJUST XZ SYSTEM

### 13.1.3 Recessing and undercutting

Some cycles machine contours that you have written in a subprogram. Further special contour elements are available to you for writing turning contours. In this way you can program recessing and undercutting as complete contour elements with a single NC block.

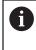

Recessing and undercutting are always referenced to a previously defined linear contour element.

You can only use the recess and undercut elements GRV and UDC in contour subprograms that have been called by a turning cycle.

Various input options are available to you for defining undercuts and recesses. Some of these inputs have to be made (mandatory input); others can be skipped (optional input). The mandatory inputs are symbolized as such in the help graphics. In some elements, you can select between two different definitions. The control provides relevant selection possibilities via an action bar.

The control provides various possibilities for programming recesses and undercuts in the **Recess / Undercut** file of the **Insert NC function** window.

## Programming recessing

Recessing is the machining of recesses into round parts, usually for accommodation of locking rings and seals, or as lubricating grooves. You can program recessing around the circumference or on the face end of the turned part. You have two separate contour elements for this purpose:

- **GRV RADIAL**: Recess in circumference of component
- **GRV AXIAL**: Recess on face end of component

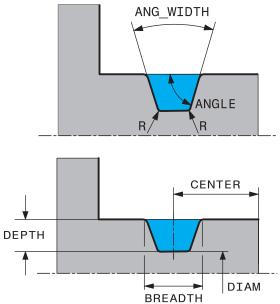

### Input parameters in recessing GRV

| Parameter         | Meaning                                                                     | Input    |
|-------------------|-----------------------------------------------------------------------------|----------|
| CENTER            | Center of recess                                                            | Required |
| R                 | Corner radius of both inside corners                                        | Optional |
| DEPTH / DIAM      | Depth of recess (pay attention to algebraic sign!) /diameter of recess base | Required |
| BREADTH           | Recess width                                                                | Required |
| ANGLE / ANG_WIDTH | Flank angle / opening angle<br>between both flanks                          | Optional |
| RND / CHF         | Rounding / chamfer on<br>contour corner near to starting<br>point           | Optional |
| FAR_RND / FAR_CHF | Rounding / chamfer on<br>contour corner away from<br>starting point         | Optional |

A

The algebraic sign for the recess depth specifies the machining position (inside/outside machining) of the recess.

Algebraic signs of recess depth for outside machining:

- If the contour element is in the negative direction of the Z coordinate, use a negative sign
- If the contour element is in the positive direction of the Z coordinate, use a positive sign

Algebraic signs of recess depth for inside machining:

- If the contour element is in the negative direction of the Z coordinate, use a positive sign
- If the contour element is in the positive direction of the Z coordinate, use a negative sign

#### Example: Radial recess with depth=5, width=10, pos.= Z-15

| •                   | •           | •        | · •              |    |
|---------------------|-------------|----------|------------------|----|
| 11 L X+40 Z+0       |             |          |                  |    |
| 12 L Z-30           |             |          |                  |    |
| 13 GRV RADIAL CENTE | R-15 DEPTH- | 5 BREADT | H10 CHF1 FAR_CHF | 71 |
| 14 J X+60           |             |          |                  |    |

#### Programming undercutting

Undercutting is usually required for the flush connection of components. In addition, undercutting can help reduce the notch effect at corners. Threads and fits are often machined with an undercut. You have various contour elements for defining the different undercuts:

- UDC TYPE\_E: Undercut for cylindrical surfaces to be further processed as per DIN 509.
- UDC TYPE\_F: Undercut for plane surface and cylindrical surface to be further processed as per DIN 509
- **UDC TYPE\_H**: Undercut for more rounded transition as per DIN 509
- **UDC TYPE\_K**: Undercut in plane surface and cylindrical surface
- **UDC TYPE\_U**: Undercut in cylindrical surface
- **UDC THREAD**: Thread undercut as per DIN 76

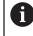

The control always interprets undercuts as form elements in the longitudinal direction. No undercuts are possible in the plane direction.

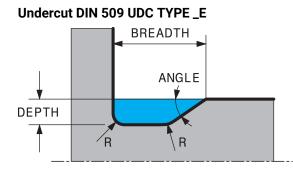

## Input parameters in undercut DIN 509 UDC TYPE\_E

| Parameter | Meaning                              | Input    |
|-----------|--------------------------------------|----------|
| R         | Corner radius of both inside corners | Optional |
| DEPTH     | Undercut depth                       | Optional |
| BREADTH   | Width of undercut                    | Optional |
| ANGLE     | Undercut angle                       | Optional |

## Example: Undercut with depth = 2, width = 15

| 11 L X+40 Z+0                     |
|-----------------------------------|
| 12 L Z-30                         |
| 13 UDC TYPE_E R1 DEPTH2 BREADTH15 |
| 14 L X+60                         |

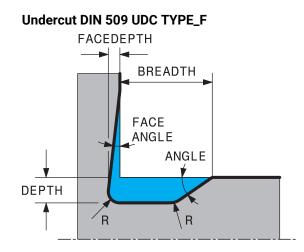

## Input parameters in undercut DIN 509 UDC TYPE\_F

| Parameter | Meaning                              | Input    |
|-----------|--------------------------------------|----------|
| R         | Corner radius of both inside corners | Optional |
| DEPTH     | Undercut depth                       | Optional |
| BREADTH   | Width of undercut                    | Optional |
| ANGLE     | Undercut angle                       | Optional |
| FACEDEPTH | Depth of face                        | Optional |
| FACEANGLE | Contour angle of face                | Optional |

Example: Undercut form F with depth = 2, Width = 15, Depth of face = 1

| 11 L X+40 Z+0                                |
|----------------------------------------------|
| 12 L Z-30                                    |
| 13 UDC TYPE_F R1 DEPTH2 BREADTH15 FACEDEPTH1 |
| 14 L X+60                                    |

### Undercut DIN 509 UDC TYPE\_H

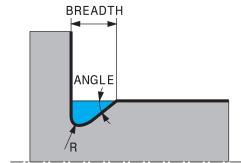

#### Input parameters in undercut DIN 509 UDC TYPE\_H

| —                                    |                                                              |
|--------------------------------------|--------------------------------------------------------------|
| Meaning                              | Input                                                        |
| Corner radius of both inside corners | Required                                                     |
| Width of undercut                    | Required                                                     |
| Undercut angle                       | Required                                                     |
|                                      | Corner radius of both inside<br>corners<br>Width of undercut |

#### Example: Undercut form H with depth = 2, width = 15, angle = 10°

| 11 L X+40 Z+0                      |
|------------------------------------|
| 12 L Z-30                          |
| 13 UDC TYPE_H R1 BREADTH10 ANGLE10 |
| 14 L X+60                          |

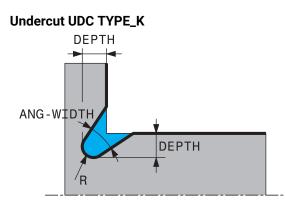

#### Input parameters in undercut UDC TYPE\_K

| Parameter | Meaning                                            | Input    |
|-----------|----------------------------------------------------|----------|
| R         | Corner radius of both inside corners               | Required |
| DEPTH     | Undercut depth (parallel to axis)                  | Required |
| ROT       | Angle relative to longitudinal axis (default: 45°) | Optional |
| ANG_WIDTH | Angle of undercut opening                          | Required |

#### Example: Undercut form K with depth = 2, width = 15, opening angle = 30°

| 11 L X+40 Z+0                       |
|-------------------------------------|
| 12 L Z-30                           |
| 13 UDC TYPE_K R1 DEPTH3 ANG_WIDTH30 |
| 14 L X+60                           |

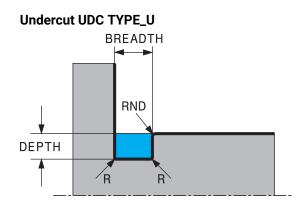

## Input parameters in undercut UDC TYPE\_U

| Parameter | Meaning                              | Input    |
|-----------|--------------------------------------|----------|
| R         | Corner radius of both inside corners | Required |
| DEPTH     | Undercut depth                       | Required |
| BREADTH   | Width of undercut                    | Required |
| RND / CHF | Rounding / chamfer on outside corner | Required |

## Example: Undercut form U with depth = 3, width = 8

| 11 L X+40 Z+0                         |
|---------------------------------------|
| 12 L Z-30                             |
| 13 UDC TYPE_U R1 DEPTH3 BREADTH8 RND1 |
| 14 L X+60                             |

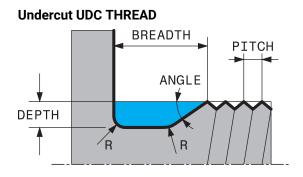

#### Input parameters in undercut DIN 76 UDC THREAD

| Parameter | Meaning                              | Input    |
|-----------|--------------------------------------|----------|
| РІТСН     | Thread pitch                         | Optional |
| R         | Corner radius of both inside corners | Optional |
| DEPTH     | Undercut depth                       | Optional |
| BREADTH   | Width of undercut                    | Optional |
| ANGLE     | Undercut angle                       | Optional |

#### Example: Thread undercut according to DIN 76 with thread pitch = 2

| 11 L X+40 Z+0        |  |
|----------------------|--|
| 12 L Z-30            |  |
| 13 UDC THREAD PITCH2 |  |
| 14 L X+60            |  |

## 13.2 Cycle 800 ADJUST XZ SYSTEM

#### Application

Ö

Refer to your machine manual. This function must be enabled and adapted by the machine manufacturer. The cycle is machine-dependent.

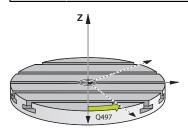

To be able to perform a turning operation, you need to position the tool appropriately relative to the turning spindle. For this purpose, you can use Cycle **800 ADJUST XZ SYSTEM**.

With turning operations, the inclination angle between the tool and turning spindle is important, in order to e.g. machine contours with undercuts. Cycle **800** provides various possibilities for aligning the coordinate system for an inclined machining operation:

- If you have positioned the tilting axis for inclined machining, you can use Cycle 800 to orient the coordinate system to the positions of the tilting axes (Q530=0). In this case, make sure to program M144 or M128/TCPM for proper calculation of the orientation
- Cycle 800 calculates the required tilting axis angle based on the inclination angle Q531 – depending on the strategy selected in the INCLINED MACHINING Q530 parameter, the control positions the tilting axis with (Q530=1) or without compensating movement (Q530=2)
- Cycle 800 uses the inclination angle Q531 to calculate the required tilting axis angle, but does not position the tilting axis (Q530=3). You need to position the tilting axis manually to the calculated values Q120 (A axis), Q121 (B axis), and Q122 (C axis) after the cycle

If the milling spindle axis and the turning spindle axis are parallel to each other, you can use the **Precession angle Q497** to define any desired rotation of the coordinate system about the spindle axis (Z axis). This may be necessary if you have to bring the tool into a specific position due to space restrictions or if you want to improve your ability to observe a machining process. If the turning spindle and milling spindle axes are not parallel, only two precession angles are realistic for machining. The control selects the angle that is closest to the input value of **Q497**.

Cycle **800** positions the milling spindle such that the cutting edge is aligned relative to the turning contour. You can use a mirrored version of the tool (**REVERSE TOOL Q498**); this offsets the milling spindle by 180°. In this way, you can use your tools for both inside and outside machining. Position the cutting edge at the center of the turning spindle using a positioning block, such as L Y+0 RO FMAX.

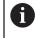

If you change the position of a tilting axis, you need to run Cycle 800 again to align the coordinate system.

Check the orientation of the tool before machining.

#### **Eccentric turning**

Sometimes it is not possible to clamp a workpiece such that the axis of rotation is aligned with the axis of the turning spindle. For example, this is the case with large or rotationally non-symmetric workpieces. The eccentric turning **Q535** function in Cycle **800** enables you to perform turning in such cases as well.

During eccentric turning, more than one linear axis is coupled to the turning spindle. The control compensates the eccentricity by performing circular compensating movements with the coupled linear axes.

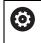

This function must be enabled and adapted by the machine manufacturer.

If you machine with high speed and a high amount of eccentricity, you need to program large feed rates for the linear axes in order to perform the movements synchronously. If these feed rates are not met, the contour would be damaged. The control therefore generates an error message if 80 % of a maximum axis speed or acceleration is exceeded. If this occurs, reduce the speed.

#### **Operating information**

## NOTICE

#### Danger of collision!

The control performs compensating movements during coupling and decoupling. Check for possible collisions.

• Coupling and decoupling must be performed while the spindle is stationary.

## NOTICE

#### Danger of collision!

Collision monitoring (DCM) is not active during eccentric turning. The control displays a corresponding warning during eccentric turning.

Watch out for possible collisions!

## NOTICE

#### Danger of collision!

The rotation of the workpiece creates centrifugal forces that lead to vibration (resonance), depending on the unbalance. This vibration has a negative effect on the machining process and reduces the tool life.

 Select the technology data in such a way that no vibrations (resonances) occur.

- Turn a test cut before the actual machining operation to ensure that the required speeds can be attained.
- The linear axis positions resulting from the compensation are displayed by the control only in the ACTUAL value position display.

## 13.2.1 Effect

With Cycle **800 ADJUST XZ SYSTEM**, the control aligns the workpiece coordinate system and orients the tool correspondingly. Cycle **800** is effective until it is reset by Cycle **801**, or until Cycle **800** is redefined. Some cycle functions of Cycle **800** are implicitly reset by other factors:

- Mirroring of tool data (Q498 REVERSE TOOL) is reset by a tool call with TOOL CALL
- The ECCENTRIC TURNING Q535 function is reset at the end of the program or if the program is aborted (internal stop)

#### 13.2.2 Notes

Ö

The machine tool builder configures your machine tool. If the tool spindle was defined as an axis in the kinematic model during this configuration, the feed-rate potentiometer is effective for movements related to Cycle **800**.

The machine manufacturer can configure a grid for the positioning of the tool spindle.

#### NOTICE

#### Danger of collision!

If the milling spindle was defined as an NC axis in turning mode, then the control is able to derive a tool reversal from the axis position. However, if the milling spindle was defined as a spindle, there is a risk that the tool reversal definition might get lost!

In either case, proceed as follows:

Enable tool reversal again after a TOOL CALL block

## NOTICE

#### Danger of collision!

If **Q498**=1 and you additionally program the **FUNCTION LIFTOFF ANGLE TCS** function, then there might be different results, depending on the configuration. If the tool spindle has been defined as an axis, the **LIFTOFF** will be included in the rotation during tool reversal. If the tool spindle has been defined as a kinematic transformation, then the **LIFTOFF** will **not** be included in the rotation during tool reversal!

- Carefully test the NC program or program section in the Program Run mode Single Block
- ▶ If required, change the algebraic sign of the SPB angle.
- This cycle can only be executed in the **FUNCTION MODE TURN** machining mode.
- The tool must be clamped and measured in the correct position.
- Cycle 800 positions only the first rotary axis based on the tool position. If a M138 is activated, then this limits the selection to the defined rotary axis. If you want to move other rotary axes to a specific position, position these axis correspondingly before running Cycle 800.

Further information: User's Manual for Programming and Testing

#### Notes on programming

- You can mirror the tool data (Q498 REVERSE TOOL) only if a turning tool has been selected.
- To reset Cycle 800, program Cycle 801 RESET ROTARY COORDINATE SYSTEM.
- Cycle 800 limits the maximum spindle speed permitted for eccentric turning. It results from a machine-dependent configuration (defined by your machine tool builder) and the amount of eccentricity. You might have programmed a speed limitation with FUNCTION TURNDATA SMAX before programming Cycle 800. If the value of this speed limitation is smaller than the speed limitation calculated by Cycle 800, the smaller value will be applied. To reset Cycle 800, program Cycle 801. This will also reset the speed limitation set by that cycle. After that, the speed limitation programmed before the cycle call with FUNCTION TURNDATA SMAX takes effect again.
- If the workpiece is to be rotated about the workpiece spindle, then use an offset of the workpiece spindle in the preset table. Basic rotations are not permitted; the control issues an error message.
- If, in parameter Q530 "Inclined machining," you use the 0 setting (tilting axes must be positioned beforehand), then you must program an M144 or TCPM/ M128 ahead of time.
- If, in parameter Q530 "Inclined machining," you use the settings 1: MOVE,
   2: TURN and 3: STAY, then the control, depending on the machine configuration, activates function M144 or TCPM

Further information: User's Manual for Programming and Testing

## 13.2.3 Cycle parameters

| Help graphic | Parameters                                                                                                    |
|--------------|----------------------------------------------------------------------------------------------------|
|              | Q497 Precession angle?                                                                                                    |
|              | Angle at which the control positions the tool.                                                                                                    |
|              | Input: 0.0000359.9999                                                                                                    |
|              | Q498 Reverse tool (0=no/1=yes)?                                                                                                    |
|              | Mirror tool for inside/outside machining.                                                                                                    |
|              | Input: <b>0</b> , <b>1</b>                                                                                                    |
|              | Q530 Inclined machining?                                                                                                    |
|              | Position the tilting axes for inclined machining:                                                                                                    |
|              | <b>0</b> : Maintain tilting axis position (axis must be positioned beforehand)                                                                                                    |
|              | <b>1</b> : Automatically position the tilting axis, and orient the tool tip (MOVE). The relative position between the workpiece and tool remains unchanged. The control performs a compensating movement with the linear axes                      |
|              | <b>2</b> : Automatically position the tilting axis without orienting the tool tip (TURN)                                                                                                    |
|              | <b>3</b> : Do not position the tilting axis. Position the tilting axes later in a separate positioning block (STAY). The control stores the position values in the parameters <b>Q120</b> (A axis), <b>Q121</b> (B axis) and <b>Q122</b> (C axis). |
|              | Input: <b>0, 1, 2, 3</b>                                                                                                    |
|              | Q531 Angle of incidence?                                                                                                    |
|              | Angle of incidence for positioning the tool                                                                                                    |
|              | Input: <b>-180+180</b>                                                                                                    |
|              | Q532 Feed rate for positioning?                                                                                                    |
|              | Traversing speed of the tilting axis during automatic positioning                                                                                                    |
|              | Input: <b>0.00199999.999</b> , or <b>FMAX</b>                                                                                                    |
|              | Q533 Preferred dir. of incid. angle?                                                                                                    |
|              | <b>0</b> : Solution that is the shortest distance from the current position                                                                                                    |
|              | -<br><b>1</b> : Solution that is in the range between 0° and -179.9999°                                                                                                    |
|              | <b>+1</b> : Solution that is in the range between 0° and +180°                                                                                                    |
|              | -2: Solution that is in the range between -90° and -179.9999°                                                                                                    |
|              | +2: Solution that is between +90° and +180°                                                                                                    |
|              | Input: <b>-2, -1, 0, +1, +2</b>                                                                                                    |

| Help graphic | Parameters                                                                                                    |
|--------------|----------------------------------------------------------------------------------------------------|
|              | Q535 Eccentric turning?                                                                                                    |
|              | Couple the axes for the eccentric turning operation:                                                                                                    |
|              | <b>0</b> : Deactivate axis couplings                                                                                                    |
|              | <b>1</b> : Activate axis couplings. The center of rotation is located at the active preset                                                                                                    |
|              | <b>2</b> : Activate axis couplings. The center of rotation is located at the active datum                                                                                                    |
|              | <b>3</b> : Do not change the axis couplings                                                                                                    |
|              | Input: <b>0</b> , <b>1</b> , <b>2</b> , <b>3</b>                                                                                                    |
|              | Q536 Eccentric turning without stop?                                                                                                    |
|              | Interrupt program run before the axes are coupled:                                                                                                    |
|              | <b>0</b> : Stop before the axes are coupled again. In stopped condition, the control opens a window in which the amount of eccentricity and the maximum deflection of the individual axes are displayed. You can then continue the machining operating with <b>NC-Start</b> or select <b>ABBRUCH</b> |
|              | 1: Axes are coupled without stopping beforehand                                                                                                    |
|              | Input: <b>0</b> , <b>1</b>                                                                                                    |
|              | Q599 or QS599 Retraction path/macro?                                                                                                    |
|              | Retraction prior to execution of positioning in the rotary axis or tool axis:                                                                                                    |
|              | <b>0</b> : No retraction                                                                                                    |
|              | -1: Maximum retraction with M140 MB MAX                                                                                                    |
|              | Further information: User's Manual for Programming and Testing                                                                                                    |
|              | >0: Path for the retraction in <b>mm</b> or <b>inch</b>                                                                                                    |
|              | "": Path for an NC program that is to be called as a user                                                                                                    |
|              | macro. Further information: "User macro", Page 495                                                                                                    |
|              | Input: -19999 in the case of text entry maximum 255 characters, alternatively <b>QS</b> parameter                                                                                                    |
|              |                                                                                                    |
| Example      |                                                                                                    |
|              |                                                                                                    |

| 11 CYCL DEF 800 ADJUST XZ SYSTEM ~ |                        |
|------------------------------------|------------------------|
| Q497=+0                            | ;PRECESSION ANGLE ~    |
| Q498=+0                            | ;REVERSE TOOL ~        |
| Q530=+0                            | ;INCLINED MACHINING ~  |
| Q531=+0                            | ;ANGLE OF INCIDENCE ~  |
| Q532=+750                          | ;FEED RATE ~           |
| Q533=+0                            | ;PREFERRED DIRECTION ~ |
| Q535=+3                            | ;ECCENTRIC TURNING ~   |
| Q536=+0                            | ;ECCENTRIC W/O STOP ~  |
| Q599=-1                            | ;RETRACT               |

### 13.2.4 User macro

The user macro is another NC program.

A user macro contains a sequence of multiple instructions. With a macro, you can define multiple NC functions that the control executes. As a user, you create macros as an NC program.

Macros work in the same manner as NC programs that are called with the **PGM CALL** function, for example. You define a macro as an NC program with the file type \*.h.

- HEIDENHAIN recommends using QL parameters in the macro. QL parameters have only a local effect for an NC program. If you use other types of variables in the macro, then changes may also have an effect on the calling NC program. In order to explicitly cause changes in the calling NC program, use Q or QS parameters with the numbers 1200 to 1399.
- Within the macro, you can read the value of the cycle parameters.

Further information: User's Manual for Programming and Testing

#### Example of a user macro for retraction

| 0 BEGIN PGM RET MM                                  |                                                                                                    |
|-----------------------------------------------------|----------------------------------------------------------------------------------------------------|
| 1 FUNCTION RESET TCPM                               | ; reset TCPM                                                                                       |
| 2 L Z-1 R0 FMAX M91                                 | ; Traverse with M91                                                                                |
| 3 FN 10: IF +Q533 NE +0 GOTO LBL<br>"DEF_DIRECTION" | ; If Q533 (preferred direction from Cycle 800) is not equal to 0, then jump to LBL "DEF_DIRECTION" |
| 4 FN 18: SYSREAD QL1 = ID240 NR1 IDX4               | ; Read system data (nominal position in the REF system) and store in QL1                           |
| 5 QL0 = 500 * SGN QL1                               | ; SGN = Check algebraic sign                                                                       |
| 6 FN 9: IF +0 EQU +0 GOTO LBL "MOVE"                | ; Jump to LBL MOVE                                                                                 |
| 7 LBL "DIRECTION"                                   |                                                                                                    |
| 8 QL0 = 500 * SGN Q533                              | ; SGN = Check algebraic sign                                                                       |
| 9 LBL "MOVE"                                        |                                                                                                    |
| 10 L X-500 Y+QL0 R0 FMAX M91                        | ; Retraction with M91                                                                              |
| 11 END PGM RET MM                                   |                                                                                                    |

## 13.3 Cycle 801 RESET ROTARY COORDINATE SYSTEM

## Application

Refer to your machine manual.
 This function must be enabled and adapted by the machine manufacturer.
 The cycle is machine-dependent.

Cycle **801** resets the following settings you have programmed with Cycle **800**:

- Precession angle Q497
- Reverse tool Q498

If you executed the eccentric turning function with Cycle **800**, please note the following: Cycle **800** limits the maximum spindle speed permitted for eccentric turning. It results from a machine-dependent configuration (defined by your machine tool builder) and the amount of eccentricity. You might have programmed a speed limitation with **FUNCTION TURNDATA SMAX** before programming Cycle **800**. If the value of this speed limitation is smaller than the speed limitation calculated by Cycle **800**, the smaller value will be applied. To reset Cycle **800**, program Cycle **801**. This will also reset the speed limitation set by that cycle. After that, the speed limitation programmed before the cycle call with **FUNCTION TURNDATA SMAX** takes effect again.

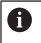

Cycle **801** does not orient the tool to the starting position. If a tool was oriented with Cycle **800**, it remains in this position also after resetting.

### Notes

- This cycle can only be executed in the **FUNCTION MODE TURN** machining mode.
- With Cycle 801 RESET ROTARY COORDINATE SYSTEM, you can reset the settings you have made with Cycle 800 ADJUST XZ SYSTEM.

#### Notes on programming

- To reset Cycle 800, program Cycle 801 RESET ROTARY COORDINATE SYSTEM.
- Cycle 800 limits the maximum spindle speed permitted for eccentric turning. It results from a machine-dependent configuration (defined by your machine tool builder) and the amount of eccentricity. You might have programmed a speed limitation with FUNCTION TURNDATA SMAX before programming Cycle 800. If the value of this speed limitation is smaller than the speed limitation calculated by Cycle 800, the smaller value will be applied. To reset Cycle 800, program Cycle 801. This will also reset the speed limitation set by that cycle. After that, the speed limitation programmed before the cycle call with FUNCTION TURNDATA SMAX takes effect again.

### 13.3.1 Cycle parameters

| Help graphic | Parameter                                                                                    |
|--------------|----------------------------------------------------------------------------------------------|
|              | Cycle <b>801</b> does not have a cycle parameter. Close cycle input with the <b>END</b> key. |

#### Application

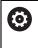

Refer to your machine manual. This function must be enabled and adapted by the machine manufacturer.

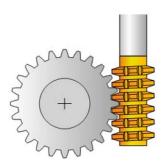

With Cycle **880 GEAR HOBBING**, you can machine external cylindrical gears or helical gears with any angles. In the cycle you first define the **gear** and then the **tool** with which the gear is to be machined. You can select the machining strategy and the machining side in the cycle. The machining process for gear hobbing is performed with a synchronized rotary motion of the tool spindle and rotary table. In addition, the gear hob moves along the workpiece in axial direction.

While Cycle **880 GEAR HOBBING** is active, the coordinate system might be rotated. It is therefore essential to program Cycle **801 RESET ROTARY COORDINATE SYSTEM** and **M145** after the end of the cycle.

## Cycle sequence

- 1 The control positions the tool in the tool axis to clearance height **Q260** at the feed rate FMAX. If the tool is already at a location in the tool axis higher than **Q260**, the tool will not be moved.
- 2 Before tilting the working plane, the control positions the tool in X to a safe coordinate at the FMAX feed rate. If the tool is already located at a coordinate in the working plane that is greater than the calculated coordinate, the tool is not moved.
- 3 The control then tilts the working plane at the feed rate **Q253**; **M144** is internally active in the cycle
- 4 The control positions the tool at the feed rate FMAX to the starting point in the working plane.
- 5 The control then moves the tool in the tool axis at the feed rate **Q253** to set-up clearance **Q460**.
- 6 The control now moves the tool at the defined feed rate Q478 (for roughing) or Q505 (for finishing) to hob the workpiece in longitudinal direction. The area to be machined is limited by the starting point in Z Q551+Q460 and the end point in Z Q552+Q460.
- 7 When the control reaches the end point, it retracts the tool at the feed rate **Q253** and positions it back to the starting point
- 8 The control repeats the steps 5 to 7 until the defined gear is completed.
- 9 Finally the control positions the tool to the clearance height Q260 at the feed rate FMAX
- 10 The machining operation ends in the tilted system.
- 11 Now you need to move the tool to a safe height and reset the tilting of the working plane.
- 12 It is essential that you now program Cycle **801 RESET ROTARY COORDINATE SYSTEM** and **M145**

## Notes

## NOTICE

## Danger of collision!

If you do not position the tool to a safe position, a collision may occur between the tool and workpiece (fixtures) during tilting.

- > Pre-position the tool so that it is already on the desired machining side **Q550**.
- Move the tool to a safe position on this machining side

## NOTICE

## Danger of collision!

If the workpiece is clamped too deeply into the fixture, a collision between tool and fixture might occur during machining. The starting point in Z and the end point in Z are extended by the set-up clearance **Q460**!

- Clamp the workpiece out of the fixtures far enough to prevent a danger of collision between the tool and the fixtures
- Clamp the workpiece in such a way that its protrusion from the fixture will not cause any collision when the tool is automatically moved to the starting or end point using a path that is extended by the set-up clearance Q460

#### Danger of collision!

Depending on whether you use **M136** or not, the feed rate values will be interpreted differently by the control. If the programmed feed rate was too high, the workpiece might be damaged.

- If you program M136 explicitly before the cycle, the control will interpret the feed rates in the cycle in mm/rev.
- ► If you do not program M136 before the cycle, the control will interpret the feed rates in the cycle in mm/min.

## NOTICE

#### Danger of collision!

If you do not reset the coordinate system after Cycle **880**, the precession angle set by the cycle will remain in effect.

- Make sure to program Cycle 801 after Cycle 880 in order to reset the coordinate system.
- Make sure to program Cycle 801 after a program abort in order to reset the coordinate system.
- This cycle can only be executed in the FUNCTION MODE MILL and FUNCTION MODE TURN machining modes.
- The cycle is CALL-active.
- Define the tool as a milling cutter in the tool table.
- Before programming the cycle call, set the datum to the center of rotation.

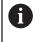

In order to avoid that the maximum permissible spindle speed of the tool is not exceeded, you can program a limitation. (Specify it in the **Nmax** column of the "tool.t" tool table.)

#### Notes on programming

- The values entered for the module, number of teeth and outside diameter (outside diameter) are monitored. If these values are not coherent, then an error message is displayed. You can fill in 2 of the 3 parameters. Enter 0 for the module, the number of teeth, or the outside diameter (outside diameter). In this case, the control will calculate the missing value.
- Program FUNCTION TURNDATA SPIN VCONST:OFF.
- If you program FUNCTION TURNDATA SPIN VCONST:OFF S15, then the spindle speed of the tool is calculated as follows: Q541 x S. With Q541=238 and S=15, this would result in a tool spindle speed of 3570 rpm.
- Program the direction of rotation of your workpiece (M303/M304) before the start of the cycle.

## 13.4.1 Cycle parameters

| Help graphic | Parameter                                                                                                    |
|--------------|----------------------------------------------------------------------------------------------------|
|              | Q215 Machining operation (0/1/2/3)?                                                                                                    |
|              | Define extent of machining:                                                                                                    |
|              | <b>0</b> : Roughing and finishing                                                                                                    |
|              | 1: Only roughing                                                                                                    |
|              | 2: Only finishing to final dimension                                                                                                    |
|              | 3: Only finishing to oversize                                                                                                    |
|              | Input: <b>0, 1, 2, 3</b>                                                                                                    |
|              | Q540 Module?                                                                                                    |
|              | Module of the gear                                                                                                    |
|              | Input: 099.999                                                                                                    |
|              | Q541 Number of teeth?                                                                                                    |
|              | Describe gear: number of teeth                                                                                                    |
|              | Input: 099999                                                                                                    |
| <b>p</b> .   | Q542 Outside diameter?                                                                                                    |
| KAAA         | Describe gear: outside diameter of finished part                                                                                               |
|              | Input: 099999.9999                                                                                                    |
| 43 - Q542    | Q543 Trough-to-tip clearance?                                                                                                    |
|              | $\oint$ Distance between the addendum circle of the gear to be                                                                                 |
|              | made and root circle of the mating gear.                                                                                                    |
| S ~ TANK     | Input: 09.9999                                                                                                    |
| Q544         | Q544 Angle of inclination?                                                                                                    |
|              | Angle at which the teeth of a helical gear are inclined relative<br>to the direction of the axis. For straight-cut gears, this angle<br>is 0°. |
|              | Input: -60+60                                                                                                    |
|              | Q545 Tool lead angle?                                                                                                    |
|              | Angle of the edges of the gear hob. Enter this value in decimal notation.                                                                      |
|              | Example: 0°47'=0.7833                                                                                                    |
|              | Input: -60+60                                                                                                    |
|              | Q546 Reverse tool rotation direction?                                                                                                    |
|              | Describe tool: Direction of spindle rotation of the gear hob                                                                                   |
|              | 3: Clockwise rotating tool (M3)                                                                                                    |
|              | 4: Counterclockwise rotating tool (M4)                                                                                                    |
|              | Input: <b>3</b> , <b>4</b>                                                                                                    |
|              | Q547 Angle offset of tool spindle?                                                                                                    |
|              | Angle at which the control turns the workpiece at the begin-                                                                                   |

Angle at which the control turns the workpiece at the beginning of the cycle.

Input: -180...+180

| lp graphic | Parameter                                                                                                    |
|------------|----------------------------------------------------------------------------------------------------|
|            | Q550 Machining side (0=pos./1=neg.)?                                                                                                    |
|            | Define at which side machining is to take place.                                                                                                    |
|            | <b>0</b> : Positive machining side of the main axis in the I-CS                                                                                                    |
|            | 1: Negative machining side of the main axis in the I-CS                                                                                                    |
|            | Input: <b>0</b> , <b>1</b>                                                                                                    |
|            | Q533 Preferred dir. of incid. angle?                                                                                                    |
|            | Selection of alternate possibilities of inclination. The angle<br>of incidence you define is used by the control to calculate<br>the appropriate positioning of the tilting axes present on your<br>machine. In general, there are always two possible solutions.<br>Via parameter <b>Q533</b> , you configure which solution option the<br>control is to use: |
|            | <b>0</b> : Solution that is the shortest distance from the current position                                                                                                    |
|            | <ul> <li>-1: Solution that is in the range between 0° and -179.9999°</li> <li>+1: Solution that is in the range between 0° and +180°</li> <li>-2: Solution that is in the range between -90° and -179.9999°</li> </ul>                                                                                                    |
|            | <b>+2</b> : Solution that is between +90° and +180°                                                                                                    |
|            | Input: -2, -1, 0, +1, +2                                                                                                    |
|            | Q530 Inclined machining?                                                                                                    |
|            | Position the tilting axes for inclined machining:                                                                                                    |
|            | 1: Automatically position the tilting axis, and orient the tool tip ( <b>MOVE</b> ). The relative position between the workpiece and tool remains unchanged. The control performs a compensating movement with the linear axes                                                                                                    |
|            | <ol> <li>Automatically position the tilting axis without orienting the<br/>tool tip (TURN)</li> </ol>                                                                                                    |
|            | Input: <b>1</b> , <b>2</b>                                                                                                    |
|            | Q253 Feed rate for pre-positioning?                                                                                                    |
|            | Definition of the traversing speed of the tool during tilting<br>and during pre-positioning. And during positioning of the tool<br>axis between the individual infeeds. Feed rate is in mm/min.                                                                                                    |
|            | Input: 099999.9999 or FMAX, FAUTO, PREDEF                                                                                                    |
|            | Q260 Clearance height?                                                                                                    |
|            | Coordinate in the tool axis in which no collision with the<br>workpiece can occur (for intermediary positioning and retrac-<br>tion at the end of the cycle). The value has an absolute<br>effect.                                                                                                    |
|            | Input: -99999.9999+99999.9999 or PREDEF                                                                                                    |
|            | Q553 TOOL:L offset, machining start?                                                                                                    |
|            | Define the minimum length offset (L OFFSET) that the tool<br>should have when in use. The control offsets the tool in<br>the longitudinal direction by this amount. This value has an<br>incremental effect.                                                                                                    |
|            | Input: <b>0999.999</b>                                                                                                    |

| Parameter                                                                                                    |
|----------------------------------------------------------------------------------------------------|
| Q551 Starting point in Z?                                                                                                    |
| Starting point of the hobbing process in Z                                                                                                    |
| Input: -99999.9999+99999.9999                                                                                                    |
| Q552 End point in Z?                                                                                                    |
| End point of the hobbing process in Z                                                                                                    |
| Input: -99999.9999+99999.9999                                                                                                    |
| Q463 Maximum cutting depth?                                                                                                    |
| Maximum infeed (radius value) in the radial direction. The                                                                                                    |
| infeed is distributed evenly to avoid abrasive cuts.                                                                                                    |
| Input: <b>0,001999.999</b>                                                                                                    |
| Q460 Set-up clearance?                                                                                                    |
| Distance for retraction and prepositioning. This value has a incremental effect.                                                                                        |
| Input: <b>0999.999</b>                                                                                                    |
| Q488 Feed rate for plunging                                                                                                    |
| Feed rate of the tool infeed                                                                                                    |
| Input: 099999.999 or FAUTO                                                                                                    |
| Q478 Roughing feed rate?                                                                                                    |
| Freed rate during roughing. If M136 has been programmed the value is interpreted by the control in millimeters per revolution; without M136, in millimeters per minute. |
| Input: <b>099999.999</b> or <b>FAUTO</b>                                                                                                    |
| Q483 Oversize for diameter?                                                                                                    |
| Diameter oversize on the defined contour. This value has a                                                                                                    |
| incremental effect.                                                                                                    |
| Input: <b>099.999</b>                                                                                                    |
| Q505 Finishing feed rate?                                                                                                    |
| Feed rate during finishing. If M136 has been programmed,                                                                                                    |
| the value is interpreted by the control in millimeters per                                                                                                    |
| revolution; without M136, in millimeters per minute.                                                                                                    |
| Input: 099999.999 or FAUTO                                                                                                    |
|                                                                                                    |

| 11 CYCL DEF 880 GEAR HOBBING ~ |                          |  |
|--------------------------------|--------------------------|--|
| Q215=+0                        | ;MACHINING OPERATION ~   |  |
| Q540=+0                        | ;MODULE ~                |  |
| Q541=+0                        | ;NUMBER OF TEETH ~       |  |
| Q542=+0                        | ;OUTSIDE DIAMETER ~      |  |
| Q543=+0.1666                   | ;TROUGH-TIP CLEARANCE ~  |  |
| Q544=+0                        | ;ANGLE OF INCLINATION ~  |  |
| Q545=+0                        | ;TOOL LEAD ANGLE ~       |  |
| Q546=+3                        | ;CHANGE TOOL DIRECTN. ~  |  |
| Q547=+0                        | ;ANG. OFFSET, SPINDLE ~  |  |
| Q550=+1                        | ;MACHINING SIDE ~        |  |
| Q533=+0                        | ;PREFERRED DIRECTION ~   |  |
| Q530=+2                        | ;INCLINED MACHINING ~    |  |
| Q253=+750                      | ;F PRE-POSITIONING ~     |  |
| Q260=+100                      | ;CLEARANCE HEIGHT ~      |  |
| Q553=+10                       | ;TOOL LENGTH OFFSET ~    |  |
| Q551=+0                        | ;STARTING POINT IN Z     |  |
| Q552=-10                       | ;END POINT IN Z          |  |
| Q463=+1                        | ;MAX. CUTTING DEPTH ~    |  |
| Q460=+2                        | ;SAFETY CLEARANCE ~      |  |
| Q488=+0.3                      | ;PLUNGING FEED RATE ~    |  |
| Q478=+0.3                      | ;ROUGHING FEED RATE ~    |  |
| Q483=+0.4                      | ;OVERSIZE FOR DIAMETER ~ |  |
| Q505=+0.2                      | ;FINISHING FEED RATE     |  |
|                                |                          |  |

## 13.4.2 Direction of rotation depending on the machining side (Q550)

Determine the direction of rotation of the rotary table:

- 1 What tool? (Right-cutting/left-cutting?)
- 2 What machining side? X+ (Q550=0) / X- (Q550=1)
- 3 Look up the direction of rotation of the rotary table in one of the two tables below! To do so, select the appropriate table for the direction of rotation of your tool (right-cutting/left-cutting). Please refer to the tables below to find the direction of rotation of your rotary table for the desired machining side X+ (Q550=0) / X- (Q550=1) ab.

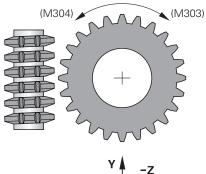

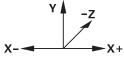

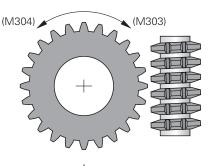

#### **Tool: Right-cutting M3**

| Machining side | Direction of rotation of the table: |
|----------------|-------------------------------------|
| X+ (Q550=0)    | Clockwise (M303)                    |
| Machining side | Direction of rotation of the table: |
| X- (Q550=1)    | Counterclockwise (M304)             |

#### Tool: Left-cutting M4

| Machining side | Direction of rotation of the table: |
|----------------|-------------------------------------|
| X+ (Q550=0)    | Counterclockwise (M304)             |
| Machining side | Direction of rotation of the table: |
| X- (Q550=1)    | Clockwise (M303)                    |

## 13.5 Cycle 892 CHECK UNBALANCE

## Application

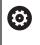

Refer to your machine manual. This function must be enabled and adapted by the machine manufacturer.

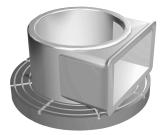

An unbalance can occur when turning an unsymmetrical workpiece, such as a pump body. This may cause a high load on the machine, depending on the rotational speed, mass and shape of the workpiece. With Cycle **892 CHECK UNBALANCE**, the control checks the unbalance of the turning spindle. This cycle uses two parameters. **Q450** describes the maximum unbalance and **Q451** the maximum spindle speed. **If the maximum unbalance is exceeded, an error message is displayed and the NC program is aborted.** If the maximum unbalance is not exceeded, the control executes the NC program without interruption. This function protects the machine mechanics. It enables you to take action if an excessive unbalance is detected.

## Notes

 $\odot$ 

Your machine tool builder configures Cycle 892.

Your machine tool builder defines the function of Cycle **892**. The turning spindle rotates during the unbalance check.

This function can also be run on machines with more than one turning spindle. Contact the machine tool builder for further information.

You need to check the applicability of the control's internal unbalance functionality for each of your machine types. If the unbalance amplitude of the turning spindle has very little effect on the adjoining axes, it might not be possible to calculate useful unbalance values from the determined results. In this case, you will have to use a system with external sensors for unbalance monitoring.

## NOTICE

### Danger of collision!

Check the unbalance whenever you clamp a new workpiece. If required, use balancing weights to compensate any imbalance. If high unbalance loads are not compensated for, then this may lead to defects on the machine.

- Before starting a new machining cycle, run Cycle 892.
- ▶ If required, use balancing weights to compensate for any unbalance.

## NOTICE

#### Danger of collision!

The removal of material during machining will change the mass distribution within the workpiece. This generates the unbalance, which is why an unbalance test is recommended even between the machining steps. If high unbalance loads are not compensated, then this may lead to defects on the machine

- Make sure to also run Cycle 892 between the machining steps.
- If required, use balancing weights to compensate for any unbalance.

## NOTICE

#### Danger of collision!

High unbalance loads, especially in combination with a high mass, may damage the machine. Consider the mass and unbalance of the workpiece when choosing the speed.

Do not program high speeds with heavy workpieces or high unbalance loads.

- This cycle can only be executed in the **FUNCTION MODE TURN** machining mode.
- If Cycle 892 CHECK UNBALANCE has aborted the NC program, then we recommend that you use the manual MEASURE UNBALANCE cycle. With this cycle, the control determines the unbalance and calculates the mass and position of a balancing weight.

Further information: User's Manual for Programming and Testing

# 13.5.1 Cycle parameters

Q451=+50

| Help graphic          | Parameter                                                                                                    |
|-----------------------|----------------------------------------------------------------------------------------------------|
|                       | Q450 Max. permissible runout?                                                                                                    |
|                       | Specifies the maximum runout of a sinusoidal unbalance<br>signal in millimeters (mm). The signal results from the<br>following error of the measuring axis and from the spindle<br>revolutions.<br>Input: <b>099999.9999</b>                                                                                        |
|                       | Q451 Rotational speed?                                                                                                    |
|                       | Enter the rotational speed in revolutions per minute. The test for an unbalance begins with a low initial speed (e.g., 50 rpm). It is then automatically increased by specified increments (e.g., 25 rpm). until the maximum speed defined in parameter <b>Q451</b> is reached. Spindle speed override is disabled. |
|                       | Input: <b>099999</b>                                                                                                    |
| Example               |                                                                                                    |
| 11 CYCL DEF 892 CHECK | UNBALANCE ~                                                                                                    |
| Q450=+0               | ;MAXIMUM RUNOUT ~                                                                                                    |

;SPEED

## 13.6 Fundamentals of turning cycles

[0]

Refer to your machine manual. Machine and control must be specially prepared by the machine manufacturer for use of this cycle. Option 50 must have been enabled.

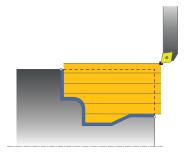

The pre-positioning of the tool has a decisive influence on the workspace of the cycle and thus the machining time. During roughing, the starting point for cycles corresponds to the tool position when the cycle is called. When calculating the area to be machined, the control takes into account the starting point and the end point defined in the cycle or of the contour defined in the cycle. If the starting point is within the area to be machined, then the control positions the tool at the set-up clearance beforehand in some cycles.

The direction of stock removal is longitudinal to the rotary axis for Cycles **81x** and transverse to the rotary axis for Cycles **82x**. In Cycle **815**, the movements are contour-parallel.

The cycles can be used for inside and outside machining. The control takes the information for this from the position of the tool or from the definition in the cycle.

Further information: "Working with turning cycles", Page 478

For cycles in which a defined contour is machined (Cycles **810**, **820**, and **815**), the direction set when programming the contour determines the machining direction.

In cycles for turning you can specify the machining strategies of roughing, finishing or complete machining.

## NOTICE

#### Danger of collision!

The turning cycles position the tool automatically to the starting point during finishing. The approach strategy is influenced by the position of the tool when the cycle is called. The decisive factor is whether the tool is located inside or outside an envelope contour when the cycle is called. The envelope contour is the programmed contour, enlarged by the set-up clearance. If the tool is within the envelope contour, the cycle positions the tool at the defined feed rate directly to the starting position. This can cause contour damage.

- Position the tool at a sufficient distance from the starting point to prevent the possibility of contour damage
- If the tool is outside the envelope contour, positioning to the envelope contour is performed at rapid traverse, and at the programmed feed rate within the envelope contour.

The control monitors the length of the cutting edge **CUTLENGTH** in the turning cycles. If the cutting depth programmed in the turning cycle is greater than the length of the cutting edge defined in the tool table, then the control issues a warning. In this case, the cutting depth will be reduced automatically in the machining cycle.

#### Execution with a FreeTurn tool

The control supports the execution of the contours with FreeTurn tools in the cycles **81x** and **82x**. This method allows you to perform the most common turning operation with just one tool. Thanks to the flexible tool, machining times can be reduced because the control does not need to change tools as much.

#### Requirements

A

- The tool must be correctly defined.
  - Further information: User's Manual for Programming and Testing

## NOTICE

#### Danger of collision!

The shaft length of the turning tool limits the diameter that can be machined. There is a risk of collision during machining!

• Check the machining sequence in the simulation

The NC program remains unchanged except for the calling of the FreeTurn cutting edge.

Further information: "Example: Turning with a FreeTurn tool", Page 651

# 13.7 Cycle 811 SHOULDER, LONGITDNL.

## Application

Ö

Ŧ

Refer to your machine manual. This function must be enabled and adapted by the machine manufacturer.

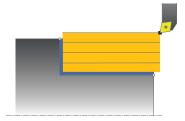

This cycle enables you to carry out longitudinal turning of right-angled shoulders. You can use the cycle either for roughing, finishing or complete machining. Turning is run paraxially with roughing.

The cycle can be used for inside and outside machining. If the tool is outside the contour to be machined when the cycle is called, the cycle runs outside machining. If the tool is inside the contour to be machined, the cycle runs inside machining.

## Roughing cycle run

The cycle processes the area from the tool position to the end point defined in the cycle.

- 1 The control performs a paraxial infeed movement at rapid traverse. The control calculates the infeed value based on **Q463 Maximum cutting depth**.
- 2 The control machines the area between the starting position and the end point in longitudinal direction at the defined feed rate **Q478**.
- 3 The control retracts the tool at the defined feed rate by the infeed value.
- 4 The control returns the tool at rapid traverse to the beginning of cut.
- 5 The control repeats this procedure (steps 1 to 4) until the contour is completed.
- 6 The control returns the tool at rapid traverse to the cycle starting point.

## Finishing cycle run

- 1 The control moves the tool in the Z coordinate to the set-up clearance **Q460**. The movement is performed at rapid traverse.
- 2 The control performs a paraxial infeed movement at rapid traverse.
- 3 The control finishes the contour of the finished part at the defined feed rate **Q505**.
- 4 The control retracts the tool at the defined feed rate to the set-up clearance.
- 5 The control returns the tool at rapid traverse to the cycle starting point.

## Notes

- This cycle can only be executed in the **FUNCTION MODE TURN** machining mode.
- The tool position at cycle call defines the size of the area to be machined (cycle starting point)
- If you programmed a value for CUTLENGTH, then it will be taken into account during the roughing operation in this cycle. A message is displayed and the plunging depth is automatically reduced.
- Also refer to the fundamentals of the turning cycles.
   Further information: "Fundamentals of turning cycles", Page 508

#### Note on programming

Program a positioning block to the starting position with radius compensation RO before the cycle call.

# 13.7.1 Cycle parameters

| Help graphic | Parameter                                                                                                    |
|--------------|----------------------------------------------------------------------------------------------------|
|              | Q215 Machining operation (0/1/2/3)?                                                                                                    |
|              | Define extent of machining:                                                                                                    |
|              | <b>0</b> : Roughing and finishing                                                                                                    |
|              | 1: Only roughing                                                                                                    |
|              | 2: Only finishing to final dimension                                                                                                    |
|              | 3: Only finishing to oversize                                                                                                    |
|              | Input: <b>0</b> , <b>1</b> , <b>2</b> , <b>3</b>                                                                                                    |
|              | Q460 Set-up clearance?                                                                                                    |
|              | Distance for retraction and prepositioning. This value has a                                                                                                    |
| Q494         | incremental effect.                                                                                                    |
|              | Input: <b>0999.999</b>                                                                                                    |
|              | Q493 Diameter at end of contour?                                                                                                    |
| <u>↑</u>     | X coordinate of the contour end point (diameter value)                                                                                                    |
| 0 Q493       | Input: -99999.999+99999.999                                                                                                    |
|              | Q494 Contour end in Z?                                                                                                    |
|              | Z coordinate of the contour end point                                                                                                    |
|              | Input: -99999.999+99999.999                                                                                                    |
|              | Q463 Maximum cutting depth?                                                                                                    |
|              | Maximum infeed (radius value) in the radial direction. The infeed is distributed evenly to avoid abrasive cuts.                                                                |
|              | Input: 099.999                                                                                                    |
|              | Q478 Roughing feed rate?                                                                                                    |
|              | Freed rate during roughing. If M136 has been programmed,<br>the value is interpreted by the control in millimeters per<br>revolution; without M136, in millimeters per minute. |
|              | Input: 099999.999 or FAUTO                                                                                                    |
| -            | Q483 Oversize for diameter?                                                                                                    |
| Q484         | Diameter oversize on the defined contour. This value has ar incremental effect.                                                                                                |
|              | Input: <b>099.999</b>                                                                                                    |
|              | Q484 Oversize in Z?                                                                                                    |
| Ø Q483       | Oversize of the defined contour in the axial direction. This                                                                                                    |
|              | value has an incremental effect.                                                                                                    |
|              | Input: <b>099.999</b>                                                                                                    |
|              | Q505 Finishing feed rate?                                                                                                    |
|              | Feed rate during finishing. If M136 has been programmed,<br>the value is interpreted by the control in millimeters per<br>revolution; without M136, in millimeters per minute. |

| Help graphic | Parameter                                                                        |  |
|--------------|----------------------------------------------------------------------------------|--|
|              | Q506 Contour smoothing (0/1/2)?                                                  |  |
|              | <b>0</b> : Along the contour after every cut (within the infeed area)            |  |
|              | <b>1</b> : Contour smoothing after the last cut (entire contour); retract by 45° |  |
|              | 2: No contour smoothing; retract by 45°                                          |  |
|              | Input: <b>0</b> , <b>1</b> , <b>2</b>                                            |  |

### Example

| 11 CYCL DEF 821 SHOULDER, LONGITDNL. ~ |                            |  |  |  |
|----------------------------------------|----------------------------|--|--|--|
| Q215=+0                                | ;MACHINING OPERATION ~     |  |  |  |
| Q460=+2                                | ;SAFETY CLEARANCE ~        |  |  |  |
| Q493=+50                               | ;DIAMETER AT CONTOUR END ~ |  |  |  |
| Q494=-55                               | ;CONTOUR END IN Z ~        |  |  |  |
| Q463=+3                                | ;MAX. CUTTING DEPTH ~      |  |  |  |
| Q478=+0.3                              | ;ROUGHING FEED RATE ~      |  |  |  |
| Q483=+0.4                              | ;OVERSIZE FOR DIAMETER ~   |  |  |  |
| Q484=+0.2                              | ;OVERSIZE IN Z ~           |  |  |  |
| Q505=+0.2                              | ;FINISHING FEED RATE ~     |  |  |  |
| Q506=+0                                | ;CONTOUR SMOOTHING         |  |  |  |
| 12 L X+75 Y+0 Z+2 R0 FMAX M303         |                            |  |  |  |
| 13 CYCL CALL                           | 13 CYCL CALL               |  |  |  |

## 13.8 Cycle 812 SHOULDER, LONG. EXT.

### Application

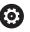

Refer to your machine manual. This function must be enabled and adapted by the machine manufacturer.

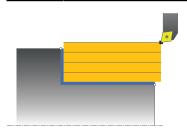

This cycle enables you to run longitudinal turning of shoulders. Expanded scope of function:

- You can insert a chamfer or curve at the contour start and contour end.
- In the cycle you can define angles for the face and circumferential surfaces
- You can insert a radius in the contour edge

You can use the cycle either for roughing, finishing or complete machining. Turning is run paraxially with roughing.

The cycle can be used for inside and outside machining. If the start diameter **Q491** is larger than the end diameter **Q493**, the cycle runs outside machining. If the start diameter **Q491** is less than the end diameter **Q493**, the cycle runs inside machining.

## **Roughing cycle run**

The control uses the tool position as cycle starting point when the cycle is called. If the starting point is within the area to be machined, the control positions the tool in the X coordinate and then in the Z coordinate to set-up clearance and starts the cycle there.

- 1 The control performs a paraxial infeed movement at rapid traverse. The control calculates the infeed value based on **Q463 Maximum cutting depth**.
- 2 The control machines the area between the starting position and the end point in longitudinal direction at the defined feed rate **Q478**.
- 3 The control retracts the tool at the defined feed rate by the infeed value.
- 4 The control returns the tool at rapid traverse to the beginning of cut.
- 5 The control repeats this procedure (steps 1 to 4) until the contour is completed.
- 6 The control returns the tool at rapid traverse to the cycle starting point.

## Finishing cycle run

If the starting point lies in the area to be machined, the control positions the tool to set-up clearance beforehand.

- 1 The control performs a paraxial infeed movement at rapid traverse.
- 2 The control finishes the contour of the finished part (contour starting point to contour end point) at the defined feed rate **Q505**.
- 3 The control retracts the tool at the defined feed rate to the set-up clearance.
- 4 The control returns the tool at rapid traverse to the cycle starting point.

13

## Notes

- This cycle can only be executed in the **FUNCTION MODE TURN** machining mode.
- The tool position at cycle call (cycle start point) influences the area to be machined.
- If you programmed a value for CUTLENGTH, then it will be taken into account during the roughing operation in this cycle. A message is displayed and the plunging depth is automatically reduced.
- Also refer to the fundamentals of the turning cycles.
   Further information: "Fundamentals of turning cycles", Page 508

## Note on programming

Program a positioning block to the starting position with radius compensation RO before the cycle call.

# 13.8.1 Cycle parameters

| Help graphic       | Parameter                                                                                                    |
|--------------------|----------------------------------------------------------------------------------------------------|
|                    | Q215 Machining operation (0/1/2/3)?                                                                                                    |
|                    | Define extent of machining:                                                                                                    |
|                    | <b>0</b> : Roughing and finishing                                                                                                    |
|                    | 1: Only roughing                                                                                                    |
|                    | 2: Only finishing to final dimension                                                                                                    |
|                    | 3: Only finishing to oversize                                                                                                    |
|                    | Input: <b>0, 1, 2, 3</b>                                                                                                    |
|                    | Q460 Set-up clearance?                                                                                                    |
|                    | Distance for retraction and prepositioning. This value has an incremental effect.<br>Input: <b>0999.999</b>                                    |
|                    | Q491 Diameter at contour start?                                                                                                    |
| → Q484<br>↓ I Q463 | X coordinate of the contour starting point (diameter value)<br>Input: -99999.999+99999.999                                                     |
| <b>↑</b>           | Q492 Contour start in Z?                                                                                                    |
| Q491               | Z coordinate of the contour starting point                                                                                                    |
|                    | Input: -99999.999+99999.999                                                                                                    |
|                    | Q493 Diameter at end of contour?                                                                                                    |
|                    | X coordinate of the contour end point (diameter value)                                                                                         |
| Q492—              | Input: -99999.999+99999.999                                                                                                    |
| — Q494 <b>→</b>    | Q494 Contour end in Z?                                                                                                    |
|                    | Z coordinate of the contour end point                                                                                                    |
| Q460               | Input: -99999.999+99999.999                                                                                                    |
| <b>↑</b><br>2493   | Q495 Angle of circumferen. surface?                                                                                                    |
|                    | Angle between the circumferential surface and rotary axis Input: 089.9999                                                                      |
|                    | Q501 Starting element type (0/1/2)?                                                                                                    |
|                    | Define the type of element at the beginning of the contour (circumferential surface):                                                          |
|                    | 0: No additional element                                                                                                    |
|                    | 1: Element is a chamfer                                                                                                    |
|                    | <b>2</b> : Element is a radius                                                                                                    |
|                    | Input: <b>0, 1, 2</b>                                                                                                    |
|                    | Q502 Size of starting element?                                                                                                    |
|                    | Size of the starting element (chamfer section)                                                                                                 |
|                    | Input: <b>0999.999</b>                                                                                                    |
|                    | Q500 Radius of the contour corner?                                                                                                    |
|                    | Radius of the inside corner of the contour. If no radius is specified, the radius will be that of the indexable insert. Input: <b>0999.999</b> |

#### Help graphic

## Parameter

## Q496 Angle of face?

Angle between the plane surface and the rotary axis Input: **0...89.9999** 

#### Q503 End element type (0/1/2)?

Define the type of element at the contour end (plane surface):

- 0: No additional element
- 1: Element is a chamfer
- 2: Element is a radius

Input: **0**, **1**, **2** 

#### Q504 Size of end element?

Size of the end element (chamfer section)

Input: 0...999.999

### Q463 Maximum cutting depth?

Maximum infeed (radius value) in the radial direction. The infeed is distributed evenly to avoid abrasive cuts.

#### Input: 0...99.999

#### Q478 Roughing feed rate?

Freed rate during roughing. If M136 has been programmed, the value is interpreted by the control in millimeters per revolution; without M136, in millimeters per minute.

Input: 0...99999.999 or FAUTO

#### Q483 Oversize for diameter?

Diameter oversize on the defined contour. This value has an incremental effect.

Input: 0...99.999

## Q484 Oversize in Z?

Oversize of the defined contour in the axial direction. This value has an incremental effect.

#### Input: 0...99.999

#### Q505 Finishing feed rate?

Feed rate during finishing. If M136 has been programmed, the value is interpreted by the control in millimeters per revolution; without M136, in millimeters per minute.

### Input: 0...99999.999 or FAUTO

#### Q506 Contour smoothing (0/1/2)?

**O**: Along the contour after every cut (within the infeed area)

1: Contour smoothing after the last cut (entire contour); retract by  $45^\circ$ 

2: No contour smoothing; retract by 45°

Input: **0**, **1**, **2** 

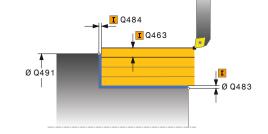

| 11 CYCL DEF 812 SHOULDER, LONG. EXT. ~ |                              |  |  |
|----------------------------------------|------------------------------|--|--|
| Q215=+0                                | ;MACHINING OPERATION ~       |  |  |
| Q460=+2                                | ;SAFETY CLEARANCE ~          |  |  |
| Q491=+75                               | ;DIAMETER AT CONTOUR START ~ |  |  |
| Q492=+0                                | ;CONTOUR START IN Z ~        |  |  |
| Q493=+50                               | ;DIAMETER AT CONTOUR END ~   |  |  |
| Q494=-55                               | ;CONTOUR END IN Z ~          |  |  |
| Q495=+5                                | ;ANGLE OF CIRCUM. SURFACE ~  |  |  |
| Q501=+1                                | ;TYPE OF STARTING ELEMENT ~  |  |  |
| Q502=+0.5                              | ;SIZE OF STARTING ELEMENT ~  |  |  |
| Q500=+1.5                              | ;RADIUS OF CONTOUR EDGE ~    |  |  |
| Q496=+0                                | ;ANGLE OF FACE ~             |  |  |
| Q503=+1                                | ;TYPE OF END ELEMENT ~       |  |  |
| Q504=+0.5                              | ;SIZE OF END ELEMENT ~       |  |  |
| Q463=+3                                | ;MAX. CUTTING DEPTH ~        |  |  |
| Q478=+0.3                              | ;ROUGHING FEED RATE ~        |  |  |
| Q483=+0.4                              | ;OVERSIZE FOR DIAMETER ~     |  |  |
| Q484=+0.2                              | ;OVERSIZE IN Z ~             |  |  |
| Q505=+0.2                              | ;FINISHING FEED RATE ~       |  |  |
| Q506=+0                                | ;CONTOUR SMOOTHING           |  |  |
| 12 L X+75 Y+0 Z+2 FMAX M303            |                              |  |  |
| 13 CYCL CALL                           |                              |  |  |
|                                        |                              |  |  |

# 13.9 Cycle 813 TURN PLUNGE CONTOUR LONGITUDINAL

## Application

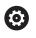

Refer to your machine manual. This function must be enabled and adapted by the machine manufacturer.

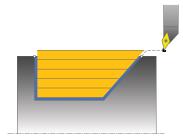

This cycle enables you to run longitudinal turning of shoulders with plunging elements (undercuts).

You can use the cycle either for roughing, finishing or complete machining. Turning is run paraxially with roughing.

The cycle can be used for inside and outside machining. If the start diameter **Q491** is larger than the end diameter **Q493**, the cycle runs outside machining. If the start diameter **Q491** is less than the end diameter **Q493**, the cycle runs inside machining.

## Roughing cycle run

The control uses the tool position as cycle starting point when the cycle is called. If the Z coordinate of the starting point is less than **Q492 Contour start in Z**, the control positions the tool in the Z coordinate to set-up clearance and begins the cycle there.

In undercutting, the control uses feed rate **Q478** for the infeed. The control always retracts the tool to the set-up clearance.

- 1 The control performs a paraxial infeed movement at rapid traverse. The control calculates the infeed value based on **Q463 Maximum cutting depth**.
- 2 The control machines the area between the starting position and the end point in longitudinal direction at the defined feed rate **Q478**.
- 3 The control retracts the tool at the defined feed rate by the infeed value.
- 4 The control returns the tool at rapid traverse to the beginning of cut.
- 5 The control repeats this procedure (steps 1 to 4) until the contour is completed.
- 6 The control returns the tool at rapid traverse to the cycle starting point.

## Finishing cycle run

- 1 The infeed movement is performed at rapid traverse.
- 2 The control finishes the contour of the finished part (contour starting point to contour end point) at the defined feed rate **Q505**.
- 3 The control retracts the tool at the defined feed rate to the set-up clearance.
- 4 The control returns the tool at rapid traverse to the cycle starting point.

## Notes

- This cycle can only be executed in the **FUNCTION MODE TURN** machining mode.
- The tool position at cycle call (cycle start point) influences the area to be machined.
- The control takes the cutting geometry of the tool into account to prevent damage to contour elements. If it is not possible to machine the entire workpiece with the active tool, the control will display a warning.
- If you programmed a value for CUTLENGTH, then it will be taken into account during the roughing operation in this cycle. A message is displayed and the plunging depth is automatically reduced.
- Also refer to the fundamentals of the turning cycles.
   Further information: "Fundamentals of turning cycles", Page 508

#### Note on programming

Program a positioning block to a safe position with radius compensation R0 before the cycle call.

## 13.9.1 Cycle parameters

Help graphic

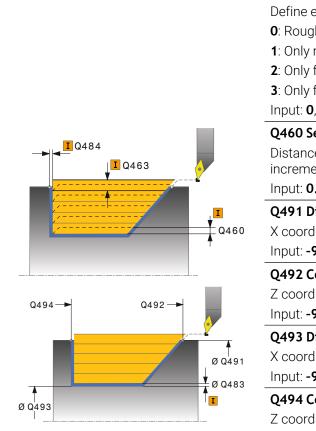

|   | Parameter                                                                                  |
|---|--------------------------------------------------------------------------------------------|
|   | Q215 Machining operation (0/1/2/3)?                                                        |
|   | Define extent of machining:                                                                |
|   | <b>0</b> : Roughing and finishing                                                          |
|   | 1: Only roughing                                                                           |
|   | 2: Only finishing to final dimension                                                       |
|   | 3: Only finishing to oversize                                                              |
| _ | Input: 0, 1, 2, 3                                                                          |
|   | Q460 Set-up clearance?                                                                     |
|   | Distance for retraction and prepositioning. This value has an                              |
|   | incremental effect.                                                                        |
| - | Input: 0999.999                                                                            |
|   | Q491 Diameter at contour start?                                                            |
|   | X coordinate of the contour starting point (diameter value)                                |
| - | Input: -99999.999+99999.999                                                                |
|   | Q492 Contour start in Z?                                                                   |
|   | Z coordinate of the starting point for the plunging path                                   |
|   | Input: -99999.999+99999.999                                                                |
|   | Q493 Diameter at end of contour?                                                           |
|   | X coordinate of the contour end point (diameter value)<br>Input: -99999.999+99999.999      |
| - | •                                                                                          |
|   | Q494 Contour end in Z?                                                                     |
|   | Z coordinate of the contour end point<br>Input: -99999.999+99999.999                       |
| - |                                                                                            |
|   | Q495 Angle of side?                                                                        |
|   | Angle of plunging flank. The reference angle is the line perpendicular to the rotary axis. |
|   | Input: <b>089.9999</b>                                                                     |
|   | Q463 Maximum cutting depth?                                                                |
|   | Maximum infeed (radius value) in the radial direction. The                                 |
|   | infeed is distributed evenly to avoid abrasive cuts.                                       |
|   | Input: <b>099.999</b>                                                                      |
|   | Q478 Roughing feed rate?                                                                   |
|   | Freed rate during roughing. If M136 has been programmed,                                   |
|   | the value is interpreted by the control in millimeters per                                 |

the value is interpreted by the control in millimeters per revolution; without M136, in millimeters per minute.

Input: 0...99999.999 or FAUTO

### Q483 Oversize for diameter?

Diameter oversize on the defined contour. This value has an incremental effect.

Input: 0...99.999

| Help graphic | Parameter                                                                                                    |
|--------------|----------------------------------------------------------------------------------------------------|
|              | Q484 Oversize in Z?                                                                                                    |
|              | Oversize of the defined contour in the axial direction. This value has an incremental effect.                                                                                  |
|              | Input: <b>099.999</b>                                                                                                    |
|              | Q505 Finishing feed rate?                                                                                                    |
|              | Feed rate during finishing. If M136 has been programmed,<br>the value is interpreted by the control in millimeters per<br>revolution; without M136, in millimeters per minute. |
|              | Input: 099999.999 or FAUTO                                                                                                    |
|              | Q506 Contour smoothing (0/1/2)?                                                                                                    |
|              | <b>0</b> : Along the contour after every cut (within the infeed area)                                                                                                    |
|              | <b>1</b> : Contour smoothing after the last cut (entire contour); retract by 45°                                                                                               |
|              | 2: No contour smoothing; retract by 45°                                                                                                    |
|              | Input: <b>0</b> , <b>1</b> , <b>2</b>                                                                                                    |
| Example      |                                                                                                    |

| 11 CYCL DEF 813 TURN PLUNG     | E CONTOUR LONGITUDINAL ~     |  |
|--------------------------------|------------------------------|--|
| Q215=+0                        | ;MACHINING OPERATION ~       |  |
| Q460=+2                        | ;SAFETY CLEARANCE ~          |  |
| Q491=+75                       | ;DIAMETER AT CONTOUR START ~ |  |
| Q492=-10                       | ;CONTOUR START IN Z ~        |  |
| Q493=+50                       | ;DIAMETER AT CONTOUR END ~   |  |
| Q494=-55                       | ;CONTOUR END IN Z ~          |  |
| Q495=+70                       | ;ANGLE OF SIDE ~             |  |
| Q463=+3                        | ;MAX. CUTTING DEPTH ~        |  |
| Q478=+0.3                      | ;ROUGHING FEED RATE ~        |  |
| Q483=+0.4                      | ;OVERSIZE FOR DIAMETER ~     |  |
| Q484=+0.2                      | ;OVERSIZE IN Z ~             |  |
| Q505=+0.2                      | ;FINISHING FEED RATE ~       |  |
| Q506=+0                        | ;CONTOUR SMOOTHING           |  |
| 12 L X+75 Y+0 Z+2 R0 FMAX M303 |                              |  |
| 13 CYCL CALL                   |                              |  |

# 13.10 Cycle 814 TURN PLUNGE LONGITUDINAL EXT.

## Application

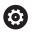

Refer to your machine manual. This function must be enabled and adapted by the machine manufacturer.

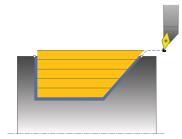

This cycle enables you to run longitudinal turning of shoulders with plunging elements (undercuts). Extended scope of function:

- You can insert a chamfer or curve at the contour start and contour end.
- In the cycle you can define an angle for the face and a radius for the contour edge

You can use the cycle either for roughing, finishing or complete machining. Turning is run paraxially with roughing.

The cycle can be used for inside and outside machining. If the start diameter **Q491** is larger than the end diameter **Q493**, the cycle runs outside machining. If the start diameter **Q491** is less than the end diameter **Q493**, the cycle runs inside machining.

## Roughing cycle run

The control uses the tool position as cycle starting point when the cycle is called. If the Z coordinate of the starting point is less than **Q492 Contour start in Z**, the control positions the tool in the Z coordinate to set-up clearance and begins the cycle there.

In undercutting, the control uses feed rate **Q478** for the infeed. The control always retracts the tool to the set-up clearance.

- 1 The control performs a paraxial infeed movement at rapid traverse. The control calculates the infeed value based on **Q463 Maximum cutting depth**.
- 2 The control machines the area between the starting position and the end point in longitudinal direction at the defined feed rate **Q478**.
- 3 The control retracts the tool at the defined feed rate by the infeed value.
- 4 The control returns the tool at rapid traverse to the beginning of cut.
- 5 The control repeats this procedure (steps 1 to 4) until the contour is completed.
- 6 The control returns the tool at rapid traverse to the cycle starting point.

## Finishing cycle run

- 1 The infeed movement is performed at rapid traverse.
- 2 The control finishes the contour of the finished part (contour starting point to contour end point) at the defined feed rate **Q505**.
- 3 The control retracts the tool at the defined feed rate to the set-up clearance.
- 4 The control returns the tool at rapid traverse to the cycle starting point.

- This cycle can only be executed in the **FUNCTION MODE TURN** machining mode.
- The tool position at cycle call (cycle start point) influences the area to be machined.
- The control takes the cutting geometry of the tool into account to prevent damage to contour elements. If it is not possible to machine the entire workpiece with the active tool, the control will display a warning.
- If you programmed a value for CUTLENGTH, then it will be taken into account during the roughing operation in this cycle. A message is displayed and the plunging depth is automatically reduced.
- Also refer to the fundamentals of the turning cycles.
   Further information: "Fundamentals of turning cycles", Page 508

#### Note on programming

Program a positioning block to a safe position with radius compensation R0 before the cycle call.

## 13.10.1 Cycle parameters

| elp graphic   | Parameter                                                                |
|---------------|--------------------------------------------------------------------------|
|               | Q215 Machining operation (0/1/2/3)?                                      |
|               | Define extent of machining:                                              |
|               | <b>0</b> : Roughing and finishing                                        |
|               | 1: Only roughing                                                         |
|               | 2: Only finishing to final dimension                                     |
|               | 3: Only finishing to oversize                                            |
|               | Input: <b>0</b> , <b>1</b> , <b>2</b> , <b>3</b>                         |
| _             | Q460 Set-up clearance?                                                   |
| <b>I</b> Q484 | Distance for retraction and prepositioning. This value has an            |
| <b>I</b> Q463 | incremental effect.                                                      |
|               | Input: <b>0999.999</b>                                                   |
| <u></u>       | <b>Q491</b> Diameter at contour start?                                   |
|               | Q460 X coordinate of the contour starting point (diameter value)         |
|               | Input: -99999.999+99999.999                                              |
|               | Q492 Contour start in Z?                                                 |
| 0.400         | Z coordinate of the starting point for the plunging path                 |
| Q492 —        | Input: -99999.999+99999.999                                              |
|               | Q493 Diameter at end of contour?                                         |
| /             | $\int_{g_{Q491}}$ X coordinate of the contour end point (diameter value) |
|               | ↓ Ø Q483Input: - <b>99999.999+99999.999</b>                              |
|               | Q494 Contour end in Z?                                                   |
|               | Z coordinate of the contour end point                                    |
|               | Input: -99999.999+99999.999                                              |
|               | Q495 Angle of side?                                                      |
|               | Angle of plunging flank. The reference angle is the line                 |
|               | perpendicular to the rotary axis.                                        |
|               | Input: <b>089.9999</b>                                                   |
|               | Q501 Starting element type (0/1/2)?                                      |
|               | Define the type of element at the beginning of the contour               |
|               | (circumferential surface):                                               |
|               | 0: No additional element                                                 |
|               | 1: Element is a chamfer                                                  |
|               | 2: Element is a radius                                                   |
|               | Input: <b>0</b> , <b>1</b> , <b>2</b>                                    |
|               | Q502 Size of starting element?                                           |
|               | Size of the starting element (chamfer section)                           |
|               | Input: <b>0999.999</b>                                                   |
|               | Q500 Radius of the contour corner?                                       |
|               | Radius of the inside corner of the contour. If no radius is              |
|               | specified, the radius will be that of the indexable insert.              |

Input: 0...999.999

Help graphic

| <b>I</b> Q484 | •    |
|---------------|------|
|               | Q460 |

## Parameter

## Q496 Angle of face?

Angle between the plane surface and the rotary axis Input: 0...89.9999

#### Q503 End element type (0/1/2)?

Define the type of element at the contour end (plane surface):

- 0: No additional element
- 1: Element is a chamfer
- 2: Element is a radius

Input: **0**, **1**, **2** 

### Q504 Size of end element?

Size of the end element (chamfer section) Input: 0...999.999

nput. **0.................** 

## Q463 Maximum cutting depth?

Maximum infeed (radius value) in the radial direction. The infeed is distributed evenly to avoid abrasive cuts.

#### Input: 0...99.999

### Q478 Roughing feed rate?

Freed rate during roughing. If M136 has been programmed, the value is interpreted by the control in millimeters per revolution; without M136, in millimeters per minute.

Input: 0...99999.999 or FAUTO

#### Q483 Oversize for diameter?

Diameter oversize on the defined contour. This value has an incremental effect.

Input: 0...99.999

## Q484 Oversize in Z?

Oversize of the defined contour in the axial direction. This value has an incremental effect.

#### Input: 0...99.999

#### Q505 Finishing feed rate?

Feed rate during finishing. If M136 has been programmed, the value is interpreted by the control in millimeters per revolution; without M136, in millimeters per minute.

#### Input: 0...99999.999 or FAUTO

#### Q506 Contour smoothing (0/1/2)?

**0**: Along the contour after every cut (within the infeed area)

1: Contour smoothing after the last cut (entire contour); retract by  $45^\circ$ 

2: No contour smoothing; retract by 45°

Input: 0, 1, 2

## Example

| 11 CYCL DEF 814 TURN PLUNGE LONGITUDINAL EXT. ~ |                              |
|-------------------------------------------------|------------------------------|
| Q215=+0                                         | ;MACHINING OPERATION ~       |
| Q460=+2                                         | ;SAFETY CLEARANCE ~          |
| Q491=+75                                        | ;DIAMETER AT CONTOUR START ~ |
| Q492=-10                                        | ;CONTOUR START IN Z ~        |
| Q493=+50                                        | ;DIAMETER AT CONTOUR END ~   |
| Q494=-55                                        | ;CONTOUR END IN Z ~          |
| Q495=+70                                        | ;ANGLE OF SIDE ~             |
| Q501=+1                                         | ;TYPE OF STARTING ELEMENT ~  |
| Q502=+0.5                                       | ;SIZE OF STARTING ELEMENT ~  |
| Q500=+1.5                                       | ;RADIUS OF CONTOUR EDGE ~    |
| Q496=+0                                         | ;ANGLE OF FACE ~             |
| Q503=+1                                         | ;TYPE OF END ELEMENT ~       |
| Q504=+0.5                                       | ;SIZE OF END ELEMENT ~       |
| Q463=+3                                         | ;MAX. CUTTING DEPTH ~        |
| Q478=+0.3                                       | ;ROUGHING FEED RATE ~        |
| Q483=+0.4                                       | ;OVERSIZE FOR DIAMETER ~     |
| Q484=+0.2                                       | ;OVERSIZE IN Z ~             |
| Q505=+0.2                                       | ;FINISHING FEED RATE ~       |
| Q506=+0                                         | ;CONTOUR SMOOTHING           |
| 12 L X+75 Y+0 Z+2 FMAX M303                     |                              |
| 13 CYCL CALL                                    |                              |

## 13.11 Cycle 810 TURN CONTOUR LONG.

### Application

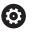

Refer to your machine manual. This function must be enabled and adapted by the machine manufacturer.

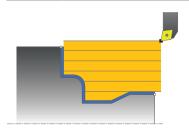

This cycle enables you to run longitudinal turning of workpieces with any turning contours. The contour description is in a subprogram.

You can use the cycle either for roughing, finishing or complete machining. Turning is run paraxially with roughing.

The cycle can be used for inside and outside machining. If the coordinate of the contour starting point is larger than that of the contour end point, the cycle runs outside machining. If the coordinate of the contour starting point is less than that of the contour end point, the cycle runs inside machining.

## Roughing cycle run

The control uses the tool position as cycle starting point when the cycle is called. If the Z coordinate of the starting point is less than the contour starting point, the control positions the tool in the Z coordinate to set-up clearance and begins the cycle there.

- 1 The control performs a paraxial infeed movement at rapid traverse. The control calculates the infeed value based on **Q463 Maximum cutting depth**.
- 2 The control machines the area between the starting position and the end point in longitudinal direction. The longitudinal cut is run paraxially at the defined feed rate **Q478**.
- 3 The control retracts the tool at the defined feed rate by the infeed value.
- 4 The control returns the tool at rapid traverse to the beginning of cut.
- 5 The control repeats this procedure (steps 1 to 4) until the contour is completed.
- 6 The control returns the tool at rapid traverse to the cycle starting point.

## Finishing cycle run

If the Z coordinate of the starting point is less than the contour starting point, the control positions the tool in the Z coordinate to set-up clearance and begins the cycle there.

- 1 The infeed movement is performed at rapid traverse.
- 2 The control finishes the contour of the finished part (contour starting point to contour end point) at the defined feed rate **Q505**.
- 3 The control retracts the tool at the defined feed rate to the set-up clearance.
- 4 The control returns the tool at rapid traverse to the cycle starting point.

### Notes

## NOTICE

#### Danger of collision!

The cutting limit defines the contour range to be machined. The approach and departure paths can cross over the cutting limits. The tool position before the cycle call influences the execution of the cutting limit. The TNC7 machines the area to the right or to the left of the cutting limit, depending on which side the tool was positioned before calling the cycle.

- Before calling the cycle, make sure to position the tool at the side of the cutting boundary (cutting limit) where the material will be machined
- This cycle can only be executed in the **FUNCTION MODE TURN** machining mode.
- The tool position at cycle call (cycle start point) influences the area to be machined.
- The control takes the cutting geometry of the tool into account to prevent damage to contour elements. If it is not possible to machine the entire workpiece with the active tool, the control will display a warning.
- If you programmed a value for CUTLENGTH, then it will be taken into account during the roughing operation in this cycle. A message is displayed and the plunging depth is automatically reduced.
- Also refer to the fundamentals of the turning cycles.
   Further information: "Fundamentals of turning cycles", Page 508

#### Notes on programming

- Program a positioning block to a safe position with radius compensation RO before the cycle call.
- Before the programming the cycle call, make sure to program Cycle 14 CONTOUR or SEL CONTOUR to be able to define the subprograms.
- If you use local QL Q parameters in a contour subprogram, you must also assign or calculate these in the contour subprogram.

# 13.11.1 Cycle parameters

| elp graphic                           | Parameter                                                                                                    |
|---------------------------------------|----------------------------------------------------------------------------------------------------|
|                                       | Q215 Machining operation (0/1/2/3)?                                                                                                    |
|                                       | Define extent of machining:                                                                                                    |
|                                       | <b>0</b> : Roughing and finishing                                                                                                    |
|                                       | 1: Only roughing                                                                                                    |
|                                       | 2: Only finishing to final dimension                                                                                                    |
|                                       | 3: Only finishing to oversize                                                                                                    |
|                                       | Input: <b>0</b> , <b>1</b> , <b>2</b> , <b>3</b>                                                                                                    |
|                                       | Q460 Set-up clearance?                                                                                                    |
|                                       | Distance for retraction and prepositioning. This value has a incremental effect.                                                                                                    |
|                                       | Input: <b>0999.999</b>                                                                                                    |
| · · · · · · · · · · · · · · · · · · · | Q499 Reverse the contour (0-2)?                                                                                                    |
|                                       | Define the machining direction of the contour:                                                                                                    |
| Q460                                  | <b>0</b> : Contour is executed in the programmed direction                                                                                                    |
| <b>↑</b>                              | <ol> <li>Contour is executed in the direction opposite to the<br/>programmed direction</li> </ol>                                                                                                    |
|                                       | <ol> <li>Contour is executed in the direction opposite to the<br/>programmed direction; the position of the tool is also adjus<br/>ed</li> </ol>                                                                           |
|                                       | Input: <b>0</b> , <b>1</b> , <b>2</b>                                                                                                    |
|                                       | Q463 Maximum cutting depth?                                                                                                    |
|                                       | Maximum infeed (radius value) in the radial direction. The infeed is distributed evenly to avoid abrasive cuts.                                                                                                    |
|                                       | Input: <b>099.999</b>                                                                                                    |
|                                       | Q478 Roughing feed rate?                                                                                                    |
|                                       | Freed rate during roughing. If M136 has been programmed,<br>the value is interpreted by the control in millimeters per<br>revolution; without M136, in millimeters per minute.<br>Input: <b>099999.999</b> or <b>FAUTO</b> |
|                                       | Q483 Oversize for diameter?                                                                                                    |
| Q482 —                                | Diameter oversize on the defined contour. This value has ar incremental effect.                                                                                                    |
|                                       | Input: <b>099.999</b>                                                                                                    |
|                                       | Q484 Oversize in Z?                                                                                                    |
|                                       | Oversize of the defined contour in the axial direction. This                                                                                                    |
| Ø Q483                                | value has an incremental effect.                                                                                                    |
|                                       | Input: 099.999                                                                                                    |
|                                       | Q505 Finishing feed rate?                                                                                                    |
|                                       | Feed rate during finishing. If M136 has been programmed, the value is interpreted by the control in millimeters per                                                                                                    |
|                                       | revolution; without M136, in millimeters per minute.<br>Input: <b>099999.999</b> or <b>FAUTO</b>                                                                                                    |
|                                       | μιμαί. <b>υ7777777777</b> ΟΙ <b>ΓΑU Ι Ο</b>                                                                                                    |

| elp graphic | Parameter                                                                                                    |
|-------------|----------------------------------------------------------------------------------------------------|
|             | Q487 Allow plunging (0/1)?                                                                                                    |
|             | Permit the machining of plunging elements:                                                                                                    |
|             | <b>0</b> : Do not machine any plunging elements                                                                                                    |
|             | 1: Machine plunging elements                                                                                                    |
|             | Input: <b>0</b> , <b>1</b>                                                                                                    |
|             | Q488 Feed rate for plunging (0=auto)?                                                                                                    |
|             | Definition of the feed rate during plunging. This input value is<br>optional. If it is not programmed, then the feed rate defined<br>for turning operations applies.              |
|             | Input: 099999.999 or FAUTO                                                                                                    |
|             | Q479 Machining limits (0/1)?                                                                                                    |
|             | Activate cutting limit:                                                                                                    |
|             | <b>0</b> : No cutting limit active                                                                                                    |
|             | 1: Cutting limit ( <b>Q480/Q482</b> )                                                                                                    |
|             | Input: <b>0</b> , <b>1</b>                                                                                                    |
|             | Q480 Value of diameter limit?                                                                                                    |
|             | X value for contour limit (diameter value)                                                                                                    |
|             | Input: -99999.999+99999.999                                                                                                    |
|             | Q482 Value of cutting limit in Z?                                                                                                    |
|             | Z value for contour limit                                                                                                    |
| Q482        | Input: -99999.999+99999.999                                                                                                    |
|             | Q506 Contour smoothing (0/1/2)?                                                                                                    |
|             | <ul> <li><b>0</b>: Along the contour after every cut (within the infeed area)</li> <li><b>1</b>: Contour smoothing after the last cut (entire contour); retract by 45°</li> </ul> |
|             | <b>2</b> : No contour smoothing; retract by 45°<br>Input: <b>0</b> , <b>1</b> , <b>2</b>                                                                                          |

| Example |
|---------|
|---------|

| 11 CYCL DEF 14.0 CONTOUR |                            |
|--------------------------|----------------------------|
| 12 CYCL DEF 14.1 CONTOUR |                            |
| 13 CYCL DEF 810 TURN CON |                            |
| Q215=+0                  | ;MACHINING OPERATION ~     |
| Q460=+2                  | ;SAFETY CLEARANCE ~        |
| Q499=+0                  | ;REVERSE CONTOUR ~         |
| Q463=+3                  | ;MAX. CUTTING DEPTH ~      |
| Q478=+0.3                | ;ROUGHING FEED RATE ~      |
| Q483=+0.4                | ;OVERSIZE FOR DIAMETER ~   |
| Q484=+0.2                | ;OVERSIZE IN Z ~           |
| Q505=+0.2                | ;FINISHING FEED RATE ~     |
| Q487=+1                  | ;PLUNGE ~                  |
| Q488=+0                  | ;PLUNGING FEED RATE ~      |
| Q479=+0                  | ;CONTOUR MACHINING LIMIT ~ |
| Q480=+0                  | ;DIAMETER LIMIT VALUE ~    |
| Q482=+0                  | ;LIMIT VALUE Z ~           |
| Q506=+0                  | ;CONTOUR SMOOTHING         |
| 14 L X+75 Y+0 Z+2 R0 FM  | AX M303                    |
| 15 CYCL CALL             |                            |
| 16 M30                   |                            |
| 17 LBL 2                 |                            |
| 18 L X+60 Z+0            |                            |
| 19 L Z-10                |                            |
| 20 RND R5                |                            |
| 21 L X+40 Z-35           |                            |
| 22 RND R5                |                            |
| 23 L X+50 Z-40           |                            |
| 24 L Z-55                |                            |
| 25 CC X+60 Z-55          |                            |
| 26 C X+60 Z-60           |                            |
| 27 L X+100               |                            |
| 28 LBL 0                 |                            |
|                          |                            |

# 13.12 Cycle 815 CONTOUR-PAR. TURNING

## Application

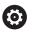

Refer to your machine manual. This function must be enabled and adapted by the machine manufacturer.

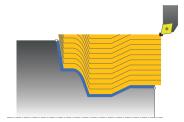

This cycle enables you to run turning of workpieces with any turning contours. The contour description is in a subprogram.

You can use the cycle either for roughing, finishing or complete machining. Turning with roughing is contour-parallel.

The cycle can be used for inside and outside machining. If the coordinate of the contour starting point is larger than that of the contour end point, the cycle runs outside machining. If the coordinate of the contour starting point is less than that of the contour end point, the cycle runs inside machining.

## Roughing cycle run

The control uses the tool position as cycle starting point when the cycle is called. If the Z coordinate of the starting point is less than the contour starting point, the control positions the tool in the Z coordinate to set-up clearance and begins the cycle there.

- 1 The control performs a paraxial infeed movement at rapid traverse. The control calculates the infeed value based on **Q463 Maximum cutting depth**.
- 2 The control machines the area between the starting position and end point. The cut is performed in contour-parallel mode at the defined feed rate **Q478**.
- 3 The control returns the tool at the defined feed rate back to the starting position in the X coordinate.
- 4 The control returns the tool at rapid traverse to the beginning of cut.
- 5 The control repeats this procedure (steps 1 to 4) until the contour is completed.
- 6 The control returns the tool at rapid traverse to the cycle starting point.

## 13.12.1 Finishing cycle run

If the Z coordinate of the starting point is less than the contour starting point, the control positions the tool in the Z coordinate to set-up clearance and begins the cycle there.

- 1 The infeed movement is performed at rapid traverse.
- 2 The control finishes the contour of the finished part (contour starting point to contour end point) at the defined feed rate **Q505**.
- 3 The control retracts the tool at the defined feed rate to the set-up clearance.
- 4 The control returns the tool at rapid traverse to the cycle starting point.

## Notes

- This cycle can only be executed in the FUNCTION MODE TURN machining mode.
- The tool position at cycle call (cycle start point) influences the area to be machined.
- The control takes the cutting geometry of the tool into account to prevent damage to contour elements. If it is not possible to machine the entire workpiece with the active tool, the control will display a warning.
- Also refer to the fundamentals of the turning cycles.
   Further information: "Fundamentals of turning cycles", Page 508

#### Notes on programming

- Program a positioning block to a safe position with radius compensation R0 before the cycle call.
- Before the programming the cycle call, make sure to program Cycle 14 CONTOUR or SEL CONTOUR to be able to define the subprograms.
- If you use local QL Q parameters in a contour subprogram, you must also assign or calculate these in the contour subprogram.

## 13.12.2 Cycle parameters

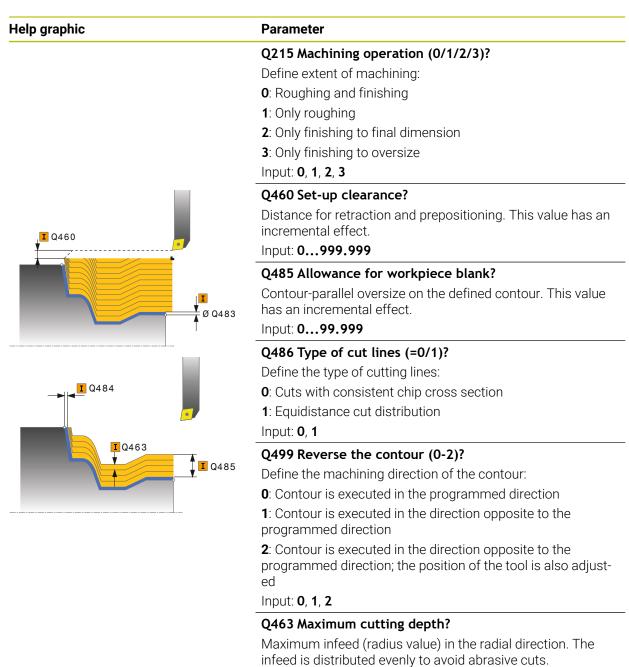

Input: **0...99.999** 

#### Q478 Roughing feed rate?

Freed rate during roughing. If M136 has been programmed, the value is interpreted by the control in millimeters per revolution; without M136, in millimeters per minute.

Input: 0...99999.999 or FAUTO

| Help graphic  | Parameter                                                                                     |
|---------------|-----------------------------------------------------------------------------------------------|
|               | Q483 Oversize for diameter?                                                                   |
| <b>I</b> Q460 | Diameter oversize on the defined contour. This value has an incremental effect.               |
|               | Input: 099.999                                                                                |
|               | Q484 Oversize in Z?                                                                           |
| Ø Q483        | Oversize of the defined contour in the axial direction. This value has an incremental effect. |
|               | Input: <b>099.999</b>                                                                         |
|               |                                                                                               |

#### Q505 Finishing feed rate?

Feed rate during finishing. If M136 has been programmed, the value is interpreted by the control in millimeters per revolution; without M136, in millimeters per minute.

Input: 0...99999.999 or FAUTO

### Example

| 11 CYCL DEF 815 CONTOUR-PAR. TURNING ~ |                          |
|----------------------------------------|--------------------------|
| Q215=+0                                | ;MACHINING OPERATION ~   |
| Q460=+2                                | ;SAFETY CLEARANCE ~      |
| Q485=+5                                | ;ALLOWANCE ON BLANK ~    |
| Q486=+0                                | ;INTERSECTING LINES ~    |
| Q499=+0                                | ;REVERSE CONTOUR ~       |
| Q463=+3                                | ;MAX. CUTTING DEPTH ~    |
| Q478=0.3                               | ;ROUGHING FEED RATE ~    |
| Q483=+0.4                              | ;OVERSIZE FOR DIAMETER ~ |
| Q484=+0.2                              | ;OVERSIZE IN Z ~         |
| Q505=+0.2                              | ;FINISHING FEED RATE     |
| 12 L X+75 Y+0 Z+2 FMAX M               | 303                      |
| 13 CYCL CALL                           |                          |

# 13.13 Cycle 821 SHOULDER, FACE

## Application

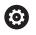

Refer to your machine manual. This function must be enabled and adapted by the machine manufacturer.

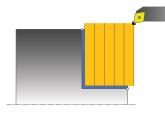

This cycle enables you to face turn right-angled shoulders.

You can use the cycle either for roughing, finishing or complete machining. Turning is run paraxially with roughing.

The cycle can be used for inside and outside machining. If the tool is outside the contour to be machined when the cycle is called, the cycle runs outside machining. If the tool is inside the contour to be machined, the cycle runs inside machining.

## Roughing cycle run

The cycle machines the area from the cycle starting point to the end point defined in the cycle.

- 1 The control performs a paraxial infeed movement at rapid traverse. The control calculates the infeed value based on **Q463 Maximum cutting depth**.
- 2 The control machines the area between the starting position and the end point in transverse direction at the defined feed rate **Q478**.
- 3 The control retracts the tool at the defined feed rate by the infeed value.
- 4 The control returns the tool at rapid traverse to the beginning of cut.
- 5 The control repeats this procedure (steps 1 to 4) until the contour is completed.
- 6 The control returns the tool at rapid traverse to the cycle starting point.

## Finishing cycle run

- 1 The control moves the tool in the Z coordinate to the set-up clearance **Q460**. The movement is performed at rapid traverse.
- 2 The control performs a paraxial infeed movement at rapid traverse.
- 3 The control finishes the contour of the finished part at the defined feed rate **Q505**.
- 4 The control retracts the tool at the defined feed rate to the set-up clearance.
- 5 The control returns the tool at rapid traverse to the cycle starting point.

## Notes

- This cycle can only be executed in the **FUNCTION MODE TURN** machining mode.
- The tool position at cycle call (cycle start point) influences the area to be machined.
- If you programmed a value for CUTLENGTH, then it will be taken into account during the roughing operation in this cycle. A message is displayed and the plunging depth is automatically reduced.
- Also refer to the fundamentals of the turning cycles.
   Further information: "Fundamentals of turning cycles", Page 508

## Note on programming

Program a positioning block to the starting position with radius compensation R0 before the cycle call.

# 13.13.1 Cycle parameters

| elp graphic                                                                                  | Parameter                                                                                                    |
|----------------------------------------------------------------------------------------------|----------------------------------------------------------------------------------------------------|
|                                                                                              | Q215 Machining operation (0/1/2/3)?                                                                                                    |
|                                                                                              | Define extent of machining:                                                                                                    |
|                                                                                              | <b>0</b> : Roughing and finishing                                                                                                    |
|                                                                                              | 1: Only roughing                                                                                                    |
|                                                                                              | 2: Only finishing to final dimension                                                                                                    |
|                                                                                              | <b>3</b> : Only finishing to oversize<br>Input: <b>0</b> , <b>1</b> , <b>2</b> , <b>3</b>                                                                                                    |
| <b>I</b> Q460                                                                                | Q460 Set-up clearance?                                                                                                    |
|                                                                                              | Distance for retraction and prepositioning. This value has ar incremental effect.                                                                                                    |
| <b>I</b> Q463                                                                                | Input: 0999.999                                                                                                    |
|                                                                                              | Q493 Diameter at end of contour?                                                                                                    |
|                                                                                              | X coordinate of the contour end point (diameter value)<br>Input: -99999.999+99999.999                                                                                                    |
| ØQ493                                                                                        | Q494 Contour end in Z?                                                                                                    |
|                                                                                              | Z coordinate of the contour end point                                                                                                    |
|                                                                                              | Input: -99999.999+99999.999                                                                                                    |
|                                                                                              | Q463 Maximum cutting depth?                                                                                                    |
|                                                                                              | Maximum infeed in the axial direction. The infeed is distrib-                                                                                                    |
|                                                                                              | uted evenly to avoid abrasive cuts.<br>Input: <b>099.999</b>                                                                                                    |
|                                                                                              |                                                                                                    |
|                                                                                              | <b>Q478 Roughing feed rate?</b><br>Freed rate during roughing. If M136 has been programmed,<br>the value is interpreted by the control in millimeters per<br>revolution; without M136, in millimeters per minute.<br>Input: <b>099999.999</b> or <b>FAUTO</b> |
| <b>I</b> Q484                                                                                | Q483 Oversize for diameter?                                                                                                    |
|                                                                                              | Diameter oversize on the defined contour. This value has ar incremental effect.                                                                                                    |
|                                                                                              | Input: 099.999                                                                                                    |
| <b>↓</b><br><b>↓</b><br><b>↓</b><br><b>↓</b><br><b>↓</b><br><b>↓</b><br><b>↓</b><br><b>↓</b> | Q484 Oversize in Z?                                                                                                    |
|                                                                                              |                                                                                                    |
|                                                                                              | Input: 099.999                                                                                                    |
|                                                                                              | Q505 Finishing feed rate?                                                                                                    |
|                                                                                              | Feed rate during finishing. If M136 has been programmed,<br>the value is interpreted by the control in millimeters per<br>revolution; without M136, in millimeters per minute.                                                                                |
|                                                                                              | Input: 099999.999 or FAUTO                                                                                                    |

| Help graphic | Parameter                                                                        |
|--------------|----------------------------------------------------------------------------------|
|              | Q506 Contour smoothing (0/1/2)?                                                  |
|              | <b>0</b> : Along the contour after every cut (within the infeed area)            |
|              | <b>1</b> : Contour smoothing after the last cut (entire contour); retract by 45° |
|              | 2: No contour smoothing; retract by 45°                                          |
|              | Input: <b>0</b> , <b>1</b> , <b>2</b>                                            |

## Example

| 11 CYCL DEF 821 SHOULDER, FACE ~ |                            |
|----------------------------------|----------------------------|
| Q215=+0                          | ;MACHINING OPERATION ~     |
| Q460=+2                          | ;SAFETY CLEARANCE ~        |
| Q493=+30                         | ;DIAMETER AT CONTOUR END ~ |
| Q494=-5                          | ;CONTOUR END IN Z ~        |
| Q463=+3                          | ;MAX. CUTTING DEPTH ~      |
| Q478=+0.3                        | ;ROUGHING FEED RATE ~      |
| Q483=+0.4                        | ;OVERSIZE FOR DIAMETER ~   |
| Q484=+0.2                        | ;OVERSIZE IN Z ~           |
| Q505=+0.2                        | ;FINISHING FEED RATE ~     |
| Q506=+0                          | ;CONTOUR SMOOTHING         |
| 12 L X+75 Y+0 Z+2 FMAX M303      |                            |
| 13 CYCL CALL                     |                            |

# 13.14 Cycle 822 SHOULDER, FACE. EXT.

## Application

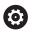

Refer to your machine manual. This function must be enabled and adapted by the machine manufacturer.

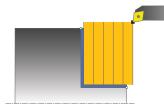

This cycle enables you to face turn shoulders. Expanded scope of function:

- You can insert a chamfer or curve at the contour start and contour end.
- In the cycle you can define angles for the face and circumferential surfaces
- You can insert a radius in the contour edge

You can use the cycle either for roughing, finishing or complete machining. Turning is run paraxially with roughing.

The cycle can be used for inside and outside machining. If the start diameter **Q491** is larger than the end diameter **Q493**, the cycle runs outside machining. If the start diameter **Q491** is less than the end diameter **Q493**, the cycle runs inside machining.

## Roughing cycle run

The control uses the tool position as cycle starting point when the cycle is called. If the starting point is within the area to be machined, the control positions the tool in the Z coordinate and then in the X coordinate to set-up clearance and begins the cycle there.

- 1 The control performs a paraxial infeed movement at rapid traverse. The control calculates the infeed value based on **Q463 Maximum cutting depth**.
- 2 The control machines the area between the starting position and the end point in transverse direction at the defined feed rate **Q478**.
- 3 The control retracts the tool at the defined feed rate by the infeed value.
- 4 The control returns the tool at rapid traverse to the beginning of cut.
- 5 The control repeats this procedure (steps 1 to 4) until the contour is completed.
- 6 The control returns the tool at rapid traverse to the cycle starting point.

## Finishing cycle run

- 1 The control performs a paraxial infeed movement at rapid traverse.
- 2 The control finishes the contour of the finished part (contour starting point to contour end point) at the defined feed rate **Q505**.
- 3 The control retracts the tool at the defined feed rate to the set-up clearance.
- 4 The control returns the tool at rapid traverse to the cycle starting point.

## Notes

- This cycle can only be executed in the **FUNCTION MODE TURN** machining mode.
- The tool position at cycle call (cycle start point) influences the area to be machined.
- If you programmed a value for CUTLENGTH, then it will be taken into account during the roughing operation in this cycle. A message is displayed and the plunging depth is automatically reduced.
- Also refer to the fundamentals of the turning cycles.
   Further information: "Fundamentals of turning cycles", Page 508

#### Note on programming

Program a positioning block to the starting position with radius compensation RO before the cycle call.

## 13.14.1 Cycle parameters

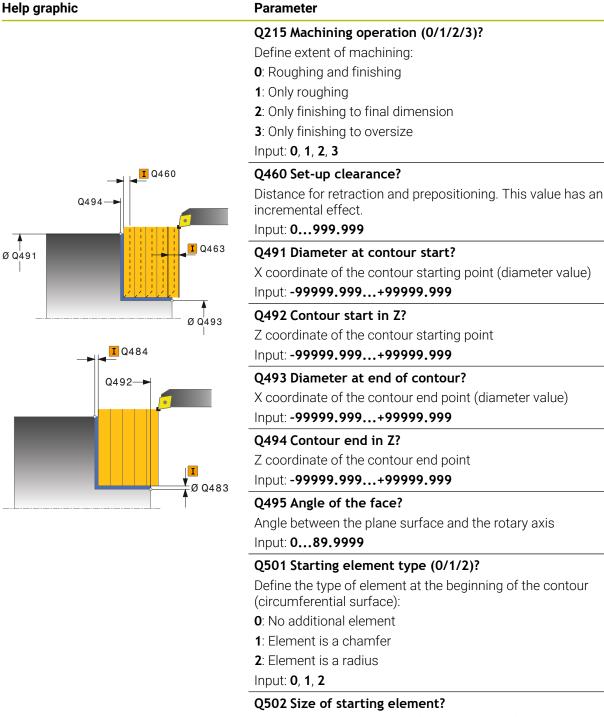

Size of the starting element (chamfer section)

Input: 0...999.999

#### Q500 Radius of the contour corner?

Radius of the inside corner of the contour. If no radius is specified, the radius will be that of the indexable insert.

Input: 0...999.999

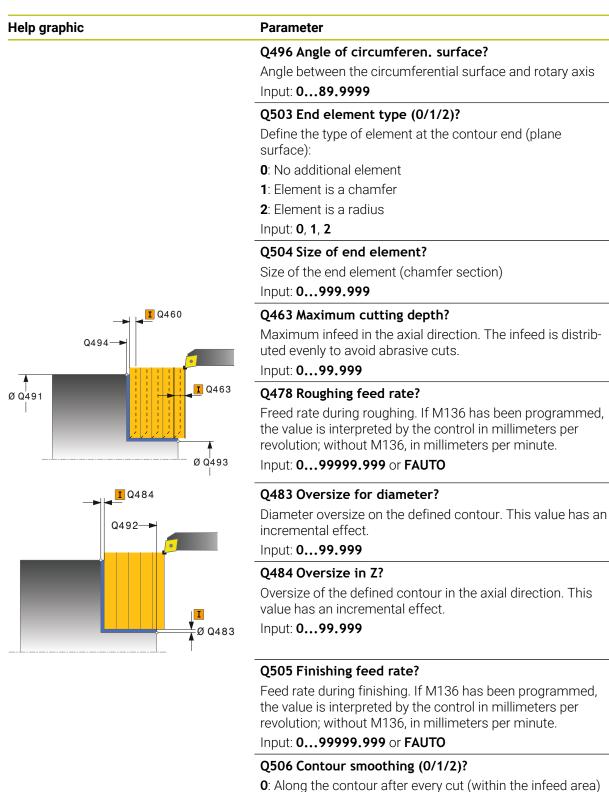

1: Contour smoothing after the last cut (entire contour); retract by 45°

2: No contour smoothing; retract by 45°

Input: **0**, **1**, **2** 

| 11 CYCL DEF 822 SHOULDER, FACE. EXT. ~ |                              |
|----------------------------------------|------------------------------|
| Q215=+0                                | ;MACHINING OPERATION ~       |
| Q460=+2                                | ;SAFETY CLEARANCE ~          |
| Q491=+75                               | ;DIAMETER AT CONTOUR START ~ |
| Q492=+0                                | ;CONTOUR START IN Z ~        |
| Q493=+30                               | ;DIAMETER AT CONTOUR END ~   |
| Q494=-15                               | ;CONTOUR END IN Z ~          |
| Q495=+0                                | ;ANGLE OF FACE ~             |
| Q501=+1                                | ;TYPE OF STARTING ELEMENT ~  |
| Q502=+0.5                              | ;SIZE OF STARTING ELEMENT ~  |
| Q500=+1.5                              | ;RADIUS OF CONTOUR EDGE ~    |
| Q496=+5                                | ;ANGLE OF CIRCUM. SURFACE ~  |
| Q503=+1                                | ;TYPE OF END ELEMENT ~       |
| Q504=+0.5                              | ;SIZE OF END ELEMENT ~       |
| Q463=+3                                | ;MAX. CUTTING DEPTH ~        |
| Q478=+0.3                              | ;ROUGHING FEED RATE ~        |
| Q483=+0.4                              | ;OVERSIZE FOR DIAMETER ~     |
| Q484=+0.2                              | ;OVERSIZE IN Z ~             |
| Q505=+0.2                              | ;FINISHING FEED RATE ~       |
| Q506=+0                                | ;CONTOUR SMOOTHING           |
| 12 L X+75 Y+0 Z+2 FMAX M303            |                              |
| 13 CYCL CALL                           |                              |
|                                        |                              |

# 13.15 Cycle 823 TURN TRANSVERSE PLUNGE

## Application

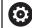

Refer to your machine manual. This function must be enabled and adapted by the machine manufacturer.

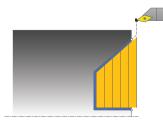

This cycle enables you to run face turning of plunging elements (undercuts).

You can use the cycle either for roughing, finishing or complete machining. Turning is run paraxially with roughing.

The cycle can be used for inside and outside machining. If the start diameter **Q491** is larger than the end diameter **Q493**, the cycle runs outside machining. If the start diameter **Q491** is less than the end diameter **Q493**, the cycle runs inside machining.

#### **Roughing cycle run**

In undercutting, the control uses feed rate **Q478** for the infeed. The control always retracts the tool to the set-up clearance.

- 1 The control performs a paraxial infeed movement at rapid traverse. The control calculates the infeed value based on **Q463 Maximum cutting depth**.
- 2 The control machines the area between the starting position and the end point in traverse direction at the defined feed rate.
- 3 The control retracts the tool at the defined feed rate by the infeed value Q478.
- 4 The control returns the tool at rapid traverse to the beginning of cut.
- 5 The control repeats this procedure (steps 1 to 4) until the contour is completed.
- 6 The control returns the tool at rapid traverse to the cycle starting point.

#### Finishing cycle run

The control uses the tool position as cycle starting point when the cycle is called. If the Z coordinate of the starting point is less than the contour starting point, the control positions the tool in the Z coordinate to set-up clearance and begins the cycle there.

- 1 The infeed movement is performed at rapid traverse.
- 2 The control finishes the contour of the finished part (contour starting point to contour end point) at the defined feed rate **Q505**.
- 3 The control retracts the tool at the defined feed rate to the set-up clearance.
- 4 The control returns the tool at rapid traverse to the cycle starting point.

#### Notes

- This cycle can only be executed in the **FUNCTION MODE TURN** machining mode.
- The tool position at cycle call (cycle start point) influences the area to be machined.
- The control takes the cutting geometry of the tool into account to prevent damage to contour elements. If it is not possible to machine the entire workpiece with the active tool, the control will display a warning.
- If you programmed a value for CUTLENGTH, then it will be taken into account during the roughing operation in this cycle. A message is displayed and the plunging depth is automatically reduced.
- Also refer to the fundamentals of the turning cycles.
   Further information: "Fundamentals of turning cycles", Page 508

#### Note on programming

Program a positioning block to a safe position with radius compensation R0 before the cycle call.

# 13.15.1 Cycle parameters

| p graphic | Parameter                                                                                                    |
|-----------|----------------------------------------------------------------------------------------------------|
|           | Q215 Machining operation (0/1/2/3)?                                                                                                    |
|           | Define extent of machining:                                                                                                    |
|           | <b>0</b> : Roughing and finishing                                                                                                    |
|           | 1: Only roughing                                                                                                    |
|           | 2: Only finishing to final dimension                                                                                                    |
|           | 3: Only finishing to oversize                                                                                                    |
|           | Input: <b>0</b> , <b>1</b> , <b>2</b> , <b>3</b>                                                                                                    |
| Q460      | Q460 Set-up clearance?                                                                                                    |
| Q494      | Distance for retraction and prepositioning. This value has an incremental effect.                                                                                                    |
|           | Input: 0999.999                                                                                                    |
|           | Q491 Diameter at contour start?                                                                                                    |
|           | X coordinate of the contour starting point (diameter value)                                                                                                    |
| Q.        | <sup>463</sup> Input: <b>-99999.999+99999.999</b>                                                                                                    |
|           | Q492 Contour start in Z?                                                                                                    |
|           | Z coordinate of the starting point for the plunging path                                                                                                    |
| Ø Q4      | Input: -99999.999+99999.999                                                                                                    |
| Q484      | Q493 Diameter at end of contour?                                                                                                    |
| Q492      | X coordinate of the contour end point (diameter value)                                                                                                    |
|           | Input: -99999.999+99999.999                                                                                                    |
|           | Q494 Contour end in Z?                                                                                                    |
| Ø Q49     | 1 Z coordinate of the contour end point                                                                                                    |
|           | Input: -99999.999+99999.999                                                                                                    |
|           | Q495 Angle of side?                                                                                                    |
|           | Angle of plunging flank. The reference angle is a line parallel                                                                                                    |
| T         | to the rotary axis.                                                                                                    |
|           | Input: 089.9999                                                                                                    |
|           | Q463 Maximum cutting depth?                                                                                                    |
|           | Maximum infeed in the axial direction. The infeed is distrib-<br>uted evenly to avoid abrasive cuts.                                                                                                    |
|           | Input: <b>099.999</b>                                                                                                    |
|           | Q478 Roughing feed rate?                                                                                                    |
|           | Freed rate during roughing. If M136 has been programmed,<br>the value is interpreted by the control in millimeters per<br>revolution; without M136, in millimeters per minute.<br>Input: <b>099999.999</b> or <b>FAUTO</b> |
|           | 0483 Oversize for diameter?                                                                                                    |

#### Q483 Oversize for diameter?

Diameter oversize on the defined contour. This value has an incremental effect.

Input: 0...99.999

| Help graphic | Parameter                                                                                                    |
|--------------|----------------------------------------------------------------------------------------------------|
|              | Q484 Oversize in Z?                                                                                                    |
|              | Oversize of the defined contour in the axial direction. This value has an incremental effect.                                                                                                    |
|              | Input: <b>099.999</b>                                                                                                    |
|              | Q505 Finishing feed rate?                                                                                                    |
|              | Feed rate during finishing. If M136 has been programmed,<br>the value is interpreted by the control in millimeters per<br>revolution; without M136, in millimeters per minute.<br>Input: <b>099999.999</b> or <b>FAUTO</b> |
|              | Q506 Contour smoothing (0/1/2)?                                                                                                    |
|              | <b>0</b> : Along the contour after every cut (within the infeed area)                                                                                                    |
|              | <b>1</b> : Contour smoothing after the last cut (entire contour); retract by 45°                                                                                                    |
|              | 2: No contour smoothing; retract by 45°                                                                                                    |
|              | Input: <b>0</b> , <b>1</b> , <b>2</b>                                                                                                    |
|              |                                                                                                    |

| 11 CYCL DEF 823 TURN TRANSVERSE PLUNGE ~ |                              |
|------------------------------------------|------------------------------|
| Q215=+0                                  | ;MACHINING OPERATION ~       |
| Q460=+2                                  | ;SAFETY CLEARANCE ~          |
| Q491=+75                                 | ;DIAMETER AT CONTOUR START ~ |
| Q492=+0                                  | ;CONTOUR START IN Z ~        |
| Q493=+20                                 | ;DIAMETER AT CONTOUR END ~   |
| Q494=-5                                  | ;CONTOUR END IN Z ~          |
| Q495=+60                                 | ;ANGLE OF SIDE ~             |
| Q463=+3                                  | ;MAX. CUTTING DEPTH ~        |
| Q478=+0.3                                | ;ROUGHING FEED RATE ~        |
| Q483=+0.4                                | ;OVERSIZE FOR DIAMETER ~     |
| Q484=+0.2                                | ;OVERSIZE IN Z ~             |
| Q505=+0.2                                | ;FINISHING FEED RATE ~       |
| Q506=+0                                  | ;CONTOUR SMOOTHING           |
| 12 L X+75 Y+0 Z+2 FMAX                   | M303                         |
| 13 CYCL CALL                             |                              |

# 13.16 Cycle 824 TURN PLUNGE TRANSVERSE EXT.

### Application

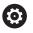

Refer to your machine manual. This function must be enabled and adapted by the machine manufacturer.

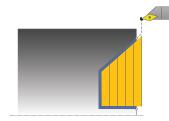

This cycle enables you to run face turning of plunging elements (undercuts). Extended scope of function:

- You can insert a chamfer or curve at the contour start and contour end.
- In the cycle you can define an angle for the face and a radius for the contour edge

You can use the cycle either for roughing, finishing or complete machining. Turning is run paraxially with roughing.

The cycle can be used for inside and outside machining. If the start diameter **Q491** is larger than the end diameter **Q493**, the cycle runs outside machining. If the start diameter **Q491** is less than the end diameter **Q493**, the cycle runs inside machining.

## Roughing cycle run

In undercutting, the control uses feed rate **Q478** for the infeed. The control always retracts the tool to the set-up clearance.

- 1 The control performs a paraxial infeed movement at rapid traverse. The control calculates the infeed value based on **Q463 Maximum cutting depth**.
- 2 The control machines the area between the starting position and the end point in traverse direction at the defined feed rate.
- 3 The control retracts the tool at the defined feed rate by the infeed value Q478.
- 4 The control returns the tool at rapid traverse to the beginning of cut.
- 5 The control repeats this procedure (steps 1 to 4) until the contour is completed.
- 6 The control returns the tool at rapid traverse to the cycle starting point.

## Finishing cycle run

The control uses the tool position as cycle starting point when the cycle is called. If the Z coordinate of the starting point is less than the contour starting point, the control positions the tool in the Z coordinate to set-up clearance and begins the cycle there.

- 1 The infeed movement is performed at rapid traverse.
- 2 The control finishes the contour of the finished part (contour starting point to contour end point) at the defined feed rate **Q505**.
- 3 The control retracts the tool at the defined feed rate to the set-up clearance.
- 4 The control returns the tool at rapid traverse to the cycle starting point.

### Notes

- This cycle can only be executed in the **FUNCTION MODE TURN** machining mode.
- The tool position at cycle call (cycle start point) influences the area to be machined.
- The control takes the cutting geometry of the tool into account to prevent damage to contour elements. If it is not possible to machine the entire workpiece with the active tool, the control will display a warning.
- If you programmed a value for CUTLENGTH, then it will be taken into account during the roughing operation in this cycle. A message is displayed and the plunging depth is automatically reduced.
- Also refer to the fundamentals of the turning cycles.
   Further information: "Fundamentals of turning cycles", Page 508

#### Note on programming

Program a positioning block to a safe position with radius compensation R0 before the cycle call.

# 13.16.1 Cycle parameters

| p graphic                             | Parameter                                                                             |
|---------------------------------------|---------------------------------------------------------------------------------------|
|                                       | Q215 Machining operation (0/1/2/3)?                                                   |
|                                       | Define extent of machining:                                                           |
|                                       | 0: Roughing and finishing                                                             |
|                                       | 1: Only roughing                                                                      |
|                                       | 2: Only finishing to final dimension                                                  |
|                                       | 3: Only finishing to oversize                                                         |
|                                       | Input: <b>0</b> , <b>1</b> , <b>2</b> , <b>3</b>                                      |
| <b>I</b> Q460                         | Q460 Set-up clearance?                                                                |
| Q494                                  | Distance for retraction and prepositioning. This value has an incremental effect.     |
|                                       | Input: <b>0999.999</b>                                                                |
|                                       | Q491 Diameter at contour start?                                                       |
|                                       | X coordinate of the starting point for the plunging path                              |
| Q4                                    | <sup>63</sup> (diameter value)                                                        |
|                                       | Input: -99999.999+99999.999                                                           |
|                                       | Q492 Contour start in Z?                                                              |
| Ø Q49                                 | Z coordinate of the starting point for the plunging path                              |
| <b>I</b> Q484                         | Input: -99999.999+99999.999                                                           |
| Q492-                                 | Q493 Diameter at end of contour?                                                      |
|                                       | X coordinate of the contour end point (diameter value)                                |
|                                       | Input: -99999.999+99999.999                                                           |
| Ø Q491                                | Q494 Contour end in Z?                                                                |
|                                       | Z coordinate of the contour end point                                                 |
|                                       | Input: -99999.999+99999.999                                                           |
| I I I I I I I I I I I I I I I I I I I | Q495 Angle of side?                                                                   |
|                                       | Angle of plunging flank. The reference angle is a line parallel                       |
|                                       | to the rotary axis.                                                                   |
|                                       | Input: <b>089.9999</b>                                                                |
|                                       | Q501 Starting element type (0/1/2)?                                                   |
|                                       | Define the type of element at the beginning of the contour (circumferential surface): |
|                                       | <b>0</b> : No additional element                                                      |
|                                       | 1: Element is a chamfer                                                               |
|                                       | 2: Element is a radius                                                                |
|                                       | Input: <b>0, 1, 2</b>                                                                 |
|                                       | Q502 Size of starting element?                                                        |
|                                       | Size of the starting element (chamfer section)                                        |
|                                       | Input: 0999.999                                                                       |
|                                       | Q500 Radius of the contour corner?                                                    |
|                                       | Radius of the inside corner of the contour. If no radius is                           |
|                                       |                                                                                       |

specified, the radius will be that of the indexable insert.

Input: 0...999.999

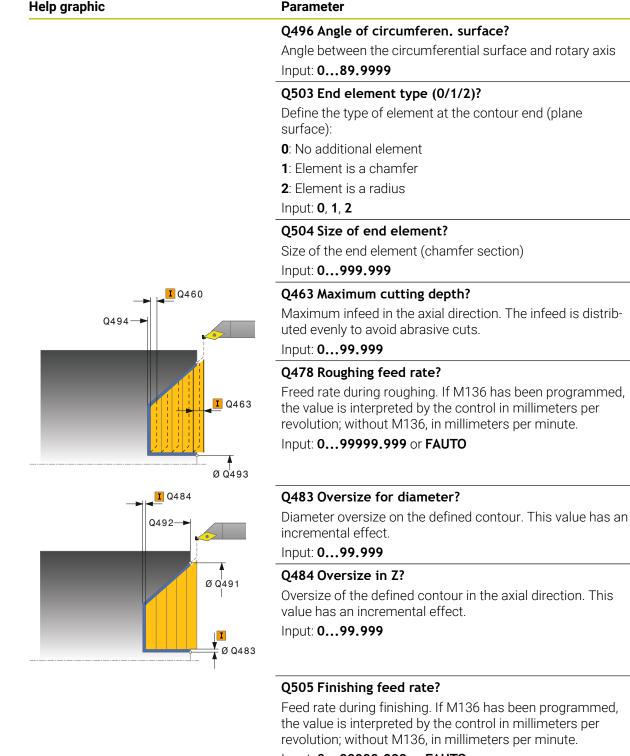

Input: 0...99999.999 or FAUTO

#### Q506 Contour smoothing (0/1/2)?

0: Along the contour after every cut (within the infeed area)1: Contour smoothing after the last cut (entire contour); retract by 45°

- 2: No contour smoothing; retract by 45°
- Input: 0, 1, 2

| 11 CYCL DEF 824 TURN PLUNGE TRANSVERSE EXT. ~ |                              |
|-----------------------------------------------|------------------------------|
| Q215=+0                                       | ;MACHINING OPERATION ~       |
| Q460=+2                                       | ;SAFETY CLEARANCE ~          |
| Q491=+75                                      | ;DIAMETER AT CONTOUR START ~ |
| Q492=+0                                       | ;CONTOUR START IN Z ~        |
| Q493=+20                                      | ;DIAMETER AT CONTOUR END ~   |
| Q494=-10                                      | ;CONTOUR END IN Z ~          |
| Q495=+70                                      | ;ANGLE OF SIDE ~             |
| Q501=+1                                       | ;TYPE OF STARTING ELEMENT ~  |
| Q502=+0.5                                     | ;SIZE OF STARTING ELEMENT ~  |
| Q500=+1.5                                     | ;RADIUS OF CONTOUR EDGE ~    |
| Q496=+0                                       | ;ANGLE OF FACE ~             |
| Q503=+1                                       | ;TYPE OF END ELEMENT ~       |
| Q504=+0.5                                     | ;SIZE OF END ELEMENT ~       |
| Q463=+3                                       | ;MAX. CUTTING DEPTH ~        |
| Q478=+0.3                                     | ;ROUGHING FEED RATE ~        |
| Q483=+0.4                                     | ;OVERSIZE FOR DIAMETER ~     |
| Q484=+0.2                                     | ;OVERSIZE IN Z ~             |
| Q505=+0.2                                     | ;FINISHING FEED RATE ~       |
| Q506=+0                                       | ;CONTOUR SMOOTHING           |
| 12 L X+75 Y+0 Z+2 FMAX M303                   |                              |
| 13 CYCL CALL                                  |                              |

# 13.17 Cycle 820 TURN CONTOUR TRANSV.

#### Application

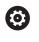

Refer to your machine manual. This function must be enabled and adapted by the machine manufacturer.

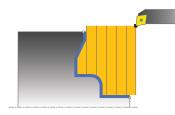

This cycle enables you to run face turning of workpieces with any turning contours. The contour description is in a subprogram.

You can use the cycle either for roughing, finishing or complete machining. Turning is run paraxially with roughing.

The cycle can be used for inside and outside machining. If the coordinate of the contour starting point is larger than that of the contour end point, the cycle runs outside machining. If the coordinate of the contour starting point is less than that of the contour end point, the cycle runs inside machining.

## Roughing cycle run

The control uses the tool position as cycle starting point when the cycle is called. If the Z coordinate of the starting point is less than the contour starting point, the control positions the tool in the Z coordinate to the contour starting point and begins the cycle there.

- 1 The control performs a paraxial infeed movement at rapid traverse. The control calculates the infeed value based on **Q463 Maximum cutting depth**.
- 2 The control machines the area between the starting position and the end point in transverse direction. The transverse cut is run paraxially at the defined feed rate **Q478**.
- 3 The control retracts the tool at the defined feed rate by the infeed value.
- 4 The control returns the tool at rapid traverse to the beginning of cut.
- 5 The control repeats this procedure (steps 1 to 4) until the contour is completed.
- 6 The control returns the tool at rapid traverse to the cycle starting point.

#### Finishing cycle run

If the Z coordinate of the starting point is less than the contour starting point, the control positions the tool in the Z coordinate to set-up clearance and begins the cycle there.

- 1 The infeed movement is performed at rapid traverse.
- 2 The control finishes the contour of the finished part (contour starting point to contour end point) at the defined feed rate **Q505**.
- 3 The control retracts the tool at the defined feed rate to the set-up clearance.
- 4 The control returns the tool at rapid traverse to the cycle starting point.

#### Notes

# NOTICE

#### Danger of collision!

The cutting limit defines the contour range to be machined. The approach and departure paths can cross over the cutting limits. The tool position before the cycle call influences the execution of the cutting limit. The TNC7 machines the area to the right or to the left of the cutting limit, depending on which side the tool was positioned before calling the cycle.

- Before calling the cycle, make sure to position the tool at the side of the cutting boundary (cutting limit) where the material will be machined
- This cycle can only be executed in the FUNCTION MODE TURN machining mode.
- The tool position at cycle call (cycle start point) influences the area to be machined.
- The control takes the cutting geometry of the tool into account to prevent damage to contour elements. If it is not possible to machine the entire workpiece with the active tool, the control will display a warning.
- If you programmed a value for CUTLENGTH, then it will be taken into account during the roughing operation in this cycle. A message is displayed and the plunging depth is automatically reduced.
- Also refer to the fundamentals of the turning cycles.
   Further information: "Fundamentals of turning cycles", Page 508

#### Notes on programming

- Program a positioning block to a safe position with radius compensation RO before the cycle call.
- Before the programming the cycle call, make sure to program Cycle 14 CONTOUR or SEL CONTOUR to be able to define the subprograms.
- If you use local QL Q parameters in a contour subprogram, you must also assign or calculate these in the contour subprogram.

# 13.17.1 Cycle parameters

| lelp graphic | Parameter                                                                                                    |
|--------------|----------------------------------------------------------------------------------------------------|
|              | Q215 Machining operation (0/1/2/3)?                                                                                                    |
|              | Define extent of machining:                                                                                                    |
|              | <b>0</b> : Roughing and finishing                                                                                                    |
|              | 1: Only roughing                                                                                                    |
|              | 2: Only finishing to final dimension                                                                                                    |
|              | <b>3</b> : Only finishing to oversize                                                                                                    |
|              | Input: <b>0</b> , <b>1</b> , <b>2</b> , <b>3</b>                                                                                                    |
| I Q460       | Q460 Set-up clearance?                                                                                                    |
|              | Distance for retraction and prepositioning. This value has an incremental effect.                                                                                              |
|              | Input: <b>0999.999</b>                                                                                                    |
| <b>I</b> Q46 |                                                                                                    |
|              | Define the machining direction of the contour:                                                                                                    |
|              | <b>0</b> : Contour is executed in the programmed direction                                                                                                    |
|              | 1: Contour is executed in the direction opposite to the                                                                                                    |
| ······       | programmed direction                                                                                                    |
|              | <b>2</b> : Contour is executed in the direction opposite to the                                                                                                    |
|              | programmed direction; the position of the tool is also adjus                                                                                                    |
|              | ed                                                                                                    |
|              | Input: <b>0</b> , <b>1</b> , <b>2</b>                                                                                                    |
|              | Q463 Maximum cutting depth?                                                                                                    |
|              | Maximum infeed in the axial direction. The infeed is distrib-<br>uted evenly to avoid abrasive cuts.                                                                           |
|              | Input: <b>099.999</b>                                                                                                    |
|              | Q478 Roughing feed rate?                                                                                                    |
|              | Freed rate during roughing. If M136 has been programmed,<br>the value is interpreted by the control in millimeters per<br>revolution; without M136, in millimeters per minute. |
|              | Input: <b>099999.999</b> or <b>FAUTO</b>                                                                                                    |
| I Q484       | Q483 Oversize for diameter?                                                                                                    |
|              | Diameter oversize on the defined contour. This value has ar incremental effect.                                                                                                |
|              | Input: <b>099.999</b>                                                                                                    |
|              | Q484 Oversize in Z?                                                                                                    |
|              | Oversize of the defined contour in the axial direction. This                                                                                                    |
|              | Input: <b>099.999</b>                                                                                                    |
|              | Q505 Finishing feed rate?                                                                                                    |
|              | Feed rate during finishing. If M136 has been programmed,                                                                                                    |
|              | the value is interpreted by the control in millimeters per<br>revolution; without M136, in millimeters per minute.                                                             |
|              | Input: <b>099999.999</b> or <b>FAUTO</b>                                                                                                    |

| Help graphic | Parameter                                                                                                    |
|--------------|----------------------------------------------------------------------------------------------------|
|              | Q487 Allow plunging (0/1)?                                                                                                    |
|              | Permit the machining of plunging elements:                                                                                                    |
|              | <b>0</b> : Do not machine any plunging elements                                                                                                    |
|              | 1: Machine plunging elements                                                                                                    |
|              | Input: <b>0</b> , <b>1</b>                                                                                                    |
|              | Q488 Feed rate for plunging (0=auto)?                                                                                                    |
|              | Definition of the feed rate during plunging. This input value is optional. If it is not programmed, then the feed rate defined for turning operations applies. |
|              | Input: 099999.999 or FAUTO                                                                                                    |
|              | Q479 Machining limits (0/1)?                                                                                                    |
|              | Activate cutting limit:                                                                                                    |
|              | 0: No cutting limit active                                                                                                    |
|              | 1: Cutting limit (Q480/Q482)                                                                                                    |
|              | Input: <b>0</b> , <b>1</b>                                                                                                    |
|              | Q480 Value of diameter limit?                                                                                                    |
|              | X value for contour limit (diameter value)                                                                                                    |
|              | Input: -99999.999+99999.999                                                                                                    |
|              | Q482 Value of cutting limit in Z?                                                                                                    |
|              | Z value for contour limit                                                                                                    |
|              | Input: -99999.999+99999.999                                                                                                    |
|              | Q506 Contour smoothing (0/1/2)?                                                                                                    |
|              | <b>0</b> : Along the contour after every cut (within the infeed area)                                                                                          |
|              | <b>1</b> : Contour smoothing after the last cut (entire contour); retract by 45°                                                                               |
|              | 2: No contour smoothing; retract by 45°                                                                                                    |
|              | Input: <b>0</b> , <b>1</b> , <b>2</b>                                                                                                    |
|              |                                                                                                    |

| Example |
|---------|
|---------|

| 11 CYCL DEF 14.0 CONTOUR               |                            |
|----------------------------------------|----------------------------|
| 12 CYCL DEF 14.1 CONTOUR L             | ABEL2                      |
| 13 CYCL DEF 820 TURN CONTOUR TRANSV. ~ |                            |
| Q215=+0                                | ;MACHINING OPERATION ~     |
| Q460=+2                                | ;SAFETY CLEARANCE ~        |
| Q499=+0                                | ;REVERSE CONTOUR ~         |
| Q463=+3                                | ;MAX. CUTTING DEPTH ~      |
| Q478=+0.3                              | ;ROUGHING FEED RATE ~      |
| Q483=+0.4                              | ;OVERSIZE FOR DIAMETER ~   |
| Q484=+0.2                              | ;OVERSIZE IN Z ~           |
| Q505=+0.2                              | ;FINISHING FEED RATE ~     |
| Q487=+1                                | ;PLUNGE ~                  |
| Q488=+0                                | ;PLUNGING FEED RATE ~      |
| Q479=+0                                | ;CONTOUR MACHINING LIMIT ~ |
| Q480=+0                                | ;DIAMETER LIMIT VALUE ~    |
| Q482=+0                                | ;LIMIT VALUE Z ~           |
| Q506=+0                                | ;CONTOUR SMOOTHING         |
| 14 L X+75 Y+0 Z+2 FMAX M3              | 303                        |
| 15 CYCL CALL                           |                            |
| 16 M30                                 |                            |
| 17 LBL 2                               |                            |
| 18 L X+75 Z-20                         |                            |
| 19 L X+50                              |                            |
| 20 RND R2                              |                            |
| 21 L X+20 Z-25                         |                            |
| 22 RND R2                              |                            |
| 23 L Z+0                               |                            |
| 24 LBL 0                               |                            |
|                                        |                            |

# 13.18 Cycle 841 SIMPLE REC. TURNG., RADIAL DIR.

### Application

Refer to your machine manual. This function must be enabled and adapted by the machine manufacturer.

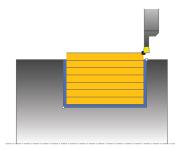

This cycle enables you to recess right-angled slots in longitudinal direction. With recess turning, a recessing traverse to plunging depth and then a roughing traverse is alternatively machined. The machining process thus requires a minimum of retraction and infeed movements.

You can use the cycle either for roughing, finishing or complete machining. Turning is run paraxially with roughing.

The cycle can be used for inside and outside machining. If the tool is outside the contour to be machined when the cycle is called, the cycle runs outside machining. If the tool is inside the contour to be machined, the cycle runs inside machining.

## Roughing cycle run

The control uses the tool position as cycle starting point when the cycle is called. The cycle machines only the area from the cycle starting point to the end point defined in the cycle.

- 1 From the cycle starting point, the control performs a recessing traverse until the first plunging depth is reached.
- 2 The control machines the area between the starting position and the end point in longitudinal direction at the defined feed rate **Q478**.
- 3 If the input parameter **Q488** is defined in the cycle, plunging elements are machined at the programmed feed rate for plunging.
- 4 If only one machining direction **Q507=1** was specified in the cycle, the control lifts off the tool to the set-up clearance, retracts it at rapid traverse and approaches the contour again with the defined feed rate. With machining direction **Q507=0**, infeed is on both sides.
- 5 The tool recesses to the next plunging depth.
- 6 The control repeats this procedure (steps 2 to 4) until the slot depth is reached.
- 7 The control returns the tool to set-up clearance and performs a recessing traverse on both side walls.
- 8 The control returns the tool at rapid traverse to the cycle starting point.

### Finishing cycle run

- 1 The control positions the tool at rapid traverse to the first slot side.
- 2 The control finishes the side wall of the slot at the defined feed rate **Q505**.
- 3 The control finishes the slot floor at the defined feed rate.
- 4 The control retracts the tool at rapid traverse.
- 5 The control positions the tool at rapid traverse to the second slot side.
- 6 The control finishes the side wall of the slot at the defined feed rate **Q505**.
- 7 The control returns the tool at rapid traverse to the cycle starting point.

#### Notes

- This cycle can only be executed in the **FUNCTION MODE TURN** machining mode.
- The tool position at cycle call (cycle start point) influences the area to be machined.
- From the second infeed, the control reduces each further traverse cutting movement by 0.1 mm. This reduces lateral pressure on the tool. If you specified an offset width Q508 for the cycle, the control reduces the cutting movement by this value. After pre-cutting, the remaining material is removed with a single cut. The control generates an error message if the lateral offset exceeds 80% of the effective cutting width (effective cutting width = cutter width 2\*cutting radius).
- If you programmed a value for CUTLENGTH, then it will be taken into account during the roughing operation in this cycle. A message is displayed and the plunging depth is automatically reduced.

#### Note on programming

Program a positioning block to the starting position with radius compensation RO before the cycle call.

# 13.18.1 Cycle parameters

| Help graphic  | Parameter                                                                                                    |
|---------------|----------------------------------------------------------------------------------------------------|
|               | Q215 Machining operation (0/1/2/3)?                                                                                 |
|               | Define extent of machining:                                                                                         |
|               | <b>0</b> : Roughing and finishing                                                                                   |
|               | 1: Only roughing                                                                                                    |
|               | 2: Only finishing to final dimension                                                                                |
|               | <b>3</b> : Only finishing to oversize                                                                               |
|               | Input: <b>0, 1, 2, 3</b>                                                                                            |
|               | Q460 Set-up clearance?                                                                                              |
|               | Reserved; currently no functionality                                                                                |
|               | Q493 Diameter at end of contour?                                                                                    |
| Q494          | X coordinate of the contour end point (diameter value)                                                              |
|               | Input: -99999.999+99999.999                                                                                         |
|               | Q494 Contour end in Z?                                                                                              |
|               | Z coordinate of the contour end point                                                                               |
|               | Input: -99999.999+99999.999                                                                                         |
| 493           | Q478 Roughing feed rate?                                                                                            |
|               | Freed rate during roughing. If M136 has been programmed,                                                            |
|               | the value is interpreted by the control in millimeters per revolution; without M136, in millimeters per minute.     |
|               | Input: 099999.999 or FAUTO                                                                                          |
| _             | Q483 Oversize for diameter?                                                                                         |
| <b>I</b> Q484 | Diameter oversize on the defined contour. This value has ar                                                         |
| Ø Q483        | incremental effect.                                                                                                 |
|               | Input: 099.999                                                                                                    |
|               | Q484 Oversize in Z?                                                                                                 |
|               | Oversize of the defined contour in the axial direction. This                                                        |
|               | value has an incremental effect.                                                                                    |
|               | Input: 099.999                                                                                                    |
|               | Q505 Finishing feed rate?                                                                                           |
|               | Feed rate during finishing. If M136 has been programmed, the value is interpreted by the control in millimeters per |
|               | revolution; without M136, in millimeters per minute.                                                                |
|               | Input: 099999.999 or FAUTO                                                                                          |
|               | O463 Maximum cutting depth?                                                                                         |

### Q463 Maximum cutting depth?

Maximum infeed (radius value) in the radial direction. The infeed is distributed evenly to avoid abrasive cuts.

Input: 0...99.999

| Help graphic | Parameter                                                                                                    |
|--------------|----------------------------------------------------------------------------------------------------|
|              | Q507 Direction (0=bidir./1=unidir.)?                                                                                                    |
|              | Cutting direction:                                                                                                    |
|              | <b>0</b> : Bidirectional (in both directions)                                                                                                    |
|              | 1: Unidirectional (in direction of contour)                                                                                                    |
|              | Input: <b>0</b> , <b>1</b>                                                                                                    |
|              | Q508 Offset width?                                                                                                    |
|              | Reduction of the cutting length. After pre-cutting, the remain-<br>ing material is removed with a single cut. If required, the<br>control limits the programmed offset width. |
|              | Input: 099.999                                                                                                    |
|              | Q509 Depth compensat. for finishing?                                                                                                    |
|              | Depending on the material, feed rate, etc., the tool tip is displaced during an operation. You can correct the resulting infeed error with the depth compensation factor.     |
|              | Input: -9.9999+9.9999                                                                                                    |
|              | Q488 Feed rate for plunging (0=auto)?                                                                                                    |
|              | Definition of the feed rate during plunging. This input value is optional. If it is not programmed, then the feed rate defined for turning operations applies.                |
|              | Input: <b>099999.999</b> or <b>FAUTO</b>                                                                                                    |

| 11 CYCL DEF 841 SIMPLE R | EC. TURNG., RADIAL DIR ~   |
|--------------------------|----------------------------|
| Q215=+0                  | ;MACHINING OPERATION ~     |
| Q460=+2                  | ;SAFETY CLEARANCE ~        |
| Q493=+50                 | ;DIAMETER AT CONTOUR END ~ |
| Q494=-50                 | ;CONTOUR END IN Z ~        |
| Q478=+0.3                | ;ROUGHING FEED RATE ~      |
| Q483=+0.4                | ;OVERSIZE FOR DIAMETER ~   |
| Q484=+0.2                | ;OVERSIZE IN Z ~           |
| Q505=+0.2                | ;FINISHING FEED RATE ~     |
| Q463=+2                  | ;MAX. CUTTING DEPTH ~      |
| Q507=+0                  | ;MACHINING DIRECTION ~     |
| Q508=+0                  | ;OFFSET WIDTH ~            |
| Q509=+0                  | ;DEPTH COMPENSATION ~      |
| Q488=+0                  | ;PLUNGING FEED RATE        |
| 12 L X+75 Y+0 Z+2 FMAX   | ( M303                     |
| 13 CYCL CALL             |                            |

# 13.19 Cycle 842 ENH.REC.TURNNG, RAD.

### Application

| 0 |  |
|---|--|
|   |  |
|   |  |

Refer to your machine manual. This function must be enabled and adapted by the machine manufacturer.

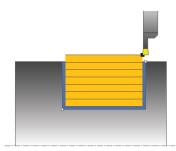

This cycle enables you to recess right-angled slots in longitudinal direction. With recess turning, a recessing traverse to plunging depth and then a roughing traverse is alternatively machined. The machining process thus requires a minimum of retraction and infeed movements. Expanded scope of function:

- You can insert a chamfer or curve at the contour start and contour end.
- In the cycle you can define angles for the side walls of the slot
- You can insert radii in the contour edges

You can use the cycle either for roughing, finishing or complete machining. Turning is run paraxially with roughing.

The cycle can be used for inside and outside machining. If the start diameter **Q491** is larger than the end diameter **Q493**, the cycle runs outside machining. If the start diameter **Q491** is less than the end diameter **Q493**, the cycle runs inside machining.

## Roughing cycle run

The control uses the position of the tool at cycle call as the cycle starting point. If the X coordinate of the starting point is less than **Q491 Diameter at contour start**, the control positions the tool in the X coordinate to **Q491** and begins the cycle there.

- 1 From the cycle starting point, the control performs a recessing traverse until the first plunging depth is reached.
- 2 The control machines the area between the starting position and the end point in longitudinal direction at the defined feed rate **Q478**.
- 3 If the input parameter **Q488** is defined in the cycle, plunging elements are machined at the programmed feed rate for plunging.
- 4 If only one machining direction **Q507=1** was specified in the cycle, the control lifts off the tool to the set-up clearance, retracts it at rapid traverse and approaches the contour again with the defined feed rate. With machining direction **Q507=0**, infeed is on both sides.
- 5 The tool recesses to the next plunging depth.
- 6 The control repeats this procedure (steps 2 to 4) until the slot depth is reached.
- 7 The control returns the tool to set-up clearance and performs a recessing traverse on both side walls.
- 8 The control returns the tool at rapid traverse to the cycle starting point.

## Finishing cycle run

The control uses the position of the tool at the cycle call as the cycle starting point. If the X coordinate of the starting point is less than **Q491 DIAMETER AT CONTOUR START**, the control positions the tool in the X coordinate to **Q491** and begins the cycle there.

- 1 The control positions the tool at rapid traverse to the first slot side.
- 2 The control finishes the side wall of the slot at the defined feed rate Q505.
- 3 The control finishes the slot floor at the defined feed rate. If a radius for contour edges **Q500** was specified, the control finishes the entire slot in one pass.
- 4 The control retracts the tool at rapid traverse.
- 5 The control positions the tool at rapid traverse to the second slot side.
- 6 The control finishes the side wall of the slot at the defined feed rate **Q505**.
- 7 The control returns the tool at rapid traverse to the cycle starting point.

#### Notes

- This cycle can only be executed in the FUNCTION MODE TURN machining mode.
- The tool position at cycle call (cycle start point) influences the area to be machined.
- From the second infeed, the control reduces each further traverse cutting movement by 0.1 mm. This reduces lateral pressure on the tool. If you specified an offset width Q508 for the cycle, the control reduces the cutting movement by this value. After pre-cutting, the remaining material is removed with a single cut. The control generates an error message if the lateral offset exceeds 80% of the effective cutting width (effective cutting width = cutter width 2\*cutting radius).
- If you programmed a value for CUTLENGTH, then it will be taken into account during the roughing operation in this cycle. A message is displayed and the plunging depth is automatically reduced.

#### Note on programming

Program a positioning block to the starting position with radius compensation R0 before the cycle call.

## 13.19.1 Cycle parameters

| Help graphic | Parameter                                                    |
|--------------|--------------------------------------------------------------|
|              | Q215 Machining operation (0/1/2/3)?                          |
|              | Define extent of machining:                                  |
|              | <b>0</b> : Roughing and finishing                            |
|              | 1: Only roughing                                             |
|              | 2: Only finishing to final dimension                         |
|              | <b>3</b> : Only finishing to oversize                        |
|              | Input: <b>0</b> , <b>1</b> , <b>2</b> , <b>3</b>             |
|              | Q460 Set-up clearance?                                       |
|              | Reserved; currently no functionality                         |
|              | Q491 Diameter at contour start?                              |
|              | X coordinate of the contour starting point (diameter value)  |
| Q494         | Input: -99999.999+99999.999                                  |
|              | Q492 Contour start in Z?                                     |
| Q491         | Z coordinate of the contour starting point                   |
|              | Input: -99999.999+99999.999                                  |
| ØQ493 0492   | Q493 Diameter at end of contour?                             |
| Q492         | X coordinate of the contour end point (diameter value)       |
|              | Input: -99999.999+99999.999                                  |
|              | Q494 Contour end in Z?                                       |
|              | Z coordinate of the contour end point                        |
|              | Input: -99999.999+99999.999                                  |
|              | Q495 Angle of side?                                          |
|              | Angle between the edge of the contour starting point and the |
|              | normal line to the rotary axis.                              |
|              | Input: 089.9999                                              |
|              | Q501 Starting element type (0/1/2)?                          |
|              | Define the type of element at the beginning of the contour   |
|              | (circumferential surface):                                   |
|              | <b>0</b> : No additional element                             |

- 0: No additional element
- 1: Element is a chamfer
- 2: Element is a radius

Input: 0, 1, 2

### Q502 Size of starting element?

Size of the starting element (chamfer section) Input: 0...999.999

#### Q500 Radius of the contour corner?

Radius of the inside corner of the contour. If no radius is specified, the radius will be that of the indexable insert.

Input: 0...999.999

| elp graphic      | Parameter                                                                                                    |
|------------------|----------------------------------------------------------------------------------------------------|
|                  | Q496 Angle of second side?                                                                                                    |
|                  | Angle between the edge at the contour end point and the normal line to the rotary axis.                                                                                        |
|                  | Input: <b>089.9999</b>                                                                                                    |
|                  | Q503 End element type (0/1/2)?                                                                                                    |
|                  | Define the type of element at the contour end:                                                                                                    |
|                  | <b>0</b> : No additional element                                                                                                    |
|                  | 1: Element is a chamfer                                                                                                    |
|                  | 2: Element is a radius                                                                                                    |
|                  | Input: <b>0, 1, 2</b>                                                                                                    |
|                  | Q504 Size of end element?                                                                                                    |
|                  | Size of the end element (chamfer section)                                                                                                    |
|                  | Input: 0999.999                                                                                                    |
|                  | Q478 Roughing feed rate?                                                                                                    |
|                  | Freed rate during roughing. If M136 has been programmed,<br>the value is interpreted by the control in millimeters per<br>revolution; without M136, in millimeters per minute. |
|                  | Input: 099999.999 or FAUTO                                                                                                    |
|                  | Q483 Oversize for diameter?                                                                                                    |
| _→ <b>1</b> Q484 | Diameter oversize on the defined contour. This value has an incremental effect.                                                                                                |
|                  | Input: 099.999                                                                                                    |
| <b>I</b>         | Q484 Oversize in Z?                                                                                                    |
| ♥ Q483           | Oversize of the defined contour in the axial direction. This value has an incremental effect.                                                                                  |
|                  | Input: <b>099.999</b>                                                                                                    |
|                  | Q505 Finishing feed rate?                                                                                                    |
|                  | Feed rate during finishing. If M136 has been programmed,<br>the value is interpreted by the control in millimeters per<br>revolution; without M136, in millimeters per minute. |
|                  | Input: 099999.999 or FAUTO                                                                                                    |
| _                | Q463 Maximum cutting depth?                                                                                                    |
| Q494             | Maximum infeed (radius value) in the radial direction. The infeed is distributed evenly to avoid abrasive cuts.                                                                |
|                  | Input: 099.999                                                                                                    |
| 491              | Q507 Direction (0=bidir./1=unidir.)?                                                                                                    |
|                  | Cutting direction:                                                                                                    |
| 103              | <b>0</b> : Bidirectional (in both directions)                                                                                                    |
| 493 Q492         | 1: Unidirectional (in direction of contour)                                                                                                    |
|                  | Input: <b>0</b> , <b>1</b>                                                                                                    |

| Help graphic | Parameter                                                                                                    |
|--------------|----------------------------------------------------------------------------------------------------|
|              | Q508 Offset width?                                                                                                    |
|              | Reduction of the cutting length. After pre-cutting, the remain-<br>ing material is removed with a single cut. If required, the<br>control limits the programmed offset width. |
|              | Input: 099.999                                                                                                    |
|              | Q509 Depth compensat. for finishing?                                                                                                    |
|              | Depending on the material, feed rate, etc., the tool tip is displaced during an operation. You can correct the resulting infeed error with the depth compensation factor.     |
|              | Input: -9.9999+9.9999                                                                                                    |
|              | Q488 Feed rate for plunging (0=auto)?                                                                                                    |
|              | Definition of the feed rate during plunging. This input value is optional. If it is not programmed, then the feed rate defined for turning operations applies.                |
|              | Input: 099999.999 or FAUTO                                                                                                    |

| 11 CYCL DEF 842 EXPND. REG | CESS, RADL. ~                |
|----------------------------|------------------------------|
| Q215=+0                    | ;MACHINING OPERATION ~       |
| Q460=+2                    | ;SAFETY CLEARANCE ~          |
| Q491=+75                   | ;DIAMETER AT CONTOUR START ~ |
| Q492=-20                   | ;CONTOUR START IN Z ~        |
| Q493=+50                   | ;DIAMETER AT CONTOUR END ~   |
| Q494=-50                   | ;CONTOUR END IN Z ~          |
| Q495=+5                    | ;ANGLE OF SIDE ~             |
| Q501=+1                    | ;TYPE OF STARTING ELEMENT ~  |
| Q502=+0.5                  | ;SIZE OF STARTING ELEMENT ~  |
| Q500=+1.5                  | ;RADIUS OF CONTOUR EDGE ~    |
| Q496=+5                    | ;ANGLE OF SECOND SIDE ~      |
| Q503=+1                    | ;TYPE OF END ELEMENT ~       |
| Q504=+0.5                  | ;SIZE OF END ELEMENT ~       |
| Q478=+0.3                  | ;ROUGHING FEED RATE ~        |
| Q483=+0.4                  | ;OVERSIZE FOR DIAMETER ~     |
| Q484=+0.2                  | ;OVERSIZE IN Z ~             |
| Q505=+0.2                  | ;FINISHING FEED RATE ~       |
| Q463=+2                    | ;MAX. CUTTING DEPTH ~        |
| Q507=+0                    | ;MACHINING DIRECTION ~       |
| Q508=+0                    | ;OFFSET WIDTH ~              |
| Q509=+0                    | ;DEPTH COMPENSATION ~        |
| Q488=+0                    | ;PLUNGING FEED RATE          |
| 12 L X+75 Y+0 Z+2 FMAX M   | \303                         |
| 13 CYCL CALL               |                              |

13

# 13.20 Cycle 851 SIMPLE REC TURNG, AX

#### Application

Ö

Refer to your machine manual. This function must be enabled and adapted by the machine manufacturer.

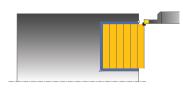

This cycle enables you to recess right-angled slots in traverse direction. With recess turning, a recessing traverse to plunging depth and then a roughing traverse is alternatively machined. The machining process thus requires a minimum of retraction and infeed movements.

You can use the cycle either for roughing, finishing or complete machining. Turning is run paraxially with roughing.

The cycle can be used for inside and outside machining. If the tool is outside the contour to be machined when the cycle is called, the cycle runs outside machining. If the tool is inside the contour to be machined, the cycle runs inside machining.

## Roughing cycle run

The control uses the tool position as cycle starting point when the cycle is called. The cycle machines the area from the cycle starting point to the end point defined in the cycle.

- 1 From the cycle starting point, the control performs a recessing traverse until the first plunging depth is reached.
- 2 The control machines the area between the starting position and the end point in transverse direction at the defined feed rate **Q478**.
- 3 If the input parameter **Q488** is defined in the cycle, plunging elements are machined at the programmed feed rate for plunging.
- 4 If only one machining direction **Q507=1** was specified in the cycle, the control lifts off the tool to the set-up clearance, retracts it at rapid traverse and approaches the contour again with the defined feed rate. With machining direction **Q507=0**, infeed is on both sides.
- 5 The tool recesses to the next plunging depth.
- 6 The control repeats this procedure (steps 2 to 4) until the slot depth is reached.
- 7 The control returns the tool to set-up clearance and performs a recessing traverse on both side walls.
- 8 The control returns the tool at rapid traverse to the cycle starting point.

# Finishing cycle run

- 1 The control positions the tool at rapid traverse to the first slot side.
- 2 The control finishes the side wall of the slot at the defined feed rate **Q505**.
- 3 The control finishes the slot floor at the defined feed rate.
- 4 The control retracts the tool at rapid traverse.
- 5 The control positions the tool at rapid traverse to the second slot side.
- 6 The control finishes the side wall of the slot at the defined feed rate **Q505**.
- 7 The control returns the tool at rapid traverse to the cycle starting point.

# Notes

- This cycle can only be executed in the **FUNCTION MODE TURN** machining mode.
- The tool position at cycle call defines the size of the area to be machined (cycle starting point)
- From the second infeed, the control reduces each further traverse cutting movement by 0.1 mm. This reduces lateral pressure on the tool. If you specified an offset width Q508 for the cycle, the control reduces the cutting movement by this value. After pre-cutting, the remaining material is removed with a single cut. The control generates an error message if the lateral offset exceeds 80% of the effective cutting width (effective cutting width = cutter width 2\*cutting radius).
- If you programmed a value for CUTLENGTH, then it will be taken into account during the roughing operation in this cycle. A message is displayed and the plunging depth is automatically reduced.

## Note on programming

Program a positioning block to the starting position with radius compensation R0 before the cycle call.

# 13.20.1 Cycle parameters

| Help graphic | Parameter                                                                                                    |
|--------------|----------------------------------------------------------------------------------------------------|
|              | Q215 Machining operation (0/1/2/3)?                                                                           |
|              | Define extent of machining:                                                                                   |
|              | <b>0</b> : Roughing and finishing                                                                             |
|              | 1: Only roughing                                                                                              |
|              | 2: Only finishing to final dimension                                                                          |
|              | 3: Only finishing to oversize                                                                                 |
|              | Input: <b>0, 1, 2, 3</b>                                                                                      |
|              | Q460 Set-up clearance?                                                                                        |
|              | Reserved; currently no functionality                                                                          |
| ,            | Q493 Diameter at end of contour?                                                                              |
|              | X coordinate of the contour end point (diameter value)                                                        |
|              | Input: -99999.999+99999.999                                                                                   |
|              | Q494 Contour end in Z?                                                                                        |
|              | Z coordinate of the contour end point                                                                         |
| Q494—►       | ØQ493 Input: -99999.999+99999.999                                                                             |
|              | Q478 Roughing feed rate?                                                                                      |
|              | Freed rate during roughing. If M136 has been programmed,                                                      |
|              | the value is interpreted by the control in millimeters per                                                    |
|              | revolution; without M136, in millimeters per minute.                                                          |
| _            | Input: 099999.999 or FAUTO                                                                                    |
| Q484         | Q483 Oversize for diameter?                                                                                   |
|              | Diameter oversize on the defined contour. This value has ar<br>incremental effect.                            |
|              | Input: 099.999                                                                                                |
|              | Q484 Oversize in Z?                                                                                           |
|              | $\square$ Q464 Oversize III 2:<br>$\square$ Q463 Oversize of the defined contour in the axial direction. This |
| ØQ483        | value has an incremental effect.                                                                              |
|              | Input: <b>099.999</b>                                                                                         |
|              | Q505 Finishing feed rate?                                                                                     |
|              | Feed rate during finishing. If M136 has been programmed,                                                      |
|              | the value is interpreted by the control in millimeters per                                                    |

revolution; without M136, in millimeters per minute. Input: **0...99999.999** or **FAUTO** 

# Q463 Maximum cutting depth?

Maximum infeed (radius value) in the radial direction. The infeed is distributed evenly to avoid abrasive cuts.

Input: 0...99.999

| Help graphic | Parameter                                                                                                    |
|--------------|----------------------------------------------------------------------------------------------------|
|              | Q507 Direction (0=bidir./1=unidir.)?                                                                                                    |
|              | Cutting direction:                                                                                                    |
|              | <b>0</b> : Bidirectional (in both directions)                                                                                                    |
|              | 1: Unidirectional (in direction of contour)                                                                                                    |
|              | Input: <b>0</b> , <b>1</b>                                                                                                    |
|              | Q508 Offset width?                                                                                                    |
|              | Reduction of the cutting length. After pre-cutting, the remain<br>ing material is removed with a single cut. If required, the<br>control limits the programmed offset width. |
|              | Input: 099.999                                                                                                    |
|              | Q509 Depth compensat. for finishing?                                                                                                    |
|              | Depending on the material, feed rate, etc., the tool tip is displaced during an operation. You can correct the resulting infeed error with the depth compensation factor.    |
|              | Input: -9.9999+9.9999                                                                                                    |
|              | Q488 Feed rate for plunging (0=auto)?                                                                                                    |
|              | Definition of the feed rate during plunging. This input value is optional. If it is not programmed, then the feed rate defined for turning operations applies.               |
|              | Input: 099999.999 or <b>FAUTO</b>                                                                                                    |
| Example      |                                                                                                    |

| 11 CYCL DEF 851 SIMPLE REC | TURNG, AX ~                |
|----------------------------|----------------------------|
| Q215=+0                    | ;MACHINING OPERATION ~     |
| Q460=+2                    | ;SAFETY CLEARANCE ~        |
| Q493=+50                   | ;DIAMETER AT CONTOUR END ~ |
| Q494=-10                   | ;CONTOUR END IN Z ~        |
| Q478=+0.3                  | ;ROUGHING FEED RATE ~      |
| Q483=+0.4                  | ;OVERSIZE FOR DIAMETER ~   |
| Q484=+0.2                  | ;OVERSIZE IN Z ~           |
| Q505=+0.2                  | ;FINISHING FEED RATE ~     |
| Q463=+2                    | ;MAX. CUTTING DEPTH ~      |
| Q507=+0                    | ;MACHINING DIRECTION ~     |
| Q508=+0                    | ;OFFSET WIDTH ~            |
| Q509=+0                    | ;DEPTH COMPENSATION ~      |
| Q488=+0                    | ;PLUNGING FEED RATE        |
| 12 L X+75 Y+0 Z+2 FMAX M3  | 303                        |
| 13 CYCL CALL               |                            |

# 13.21 Cycle 852 ENH.REC.TURNING, AX.

#### Application

Ö

Refer to your machine manual. This function must be enabled and adapted by the machine manufacturer.

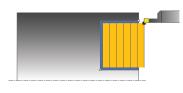

This cycle enables you to recess right-angled slots in traverse direction. With recess turning, a recessing traverse to plunging depth and then a roughing traverse are alternatively performed. The machining process thus requires a minimum of retraction and infeed movements. Extended scope of function:

- You can insert a chamfer or curve at the contour start and contour end.
- In the cycle you can define angles for the side walls of the slot
- You can insert radii in the contour edges

You can use the cycle either for roughing, finishing or complete machining. Turning is run paraxially with roughing.

The cycle can be used for inside and outside machining. If the start diameter **Q491** is larger than the end diameter **Q493**, the cycle runs outside machining. If the start diameter **Q491** is less than the end diameter **Q493**, the cycle runs inside machining.

## Roughing cycle run

The control uses the position of the tool at cycle call as the cycle starting point. If the Z coordinate of the starting point is less than **Q492 Contour start in Z**, the control positions the tool in the Z coordinate to **Q492** and begins the cycle there.

- 1 From the cycle starting point, the control performs a recessing traverse until the first plunging depth is reached.
- 2 The control machines the area between the starting position and the end point in transverse direction at the defined feed rate **Q478**.
- 3 If the input parameter **Q488** is defined in the cycle, plunging elements are machined at the programmed feed rate for plunging.
- 4 If only one machining direction **Q507=1** was specified in the cycle, the control lifts off the tool to the set-up clearance, retracts it at rapid traverse and approaches the contour again with the defined feed rate. With machining direction **Q507=0**, infeed is on both sides.
- 5 The tool recesses to the next plunging depth.
- 6 The control repeats this procedure (steps 2 to 4) until the slot depth is reached.
- 7 The control returns the tool to set-up clearance and performs a recessing traverse on both side walls.
- 8 The control returns the tool at rapid traverse to the cycle starting point.

# Finishing cycle run

The control uses the position of the tool at cycle call as the cycle starting point. If the Z coordinate of the starting point is less than **Q492 Contour start in Z**, the control positions the tool in the Z coordinate to **Q492** and begins the cycle there.

- 1 The control positions the tool at rapid traverse to the first slot side.
- 2 The control finishes the side wall of the slot at the defined feed rate **Q505**.
- 3 The control finishes the slot floor at the defined feed rate. If a radius for contour edges **Q500** was specified, the control finishes the entire slot in one pass.
- 4 The control retracts the tool at rapid traverse.
- 5 The control positions the tool at rapid traverse to the second slot side.
- 6 The control finishes the side wall of the slot at the defined feed rate **Q505**.
- 7 The control returns the tool at rapid traverse to the cycle starting point.

### Notes

- This cycle can only be executed in the **FUNCTION MODE TURN** machining mode.
- The tool position at cycle call defines the size of the area to be machined (cycle starting point)
- From the second infeed, the control reduces each further traverse cutting movement by 0.1 mm. This reduces lateral pressure on the tool. If you specified an offset width Q508 for the cycle, the control reduces the cutting movement by this value. After pre-cutting, the remaining material is removed with a single cut. The control generates an error message if the lateral offset exceeds 80% of the effective cutting width (effective cutting width = cutter width 2\*cutting radius).
- If you programmed a value for CUTLENGTH, then it will be taken into account during the roughing operation in this cycle. A message is displayed and the plunging depth is automatically reduced.

#### Note on programming

Program a positioning block to the starting position with radius compensation RO before the cycle call.

# 13.21.1 Cycle parameters

| lelp graphic              | Parameter                                                                                     |
|---------------------------|-----------------------------------------------------------------------------------------------|
|                           | Q215 Machining operation (0/1/2/3)?                                                           |
|                           | Define extent of machining:                                                                   |
|                           | <b>0</b> : Roughing and finishing                                                             |
|                           | 1: Only roughing                                                                              |
|                           | <b>2</b> : Only finishing to final dimension                                                  |
|                           | 3: Only finishing to oversize                                                                 |
|                           | Input: <b>0</b> , <b>1</b> , <b>2</b> , <b>3</b>                                              |
|                           | Q460 Set-up clearance?                                                                        |
|                           | Reserved; currently no functionality                                                          |
| Q49 <u>4</u> Q49 <u>2</u> | Q491 Diameter at contour start?                                                               |
|                           | X coordinate of the contour starting point (diameter value)                                   |
|                           | Input: -99999.999+99999.999                                                                   |
| Ø Q491                    | Q492 Contour start in Z?                                                                      |
|                           | Z coordinate of the contour starting point                                                    |
|                           | Input: -99999.999+99999.999                                                                   |
|                           | Q493 Q493 Diameter at end of contour?                                                         |
|                           | X coordinate of the contour end point (diameter value)                                        |
|                           | Input: -99999.999+99999.999                                                                   |
|                           | Q494 Contour end in Z?                                                                        |
|                           | Z coordinate of the contour end point                                                         |
|                           | Input: -99999.999+99999.999                                                                   |
|                           | Q495 Angle of side?                                                                           |
|                           | Angle between the edge of the contour starting point and a line parallel to the turning axis. |
|                           | Input: <b>089.9999</b>                                                                        |
|                           | Q501 Starting element type (0/1/2)?                                                           |
|                           | Define the type of element at the beginning of the contour                                    |
|                           | (circumferential surface):                                                                    |
|                           | <b>0</b> : No additional element                                                              |
|                           | 1: Element is a chamfer                                                                       |
|                           | 2: Element is a radius                                                                        |
|                           | Input: <b>0</b> , <b>1</b> , <b>2</b>                                                         |
|                           | Q502 Size of starting element?                                                                |
|                           | Size of the starting element (chamfer section)                                                |
|                           | Input: <b>0999.999</b>                                                                        |

#### Q500 Radius of the contour corner?

Radius of the inside corner of the contour. If no radius is specified, the radius will be that of the indexable insert.

Input: 0...999.999

|                              | Parameter                                                                                                    |
|------------------------------|----------------------------------------------------------------------------------------------------|
|                              | Q496 Angle of second side?                                                                                                    |
|                              | Angle between the edge of the contour end point and a line parallel to the turning axis.                                                                                                    |
|                              | Input: <b>089.9999</b>                                                                                                    |
|                              | Q503 End element type (0/1/2)?                                                                                                    |
|                              | Define the type of element at the contour end:                                                                                                    |
|                              | 0: No additional element                                                                                                    |
|                              | 1: Element is a chamfer                                                                                                    |
|                              | <b>2</b> : Element is a radius                                                                                                    |
|                              | Input: <b>0, 1, 2</b>                                                                                                    |
|                              | Q504 Size of end element?                                                                                                    |
|                              | Size of the end element (chamfer section)                                                                                                    |
|                              | Input: <b>0999.999</b>                                                                                                    |
|                              | Q478 Roughing feed rate?                                                                                                    |
|                              | Freed rate during roughing. If M136 has been programmed,<br>the value is interpreted by the control in millimeters per<br>revolution; without M136, in millimeters per minute.                                             |
|                              | Input: <b>099999.999</b> or <b>FAUTO</b>                                                                                                    |
|                              | Q483 Oversize for diameter?                                                                                                    |
|                              | Diameter oversize on the defined contour. This value has an incremental effect.                                                                                                    |
|                              | Input: <b>099.999</b>                                                                                                    |
|                              | Q484 Oversize in Z?                                                                                                    |
| _ <b>► ⊲</b> _ <b>I</b> Q484 | Oversize of the defined contour in the axial direction. This value has an incremental effect.                                                                                                    |
|                              | Input: <b>099.999</b>                                                                                                    |
|                              | Q505 Finishing feed rate?                                                                                                    |
|                              | Feed rate during finishing. If M136 has been programmed,<br>the value is interpreted by the control in millimeters per<br>revolution; without M136, in millimeters per minute.<br>Input: <b>099999.999</b> or <b>FAUTO</b> |
| Q494 Q492                    | Q463 Maximum cutting depth?                                                                                                    |
|                              | Maximum infeed (radius value) in the radial direction. The infeed is distributed evenly to avoid abrasive cuts.                                                                                                    |
| Ø Q491                       | Input: <b>099.999</b>                                                                                                    |
|                              | Q507 Direction (0=bidir./1=unidir.)?                                                                                                    |
|                              | Cutting direction:                                                                                                    |
| T<br>Ø Q493                  | <b>0</b> : Bidirectional (in both directions)                                                                                                    |
|                              | 1: Unidirectional (in direction of contour)<br>Input: <b>0</b> , <b>1</b>                                                                                                    |

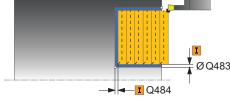

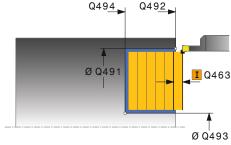

| Help graphic | Parameter                                                                                                    |
|--------------|----------------------------------------------------------------------------------------------------|
|              | Q508 Offset width?                                                                                                    |
|              | Reduction of the cutting length. After pre-cutting, the remain-<br>ing material is removed with a single cut. If required, the<br>control limits the programmed offset width.                              |
|              | Input: <b>099.999</b>                                                                                                    |
|              | Q509 Depth compensat. for finishing?                                                                                                    |
|              | Depending on the material, feed rate, etc., the tool tip is displaced during an operation. You can correct the resulting infeed error with the depth compensation factor.                                  |
|              | Input: <b>-9.9999+9.9999</b>                                                                                                    |
|              | Q488 Feed rate for plunging (0=auto)?                                                                                                    |
|              | Definition of the feed rate during plunging. This input value is optional. If it is not programmed, then the feed rate defined for turning operations applies.<br>Input: <b>099999.999</b> or <b>FAUTO</b> |

| 11 CYCL DEF 852 ENH.REC.TURNING, AX. ~ |                              |  |
|----------------------------------------|------------------------------|--|
| Q215=+0                                | ;MACHINING OPERATION ~       |  |
| Q460=+2                                | ;SAFETY CLEARANCE ~          |  |
| Q491=+75                               | ;DIAMETER AT CONTOUR START ~ |  |
| Q492=-20                               | ;CONTOUR START IN Z ~        |  |
| Q493=+50                               | ;DIAMETER AT CONTOUR END ~   |  |
| Q494=-50                               | ;CONTOUR END IN Z ~          |  |
| Q495=+5                                | ;ANGLE OF SIDE ~             |  |
| Q501=+1                                | ;TYPE OF STARTING ELEMENT ~  |  |
| Q502=+0.5                              | ;SIZE OF STARTING ELEMENT ~  |  |
| Q500=+1.5                              | ;RADIUS OF CONTOUR EDGE ~    |  |
| Q496=+5                                | ;ANGLE OF SECOND SIDE ~      |  |
| Q503=+1                                | ;TYPE OF END ELEMENT ~       |  |
| Q504=+0.5                              | ;SIZE OF END ELEMENT ~       |  |
| Q478=+0.3                              | ;ROUGHING FEED RATE ~        |  |
| Q483=+0.4                              | ;OVERSIZE FOR DIAMETER ~     |  |
| Q484=+0.2                              | ;OVERSIZE IN Z ~             |  |
| Q505=+0.2                              | ;FINISHING FEED RATE ~       |  |
| Q463=+2                                | ;MAX. CUTTING DEPTH ~        |  |
| Q507=+0                                | ;MACHINING DIRECTION ~       |  |
| Q508=+0                                | ;OFFSET WIDTH ~              |  |
| Q509=+0                                | ;DEPTH COMPENSATION ~        |  |
| Q488=+0                                | ;PLUNGING FEED RATE          |  |
| 12 L X+75 Y+0 Z+2 FMAX M303            |                              |  |
| 13 CYCL CALL                           |                              |  |

## Application

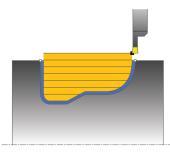

This cycle enables you to recess slots of any form in longitudinal direction. With recess turning, a recessing traverse to plunging depth and then a roughing traverse are alternatively performed.

You can use the cycle either for roughing, finishing or complete machining. Turning is run paraxially with roughing.

The cycle can be used for inside and outside machining. If the coordinate of the contour starting point is larger than that of the contour end point, the cycle runs outside machining. If the coordinate of the contour starting point is less than that of the contour end point, the cycle runs inside machining.

## Roughing cycle run

The control uses the tool position as cycle starting point when the cycle is called. If the X coordinate of the starting point is less than the contour starting point, the control positions the tool in the X coordinate to the contour starting point and begins the cycle there.

- 1 The control positions the tool at rapid traverse in the Z coordinate (first recessing position).
- 2 The control performs a recessing traverse until the first plunging depth is reached.
- 3 The control machines the area between the starting position and the end point in longitudinal direction at the defined feed rate **Q478**.
- 4 If the input parameter **Q488** is defined in the cycle, plunging elements are machined at the programmed feed rate for plunging.
- 5 If only one machining direction **Q507=1** was specified in the cycle, the control lifts off the tool to the set-up clearance, retracts it at rapid traverse and approaches the contour again with the defined feed rate. With machining direction **Q507=0**, infeed is on both sides.
- 6 The tool recesses to the next plunging depth.
- 7 The control repeats this procedure (steps 2 to 4) until the slot depth is reached.
- 8 The control returns the tool to set-up clearance and performs a recessing traverse on both side walls.
- 9 The control returns the tool at rapid traverse to the cycle starting point.

## Finishing cycle run

- 1 The control positions the tool at rapid traverse to the first slot side.
- 2 The control finishes the side walls of the slot at the defined feed rate **Q505**.
- 3 The control finishes the slot floor at the defined feed rate.
- 4 The control returns the tool at rapid traverse to the cycle starting point.

### Notes

## NOTICE

#### Danger of collision!

The cutting limit defines the contour range to be machined. The approach and departure paths can cross over the cutting limits. The tool position before the cycle call influences the execution of the cutting limit. The TNC7 machines the area to the right or to the left of the cutting limit, depending on which side the tool was positioned before calling the cycle.

- Before calling the cycle, make sure to position the tool at the side of the cutting boundary (cutting limit) where the material will be machined
- This cycle can only be executed in the FUNCTION MODE TURN machining mode.
- The tool position at cycle call defines the size of the area to be machined (cycle starting point)
- From the second infeed, the control reduces each further traverse cutting movement by 0.1 mm. This reduces lateral pressure on the tool. If you specified an offset width Q508 for the cycle, the control reduces the cutting movement by this value. After pre-cutting, the remaining material is removed with a single cut. The control generates an error message if the lateral offset exceeds 80% of the effective cutting width (effective cutting width = cutter width 2\*cutting radius).
- If you programmed a value for CUTLENGTH, then it will be taken into account during the roughing operation in this cycle. A message is displayed and the plunging depth is automatically reduced.

- Program a positioning block to the starting position with radius compensation RO before the cycle call.
- Before the programming the cycle call, make sure to program Cycle 14 CONTOUR or SEL CONTOUR to be able to define the subprograms.
- If you use local QL Q parameters in a contour subprogram, you must also assign or calculate these in the contour subprogram.

# 13.22.1 Cycle parameters

| lelp graphic  | Parameter                                                                                                    |
|---------------|----------------------------------------------------------------------------------------------------|
|               | Q215 Machining operation (0/1/2/3)?                                                                                                    |
|               | Define extent of machining:                                                                                                    |
|               | <b>0</b> : Roughing and finishing                                                                                                    |
|               | 1: Only roughing                                                                                                    |
|               | 2: Only finishing to final dimension                                                                                                    |
|               | 3: Only finishing to oversize                                                                                                    |
|               | Input: <b>0</b> , <b>1</b> , <b>2</b> , <b>3</b>                                                                                                    |
|               | Q460 Set-up clearance?                                                                                                    |
|               | Reserved; currently no functionality                                                                                                    |
|               | Q478 Roughing feed rate?                                                                                                    |
|               | Freed rate during roughing. If M136 has been programmed,<br>the value is interpreted by the control in millimeters per<br>revolution; without M136, in millimeters per minute.<br>Input: <b>099999.999</b> or <b>FAUTO</b> |
|               | Q488 Feed rate for plunging (0=auto)?                                                                                                    |
|               | Definition of the feed rate during plunging. This input value is optional. If it is not programmed, then the feed rate defined for turning operations applies.<br>Input: <b>099999.999</b> or <b>FAUTO</b>                 |
|               |                                                                                                    |
|               | <b>Q483 Oversize for diameter?</b><br>Diameter oversize on the defined contour. This value has an                                                                                                    |
| <b>I</b> Q463 | incremental effect.                                                                                                    |
|               | Input: 099.999                                                                                                    |
|               | Q484 Oversize in Z?                                                                                                    |
|               | Oversize of the defined contour in the axial direction. This value has an incremental effect.                                                                                                    |
|               | Input: 099.999                                                                                                    |
|               | <b>Q505 Finishing feed rate?</b><br>Feed rate during finishing. If M136 has been programmed,<br>the value is interpreted by the control in millimeters per<br>revolution; without M136, in millimeters per minute.         |
|               | Input: 099999.999 or FAUTO                                                                                                    |
|               | <b>Q479 Machining limits (0/1)?</b><br>Activate cutting limit:                                                                                                    |
|               | <b>0</b> : No cutting limit active                                                                                                    |
|               | 1: Cutting limit ( <b>Q480/Q482</b> )                                                                                                    |
|               | Input: <b>0</b> , <b>1</b>                                                                                                    |
|               | Q480 Value of diameter limit?                                                                                                    |
|               | X value for contour limit (diameter value)                                                                                                    |
|               | Input: -99999.999+99999.999                                                                                                    |

| Help graphic | Parameter                                                                                                    |
|--------------|----------------------------------------------------------------------------------------------------|
|              | Q482 Value of cutting limit in Z?                                                                                                    |
|              | Z value for contour limit                                                                                                    |
|              | Input: -99999.999+99999.999                                                                                                    |
|              | Q463 Maximum cutting depth?                                                                                                    |
|              | Maximum infeed (radius value) in the radial direction. The infeed is distributed evenly to avoid abrasive cuts.                                                                                                 |
|              | Input: <b>099.999</b>                                                                                                    |
|              | Q507 Direction (0=bidir./1=unidir.)?                                                                                                    |
|              | Cutting direction:                                                                                                    |
|              | <b>0</b> : Bidirectional (in both directions)                                                                                                    |
|              | 1: Unidirectional (in direction of contour)                                                                                                    |
|              | Input: <b>0, 1</b>                                                                                                    |
|              | Q508 Offset width?                                                                                                    |
|              | Reduction of the cutting length. After pre-cutting, the remair<br>ing material is removed with a single cut. If required, the<br>control limits the programmed offset width.                                    |
|              | Input: <b>099.999</b>                                                                                                    |
|              | Q509 Depth compensat. for finishing?                                                                                                    |
|              | Depending on the material, feed rate, etc., the tool tip is<br>displaced during an operation. You can correct the resulting<br>infeed error with the depth compensation factor.<br>Input: <b>-9.9999+9.9999</b> |
|              | Q499 Reverse contour (0=no/1=yes)?                                                                                                    |
|              | Machining direction:                                                                                                    |
|              | <b>0</b> : Machining in the direction of contour                                                                                                    |
|              | <b>1</b> : Machining in the direction opposite to the contour direc-<br>tion                                                                                                    |
|              | Input: <b>0</b> , <b>1</b>                                                                                                    |

| 11 CYCL DEF 14.0 CONTOUR        |                            |
|---------------------------------|----------------------------|
| 12 CYCL DEF 14.1 CONTOUR LABEL2 |                            |
| 13 CYCL DEF 840 RECESS TURN     | G, RADIAL ~                |
| Q215=+0                         | ;MACHINING OPERATION ~     |
| Q460=+2                         | ;SAFETY CLEARANCE ~        |
| Q478=+0.3                       | ;ROUGHING FEED RATE ~      |
| Q488=+0                         | ;PLUNGING FEED RATE ~      |
| Q483=+0.4                       | ;OVERSIZE FOR DIAMETER ~   |
| Q484=+0.2                       | ;OVERSIZE IN Z ~           |
| Q505=+0.2                       | ;FINISHING FEED RATE ~     |
| Q479=+0                         | ;CONTOUR MACHINING LIMIT ~ |
| Q480=+0                         | ;DIAMETER LIMIT VALUE ~    |
| Q482=+0                         | ;LIMIT VALUE Z ~           |
| Q463=+2                         | ;MAX. CUTTING DEPTH ~      |
| Q507=+0                         | ;MACHINING DIRECTION ~     |
| Q508=+0                         | ;OFFSET WIDTH ~            |
| Q509=+0                         | ;DEPTH COMPENSATION ~      |
| Q499=+0                         | ;REVERSE CONTOUR           |
| 14 L X+75 Y+0 Z+2 R0 FMAX       | M303                       |
| 15 CYCL CALL                    |                            |
| 16 M30                          |                            |
| 17 LBL 2                        |                            |
| 18 L X+60 Z-10                  |                            |
| 19 L X+40 Z-15                  |                            |
| 20 RND R3                       |                            |
| 21 CR X+40 Z-35 R+30 DR+        |                            |
| 22 RND R3                       |                            |
| 23 L X+60 Z-40                  |                            |
| 24 LBL 0                        |                            |

# 13.23 Cycle 850 RECESS TURNG, AXIAL

### Application

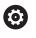

Refer to your machine manual. This function must be enabled and adapted by the machine manufacturer.

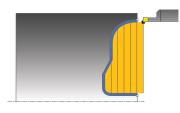

This cycle enables you to machine slots of any shape in transverse direction by recess turning. With recess turning, a recessing traverse to plunging depth and then a roughing traverse are alternatively performed.

You can use the cycle either for roughing, finishing or complete machining. Turning is run paraxially with roughing.

The cycle can be used for inside and outside machining. If the coordinate of the contour starting point is larger than that of the contour end point, the cycle runs outside machining. If the coordinate of the contour starting point is less than that of the contour end point, the cycle runs inside machining.

## Roughing cycle run

The control uses the tool position as cycle starting point when the cycle is called. If the Z coordinate of the starting point is less than the contour starting point, the control positions the tool in the Z coordinate to the contour starting point and begins the cycle there.

- 1 The control positions the tool at rapid traverse in the X coordinate (first recessing position).
- 2 The control performs a recessing traverse until the first plunging depth is reached.
- 3 The control machines the area between the starting position and the end point in transverse direction at the defined feed rate **Q478**.
- 4 If the input parameter **Q488** is defined in the cycle, plunging elements are machined at the programmed feed rate for plunging.
- 5 If only one machining direction **Q507=1** was specified in the cycle, the control lifts off the tool to the set-up clearance, retracts it at rapid traverse and approaches the contour again with the defined feed rate. With machining direction **Q507=0**, infeed is on both sides.
- 6 The tool recesses to the next plunging depth.
- 7 The control repeats this procedure (steps 2 to 4) until the slot depth is reached.
- 8 The control returns the tool to set-up clearance and performs a recessing traverse on both side walls.
- 9 The control returns the tool at rapid traverse to the cycle starting point.

# Finishing cycle run

The control uses the position of the tool at cycle call as the cycle starting point.

- 1 The control positions the tool at rapid traverse to the first slot side.
- 2 The control finishes the side walls of the slot at the defined feed rate **Q505**.
- 3 The control finishes the slot floor at the defined feed rate.
- 4 The control returns the tool at rapid traverse to the cycle starting point.

## Notes

- This cycle can only be executed in the **FUNCTION MODE TURN** machining mode.
- The tool position at cycle call defines the size of the area to be machined (cycle starting point)
- From the second infeed, the control reduces each further traverse cutting movement by 0.1 mm. This reduces lateral pressure on the tool. If you specified an offset width Q508 for the cycle, the control reduces the cutting movement by this value. After pre-cutting, the remaining material is removed with a single cut. The control generates an error message if the lateral offset exceeds 80% of the effective cutting width (effective cutting width = cutter width 2\*cutting radius).
- If you programmed a value for CUTLENGTH, then it will be taken into account during the roughing operation in this cycle. A message is displayed and the plunging depth is automatically reduced.

- Program a positioning block to the starting position with radius compensation RO before the cycle call.
- Before the programming the cycle call, make sure to program Cycle 14 CONTOUR or SEL CONTOUR to be able to define the subprograms.
- If you use local QL Q parameters in a contour subprogram, you must also assign or calculate these in the contour subprogram.

# 13.23.1 Cycle parameters

HEIDENHAIN

| elp graphic    | Parameter                                                                                                    |
|----------------|----------------------------------------------------------------------------------------------------|
|                | Q215 Machining operation (0/1/2/3)?                                                                                                    |
|                | Define extent of machining:                                                                                                    |
|                | <b>0</b> : Roughing and finishing                                                                                                    |
|                | 1: Only roughing                                                                                                    |
|                | 2: Only finishing to final dimension                                                                                                    |
|                | <b>3</b> : Only finishing to oversize                                                                                                    |
|                | Input: 0, 1, 2, 3                                                                                                    |
|                | Q460 Set-up clearance?                                                                                                    |
|                | Reserved; currently no functionality                                                                                                    |
|                | Q478 Roughing feed rate?                                                                                                    |
|                | Freed rate during roughing. If M136 has been programmed,<br>the value is interpreted by the control in millimeters per<br>revolution; without M136, in millimeters per minute. |
|                | Input: 099999.999 or FAUTO                                                                                                    |
|                | Q488 Feed rate for plunging (0=auto)?                                                                                                    |
|                | Definition of the feed rate during plunging. This input value i optional. If it is not programmed, then the feed rate defined for turning operations applies.                  |
|                | Input: 099999.999 or FAUTO                                                                                                    |
| Q484           | Q483 Oversize for diameter?                                                                                                    |
|                | Diameter oversize on the defined contour. This value has ar incremental effect.                                                                                                |
|                | Input: 099.999                                                                                                    |
|                | Q484 Oversize in Z?                                                                                                    |
| ↓ ↓ ↓ ↓ Ø Q483 | Oversize of the defined contour in the axial direction. This value has an incremental effect.                                                                                  |
| ΤΤ             | Input: 099.999                                                                                                    |
|                | Q505 Finishing feed rate?                                                                                                    |
|                | Feed rate during finishing. If M136 has been programmed,<br>the value is interpreted by the control in millimeters per<br>revolution; without M136, in millimeters per minute. |
|                | Input: 099999.999 or FAUTO                                                                                                    |
|                | Q479 Machining limits (0/1)?                                                                                                    |
|                | Activate cutting limit:                                                                                                    |
|                | <b>0</b> : No cutting limit active                                                                                                    |
|                | 1: Cutting limit (Q480/Q482)                                                                                                    |
|                | Input: <b>0</b> , <b>1</b>                                                                                                    |
|                | Q480 Value of diameter limit?                                                                                                    |
|                | X value for contour limit (diameter value)                                                                                                    |
|                | Input: -99999.999+99999.999                                                                                                    |
|                | Q482 Value of cutting limit in Z?                                                                                                    |
|                | Z value for contour limit                                                                                                    |
|                | Input: -99999.999+99999.999                                                                                                    |

#### Help graphic

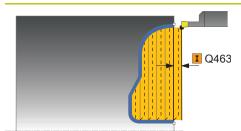

Parameter

### Q463 Maximum cutting depth?

Maximum infeed (radius value) in the radial direction. The infeed is distributed evenly to avoid abrasive cuts.

#### Input: 0...99.999

#### Q507 Direction (0=bidir./1=unidir.)?

Cutting direction:

- **0**: Bidirectional (in both directions)
- 1: Unidirectional (in direction of contour)

Input: **0**, **1** 

### Q508 Offset width?

Reduction of the cutting length. After pre-cutting, the remaining material is removed with a single cut. If required, the control limits the programmed offset width.

Input: 0...99.999

### Q509 Depth compensat. for finishing?

Depending on the material, feed rate, etc., the tool tip is displaced during an operation. You can correct the resulting infeed error with the depth compensation factor.

Input: -9.9999...+9.9999

#### Q499 Reverse contour (0=no/1=yes)?

Machining direction:

0: Machining in the direction of contour

**1**: Machining in the direction opposite to the contour direction

Input: 0, 1

| Examp | e |
|-------|---|
|-------|---|

| Lxample                     |                            |
|-----------------------------|----------------------------|
| 11 CYCL DEF 14.0 CONTOUR    |                            |
| 12 CYCL DEF 14.1 CONTOUR LA | ABEL2                      |
| 13 CYCL DEF 850 RECESS TURN | NG, AXIAL ~                |
| Q215=+0                     | ;MACHINING OPERATION ~     |
| Q460=+2                     | ;SAFETY CLEARANCE ~        |
| Q478=+0.3                   | ;ROUGHING FEED RATE ~      |
| Q488=0                      | ;PLUNGING FEED RATE ~      |
| Q483=+0.4                   | ;OVERSIZE FOR DIAMETER ~   |
| Q484=+0.2                   | ;OVERSIZE IN Z ~           |
| Q505=+0.2                   | ;FINISHING FEED RATE ~     |
| Q479=+0                     | ;CONTOUR MACHINING LIMIT ~ |
| Q480=+0                     | ;DIAMETER LIMIT VALUE ~    |
| Q482=+0                     | ;LIMIT VALUE Z ~           |
| Q463=+2                     | ;MAX. CUTTING DEPTH ~      |
| Q507=+0                     | ;MACHINING DIRECTION ~     |
| Q508=+0                     | ;OFFSET WIDTH ~            |
| Q509=+0                     | ;DEPTH COMPENSATION ~      |
| Q499=+0                     | ;REVERSE CONTOUR           |
| 14 L X+75 Y+0 Z+2 R0 FMAX   | M303                       |
| 15 CYCL CALL                |                            |
| 16 M30                      |                            |
| 17 LBL 2                    |                            |
| 18 L X+60 Z+0               |                            |
| 19 L Z-10                   |                            |
| 20 RND R5                   |                            |
| 21 L X+40 Y-15              |                            |
| 22 L Z+0                    |                            |
| 23 LBL 0                    |                            |
|                             |                            |

# 13.24 Cycle 861 SIMPLE RECESS, RADL.

### Application

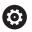

Refer to your machine manual. This function must be enabled and adapted by the machine

manufacturer.

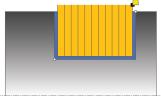

This cycle enables you to radially cut in right-angled slots.

You can use the cycle either for roughing, finishing or complete machining. Turning is run paraxially with roughing.

The cycle can be used for inside and outside machining. If the tool is outside the contour to be machined when the cycle is called, the cycle runs outside machining. If the tool is inside the contour to be machined, the cycle runs inside machining.

# Roughing cycle run

The cycle machines only the area from the cycle starting point to the end point defined in the cycle.

- 1 For the first recess with full contact, the control moves the tool at the reduced feed rate **Q511** to the depth of the plunge + allowance.
- 2 The control retracts the tool at rapid traverse.
- 3 The control performs a stepover by **Q510** x tool width (**Cutwidth**).
- 4 The control then recesses again, this time with the feed rate Q478
- 5 The control retracts the tool as defined in parameter Q462
- 6 The control machines the area between the starting position and the end point by repeating steps 2 through 4.
- 7 As soon as the slot width has been achieved, the control returns the tool at rapid traverse to the cycle starting point.

### **Multiple plunging**

- 1 For the recess with full contact, the control moves the tool at a reduced feed rate **Q511** to the depth of the plunge + allowance
- 2 The control retracts the tool at rapid traverse after each cut
- 3 The position and number of full cuts depend on **Q510** and the width of the tooth (**CUTWIDTH**). Steps 1 to 2 are repeated until all full cuts have been made
- 4 The control machines the remaining material at the feed rate Q478
- 5 The control retracts the tool at rapid traverse after each cut
- 6 The control repeats steps 4 and 5 until the ridges have been roughed
- 7 The control then positions the tool at rapid traverse back to the cycle starting point

## Finishing cycle run

- 1 The control positions the tool at rapid traverse to the first slot side.
- 2 The control finishes the side wall of the slot at the defined feed rate Q505.
- 3 The control finishes half the slot width at the defined feed rate.
- 4 The control retracts the tool at rapid traverse.
- 5 The control positions the tool at rapid traverse to the second slot side.
- 6 The control finishes the side wall of the slot at the defined feed rate **Q505**.
- 7 The control finishes half the slot width at the defined feed rate.
- 8 The control returns the tool at rapid traverse to the cycle starting point.

### Notes

- This cycle can only be executed in the **FUNCTION MODE TURN** machining mode.
- The tool position at cycle call defines the size of the area to be machined (cycle starting point)

- Program a positioning block to the starting position with radius compensation RO before the cycle call.
- FUNCTION TURNDATA CORR TCS: Z/X DCW and/or an entry in the DCW column of the turning tool table can be used to activate an oversize for the recessing width. DCW can accept positive and negative values and is added to the recessing width: CUTWIDTH + DCWTab + FUNCTION TURNDATA CORR TCS: Z/X DCW. A DCW programmed via FUNCTION TURNDATA CORR TCS is not visible while a DCW entered in the table is active in the graphics.
- If multiple plunging is active (Q562 = 1) and the value Q462 RETRACTION MODE is not equal to 0, then the control issues an error message.

# 13.24.1 Cycle parameters

| Help graphic | Parameter                                                                                                    |
|--------------|----------------------------------------------------------------------------------------------------|
| oh Arahuro   | Q215 Machining operation (0/1/2/3)?Define extent of machining:0: Roughing and finishing1: Only roughing2: Only finishing to final dimension3: Only finishing to oversizeInput: 0, 1, 2, 3                                  |
|              | Q460 Set-up clearance?                                                                                                    |
|              | Reserved; currently no functionality                                                                                                    |
| Q494-        | <b>Q493 Diameter at end of contour?</b><br>X coordinate of the contour end point (diameter value)<br>Input: <b>-99999.999+99999.999</b>                                                                                    |
|              | Q494 Contour end in Z?                                                                                                    |
|              | Z coordinate of the contour end point<br>Input: -99999.999+99999.999                                                                                                    |
|              | Q478 Roughing feed rate?                                                                                                    |
|              | Freed rate during roughing. If M136 has been programmed,<br>the value is interpreted by the control in millimeters per<br>revolution; without M136, in millimeters per minute.<br>Input: <b>099999.999</b> or <b>FAUTO</b> |
|              | Q483 Oversize for diameter?                                                                                                    |
|              | Diameter oversize on the defined contour. This value has an incremental effect.<br>Input: <b>099.999</b>                                                                                                    |
|              | <b>Q484 Oversize in Z?</b><br>Oversize of the defined contour in the axial direction. This value has an incremental effect.                                                                                                |
|              | Input: <b>099.999</b>                                                                                                    |
|              | Q505 Finishing feed rate?                                                                                                    |
|              | Feed rate during finishing. If M136 has been programmed,<br>the value is interpreted by the control in millimeters per<br>revolution; without M136, in millimeters per minute.                                             |
|              | Input: 099999.999 or FAUTO                                                                                                    |
|              | Q463 Limit to plunging depth?                                                                                                    |
|              |                                                                                                    |

Maximum recessing depth per step

Input: 0...99.999

### Help graphic

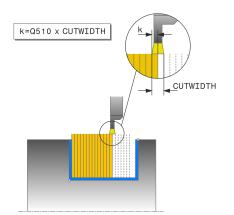

### Parameter

#### Q510 Overlap factor for recess width?

Factor **Q510** influences the lateral infeed of the tool during roughing. **Q510** is multiplied by the **CUTWIDTH** of the tool. This results in the lateral infeed factor "k".

Input: **0.001...1** 

### Q511 Feed rate factor in %?

Factor **Q511** influences the feed rate for full recessing, i.e. when a recess is cut with the entire tool width **CUTWIDTH**.

If you use this feed rate factor, optimum cutting conditions can be created during the remaining roughing process. In this manner, you can define the roughing feed rate **Q478** to be so high that it permits optimum cutting conditions for each overlap of the cutting width (**Q510**). The control thus reduces the feed rate by the factor **Q511** only when recessing with full contact. In sum, this can lead to reduced machining times.

#### Input: 0.001...150

#### Q462 Retraction behavior (0/1)?

With **Q462**, you define the retraction behavior after the recess.

**0**: The control retracts the tool along the contour

**1**: The control first moves the tool at an angle away from the contour and then retracts it

### Input: **0**, **1**

### Q211 Dwell time / 1/min?

A dwell time can be specified in revolutions of the tool spindle, which delays the retraction after the recessing on the floor. Retraction is only performed after the tool has remained for **Q211** revolutions.

Input: 0...999.99

### Q562 Multiple plunging (0/1)?

**0**: No multiple plunging: the first recess is made into the uncut material, and the subsequent ones are laterally offset and overlap by the amount **Q510** \* Width of the cutter (**CUTWIDTH**)

1: Multiple plunging; rough grooving is performed with full tool engagement into uncut material. Then the remaining ridges are machined. These are recessed successively. This leads to a centralized chip removal, considerably reducing the risk of chip entrapment

Input: 0, 1

| 11 CYCL DEF 861 SIMPLE RECES | S, RADL. ~                 |
|------------------------------|----------------------------|
| Q215=+0                      | ;MACHINING OPERATION ~     |
| Q460=+2                      | ;SAFETY CLEARANCE ~        |
| Q493=+50                     | ;DIAMETER AT CONTOUR END ~ |
| Q494=-50                     | ;CONTOUR END IN Z ~        |
| Q478=+0.3                    | ;ROUGHING FEED RATE ~      |
| Q483=+0.4                    | ;OVERSIZE FOR DIAMETER ~   |
| Q484=+0.2                    | ;OVERSIZE IN Z ~           |
| Q505=+0.2                    | ;FINISHING FEED RATE ~     |
| Q463=+0                      | ;LIMIT TO DEPTH ~          |
| Q510=+0.8                    | ;RECESSING OVERLAP ~       |
| Q511=+100                    | ;FEED RATE FACTOR ~        |
| Q462=0                       | ;RETRACTION MODE ~         |
| Q211=3                       | ;DWELL TIME IN REVS ~      |
| Q562=+0                      | ;MULTIPLE PLUNGING         |
| 12 L X+75 Y+0 Z+2 FMAX M30   | 3                          |
| 13 CYCL CALL                 |                            |
|                              |                            |

# 13.25 Cycle 862 EXPND. RECESS, RADL.

# Application

 $\mathbf{\tilde{o}}$ 

Refer to your machine manual. This function must be enabled and adapted by the machine manufacturer.

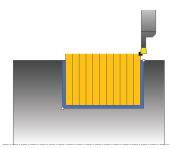

This cycle enables you to radially cut in slots. Expanded scope of function:

- You can insert a chamfer or curve at the contour start and contour end.
- In the cycle you can define angles for the side walls of the slot
- You can insert radii in the contour edges

You can use the cycle either for roughing, finishing or complete machining. Turning is run paraxially with roughing.

The cycle can be used for inside and outside machining. If the start diameter **Q491** is larger than the end diameter **Q493**, the cycle runs outside machining. If the start diameter **Q491** is less than the end diameter **Q493**, the cycle runs inside machining.

### **Roughing cycle run**

- 1 For the first recess with full contact, the control moves the tool at the reduced feed rate **Q511** to the depth of the plunge + allowance.
- 2 The control retracts the tool at rapid traverse.
- 3 The control performs a stepover by Q510 x tool width (Cutwidth).
- 4 The control then recesses again, this time with the feed rate Q478
- 5 The control retracts the tool as defined in parameter Q462
- 6 The control machines the area between the starting position and the end point by repeating steps 2 through 4.
- 7 As soon as the slot width has been achieved, the control returns the tool at rapid traverse to the cycle starting point.

### **Multiple plunging**

- 1 For the recess with full contact, the control moves the tool at a reduced feed rate **Q511** to the depth of the plunge + allowance
- 2 The control retracts the tool at rapid traverse after each cut
- 3 The position and number of full cuts depend on **Q510** and the width of the tooth (**CUTWIDTH**). Steps 1 to 2 are repeated until all full cuts have been made
- 4 The control machines the remaining material at the feed rate Q478
- 5 The control retracts the tool at rapid traverse after each cut
- 6 The control repeats steps 4 and 5 until the ridges have been roughed
- 7 The control then positions the tool at rapid traverse back to the cycle starting point

## Finishing cycle run

- 1 The control positions the tool at rapid traverse to the first slot side.
- 2 The control finishes the side wall of the slot at the defined feed rate **Q505**.
- 3 The control finishes half the slot width at the defined feed rate.
- 4 The control retracts the tool at rapid traverse.
- 5 The control positions the tool at rapid traverse to the second slot side.
- 6 The control finishes the side wall of the slot at the defined feed rate **Q505**.
- 7 The control finishes half the slot width at the defined feed rate.
- 8 The control returns the tool at rapid traverse to the cycle starting point.

### Notes

- This cycle can only be executed in the **FUNCTION MODE TURN** machining mode.
- The tool position at cycle call defines the size of the area to be machined (cycle starting point)

- Program a positioning block to the starting position with radius compensation R0 before the cycle call.
- FUNCTION TURNDATA CORR TCS: Z/X DCW and/or an entry in the DCW column of the turning tool table can be used to activate an oversize for the recessing width. DCW can accept positive and negative values and is added to the recessing width: CUTWIDTH + DCWTab + FUNCTION TURNDATA CORR TCS: Z/X DCW. A DCW programmed via FUNCTION TURNDATA CORR TCS is not visible while a DCW entered in the table is active in the graphics.
- If multiple plunging is active (Q562 = 1) and the value Q462 RETRACTION MODE is not equal to 0, then the control issues an error message.

# 13.25.1 Cycle parameters

| lelp graphic | Parameter                                                                                                    |
|--------------|----------------------------------------------------------------------------------------------------|
|              | Q215 Machining operation (0/1/2/3)?                                                                                     |
|              | Define extent of machining:                                                                                             |
|              | <b>0</b> : Roughing and finishing                                                                                       |
|              | 1: Only roughing                                                                                                    |
|              | 2: Only finishing to final dimension                                                                                    |
|              | 3: Only finishing to oversize                                                                                           |
|              | Input: <b>0</b> , <b>1</b> , <b>2</b> , <b>3</b>                                                                        |
|              | Q460 Set-up clearance?                                                                                                  |
|              | Reserved; currently no functionality                                                                                    |
|              | Q491 Diameter at contour start?                                                                                         |
|              | X coordinate of the contour starting point (diameter value)                                                             |
|              | Input: -99999.999+99999.999                                                                                             |
|              | Q492 Contour start in Z?                                                                                                |
| Q494         | Z coordinate of the contour starting point                                                                              |
|              | Input: -99999.999+99999.999                                                                                             |
|              | Q493 Diameter at end of contour?                                                                                        |
|              | X coordinate of the contour end point (diameter value)                                                                  |
|              | Input: -99999.999+99999.999                                                                                             |
| ØQ493        | Q494 Contour end in Z?                                                                                                  |
| Q492>        | Z coordinate of the contour end point                                                                                   |
|              | Input: -99999.999+99999.999                                                                                             |
|              | Q495 Angle of side?                                                                                                    |
|              | Angle between the edge of the contour starting point and the normal line to the rotary axis.                            |
|              | Input: 089.9999                                                                                                    |
|              | Q501 Starting element type (0/1/2)?                                                                                     |
|              | Define the type of element at the beginning of the contour (circumferential surface):                                   |
|              | <b>0</b> : No additional element                                                                                        |
|              | 1: Element is a chamfer                                                                                                 |
|              | 2: Element is a radius                                                                                                  |
|              | Input: <b>0, 1, 2</b>                                                                                                   |
|              | Q502 Size of starting element?                                                                                          |
|              | Size of the starting element (chamfer section)                                                                          |
|              | Input: 0999.999                                                                                                    |
|              | Q500 Radius of the contour corner?                                                                                      |
|              | Radius of the inside corner of the contour. If no radius is specified, the radius will be that of the indexable insert. |
|              |                                                                                                    |

Input: 0...999.999

|          | Q496 Angle of second side?<br>Angle between the edge at the contour end point and the<br>normal line to the rotary axis.<br>Input: 089.9999<br>Q503 End element type (0/1/2)?<br>Define the type of element at the contour and |
|----------|----------------------------------------------------------------------------------------------------|
|          | normal line to the rotary axis.<br>Input: 089.9999<br>Q503 End element type (0/1/2)?                                                                                                    |
|          | Input: 089.9999<br>Q503 End element type (0/1/2)?                                                                                                    |
|          |                                                                                                    |
|          |                                                                                                    |
|          | Define the type of element at the contour end:                                                                                                    |
|          | <b>0</b> : No additional element                                                                                                    |
|          | 1: Element is a chamfer                                                                                                    |
|          | 2: Element is a radius                                                                                                    |
|          | Input: <b>0, 1, 2</b>                                                                                                    |
|          | Q504 Size of end element?                                                                                                    |
|          | Size of the end element (chamfer section)                                                                                                    |
|          | Input: 0999.999                                                                                                    |
|          | Q478 Roughing feed rate?                                                                                                    |
|          | Freed rate during roughing. If M136 has been programmed,<br>the value is interpreted by the control in millimeters per<br>revolution; without M136, in millimeters per minute.                                                 |
|          | Input: 099999.999 or FAUTO                                                                                                    |
|          | Q483 Oversize for diameter?                                                                                                    |
| • • Q484 | Diameter oversize on the defined contour. This value has an incremental effect.                                                                                                    |
|          | Input: 099.999                                                                                                    |
|          | Q484 Oversize in Z?                                                                                                    |
| Ø Q483   | Oversize of the defined contour in the axial direction. This value has an incremental effect.                                                                                                    |
|          | Input: 099.999                                                                                                    |
|          | Q505 Finishing feed rate?                                                                                                    |
|          | Feed rate during finishing. If M136 has been programmed,<br>the value is interpreted by the control in millimeters per<br>revolution; without M136, in millimeters per minute.                                                 |
|          | Input: 099999.999 or FAUTO                                                                                                    |
| Q494     | Q463 Limit to plunging depth?                                                                                                    |
|          | Maximum recessing depth per step                                                                                                    |
|          | Input: <b>099.999</b>                                                                                                    |
|          | Q510 Overlap factor for recess width?                                                                                                    |
| ØQ493    | Factor <b>Q510</b> influences the lateral infeed of the tool during roughing. <b>Q510</b> is multiplied by the <b>CUTWIDTH</b> of the tool. This results in the lateral infeed factor "k".                                     |
| Q492—►   | Input: <b>0.0011</b>                                                                                                    |

### Help graphic

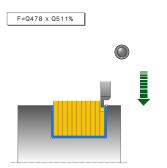

### Parameter

#### Q511 Feed rate factor in %?

Factor **Q511** influences the feed rate for full recessing, i.e. when a recess is cut with the entire tool width **CUTWIDTH**.

If you use this feed rate factor, optimum cutting conditions can be created during the remaining roughing process. In this manner, you can define the roughing feed rate Q478 to be so high that it permits optimum cutting conditions for each overlap of the cutting width (Q510). The control thus reduces the feed rate by the factor Q511 only when recessing with full contact. In sum, this can lead to reduced machining times.

Input: 0.001...150

### Q462 Retraction behavior (0/1)?

With **Q462**, you define the retraction behavior after the recess.

**0**: The control retracts the tool along the contour

1: The control first moves the tool at an angle away from the contour and then retracts it

Input: **0**, **1** 

#### Q211 Dwell time / 1/min?

A dwell time can be specified in revolutions of the tool spindle, which delays the retraction after the recessing on the floor. Retraction is only performed after the tool has remained for **Q211** revolutions.

Input: 0...999.99

#### Q562 Multiple plunging (0/1)?

**0**: No multiple plunging: the first recess is made into the uncut material, and the subsequent ones are laterally offset and overlap by the amount **Q510** \* Width of the cutter (**CUTWIDTH**)

1: Multiple plunging; rough grooving is performed with full tool engagement into uncut material. Then the remaining ridges are machined. These are recessed successively. This leads to a centralized chip removal, considerably reducing the risk of chip entrapment

Input: 0, 1

| Example                     |                                        |  |
|-----------------------------|----------------------------------------|--|
| 11 CYCL DEF 862 EXPND. REC  | 11 CYCL DEF 862 EXPND. RECESS, RADL. ~ |  |
| Q215=+0                     | ;MACHINING OPERATION ~                 |  |
| Q460=+2                     | ;SAFETY CLEARANCE ~                    |  |
| Q491=+75                    | ;DIAMETER AT CONTOUR START ~           |  |
| Q492=-20                    | ;CONTOUR START IN Z ~                  |  |
| Q493=+50                    | ;DIAMETER AT CONTOUR END ~             |  |
| Q494=-50                    | ;CONTOUR END IN Z ~                    |  |
| Q495=+5                     | ;ANGLE OF SIDE ~                       |  |
| Q501=+1                     | ;TYPE OF STARTING ELEMENT ~            |  |
| Q502=+0.5                   | ;SIZE OF STARTING ELEMENT ~            |  |
| Q500=+1.5                   | ;RADIUS OF CONTOUR EDGE ~              |  |
| Q496=+5                     | ;ANGLE OF SECOND SIDE ~                |  |
| Q503=+1                     | ;TYPE OF END ELEMENT ~                 |  |
| Q504=+0.5                   | ;SIZE OF END ELEMENT ~                 |  |
| Q478=+0.3                   | ;ROUGHING FEED RATE ~                  |  |
| Q483=+0.4                   | ;OVERSIZE FOR DIAMETER ~               |  |
| Q484=+0.2                   | ;OVERSIZE IN Z ~                       |  |
| Q505=+0.2                   | ;FINISHING FEED RATE ~                 |  |
| Q463=+0                     | ;LIMIT TO DEPTH ~                      |  |
| Q510=0.8                    | ;RECESSING OVERLAP ~                   |  |
| Q511=+100                   | ;FEED RATE FACTOR ~                    |  |
| Q462=+0                     | ;RETRACTION MODE ~                     |  |
| Q211=3                      | ;DWELL TIME IN REVS ~                  |  |
| Q562=+0                     | ;MULTIPLE PLUNGING                     |  |
| 12 L X+75 Y+0 Z+2 FMAX M303 |                                        |  |
| 13 CYCL CALL                |                                        |  |
|                             |                                        |  |

# 13.26 Cycle 871 SIMPLE RECESS, AXIAL

### Application

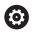

Refer to your machine manual. This function must be enabled and adapted by the machine manufacturer.

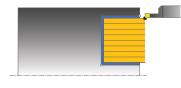

This cycle enables you to perform axial recessing of right-angled slots (face recessing).

You can use the cycle either for roughing, finishing or complete machining. Turning is run paraxially with roughing.

## Roughing cycle run

The control uses the tool position as cycle starting point when the cycle is called. The cycle machines only the area from the cycle starting point to the end point defined in the cycle.

- 1 For the first recess with full contact, the control moves the tool at the reduced feed rate **Q511** to the depth of the plunge + allowance.
- 2 The control retracts the tool at rapid traverse.
- 3 The control performs a stepover by **Q510** x tool width (**Cutwidth**).
- 4 The control then recesses again, this time with the feed rate Q478
- 5 The control retracts the tool as defined in parameter Q462
- 6 The control machines the area between the starting position and the end point by repeating steps 2 through 4.
- 7 As soon as the slot width has been achieved, the control returns the tool at rapid traverse to the cycle starting point.

### **Multiple plunging**

- 1 For the recess with full contact, the control moves the tool at a reduced feed rate **Q511** to the depth of the plunge + allowance
- 2 The control retracts the tool at rapid traverse after each cut
- 3 The position and number of full cuts depend on **Q510** and the width of the tooth (**CUTWIDTH**). Steps 1 to 2 are repeated until all full cuts have been made
- 4 The control machines the remaining material at the feed rate Q478
- 5 The control retracts the tool at rapid traverse after each cut
- 6 The control repeats steps 4 and 5 until the ridges have been roughed
- 7 The control then positions the tool at rapid traverse back to the cycle starting point

## Finishing cycle run

- 1 The control positions the tool at rapid traverse to the first slot side.
- 2 The control finishes the side wall of the slot at the defined feed rate Q505.
- 3 The control finishes half the slot width at the defined feed rate.
- 4 The control retracts the tool at rapid traverse.
- 5 The control positions the tool at rapid traverse to the second slot side.
- 6 The control finishes the side wall of the slot at the defined feed rate **Q505**.
- 7 The control finishes half the slot width at the defined feed rate.
- 8 The control returns the tool at rapid traverse to the cycle starting point.

### Notes

- This cycle can only be executed in the **FUNCTION MODE TURN** machining mode.
- The tool position at cycle call defines the size of the area to be machined (cycle starting point)

- Program a positioning block to the starting position with radius compensation RO before the cycle call.
- FUNCTION TURNDATA CORR TCS: Z/X DCW and/or an entry in the DCW column of the turning tool table can be used to activate an oversize for the recessing width. DCW can accept positive and negative values and is added to the recessing width: CUTWIDTH + DCWTab + FUNCTION TURNDATA CORR TCS: Z/X DCW. A DCW programmed via FUNCTION TURNDATA CORR TCS is not visible while a DCW entered in the table is active in the graphics.
- If multiple plunging is active (Q562 = 1) and the value Q462 RETRACTION MODE is not equal to 0, then the control issues an error message.

# 13.26.1 Cycle parameters

| lelp graphic | Parameter                                                                                                    |
|--------------|----------------------------------------------------------------------------------------------------|
|              | Q215 Machining operation (0/1/2/3)?                                                                                                    |
|              | Define extent of machining:                                                                                                    |
|              | <b>0</b> : Roughing and finishing                                                                                                    |
|              | 1: Only roughing                                                                                                    |
|              | 2: Only finishing to final dimension                                                                                                    |
|              | 3: Only finishing to oversize                                                                                                    |
|              | Input: <b>0</b> , <b>1</b> , <b>2</b> , <b>3</b>                                                                                                    |
|              | Q460 Set-up clearance?                                                                                                    |
|              | Reserved; currently no functionality                                                                                                    |
| Q494_1       | Q493 Diameter at end of contour?                                                                                                    |
| _            | X coordinate of the contour end point (diameter value)                                                                                                    |
|              | Input: -99999.999+99999.999                                                                                                    |
|              | Q494 Contour end in Z?                                                                                                    |
| Q463         | Z coordinate of the contour end point                                                                                                    |
|              | Input: -99999.999+99999.999                                                                                                    |
| Ø Q493       | Q478 Roughing feed rate?                                                                                                    |
| Ø Q493       | Freed rate during roughing. If M136 has been programmed, the value is interpreted by the control in millimeters per                                                            |
|              | revolution; without M136, in millimeters per minute.                                                                                                    |
|              | Input: <b>099999.999</b> or <b>FAUTO</b>                                                                                                    |
|              | Q483 Oversize for diameter?                                                                                                    |
|              | Diameter oversize on the defined contour. This value has an incremental effect.                                                                                                |
|              | Input: <b>099.999</b>                                                                                                    |
|              | Q484 Oversize in Z?                                                                                                    |
| Ø Q483       | Oversize of the defined contour in the axial direction. This value has an incremental effect.                                                                                  |
|              | Input: 099.999                                                                                                    |
|              | Q505 Finishing feed rate?                                                                                                    |
|              | Feed rate during finishing. If M136 has been programmed,<br>the value is interpreted by the control in millimeters per<br>revolution; without M136, in millimeters per minute. |
|              | Input: 099999.999 or FAUTO                                                                                                    |
|              | Q463 Limit to plunging depth?                                                                                                    |
|              | Maximum recessing depth per step                                                                                                    |
|              |                                                                                                    |

Input: 0...99.999

### Q510 Overlap factor for recess width?

Factor **Q510** influences the lateral infeed of the tool during roughing. **Q510** is multiplied by the **CUTWIDTH** of the tool. This results in the lateral infeed factor "k".

Input: 0.001...1

| Help graphic | Parameter                                                                                                    |
|--------------|----------------------------------------------------------------------------------------------------|
|              | Q511 Feed rate factor in %?                                                                                                    |
|              | Factor <b>Q511</b> influences the feed rate for full recessing, i.e. when a recess is cut with the entire tool width <b>CUTWIDTH</b> .                                                                                                    |
|              | If you use this feed rate factor, optimum cutting conditions<br>can be created during the remaining roughing process. In<br>this manner, you can define the roughing feed rate <b>Q478</b><br>to be so high that it permits optimum cutting conditions<br>for each overlap of the cutting width ( <b>Q510</b> ). The control<br>thus reduces the feed rate by the factor <b>Q511</b> only when<br>recessing with full contact. In sum, this can lead to reduced<br>machining times. |
|              | Input: <b>0.001150</b>                                                                                                    |
|              | Q462 Retraction behavior (0/1)?                                                                                                    |
|              | With <b>Q462</b> , you define the retraction behavior after the recess.                                                                                                    |
|              | ${f 0}$ : The control retracts the tool along the contour                                                                                                    |
|              | 1: The control first moves the tool at an angle away from th<br>contour and then retracts it                                                                                                    |
|              | Input: <b>0</b> , <b>1</b>                                                                                                    |
|              | Q211 Dwell time / 1/min?                                                                                                    |
|              | A dwell time can be specified in revolutions of the tool spindle, which delays the retraction after the recessing on the floor. Retraction is only performed after the tool has remained for <b>Q211</b> revolutions.                                                                                                    |
|              | Input: <b>0999.99</b>                                                                                                    |
|              | Q562 Multiple plunging (0/1)?                                                                                                    |
|              | <b>0</b> : No multiple plunging: the first recess is made into the uncut material, and the subsequent ones are laterally offset and overlap by the amount <b>Q510</b> * Width of the cutter ( <b>CUTWIDTH</b> )                                                                                                    |
|              | 1: Multiple plunging; rough grooving is performed with full<br>tool engagement into uncut material. Then the remaining<br>ridges are machined. These are recessed successively. This<br>leads to a centralized chip removal, considerably reducing<br>the risk of chip entrapment                                                                                                    |
|              | Input: <b>0</b> , <b>1</b>                                                                                                    |

# Example

| 11 CYCL DEF 871 SIMPLE RECESS, AXIAL ~ |                            |
|----------------------------------------|----------------------------|
| Q215=+0                                | ;MACHINING OPERATION ~     |
| Q460=+2                                | ;SAFETY CLEARANCE ~        |
| Q493=+50                               | ;DIAMETER AT CONTOUR END ~ |
| Q494=-10                               | ;CONTOUR END IN Z ~        |
| Q478=+0.3                              | ;ROUGHING FEED RATE ~      |
| Q483=+0.4                              | ;OVERSIZE FOR DIAMETER ~   |
| Q484=+0.2                              | ;OVERSIZE IN Z ~           |
| Q505=+0.2                              | ;FINISHING FEED RATE ~     |
| Q463=+0                                | ;LIMIT TO DEPTH ~          |
| Q510=+0,8                              | ;RECESSING OVERLAP ~       |
| Q511=+100                              | ;FEED RATE FACTOR ~        |
| Q462=0                                 | ;RETRACTION MODE ~         |
| Q211=3                                 | ;DWELL TIME IN REVS ~      |
| Q562=+0                                | ;MULTIPLE PLUNGING         |
| 12 L X+75 Y+0 Z+2 FMAX M303            |                            |
| 13 CYCL CALL                           |                            |

# 13.27 Cycle 872 EXPND. RECESS, AXIAL

### Application

Ö

Refer to your machine manual. This function must be enabled and adapted by the machine manufacturer.

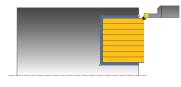

This cycle enables you to perform axial recessing of slots (face recessing). Extended scope of function:

- You can insert a chamfer or curve at the contour start and contour end.
- In the cycle you can define angles for the side walls of the slot
- You can insert radii in the contour edges

You can use the cycle either for roughing, finishing or complete machining. Turning is run paraxially with roughing.

## Roughing cycle run

The control uses the tool position as cycle starting point when the cycle is called. If the Z coordinate of the starting point is less than **Q492 Contour start in Z**, the control positions the tool in the Z coordinate to **Q492** and begins the cycle there.

- 1 For the first recess with full contact, the control moves the tool at the reduced feed rate **Q511** to the depth of the plunge + allowance.
- 2 The control retracts the tool at rapid traverse.
- 3 The control performs a stepover by Q510 x tool width (Cutwidth).
- 4 The control then recesses again, this time with the feed rate Q478
- 5 The control retracts the tool as defined in parameter Q462
- 6 The control machines the area between the starting position and the end point by repeating steps 2 through 4.
- 7 As soon as the slot width has been achieved, the control returns the tool at rapid traverse to the cycle starting point.

### **Multiple plunging**

- 1 For the recess with full contact, the control moves the tool at a reduced feed rate **Q511** to the depth of the plunge + allowance
- 2 The control retracts the tool at rapid traverse after each cut
- 3 The position and number of full cuts depend on **Q510** and the width of the tooth (**CUTWIDTH**). Steps 1 to 2 are repeated until all full cuts have been made
- 4 The control machines the remaining material at the feed rate Q478
- 5 The control retracts the tool at rapid traverse after each cut
- 6 The control repeats steps 4 and 5 until the ridges have been roughed
- 7 The control then positions the tool at rapid traverse back to the cycle starting point

# Finishing cycle run

The control uses the position of the tool at cycle call as the cycle starting point. If the Z coordinate of the starting point is less than **Q492 Contour start in Z**, the control positions the tool in the Z coordinate to **Q492** and begins the cycle there.

- 1 The control positions the tool at rapid traverse to the first slot side.
- 2 The control finishes the side wall of the slot at the defined feed rate **Q505**.
- 3 The control retracts the tool at rapid traverse.
- 4 The control positions the tool at rapid traverse to the second slot side.
- 5 The control finishes the side wall of the slot at the defined feed rate **Q505**.
- 6 The control finishes one half of the slot at the defined feed rate.
- 7 The control positions the tool at rapid traverse to the first side.
- 8 The control finishes the other half of the slot at the defined feed rate.
- 9 The control returns the tool at rapid traverse to the cycle starting point.

## Notes

- This cycle can only be executed in the **FUNCTION MODE TURN** machining mode.
- The tool position at cycle call defines the size of the area to be machined (cycle starting point)

- Program a positioning block to the starting position with radius compensation R0 before the cycle call.
- FUNCTION TURNDATA CORR TCS: Z/X DCW and/or an entry in the DCW column of the turning tool table can be used to activate an oversize for the recessing width. DCW can accept positive and negative values and is added to the recessing width: CUTWIDTH + DCWTab + FUNCTION TURNDATA CORR TCS: Z/X DCW. A DCW programmed via FUNCTION TURNDATA CORR TCS is not visible while a DCW entered in the table is active in the graphics.
- If multiple plunging is active (Q562 = 1) and the value Q462 RETRACTION MODE is not equal to 0, then the control issues an error message.

# 13.27.1 Cycle parameters

| elp graphic          | Parameter                                                                  |
|----------------------|----------------------------------------------------------------------------|
|                      | Q215 Machining operation (0/1/2/3)?                                        |
|                      | Define extent of machining:                                                |
|                      | <b>0</b> : Roughing and finishing                                          |
|                      | 1: Only roughing                                                           |
|                      | 2: Only finishing to final dimension                                       |
|                      | 3: Only finishing to oversize                                              |
|                      | Input: <b>0, 1, 2, 3</b>                                                   |
|                      | Q460 Set-up clearance?                                                     |
|                      | Reserved; currently no functionality                                       |
|                      | Q491 Diameter at contour start?                                            |
|                      | X coordinate of the contour starting point (diameter value)                |
|                      | Input: -99999.999+99999.999                                                |
| Q494 Q492            | Q492 Contour start in Z?                                                   |
|                      | Z coordinate of the contour starting point                                 |
|                      | Input: -99999.999+99999.999                                                |
| <b>→ → → → Q</b> 463 | Q493 Diameter at end of contour?                                           |
| <u> </u>             | X coordinate of the contour end point (diameter value)                     |
|                      | Input: -99999.999+99999.999                                                |
| ØQ493                | Q494 Contour end in Z?                                                     |
|                      | Z coordinate of the contour end point                                      |
|                      | Input: -99999.999+99999.999                                                |
|                      | Q495 Angle of side?                                                        |
|                      | Angle between the edge of the contour starting point and a                 |
|                      | line parallel to the turning axis.                                         |
|                      | Input: 089.9999                                                            |
|                      | Q501 Starting element type (0/1/2)?                                        |
|                      | Define the type of element at the beginning of the contour                 |
|                      | (circumferential surface):                                                 |
|                      | <ul><li>0: No additional element</li><li>1: Element is a chamfer</li></ul> |
|                      | 2: Element is a radius                                                     |
|                      |                                                                            |
|                      | Input: 0, 1, 2                                                             |
|                      | Q502 Size of starting element?                                             |
|                      | Size of the starting element (chamfer section) Input: 0999.999             |
|                      | Q500 Radius of the contour corner?                                         |
|                      | Radius of the inside corner of the contour. If no radius is                |
|                      | specified, the radius will be that of the indexable insert.                |
|                      |                                                                            |

Input: 0...999.999

| elp graphic | Parameter                                                                                                    |
|-------------|----------------------------------------------------------------------------------------------------|
|             | Q496 Angle of second side?                                                                                                    |
|             | Angle between the edge of the contour end point and a line parallel to the turning axis.                                                                                                   |
|             | Input: 089.9999                                                                                                    |
|             | Q503 End element type (0/1/2)?                                                                                                    |
|             | Define the type of element at the contour end:                                                                                                    |
|             | 0: No additional element                                                                                                    |
|             | 1: Element is a chamfer                                                                                                    |
|             | 2: Element is a radius                                                                                                    |
|             | Input: <b>0, 1, 2</b>                                                                                                    |
|             | Q504 Size of end element?                                                                                                    |
|             | Size of the end element (chamfer section)                                                                                                    |
|             | Input: 0999.999                                                                                                    |
|             | Q478 Roughing feed rate?                                                                                                    |
|             | Freed rate during roughing. If M136 has been programmed,<br>the value is interpreted by the control in millimeters per<br>revolution; without M136, in millimeters per minute.             |
|             | Input: 099999.999 or FAUTO                                                                                                    |
|             | Q483 Oversize for diameter?                                                                                                    |
|             | Diameter oversize on the defined contour. This value has an incremental effect.                                                                                                    |
|             | Input: 099.999                                                                                                    |
| Ø Q483      | Q484 Oversize in Z?                                                                                                    |
|             | Oversize of the defined contour in the axial direction. This value has an incremental effect.                                                                                              |
|             | Input: 099.999                                                                                                    |
|             | Q505 Finishing feed rate?                                                                                                    |
|             | Feed rate during finishing. If M136 has been programmed,<br>the value is interpreted by the control in millimeters per<br>revolution; without M136, in millimeters per minute.             |
|             | Input: 099999.999 or FAUTO                                                                                                    |
| Q494 Q492   | Q463 Limit to plunging depth?                                                                                                    |
| Q463        | Maximum recessing depth per step                                                                                                    |
|             | Input: 099.999                                                                                                    |
|             | Q510 Overlap factor for recess width?                                                                                                    |
|             | Factor <b>Q510</b> influences the lateral infeed of the tool during roughing. <b>Q510</b> is multiplied by the <b>CUTWIDTH</b> of the tool. This results in the lateral infeed factor "k". |
| Ø Q493      | Input: <b>0.0011</b>                                                                                                    |

| Help graphic | Parameter                                                                                                    |
|--------------|----------------------------------------------------------------------------------------------------|
|              | Q511 Feed rate factor in %?                                                                                                    |
|              | Factor <b>Q511</b> influences the feed rate for full recessing, i.e. when a recess is cut with the entire tool width <b>CUTWIDTH</b> .                                                                                                    |
|              | If you use this feed rate factor, optimum cutting conditions<br>can be created during the remaining roughing process. In<br>this manner, you can define the roughing feed rate <b>Q478</b><br>to be so high that it permits optimum cutting conditions<br>for each overlap of the cutting width ( <b>Q510</b> ). The control<br>thus reduces the feed rate by the factor <b>Q511</b> only when<br>recessing with full contact. In sum, this can lead to reduced<br>machining times. |
|              | Input: <b>0.001150</b>                                                                                                    |
|              | Q462 Retraction behavior (0/1)?                                                                                                    |
|              | With <b>Q462</b> , you define the retraction behavior after the recess.                                                                                                    |
|              | <b>0</b> : The control retracts the tool along the contour                                                                                                    |
|              | 1: The control first moves the tool at an angle away from th<br>contour and then retracts it                                                                                                    |
|              | Input: <b>0</b> , <b>1</b>                                                                                                    |
|              | Q211 Dwell time / 1/min?                                                                                                    |
|              | A dwell time can be specified in revolutions of the tool spindle, which delays the retraction after the recessing on the floor. Retraction is only performed after the tool has remained for <b>Q211</b> revolutions.                                                                                                    |
|              | Input: <b>0999.99</b>                                                                                                    |
|              | Q562 Multiple plunging (0/1)?                                                                                                    |
|              | <b>0</b> : No multiple plunging: the first recess is made into the uncut material, and the subsequent ones are laterally offset and overlap by the amount <b>Q510</b> * Width of the cutter ( <b>CUTWIDTH</b> )                                                                                                    |
|              | 1: Multiple plunging; rough grooving is performed with full<br>tool engagement into uncut material. Then the remaining<br>ridges are machined. These are recessed successively. This<br>leads to a centralized chip removal, considerably reducing<br>the risk of chip entrapment                                                                                                    |
|              | Input: <b>0</b> , <b>1</b>                                                                                                    |
|              |                                                                                                    |
|              |                                                                                                    |

# Example

| 11 CYCL DEF 872 EXPND. RECESS, AXIAL ~ |                              |
|----------------------------------------|------------------------------|
| Q215=+0                                | ;MACHINING OPERATION ~       |
| Q460=+2                                | ;SAFETY CLEARANCE ~          |
| Q491=+75                               | ;DIAMETER AT CONTOUR START ~ |
| Q492=-20                               | ;CONTOUR START IN Z ~        |
| Q493=+50                               | ;DIAMETER AT CONTOUR END ~   |
| Q494=-50                               | ;CONTOUR END IN Z ~          |
| Q495=+5                                | ;ANGLE OF SIDE ~             |
| Q501=+1                                | ;TYPE OF STARTING ELEMENT ~  |
| Q502=+0.5                              | ;SIZE OF STARTING ELEMENT ~  |
| Q500=+1.5                              | ;RADIUS OF CONTOUR EDGE ~    |
| Q496=+5                                | ;ANGLE OF SECOND SIDE ~      |
| Q503=+1                                | ;TYPE OF END ELEMENT ~       |
| Q504=+0.5                              | ;SIZE OF END ELEMENT ~       |
| Q478=+0.3                              | ;ROUGHING FEED RATE ~        |
| Q483=+0.4                              | ;OVERSIZE FOR DIAMETER ~     |
| Q484=+0.2                              | ;OVERSIZE IN Z ~             |
| Q505=+0.2                              | ;FINISHING FEED RATE ~       |
| Q463=+0                                | ;LIMIT TO DEPTH ~            |
| Q510=+0.08                             | ;RECESSING OVERLAP ~         |
| Q511=+100                              | ;FEED RATE FACTOR ~          |
| Q462=+0                                | ;RETRACTION MODE ~           |
| Q211=+3                                | ;DWELL TIME IN REVS ~        |
| Q562=+0                                | ;MULTIPLE PLUNGING           |
| 12 L X+75 Y+0 Z+2 FMAX M303            |                              |
| 13 CYCL CALL                           |                              |

# 13.28 Cycle 860 CONT. RECESS, RADIAL

### Application

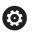

Refer to your machine manual. This function must be enabled and adapted by the machine manufacturer.

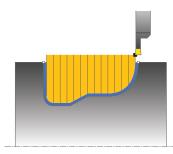

This cycle enables you to radially cut in slots of any form.

You can use the cycle either for roughing, finishing or complete machining. Turning is run paraxially with roughing.

The cycle can be used for inside and outside machining. If the coordinate of the contour starting point is larger than that of the contour end point, the cycle runs outside machining. If the coordinate of the contour starting point is less than that of the contour end point, the cycle runs inside machining.

## **Roughing cycle run**

- 1 For the first recess with full contact, the control moves the tool at the reduced feed rate **Q511** to the depth of the plunge + allowance.
- 2 The control retracts the tool at rapid traverse.
- 3 The control performs a stepover by Q510 x tool width (Cutwidth).
- 4 The control then recesses again, this time with the feed rate Q478
- 5 The control retracts the tool as defined in parameter Q462
- 6 The control machines the area between the starting position and the end point by repeating steps 2 through 4.
- 7 As soon as the slot width has been achieved, the control returns the tool at rapid traverse to the cycle starting point.

### **Multiple plunging**

- 1 For the recess with full contact, the control moves the tool at a reduced feed rate **Q511** to the depth of the plunge + allowance
- 2 The control retracts the tool at rapid traverse after each cut
- 3 The position and number of full cuts depend on **Q510** and the width of the tooth (**CUTWIDTH**). Steps 1 to 2 are repeated until all full cuts have been made
- 4 The control machines the remaining material at the feed rate Q478
- 5 The control retracts the tool at rapid traverse after each cut
- 6 The control repeats steps 4 and 5 until the ridges have been roughed
- 7 The control then positions the tool at rapid traverse back to the cycle starting point

# Finishing cycle run

- 1 The control positions the tool at rapid traverse to the first slot side.
- 2 The control finishes the side wall of the slot at the defined feed rate Q505.
- 3 The control finishes one half of the slot at the defined feed rate.
- 4 The control retracts the tool at rapid traverse.
- 5 The control positions the tool at rapid traverse to the second slot side.
- 6 The control finishes the side wall of the slot at the defined feed rate **Q505**.
- 7 The control finishes the other half of the slot at the defined feed rate.
- 8 The control returns the tool at rapid traverse to the cycle starting point.

### Notes

# NOTICE

### Danger of collision!

The cutting limit defines the contour range to be machined. The approach and departure paths can cross over the cutting limits. The tool position before the cycle call influences the execution of the cutting limit. The TNC7 machines the area to the right or to the left of the cutting limit, depending on which side the tool was positioned before calling the cycle.

- Before calling the cycle, make sure to position the tool at the side of the cutting boundary (cutting limit) where the material will be machined
- This cycle can only be executed in the **FUNCTION MODE TURN** machining mode.
- The tool position at cycle call defines the size of the area to be machined (cycle starting point)

- Program a positioning block to the starting position with radius compensation RO before the cycle call.
- Before the programming the cycle call, make sure to program Cycle 14 CONTOUR or SEL CONTOUR to be able to define the subprograms.
- If you use local QL Q parameters in a contour subprogram, you must also assign or calculate these in the contour subprogram.
- FUNCTION TURNDATA CORR TCS: Z/X DCW and/or an entry in the DCW column of the turning tool table can be used to activate an oversize for the recessing width. DCW can accept positive and negative values and is added to the recessing width: CUTWIDTH + DCWTab + FUNCTION TURNDATA CORR TCS: Z/X DCW. A DCW programmed via FUNCTION TURNDATA CORR TCS is not visible while a DCW entered in the table is active in the graphics.
- If multiple plunging is active (Q562 = 1) and the value Q462 RETRACTION MODE is not equal to 0, then the control issues an error message.

# 13.28.1 Cycle parameters

|               | Parameter                                                                                                    |
|---------------|----------------------------------------------------------------------------------------------------|
|               | Q215 Machining operation (0/1/2/3)?                                                                                                    |
|               | Define extent of machining:                                                                                                    |
|               | 0: Roughing and finishing                                                                                                    |
|               | 1: Only roughing                                                                                                    |
|               | 2: Only finishing to final dimension                                                                                                    |
|               | <b>3</b> : Only finishing to oversize                                                                                                    |
|               | Input: <b>0</b> , <b>1</b> , <b>2</b> , <b>3</b>                                                                                                    |
|               | Q460 Set-up clearance?                                                                                                    |
|               | Reserved; currently no functionality                                                                                                    |
|               | Q478 Roughing feed rate?                                                                                                    |
|               | Freed rate during roughing. If M136 has been programmed,<br>the value is interpreted by the control in millimeters per<br>revolution; without M136, in millimeters per minute. |
|               | Input: 099999.999 or FAUTO                                                                                                    |
| <b>I</b> Q484 | Q483 Oversize for diameter?                                                                                                    |
|               | Diameter oversize on the defined contour. This value has an incremental effect.                                                                                                |
|               | Input: <b>099.999</b>                                                                                                    |
| Ø Q483        | Q484 Oversize in Z?                                                                                                    |
|               | Oversize of the defined contour in the axial direction. This value has an incremental effect.                                                                                  |
| ······        | Input: <b>099.999</b>                                                                                                    |
|               | Q505 Finishing feed rate?                                                                                                    |
|               | Feed rate during finishing. If M136 has been programmed,<br>the value is interpreted by the control in millimeters per<br>revolution; without M136, in millimeters per minute. |
|               | Input: 099999.999 or FAUTO                                                                                                    |
|               | Q479 Machining limits (0/1)?                                                                                                    |
|               | Activate cutting limit:                                                                                                    |
|               | <b>0</b> : No cutting limit active                                                                                                    |
|               | 1: Cutting limit ( <b>Q480/Q482</b> )                                                                                                    |
|               | Input: <b>0</b> , <b>1</b>                                                                                                    |
|               | Q480 Value of diameter limit?                                                                                                    |
|               | X value for contour limit (diameter value)                                                                                                    |
|               | Input: -99999.999+99999.999                                                                                                    |
|               | Q482 Value of cutting limit in Z?                                                                                                    |
|               | Z value for contour limit                                                                                                    |
|               | Input: -99999.999+99999.999                                                                                                    |
|               |                                                                                                    |

### Help graphic

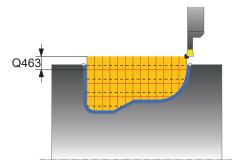

#### Parameter

#### Q463 Limit to plunging depth?

Maximum recessing depth per step

# Input: 0...99.999

# Q510 Overlap factor for recess width?

Factor **Q510** influences the lateral infeed of the tool during roughing. **Q510** is multiplied by the **CUTWIDTH** of the tool. This results in the lateral infeed factor "k".

### Input: 0.001...1

### Q511 Feed rate factor in %?

Factor **Q511** influences the feed rate for full recessing, i.e. when a recess is cut with the entire tool width **CUTWIDTH**.

If you use this feed rate factor, optimum cutting conditions can be created during the remaining roughing process. In this manner, you can define the roughing feed rate **Q478** to be so high that it permits optimum cutting conditions for each overlap of the cutting width (**Q510**). The control thus reduces the feed rate by the factor **Q511** only when recessing with full contact. In sum, this can lead to reduced machining times.

Input: 0.001...150

### Q462 Retraction behavior (0/1)?

With **Q462**, you define the retraction behavior after the recess.

**O**: The control retracts the tool along the contour

1: The control first moves the tool at an angle away from the contour and then retracts it

### Input: **0**, **1**

### Q211 Dwell time / 1/min?

A dwell time can be specified in revolutions of the tool spindle, which delays the retraction after the recessing on the floor. Retraction is only performed after the tool has remained for **Q211** revolutions.

### Input: 0...999.99

### Q562 Multiple plunging (0/1)?

**0**: No multiple plunging: the first recess is made into the uncut material, and the subsequent ones are laterally offset and overlap by the amount **Q510** \* Width of the cutter (**CUTWIDTH**)

1: Multiple plunging; rough grooving is performed with full tool engagement into uncut material. Then the remaining ridges are machined. These are recessed successively. This leads to a centralized chip removal, considerably reducing the risk of chip entrapment

Input: **0**, **1** 

| Example |
|---------|
|---------|

| 11 CYCL DEF 14.0 CONTOUR       |                            |  |
|--------------------------------|----------------------------|--|
| 12 CYCL DEF 14.1 CONTOUR LA    | ABEL2                      |  |
| 13 CYCL DEF 860 CONT. RECES    | S, RADIAL ~                |  |
| Q215=+0                        | ;MACHINING OPERATION ~     |  |
| Q460=+2                        | ;SAFETY CLEARANCE ~        |  |
| Q478=+0.3                      | ;ROUGHING FEED RATE ~      |  |
| Q483=+0.4                      | ;OVERSIZE FOR DIAMETER ~   |  |
| Q484=+0.2                      | ;OVERSIZE IN Z ~           |  |
| Q505=+0.2                      | ;FINISHING FEED RATE ~     |  |
| Q479=+0                        | ;CONTOUR MACHINING LIMIT ~ |  |
| Q480=+0                        | ;DIAMETER LIMIT VALUE ~    |  |
| Q482=+0                        | ;LIMIT VALUE Z ~           |  |
| Q463=+0                        | ;LIMIT TO DEPTH ~          |  |
| Q510=0.08                      | ;RECESSING OVERLAP ~       |  |
| Q511=+100                      | ;FEED RATE FACTOR ~        |  |
| Q462=+0                        | ;RETRACTION MODE ~         |  |
| Q211=3                         | ;DWELL TIME IN REVS ~      |  |
| Q562=+0                        | ;MULTIPLE PLUNGING         |  |
| 14 L X+75 Y+0 Z+2 R0 FMAX M303 |                            |  |
| 15 CYCL CALL                   |                            |  |
| 16 M30                         |                            |  |
| 17 LBL 2                       |                            |  |
| 18 L X+60 Z-20                 |                            |  |
| 19 L X+45                      |                            |  |
| 20 RND R2                      |                            |  |
| 21 L X+40 Y-25                 |                            |  |
| 22 L Z+0                       |                            |  |
| 23 LBL 0                       |                            |  |
|                                |                            |  |

# 13.29 Cycle 870 CONT. RECESS, AXIAL

## Application

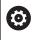

Refer to your machine manual. This function must be enabled and adapted by the machine manufacturer.

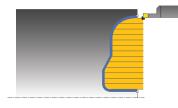

This cycle enables you to perform axial recessing of slots of any form (face recessing).

You can use the cycle either for roughing, finishing or complete machining. Turning is run paraxially with roughing.

# Roughing cycle run

The control uses the tool position as cycle starting point when the cycle is called. If the Z coordinate of the starting point is less than the contour starting point, the control positions the tool in the Z coordinate to the contour starting point and begins the cycle there.

- 1 For the first recess with full contact, the control moves the tool at the reduced feed rate **Q511** to the depth of the plunge + allowance.
- 2 The control retracts the tool at rapid traverse.
- 3 The control performs a stepover by **Q510** x tool width (**Cutwidth**).
- 4 The control then recesses again, this time with the feed rate Q478
- 5 The control retracts the tool as defined in parameter Q462
- 6 The control machines the area between the starting position and the end point by repeating steps 2 through 4.
- 7 As soon as the slot width has been achieved, the control returns the tool at rapid traverse to the cycle starting point.

### **Multiple plunging**

- 1 For the recess with full contact, the control moves the tool at a reduced feed rate **Q511** to the depth of the plunge + allowance
- 2 The control retracts the tool at rapid traverse after each cut
- 3 The position and number of full cuts depend on **Q510** and the width of the tooth (**CUTWIDTH**). Steps 1 to 2 are repeated until all full cuts have been made
- 4 The control machines the remaining material at the feed rate Q478
- 5 The control retracts the tool at rapid traverse after each cut
- 6 The control repeats steps 4 and 5 until the ridges have been roughed
- 7 The control then positions the tool at rapid traverse back to the cycle starting point

### Finishing cycle run

The control uses the position of the tool at cycle call as the cycle starting point.

- 1 The control positions the tool at rapid traverse to the first slot side.
- 2 The control finishes the side wall of the slot at the defined feed rate **Q505**.
- 3 The control finishes one half of the slot at the defined feed rate.
- 4 The control retracts the tool at rapid traverse.
- 5 The control positions the tool at rapid traverse to the second slot side.
- 6 The control finishes the side wall of the slot at the defined feed rate **Q505**.
- 7 The control finishes the other half of the slot at the defined feed rate.
- 8 The control returns the tool at rapid traverse to the cycle starting point.

### Notes

### NOTICE

### Danger of collision!

The cutting limit defines the contour range to be machined. The approach and departure paths can cross over the cutting limits. The tool position before the cycle call influences the execution of the cutting limit. The TNC7 machines the area to the right or to the left of the cutting limit, depending on which side the tool was positioned before calling the cycle.

- Before calling the cycle, make sure to position the tool at the side of the cutting boundary (cutting limit) where the material will be machined
- This cycle can only be executed in the FUNCTION MODE TURN machining mode.
- The tool position at cycle call defines the size of the area to be machined (cycle starting point)

- Program a positioning block to the starting position with radius compensation RO before the cycle call.
- Before the programming the cycle call, make sure to program Cycle 14 CONTOUR or SEL CONTOUR to be able to define the subprograms.
- If you use local QL Q parameters in a contour subprogram, you must also assign or calculate these in the contour subprogram.
- FUNCTION TURNDATA CORR TCS: Z/X DCW and/or an entry in the DCW column of the turning tool table can be used to activate an oversize for the recessing width. DCW can accept positive and negative values and is added to the recessing width: CUTWIDTH + DCWTab + FUNCTION TURNDATA CORR TCS: Z/X DCW. A DCW programmed via FUNCTION TURNDATA CORR TCS is not visible while a DCW entered in the table is active in the graphics.
- If multiple plunging is active (Q562 = 1) and the value Q462 RETRACTION MODE is not equal to 0, then the control issues an error message.

# 13.29.1 Cycle parameters

| lp graphic | Parameter                                                                                                    |
|------------|----------------------------------------------------------------------------------------------------|
|            | Q215 Machining operation (0/1/2/3)?                                                                                                    |
|            | Define extent of machining:                                                                                                    |
|            | <b>0</b> : Roughing and finishing                                                                                                    |
|            | 1: Only roughing                                                                                                    |
|            | 2: Only finishing to final dimension                                                                                                    |
|            | <b>3</b> : Only finishing to oversize                                                                                                    |
|            | Input: <b>0, 1, 2, 3</b>                                                                                                    |
|            | Q460 Set-up clearance?                                                                                                    |
|            | Reserved; currently no functionality                                                                                                    |
|            | Q478 Roughing feed rate?                                                                                                    |
|            | Freed rate during roughing. If M136 has been programmed,<br>the value is interpreted by the control in millimeters per<br>revolution; without M136, in millimeters per minute.                                             |
|            | Input: 099999.999 or FAUTO                                                                                                    |
|            | Q483 Oversize for diameter?                                                                                                    |
|            | Diameter oversize on the defined contour. This value has ar incremental effect.                                                                                                    |
|            | Input: <b>099.999</b>                                                                                                    |
|            | Q484 Oversize in Z?                                                                                                    |
|            | Oversize of the defined contour in the axial direction. This value has an incremental effect.                                                                                                    |
|            | Input: <b>099.999</b>                                                                                                    |
|            | Q505 Finishing feed rate?                                                                                                    |
| Q463       | Feed rate during finishing. If M136 has been programmed,<br>the value is interpreted by the control in millimeters per<br>revolution; without M136, in millimeters per minute.<br>Input: <b>099999.999</b> or <b>FAUTO</b> |
|            | Q479 Machining limits (0/1)?                                                                                                    |
|            | Activate cutting limit:                                                                                                    |
|            | <b>0</b> : No cutting limit active                                                                                                    |
|            | 1: Cutting limit ( <b>Q480/Q482</b> )                                                                                                    |
|            | Input: <b>0</b> , <b>1</b>                                                                                                    |
|            | Q480 Value of diameter limit?                                                                                                    |
|            | X value for contour limit (diameter value)                                                                                                    |
|            | Input: -99999.999+99999.999                                                                                                    |
|            | Q482 Value of cutting limit in Z?                                                                                                    |
|            | Z value for contour limit                                                                                                    |
|            | Input: -99999.999+99999.999                                                                                                    |
|            | Q463 Limit to plunging depth?                                                                                                    |
|            | Maximum recessing depth per step                                                                                                    |
|            | Maximum recessing depth per step                                                                                                    |

| elp graphic | Parameter                                                                                                    |
|-------------|----------------------------------------------------------------------------------------------------|
|             | Q510 Overlap factor for recess width?                                                                                                    |
|             | Factor <b>Q510</b> influences the lateral infeed of the tool during roughing. <b>Q510</b> is multiplied by the <b>CUTWIDTH</b> of the tool. This results in the lateral infeed factor "k".                                                                                                    |
|             | Input: <b>0.0011</b>                                                                                                    |
|             | Q511 Feed rate factor in %?                                                                                                    |
|             | Factor <b>Q511</b> influences the feed rate for full recessing, i.e. when a recess is cut with the entire tool width <b>CUTWIDTH</b> .                                                                                                    |
|             | If you use this feed rate factor, optimum cutting conditions<br>can be created during the remaining roughing process. In<br>this manner, you can define the roughing feed rate <b>Q478</b><br>to be so high that it permits optimum cutting conditions<br>for each overlap of the cutting width ( <b>Q510</b> ). The control<br>thus reduces the feed rate by the factor <b>Q511</b> only when<br>recessing with full contact. In sum, this can lead to reduced<br>machining times. |
|             | Input: <b>0.001150</b>                                                                                                    |
|             | Q462 Retraction behavior (0/1)?                                                                                                    |
|             | With <b>Q462</b> , you define the retraction behavior after the recess.                                                                                                    |
|             | <b>0</b> : The control retracts the tool along the contour                                                                                                    |
|             | 1: The control first moves the tool at an angle away from the contour and then retracts it                                                                                                    |
|             | Input: <b>0</b> , <b>1</b>                                                                                                    |
|             | Q211 Dwell time / 1/min?                                                                                                    |
|             | A dwell time can be specified in revolutions of the tool spindle, which delays the retraction after the recessing on the floor. Retraction is only performed after the tool has remained for <b>Q211</b> revolutions.                                                                                                    |
|             | Input: <b>0999.99</b>                                                                                                    |
|             | Q562 Multiple plunging (0/1)?                                                                                                    |
|             | <b>0</b> : No multiple plunging: the first recess is made into the uncut material, and the subsequent ones are laterally offset and overlap by the amount <b>Q510</b> * Width of the cutter ( <b>CUTWIDTH</b> )                                                                                                    |
|             | 1: Multiple plunging; rough grooving is performed with full<br>tool engagement into uncut material. Then the remaining<br>ridges are machined. These are recessed successively. Thi<br>leads to a centralized chip removal, considerably reducing<br>the risk of chip entrapment                                                                                                    |
|             | Input: <b>0</b> , <b>1</b>                                                                                                    |

# Example

| 11 CYCL DEF 14.0 CONTOUR     |                            |  |
|------------------------------|----------------------------|--|
| 12 CYCL DEF 14.1 CONTOUR LA  | BEL2                       |  |
| 13 CYCL DEF 870 CONT. RECESS | , AXIAL ~                  |  |
| Q215=+0                      | ;MACHINING OPERATION ~     |  |
| Q460=+2                      | ;SAFETY CLEARANCE ~        |  |
| Q478=+0.3                    | ;ROUGHING FEED RATE ~      |  |
| Q483=+0.4                    | ;OVERSIZE FOR DIAMETER ~   |  |
| Q484=+0.2                    | ;OVERSIZE IN Z ~           |  |
| Q505=+0.2                    | ;FINISHING FEED RATE ~     |  |
| Q479=+0                      | ;CONTOUR MACHINING LIMIT ~ |  |
| Q480=+0                      | ;DIAMETER LIMIT VALUE ~    |  |
| Q482=+0                      | ;LIMIT VALUE Z ~           |  |
| Q463=+0                      | ;LIMIT TO DEPTH ~          |  |
| Q510=+0.8                    | ;RECESSING OVERLAP ~       |  |
| Q511=+100                    | ;FEED RATE FACTOR ~        |  |
| Q462=+0                      | ;RETRACTION MODE ~         |  |
| Q211=+3                      | ;DWELL TIME IN REVS ~      |  |
| Q562=+0                      | ;MULTIPLE PLUNGING         |  |
| 14 L X+75 Y+0 Z+2 R0 FMAX M  | 1303                       |  |
| 15 CYCL CALL                 |                            |  |
| 16 M30                       |                            |  |
| 17 LBL 2                     |                            |  |
| 18 L X+60 Z+0                |                            |  |
| 19 L Z-10                    |                            |  |
| 20 RND R5                    |                            |  |
| 21 L X+40 Y-15               |                            |  |
| 22 L Z+0                     |                            |  |
| 23 LBL 0                     |                            |  |

# 13.30 Cycle 831 THREAD LONGITUDINAL

### Application

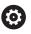

Refer to your machine manual. This function must be enabled and adapted by the machine manufacturer.

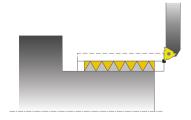

This cycle enables you to run longitudinal turning of threads.

You can machine single threads or multi-threads with this cycle.

If you do not enter a thread depth, the cycle uses thread depth in accordance with the ISO1502 standard.

The cycle can be used for inside and outside machining.

## Cycle sequence

The control uses the position of the tool at cycle call as the cycle starting point.

- 1 The control positions the tool at rapid traverse at set-up clearance in front of the thread and performs an infeed movement.
- 2 The control performs a paraxial longitudinal cut. When doing so, the control synchronizes feed rate and speed so that the defined pitch is machined.
- 3 The control retracts the tool at rapid traverse to the set-up clearance.
- 4 The control returns the tool at rapid traverse to the beginning of cut.
- 5 The control performs an infeed movement. For the infeeds, to the angle of infeed **Q467** is used.
- 6 The control repeats this procedure (steps 2 to 5) until the thread depth is reached.
- 7 The control performs the number of air cuts as defined in **Q476**.
- 8 The control repeats this procedure (steps 2 to 7) until the desired Number of thread grooves **Q475** is reached.
- 9 The control returns the tool at rapid traverse to the cycle starting point.

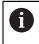

While the control cuts a thread, the feed-rate override knob is disabled. The feed-rate override knob is still active to a limited extent,

### Notes

# NOTICE

### Danger of collision!

If the tool is pre-positioned at a negative diameter position, the effect of parameter **Q471** Thread position is reversed. This means that the external thread is 1 and the internal thread 0. There is a risk of collision between tool and workpiece.

▶ With some machine types, the turning tool is not clamped in the milling spindle, but in a separate holder adjacent to the spindle. In such cases, the turning tool cannot be rotated through 180°, e.g., to machine internal and external threads with only one tool. If, with such a machine, you wish to use an outside tool for inside machining, you can execute machining in the negative X diameter range and reverse the direction of workpiece rotation.

# NOTICE

### Danger of collision!

The retraction motion is directly to the starting position.

Always position the tool in such a way that the control can approach the starting point at the end of the cycle without collisions.

# NOTICE

### Danger of collision!

If you program an angle of infeed **Q467** wider than the side angle of the thread may destroy the thread flank. If the angle of infeed is modified, the position of the thread is shifted in an axial direction. With a changed angle of infeed, the tool can no longer interface the thread grooves.

- Do not program the infeed angle **Q467** to be larger than the thread edge angle
- This cycle can only be executed in the **FUNCTION MODE TURN** machining mode.
- The number of threads for thread cutting is limited to 500.
- In Cycle 832 THREAD EXTENDED, parameters are available for approach and overrun.

- Program a positioning block to the starting position with radius compensation RO before the cycle call.
- The control uses the set-up clearance Q460 as approach length. The approach path must be long enough for the feed axes to be accelerated to the required velocity.
- The control uses the thread pitch as idle travel path. The idle travel distance must be long enough to decelerate the feed axes.
- If the TYPE OF INFEED Q468 is equal to 0 (consistent chip cross section), then an ANGLE OF INFEED must be defined to be larger than 0 in Q467.

### 13.30.1 Cycle parameters

Help graphic

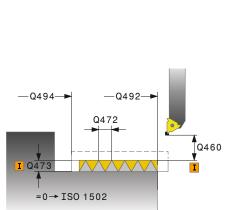

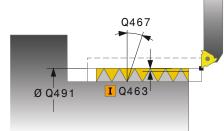

# Q471 Thread position (0=ext./1=int.)? Define the position of the thread: 0: External thread 1: Internal thread Input: 0, 1 Q460 Setup clearance? Set-up clearance in radial and axial direction. In axial direction, the set-up clearance is used for acceleration (approach path) until the synchronized feed rate is reached. Input: 0...999.999 Q491 Thread diameter? Define the nominal diameter of the thread. Input: 0.001...99999.999, Q472 Thread pitch? Pitch of the thread Input: 0...99999.999 Q473 Thread depth (radius)? Depth of the thread. If you enter 0, the depth is assumed for

a metric thread based on the pitch. This value has an incremental effect.

### Input: 0...999.999

Parameter

### Q492 Contour start in Z?

Z coordinate of the starting point

Input: -99999.999...+99999.999

### Q494 Contour end in Z?

Z coordinate of the end point, including the thread runout 0474

Input: -99999.999...+99999.999

#### Q474 Length of thread runout?

Length of the path on which, at the end of the thread, the tool is lifted from the current plunging depth to the thread diameter Q460. This value has an incremental effect.

### Input: 0...999.999

#### Q463 Maximum cutting depth?

Maximum plunging depth in radial direction relative to the radius.

#### Input: 0,001...999.999

### Q467 Feed angle?

Angle at which the infeed **Q463** occurs. The reference angle is the line perpendicular to the rotary axis.

Input: 0...60

| Help graphic | Parameter                                                                                 |
|--------------|-------------------------------------------------------------------------------------------|
|              | Q468 Infeed type (0/1)?                                                                   |
|              | Define the type of infeed:                                                                |
|              | <b>0</b> : Consistent chip cross section (the infeed becomes less as the depth increases) |
|              | 1: Constant plunging depth                                                                |
|              | Input: <b>0</b> , <b>1</b>                                                                |
|              | Q470 Starting angle?                                                                      |
|              | Angle of the turning spindle at which the thread is to be start-<br>ed.                   |
|              | Input: 0359999                                                                            |
|              | Q475 Number of thread grooves?                                                            |
|              | Number of thread grooves                                                                  |
|              | Input: <b>1500</b>                                                                        |
|              | Q476 Number of air cuts?                                                                  |
|              | Number of air cuts without infeed at finished thread depth<br>Input: 0255                 |

### Example

| 11 CYCL DEF 831 THREAD LONGITUDINAL ~ |                       |
|---------------------------------------|-----------------------|
| Q471=+0                               | ;THREAD POSITION ~    |
| Q460=+5                               | ;SAFETY CLEARANCE ~   |
| Q491=+75                              | ;THREAD DIAMETER ~    |
| Q472=+2                               | ;THREAD PITCH ~       |
| Q473=+0                               | ;DEPTH OF THREAD ~    |
| Q492=+0                               | ;CONTOUR START IN Z ~ |
| Q494=-15                              | ;CONTOUR END IN Z ~   |
| Q474=+0                               | ;THREAD RUN-OUT ~     |
| Q463=+0.5                             | ;MAX. CUTTING DEPTH ~ |
| Q467=+30                              | ;ANGLE OF INFEED ~    |
| Q468=+0                               | ;TYPE OF INFEED ~     |
| Q470=+0                               | ;STARTING ANGLE ~     |
| Q475=+30                              | ;NUMBER OF STARTS ~   |
| Q476=+30                              | ;NUMBER OF AIR CUTS   |
| 12 L X+80 Y+0 Z+2 FMAX M303           |                       |
| 13 CYCL CALL                          |                       |

# 13.31 Cycle 832 THREAD EXTENDED

### Application

Ö

Refer to your machine manual. This function must be enabled and adapted by the machine manufacturer.

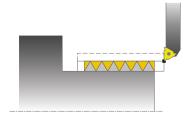

This cycle enables you to run both face turning and longitudinal turning of threads or tapered threads. Expanded scope of function:

- Selection of a longitudinal thread or transversal thread
- The parameters for dimension type of taper, taper angle, and contour starting point X enable the definition of various tapered threads
- The parameters for the approach length and the idle travel distance define a path in which feed axes can be accelerated and decelerated

You can process single threads or multi-threads with the cycle.

If you do not enter a thread depth in the cycle, the cycle uses a standardized thread depth.

The cycle can be used for inside and outside machining.

## Cycle sequence

The control uses the position of the tool at cycle call as the cycle starting point.

- 1 The control positions the tool at rapid traverse at set-up clearance in front of the thread and performs an infeed movement.
- 2 The control performs a longitudinal cut. When doing so, the control synchronizes feed rate and speed so that the defined pitch is machined.
- 3 The control retracts the tool at rapid traverse to the set-up clearance.
- 4 The control returns the tool at rapid traverse to the beginning of cut.
- 5 The control performs an infeed movement. For the infeeds, to the angle of infeed **Q467** is used.
- 6 The control repeats this procedure (steps 2 to 5) until the thread depth is reached.
- 7 The control performs the number of air cuts as defined in Q476.
- 8 The control repeats this procedure (steps 2 to 7) until the desired Number of thread grooves **Q475** is reached.
- 9 The control returns the tool at rapid traverse to the cycle starting point.

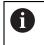

While the control cuts a thread, the feed-rate override knob is disabled. The feed-rate override knob is still active to a limited extent,

### Notes

## NOTICE

### Danger of collision!

If the tool is pre-positioned at a negative diameter position, the effect of parameter **Q471** Thread position is reversed. This means that the external thread is 1 and the internal thread 0. There is a risk of collision between tool and workpiece.

▶ With some machine types, the turning tool is not clamped in the milling spindle, but in a separate holder adjacent to the spindle. In such cases, the turning tool cannot be rotated through 180°, e.g., to machine internal and external threads with only one tool. If, with such a machine, you wish to use an outside tool for inside machining, you can execute machining in the negative X diameter range and reverse the direction of workpiece rotation.

# NOTICE

#### Danger of collision!

The retraction motion is directly to the starting position.

Always position the tool in such a way that the control can approach the starting point at the end of the cycle without collisions.

# NOTICE

### Danger of collision!

If you program an angle of infeed **Q467** wider than the side angle of the thread may destroy the thread flank. If the angle of infeed is modified, the position of the thread is shifted in an axial direction. With a changed angle of infeed, the tool can no longer interface the thread grooves.

- ► Do not program the infeed angle **Q467** to be larger than the thread edge angle
- This cycle can only be executed in the **FUNCTION MODE TURN** machining mode.

- Program a positioning block to the starting position with radius compensation RO before the cycle call.
- The approach path (Q465) must be long enough for the feed axes to be accelerated to the required velocity.
- The overrun path (Q466) must be long enough to decelerate the feed axes.
- If the TYPE OF INFEED Q468 is equal to 0 (consistent chip cross section), then an ANGLE OF INFEED must be defined to be larger than 0 in Q467.

# 13.31.1 Cycle parameters

| lelp graphic | Parameter                                                                                                    |
|--------------|----------------------------------------------------------------------------------------------------|
|              | Q471 Thread position (0=ext./1=int.)?                                                                                  |
|              | Define the position of the thread:                                                                                     |
|              | <b>0</b> : External thread                                                                                             |
|              | 1: Internal thread                                                                                                    |
|              | Input: <b>0</b> , <b>1</b>                                                                                             |
|              | Q461 Thread orientation (0/1)?                                                                                         |
|              | Define the direction of the thread pitch:                                                                              |
|              | <b>0</b> : L (parallel to the turning axis)                                                                            |
|              | 1: Perpendicular (perpendicular to the turning axis)                                                                   |
|              | Input: <b>0</b> , <b>1</b>                                                                                             |
|              | Q460 Set-up clearance?                                                                                                 |
|              | Set-up clearance perpendicular to the thread pitch                                                                     |
| Q472         | Input: <b>0999.999</b>                                                                                                 |
|              | Q472 Thread pitch?                                                                                                    |
| <b>Y</b>     | <sup>460</sup> Pitch of the thread                                                                                     |
|              | Input: 099999.999                                                                                                    |
| =0→ ISO 1502 | Q473 Thread depth (radius)?                                                                                            |
|              | Depth of the thread. If you enter 0, the depth is assumed for                                                          |
|              | a metric thread based on the pitch. This value has an incre-                                                           |
|              | mental effect.                                                                                                    |
|              | Input: 0999.999                                                                                                    |
|              | Q464 Dimens. type taper (0-4)?                                                                                         |
|              | Type of dimensioning of the taper contour:                                                                             |
|              | <ul> <li>0: Via start and end point</li> <li>1: Via and point start X and angle of taper</li> </ul>                    |
|              | <ul> <li>1: Via end point, start X and angle of taper</li> <li>2: Via end point, start Z and angle of taper</li> </ul> |
|              | <ul><li>a end point, start 2 and angle of taper</li><li>3: Via start point, end X and angle of taper</li></ul>         |
|              | <ul><li>4: Via start point, end Z and angle of taper</li></ul>                                                         |
|              | Input: 0, 1, 2, 3, 4                                                                                                   |
|              | Q491 Diameter at contour start?                                                                                        |
|              | X coordinate of the contour starting point (diameter value)                                                            |
|              | Input: -99999.999+99999.999                                                                                            |
|              | Q492 Contour start in Z?                                                                                               |
|              | Z coordinate of the starting point                                                                                     |
|              | Input: -99999.999+99999.999                                                                                            |
|              | Q493 Diameter at end of contour?                                                                                       |
|              | X coordinate of the end point (diameter value)                                                                         |
|              | Input: -99999.999+99999.999                                                                                            |
|              | Q494 Contour end in Z?                                                                                                 |
|              | Z coordinate of the end point                                                                                          |
|              |                                                                                                    |

| lelp graphic | Parameter                                                                                                    |
|--------------|----------------------------------------------------------------------------------------------------|
|              | Q469 Taper angle (diameter)?                                                                                                    |
|              | Taper angle of the contour                                                                                                    |
|              | Input: <b>-180+180</b>                                                                                                    |
|              | Q474 Length of thread runout?                                                                                                    |
|              | Length of the path on which, at the end of the thread, the too<br>is lifted from the current plunging depth to the thread diame-<br>ter <b>Q460</b> . This value has an incremental effect.                               |
|              | Input: <b>0999.999</b>                                                                                                    |
|              | Q465 Starting path?                                                                                                    |
|              | Length of the path in the direction of the pitch at which<br>the feed axes are accelerated to the required speed. The<br>approach path is outside of the defined thread contour. This<br>value has an incremental effect. |
|              | Input: <b>0.199.9</b>                                                                                                    |
|              | Q466 Overrun path?                                                                                                    |
|              | Input: <b>0.199.9</b>                                                                                                    |
|              | Q463 Maximum cutting depth?                                                                                                    |
|              | Maximum infeed perpendicular to the thread pitch                                                                                                    |
|              | Input: <b>0,001999.999</b>                                                                                                    |
|              | Q467 Feed angle?                                                                                                    |
|              | Angle at which the infeed <b>Q463</b> occurs. The reference angle is formed by the parallel line to the thread pitch.                                                                                                    |
|              | Input: <b>060</b>                                                                                                    |
|              | Q468 Infeed type (0/1)?                                                                                                    |
|              | Define the type of infeed:                                                                                                    |
|              | <b>0</b> : Consistent chip cross section (the infeed becomes less a the depth increases)                                                                                                    |
|              | 1: Constant plunging depth                                                                                                    |
|              | Input: <b>0</b> , <b>1</b>                                                                                                    |
|              | Q470 Starting angle?                                                                                                    |
|              | Angle of the turning spindle at which the thread is to be star ed.                                                                                                    |
|              | Input: <b>0359999</b>                                                                                                    |
|              | Q475 Number of thread grooves?                                                                                                    |
|              | Number of thread grooves                                                                                                    |
|              | Input: <b>1500</b>                                                                                                    |
|              | Q476 Number of air cuts?                                                                                                    |
|              | Number of air cuts without infeed at finished thread depth<br>Input: <b>0255</b>                                                                                                    |

| 11 CYCL DEF 832 THREAD EXTENDED ~ |                              |  |
|-----------------------------------|------------------------------|--|
| Q471=+0                           | ;THREAD POSITION ~           |  |
| Q461=+0                           | ;THREAD ORIENTATION ~        |  |
| Q460=+2                           | ;SAFETY CLEARANCE ~          |  |
| Q472=+2                           | ;THREAD PITCH ~              |  |
| Q473=+0                           | ;DEPTH OF THREAD ~           |  |
| Q464=+0                           | ;DIMENSION TYPE TAPER ~      |  |
| Q491=+100                         | ;DIAMETER AT CONTOUR START ~ |  |
| Q492=+0                           | ;CONTOUR START IN Z ~        |  |
| Q493=+110                         | ;DIAMETER AT CONTOUR END ~   |  |
| Q494=-35                          | ;CONTOUR END IN Z ~          |  |
| Q469=+0                           | ;TAPER ANGLE ~               |  |
| Q474=+0                           | ;THREAD RUN-OUT ~            |  |
| Q465=+4                           | ;STARTING PATH ~             |  |
| Q466=+4                           | ;OVERRUN PATH ~              |  |
| Q463=+0.5                         | ;MAX. CUTTING DEPTH ~        |  |
| Q467=+30                          | ;ANGLE OF INFEED ~           |  |
| Q468=+0                           | ;TYPE OF INFEED ~            |  |
| Q470=+0                           | ;STARTING ANGLE ~            |  |
| Q475=+30                          | ;NUMBER OF STARTS ~          |  |
| Q476=+30                          | ;NUMBER OF AIR CUTS          |  |
| 12 L X+80 Y+0 Z+2 FMAX            | M303                         |  |
| 13 CYCL CALL                      |                              |  |

# 13.32 Cycle 830 THREAD CONTOUR-PARALLEL

### Application

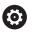

Refer to your machine manual. This function must be enabled and adapted by the machine manufacturer.

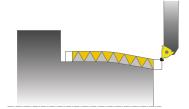

This cycle enables you to run both face turning and longitudinal turning of threads with any shape.

You can machine single threads or multi-threads with this cycle.

If you do not enter a thread depth in the cycle, the cycle uses a standardized thread depth.

The cycle can be used for inside and outside machining.

## Cycle sequence

The control uses the position of the tool at cycle call as the cycle starting point.

- 1 The control positions the tool at rapid traverse at set-up clearance in front of the thread and performs an infeed movement.
- 2 The control runs a thread cut parallel to the defined thread contour. When doing so, the control synchronizes feed rate and speed so that the defined pitch is machined.
- 3 The control retracts the tool at rapid traverse to the set-up clearance.
- 4 The control returns the tool at rapid traverse to the beginning of cut.
- 5 The control performs an infeed movement. For the infeeds, to the angle of infeed **Q467** is used.
- 6 The control repeats this procedure (steps 2 to 5) until the thread depth is reached.
- 7 The control performs the number of air cuts as defined in Q476.
- 8 The control repeats this procedure (steps 2 to 7) until the desired Number of thread grooves **Q475** is reached.
- 9 The control returns the tool at rapid traverse to the cycle starting point.

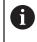

While the control cuts a thread, the feed-rate override knob is disabled. The feed-rate override knob is still active to a limited extent,

### Notes

## NOTICE

### Danger of collision!

Cycle **830** runs the overrun **Q466** following the programmed contour. Take the available space into account.

Clamp the workpiece in such a way that there is no danger of collision if the control extends the contour by Q466, Q467.

# NOTICE

#### Danger of collision!

If the tool is pre-positioned at a negative diameter position, the effect of parameter **Q471** Thread position is reversed. This means that the external thread is 1 and the internal thread 0. There is a risk of collision between tool and workpiece.

▶ With some machine types, the turning tool is not clamped in the milling spindle, but in a separate holder adjacent to the spindle. In such cases, the turning tool cannot be rotated through 180°, e.g., to machine internal and external threads with only one tool. If, with such a machine, you wish to use an outside tool for inside machining, you can execute machining in the negative X diameter range and reverse the direction of workpiece rotation.

# NOTICE

#### Danger of collision!

The retraction motion is directly to the starting position.

Always position the tool in such a way that the control can approach the starting point at the end of the cycle without collisions.

# NOTICE

#### Danger of collision!

If you program an angle of infeed **Q467** wider than the side angle of the thread may destroy the thread flank. If the angle of infeed is modified, the position of the thread is shifted in an axial direction. With a changed angle of infeed, the tool can no longer interface the thread grooves.

- ▶ Do not program the infeed angle **Q467** to be larger than the thread edge angle
- This cycle can only be executed in the **FUNCTION MODE TURN** machining mode.
- Both the approach and overrun take place outside the defined contour.

- Program a positioning block to the starting position with radius compensation R0 before the cycle call.
- The approach path (Q465) must be long enough for the feed axes to be accelerated to the required velocity.
- The overrun path (Q466) must be long enough to decelerate the feed axes.
- Before the programming the cycle call, make sure to program Cycle 14 CONTOUR or SEL CONTOUR to be able to define the subprograms.
- If the TYPE OF INFEED Q468 is equal to 0 (consistent chip cross section), then an ANGLE OF INFEED must be defined to be larger than 0 in Q467.
- If you use local QL Q parameters in a contour subprogram, you must also assign or calculate these in the contour subprogram.

# 13.32.1 Cycle parameters

| Help graphic  | Parameter                                                                                                    |
|---------------|----------------------------------------------------------------------------------------------------|
|               | Q471 Thread position (0=ext./1=int.)?                                                                                                    |
|               | Define the position of the thread:                                                                                                    |
|               | <b>0</b> : External thread                                                                                                    |
|               | 1: Internal thread                                                                                                    |
|               | Input: <b>0</b> , <b>1</b>                                                                                                    |
|               | Q461 Thread orientation (0/1)?                                                                                                    |
|               | Define the direction of the thread pitch:                                                                                                    |
|               | <b>0</b> : L (parallel to the turning axis)                                                                                                    |
|               | <b>1</b> : Perpendicular (perpendicular to the turning axis)                                                                                                    |
|               | Input: <b>0</b> , <b>1</b>                                                                                                    |
|               | Q460 Set-up clearance?                                                                                                    |
|               | Set-up clearance perpendicular to the thread pitch                                                                                                    |
|               | Input: <b>0999.999</b>                                                                                                    |
| Q472          | Q472 Thread pitch?                                                                                                    |
| <b>I</b> Q460 | Pitch of the thread                                                                                                    |
| I Q473        | Input: 099999.999                                                                                                    |
|               | Q473 Thread depth (radius)?                                                                                                    |
|               | Depth of the thread. If you enter 0, the depth is assumed for<br>a metric thread based on the pitch. This value has an incre-<br>mental effect.                                                                           |
|               | Input: 0999.999                                                                                                    |
|               | Q474 Length of thread runout?                                                                                                    |
| Q465          | Length of the path on which, at the end of the thread, the tool is lifted from the current plunging depth to the thread diame-<br>ter <b>Q460</b> . This value has an incremental effect.                                 |
|               | Input: 0999.999                                                                                                    |
|               | Q465 Starting path?                                                                                                    |
|               | Length of the path in the direction of the pitch at which<br>the feed axes are accelerated to the required speed. The<br>approach path is outside of the defined thread contour. This<br>value has an incremental effect. |
|               | Input: <b>0.199.9</b>                                                                                                    |
|               | Q466 Overrun path?                                                                                                    |
|               | Input: <b>0.199.9</b>                                                                                                    |
|               | Q463 Maximum cutting depth?                                                                                                    |
|               | N An suivers succession of the sum of the sub-sub-sub-sub-sub-sub-sub-sub-sub-sub-                                                                                                    |

Maximum infeed perpendicular to the thread pitch Input: **0,001...999.999** 

| Help graphic | Parameter                                                                                                    |
|--------------|----------------------------------------------------------------------------------------------------|
|              | Q467 Feed angle?                                                                                                    |
|              | Angle at which the infeed <b>Q463</b> occurs. The reference angle is formed by the parallel line to the thread pitch. |
|              | Input: <b>060</b>                                                                                                    |
|              | <b>Q468 Infeed type (0/1)?</b><br>Define the type of infeed:                                                          |
|              | <b>0</b> : Consistent chip cross section (the infeed becomes less as the depth increases)                             |
|              | 1: Constant plunging depth                                                                                            |
|              | Input: <b>0</b> , <b>1</b>                                                                                            |
|              | Q470 Starting angle?                                                                                                  |
|              | Angle of the turning spindle at which the thread is to be start-<br>ed.                                               |
|              | Input: 0359999                                                                                                    |
|              | Q475 Number of thread grooves?                                                                                        |
|              | Number of thread grooves                                                                                              |
|              | Input: <b>1500</b>                                                                                                    |
|              | Q476 Number of air cuts?                                                                                              |
|              | Number of air cuts without infeed at finished thread depth<br>Input: 0255                                             |

| Example                     |                       |
|-----------------------------|-----------------------|
| 11 CYCL DEF 14.0 CONTOUR    |                       |
| 12 CYCL DEF 14.1 CONTOUR LA | ABEL2                 |
| 13 CYCL DEF 830 THREAD CON  | TOUR-PARALLEL ~       |
| Q471=+0                     | ;THREAD POSITION ~    |
| Q461=+0                     | ;THREAD ORIENTATION ~ |
| Q460=+2                     | ;SAFETY CLEARANCE ~   |
| Q472=+2                     | ;THREAD PITCH ~       |
| Q473=+0                     | ;DEPTH OF THREAD ~    |
| Q474=+0                     | ;THREAD RUN-OUT ~     |
| Q465=+4                     | ;STARTING PATH ~      |
| Q466=+4                     | ;OVERRUN PATH ~       |
| Q463=+0.5                   | ;MAX. CUTTING DEPTH ~ |
| Q467=+30                    | ;ANGLE OF INFEED ~    |
| Q468=+0                     | ;TYPE OF INFEED ~     |
| Q470=+0                     | ;STARTING ANGLE ~     |
| Q475=+30                    | ;NUMBER OF STARTS ~   |
| Q476=+30                    | ;NUMBER OF AIR CUTS   |
| 14 L X+80 Y+0 Z+2 R0 FMAX   | M303                  |
| 15 CYCL CALL                |                       |
| 16 M30                      |                       |
| 17 LBL 2                    |                       |
| 18 L X+60 Z+0               |                       |
| 19 L X+70 Z-30              |                       |
| 20 RND R60                  |                       |
| 21 L Z-45                   |                       |
| 22 LBL 0                    |                       |

# 13.33 Cycle 882 SIMULTANEOUS ROUGHING FOR TURNING (option158)

## Application

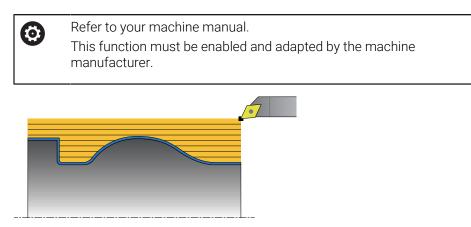

In Cycle **882 SIMULTANEOUS ROUGHING FOR TURNING**, the defined contour area is roughed simultaneously in several steps using a movement that includes at least 3 axes (two linear axes and one rotary axis). This allows machining of complex contours with a single tool. During machining, the cycle continuously adjusts the tool angle of inclination based on the following criteria:

- Avoiding collisions between the workpiece, the tool, and the tool carrier
- The tooth does not suffer single-spot wear
- Undercuts are possible

### Execution with a FreeTurn tool

You can execute this cycle with FreeTurn tools. This method allows you to perform the most common turning operations with just one tool. Machining times can be reduced through the flexible tool because fewer tool changes occur.

### **Requirements:**

- This function must be enabled by your machine manufacturer.
- You must properly define the tool.

Further information: User's Manual for Programming and Testing

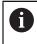

The NC program remains unchanged until the FreeTurn cutting edge is called, see "Example: Turning with a FreeTurn tool", Page 651

### **Roughing cycle run**

- 1 The cycle positions the tool at the cycle start position (tool position when the cycle is called), taking the first tool angle of inclination into account. Then, the tool moves to set-up clearance. If the angle of inclination cannot be achieved at the cycle start position, the control first moves the tool to set-up clearance and from there tilts it using the first tool angle of inclination.
- 2 The tool moves to the plunging depth **Q519**. The profile infeed may be exceeded for a short time up to the value of **Q463 MAX. CUTTING DEPTH**, e.g. in the case of a corner.
- 3 The contour is roughed simultaneously using the roughing feed-rate in **Q478**. If you define the plunging feed rate **Q488** in the cycle, it will be effective for the plunging elements. Machining depends on the following input parameters:
  - Q590: MACHINING MODE
  - Q591: MACHINING SEQUENCE
  - Q389: UNI.- BIDIRECTIONAL
- 4 After each infeed, the control lifts the tool in rapid traverse by the set-up clearance value.
- 5 The control repeats steps 2 to 4 until the contour has been machined completely.
- 6 The control retracts the tool at the machining feed rate by the set-up clearance value and then moves it with rapid traverse to the starting position (first in the X axis and then in the Z axis direction)

### Notes

## NOTICE

#### Danger of collision!

The control does not perform collision monitoring (DCM). Danger of collision during machining!

- Run a simulation to verify the sequence and the contour
- Verify the NC program by slowly executing it block by block

# NOTICE

### Danger of collision!

The cycle uses the position of the tool at cycle call as the cycle starting position. Incorrect pre-positioning can cause contour damage. There is a danger of collision!

Move the tool to a safe position in the X and Z axes.

## NOTICE

### Danger of collision!

If the contour ends too closely at the fixture, a collision between tool and fixture might occur during machining.

 When clamping, take both the tool angle of inclination and the departure movement into account

# NOTICE

### Danger of collision!

Collision monitoring only considers the two-dimensional X-Z working plane. The cycle does not check for collisions with an area in the Y coordinate of the cutting edge, tool holder, or tilting body.

- Verify the NC program in Program Run in Single Block
- Limit the machining area

# NOTICE

### Danger of collision!

Depending on the geometry of the cutting edge, residual material may be left over. Danger of collision during subsequent machining operations!

- Run a simulation to verify the sequence and the contour
- This cycle can only be executed in the **FUNCTION MODE TURN** machining mode.
- If you programmed M136 before the cycle call, the control interprets the feed rate in millimeters per revolution.
- Software limit switches limit the possible inclination angle Q556 and Q557. If, in Editor in the Simulation the switch for the software end switches is deactivated, then the simulation may deviate from the later machining operation.
- If it is not possible to machine a particular contour area using this cycle, the control tries to divide the contour area into subareas that can be reached so as to machine them individually.

- Before the programming the cycle call, make sure to program Cycle 14 CONTOUR or SEL CONTOUR to be able to define the subprograms.
- Prior to the cycle call, you must program FUNCTION TCPM. In FUNCTION TCMP, HEIDENHAIN recommends programming the tool reference point REFPNT TIP-CENTER.
- The cycle requires a radius compensation (**RL/RR**) in its contour description.
- If you use local QL Q parameters in a contour subprogram, you must also assign or calculate these in the contour subprogram.
- For determining the inclination angle, the cycle requires the definition of a tool holder. For this purpose, assign a tool holder to the tool in the **KINEMATIC** column of the tool table.
- Define a value in Q463 MAX. CUTTING DEPTH relative to the cutting edge because, depending on the tool inclination, the infeed from Q519 may be temporarily exceeded. Use this parameter to limit the extent to which the infeed may be exceeded.

# 13.33.1 Cycle parameters

| elp graphic | Parameter                                                                                                    |
|-------------|----------------------------------------------------------------------------------------------------|
|             | Q460 Set-up clearance?                                                                                                    |
|             | Retraction before and after a cut. And distance for the pre-<br>positioning. This value has an incremental effect.                                                                                           |
|             | Input: <b>0999.999</b>                                                                                                    |
|             | Q499 Reverse the contour (0-2)?                                                                                                    |
|             | Define the machining direction of the contour:                                                                                                    |
|             | <b>0</b> : Contour is executed in the programmed direction                                                                                                    |
|             | <ol> <li>Contour is executed in the direction opposite to the<br/>programmed direction</li> </ol>                                                                                                    |
|             | 2: Contour is executed in the direction opposite to the programmed direction; the position of the tool is also adjusted                                                                                      |
|             | Input: <b>0</b> , <b>1</b> , <b>2</b>                                                                                                    |
| Q559        | Q558 Extensn. angle at contour start?                                                                                                    |
|             | Angle in the WPL-CS, by which the cycle extends the contou<br>up to the workpiece blank at the programmed starting point<br>This angle is used to prevent damage to the workpiece<br>blank.                  |
|             | Input: <b>-180+180</b>                                                                                                    |
| -           | Q559 Extension angle at contour end?                                                                                                    |
|             | Angle in WPL CS by which the cycle extends the contour at the programmed end point up to the workpiece blank. This angle is used to prevent damage to the workpiece blank.                                   |
|             | Input: <b>-180+180</b>                                                                                                    |
|             | - Q478 Roughing feed rate?                                                                                                    |
| Q478 Q48    | Feed rate during roughing in millimeters per minute                                                                                                    |
|             | Input: 099999.999 or FAUTO                                                                                                    |
|             | Q488 Feed rate for plunging                                                                                                    |
| Q557        | Q556 Feed rate in millimeters per minute for plunging. This input value is optional. If you do not program the feed rate for plunging, the roughing feed rate Q478 will apply.<br>Input: 099999.999 or FAUTO |
|             | Q556 Minimum angle of inclination?                                                                                                    |
|             | Smallest possible permitted angle of inclination between the tool and workpiece relative to the Z axis.                                                                                                    |
|             | Input: <b>-180+180</b>                                                                                                    |
|             | Q557 Maximum angle of inclination?                                                                                                    |
|             | Largest possible angle of inclination between the tool and workpiece relative to the Z axis.                                                                                                    |
|             | Input: <b>-180+180</b>                                                                                                    |
|             | Q567 Finishing allowance of contour?                                                                                                    |

Contour-parallel oversize that will remain after roughing. This value has an incremental effect.

Input: -9...99.999

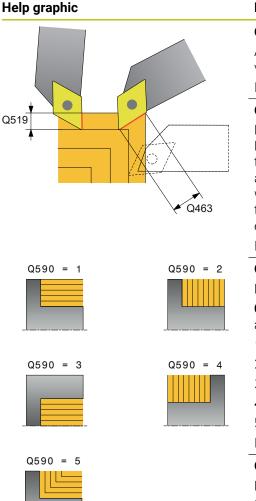

### Parameter

### Q519 Infeed on contour?

Axial, radial and contour-parallel infeed (per cut). Enter a value greater than 0. This value has an incremental effect.

### Input: 0,001...99.999

### Q463 Maximum cutting depth?

Limit of the maximum infeed relative to the cutting edge. Depending on the tool angle of inclination, the control may temporarily exceed the **Q519 INFEED**, e.g., when machining a corner. Use this optional parameter to limit the extent by which the infeed may be exceeded. If you define the value 0, the maximum infeed is two thirds of the length of the cutting edge.

### Input: 0...99.999

### Q590 Machining mode (0/1/2/3/4/5)?

Defining the direction of machining:

**0**: Automatic; the control automatically combines transverse and longitudinal machining.

1: Longitudinal turning (outside)

- 2: Face turning (front face)
- 3: Longitudinal turning (inside)

**4**: Face turning (chuck)

5: Contour-parallel

Input: 0, 1, 2, 3, 4, 5

### Q591 Machining sequence (0/1)?

Define the machining sequence after which the control executes the contour:

**0**: Machining occurs in segments. The sequence is selected in such a way that the center of gravity of the workpiece is shifted towards the chuck as soon as possible.

**1**: The workpiece is machined paraxially. The sequence is selected in such a way that the moment of inertia of the workpiece decreases as soon as possible.

Input: **0**, **1** 

### Q389 Machining strategy (0/1)?

Definite the cutting direction:

**0**: Unidirectional; every cut is made in the direction of the contour. The direction of the contour depends on **Q499** 

**1**: Bidirectional; cuts are made against the direction of the contour. The cycle determines the best direction for each following step.

Input: 0, 1

| 1 | 2 |
|---|---|
|   | J |

| Example                     |                                                     |  |  |  |
|-----------------------------|-----------------------------------------------------|--|--|--|
| 11 CYCL DEF 882 SIMULTANEOU | 11 CYCL DEF 882 SIMULTANEOUS ROUGHING FOR TURNING ~ |  |  |  |
| Q460=+2                     | ;SAFETY CLEARANCE ~                                 |  |  |  |
| Q499=+0                     | ;REVERSE CONTOUR ~                                  |  |  |  |
| Q558=+0                     | ;EXT:ANGLE CONT.START ~                             |  |  |  |
| Q559=+90                    | ;CONTOUR END EXT ANGL ~                             |  |  |  |
| Q478=+0.3                   | ;ROUGHING FEED RATE ~                               |  |  |  |
| Q488=+0.3                   | ;PLUNGING FEED RATE ~                               |  |  |  |
| Q556=+0                     | ;MIN. INCLINAT. ANGLE ~                             |  |  |  |
| Q557=+90                    | ;MAX. INCLINAT. ANGLE ~                             |  |  |  |
| Q567=+0.4                   | ;FINISH. ALLOW. CONT. ~                             |  |  |  |
| Q519=+2                     | ;INFEED ~                                           |  |  |  |
| Q463=+3                     | ;MAX. CUTTING DEPTH ~                               |  |  |  |
| Q590=+0                     | ;MACHINING MODE ~                                   |  |  |  |
| Q591=+0                     | ;MACHINING SEQUENCE ~                               |  |  |  |
| Q389=+1                     | ;UNI BIDIRECTIONAL                                  |  |  |  |
| 12 L X+58 Y+0 FMAX M303     |                                                     |  |  |  |
| 13 L Z+50 FMAX              |                                                     |  |  |  |
| 14 CYCL CALL                |                                                     |  |  |  |

# 13.34 Cycle 883 TURNING SIMULTANEOUS FINISHING (option 158)

# Application

Ö

Refer to your machine manual. This function must be enabled and adapted by the machine manufacturer. The cycle is machine-dependent.

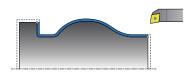

You can use this cycle to machine complex contours that are only accessible with different inclinations. When machining with this cycle, the inclination between tool and workpiece changes. This results in machining operations with at least 3 axes (two linear axes and one rotary axis).

The cycle monitors the workpiece contour with respect to the tool and the tool carrier. The cycle avoids unnecessary tilting movements in order to machine optimum surfaces.

If you want to force tilting movements, you can define inclination angles at the beginning and at the end of the contour. Even if simple contours have to be machined, you can use a large area of the indexable insert to achieve longer tool life.

### Execution with a FreeTurn tool

You can execute this cycle with FreeTurn tools. This method allows you to perform the most common turning operations with just one tool. Machining times can be reduced through the flexible tool because fewer tool changes occur.

#### **Requirements:**

- This function must be enabled by your machine manufacturer.
- You must properly define the tool.

Further information: User's Manual for Programming and Testing

6

The NC program remains unchanged until the FreeTurn cutting edge is called, see "Example: Turning with a FreeTurn tool", Page 651

## Finishing cycle run

The control uses the tool position as cycle starting point when the cycle is called. If the Z coordinate of the starting point is less than the contour starting point, the control positions the tool in the Z coordinate to set-up clearance and begins the cycle there.

- 1 The control moves the tool to the set-up clearance **Q460**. The movement is performed at rapid traverse.
- 2 If programmed, the tool traverses to the inclination angle that was calculated by the control based on the minimum and maximum inclination angles you have defined.
- 3 The control finishes the contour of the finished part (contour starting point to contour end point) simultaneously at the defined feed rate **Q505**.
- 4 The control retracts the tool at the defined feed rate to the set-up clearance.
- 5 The control returns the tool at rapid traverse to the cycle starting point.

### Notes

# NOTICE

### Danger of collision!

The control does not perform collision monitoring (DCM). Danger of collision during machining!

- Run a simulation to verify the sequence and the contour
- Verify the NC program by slowly executing it block by block

# NOTICE

### Danger of collision!

The cycle uses the position of the tool at cycle call as the cycle starting position. Incorrect pre-positioning can cause contour damage. There is a danger of collision!

• Move the tool to a safe position in the X and Z axes.

# NOTICE

### Danger of collision!

If the contour ends too closely at the fixture, a collision between tool and fixture might occur during machining.

- When clamping, take both the tool angle of inclination and the departure movement into account
- This cycle can only be executed in the **FUNCTION MODE TURN** machining mode.
- Based on the programmed parameters, the control calculates only **one** collisionfree path.
- Software limit switches limit the possible inclination angle Q556 and Q557. If, in Editor in the Simulation the switch for the software end switches is deactivated, then the simulation may deviate from the later machining operation.
- The cycle calculates a collision-free path. For this purpose, it only uses the 2-D contour of the tool holder without considering the Y axis depth.

- Before the programming the cycle call, make sure to program Cycle 14 CONTOUR or SEL CONTOUR to be able to define the subprograms.
- Move the tool to a safe position before the cycle call.
- The cycle requires a radius compensation (RL/RR) in its contour description.
- Prior to the cycle call, you must program FUNCTION TCPM. In FUNCTION TCMP, HEIDENHAIN recommends programming the tool reference point REFPNT TIP-CENTER.
- If you use local QL Q parameters in a contour subprogram, you must also assign or calculate these in the contour subprogram.
- Please note: The smaller the resolution in cycle parameter Q555 is, the easier will it be to find a solution even in complex situations. The drawback is that the calculation will take more time.
- For determining the inclination angle, the cycle requires the definition of a tool holder. For this purpose, assign a tool holder to the tool in the **KINEMATIC** column of the tool table.
- Please note that cycle parameters Q565 (Finishing allowance in diameter) and Q566 (Finishing allowance in Z) cannot be combined with Q567 (Finishing allowance of contour)!

# 13.34.1 Cycle parameters

| Help graphic | Parameter                                                                                                    |
|--------------|----------------------------------------------------------------------------------------------------|
|              | Q460 Set-up clearance?                                                                                                    |
|              | Distance for retraction and prepositioning. This value has ar incremental effect.                                                                                                    |
|              | Input: 0999.999                                                                                                    |
|              | Q499 Reverse the contour (0-2)?                                                                                                    |
|              | Define the machining direction of the contour:                                                                                                    |
|              | <b>0</b> : Contour is executed in the programmed direction                                                                                                    |
|              | <ol> <li>Contour is executed in the direction opposite to the<br/>programmed direction</li> </ol>                                                                                            |
|              | 2: Contour is executed in the direction opposite to the<br>programmed direction; the position of the tool is also adjust<br>ed                                                               |
|              | Input: <b>0</b> , <b>1</b> , <b>2</b>                                                                                                    |
| Q559         | Q558 Extensn. angle at contour start?                                                                                                    |
|              | Angle in the WPL-CS, by which the cycle extends the contou<br>up to the workpiece blank at the programmed starting point.<br>This angle is used to prevent damage to the workpiece<br>blank. |
|              | Input: -180+180                                                                                                    |
|              | Q559 Extension angle at contour end?                                                                                                    |
|              | Angle in WPL CS by which the cycle extends the contour at<br>the programmed end point up to the workpiece blank. This<br>angle is used to prevent damage to the workpiece blank.             |
|              | Input: -180+180                                                                                                    |
|              | Q505 Finishing feed rate?                                                                                                    |
|              | Feed rate during finishing. If M136 has been programmed,<br>the value is interpreted by the control in millimeters per<br>revolution; without M136, in millimeters per minute.               |
|              | Input: 099999.999 or FAUTO                                                                                                    |
|              | Q556 Minimum angle of inclination?                                                                                                    |
|              | Smallest possible permitted angle of inclination between the tool and workpiece relative to the Z axis.                                                                                      |
|              | Input: -180+180                                                                                                    |
|              | Q557 Maximum angle of inclination?                                                                                                    |
|              | Largest possible angle of inclination between the tool and workpiece relative to the Z axis.                                                                                                 |
|              | Input: <b>-180+180</b>                                                                                                    |
|              | Q555 Stepping angle for calculation?                                                                                                    |
|              | Cutting width for the calculation of possible solutions                                                                                                    |
|              | Input: <b>0.59.99</b>                                                                                                    |

| Help graphic     | Parameter                                                                                                    |
|------------------|----------------------------------------------------------------------------------------------------|
|                  | Q537 Inclin. angle (0=N/1=J/2=S/3=E)?                                                                                                    |
|                  | Define whether an inclination angle is active:                                                                                                  |
|                  | <b>0</b> : No inclination angle active                                                                                                    |
|                  | 1: Inclination angle active                                                                                                    |
|                  | 2: Inclination angle at contour start active                                                                                                    |
|                  | 3: Inclination angle at contour end active                                                                                                    |
|                  | Input: <b>0</b> , <b>1</b> , <b>2</b> , <b>3</b>                                                                                                |
|                  | Q538 Inclin. angle at contour start?                                                                                                    |
|                  | Inclination angle at the beginning of the programmed contour (WPL-CS)                                                                           |
| Ø Q565           | Input: <b>-180+180</b>                                                                                                    |
|                  | Q539 Inclinatn. angle at contour end?                                                                                                    |
|                  | Inclination angle at the end of the programmed contour<br>(WPL-CS)                                                                              |
|                  | Input: <b>-180+180</b>                                                                                                    |
| Ø Q566           | Q565 Finishing allowance in diameter                                                                                                    |
|                  | Diameter oversize that remains on the contour after finish-<br>ing. This value has an incremental effect.                                       |
|                  | Input: -999.999                                                                                                    |
|                  | Q566 Finishing allowance in Z?                                                                                                    |
| 1 Ø Q567<br>+  + | Oversize on the defined contour in the axial direction that<br>remains on the contour after finishing. This value has an<br>incremental effect. |
|                  | Input: <b>-999.999</b>                                                                                                    |
|                  | Q567 Finishing allowance of contour?                                                                                                    |
| Emmande          | Contour-parallel oversize on the defined contour that remains after finishing. This value has an incremental effect                             |
|                  | Input: <b>-999.999</b>                                                                                                    |

| 11 CYCL DEF 883 TURNING SIMULTANEOUS FINISHING ~ |                         |  |  |
|--------------------------------------------------|-------------------------|--|--|
| Q460=+2                                          | ;SAFETY CLEARANCE ~     |  |  |
| Q499=+0                                          | ;REVERSE CONTOUR ~      |  |  |
| Q558=+0                                          | ;EXT:ANGLE CONT.START ~ |  |  |
| Q559=+90                                         | ;CONTOUR END EXT ANGL ~ |  |  |
| Q505=+0.2                                        | ;FINISHING FEED RATE ~  |  |  |
| Q556=-30                                         | ;MIN. INCLINAT. ANGLE ~ |  |  |
| Q557=+30                                         | ;MAX. INCLINAT. ANGLE ~ |  |  |
| Q555=+7                                          | ;STEPPING ANGLE ~       |  |  |
| Q537=+0                                          | ;INCID. ANGLE ACTIVE ~  |  |  |
| Q538=+0                                          | ;INCLIN. ANGLE START ~  |  |  |
| Q539=+0                                          | ;INCLINATN. ANGLE END ~ |  |  |
| Q565=+0                                          | ;FINISHING ALLOW. D. ~  |  |  |
| Q566=+0                                          | ;FINISHING ALLOW. Z ~   |  |  |
| Q567=+0                                          | ;FINISH. ALLOW. CONT.   |  |  |
| 12 L X+58 Y+0 FMAX M303                          |                         |  |  |
| 13 L Z+50 FMAX                                   |                         |  |  |
| 14 CYCL CALL                                     |                         |  |  |

# 13.35 Programming example

# 13.35.1 Example: Gear hobbing

The following NC program uses Cycle **880 GEAR HOBBING** This programming example illustrates the machining of a helical gear, with Module=2.1.

### Program sequence

- Tool call: Gear hob
- Start turning mode
- Move to safe position
- Call the cycle
- Reset the coordinate system with Cycle 801 and M145

| 0 BEGIN PGM 8 MM                                   |                                                                                                    |
|----------------------------------------------------|----------------------------------------------------------------------------------------------------|
| 1 BLK FORM CYLINDER Z R42 L150                     |                                                                                                    |
| 2 FUNCTION MODE MILL                               | ; activate milling mode                                                                                   |
| 3 TOOL CALL "GEAD_HOB"                             | ; call tool                                                                                               |
| 4 FUNCTION MODE TURN                               | ; activate turning mode                                                                                   |
| 5 CYCL DEF 801 KOORDINATEN-SYSTEM<br>ZURUECKSETZEN |                                                                                                    |
| 6 M145                                             | ; cancel a potentially still active M144                                                                  |
| 7 FUNCTION TURNDATA SPIN VCONST: OFF S50           | ; constant cutting speed OFF                                                                              |
| 8 M140 MB MAX                                      | ; retract the tool                                                                                        |
| 9 L A+0 RO FMAX                                    | ; set turning axis to 0                                                                                   |
| 10 L X+250 Y-250 R0 FMAX M303                      | ; pre-position the tool in the working plane on the side on which machining will be performed, Spindle ON |
| 11 L Z+20 R0 FMAX                                  | ; pre-position the tool in the spindle axis                                                               |
| 12 M136                                            | ; feed rate in mm/rev.                                                                                    |
| 13 CYCL DEF 880 GEAR HOBBING ~                     |                                                                                                    |
| Q215=+0 ;MACHINING OPERATION ~                     |                                                                                                    |
| Q540=+2.1 ;MODULE ~                                |                                                                                                    |
| Q541=+0 ;NUMBER OF TEETH ~                         |                                                                                                    |
| Q542=+69.3 ;OUTSIDE DIAMETER ~                     |                                                                                                    |
| Q543=+0.1666 ;TROUGH-TIP CLEARANCE ~               |                                                                                                    |
| Q544=-5 ;ANGLE OF INCLINATION ~                    |                                                                                                    |
| Q545=+1.6833 ;TOOL LEAD ANGLE ~                    |                                                                                                    |
| Q546=+3 ;CHANGE TOOL DIRECTN. ~                    |                                                                                                    |
| Q547=+0 ;ANG. OFFSET, SPINDLE ~                    |                                                                                                    |
| Q550=+0 ;MACHINING SIDE ~                          |                                                                                                    |
| Q533=+0 ;PREFERRED DIRECTION ~                     |                                                                                                    |
| Q530=+2 ;INCLINED MACHINING ~                      |                                                                                                    |
| Q253=+800 ;F PRE-POSITIONING ~                     |                                                                                                    |
| Q260=+20 ;CLEARANCE HEIGHT ~                       |                                                                                                    |
| Q553=+10 ;TOOL LENGTH OFFSET ~                     |                                                                                                    |
| Q551=+0 ;STARTING POINT IN Z ~                     |                                                                                                    |

|                      | Q552=-10                    | ;END POINT IN Z ~        |                                       |
|----------------------|-----------------------------|--------------------------|---------------------------------------|
|                      | Q463=+1                     | ;MAX. CUTTING DEPTH ~    |                                       |
|                      | Q460=2                      | ;SAFETY CLEARANCE ~      |                                       |
|                      | Q488=+1                     | ;PLUNGING FEED RATE ~    |                                       |
|                      | Q478=+2                     | ;ROUGHING FEED RATE ~    |                                       |
|                      | Q483=+0.4                   | ;OVERSIZE FOR DIAMETER ~ |                                       |
|                      | Q505=+1                     | ;FINISHING FEED RATE     |                                       |
|                      | 14 CYCL CALL                |                          | ; call cycle                          |
|                      | 15 CYCL DEF 801 F<br>SYSTEM | RESET ROTARY COORDINATE  |                                       |
|                      | 16 M145                     |                          | ; switch off active M144 in the cycle |
|                      | <b>17 FUNCTION MOD</b>      | E MILL                   | ; activate milling mode               |
| 18 M140 MB MAX       |                             |                          | ; retract tool in the tool axis       |
| 19 L A+0 C+0 R0 FMAX |                             | FMAX                     | ; reset turning                       |
|                      | 20 M30                      |                          | ; end of program                      |
|                      | 21 END PGM 8 MM             |                          |                                       |

# 13.35.2 Example: Shoulder with recess

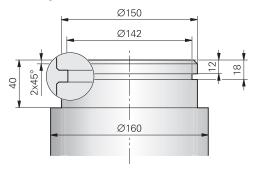

| 0 BEGIN PGM 9 M               | M                               |                                        |
|-------------------------------|---------------------------------|----------------------------------------|
| 1 BLK FORM CYLINDER Z R80 L60 |                                 |                                        |
| 2 TOOL CALL 301               | l                               | ; tool call                            |
| 3 M140 MB MAX                 |                                 | ; retract the tool                     |
| 4 FUNCTION MOD                | DE TURN                         | ; activate turning mode                |
| 5 FUNCTION TUR                | NDATA SPIN VCONST:ON VC:150     | ; constant cutting speed               |
| 6 CYCL DEF 800                | ADJUST XZ SYSTEM ~              |                                        |
| Q497=+0                       | ;PRECESSION ANGLE ~             |                                        |
| Q498=+0                       | ;REVERSE TOOL ~                 |                                        |
| Q530=+0                       | ;INCLINED MACHINING ~           |                                        |
| Q531=+0                       | ;ANGLE OF INCIDENCE ~           |                                        |
| Q532=+750                     | ;FEED RATE ~                    |                                        |
| Q533=+0                       | ;PREFERRED DIRECTION ~          |                                        |
| Q535=+3                       | ;ECCENTRIC TURNING ~            |                                        |
| Q536=+0                       | ;ECCENTRIC W/O STOP             |                                        |
| 7 M136                        |                                 | ; feed rate in mm/rev.                 |
| 8 L X+165 Y+0 I               | RO FMAX                         | ; approach starting point in the plane |
| 9 L Z+2 R0 FMA)               | ( M304                          | ; safety clearance, turning spindle on |
| 10 CYCL DEF 812               | SHOULDER, LONG. EXT. ~          |                                        |
| Q215=+0                       | ;MACHINING OPERATION ~          |                                        |
| Q460=+2                       | ;SAFETY CLEARANCE ~             |                                        |
| Q491=+160                     | ;DIAMETER AT CONTOUR START<br>~ |                                        |
| Q492=+0                       | ;CONTOUR START IN Z ~           |                                        |
| Q493=+150                     | ;DIAMETER AT CONTOUR END ~      |                                        |
| Q494=-40                      | ;CONTOUR END IN Z ~             |                                        |
| Q495=+0                       | ;ANGLE OF CIRCUM. SURFACE ~     |                                        |
| Q501=+1                       | ;TYPE OF STARTING ELEMENT ~     |                                        |
| Q502=+2                       | ;SIZE OF STARTING ELEMENT ~     |                                        |
| Q500=+1                       | ;RADIUS OF CONTOUR EDGE ~       |                                        |
| Q496=+0                       | ;ANGLE OF FACE ~                |                                        |
| Q503=+1                       | ;TYPE OF END ELEMENT ~          |                                        |
| Q504=+2                       | ;SIZE OF END ELEMENT ~          |                                        |

| Q463=+2.5         | ;MAX. CUTTING DEPTH ~       |                                        |
|-------------------|-----------------------------|----------------------------------------|
| Q478=+0.25        | ;ROUGHING FEED RATE ~       |                                        |
| Q483=+0.4         | ;OVERSIZE FOR DIAMETER ~    |                                        |
| Q484=+0.2         | ;OVERSIZE IN Z ~            |                                        |
| Q505=+0.2         | ;FINISHING FEED RATE ~      |                                        |
| Q506=+0           | ;CONTOUR SMOOTHING          |                                        |
| 11 CYCL CALL      | ,CONTOOR SMOOTHING          | ; cycle call                           |
| 12 M305           |                             | ; turning spindle off                  |
| 13 TOOL CALL 307  |                             | ; tool call                            |
| 14 M140 MB MAX    |                             |                                        |
|                   | NDATA SPIN VCONST:ON VC:100 | ; retract the tool                     |
|                   |                             | ; constant cutting speed               |
|                   | ADJUST XZ SYSTEM ~          |                                        |
| Q497=+0           | ;PRECESSION ANGLE ~         |                                        |
| Q498=+0           | ;REVERSE TOOL ~             |                                        |
| Q530=+0           | ;INCLINED MACHINING ~       |                                        |
| Q531=+0           | ;ANGLE OF INCIDENCE ~       |                                        |
| Q532=+750         | ;FEED RATE ~                |                                        |
| Q533=+0           | ;PREFERRED DIRECTION ~      |                                        |
| Q535=+0           | ;ECCENTRIC TURNING ~        |                                        |
| Q536=+0           | ;ECCENTRIC W/O STOP         |                                        |
| 17 L X+165 Y+0 R  | RO FMAX                     | ; approach starting point in the plane |
| 18 L Z+2 R0 FMAX  |                             | ; safety clearance, turning spindle on |
| 19 CYCL DEF 862 E | EXPND. RECESS, RADL. ~      |                                        |
| Q215=+0           | ;MACHINING OPERATION ~      |                                        |
| Q460=+2           | ;SAFETY CLEARANCE ~         |                                        |
| Q491=+150         | ;DIAMETER AT CONTOUR START  |                                        |
| Q492=-12          | ;CONTOUR START IN Z ~       |                                        |
| Q493=+142         | ;DIAMETER AT CONTOUR END ~  |                                        |
| Q494=-18          | ;CONTOUR END IN Z ~         |                                        |
| Q495=+0           | ;ANGLE OF SIDE ~            |                                        |
| Q501=+1           | ;TYPE OF STARTING ELEMENT ~ |                                        |
| Q502=+1           | ;SIZE OF STARTING ELEMENT ~ |                                        |
| Q500=+0           | ;RADIUS OF CONTOUR EDGE ~   |                                        |
| Q496=+0           | ;ANGLE OF SECOND SIDE ~     |                                        |
| Q503=+1           | ;TYPE OF END ELEMENT ~      |                                        |
| Q504=+1           | ;SIZE OF END ELEMENT ~      |                                        |
| Q478=+0.3         | ;ROUGHING FEED RATE ~       |                                        |
| Q483=+0.4         | ;OVERSIZE FOR DIAMETER ~    |                                        |
| Q484=+0.2         | ;OVERSIZE IN Z ~            |                                        |
| Q505=+0.15        | ;FINISHING FEED RATE ~      |                                        |
| Q463=+0           | ;LIMIT TO DEPTH ~           |                                        |
| Q510=+0.8         | ;RECESSING OVERLAP ~        |                                        |
|                   |                             |                                        |

| Q511=+80              | ;FEED RATE FACTOR ~   |                          |
|-----------------------|-----------------------|--------------------------|
| Q462=+0               | ;RETRACTION MODE ~    |                          |
| Q211=+3               | ;DWELL TIME IN REVS ~ |                          |
| Q562=+1               | ;MULTIPLE PLUNGING    |                          |
| 20 CYCL CALL M8       |                       | ; cycle call             |
| 21 M305               |                       | ; turning spindle off    |
| 22 M137               |                       | ; feed rate in mm/minute |
| 23 M140 MB MAX        |                       | ; retract the tool       |
| 24 FUNCTION MODE MILL |                       | ; activate milling mode  |
| 25 M30                |                       | ; end of program         |
| 26 END PGM 9 MM       |                       |                          |

# 13.35.3 Example: turning, simultaneous finishing

The following NC program illustrates the use of Cycle **883 TURNING SIMULTANEOUS FINISHING**.

#### **Program sequence**

- Tool call:Turning tool
- Start turning mode
- Move to safe position
- Call the cycle
- Reset the coordinate system with Cycle 801 and M145

| 0 BEGIN PGM 10 MM                                                                                                    |                          |
|----------------------------------------------------------------------------------------------------|--------------------------|
| 1 BLK FORM CYLINDER Z D91 L40 DIST+0.5 DI57.5                                                                                                    |                          |
| 2 TOOL CALL 304                                                                                                    | ; tool call              |
| 3 L Z+0 R0 FMAX M91                                                                                                    | ; retract the tool       |
| 4 FUNCTION MODE TURN                                                                                                    | ; activate turning mode  |
| 5 FUNCTION TURNDATA SPIN VCONST:ON VC:200<br>SMAX800                                                                                                    | ; constant cutting speed |
| 6 CYCL DEF 800 ADJUST XZ SYSTEM ~                                                                                                    |                          |
| Q497=+0 ;PRECESSION ANGLE ~                                                                                                    |                          |
| Q498=+0 ;REVERSE TOOL ~                                                                                                    |                          |
| Q530=+2 ;INCLINED MACHINING ~                                                                                                    |                          |
| Q531=+1 ;ANGLE OF INCIDENCE ~                                                                                                    |                          |
| Q532= MAX ;FEED RATE ~                                                                                                    |                          |
| Q533=+1 ;PREFERRED DIRECTION ~                                                                                                    |                          |
| Q535=+3 ;ECCENTRIC TURNING ~                                                                                                    |                          |
| Q536=+0 ;ECCENTRIC W/O STOP                                                                                                    |                          |
| 7 M145                                                                                                    |                          |
|                                                                                                    |                          |
| 8 FUNCTION TCPM F TCP AXIS POS PATHCTRL AXIS<br>REFPNT TIP-CENTER                                                                                                    | ; activate TCPM          |
|                                                                                                    | ; activate TCPM          |
| REFPNT TIP-CENTER                                                                                                    | ; activate TCPM          |
| REFPNT TIP-CENTER<br>9 CYCL DEF 14.0 CONTOUR                                                                                                    | ; activate TCPM          |
| REFPNT TIP-CENTER<br>9 CYCL DEF 14.0 CONTOUR<br>10 CYCL DEF 14.1 CONTOUR LABEL2<br>11 CYCL DEF 883 TURNING SIMULTANEOUS                                                                                                    | ; activate TCPM          |
| REFPNT TIP-CENTER<br>9 CYCL DEF 14.0 CONTOUR<br>10 CYCL DEF 14.1 CONTOUR LABEL2<br>11 CYCL DEF 883 TURNING SIMULTANEOUS<br>FINISHING ~                                                                                                    | ; activate TCPM          |
| REFPNT TIP-CENTER9 CYCL DEF 14.0 CONTOUR10 CYCL DEF 14.1 CONTOUR LABEL211 CYCL DEF 883 TURNING SIMULTANEOUS<br>FINISHING ~Q460=+2;SAFETY CLEARANCE ~                                                                                                    | ; activate TCPM          |
| REFPNT TIP-CENTER9 CYCL DEF 14.0 CONTOUR10 CYCL DEF 14.1 CONTOUR LABEL211 CYCL DEF 883 TURNING SIMULTANEOUS<br>FINISHING ~Q460=+2;SAFETY CLEARANCE ~Q499=+0;REVERSE CONTOUR ~                                                                                                    | ; activate TCPM          |
| REFPNT TIP-CENTER9 CYCL DEF 14.0 CONTOUR10 CYCL DEF 14.1 CONTOUR LABEL211 CYCL DEF 883 TURNING SIMULTANEOUS<br>FINISHING ~Q460=+2;SAFETY CLEARANCE ~Q499=+0;REVERSE CONTOUR ~Q558=-90;EXT:ANGLE CONT.START ~                                                                                                    | ; activate TCPM          |
| REFPNT TIP-CENTER9 CYCL DEF 14.0 CONTOUR10 CYCL DEF 14.1 CONTOUR LABEL211 CYCL DEF 883 TURNING SIMULTANEOUS<br>FINISHING ~Q460=+2;SAFETY CLEARANCE ~Q499=+0;REVERSE CONTOUR ~Q558=-90;EXT:ANGLE CONT.START ~Q559=+90;CONTOUR END EXT ANGL ~                                                                                                    | ; activate TCPM          |
| REFPNT TIP-CENTER9 CYCL DEF 14.0 CONTOUR10 CYCL DEF 14.1 CONTOUR LABEL211 CYCL DEF 883 TURNING SIMULTANEOUS<br>FINISHING ~Q460=+2;SAFETY CLEARANCE ~Q499=+0;REVERSE CONTOUR ~Q558=-90;EXT:ANGLE CONT.START ~Q559=+90;CONTOUR END EXT ANGL ~Q505=+0.2;FINISHING FEED RATE ~                                                                                     | ; activate TCPM          |
| REFPNT TIP-CENTER9 CYCL DEF 14.0 CONTOUR10 CYCL DEF 14.1 CONTOUR LABEL211 CYCL DEF 883 TURNING SIMULTANEOUS<br>FINISHING ~Q460=+2;SAFETY CLEARANCE ~Q460=+0;REVERSE CONTOUR ~Q558=-90;EXT:ANGLE CONT.START ~Q559=+90;CONTOUR END EXT ANGL ~Q555=+0.2;FINISHING FEED RATE ~Q556=-80;MIN. INCLINAT. ANGLE ~                                                      | ; activate TCPM          |
| REFPNT TIP-CENTER9 CYCL DEF 14.0 CONTOUR10 CYCL DEF 14.1 CONTOUR LABEL211 CYCL DEF 883 TURNING SIMULTANEOUS<br>FINISHING ~Q460=+2;SAFETY CLEARANCE ~Q499=+0;REVERSE CONTOUR ~Q558=-90;EXT:ANGLE CONT.START ~Q559=+90;CONTOUR END EXT ANGL ~Q505=+0.2;FINISHING FEED RATE ~Q556=-80;MIN. INCLINAT. ANGLE ~Q557=+60                                              | ; activate TCPM          |
| REFPNT TIP-CENTER9 CYCL DEF 14.0 CONTOUR10 CYCL DEF 14.1 CONTOUR LABEL211 CYCL DEF 883 TURNING SIMULTANEOUS<br>FINISHING ~Q460=+2;SAFETY CLEARANCE ~Q460=+2;SAFETY CLEARANCE ~Q499=+0;REVERSE CONTOUR ~Q558=-90;EXT:ANGLE CONT.START ~Q559=+90;CONTOUR END EXT ANGL ~Q555=+0.2;FINISHING FEED RATE ~Q556=-80;MIN. INCLINAT. ANGLE ~Q555=+1;STEPPING ANGLE ~    | ; activate TCPM          |
| REFPNT TIP-CENTER9 CYCL DEF 14.0 CONTOUR10 CYCL DEF 14.1 CONTOUR LABEL211 CYCL DEF 883 TURNING SIMULTANEOUS<br>FINISHING ~Q460=+2;SAFETY CLEARANCE ~Q499=+0;REVERSE CONTOUR ~Q558=-90;EXT:ANGLE CONT.START ~Q559=+90;CONTOUR END EXT ANGL ~Q555=+0.2;FINISHING FEED RATE ~Q556=-80;MIN. INCLINAT. ANGLE ~Q555=+1;STEPPING ANGLE ~Q537=+0;INCID. ANGLE ACTIVE ~ | ; activate TCPM          |

| Q566=+0 ;FINISHING ALLOW. Z ~                     |                           |
|---------------------------------------------------|---------------------------|
| Q567=+0 ;FINISH. ALLOW. CONT.                     |                           |
| 12 L X+58 Y+0 R0 FMAX M303                        | ; approach starting point |
| 13 L Z+50 FMAX                                    | ; safety clearance        |
| 14 CYCL CALL                                      | ; cycle call              |
| 15 L Z+50 FMAX                                    |                           |
| 16 CYCL DEF 801 RESET ROTARY COORDINATE<br>SYSTEM |                           |
| 17 M144                                           | ; cancel M145             |
| 18 FUNCTION MODE MILL                             | ; activate milling mode   |
| 19 M30                                            | ; end of program          |
| 20 LBL 2                                          |                           |
| 21 L X+58 Y+0 Z-1.5 RR                            |                           |
| 22 L X+61 Z+0                                     |                           |
| 23 L X+88                                         |                           |
| 24 L X+90 Z-1                                     |                           |
| 25 L Z-8                                          |                           |
| 26 L X+88 Z-10                                    |                           |
| 27 L Z-15                                         |                           |
| 28 L X+90 Z-17                                    |                           |
| 29 L Z-25                                         |                           |
| 30 RND R0.3                                       |                           |
| 31 L X+144                                        |                           |
| 32 LBL 0                                          |                           |
| 33 END PGM 10 MM                                  |                           |

## 13.35.4 Example: Turning with a FreeTurn tool

Cycles **882 SIMULTANEOUS ROUGHING FOR TURNING** and **883 TURNING SIMULTANEOUS FINISHING** are used in the following NC program.

#### Program sequence:

- Activate turning mode
- Call FreeTurn tool with second cutting edge
- Adjust the coordinate system with cycle 800 ADJUST XZ SYSTEM
- Move to safe position
- Call cycle 882 SIMULTANEOUS ROUGHING FOR TURNING
- Call FreeTurn tool with second cutting edge
- Move to safe position
- Call cycle 882 SIMULTANEOUS ROUGHING FOR TURNING
- Move to safe position
- Call cycle 883 TURNING SIMULTANEOUS FINISHING
- Reset active transformation with the PC program **RESET.h**

| 0 BEGIN PGM FR                 | EETURN MM                    |                                      |
|--------------------------------|------------------------------|--------------------------------------|
| 1 FUNCTION MODE TURN "AC_TURN" |                              | ; activate turning mode              |
| 2 PRESET SELECT #16            |                              |                                      |
| 3 BLK FORM CYL                 | INDER Z D100 L101 DIST+1     |                                      |
| 4 FUNCTION TUP                 | RNDATA BLANK LBL 1           | ; activate blank form update         |
| 5 TOOL CALL 14                 | 5.0                          | ; call FreeTurn tool with first edge |
| 6 M136                         |                              |                                      |
| 7 FUNCTION TUP                 | RNDATA SPIN VCONST:ON VC:250 | ; constant cutting speed             |
| 8 L Z+50 R0 FM                 | AX M303                      |                                      |
| 9 CYCL DEF 800                 | ADJUST XZ SYSTEM ~           |                                      |
| Q497=+0                        | ;PRECESSION ANGLE ~          |                                      |
| Q498=+0                        | ;REVERSE TOOL ~              |                                      |
| Q530=+2                        | ;INCLINED MACHINING ~        |                                      |
| Q531=+90                       | ;ANGLE OF INCIDENCE ~        |                                      |
| Q532= MAX                      | ;FEED RATE ~                 |                                      |
| Q533=-1                        | ;PREFERRED DIRECTION ~       |                                      |
| Q535=+3                        | ;ECCENTRIC TURNING ~         |                                      |
| Q536=+0                        | ;ECCENTRIC W/O STOP ~        |                                      |
| Q599=+0                        | ;RETRACT                     |                                      |
| 10 CYCL DEF 14.                | 0 CONTOUR                    |                                      |
| 11 CYCL DEF 14.                | 1 KONTURLABEL2               |                                      |
| 12 CYCL DEF 882<br>TURNING ~   | SIMULTANEOUS ROUGHING FOR    |                                      |
| Q460=+2                        | ;SAFETY CLEARANCE ~          |                                      |
| Q499=+0                        | ;REVERSE CONTOUR ~           |                                      |
| Q558=+0                        | ;EXT:ANGLE CONT.START ~      |                                      |
| Q559=+90                       | ;CONTOUR END EXT ANGL ~      |                                      |
| Q478=+0.3                      | ;ROUGHING FEED RATE ~        |                                      |
| Q488=+0.3                      | ;PLUNGING FEED RATE ~        |                                      |

| Q556=+30                         | ;MIN. INCLINAT. ANGLE ~ |                                               |
|----------------------------------|-------------------------|-----------------------------------------------|
| Q557=+160                        | ;MAX. INCLINAT. ANGLE ~ |                                               |
| Q567=+0.3                        | ;FINISH. ALLOW. CONT. ~ |                                               |
| Q519=+2                          | ;INFEED ~               |                                               |
| Q463=+2                          | ;MAX. CUTTING DEPTH ~   |                                               |
| Q590=+5                          | ;MACHINING MODE ~       |                                               |
| Q591=+1                          | ;MACHINING SEQUENCE ~   |                                               |
| Q389=+0                          | ;UNI BIDIRECTIONAL      |                                               |
| 13 L X+105 Y+0 F                 | RO FMAX                 |                                               |
| 14 L Z+2 R0 FMAX                 | ( M99                   |                                               |
| 15 TOOL CALL 145                 | .1                      | ; call FreeTurn tool with second cutting edge |
| 16 CYCL DEF 800 #                | ADJUST XZ SYSTEM ~      |                                               |
| Q497=+0                          | ;PRECESSION ANGLE ~     |                                               |
| Q498=+0                          | ;REVERSE TOOL ~         |                                               |
| Q530=+2                          | ;INCLINED MACHINING ~   |                                               |
| Q531=+90                         | ;ANGLE OF INCIDENCE ~   |                                               |
| Q532= MAX                        | ;FEED RATE ~            |                                               |
| Q533=-1                          | ;PREFERRED DIRECTION ~  |                                               |
| Q535=+3                          | ;ECCENTRIC TURNING ~    |                                               |
| Q536=+0                          | ;ECCENTRIC W/O STOP ~   |                                               |
| Q599=+0                          | ;RETRACT                |                                               |
| 17 Q519 = 1                      |                         | ; reduce infeed to 1                          |
| 18 L X+105 Y+0 F                 | RO FMAX                 | ; approach starting point                     |
| 19 L Z+2 R0 FMAX                 | ( M99                   | ; call cycle                                  |
| 20 CYCL DEF 883 1<br>FINISHING ~ | FURNING SIMULTANEOUS    |                                               |
| Q460=+2                          | ;SAFETY CLEARANCE ~     |                                               |
| Q499=+0                          | ;REVERSE CONTOUR ~      |                                               |
| Q558=+0                          | ;EXT:ANGLE CONT.START ~ |                                               |
| Q559=+90                         | ;CONTOUR END EXT ANGL ~ |                                               |
| Q505=+0.2                        | ;FINISHING FEED RATE ~  |                                               |
| Q556=+30                         | ;MIN. INCLINAT. ANGLE ~ |                                               |
| Q557=+160                        | ;MAX. INCLINAT. ANGLE ~ |                                               |
| Q555=+5                          | ;STEPPING ANGLE ~       |                                               |
| Q537=+0                          | ;INCID. ANGLE ACTIVE ~  |                                               |
| Q538=+90                         | ;INCLIN. ANGLE START ~  |                                               |
| Q539=+0                          | ;INCLINATN. ANGLE END ~ |                                               |
| Q565=+0                          | ;FINISHING ALLOW. D. ~  |                                               |
| Q566=+0                          | ;FINISHING ALLOW. Z ~   |                                               |
| Q567=+0                          | ;FINISH. ALLOW. CONT.   |                                               |
| 21 L X+105 Y+0 F                 | RO FMAX                 | ; approach starting point                     |
| 22 L Z+2 R0 FMAX                 | ( M99                   | ; call cycle                                  |
| 23 CALL PGM RESE                 | т.н                     | ; call <b>RESET</b> program                   |
|                                  |                         |                                               |

| 24 M30                 | ; end of program |
|------------------------|------------------|
| 25 LBL 1               | ; define LBL 1   |
| 26 L X+100 Z+1         |                  |
| 27 L X+0               |                  |
| 28 L Z-60              |                  |
| 29 L X+100             |                  |
| 30 L Z+1               |                  |
| 31 LBL 0               |                  |
| 32 LBL 2               | ; define LBL 2   |
| 33 L Z+1 X+60 RR       |                  |
| 34 L Z+0               |                  |
| 35 L Z-2 X+70          |                  |
| 36 RND R2              |                  |
| 37 L X+80              |                  |
| 38 RND R2              |                  |
| 39 L Z+0 X+98          |                  |
| 40 RND R2              |                  |
| 41 L Z-10              |                  |
| 42 RND R2              |                  |
| 43 L Z-8 X+89          |                  |
| 44 RND R2              |                  |
| 45 L Z-15 X+60         |                  |
| 46 RND R2              |                  |
| 47 L Z-55              |                  |
| 48 RND R2              |                  |
| 49 L Z-50 X+98         |                  |
| 50 RND R2              |                  |
| 51 L Z-60              |                  |
| 52 LBL 0               |                  |
| 53 END PGM FREETURN MM |                  |

14

# **Cycles for grinding**

# 14.1 Fundamentals

# 14.1.1 Overview

The control offers the following cycles for grinding operations:

| Cycle         |                                                                                                    | Activation         | Further information |
|---------------|----------------------------------------------------------------------------------------------------|--------------------|---------------------|
| 1000          | DEFINE RECIP. STROKE (option 156)                                                                                                    | <b>DEF</b> -active | Page 658            |
|               | <ul> <li>Define the reciprocating stroke and start it, if applicable</li> </ul>                                                                                                    |                    |                     |
| 1001          | <ul><li>START RECIP. STROKE (option 156)</li><li>Start reciprocating stroke</li></ul>                                                                                                    | DEF-active         | Page 661            |
| 1002          | STOP RECIP. STROKE (option 156)                                                                                                    | <b>DEF</b> -active | Page 662            |
|               | <ul> <li>Stop the reciprocating stroke and clear it, if applicable</li> </ul>                                                                                                    |                    |                     |
| Dressi        | ing cycles                                                                                                    |                    |                     |
| Cycle         |                                                                                                    | Activation         | Further information |
| 1010          | DRESSING DIAMETER (option 156)                                                                                                    | <b>DEF</b> -active | Page 665            |
|               | <ul> <li>Dressing a grinding wheel diameter</li> </ul>                                                                                                    |                    |                     |
| 1015          | PROFILE DRESSING (option 156)                                                                                                    | <b>DEF</b> -active | Page 668            |
|               | <ul> <li>Dressing a defined grinding wheel profile</li> </ul>                                                                                                    |                    |                     |
| 1016          | DRESSING OF CUP WHEEL (option 156)                                                                                                    | <b>DEF</b> -active | Page 673            |
|               | Dressing a cup wheel                                                                                                    |                    |                     |
| 1017          | <ul> <li>DRESSING WITH DRESSING ROLL (option 156)</li> <li>Dressing with a dressing roll</li> <li>Reciprocating strokes</li> <li>Oscillating</li> <li>Fine oscillating</li> </ul>             | DEF-active         | Page 678            |
| 1018<br>Conto | <ul> <li>RECESSING WITH DRESSING ROLL (option 156)</li> <li>Dressing with a dressing roll</li> <li>Recessing</li> <li>Multi-recessing</li> <li>ur grinding cycles</li> </ul>                  | DEF-active         | Page 684            |
| Cycle         |                                                                                                    | Activation         | Further information |
| 1021          | <ul> <li>CYLINDER, SLOW-STROKE GRINDING (option 156)</li> <li>Grinding of cylindrical internal or external contours</li> <li>Multiple circular paths during a reciprocating stroke</li> </ul> | CALL-<br>active    | Page 690            |
| 1022          | CYLINDER, FAST-STROKE GRINDING (option 156)                                                                                                    | CALL-              | Page 697            |
|               | <ul> <li>Grinding of cylindrical internal or external contours</li> </ul>                                                                                                    | active             |                     |
|               | <ul> <li>Grinding with circular and helix paths, movement<br/>superimposed w/ reciprocating stroke, as required</li> </ul>                                                                    |                    |                     |
| 1025          | GRINDING CONTOUR (option 156)                                                                                                    | CALL-              | Page 704            |
|               | <ul> <li>Grinding open and closed contours</li> </ul>                                                                                                    | active             |                     |
|               |                                                                                                    |                    |                     |

| Sp  | ecial | cvc | les |
|-----|-------|-----|-----|
| ~ ~ |       |     |     |

| Cycle |                                                                                      | Activation         | Further information |
|-------|--------------------------------------------------------------------------------------|--------------------|---------------------|
| 1030  | ACTIVATE WHEEL EDGE (option 156)                                                     | <b>DEF</b> -active | Page 707            |
|       | <ul> <li>Activating the desired wheel edge</li> </ul>                                |                    |                     |
| 1032  | GRINDING WHL LENGTH COMPENSATION<br>(option 156)                                     | <b>DEF</b> -active | Page 709            |
|       | <ul> <li>Compensation of the length in absolute or<br/>incremental values</li> </ul> |                    |                     |
| 1033  | GRINDING WHL RADIUS COMPENSATION<br>(option 156)                                     | <b>DEF</b> -active | Page 711            |
|       | <ul> <li>Compensation of the radius in absolute or<br/>incremental values</li> </ul> |                    |                     |

# 14.1.2 General information on jig grinding

Jig grinding means grinding of a 2-D contour. There is not much of a difference between jig grinding and milling. Instead of a milling cutter, a grinding tool is used, such as a grinding pin. Machining is performed in milling mode, i.e. with **FUNCTION MODE MILL**.

Grinding cycles provide special movements for the grinding tool. A stroke or oscillating movement, the so-called reciprocating stroke, is superimposed with the movement in the working plane.

#### Outline: Grinding with a reciprocating stroke

| 0 BEGIN PGM GRIND MM                 |
|--------------------------------------|
| 1 FUNCTION MODE MILL                 |
| 2 TOOL CALL "GRIND_1" Z S20000       |
| 3 CYCL DEF 1000 DEFINE RECIP. STROKE |
|                                      |
| 4 CYCL DEF 1001 START RECIP. STROKE  |
|                                      |
| 5 CYCL DEF 14 CONTOUR                |
|                                      |
| 6 CYCL DEF 1025 GRINDING CONTOUR     |
|                                      |
| 7 CYCL CALL                          |
| 8 CYCL DEF 1002 STOP RECIP. STROKE   |
|                                      |
| 9 END PGM GRIND MM                   |
|                                      |

# 14.2 Cycle 1000 DEFINE RECIP. STROKE (option 156)

## Application

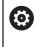

i

Refer to your machine manual.

This function must be enabled and adapted by the machine manufacturer.

Use Cycle **1000 DEFINE RECIP. STROKE** to define a reciprocating stroke in the tool axis and start reciprocating. This movement is executed as a superimposed movement. Thus, it is possible to execute any positioning block in parallel to the reciprocating stroke, even in the axis that is reciprocating. Once you started the reciprocating stroke, you can call a contour and start grinding.

- If you set Q1004 to 0, no reciprocating stroke takes place. In this case, you only define the cycle. If required, call Cycle 1001 START RECIP. STROKE later to start the reciprocating stroke
- If you set Q1004 to 1, the reciprocating stroke starts at the current position. Depending on the setting in Q1002, the control will start reciprocating the tool in the positive or negative direction first. This reciprocation movement will be superimposed on the programmed movements (X, Y, Z)

The following cycles can be called in combination with the reciprocating stroke:

- Cycle 24 SIDE FINISHING
- Cycle 25 CONTOUR TRAIN
- Cycles 25x POCKETS/STUDS/SLOTS
- Cycle 276 THREE-D CONT. TRAIN
- Cycle 274 OCM FINISHING SIDE
- Cycle 1025 GRINDING CONTOUR
  - The control does not support mid-program startup while the reciprocating stroke is active.
  - As long as the reciprocating stroke is active in the started NC program, you cannot switch to Manual operationMDI application.

#### Notes

 $\bigcirc$ 

Refer to your machine manual!

The overrides for the reciprocation movements can be changed by the machine tool builder.

# NOTICE

#### Danger of collision!

Collision monitoring (DCM) is not active during reciprocation movements. This means that movements that might cause collisions will not be prevented. There is a danger of collision!

- Verify the NC program by carefully executing it block by block
- This cycle can only be executed in the **FUNCTION MODE MILL** machining mode.
- Cycle **1000** is DEF-active.
- The simulation of the superimposed movement can be seen in Program Run mode and in Single Block mode.
- Stop the reciprocating movement when you no longer need it. To do so, use M30 or Cycle 1002 STOP RECIP. STROKE. STOP or M0 will not stop the reciprocating stroke.
- Reciprocating strokes can also be started in a tilted working plane. While the reciprocating stroke is active, however, you cannot change the orientation of the plane.
- You can also use a milling cutter with the superimposed reciprocating movement.

# 14.2.1 Cycle parameters

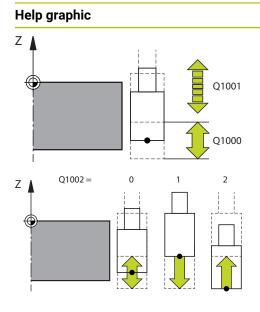

## Parameter

#### Q1000 Length of reciprocating stroke?

Length of the reciprocating movement, parallel to the active tool axis

Input: 0...9999.9999

#### Q1001 Feed rate for reciprocation?

Speed of the reciprocating stroke in mm/min

#### Input: 0...999999

#### Q1002 Type of reciprocation?

Definition of the start position. The direction of the first reciprocating stroke arises from this.

**0**: The current position is the middle of the stroke. The control first offsets the grinding tool by half the stroke in the negative direction and then continues the reciprocating movement in the positive direction

-1: The current position is the upper limit of the stroke. During the first stroke, the control offsets the grinding tool in the negative direction.

+1: The current position is the lower limit of the stroke. For the first stroke, the control offsets the grinding tool in the positive direction

Input: **-1**, **0**, **+1** 

#### Q1004 Start reciprocating stroke?

Definition of the effect of this cycle:

 $\ensuremath{\textbf{0}}$  : The reciprocating stroke is merely defined and may be started at a later time

+1: The reciprocating stroke is defined and started at the current position

Input: **0**, **1** 

#### Example

| 11 CYCL DEF 1000 DEFINE | RECIP. STROKE ~         |
|-------------------------|-------------------------|
| Q1000=+0                | ;RECIPROCATING STROKE ~ |
| Q1001=+999              | ;RECIP. FEED RATE ~     |
| Q1002=+1                | ;RECIPROCATION TYPE ~   |
| Q1004=+0                | ;START RECIP. STROKE    |

660

# 14.3 Cycle 1001 START RECIP. STROKE (option 156)

#### Application

 $\odot$ 

Refer to your machine manual. This function must be enabled and adapted by the machine manufacturer.

Cycle **1001 START RECIP. STROKE** starts a previously defined or stropped reciprocation movement. In an ongoing movement, this cycle has no effect.

#### Notes

0

Refer to your machine manual! The overrides for the reciprocation movements can be changed by the machine tool builder.

- This cycle can only be executed in the **FUNCTION MODE MILL** machining mode.
- Cycle **1001** is DEF-active.
- If you did not define a reciprocating stroke with Cycle 1000 DEFINE RECIP. STROKE, the control will display an error message.

#### 14.3.1 Cycle parameters

| Help graphic | Parameter                                          |
|--------------|----------------------------------------------------|
|              | Cycle <b>1001</b> does not have a cycle parameter. |

Close cycle input with the **END** key.

#### Example

11 CYCL DEF 1001 START RECIP. STROKE

# 14.4 Cycle 1002 STOP RECIP. STROKE (option 156)

## Application

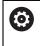

Refer to your machine manual.

This function must be enabled and adapted by the machine manufacturer.

Cycle **1002 STOP RECIP. STROKE** stops the reciprocation movement. Depending on the setting in **Q1010**, the tool will stop immediately or traverse to its starting position.

## Notes

- This cycle can only be executed in the **FUNCTION MODE MILL** machining mode.
- Cycle 1002 is DEF-active.

#### Note on programming

Stopping the movement at the current position (Q1010=1) is allowed only if you simultaneously clear the definition of the reciprocating stroke (Q1005=1).

# 14.4.1 Cycle parameters

| Help graphic | Parameter                                                                                                    |
|--------------|----------------------------------------------------------------------------------------------------|
|              | Q1005 Clear reciprocating stroke?                                                                                                 |
|              | Definition of the effect of this cycle:                                                                                           |
|              | <b>0</b> : The reciprocating stroke is merely stopped and may be started again at a later time                                    |
|              | <b>+1</b> : The reciprocating stroke is stopped, and the definition of the reciprocating stroke from cycle <b>1000</b> is cleared |
|              | Input: <b>0</b> , <b>1</b>                                                                                                    |
|              | Q1010 Stop reciproc. immediately (1)?                                                                                             |
|              | Definition of the stopping position of the grinding tool:                                                                         |
|              | <b>0</b> : The stopping position is the same as the starting position                                                             |
|              | +1: The stopping position is the same as the current position                                                                     |
|              | Input: <b>0</b> , <b>1</b>                                                                                                    |

#### Example

| 11 CYCL DEF 1002 STOP RECIP. STROKE ~ |                        |  |
|---------------------------------------|------------------------|--|
| Q1005=+0                              | ;CLEAR RECIP. STROKE ~ |  |
| Q1010=+0                              | ;RECIP.STROKE STOPPOS  |  |

# 14.5 General information on the dressing cycles

## 14.5.1 Fundamentals

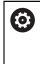

Refer to your machine manual.

For dressing operations, the machine must be prepared accordingly by the machine manufacturer. The machine manufacturer may provide his own cycles.

The term "dressing" refers to the sharpening or trueing up of a grinding tool inside the machine. During dressing, the dresser machines the grinding wheel. Thus, in dressing, the grinding tool is the workpiece.

The dresser removes material and thereby changes the dimensions of the grinding wheel. Dressing the diameter, for example, causes the radius of the grinding wheel to become smaller.

The following dressing cycles are available:

- **1010 DRESSING DIAMETER**, see Page 665
- 1015 PROFILE DRESSING, see Page 668
- 1016 DRESSING OF CUP WHEEL, see Page 673
- **1017 DRESSING WITH DRESSING ROLL**, see Page 678
- 1018 RECESSING WITH DRESSING ROLL, see Page 684

In dressing, the workpiece datum is located on an edge of the grinding wheel. Select the respective edge using Cycle 1030 **1030 ACTIVATE WHEEL EDGE**.

Identify dressing operations in your NC program with **FUNCTION DRESS BEGIN / END**. When you activate **FUNCTION DRESS BEGIN**, the grinding wheel is redefined as the workpiece and the dressing tool as the tool. This might result in the axes moving in the opposite direction. When you terminate the dressing mode with **FUNCTION DRESS END**, the grinding wheel is redefined as the tool.

Further information: User's Manual for Programming and Testing

Structure of an NC program for dressing:

- Activate milling mode
- Call grinding wheel
- Move the tool to be dressed to a position near the dressing tool
- Activate dressing mode; select the kinematic model if necessary
- Activate wheel edge
- Call dressing tool; no mechanical tool change
- Call the cycle for dressing the diameter
- Deactivate dressing mode

0 BEGIN PGM GRIND MM 1 FUNCTION MODE MILL 2 TOOL CALL "GRIND\_1" Z S20000 3 L X... Y... Z... 4 FUNCTION DRESS BEGIN 5 CYCL DEF 1030 ACTIVATE WHEEL EDGE .... 6 TOOL CALL "DRESS\_1" 7 CYCL DEF 1010 DRESSING DIAMETER .... 8 FUNCTION DRESS END 9 END PGM GRIND MM • The control does not support mid-program startup while dressing is get in 15 years inter to the first NO block often decessing uping

The control does not support mid-program startup while dressing is active. If you jump to the first NC block after dressing using midprogram startup, the control will move the tool to the last position approached during dressing.

# 14.5.2 Notes

- If you interrupt a dressing infeed movement, the last infeed will not be considered. If applicable, the dressing tool executes the first infeed or part of it without removing material if the dressing cycle is called again.
- Not all grinding tools require dressing. Comply with the information provided by your tool manufacturer.
- Please note that the switchover to dressing mode might have been programmed into the cycle sequence already by the machine manufacturer.

Further information: User's Manual for Programming and Testing

# 14.6 Cycle 1010 DRESSING DIAMETER (option 156)

#### Application

| 0 |
|---|
|---|

Refer to your machine manual. This function must be enabled and adapted by the machine manufacturer.

Cycle **1010 DRESSING DIAMETER** allows you to dress the outside diameter of your grinding wheel. Depending on the strategy, the control causes movements based on the wheel geometry. If the dressing strategy in **Q1016** was set to 1 or 2, the path of the tool to the starting point is not along the grinding wheel, but via a retract path. The control does not apply tool radius compensation in the dressing cycle. This cycle supports the following wheel edges:

| Grinding pin |                             | Special grinding pin        | Cup wheel                       |
|--------------|-----------------------------|-----------------------------|---------------------------------|
| 1, 2, 5, 6   |                             | 1, 3, 5, 7                  | not supported                   |
| 0            | If you work with permitted. | the dressing roll tool type | , then only the grinding pin is |

Further information: "Cycle 1030 ACTIVATE WHEEL EDGE (option 156)", Page 707

#### Notes

# NOTICE

#### Danger of collision!

When you activate **FUNCTION DRESS BEGIN**, the control switches the kinematics. The grinding wheel becomes the workpiece. The axes may move in the opposite direction. There is a risk of collision during the execution of the function and during the subsequent machining!

- Activate the FUNCTION DRESS dressing mode only in mode Program Run mode or in Single Block mode
- Before starting FUNCTION DRESS BEGIN, position the grinding wheel near the dressing tool
- Once you have activated FUNCTION DRESS BEGIN, use exclusively cycles from HEIDENHAIN or from your machine tool builder
- In case the NC program is aborted or in case of a power interruption, check the traverse directions of the axes
- ▶ If necessary, program a kinematic switch-over

# NOTICE

#### Danger of collision!

The dressing cycles position the dressing tool at the programmed grinding wheel edge. Positioning occurs simultaneously in two axes of the working plane. The control does not perform collision checking during this movement!

- Before starting FUNCTION DRESS BEGIN, position the grinding wheel near the dressing tool
- Make sure there is no risk of collision
- Verify the NC program by slowly executing it block by block
- Cycle **1010** is DEF-active.
- No coordinate transformations are allowed in dressing mode.
- The control does not graphically depict the dressing operation.
- If you program a COUNTER FOR DRESSING Q1022, the control executes the dressing procedure only after reaching the defined counter in the tool table. The control saves the DRESS-N-D and DRESS-N-D-ACT counters for every grinding wheel.
- The cycle supports dressing with a dressing role.
- This cycle can only be run in dressing mode. The machine manufacturer may already have programmed the switch-over in the cycle sequence.

Further information: User's Manual for Programming and Testing

#### Information about dressing with a dressing role

- For the dressing tool, you must define the dressing role **TYPE**.
- For the dressing role, you must define a width: **CUTWIDTH**. The control takes the width into account during the dressing process.
- For dressing with a dressing role, only the dressing strategy **Q1016=0** is allowed.

## 14.6.1 Cycle parameters

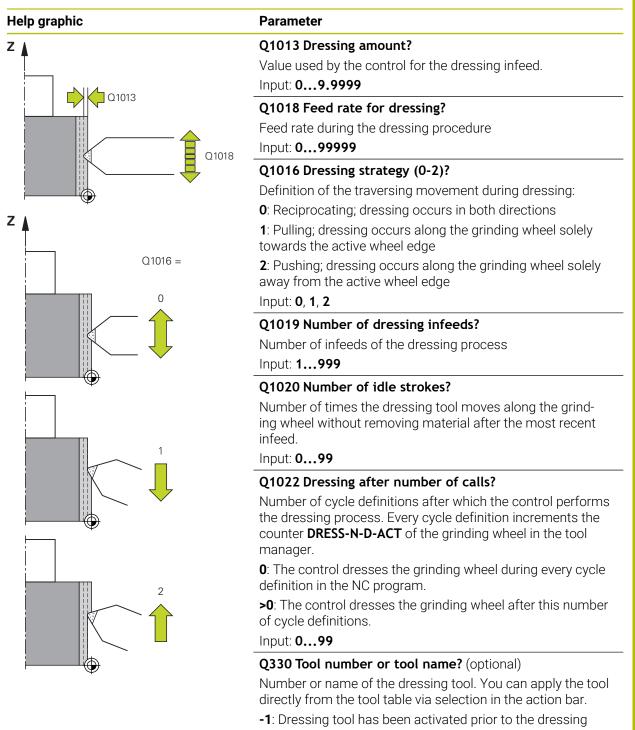

cycle

Input: -1...99999.9

| Help graphic | Parameter                                                                                                    |  |
|--------------|----------------------------------------------------------------------------------------------------|--|
|              | <b>Q1011 Factor for cutting speed?</b> (optional, depends on the machine manufacturer)                                                                                        |  |
|              | Factor by which the control changes the cutting speed for the dressing tool. The control handles the cutting speed of the grinding wheel.                                     |  |
|              | <b>0</b> : Parameter not programmed.                                                                                                    |  |
|              | >0: If the value is positive, then the dressing tool turns with<br>the grinding wheel at the point of contact (opposite direction<br>of rotation relative to grinding wheel). |  |
|              | <ul><li>&lt;0: If the value is negative, then the dressing tool turns against the grinding wheel (same direction of rotation of the grinding wheel).</li></ul>                |  |
|              | Input: -99.99999.999                                                                                                    |  |

#### Example

| 11 CYCL DEF 1010 DRESSING DIAMETER ~ |                         |  |
|--------------------------------------|-------------------------|--|
| Q1013=+0                             | ;DRESSING AMOUNT ~      |  |
| Q1018=+100                           | ;DRESSING FEED RATE ~   |  |
| Q1016=+1                             | ;DRESSING STRATEGY ~    |  |
| Q1019=+1                             | ;NUMBER INFEEDS ~       |  |
| Q1020=+0                             | ;IDLE STROKES ~         |  |
| Q1022=+0                             | ;COUNTER FOR DRESSING ~ |  |
| Q330=-1                              | ;TOOL ~                 |  |
| Q1011=+0                             | ;FACTOR VC              |  |

# 14.7 Cycle 1015 PROFILE DRESSING (option 156)

# Application

 $\odot$ 

Refer to your machine manual.

This function must be enabled and adapted by the machine manufacturer.

Use Cycle **1015 PROFILE DRESSING** to dress a defined profile of your grinding wheel. The profile must be defined in a separate NC program. This cycle is based on the grinding pin tool type. The starting point and end point of the profile must be identical (closed path) and are located at a corresponding position on the selected wheel edge. Define the return path to the starting point in your profile program. You must program the NC program in the ZX plane. Depending on the profile program, the control either does or does not use tool radius compensation. The activated wheel edge is used as the preset.

This cycle supports the following wheel edges:

| Grinding pin | Special grinding pin | Cup wheel     |
|--------------|----------------------|---------------|
| 1, 2, 5, 6   | not supported        | not supported |

Further information: "Cycle 1030 ACTIVATE WHEEL EDGE (option 156)", Page 707

#### **Cycle sequence**

- 1 The control positions the dressing tool at the starting position with **FMAX**. The distance of the starting position from the datum is equal to the retraction values of the grinding wheel. The retraction values are relative to the active grinding edge.
- 2 The control offsets the datum to the extent of the dressing value and executes the profile program. This process repeats itself depending on the definition of **NUMBER INFEEDS Q1019**.
- 3 The control executes the profile program to the extent of the dressing value. If have programmed **NUMBER INFEEDS Q1019**, the infeeds repeat themselves. For every infeed, the dressing tool moves to the extent of the dressing value **Q1013**.
- 4 The profile program is repeated without infeed in accordance with **IDLE STROKES Q1020**.
- 5 The motion ends in the starting position.

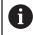

The datum of the workpiece system lies on the active wheel edge.

#### Notes

# NOTICE

#### Danger of collision!

When you activate **FUNCTION DRESS BEGIN**, the control switches the kinematics. The grinding wheel becomes the workpiece. The axes may move in the opposite direction. There is a risk of collision during the execution of the function and during the subsequent machining!

- Activate the FUNCTION DRESS dressing mode only in mode Program Run mode or in Single Block mode
- Before starting FUNCTION DRESS BEGIN, position the grinding wheel near the dressing tool
- Once you have activated FUNCTION DRESS BEGIN, use exclusively cycles from HEIDENHAIN or from your machine tool builder
- In case the NC program is aborted or in case of a power interruption, check the traverse directions of the axes
- ▶ If necessary, program a kinematic switch-over

# NOTICE

#### Danger of collision!

The dressing cycles position the dressing tool at the programmed grinding wheel edge. Positioning occurs simultaneously in two axes of the working plane. The control does not perform collision checking during this movement!

- Before starting FUNCTION DRESS BEGIN, position the grinding wheel near the dressing tool
- Make sure there is no risk of collision
- Verify the NC program by slowly executing it block by block
- Cycle 1015 is DEF-active.
- No coordinate transformations are allowed in dressing mode.
- The control does not graphically depict the dressing operation.
- If you program a COUNTER FOR DRESSING Q1022, the control executes the dressing procedure only after reaching the defined counter in the tool table. The control saves the DRESS-N-D and DRESS-N-D-ACT counters for every grinding wheel.
- This cycle can only be run in dressing mode. The machine manufacturer may already have programmed the switch-over in the cycle sequence.

Further information: User's Manual for Programming and Testing

#### Note on programming

The angle of infeed must be selected in a way that the programmed profile always remains within the grinding wheel edge. If this condition is not met, then the dimensional accuracy of the grinding wheel is lost.

#### 14.7.1 Cycle parameters

# Help graphic Q1023 = 0 Q1023 = 90 Q1023 = xx Image: Constrained state state

| Parameter                                                                            |
|--------------------------------------------------------------------------------------|
| Q1013 Dressing amount?                                                               |
| Value used by the control for the dressing infeed.                                   |
| Input: 09.9999                                                                       |
| Q1023 Infeed angle of profile program?                                               |
| Angle at which the profile of the program is moved into the grinding wheel.          |
| <b>0</b> : Infeed only at the diameter in the X axis of the dressing kinematic model |
| <b>+90</b> : Infeed only in the Z axis of the dressing kinematic model               |
| Input: <b>090</b>                                                                    |
| Q1018 Feed rate for dressing?                                                        |
| Feed rate during the dressing procedure                                              |
| Input: 099999                                                                        |
| Q1000 Name of the profile program?                                                   |
| Enter the path and name of the NC program that will be                               |

Enter the path and name of the NC program that will be used for the profile of the grinding wheel during the dressing process.

Alternatively, select the profile program via name option in the action bar.

Input: Max. 255 characters

#### Q1019 Number of dressing infeeds?

Number of infeeds of the dressing process

Input: 1...999

#### Q1020 Number of idle strokes?

Number of times the dressing tool moves along the grinding wheel without removing material after the most recent infeed.

Input: 0...99

#### Q1022 Dressing after number of calls?

Number of cycle definitions after which the control performs the dressing process. Every cycle definition increments the counter **DRESS-N-D-ACT** of the grinding wheel in the tool manager.

**0**: The control dresses the grinding wheel during every cycle definition in the NC program.

**>0**: The control dresses the grinding wheel after this number of cycle definitions.

Input: 0...99

| Help graphic | Parameter                                                                                                    |  |
|--------------|----------------------------------------------------------------------------------------------------|--|
|              | Q330 Tool number or tool name? (optional)                                                                                                    |  |
|              | Number or name of the dressing tool. You can apply the tool directly from the tool table via selection in the action bar.                                                     |  |
|              | <ul> <li>-1: Dressing tool has been activated prior to the dressing<br/>cycle</li> </ul>                                                                                      |  |
|              | Input: <b>-199999.9</b>                                                                                                    |  |
|              | <b>Q1011 Factor for cutting speed?</b> (optional, depends on the machine manufacturer)                                                                                        |  |
|              | Factor by which the control changes the cutting speed for the dressing tool. The control handles the cutting speed of the grinding wheel.                                     |  |
|              | <b>0</b> : Parameter not programmed.                                                                                                    |  |
|              | >0: If the value is positive, then the dressing tool turns with<br>the grinding wheel at the point of contact (opposite direction<br>of rotation relative to grinding wheel). |  |
|              | <ul><li>&lt;0: If the value is negative, then the dressing tool turns<br/>against the grinding wheel (same direction of rotation of the<br/>grinding wheel).</li></ul>        |  |
|              | Input: -99.99999.999                                                                                                    |  |
|              |                                                                                                    |  |
| Example      |                                                                                                    |  |

| Example | г |
|---------|---|
|---------|---|

| 11 CYCL DEF 1015 PROFILE DRESSING ~ |                         |  |
|-------------------------------------|-------------------------|--|
| Q1013=+0                            | ;DRESSING AMOUNT ~      |  |
| Q1023=+0                            | ;ANGLE OF INFEED ~      |  |
| Q1018=+100                          | ;DRESSING FEED RATE ~   |  |
| Q\$1000=""                          | ;PROFILE PROGRAM ~      |  |
| Q1019=+1                            | ;NUMBER INFEEDS ~       |  |
| Q1020=+0                            | ;IDLE STROKES ~         |  |
| Q1022=+0                            | ;COUNTER FOR DRESSING ~ |  |
| Q330=-1                             | ;TOOL ~                 |  |
| Q1011=+0                            | ;FACTOR VC              |  |

# 14.8 Cycle 1016 DRESSING OF CUP WHEEL (option 156)

#### Application

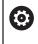

Refer to your machine manual.

This function must be enabled and adapted by the machine manufacturer.

Use Cycle **1016 DRESSING OF CUP WHEEL** to dress the front face of a cup wheel. The activated wheel edge is used as the reference.

Depending on the strategy, the control causes movements based on the wheel geometry. If the dressing strategy in **Q1016** was set to **1** or **2**, the return of the tool to the starting point is not along the grinding wheel, but via a retract path.

If the Pull-and-Push strategy has been selected in dressing mode, the control will apply radius compensation. If the Reciprocating strategy has been selected in dressing mode, the control will not apply radius compensation.

This cycle supports the following wheel edges:

| Grinding pin  | Special grinding pin | Cup wheel |
|---------------|----------------------|-----------|
| not supported | not supported        | 2, 6      |

Further information: "Cycle 1030 ACTIVATE WHEEL EDGE (option 156)", Page 707

#### Notes

# NOTICE

#### Danger of collision!

When you activate **FUNCTION DRESS BEGIN**, the control switches the kinematics. The grinding wheel becomes the workpiece. The axes may move in the opposite direction. There is a risk of collision during the execution of the function and during the subsequent machining!

- Activate the FUNCTION DRESS dressing mode only in mode Program Run mode or in Single Block mode
- Before starting FUNCTION DRESS BEGIN, position the grinding wheel near the dressing tool
- Once you have activated FUNCTION DRESS BEGIN, use exclusively cycles from HEIDENHAIN or from your machine tool builder
- In case the NC program is aborted or in case of a power interruption, check the traverse directions of the axes
- ▶ If necessary, program a kinematic switch-over

# NOTICE

#### Danger of collision!

The dressing cycles position the dressing tool at the programmed grinding wheel edge. Positioning occurs simultaneously in two axes of the working plane. The control does not perform collision checking during this movement!

- Before starting FUNCTION DRESS BEGIN, position the grinding wheel near the dressing tool
- Make sure there is no risk of collision
- Verify the NC program by slowly executing it block by block

# NOTICE

#### Danger of collision!

The angle of inclination between the dressing tool and the cup wheel will not be monitored! There is a danger of collision!

- Make sure to program a dressing tool clearance angle greater than or equal to 0° relative to the front face of the cup wheel
- ► Verify the NC program by carefully executing it block by block

- Cycle 1016 is DEF-active.
- No coordinate transformations are allowed in dressing mode.
- The control does not graphically depict the dressing operation.
- If you program a COUNTER FOR DRESSING Q1022, the control executes the dressing procedure only after reaching the defined counter in the tool table. The control saves the DRESS-N-D and DRESS-N-D-ACT counters for every grinding wheel.
- The control saves the counter in the tool table. Its effect is global.
  Further information: User's Manual for Setup and Program Run
- To enable dressing of the entire cutting edge, it is extended by twice the cuttingedge radius (2 x RS) of the dressing tool. Here, the minimum permissible radius (R\_MIN) of the grinding wheel must not be undershot, otherwise the control interrupts the operation with an error message.
- In this cycle, the radius of the tool shank is not monitored.
- This cycle can only be run in dressing mode. The machine manufacturer may already have programmed the switch-over in the cycle sequence.

Further information: User's Manual for Programming and Testing

#### Notes on programming

- This cycle is permitted only for use with the cup wheel tool type. If you defined a different tool type, the control will display an error message.
- The strategy in Q1016 = 0 (Reciprocating) is only possible for a straight front face angle (HWA = 0).

# 14.8.1 Cycle parameters

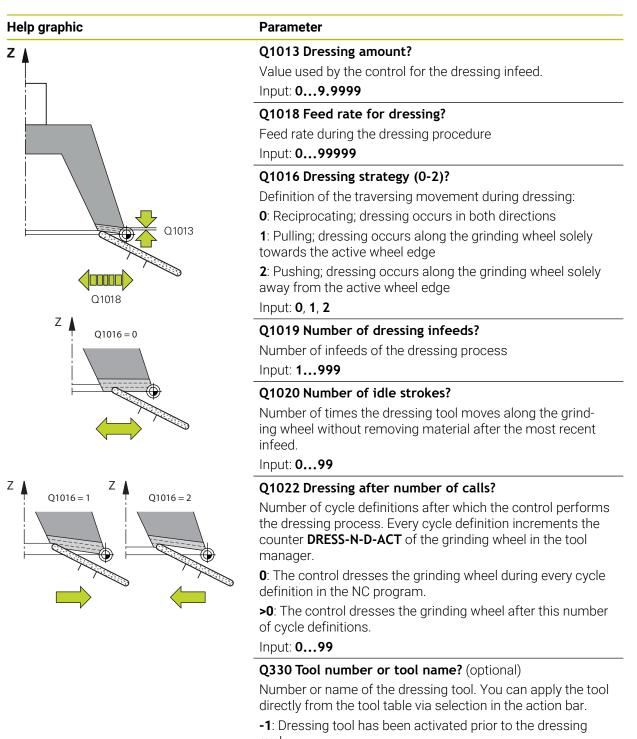

cycle

Input: **-1...99999.9** 

| Parameter                                                                                                    |  |
|----------------------------------------------------------------------------------------------------|--|
| <b>Q1011 Factor for cutting speed?</b> (optional, depends on the machine manufacturer)                                                                                        |  |
| Factor by which the control changes the cutting speed for the dressing tool. The control handles the cutting speed of the grinding wheel.                                     |  |
| <b>0</b> : Parameter not programmed.                                                                                                    |  |
| >0: If the value is positive, then the dressing tool turns with<br>the grinding wheel at the point of contact (opposite direction<br>of rotation relative to grinding wheel). |  |
| <0: If the value is negative, then the dressing tool turns against the grinding wheel (same direction of rotation of the grinding wheel).                                     |  |
| Input: -99.99999.999                                                                                                    |  |
|                                                                                                    |  |

#### Example

| 11 CYCL DEF 1016 DRESSING OF CUP WHEEL ~ |                         |  |
|------------------------------------------|-------------------------|--|
| Q1013=+0                                 | ;DRESSING AMOUNT ~      |  |
| Q1018=+100                               | ;DRESSING FEED RATE ~   |  |
| Q1016=+1                                 | ;DRESSING STRATEGY ~    |  |
| Q1019=+1                                 | ;NUMBER INFEEDS ~       |  |
| Q1020=+0                                 | ;IDLE STROKES ~         |  |
| Q1022=+0                                 | ;COUNTER FOR DRESSING ~ |  |
| Q330=-1                                  | ;TOOL ~                 |  |
| Q1011=+0                                 | ;FACTOR VC              |  |

# 14.9 Cycle 1017 DRESSING WITH DRESSING ROLL (option 156)

## Application

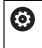

Refer to your machine manual.

This function must be enabled and adapted by the machine manufacturer.

With cycle **1017 DRESSING WITH DRESSING ROLL**, you can dress the outside diameter of a grinding wheel with a dressing role. Depending on the dressing strategy, the control performs the appropriate movements in accordance with the wheel geometry.

The cycle offers the following dressing strategies:

- Reciprocating: lateral infeed at the reversal points of the reciprocating stroke
- Oscillating: interpolating infeed during a reciprocating stroke
- Fine Oscillating: interpolating infeed during a reciprocating stroke. After each interpolating infeed, a Z movement is performed without infeed in the dressing kinematic model.

This cycle supports the following wheel edges:

| Grinding pin | Special grinding pin | Cup wheel     |
|--------------|----------------------|---------------|
| 1, 2, 5, 6   | not supported        | not supported |

Further information: "Cycle 1030 ACTIVATE WHEEL EDGE (option 156)", Page 707

#### Cycle sequence

- 1 The control positions the dressing tool at the starting position with **FMAX**.
- 2 If you have defined a pre-position in **Q1025 PRE-POSITION DIST.**, the control approaches the position with **Q253 F PRE-POSITIONING**.
- 3 The control infeeds based on the dressing strategy.

Further information: "Dressing strategies", Page 679

- 4 If you have defined **IDLE STROKES** in **Q1020**, then the control performs them after the last infeed.
- 5 The control moves to the starting position with **FMAX**.

#### **Dressing strategies**

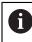

Depending on **Q1026 WEAR FACTOR**, the control divides the dressing value between the grinding wheel and the dressing roll.

#### Reciprocating (Q1024=0)

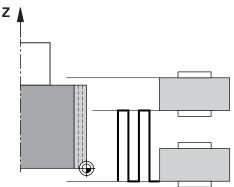

- 1 The dressing roll approaches the grinding wheel at the **DRESSING FEED RATE Q1018**.
- 2 The **DRESSING AMOUNT Q1013** is infed on the outside diameter with the **DRESSING FEED RATE Q1018**.
- 3 The control moves the dressing tool along the grinding wheel to the next reversal point of the reciprocating movement.
- 4 If other dressing infeeding is required, the control repeats processes 1 to 2 until the dressing process is complete.

#### $Oscillating \left(Q1024\text{=}1\right)$

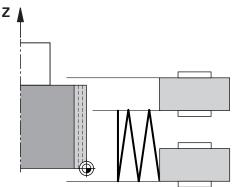

- 1 The dressing roll approaches the grinding wheel at the **DRESSING FEED RATE Q1018**.
- 2 The control infeeds the **DRESSING AMOUNT Q1013** on the outside diameter. Infeeding is performed with interpolation at the dressing feed rate **Q1018** with the reciprocating stroke up to the next reversal point.
- 3 If there are more dressing infeed runs, then processes 1 to 2 are repeated until the dressing process is complete.
- 4 The control then retracts the tool without infeed in the Z axis of the dressing kinematic model to the other reversal point of the reciprocating movement.

#### Fine oscillating (Q1024=2)

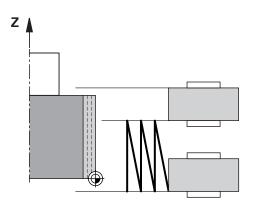

- 1 The dressing roll approaches the grinding wheel at the **DRESSING FEED RATE Q1018**.
- 2 The control infeeds the **DRESSING AMOUNT Q1013** on the outside diameter. Infeeding is performed with interpolation at the dressing feed rate **Q1018** with the reciprocating stroke up to the next reversal point.
- 3 The control then retracts the tool to the other reversal point of the reciprocating movement without an infeed cut.
- 4 If there is more infeeding, then processes 1 to 3 are repeated until the dressing procedure is complete.

#### Notes

# NOTICE

#### Danger of collision!

When you activate **FUNCTION DRESS BEGIN**, the control switches the kinematics. The grinding wheel becomes the workpiece. The axes may move in the opposite direction. There is a risk of collision during the execution of the function and during the subsequent machining!

- Activate the FUNCTION DRESS dressing mode only in mode Program Run mode or in Single Block mode
- Before starting FUNCTION DRESS BEGIN, position the grinding wheel near the dressing tool
- Once you have activated FUNCTION DRESS BEGIN, use exclusively cycles from HEIDENHAIN or from your machine tool builder
- In case the NC program is aborted or in case of a power interruption, check the traverse directions of the axes
- ▶ If necessary, program a kinematic switch-over

# NOTICE

#### Danger of collision!

The dressing cycles position the dressing tool at the programmed grinding wheel edge. Positioning occurs simultaneously in two axes of the working plane. The control does not perform collision checking during this movement!

- Before starting FUNCTION DRESS BEGIN, position the grinding wheel near the dressing tool
- Make sure there is no risk of collision
- Verify the NC program by slowly executing it block by block
- Cycle **1017** is DEF-active.
- No coordinate conversion cycles are permitted in dressing mode. The control displays an error message.
- The control does not graphically depict the dressing operation.
- If you program a COUNTER FOR DRESSING Q1022, then the control performs the dressing process only after reaching the defined counter from the tool management function. The control saves the DRESS-N-D and DRESS-N-D-ACT counters for every grinding wheel.

Further information: User's Manual for Setup and Program Run

- At the end of each infeed run, the control updates the tool data for the grinding tool and dressing tool.
- For the reversal points of the reciprocating movement, the control takes into account the retraction values AA and AI from the tool management function. The width of the dressing roll must be less than the width of the dressing wheel, including the retraction values.
- The control does not apply tool radius compensation in the dressing cycle.
- This cycle can only be run in dressing mode. The machine manufacturer may already have programmed the switch-over in the cycle sequence.

Further information: User's Manual for Programming and Testing

# 14.9.1 Cycle parameters

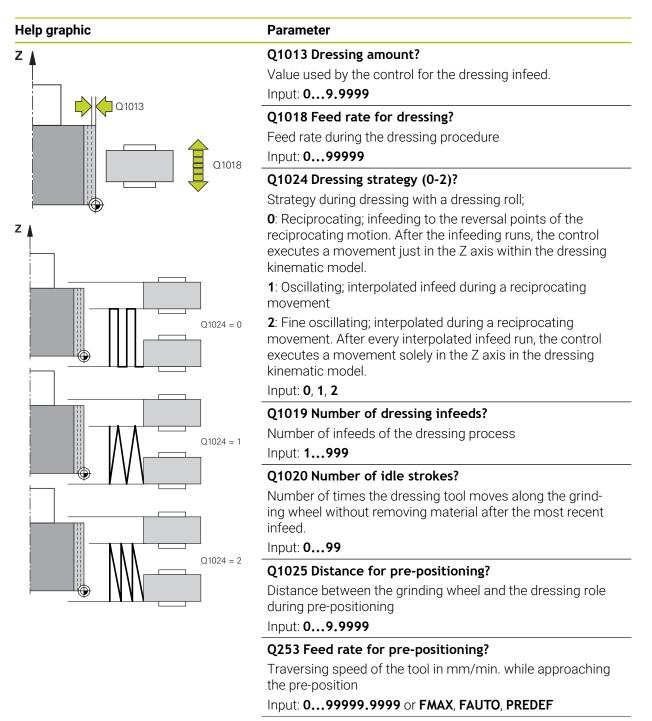

| - 41 |
|------|
|      |

| Help graphic | Parameter                                                                                                    |
|--------------|----------------------------------------------------------------------------------------------------|
|              | Q1026 Wear on dressing tool?                                                                                                    |
|              | Factor of the dressing value in order to define the wear on the dressing roll:                                                                                                    |
|              | <b>0</b> : The full dressing value is removed on the grinding wheel.                                                                                                    |
|              | >0: The factor is multiplied by the dressing value. The control takes the calculated value into account and assumes that this value will be lost during dressing due to wear on the dressing roll. The remaining dressing value is dressed on the grinding wheel. |
|              | Input: <b>0+0.99</b>                                                                                                    |
|              | Q1022 Dressing after number of calls?                                                                                                    |
|              | Number of cycle definitions after which the control performs<br>the dressing process. Every cycle definition increments the<br>counter <b>DRESS-N-D-ACT</b> of the grinding wheel in the tool<br>manager.                                                         |
|              | <b>0</b> : The control dresses the grinding wheel during every cycle definition in the NC program.                                                                                                    |
|              | >0: The control dresses the grinding wheel after this number<br>of cycle definitions.                                                                                                    |
|              | Input: <b>099</b>                                                                                                    |
|              | Q330 Tool number or tool name? (optional)                                                                                                    |
|              | Number or name of the dressing tool. You can apply the tool directly from the tool table via selection in the action bar.                                                                                                    |
|              | <ul> <li>-1: Dressing tool has been activated prior to the dressing cycle</li> </ul>                                                                                                    |
|              | Input: <b>-199999.9</b>                                                                                                    |
|              | <b>Q1011 Factor for cutting speed?</b> (optional, depends on the machine manufacturer)                                                                                                    |
|              | Factor by which the control changes the cutting speed for<br>the dressing tool. The control handles the cutting speed of<br>the grinding wheel.                                                                                                    |
|              | 0: Parameter not programmed.                                                                                                    |
|              | >0: If the value is positive, then the dressing tool turns with<br>the grinding wheel at the point of contact (opposite direction<br>of rotation relative to grinding wheel).                                                                                     |
|              | <0: If the value is negative, then the dressing tool turns against the grinding wheel (same direction of rotation of the grinding wheel).                                                                                                    |
|              | g                                                                                                    |

#### Example

| 11 CYCL DEF 1017 DRESSING WITH DRESSING ROLL ~ |  |  |
|------------------------------------------------|--|--|
| ;DRESSING AMOUNT ~                             |  |  |
| ;DRESSING FEED RATE ~                          |  |  |
| ;DRESSING STRATEGY ~                           |  |  |
| ;NUMBER INFEEDS ~                              |  |  |
| ;IDLE STROKES ~                                |  |  |
| ;PRE-POSITION DIST. ~                          |  |  |
| ;F PRE-POSITIONING ~                           |  |  |
| ;WEAR FACTOR ~                                 |  |  |
| ;COUNTER FOR DRESSING ~                        |  |  |
| ;TOOL ~                                        |  |  |
| ;FACTOR VC                                     |  |  |
|                                                |  |  |

# 14.10 Cycle 1018 RECESSING WITH DRESSING ROLL (option 156)

#### Application

Ö

Refer to your machine manual. This function must be enabled and adapted by the machine manufacturer.

With cycle **1018 RECESSING WITH DRESSING ROLL**, you can dress the outside diameter of a grinding wheel via recessing with dressing role. Depending on the dressing strategy, the control executes one or more recessing movements.

The cycle offers the following dressing strategies:

- **Recessing:** This strategy performs only linear recessing movements. The width of the dressing roll is larger than the dressing wheel width.
- Multiple recessing: This strategy executes linear recessing movements. At the end of the infeed run, the control moves the dressing tool in the Z axis of the dressing kinematic model and infeeds again.

This cycle supports the following wheel edges:

| Grinding pin | Special grinding pin | Cup wheel     |
|--------------|----------------------|---------------|
| 1, 2, 5, 6   | not supported        | not supported |

Further information: "Cycle 1030 ACTIVATE WHEEL EDGE (option 156)", Page 707

#### **Cycle sequence**

#### Recessing

- 1 The control positions the dressing roll at the starting position with **FMAX**. At the starting position, the middle of the dressing roll matches the middle of the grinding wheel edge. If **CENTER OFFSET Q1028** is programmed, then the control takes this into account when approaching the starting position.
- 2 The dressing role approaches the **PRE-POSITION DIST. Q1025** with the feed rate **Q253 F PRE-POSITIONING**.
- 3 The dressing roll recesses into the grinding wheel with the **DRESSING FEED RATE** Q1018 by the **DRESSING AMOUNT Q1013**.
- 4 If a **DWELL TIME IN REVS Q211** is defined, the control waits the defined amount of time.
- 5 The control retracts the dressing role with **F PRE-POSITIONING Q253** to the **PRE-POSITION DIST. Q1025**.
- 6 The control moves to the starting position with FMAX.

#### **Multiple recessing**

i

- 1 The control positions the dressing roll at the starting position with FMAX.
- 2 The dressing role approaches the **PRE-POSITION DIST.VORPOSITION Q1025** at the feed rate **Q253F PRE-POSITIONING**.
- 3 The dressing roll recesses into the grinding wheel with the **DRESSING FEED RATE** Q1018 by the **DRESSING AMOUNT Q1013**.
- 4 If a DWELL TIME IN REVS Q211 is defined, then it is executed by the control.
- 5 At F PRE-POSITIONING Q253, the control retracts the dressing roll to the PRE-POSITION DIST. Q1025.
- 6 Based on the **RECESSING OVERLAP Q510**, the control moves the dressing roll to the next recessing position in the Z axis of the dressing kinematic model.
- 7 The control repeats processes 3 to 6 until the entire grinding wheel is dressed.
- 8 At F PRE-POSITIONING Q253, the control retracts the dressing role to the PRE-POSITION DIST. Q1025.
- 9 The control moves to the starting position at rapid traverse.

The control calculates the number or required recesses based on the width of the grinding wheel, the width of the dressing roll and the value of the parameter **RECESSING OVERLAP Q510**.

#### Notes

### NOTICE

#### Danger of collision!

When you activate **FUNCTION DRESS BEGIN**, the control switches the kinematics. The grinding wheel becomes the workpiece. The axes may move in the opposite direction. There is a risk of collision during the execution of the function and during the subsequent machining!

- Activate the FUNCTION DRESS dressing mode only in mode Program Run mode or in Single Block mode
- Before starting FUNCTION DRESS BEGIN, position the grinding wheel near the dressing tool
- Once you have activated FUNCTION DRESS BEGIN, use exclusively cycles from HEIDENHAIN or from your machine tool builder
- In case the NC program is aborted or in case of a power interruption, check the traverse directions of the axes
- ▶ If necessary, program a kinematic switch-over
- Cycle **1018** is DEF-active.
- No coordinate transformations are allowed in dressing mode. The control displays an error message.
- The control does not graphically depict the dressing operation.
- If the width of the dressing roll is less than the width of the grinding wheel, then use the dressing strategy multiple recessing Q1027=1.
- If you program a COUNTER FOR DRESSING Q1022, then the control performs the dressing process only after reaching the defined counter from the tool management function. The control saves the DRESS-N-D and DRESS-N-D-ACT counters for every grinding wheel.

Further information: User's Manual for Setup and Program Run

- At the end of every infeed run, the control corrects the tool data of the grinding tool and dressing tool.
- The control does not apply tool radius compensation in the dressing cycle.
- This cycle can only be run in dressing mode. The machine manufacturer may already have programmed the switch-over in the cycle sequence.

Further information: User's Manual for Programming and Testing

#### 14.10.1 Cycle parameters

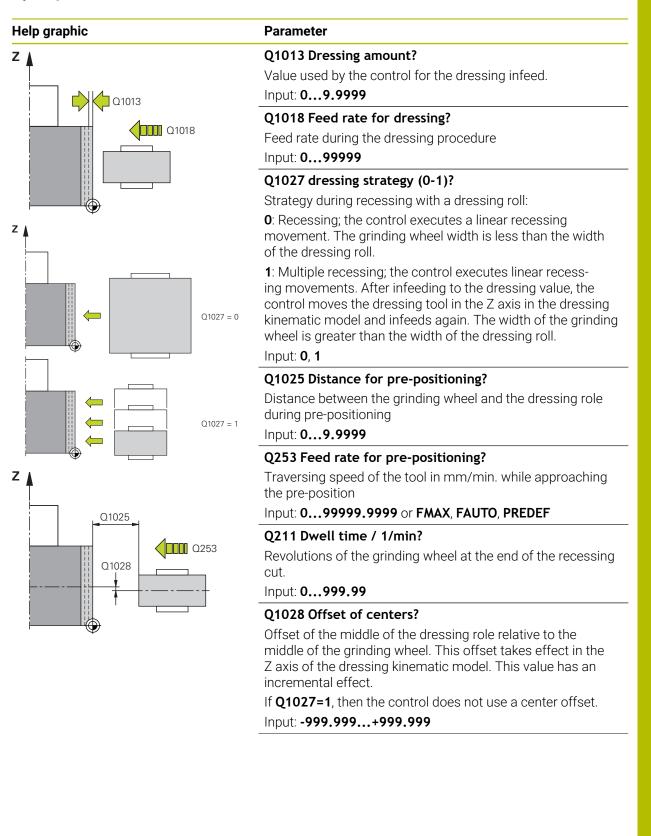

| Help graphic | Parameter                                                                                                    |
|--------------|----------------------------------------------------------------------------------------------------|
|              | Q510 Overlap factor for recess width?                                                                                                    |
|              | With factor <b>Q510</b> , you influence the offset of the dressing<br>roll in the Z axis of the dressing kinematic model. The contro<br>multiplies the factor with the value <b>CUTWIDTH</b> and offsets<br>the dressing roll between the infeed runs by the calculated<br>value. |
|              | <ol> <li>For every infeed run, the control recesses with the<br/>complete width of the dressing role.</li> </ol>                                                                                                    |
|              | Q510 takes effect only with Q1027=1.                                                                                                    |
|              | Input: <b>0.0011</b>                                                                                                    |
|              | Q1026 Wear on dressing tool?                                                                                                    |
|              | Factor of the dressing value in order to define the wear on the dressing roll:                                                                                                    |
|              | <b>0</b> : The full dressing value is removed on the grinding wheel.                                                                                                    |
|              | >0: The factor is multiplied by the dressing value. The controc<br>takes the calculated value into account and assumes that<br>this value will be lost during dressing due to wear on the<br>dressing roll. The remaining dressing value is dressed on the<br>grinding wheel.     |
|              | Input: <b>0+0.99</b>                                                                                                    |
|              | Q1022 Dressing after number of calls?                                                                                                    |
|              | Number of cycle definitions after which the control performs<br>the dressing process. Every cycle definition increments the<br>counter <b>DRESS-N-D-ACT</b> of the grinding wheel in the tool<br>manager.                                                                         |
|              | <b>0</b> : The control dresses the grinding wheel during every cycle definition in the NC program.                                                                                                    |
|              | >0: The control dresses the grinding wheel after this number<br>of cycle definitions.                                                                                                    |
|              | Input: <b>099</b>                                                                                                    |
|              | Q330 Tool number or tool name? (optional)                                                                                                    |
|              | Number or name of the dressing tool. You can apply the tool directly from the tool table via selection in the action bar.                                                                                                    |
|              | <ul> <li>-1: Dressing tool has been activated prior to the dressing cycle</li> </ul>                                                                                                    |
|              | Input: <b>-199999.9</b>                                                                                                    |

| Help graphic | Parameter                                                                                                    |
|--------------|----------------------------------------------------------------------------------------------------|
|              | <b>Q1011 Factor for cutting speed?</b> (optional, depends on the machine manufacturer)                                                                                                    |
|              | Factor by which the control changes the cutting speed for the dressing tool. The control handles the cutting speed of the grinding wheel.                                                      |
|              | <b>0</b> : Parameter not programmed.                                                                                                    |
|              | >0: If the value is positive, then the dressing tool turns with<br>the grinding wheel at the point of contact (opposite direction<br>of rotation relative to grinding wheel).                  |
|              | <ul> <li>&lt;0: If the value is negative, then the dressing tool turns against the grinding wheel (same direction of rotation of the grinding wheel).</li> <li>Input: -99.99999.999</li> </ul> |

#### Example

| 11 CYCL DEF 1018 RECESSING WITH DRESSING ROLL ~ |                         |  |
|-------------------------------------------------|-------------------------|--|
| Q1013=+1                                        | ;DRESSING AMOUNT ~      |  |
| Q1018=+100                                      | ;DRESSING FEED RATE ~   |  |
| Q1027=+0                                        | ;DRESSING STRATEGY ~    |  |
| Q1025=+5                                        | ;PRE-POSITION DIST. ~   |  |
| Q253=+1000                                      | ;F PRE-POSITIONING ~    |  |
| Q211=+3                                         | ;DWELL TIME IN REVS ~   |  |
| Q1028=+1                                        | ;CENTER OFFSET ~        |  |
| Q510=+0.8                                       | ;RECESSING OVERLAP~     |  |
| Q1026=+0                                        | ;WEAR FACTOR ~          |  |
| Q1022=+2                                        | ;COUNTER FOR DRESSING ~ |  |
| Q330=-1                                         | ;TOOL ~                 |  |
| Q1011=+0                                        | ;FACTOR VC              |  |

## 14.11 Cycle 1021 CYLINDER, SLOW-STROKE GRINDING (option 156)

#### Application

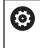

Refer to your machine manual! This function must be enabled and adapted by the machine manufacturer.

With cycle **1021 CYLINDER, SLOW-STROKE GRINDING**, you can grind circular pockets or circular studs. The height of the cylinder can be considerably greater than the width of the grinding wheel. Through the reciprocating movement, the control can machine the entire height of the cylinder. The control executes multiple circular paths during the reciprocating stroke. In the processing, the reciprocating stroke and the circular paths overlap to form a helix. This process is equivalent to grinding with a slow stroke.

The lateral infeed cuts occur at the reversal points of the reciprocating stroke along the semi-circle. You can program the feed rate of the reciprocating stroke as the pitch of the helical path relative to the width of the grinding wheel.

You can also completely machine cylinders without overshoot, such as blind holes. This is done by programming idle runs at the reversal points of the reciprocating stroke.

Cycle sequence

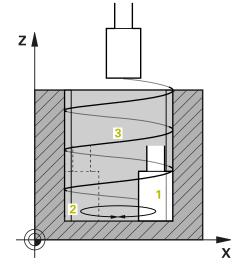

- 1 The control positions the grinding tool above the cylinder based on **POCKET POSITION Q367**. The control then moves the tool to the **CLEARANCE HEIGHT Q260** at rapid traverse.
- 2 At F PRE-POSITIONING Q253, the controls moves to the SET-UP CLEARANCE Q200
- 3 The grinding tool moves to the starting point in the tool axis. Depending on the **MACHINING DIRECTION Q1031**, the starting point is the lower or upper reversal point of the reciprocating stroke.
- 4 The cycle starts the reciprocating stroke. At the **GRINDING FEED RATE Q207**, the control moves the grinding tool to the contour.

Further information: "Feed rate for the reciprocating stroke", Page 692

- 5 The control delays the reciprocating stroke in the starting position.
- 6 Depending on **Q1021 ONE-SIDED INFEED**, the control infeeds the grinding tool in a semi-circle around the lateral infeed **Q534 1**.
- 7 As needed, the control executes the defined idle runs 2 Q211 or Q210.
   Further information: "Overshoot and idle runs to the reversal points of the reciprocating stroke", Page 692
- 8 The cycle continues the reciprocating movement. The grinding tool follows multiple circular paths. The reciprocating stroke overlays the circular paths in the direction of the tool axis to form a helix. You can influence the pitch of the helical path by the factor **Q1032**.
- 9 The circular paths **3** repeat themselves until the second reversal point of the reciprocating stroke is reached.
- 10 The control repeats steps 4 to 7 until the diameter of the finished part **Q223** or the oversize **Q14** is reached.
- 11 After the last lateral infeed run, the grinding wheel moves the number of programmed idle strokes **Q1020** if applicable.
- 12 The control stops the reciprocating stroke. The grinding tool leaves the cylinder on a semi-circular path to the safety clearance **Q200**.
- 13 At F PRE-POSITIONING Q253, the grinding tool moves to the SET-UP CLEARANCE Q200 and then at rapid traverse to the CLEARANCE HEIGHT Q260.

## 0

- In order for the grinding tool to completely machine the cylinder at the reversal points of the reciprocating stroke, you must define sufficient overshoot or idle runs.
- The length of the reciprocating stroke arises from the DEPTH Q201, the SURFACE OFFSET Q1030 and the wheel width B.
- The starting point in the working plane is distant from the FINISHED PART DIA. Q223 including OVERSIZE AT START Q368 by the amount of the tool radius and the SET-UP CLEARANCE Q200.

#### Overshoot and idle runs to the reversal points of the reciprocating stroke

#### Path of the overshoot

| Тор                                                                          | Bottom                                                                                |
|------------------------------------------------------------------------------|---------------------------------------------------------------------------------------|
| This distance is defined in the parame-<br>ter <b>Q1030 SURFACE OFFSET</b> . | You must add this distance to the depth and then define <b>DEPTH</b> in <b>Q201</b> . |

If no overshoot is possible, such as with a pocket, program multiple idle runs at the reversal points of the reciprocating stroke (**Q210**, **Q211**). Select this number such that, after infeeding (half of a circular path), at least one circular path is travelled on the infed diameter. The number of idle runs is always based on a set feed-rate override of 100%.

- HEIDENHAIN recommends moving with a feed-rate override of 100% or more. A feed-rate override of less than 100% no longer ensures that the cylinder will be completely machined at the reversal points.
  - For the definition of idle runs, HEIDENHAIN recommends defining at least a value of 1.5.

#### Feed rate for the reciprocating stroke

You can define the pitch per helical path (=360°) with the factor **Q1032**. Through this definition, the feed rate in mm or in inches/helical path (= 360°) can be derived for the reciprocating stroke.

The proportion of the **GRINDING FEED RATE Q207** to the feed rate of the reciprocating stroke plays a major role. If you deviate from a feed rate override of 100%, then ensure that the length of the reciprocating stroke during a circular path is less than the width of the grinding wheel.

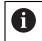

i

HEIDENHAIN recommends selecting a factor of at most 0.5.

#### Notes

 $\bigcirc$ 

The overrides for the reciprocation movements can be changed by the machine manufacturer.

- This cycle can only be executed in the **FUNCTION MODE MILL** machining mode.
- The last lateral infeed may be smaller depending on the input.
- The control does not depict the reciprocating movement in the simulation. The reciprocating movement is depicted in the simulation graphics in the **Program** run, single block and **Program run**, full sequence operating modes.
- You can also execute this cycle with a milling cutter. In the case of a milling cutter, the tooth length LCUTS equals the width of the grinding wheel.
- Please note that the cycle takes M109 into account. The GRINDING FEED RATE Q207 in the status display during program run in the case of a pocket is therefore smaller than in the case of a stud. The control shows the feed rate of the center point path of the grinding tool, including the reciprocating stroke.

Further information: User's Manual for Programming and Testing

#### Notes on programming

The control assumes that the bottom of the cylinder has a floor. For this reason, you can define an overshoot in Q1030 only at the surface. If you machine a through hole, for example, then you must take into account the lower overshoot in DEPTH Q201.

**Further information:** "Overshoot and idle runs to the reversal points of the reciprocating stroke", Page 692

If the grinding wheel is wider than DEPTH Q201 and the SURFACE OFFSET Q1030, then the control issues a No swing stroke error message. In this case, the resulting reciprocating stroke would be equal to 0.

### 14.11.1 Cycle parameters

Help graphic

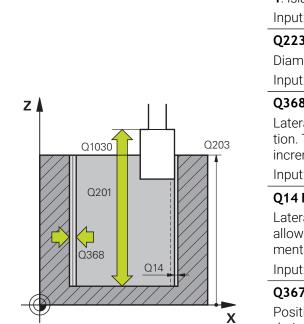

|      | Parameter                                                                                                    |
|------|----------------------------------------------------------------------------------------------------|
|      | Q650 Type of figure?                                                                                                    |
|      | Geometry of the figure:                                                                                                    |
|      | <b>0</b> : Pocket                                                                                                    |
|      | 1: Island                                                                                                    |
|      | Input: <b>0</b> , <b>1</b>                                                                                                    |
|      | Q223 Finished part diameter?                                                                                                    |
|      | Diameter of the fully machined cylinder                                                                                                  |
|      | Input: <b>099999.9999</b>                                                                                                    |
|      | Q368 Side oversize before machining?                                                                                                    |
| Q203 | Lateral oversize that is present prior to the grinding opera-<br>tion. This value must be greater than <b>Q14</b> . This value has an    |
|      | incremental effect.                                                                                                    |
|      | Input: -0.9999+99.9999                                                                                                    |
|      | Q14 Finishing allowance for side?                                                                                                    |
|      | Lateral oversize that is to remain after machining. This allowance must be less than <b>Q368</b> . This value has an incremental effect. |
|      | Input: -99999.9999+99999.9999                                                                                                    |
|      | Q367 Position of pocket (0/1/2/3/4)?                                                                                                    |
| X    | Position of the figure relative to the position of the tool during the cycle call:                                                       |
|      | <b>0</b> : Tool pos. = Center of figure                                                                                                  |
|      | 1: Tool pos. = Quadrant transition at 90°                                                                                                |
|      | 2: Tool pos. = Quadrant transition at 0°                                                                                                 |
|      | <b>3</b> : Tool pos. = Quadrant transition at 270°                                                                                       |
|      | 4: Tool pos. = Quadrant transition at 180°                                                                                               |
|      | Input: <b>0</b> , <b>1</b> , <b>2</b> , <b>3</b> , <b>4</b>                                                                              |
|      | Q203 Workpiece surface coordinate?                                                                                                    |
|      | Coordinate on the workpiece surface referenced to the active                                                                             |
|      | datum. The value has an absolute effect.                                                                                                 |
|      | Input: -99999.9999+99999.9999                                                                                                    |

#### Q1030 Offset to surface?

Position of the upper edge of the tool on the surface. The offset serves as the overshoot path on the surface for the reciprocating stroke. The value has an absolute effect.

#### Input: 0...999.999

#### Q201 Depth?

Distance between the workpiece surface and the contour floor. This value has an incremental effect.

Input: -99999.9999...+0

h = Q1032xb

b

Х

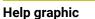

Q1031 = -1

01031 =

Z

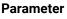

#### Q1031 Machining direction?

Definition of the start position. The direction of the first reciprocating stroke arises from this.

-1 or 0: The starting position is on the surface. The reciprocating stroke begins in the negative direction.

**+1**: The starting position is at the cylinder floor. The reciprocating stroke begins in the positive direction.

Input: **-1**, **0**, **+1** 

#### Q1021 One-sided infeed (0/1)?

Position at which the lateral infeed occurs:

0: Lower and upper lateral infeed

1: One-sided infeed depending on Q1031

■ If **Q1031 = -1**, then the lateral infeed is performed above.

■ If **Q1031 = +1**, then the lateral infeed is performed below.

Input: 0, 1

#### Q534 Lateral infeed?

Amount by which the grinding tool is laterally infed.

Input: 0.0001...99.9999

#### Q1020 Number of idle strokes?

Number of idle strokes after the last lateral infeed without material removal.

Input: **0....99** 

#### Q1032 Factor for pitch of helix?

The pitch per helical path (= 360°) arises from the factor **Q1032**. **Q1032** is multiplied by the width **B** of the grinding tool. The feed rate for the reciprocating stroke is influenced by the pitch of the helical path.

**Further information:** "Feed rate for the reciprocating stroke", Page 692

Input: **0.000...1000** 

#### Q207 Feed rate for grinding?

Traversing speed of the tool during grinding of the contour in mm/min

Input: 0...99999.999 or FAUTO, FU

#### Q253 Feed rate for pre-positioning?

Traversing speed of the tool when approaching the **DEPTH Q201**. The feed rate has an effect below the **SURFACE COORDINATE Q203**. Input in mm/min.

Input: 0...99999.9999 or FMAX, FAUTO, PREDEF

14

| Help graphic | Parameter                                                                                                    |
|--------------|----------------------------------------------------------------------------------------------------|
|              | Q15 Up-cut / climb grinding (-1/+1)?                                                                               |
|              | Define the type of contour grinding:                                                                               |
|              | +1: Climb grinding                                                                                                 |
|              | -1 or 0: Up-cut grinding                                                                                           |
|              | Input: <b>-1</b> , <b>0</b> , <b>+1</b>                                                                            |
|              | Q260 Clearance height?                                                                                             |
|              | Absolute height at which no collision can occur with the workpiece.                                                |
|              | Input: -99999.9999+99999.9999 or PREDEF                                                                            |
|              | Q200 Set-up clearance?                                                                                             |
|              | Distance between tool tip and workpiece surface. This value has an incremental effect.                             |
|              | Input: 099999.9999 or PREDEF                                                                                       |
|              | Q211 Idle runs at depth?                                                                                           |
|              | Number of idle runs at the lower reversal point of the recipro<br>cating stroke.                                   |
|              | <b>Further information:</b> "Overshoot and idle runs to the reversa points of the reciprocating stroke", Page 692. |
|              | Input: <b>099.99</b>                                                                                               |
|              | Q210 Idle runs at top?                                                                                             |
|              | Number of idle runs at the upper reversal point of the recipro<br>cating stroke.                                   |
|              | <b>Further information:</b> "Overshoot and idle runs to the reversa points of the reciprocating stroke", Page 692. |
|              | Input: <b>099.99</b>                                                                                               |

| 4 |
|---|
|   |

| 11 CYCL DEF 1021 CYLINDER, SLOW-STROKE GRINDING ~ |                        |  |
|---------------------------------------------------|------------------------|--|
| Q650=+0                                           | ;FIGURE TYPE ~         |  |
| Q223=+50                                          | ;FINISHED PART DIA. ~  |  |
| Q368=+0.1                                         | ;OVERSIZE AT START ~   |  |
| Q14=+0                                            | ;ALLOWANCE FOR SIDE ~  |  |
| Q367=+0                                           | ;POCKET POSITION ~     |  |
| Q203=+0                                           | ;SURFACE COORDINATE ~  |  |
| Q1030=+2                                          | ;VERSATZ OBERFLAECHE ~ |  |
| Q201=-20                                          | ;DEPTH ~               |  |
| Q1031=+1                                          | ;MACHINING DIRECTION ~ |  |
| Q1021=+0                                          | ;ONE-SIDED INFEED ~    |  |
| Q534=+0.01                                        | ;LATERAL INFEED ~      |  |
| Q1020=+0                                          | ;IDLE STROKES ~        |  |
| Q1032=+0.5                                        | ;FAKTOR ZUSTELLUNG ~   |  |
| Q207=+2000                                        | ;GRINDING FEED RATE ~  |  |
| Q253=+750                                         | ;F PRE-POSITIONING ~   |  |
| Q15=-1                                            | ;TYPE OF GRINDING ~    |  |
| Q260=+100                                         | ;CLEARANCE HEIGHT ~    |  |
| Q200=+2                                           | ;SET-UP CLEARANCE ~    |  |
| Q211=+0                                           | ;IDLE RUNS AT DEPTH ~  |  |
| Q210=+0                                           | ;IDLE RUNS AT TOP      |  |
|                                                   |                        |  |

## 14.12 Cycle 1022 CYLINDER, FAST-STROKE GRINDING (option 156)

#### Application

 $\odot$ 

Refer to your machine manual! This function must be enabled and adapted by the machine manufacturer.

With the cycle **1022 CYLINDER, FAST STROKE GRINDING**, you can grind circular pockets and circular studs. In the process, the control executes circular and helical paths in order to completely machine the cylinder surface. In order to achieve the required accuracy and surface quality, you can overlay the movement with a reciprocating stroke. The feed rate of the reciprocating stroke is usually so large that multiple reciprocating strokes per circular path are executed. This is equivalent to grinding with a rapid stroke. The lateral infeeds occur above or below depending on the definition. You can program the feed rate of the reciprocating stroke in the cycle.

#### Cycle sequence

- The control positions the tool above the cylinder based on the **POCKET POSITION** Q367. At FMAX, the control then moves the tool to the **CLEARANCE HEIGHT** Q260.
- 2 At **FMAX**, the tool moves to the starting point in the working plane and then at **F PRE-POSITIONING Q253** to the **SET-UP CLEARANCE Q200**.
- 3 The grinding tool moves to the starting point in the tool axis. The starting point depends on the **MACHINING DIRECTION Q1031**. If you have defined a reciprocating stroke in **Q1000**, then the control starts the reciprocating stroke.
- 4 Depending on the parameter **Q1021**, the control laterally infeeds the grinding tool. The control then infeeds in the tool axis.

Further information: "Infeed", Page 698

- 5 If the final depth has been reached, then the grinding tool moves for another full circle without a tool axis infeed.
- 6 The control repeats steps 4 and 5 until the diameter of the finished part **Q223** or the oversize **Q14** has been reached.
- 7 After the last infeed run, the grinding tool executes the **IDLE RUNS, CONT. END Q457**.
- 8 The grinding tool leaves the cylinder on a semi-circular path to the safety clearance **Q200** and stops the reciprocating stroke.
- 9 At **F PRE-POSITIONING Q253**, the control moves the tool to the **SAFETY CLEARANCE Q200** and then in rapid traverse to the **CLEARANCE HEIGHT Q260**.

#### Infeed

- 1 The control infeeds the grinding tool in a semi-circle to the **LATERAL INFEED Q534**.
- 2 The grinding tool executes a full circle and performs any programmed **IDLE RUNS, CONTOUR Q456**.
- 3 If the area to be traversed in the tool axis is greater than the grinding wheel width **B**, then the cycle moves in a helical path.

#### Helical path

You can influence the helical path via a pitch in the parameter **Q1032**. The pitch per helical path (=  $360^{\circ}$ ) is relative to the grinding wheel width.

The number of helical paths (=  $360^\circ$ ) depends on the pitch and the **DEPTH Q201**. The smaller the pitch, the more helical paths (=  $360^\circ$ ) there are.

#### Example:

- Grinding wheel width **B** = 20 mm
- **Q201 DEPTH** = 50 mm
- **Q1032 PITCH FACTOR** (pitch) = 0.5

The control calculates the relationship between the pitch relative to the grinding wheel width.

Pitch per helical path = 20mm \* 0.5 = 10mm

The control covers the distance of 10 mm in the tool axis within a helix. The **DEPTH Q201** and the pitch per helical path result in five helical paths.

Number of helical paths =  $\frac{50mm}{10mm}$  = 5

#### Notes

0

The overrides for the reciprocation movements can be changed by the machine manufacturer.

- This cycle can only be executed in the **FUNCTION MODE MILL** machining mode.
- The control always starts the reciprocating stroke in the positive direction.
- The last lateral infeed may be smaller depending on the input.
- The control does not depict the reciprocating movement in the simulation. The reciprocating movement is depicted in the simulation graphics in the **Program run, single block** and **Program run, full sequence** operating modes.
- You can also execute this cycle with a milling cutter. In the case of a milling cutter, the tooth length **LCUTS** equals the width of the grinding wheel.

#### Notes on programming

- The control assumes that the bottom of the cylinder has a floor. For this reason, you can define an overshoot in Q1030 only at the surface. If you machine a through hole, for example, then you must take into account the lower overshoot in DEPTH Q201.
- If Q1000=0, then the control does not execute a superimposed reciprocating movement.

#### 14.12.1 Cycle parameters

Help graphic

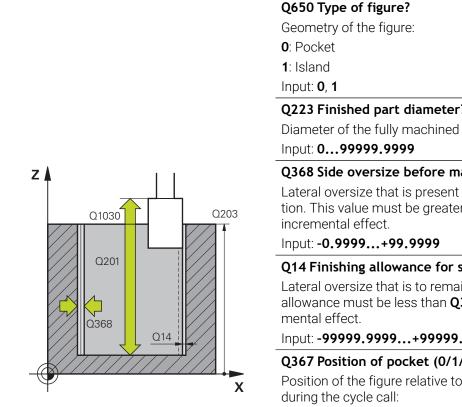

## Q223 Finished part diameter? Diameter of the fully machined cylinder

Parameter

#### Q368 Side oversize before machining?

Lateral oversize that is present prior to the grinding operation. This value must be greater than **Q14**. This value has an

#### Q14 Finishing allowance for side?

Lateral oversize that is to remain after machining. This allowance must be less than Q368. This value has an incre-

Input: -99999.9999...+99999.9999

#### Q367 Position of pocket (0/1/2/3/4)?

Position of the figure relative to the position of the tool

- **0**: Tool pos. = Center of figure
- 1: Tool pos. = Quadrant transition at 90°
- 2: Tool pos. = Quadrant transition at 0°
- 3: Tool pos. = Quadrant transition at 270°
- 4: Tool pos. = Quadrant transition at 180°

Input: 0, 1, 2, 3, 4

#### Q203 Workpiece surface coordinate?

Coordinate on the workpiece surface referenced to the active datum. The value has an absolute effect.

Input: -99999.9999...+99999.9999

#### Q1030 Offset to surface?

Position of the upper edge of the tool on the surface. The offset serves as the overshoot path on the surface for the reciprocating stroke. The value has an absolute effect.

#### Input: 0...999.999

#### Q201 Depth?

Distance between the workpiece surface and the contour floor. This value has an incremental effect.

Input: -99999.9999...+0

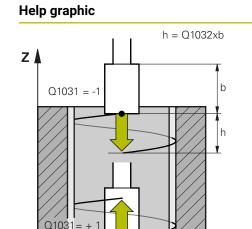

#### Parameter

#### Q1031 Machining direction?

Definition of the machining direction. The starting position arises from this.

-1 or **0**: The control machines the contour from up to down during the first infeed cut.

+1: The control machines the contour from up to down during the first infeed cut.

Input: **-1**, **0**, **+1** 

Х

#### Q534 Lateral infeed?

Amount by which the grinding tool is laterally infed.

Input: 0.0001...99.9999

#### Q1032 Factor for pitch of helix?

You can define the pitch of the helical path (=  $360^{\circ}$ ) with the factor **Q1032**. This results in the infeed depth per helical path (=  $360^{\circ}$ ). **Q1032** is multiplied by the width **B** of the grinding tool.

Input: **0.000...1000** 

#### Q456 Idle runs around contour?

Number of times the grinding tool executes the contour without removing material after every infeed.

Input: 0...99

#### Q457 Idle runs at contour end?

Number of times the grinding tool executes the contour without material removal after the last infeed.

Input: 0...99

#### Q1000 Length of reciprocating stroke?

Length of the reciprocating movement, parallel to the active tool axis

**0**: The control does not perform a reciprocating motion.

Input: 0...9999.9999

#### Q1001 Feed rate for reciprocation?

Speed of the reciprocating stroke in mm/min

Input: 0...9999999

#### Q1021 One-sided infeed (0/1)?

Position at which the lateral infeed occurs:

0: Lower and upper lateral infeed

1: One-sided infeed depending on Q1031

- If **Q1031 = -1**, then the lateral infeed is performed above.
- If **Q1031 = +1**, then the lateral infeed is performed below.

Input: **0**, **1** 

| Help graphic | Parameter                                                                                                    |
|--------------|----------------------------------------------------------------------------------------------------|
|              | Q207 Feed rate for grinding?                                                                                                    |
|              | Traversing speed of the tool during grinding of the contour in mm/min                                                                                                    |
|              | Input: <b>099999.999</b> or <b>FAUTO</b> , <b>FU</b>                                                                                                    |
|              | Q253 Feed rate for pre-positioning?                                                                                                    |
|              | Traversing speed of the tool when approaching the <b>DEPTH</b><br><b>Q201</b> . The feed rate has an effect below the <b>SURFACE</b><br><b>COORDINATE Q203</b> . Input in mm/min. |
|              | Input: 099999.9999 or FMAX, FAUTO, PREDEF                                                                                                    |
|              | Q15 Up-cut / climb grinding (-1/+1)?                                                                                                    |
|              | Define the type of contour grinding:                                                                                                    |
|              | +1: Climb grinding                                                                                                    |
|              | -1 or 0: Up-cut grinding                                                                                                    |
|              | Input: <b>-1</b> , <b>0</b> , <b>+1</b>                                                                                                    |
|              | Q260 Clearance height?                                                                                                    |
|              | Absolute height at which no collision can occur with the workpiece.                                                                                                    |
|              | Input: -99999.9999+99999.9999 or PREDEF                                                                                                    |
|              | Q200 Set-up clearance?                                                                                                    |
|              | Distance between tool tip and workpiece surface. This value has an incremental effect.                                                                                            |
|              | Input: 099999.9999 or PREDEF                                                                                                    |
|              |                                                                                                    |

| Example |  |
|---------|--|
|---------|--|

| 11 CYCL DEF 1022 CYLINDER, F |                         |
|------------------------------|-------------------------|
| Q650=+0                      | ;FIGURE TYPE ~          |
| Q223=+50                     | ;FINISHED PART DIA. ~   |
| Q368=+0.1                    | ;OVERSIZE AT START ~    |
| Q14=+0                       | ;ALLOWANCE FOR SIDE ~   |
| Q367=+0                      | ;POCKET POSITION ~      |
| Q203=+0                      | ;SURFACE COORDINATE ~   |
| Q1030=+2                     | ;SURFACE OFFSET ~       |
| Q201=-20                     | ;DEPTH ~                |
| Q1031=-1                     | ;MACHINING DIRECTION ~  |
| Q534=+0.05                   | ;LATERAL INFEED ~       |
| Q1032=+0.5                   | ;PITCH FACTOR ~         |
| Q456=+0                      | ;IDLE RUNS, CONTOUR ~   |
| Q457=+0                      | ;IDLE RUNS, CONT. END ~ |
| Q1000=+5                     | ;RECIPROCATING STROKE ~ |
| Q1001=+5000                  | ;RECIP. FEED RATE ~     |
| Q207=+50                     | ;GRINDING FEED RATE ~   |
| Q253=+750                    | ;F PRE-POSITIONING ~    |
| Q15=+1                       | ;TYPE OF GRINDING ~     |
| Q260=+100                    | ;CLEARANCE HEIGHT ~     |
| Q200=+2                      | ;SET-UP CLEARANCE       |

## 14.13 Cycle 1025 GRINDING CONTOUR (option 156)

#### Application

Use Cycle **1025 GRINDING CONTOUR** in combination with Cycle **14 CONTOUR** to grind open and closed contours.

#### Cycle run

- 1 The control first moves the tool at rapid traverse to the starting position in the X and Y directions and then to clearance height **Q260**.
- 2 The tool uses rapid traverse to move to set-up clearance **Q200** above the coordinate surface.
- 3 From there, it moves at the pre-positioning feed rate **Q253** to the depth **Q201**.
- 4 If programmed, the control performs the approach movement.
- 5 The cycle starts with the first stepover **Q534**.
- 6 If programmed, the control performs the number of idle runs **Q456** after each infeed.
- 7 This process (steps 5 and 6) is repeated until the contour or finishing allowance **Q14** has been reached.
- 8 After the last infeed, the specified number of air strokes at contour end **Q457** are performed.
- 9 The control performs the optional departure movement.
- 10 Finally, the tool is moved at rapid traverse to the clearance height.

#### Notes

- This cycle can only be executed in the **FUNCTION MODE MILL** machining mode.
- The last stepover may be smaller depending on the input.

#### Note on programming

If you want to program a reciprocating stroke, you need to define and start it before executing this cycle.

#### **Open contour**

Approach and departure movements for the contour can be programmed using APPR and DEP or Cycle 270.

#### **Closed contour**

- In the case of a closed contour, only Cycle 270 is available for programming approach and departure movements.
- When grinding a closed contour, it is not possible to alternate between climb and up-cut grinding (Q15 = 0). The control issues an error message.
- If you programmed approach and departure movements, the starting position will shift with every infeed. If no approach and departure movements have been programmed, the control automatically generates a vertical movement and the starting position on the contour will not shift.

#### 14.13.1 Cycle parameters

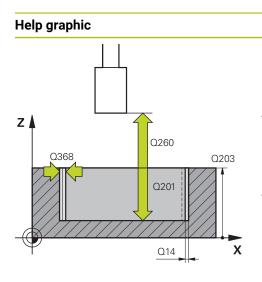

#### Parameter

#### Q203 Workpiece surface coordinate?

Coordinate on the workpiece surface referenced to the active datum. The value has an absolute effect.

Input: -99999.9999...+99999.9999

#### Q201 Depth?

Distance between the workpiece surface and the contour floor. This value has an incremental effect.

#### Input: -99999.9999...+0

#### Q14 Finishing allowance for side?

Lateral oversize that is to remain after machining. This allowance must be less than **Q368**. This value has an incremental effect.

#### Input: -99999.9999...+99999.9999

#### Q368 Side oversize before machining?

Lateral oversize that is present prior to the grinding operation. This value must be greater than **Q14**. This value has an incremental effect.

Input: -0.9999...+99.9999

#### Q534 Lateral infeed?

Amount by which the grinding tool is laterally infed.

Input: 0.0001...99.9999

#### Q456 Idle runs around contour?

Number of times the grinding tool executes the contour without removing material after every infeed.

#### Input: 0...99

#### Q457 Idle runs at contour end?

Number of times the grinding tool executes the contour without material removal after the last infeed.

Input: **0...99** 

#### Q207 Feed rate for grinding?

Traversing speed of the tool during grinding of the contour in mm/min

#### Input: 0...99999.999 or FAUTO, FU

#### Q253 Feed rate for pre-positioning?

Traversing speed of the tool when approaching the **DEPTH Q201**. The feed rate has an effect below the **SURFACE COORDINATE Q203**. Input in mm/min.

Input: 0...99999.9999 or FMAX, FAUTO, PREDEF

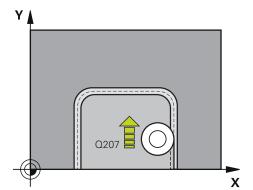

| Help graphic | Parameter                                                                              |
|--------------|----------------------------------------------------------------------------------------|
|              | Q15 Up-cut / climb grinding (-1/+1)?                                                   |
|              | Define the machining direction of the contours:                                        |
|              | +1: Climb grinding                                                                     |
|              | -1: Up-cut grinding                                                                    |
|              | ${f 0}$ : Alternating between climb grinding and up-cut grinding                       |
|              | Input: <b>-1, 0, +1</b>                                                                |
|              | Q260 Clearance height?                                                                 |
|              | Absolute height at which no collision can occur with the workpiece.                    |
|              | Input: -99999.9999+99999.9999 or PREDEF                                                |
|              | Q200 Set-up clearance?                                                                 |
|              | Distance between tool tip and workpiece surface. This value has an incremental effect. |
|              | Input: 099999.9999 or <b>PREDEF</b>                                                    |

#### Example

| 11 CYCL DEF 1025 GRINDING CONTOUR ~ |                         |  |
|-------------------------------------|-------------------------|--|
| Q203=+0                             | ;SURFACE COORDINATE ~   |  |
| Q201=-20                            | ;DEPTH ~                |  |
| Q14=+0                              | ;ALLOWANCE FOR SIDE ~   |  |
| Q368=+0.1                           | ;OVERSIZE AT START ~    |  |
| Q534=+0.05                          | ;LATERAL INFEED ~       |  |
| Q456=+0                             | ;IDLE RUNS, CONTOUR ~   |  |
| Q457=+0                             | ;IDLE RUNS, CONT. END ~ |  |
| Q207=+200                           | ;GRINDING FEED RATE ~   |  |
| Q253=+750                           | ;F PRE-POSITIONING ~    |  |
| Q15=+1                              | ;TYPE OF GRINDING ~     |  |
| Q260=+100                           | ;CLEARANCE HEIGHT ~     |  |
| Q200=+2                             | ;SET-UP CLEARANCE       |  |

## 14.14 Cycle 1030 ACTIVATE WHEEL EDGE (option 156)

#### Application

 $\odot$ 

Refer to your machine manual.

This function must be enabled and adapted by the machine manufacturer.

Use Cycle **1030 ACTIVATE WHEEL EDGE** to activate the desired wheel edge. This means that you can change or update the reference point or reference edge. When dressing, you set the workpiece datum to the corresponding wheel edge with this cycle.

For this cycle, a distinction is made between grinding (FUNCTION MODE MILL / TURN) and dressing (FUNCTION DRESS BEGIN / END).

#### Notes

- This cycle is only permitted in the FUNCTION MODE MILL, FUNCTION MODE TURN, and FUNCTION DRESS machining modes if a grinding tool has been activated.
- Cycle **1030** is DEF-active.

### 14.14.1 Cycle parameters

| Help graphic | Parameter                                   |  |
|--------------|---------------------------------------------|--|
|              | Q1006 Edge of grinding wheel?               |  |
|              | Definition of the edge of the grinding tool |  |

#### Selection of the grinding wheel edges

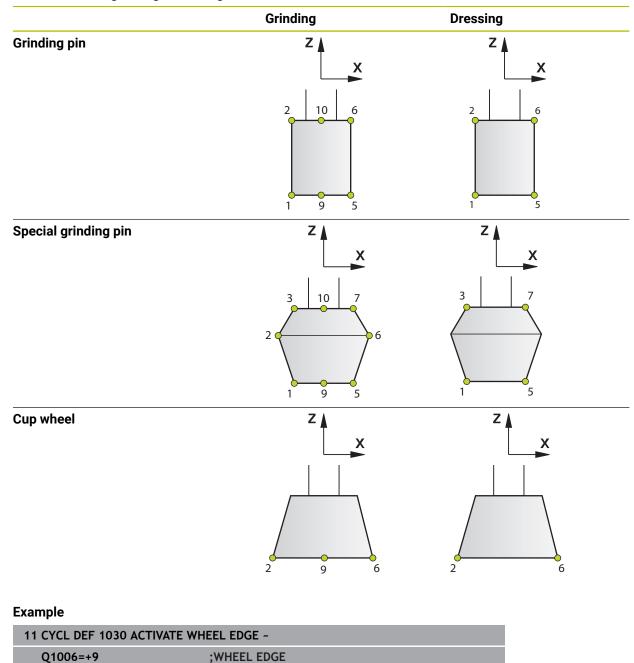

# 14.15 Cycle 1032 GRINDING WHL LENGTH COMPENSATION (option 156)

#### Application

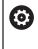

Refer to your machine manual. This function must be enabled and adapted by the machine manufacturer.

Use Cycle **1032 GRINDING WHL LENGTH COMPENSATION** to define the overall length of a grinding tool. This cycle will modify compensation or basic data, depending on whether an initial dressing operation (**INIT\_D**) was carried out or not. This cycle will insert the values automatically at the correct locations in the tool table.

If initial dressing has not been performed ( $INIT_D_OK = 0$ ), then you can change the basic data. Basic data affect both grinding and dressing.

If initial dressing has already been carried out (checkbox for **INIT\_D** is enabled), you can edit the compensation data. Compensation data affect grinding only.

Further information: User's Manual for Setup and Program Run

#### Notes

- This cycle can only be executed in the FUNCTION MODE MILL and FUNCTION MODE TURN machining modes.
- Cycle **1032** is DEF-active.

#### 14.15.1 Cycle parameters

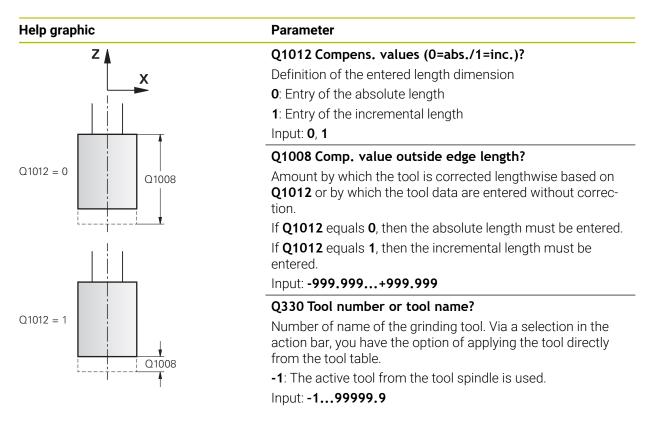

#### Example

| 11 CYCL DEF 1032 GRINDING WHL LENGTH COMPENSATION ~ |                         |
|-----------------------------------------------------|-------------------------|
| Q1012=+1                                            | ;INCR. COMPENSATION ~   |
| Q1008=+0                                            | ;COMP. OUTSIDE LENGTH ~ |
| Q330=-1                                             | ;TOOL                   |

## 14.16 Cycle 1033 GRINDING WHL RADIUS COMPENSATION (option 156)

#### Application

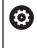

Refer to your machine manual. This function must be enabled and adapted by the machine manufacturer.

Use Cycle **1033 GRINDING WHL RADIUS COMPENSATION** to define the radius of a grinding tool. This cycle will modify compensation or basic data, depending on whether an initial dressing operation (**INIT\_D**) was carried out or not. This cycle will insert the values automatically at the correct locations in the tool table.

If initial dressing has not been performed ( $INIT_D_OK = 0$ ), then you can change the basic data. Basic data affect both grinding and dressing.

If initial dressing has already been carried out (checkbox for **INIT\_D** is enabled), you can edit the compensation data. Compensation data affect grinding only.

Further information: User's Manual for Setup and Program Run

#### Notes

- This cycle can only be executed in the FUNCTION MODE MILL and FUNCTION MODE TURN machining modes.
- Cycle **1033** is DEF-active.

#### 14.16.1 Cycle parameters

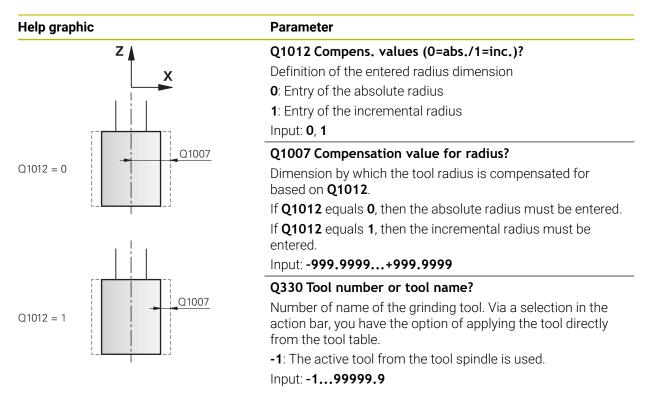

#### Example

| 11 CYCL DEF 1033 GRINDING WHL RADIUS COMPENSATION ~ |                        |  |
|-----------------------------------------------------|------------------------|--|
| Q1012=+1                                            | ;INCR. COMPENSATION ~  |  |
| Q1007=+0                                            | ;RADIUS COMPENSATION ~ |  |
| Q330=-1                                             | ;TOOL                  |  |

## 14.17 Programming examples

#### 14.17.1 Example of grinding cycles

This programming example illustrates how to machine with a grinding tool. The NC program uses the following grinding cycles:

- Cycle 1000 DEFINE RECIP. STROKE
- Cycle 1002 STOP RECIP. STROKE
- Cycle 1025 GRINDING CONTOUR
- **Program sequence**
- Start milling mode
- Tool call: Grinding pin
- Define Cycle 1000 DEFINE RECIP. STROKE
- Define Cycle **14 CONTOUR**
- Define Cycle 1025 GRINDING CONTOUR
- Define Cycle 1002 STOP RECIP. STROKE

| 0 BEGIN PGM GRINDING_CYCLE MM          |                                |
|----------------------------------------|--------------------------------|
| 1 BLK FORM 0.1 Z X-9.6 Y-25.1 Z-33     |                                |
| 2 BLK FORM 0.2 X+9.6 Y+25.1 Z+1        |                                |
| 3 FUNCTION MODE MILL                   |                                |
| 4 TOOL CALL 501 Z S20000               | ; tool call: grinding tool     |
| 5 L Z+30 R0 F1000 M3                   |                                |
| 6 CYCL DEF 1000 DEFINE RECIP. STROKE ~ |                                |
| Q1000=+13 ;RECIPROCATING STROKE ~      |                                |
| Q1001=+25000 ;RECIP. FEED RATE ~       |                                |
| Q1002=+1 ;RECIPROCATION TYPE ~         |                                |
| Q1004=+1 ;START RECIP. STROKE          |                                |
| 7 CYCL DEF 14.0 CONTOUR                |                                |
| 8 CYCL DEF 14.1 CONTOUR LABEL1 /2      |                                |
| 9 CYCL DEF 1025 GRINDING CONTOUR ~     |                                |
| Q203=+0 ;SURFACE COORDINATE ~          |                                |
| Q201=-12 ;DEPTH ~                      |                                |
| Q14=+0 ;ALLOWANCE FOR SIDE ~           |                                |
| Q368=+0.2 ;OVERSIZE AT START ~         |                                |
| Q534=+0.05 ;LATERAL INFEED ~           |                                |
| Q456=+2 ;IDLE RUNS, CONTOUR ~          |                                |
| Q457=+3 ;IDLE RUNS, CONT. END ~        |                                |
| Q207=+200 ;GRINDING FEED RATE ~        |                                |
| Q253=+750 ;F PRE-POSITIONING ~         |                                |
| Q15=+1 ;TYPE OF GRINDING ~             |                                |
| Q260=+100 ;CLEARANCE HEIGHT ~          |                                |
| Q200=+2 ;SET-UP CLEARANCE              |                                |
| 10 CYCL CALL                           | ; cycle call: grinding contour |
| 11 L Z+50 R0 FMAX                      |                                |

| 12 CYCL DEF 1002 | STOP RECIP. STROKE ~   |                        |
|------------------|------------------------|------------------------|
| Q1005=+1         | ;CLEAR RECIP. STROKE ~ |                        |
| Q1010=+0         | ;RECIP.STROKE STOPPOS  |                        |
| 13 L Z+250 R0 FM | AX                     |                        |
| 14 L C+0 R0 FMAX | ( M92                  |                        |
| 15 M30           |                        | ; end of program       |
| 16 LBL 1         |                        | ; contour subprogram 1 |
| 17 L X+3 Y-23 RL |                        |                        |
| 18 L X-3         |                        |                        |
| 19 CT X-9 Y-16   |                        |                        |
| 20 CT X-7 Y-10   |                        |                        |
| 21 CT X-7 Y+10   |                        |                        |
| 22 CT X-9 Y+16   |                        |                        |
| 23 CT X-3 Y+23   |                        |                        |
| 24 L X+3         |                        |                        |
| 25 CT X+9 Y+16   |                        |                        |
| 26 CT X+7 Y+10   |                        |                        |
| 27 CT X+7 Y-10   |                        |                        |
| 28 CT X+9 Y-16   |                        |                        |
| 29 CT X+3 Y-23   |                        |                        |
| 30 LBL 0         |                        |                        |
| 31 LBL 2         |                        | ; contour subprogram 2 |
| 32 L X-25 Y-40 R | R                      |                        |
| 33 L Y+40        |                        |                        |
| 34 L X+25        |                        |                        |
| 35 L Y-40        |                        |                        |
| 36 L X-25        |                        |                        |
| 37 LBL 0         |                        |                        |
| 38 END PGM GRIND | DING_CYCLE MM          |                        |

#### 14.17.2 Example of dressing cycles

This programming example illustrates dressing mode. The NC program uses the following grinding cycles:

- Cycle 1030 ACTIVATE WHEEL EDGE
- Cycle 1010 DRESSING DIAMETER

#### Program sequence

- Start milling mode
- Tool call: Grinding pin
- Define Cycle 1030 ACTIVATE WHEEL EDGE
- Tool call: Dressing tool (no mechanical tool change; only a calculated switchover)
- Cycle 1010 DRESSING DIAMETER
- Activate FUNCTION DRESS END

| 0 BEGIN PGM DRESS_CYCLE MM            |                                 |
|---------------------------------------|---------------------------------|
| 1 BLK FORM 0.1 Z X-9.6 Y-25.1 Z-33    |                                 |
| 2 BLK FORM 0.2 X+9.6 Y+25.1 Z+1       |                                 |
| 3 FUNCTION MODE MILL                  |                                 |
| 4 TOOL CALL 501 Z S20000              | ; tool call, grinding wheel     |
| 5 M140 MB MAX                         |                                 |
| 6 L Z+200 R0 FMAX M3                  |                                 |
| 7 FUNCTION DRESS BEGIN                | ; activate dressing procedure   |
| 8 CYCL DEF 1030 ACTIVATE WHEEL EDGE ~ |                                 |
| Q1006=+5 ;WHEEL EDGE                  |                                 |
| 9 TOOL CALL 507                       | ; tool call, dressing tool      |
| 10 L X+5 R0 F2000                     |                                 |
| 11 L Y+0 R0                           |                                 |
| 12 L Z-5 M8                           |                                 |
| 13 CYCL DEF 1010 DRESSING DIAMETER ~  |                                 |
| Q1013=+0 ;DRESSING AMOUNT ~           |                                 |
| Q1018=+300 ;DRESSING FEED RATE ~      |                                 |
| Q1016=+1 ;DRESSING STRATEGY ~         |                                 |
| Q1019=+2 ;NUMBER INFEEDS ~            |                                 |
| Q1020=+3 ;IDLE STROKES ~              |                                 |
| Q1022=+0 ;COUNTER FOR DRESSING ~      |                                 |
| Q330=-1 ;TOOL ~                       |                                 |
| Q1011=+0 ;FACTOR VC                   |                                 |
| 14 FUNCTION DRESS END                 | ; deactivate dressing procedure |
|                                       |                                 |
| 15 M30                                | ; end of program                |

### 14.17.3 Example of a profile program

#### Grinding wheel edge no. 1

This example program is for dressing a profile of a grinding wheel. The grinding wheel is curved by the amount of a radius on its outer side.

The contour must be closed. The active edge is defined as the datum of the profile. You program the traverse path. (This is the green area in the illustration.)

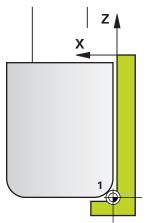

#### Data to be used:

- Grinding wheel edge: 1
- Retraction amount: 5 mm
- Width of the pin: 40 mm
- Corner radius: 2 mm
- Depth: 6 mm

| 0 BEGIN PGM 11 MM   |                              |
|---------------------|------------------------------|
| 1 L X-5 Z-5 R0 FMAX | ; approach starting position |
| 2 L Z+45 RL FMAX    | ; approach starting position |
| 3 L X+0 FQ1018      | ; Q1018 = Dressing feed rate |
| 4 L Z+0 FQ1018      | ; approach radius edge       |
| 5 RND R2 FQ1018     | ; rounding                   |
| 6 L X+6 FQ1018      | ; approach final position X  |
| 7 L Z-5 FQ1018      | ; approach final position Z  |
| 8 L X-5 Z-5 R0 FMAX | ; approach starting position |
| 9 END PGM 11 MM     |                              |

#### Grinding wheel edge no. 5

This example program is for dressing a profile of a grinding wheel. The grinding wheel is curved by the amount of a radius on its outer side.

The contour must be closed. The active edge is defined as the datum of the profile. You program the traverse path. (This is the green area in the illustration.)

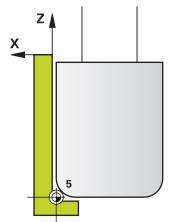

#### Data to be used:

- Grinding wheel edge: 5
- Retraction amount: 5 mm
- Width of the pin: 40 mm
- Corner radius: 2 mm
- Depth: 6 mm

| 0 BEGIN PGM 12 MM   |                              |
|---------------------|------------------------------|
| 1 L X+5 Z-5 R0 FMAX | ; approach starting position |
| 2 L Z+45 RR FMAX    | ; approach starting position |
| 3 L X+0 FQ1018      | ; Q1018 = Dressing feed rate |
| 4 L Z+0 FQ1018      | ; approach radius edge       |
| 5 RND R2 FQ1018     | ; rounding                   |
| 6 L X-6 FQ1018      | ; approach final position X  |
| 7 L Z-5 FQ1018      | ; approach final position Z  |
| 8 L X+5 Z-5 R0 FMAX | ; approach starting position |
| 9 END PGM 11 MM     |                              |

### Index

| Α                                              |     |
|------------------------------------------------|-----|
| Additional documentation<br>Ascertain the load |     |
| C                                              |     |
| Check unbalance<br>Comparison of controls      |     |
| Contact                                        |     |
| Contour cycles                                 | 244 |
| Coordinate transformation                      |     |
| Fundamentals                                   |     |
| Mirroring                                      | 229 |
| Rotation                                       | 230 |
| Scaling factor                                 | 231 |
| Scaling factor, axis-specific                  | 232 |
| Cylinder surface cycles                        |     |
| Fundamentals                                   | 300 |
| Cylindrical surface cycles                     |     |
| Contour                                        | 310 |
| Cylindrical surface                            | 300 |
| Ridge                                          | 307 |
| Slot                                           | 303 |

#### D

| Differences in controls 44        |
|-----------------------------------|
| Dressing                          |
| Cup wheel 673                     |
| Diameter 665                      |
| Dressing role 678                 |
| General 663                       |
| Profile                           |
| Recessing with dressing role 684  |
| Drilling cycle                    |
| Centering 129                     |
| Drilling cycles 88                |
| Back boring 105                   |
| Bore milling 116                  |
| Boring 95                         |
| Drilling 89                       |
| Reaming93                         |
| Single-lip deep hole drilling 119 |
| Universal drilling                |
| Universal pecking 109             |
| Dwell time 397                    |

#### Е

Engraving..... 421

| F                          |
|----------------------------|
| Face milling 211, 428      |
| FCL                        |
| Feature Content Level 43   |
| FreeTurn tool              |
| Simultaneous finishing 637 |
| Simultaneous roughing 632  |
| Turning cycles 509         |
|                            |

#### **G** Gea

| Gear                     |   |
|--------------------------|---|
| Definition 43            | 7 |
| Fundamentals 43          | 4 |
| Hobbing 439, 49          | 7 |
| Skiving 44               | 7 |
| GLOBAL DEF 6             | 5 |
| Grinding                 |   |
| Contour 70               | 4 |
| Cylinder, fast stroke 69 | 7 |
| Cylinder, slow-stroke 69 | 0 |
| Fundamentals 65          | 6 |
| Grinding wheel           |   |
| Activating wheel edge 70 | 7 |
| Length compensation      | 9 |
| Radius compensation      | 1 |
|                          |   |

I

#### L

Licensing terms...... 44

## Μ

#### Ν

Notes, types of..... 28

## 0

| OCM                         |     |
|-----------------------------|-----|
| Chamfering                  | 346 |
| Contour data                | 324 |
| Floor finishing             | 341 |
| Roughing                    | 326 |
| Side finishing              | 344 |
| Standard figures            | 349 |
| OCM Cutting data calculator | 332 |
| OCM cycles                  | 320 |
| OCM figures                 |     |
| Circle                      | 354 |
| Circle boundary             | 364 |
| Polygon                     | 359 |
| Rectangle                   | 351 |
| Rectangle boundary          | 362 |
| Slot/ridge                  | 356 |

#### Ρ

| Pattern         |       |
|-----------------|-------|
| Circle          | 380   |
| DataMatrix Code | . 387 |
| Lines           | 383   |
| PATTERN DEF     |       |
| Entering        | 72    |
|                 |       |

| Pattern definition with PATTERN         DEF |
|---------------------------------------------|
| frames                                      |
| full circle                                 |
| patterns                                    |
| pitch circle                                |
| Point                                       |
| Pecking                                     |
| Place of operation                          |
|                                             |
| Pocket milling cycles                       |
|                                             |
| Circular pocket 177                         |
| Rectangular pocket 171                      |
| Point pattern 378                           |
| Point table                                 |
| Cycle call 85                               |
| Selecting 85                                |
| Point tables with cycles                    |
| Presets, setting 239                        |
| Profile dressing 668                        |
| Program call                                |
| Via cycle 398                               |
| Proper and intended operation 32            |

#### R

| Recess turning contour | 479 |
|------------------------|-----|
| Reciprocating stroke   |     |
| Defining               | 658 |
| Start                  |     |
| Stop                   | 662 |
|                        |     |

#### S

| 0                            |     |
|------------------------------|-----|
| Safety precaution<br>Content |     |
| Selection function           |     |
| NC program as contour        | 258 |
| NC program as cycle          |     |
| SEL PATTERN                  | 85  |
| SL Cycles                    |     |
| 3-D contour train            | 289 |
| Contour                      |     |
| Contour data                 |     |
| Contour train                | -   |
| Contour train data           |     |
| Floor finishing              |     |
| Fundamentals                 |     |
| OCM chamfering               |     |
| OCM contour data             |     |
| OCM floor finishing          |     |
| OCM fundamentals             |     |
| OCM roughing                 |     |
| OCM side finishing           |     |
| Pilot drilling               |     |
| Roughing                     |     |
| Side finishing               |     |
| Superimposed contours 248    |     |
| Trochoidal milling of contou | Ir  |

| slot                          | 283  |
|-------------------------------|------|
| Slot milling cycles           |      |
| Circular slot                 | 188  |
| Slot milling                  | 183  |
| Software number               | . 36 |
| Software option               | . 37 |
| Spindle orientation           | 399  |
| Split screen layout of User's |      |
| Manual                        | . 27 |
| Stud milling cycles           |      |
| Circular stud                 | 201  |
| Polygon stud                  | 206  |
| Rectangular stud              | 195  |

## Т

| Tapping                                 |                                                                                              |
|-----------------------------------------|----------------------------------------------------------------------------------------------|
| With chip breaking                      | 140                                                                                          |
| With floating tap holder                | 134                                                                                          |
| Without floating tap holder             | 137                                                                                          |
| Target group                            | . 26                                                                                         |
| Thread cutting                          | 461                                                                                          |
| Threading cycles                        | 134                                                                                          |
| Thread milling                          |                                                                                              |
| Fundamentals                            | 145                                                                                          |
| Helical thread drilling/milling.        | 160                                                                                          |
| Inside                                  | 146                                                                                          |
| Outside                                 | 164                                                                                          |
| Thread drilling/milling                 | 155                                                                                          |
| Thread milling/countersinking           |                                                                                              |
| 150                                     | 5                                                                                            |
| Tilt working plane                      |                                                                                              |
| Procedure                               | 238                                                                                          |
| Tolerance                               | 401                                                                                          |
| Turning                                 |                                                                                              |
| Shoulder, face extended                 | 540                                                                                          |
| Simultaneous roughing                   |                                                                                              |
| Turning cycle                           |                                                                                              |
| Extended longitudinal plungin           | a                                                                                            |
|                                         | Q                                                                                            |
|                                         | y                                                                                            |
| 522                                     | g<br>536                                                                                     |
| 522<br>Shoulder, face                   | 536                                                                                          |
| 522<br>Shoulder, face<br>Turning cycles | 536                                                                                          |
| 522<br>Shoulder, face<br>Turning cycles | 536                                                                                          |
| 522<br>Shoulder, face<br>Turning cycles | 536<br>508                                                                                   |
| 522<br>Shoulder, face                   | 536<br>508<br>488                                                                            |
| 522<br>Shoulder, face                   | 536<br>508<br>488<br>596                                                                     |
| 522<br>Shoulder, face                   | 536<br>508<br>488<br>596<br>567                                                              |
| 522<br>Shoulder, face                   | 536<br>508<br>488<br>596<br>567<br>553                                                       |
| 522<br>Shoulder, face                   | 536<br>508<br>488<br>596<br>567<br>553<br>532<br>626                                         |
| 522<br>Shoulder, face                   | 536<br>508<br>488<br>596<br>567<br>553<br>532<br>626<br>612                                  |
| 522<br>Shoulder, face                   | 536<br>508<br>488<br>596<br>567<br>553<br>532<br>626<br>612<br>607                           |
| 522<br>Shoulder, face                   | 536<br>508<br>488<br>596<br>567<br>553<br>532<br>626<br>612<br>607                           |
| 522<br>Shoulder, face                   | 536<br>508<br>488<br>596<br>567<br>553<br>532<br>626<br>612<br>607                           |
| 522<br>Shoulder, face                   | 536<br>508<br>488<br>596<br>567<br>553<br>532<br>626<br>612<br>607<br>5                      |
| 522<br>Shoulder, face                   | 536<br>508<br>488<br>596<br>567<br>553<br>532<br>626<br>612<br>607<br>5<br>562               |
| 522<br>Shoulder, face                   | 536<br>508<br>488<br>596<br>567<br>553<br>532<br>626<br>612<br>607<br>5<br>562<br>601<br>590 |
| 522<br>Shoulder, face                   | 536<br>508<br>488<br>596<br>567<br>553<br>532<br>626<br>612<br>607<br>5<br>562<br>601<br>590 |

| Longitudinal plunging 518          |
|------------------------------------|
| longitudinal shoulder 509          |
| Longitudinal thread 617            |
| Radial recessing 586               |
| Recess turning, axial contour 581  |
| Recess turning, radial 576         |
| Reset coordinate system 496        |
| Simple recess turning, radial. 558 |
| Simultaneous finishing 637         |
| Thread extended 621                |
| Transverse plunge 544              |
| Turn plunge transverse ext 548     |

#### U

Undercut turning contour...... 479

## W

| Working | plane | 233 |
|---------|-------|-----|
|---------|-------|-----|

## HEIDENHAIN

**DR. JOHANNES HEIDENHAIN GmbH** Dr.-Johannes-Heidenhain-Straße 5

**83301 Traunreut, Germany** <sup>©</sup> +49 8669 31-0 <sup>™</sup> +49 8669 32-5061 E-mail: info@heidenhain.de

Technical supportFAX+49 8669 32-1000Measuring systems+49 8669 31-3104E-mail: service.ms-support@heidenhain.deNC support+49 8669 31-3101E-mail: service.nc-support@heidenhain.deNC programming+49 8669 31-3103E-mail: service.nc-pgm@heidenhain.dePLC programming+49 8669 31-3102E-mail: service.plc@heidenhain.deAPP programming+49 8669 31-3102E-mail: service.plc@heidenhain.deAPP programming+49 8669 31-3106E-mail: service.app@heidenhain.de

www.heidenhain.de

## **Touch probes from HEIDENHAIN**

help you reduce non-productive time and improve the dimensional accuracy of the finished workpieces.

#### Workpiece touch probes

| TS 150, TS 260,<br>TS 750 | Signal transmission by cable   |
|---------------------------|--------------------------------|
| TS 460, TS 760            | Radio or infrared transmission |
| TS 642, TS 740            | Infrared transmission          |

- Workpiece alignment
- Preset setting
- Workpiece measurement

#### www.klartext-portal.com

The Information Site for HEIDENHAIN Controls

#### Klartext App

The Klartext on Your Mobile Device

> Apple App Store

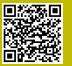

Google

Play Store

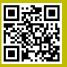

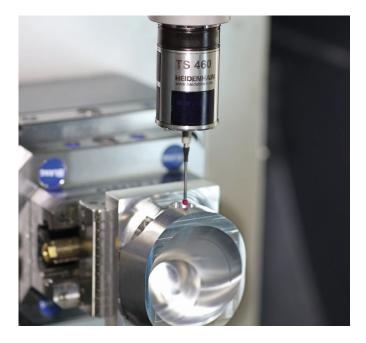

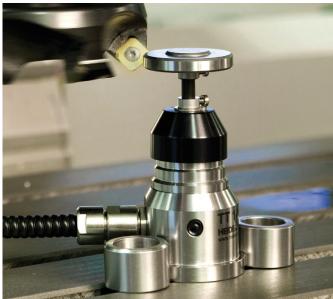

#### **Tool touch probes**

| TT 160 | Signal transmission by cable |
|--------|------------------------------|
| TT 460 | Infrared transmission        |

- Tool measurement
- Wear monitoring
- Tool breakage detection